#### ETE MIDDLE SCHOOL STUDY GUIDE THE COM

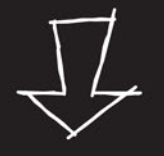

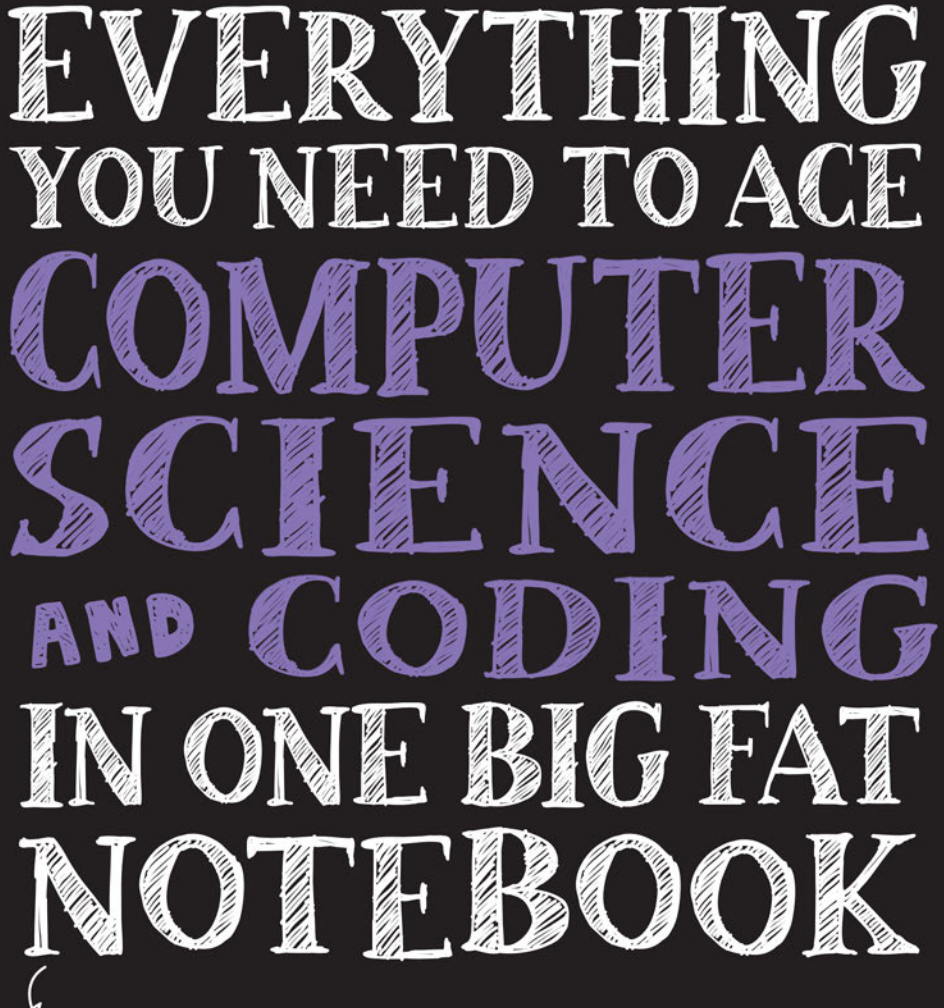

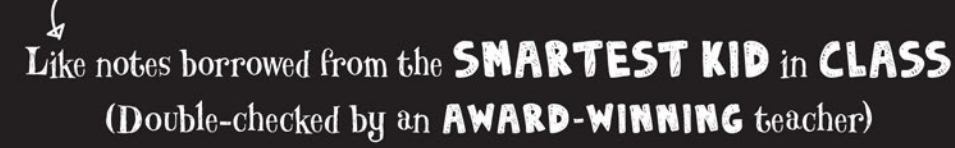

From the **BRAINS** behind **BRAIN OUEST!** 

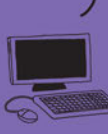

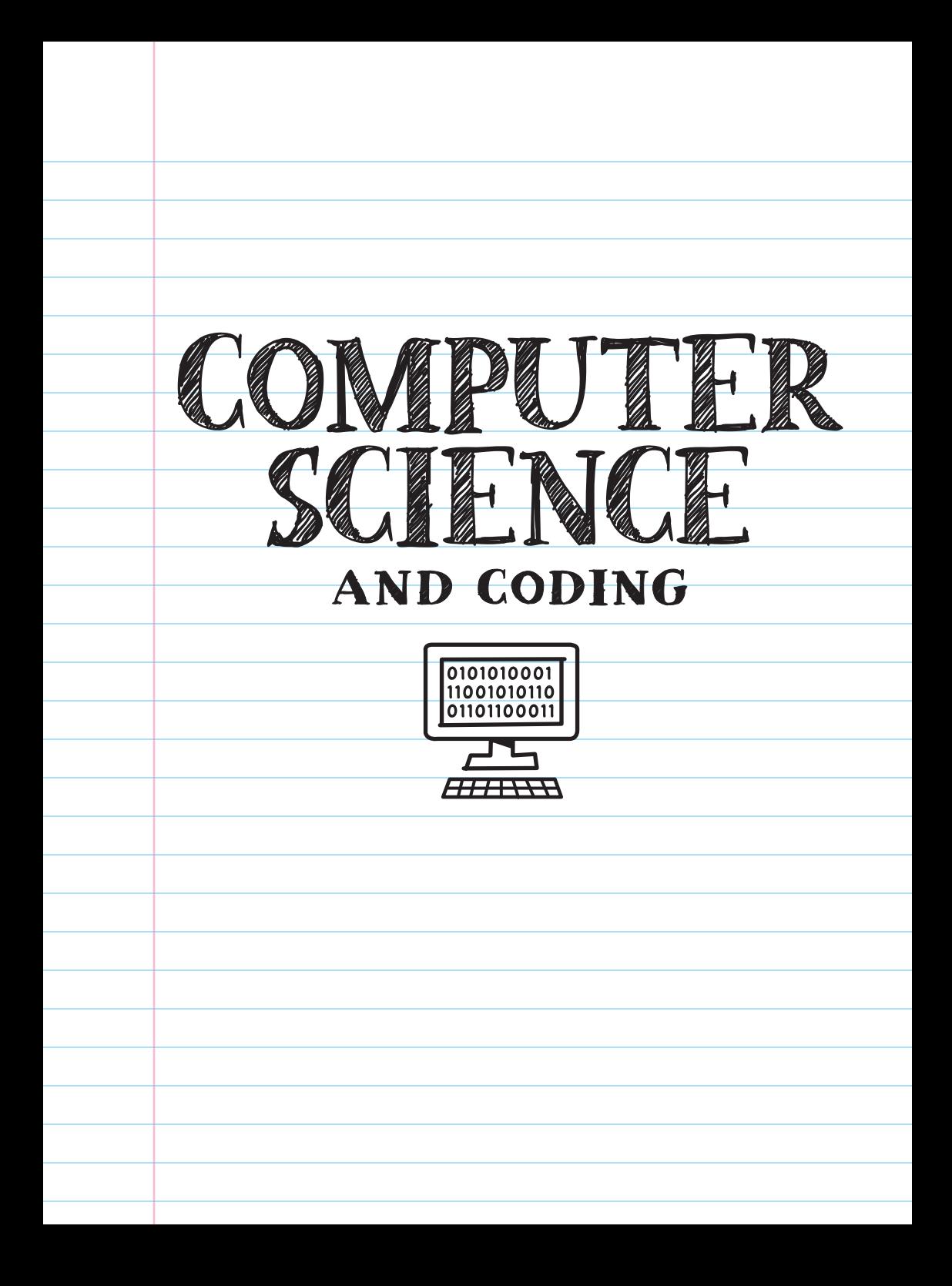

#### Copyright © 2020 by Workman Publishing Co., Inc.

By purchasing this workbook, the buyer is permitted to reproduce pages for classroom use only, but not for commercial resale. Please contact the publisher for permission to reproduce pages for an entire school or school district. With the exception of the above, no portion of this book may be reproduced—mechanically, electronically, or by any other means, including photocopying—without written permission of the publisher.

Library of Congress Cataloging-in-Publication Data is available.

ISBN 978-1-5235-0277-6

Author: Grant Smith Illustrator: Chris Pearce Vetter: Dawn Dupriest Designer: Abby Dening Concept by Raquel Jaramillo

Workman books are available at special discounts when purchased in bulk for premiums and sales promotions, as well as for fund-raising or educational use. Special editions or book excerpts can also be created to specification. For details, contact the Special Sales Director at the address below or send an email to [specialmarkets@workman.com.](mailto:specialmarkets@workman.com)

> Workman Publishing Co., Inc. 225 Varick Street

> > New York, NY 10014-4381

workman.com

WORKMAN, BRAIN QUEST, and BIG FAT NOTE-BOOK are

registered trademarks of Workman Publishing Co., Inc. Scratch is a project of the Scratch Foundation, in collaboration with the Lifelong Kindergarten Group at the MIT Media Lab.

It is available for free at https://scratch.mit.edu.

Printed in Thailand

First printing March 2020

10 9 8 7 6 5 4 3 2 1

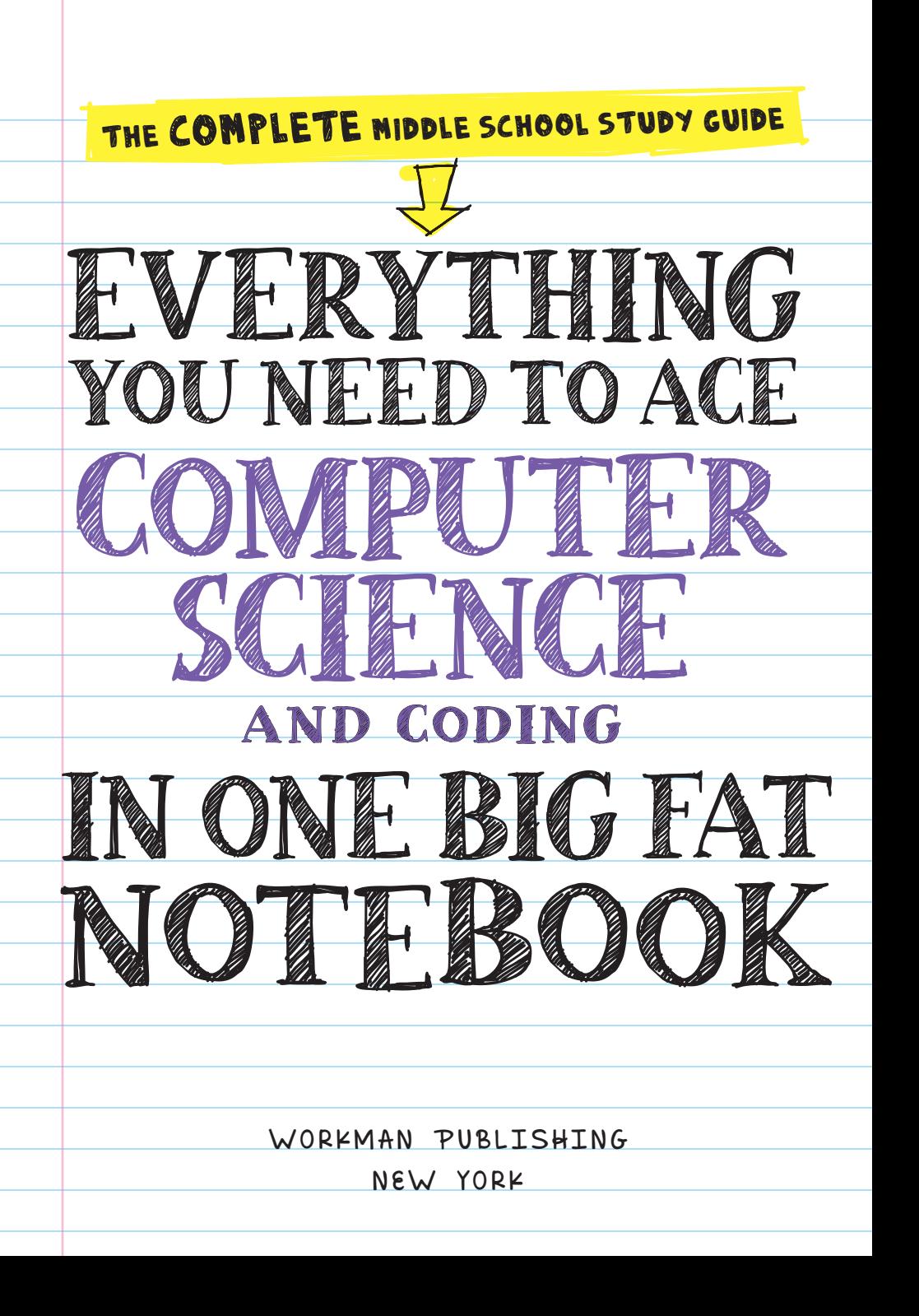

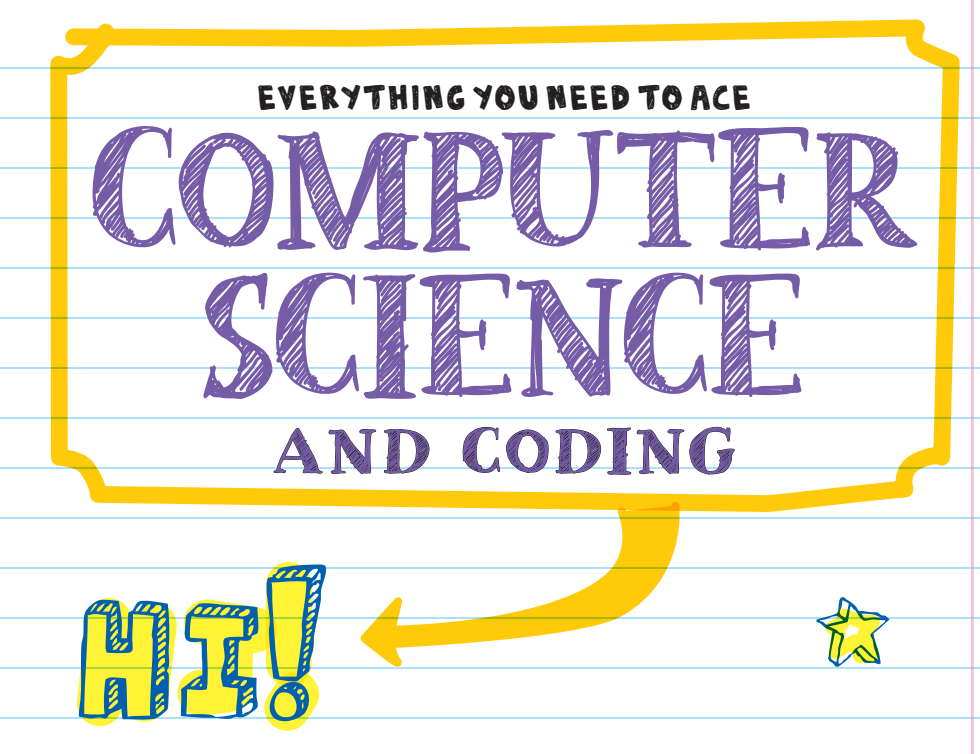

In this notebook you'll find everything you'll need to ace computer science and coding: from understanding computer systems to reading and writing with programming languages; from using basic algorithms to writing Boolean expressions; from working with Scratch and Python to exploring web development. This is the really important stuff that you'll need to understand computer science and to build a foundation in coding.

You'll find the notes pretty straightforward, with the following formatting to keep things organized:

- vocabulary words highlighted in **YELLOW**
- definitions set aside in boxes
- important people, places, dates, and terms written in **blue**
- doodles, graphics, and charts that show the big ideas
- main ideas underlined

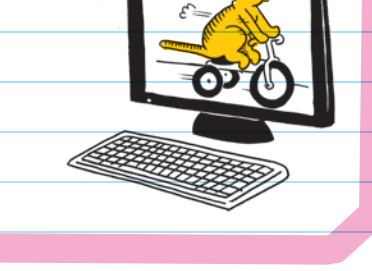

If you're having trouble in computer science class or have an issue with a coding project, this notebook will help. It hits all the major points of computer science and walks you through the basics of Scratch, Python, and web development. It's also a great study resource! Whether you want to refresh your memory, reinforce class instruction, or teach yourself the basics, this notebook is the way to go.

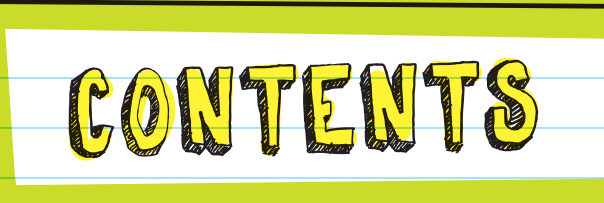

## UNIT 1: [COMPUTING SYSTEMS](#page-11-0) 1

- 1. [What Is Computer Science?](#page-12-0) 2
- 2. [What Is a Computer?](#page-23-0) 13
- 3. [How Do We Interact with Computers?](#page-39-0) 29

## UNIT 2: [DATA AND ANALYSIS](#page-49-0) 39

- 4. [Storing Information](#page-50-0) 40
- 5. [Collecting and Using Information](#page-67-0) 57

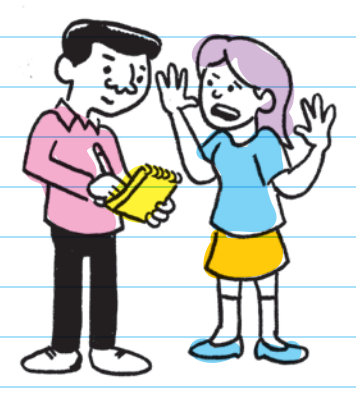

## **COME CHECK OUT MY GAME SO FAR.** UNIT 3: [SOFTWARE ENGINEERING](#page-77-0) 67 6. [Designing Computer Systems](#page-78-0) 68 7. [Testing](#page-83-0) 73 8. [Documenting](#page-91-0) 81 9. [Incorporating](#page-99-0) Feedback 89 10. [Collaborating](#page-107-0) 97

**HEY!**

### UNIT 4: [ALGORITHMS AND](#page-119-0)  PROGRAMMING 109

- 11. [Using Algorithms](#page-120-0) 110
- 12. [Programming Languages](#page-131-0) 121
- 13. [Computational Thinking](#page-149-0) 139

#### **I AM A**  UNIT 5: [UNIVERSAL PROGRAMMING](#page-157-0) PRINCIPLES 147

**DATA TYPE.**

- 14. [Variables](#page-158-0) 148
- 15. [Conditional Statements](#page-173-0) 163
- 16. [Loops](#page-189-0) 179
- 17. [Events](#page-197-0) 187
- 18. [Procedures](#page-201-0) 191

#### UNIT 6: PROGRAMMING [WITH SCRATCH](#page-209-0) 199

- 19. Getting Started 200
- 20. [Basic Algorithms](#page-233-0) 223
- 21. [Data and Operators](#page-257-0) 247
- 22. [Control Blocks and Event Blocks](#page-283-0) 273
- 23. [Reusing Scripts](#page-309-0) 299

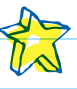

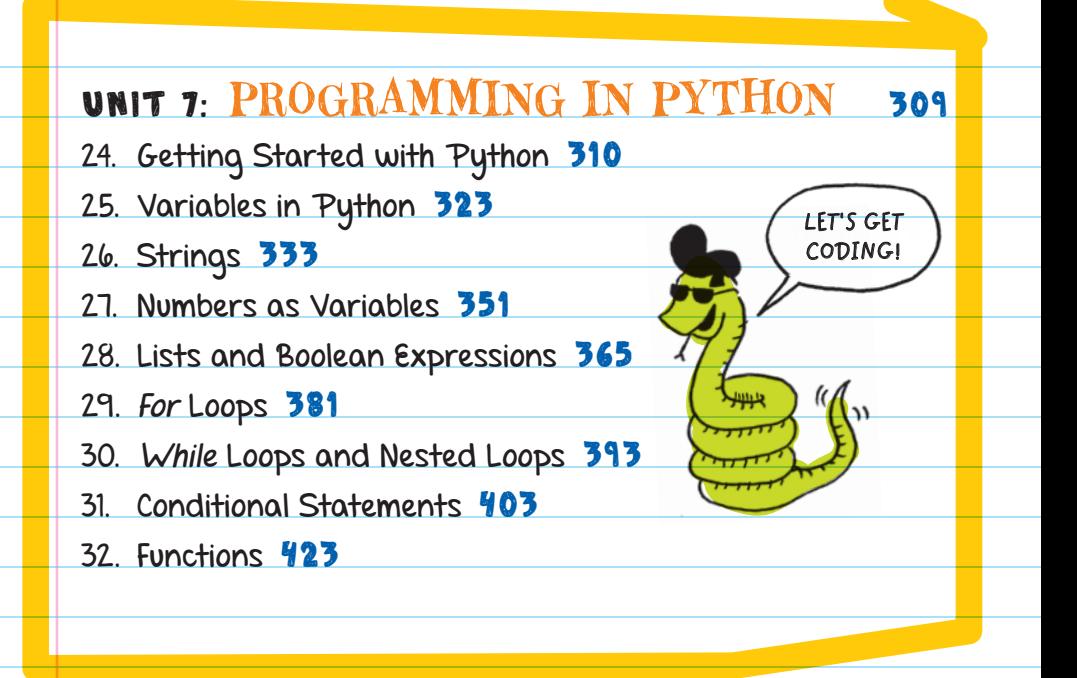

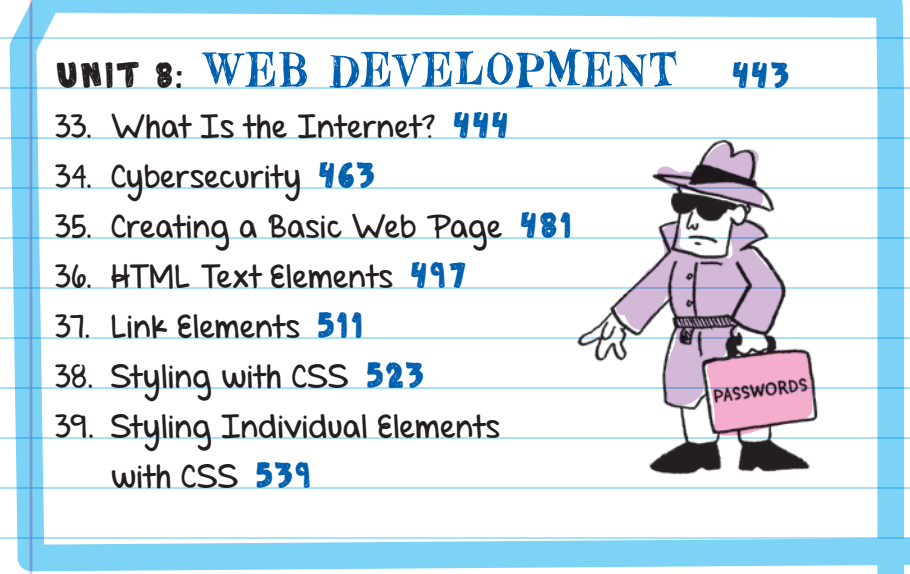

[Index](#page-565-0) 555

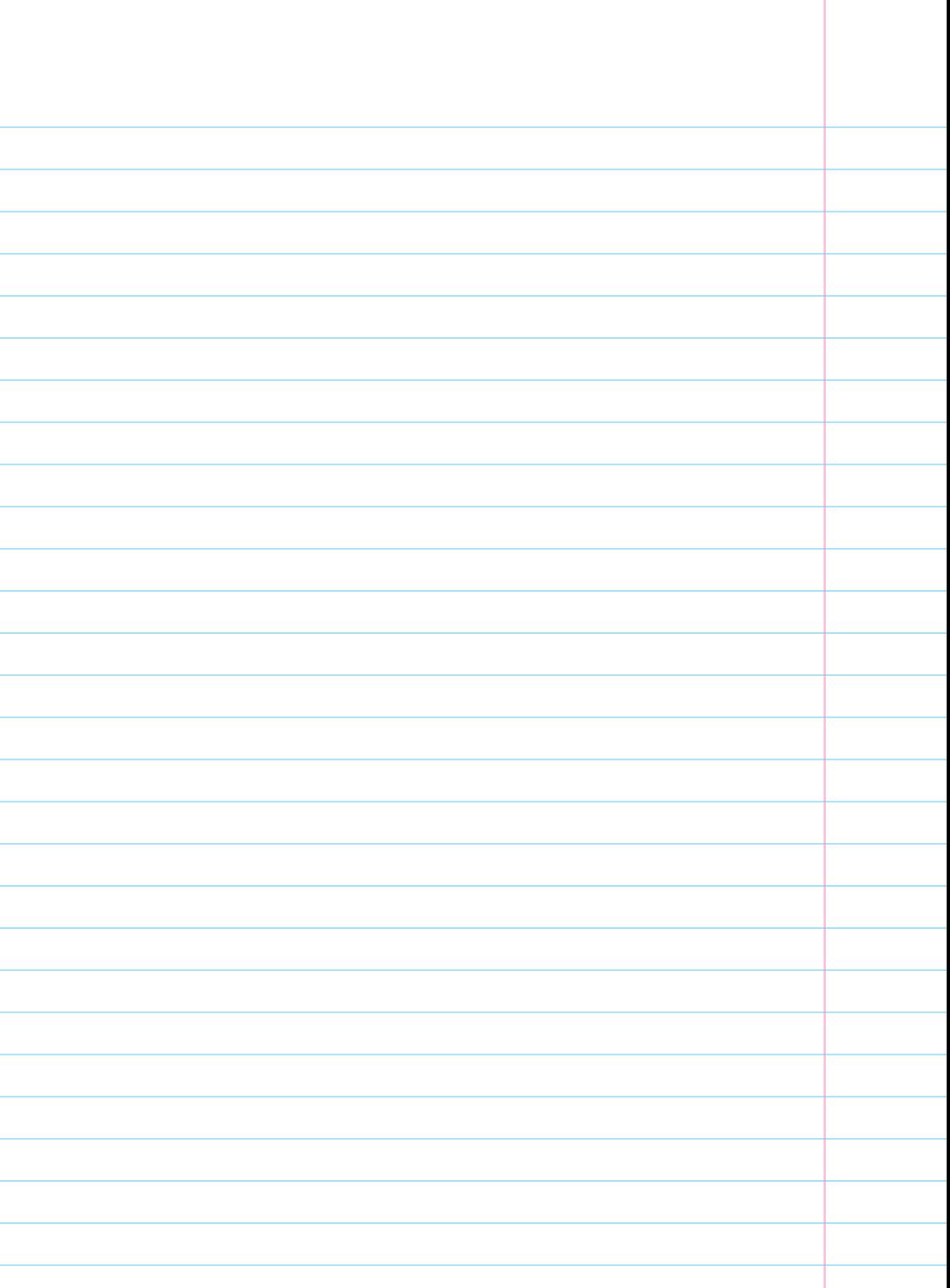

<span id="page-11-0"></span>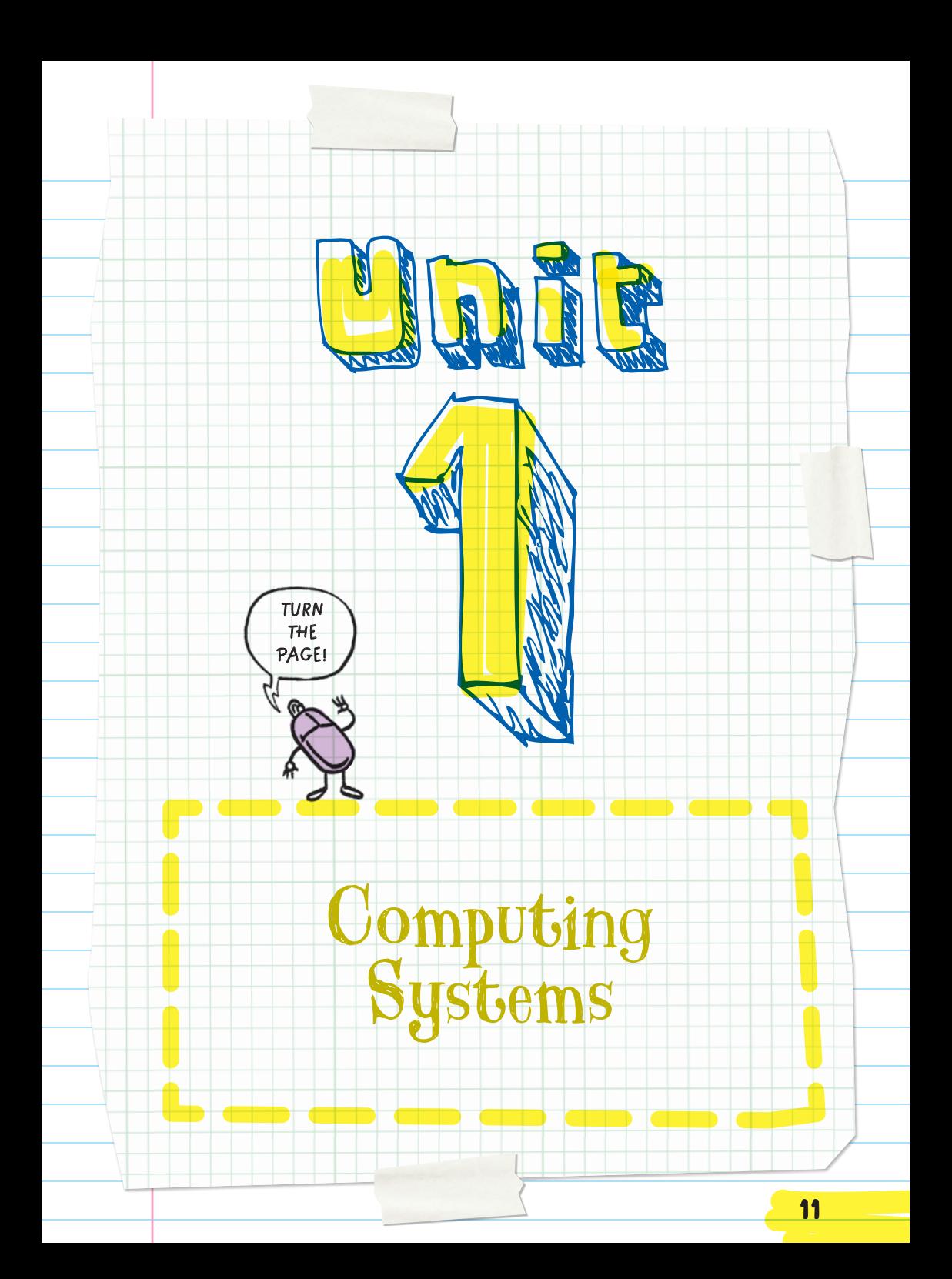

<span id="page-12-0"></span>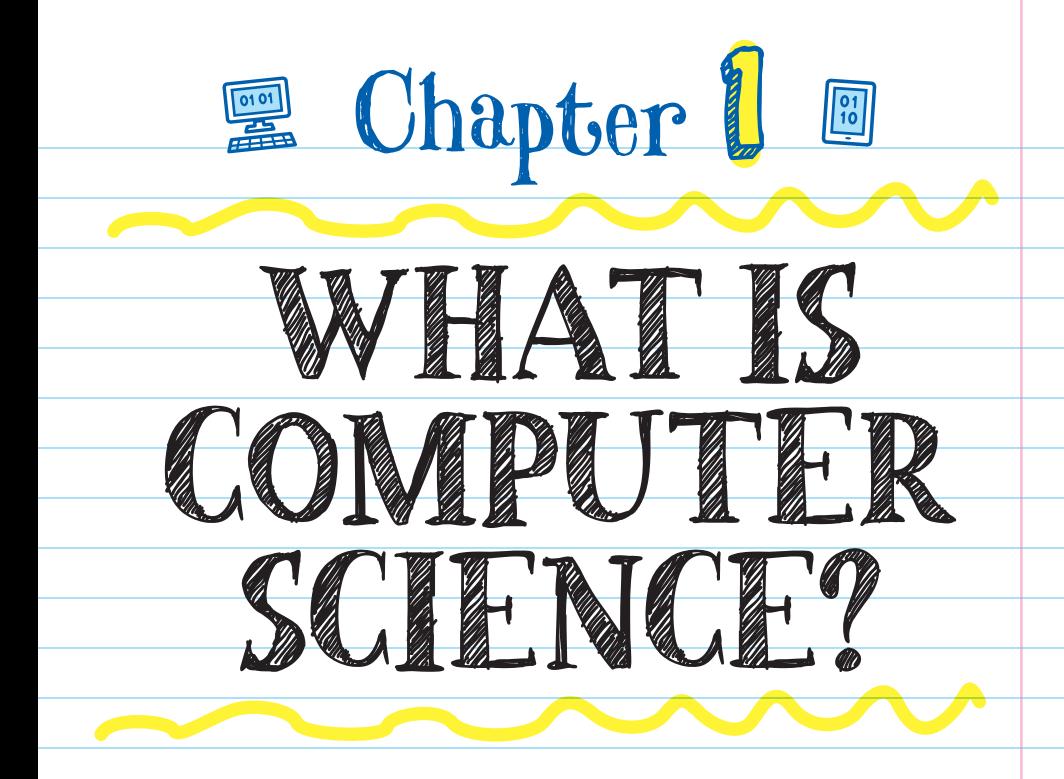

A **COMPUTER** is a device that stores and processes (changes, moves, or rewrites) information. It can perform complicated computations and organize and store huge amounts of information. Computer science is the study of computers and how computer technology can be used to solve problems. It involves studying **COMPUTING** SYSTEMS , programming rules, data and analysis,

networking, the internet, and how computers affect our lives. Computers are better than humans at storing and sharing tons

#### COMPUTING SYSTEM

All the basic hardware (the parts you can see and touch) and software (the programs) that work together to make a computer run.

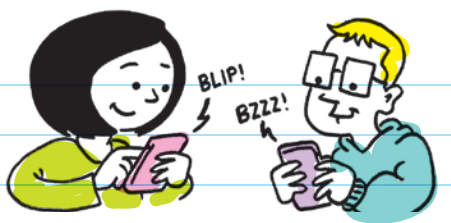

of information, solving complex calculations quickly, and learning things. Computer scientists use computers' abilities to help them develop new technologies that make our lives easier.

Computer technology affects the way we live and think. It can help us solve our problems and make our lives seem easier, more fun, and safer.

#### For example:

- \* Computers helped navigate spacecraft to the moon and Mars.
- \* Robots help surgeons perform surgeries with great precision.
- \* Computers add realistic visual and sound effects to movies and video games.

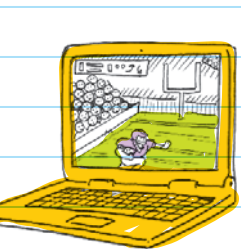

Computer scientists use and create technology to solve problems. They program computers to both complete tasks better and faster as well as teach them how to do new things. Becoming a computer scientist means shifting from being only a consumer (someone who uses something) to being a creator.

Computer science is a type of problem solving; it includes the study of computers, their design, and the way they process information.

Examples of what computer science IS and IS NOT:

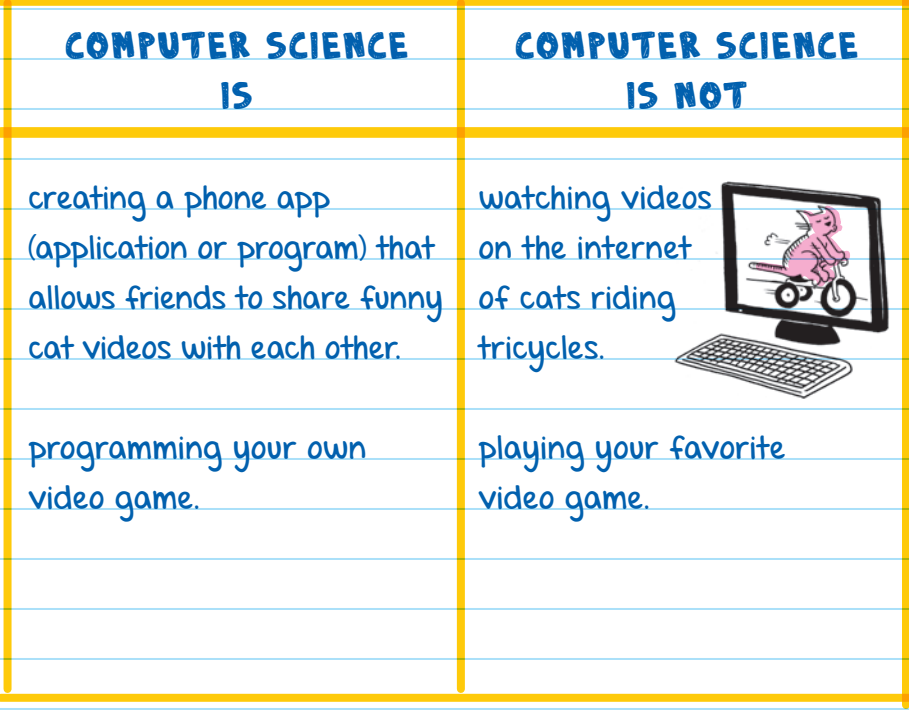

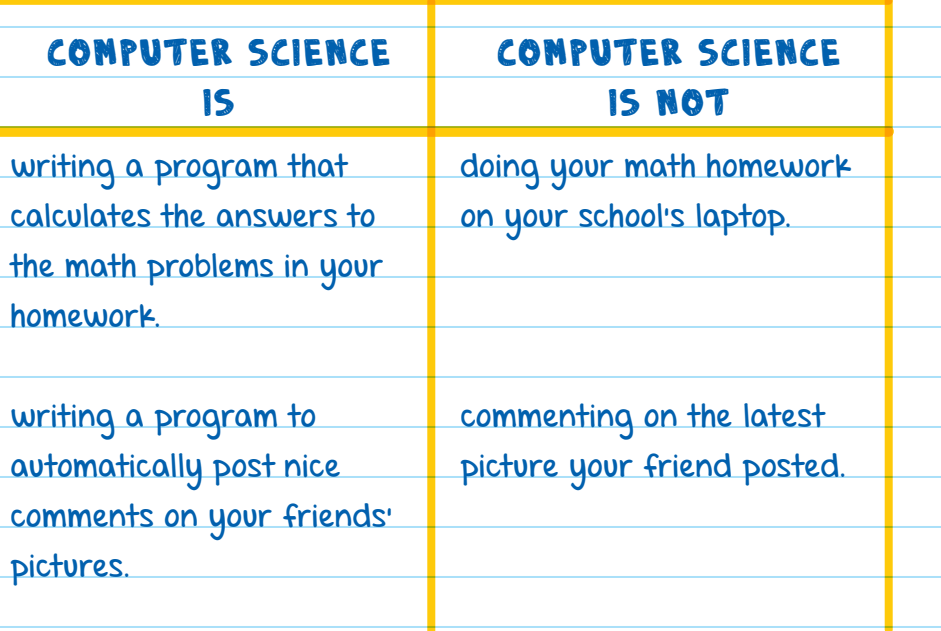

All the examples in the IS NOT list only use technology, while the examples in the IS list create new technology.

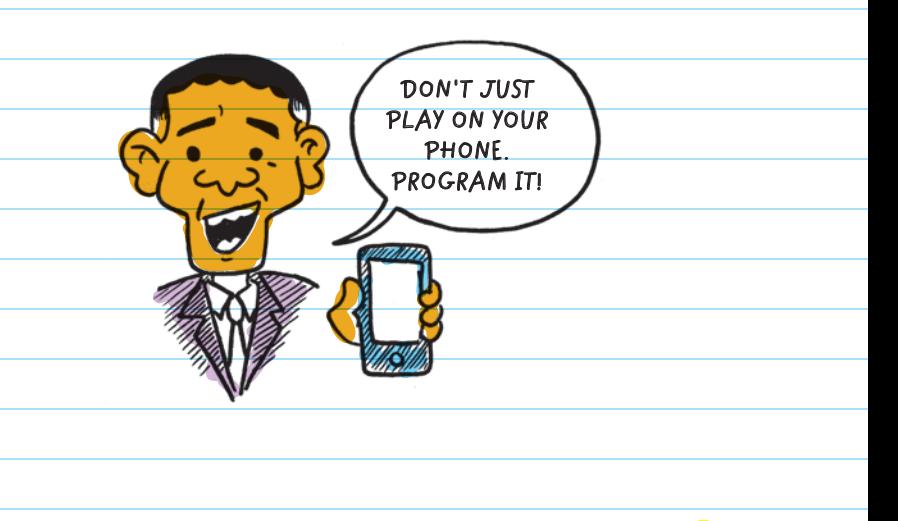

## THE FIVE CONCEPT AREAS OF COMPUTER SCIENCE

Computer science can be divided into five concept areas (main parts) of study :

## 1. Computing Systems

Computing systems are the machines that run programs and process information. Examples are desktop computers, laptops, and phones. Many electronic devices are run by **PROGRAMS** and have small built-in computers. For example, dishwashers, TVs, smart watches, and even some light bulbs.

#### 2. Algorithms and Programming ALGORITHMS and

programming involve writing the programs (code) that tell computers what to do. Programs can be very complex -like iTunes, Safari, Chrome, or Roblox following many different instructions. They can also be simple, like a program that only prints out the message "Hello, World!"

#### PROGRAM

A set of instructions (or an algorithm) that has been translated into commands a computer can understand (**code**).

#### ALGORITHM

A list of steps or instructions written in human language that tells a person how to complete a task.

Writing a program is sometimes broken up into two steps:

STEP 1: The computer scientist makes a list of step-by-step instructions for what she wants her program to do.

STEP 2: The computer scientist translates her instructions into a language (code) the computer can understand. Now the algorithm is a program.

**Programming**

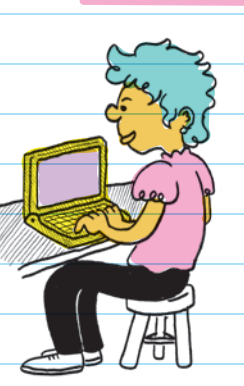

**Algorithm**

Computers are powerful, but they really aren't that smart. They can only do what they're told. Programs give computers the instructions they need to work.

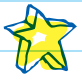

#### 3. Data and Analysis **DATA** and **ANALYSIS** refer

to collecting, storing, organizing, and studying facts to help us understand what the data means. For example, in a personality test program, we would want to collect answers to questions (such as: "Do you like having lots of friends over to play games?" or "How do

DATA

raw, unorganized facts

#### ANALYSIS

organizing, describing, and understanding data

you like to spend your free time?"), store the answers, and study them to understand someone's personality. Another simple use of data might be to collect and store the score in a video game so that we can see if a player has won, or who the highest scorer was.

Computers are great at storing, sharing, and calculating huge amounts of data. This makes them perfect for analyzing data.

## 4. Networks and the Internet

**NETWORKS** are a group of connected devices (like computers, laptops, and servers). They share information, and may also share resources like a printer. The **INTERNET** is the worldwide network that connects millions of computers. Part of studying networks and the internet is figuring out

better and more secure ways to share information across devices.

## 5. Impacts of Computing

Understanding the impacts of computing involve studying how computers influence our lives, culture, safety, laws, and behavior. Just because we can make new technologies doesn't always mean we should.

We should ask how these new technologies affect the lives of others.

For example, what if you made a program that could hack anyone's phone and delete all their favorite pictures?

#### Questions to consider:

- What would the effect be on the victims' lives?
- How would your actions affect your friendships?
- **Are there laws against using such programs?**
- Would it be wrong to share a program like that even if we didn't use it ourselves?
- Would this new technology make life better or worse for others?

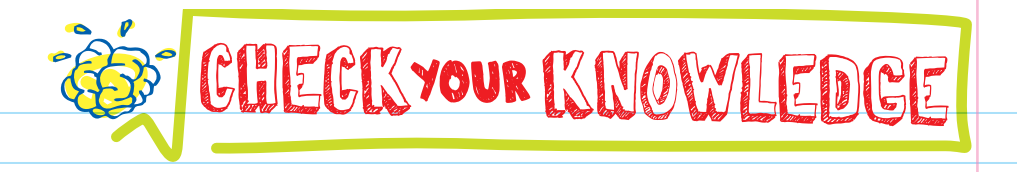

- 1. What is computer science?
- **2.** Which of these are most likely NOT computing systems?
	- A. Cell phones
	- B. Newer TVs
	- C. Books
	- D. Electronic readers
- 3. What is a program, and why do computers need programs?
- 4. Computer science is NOT:
	- A. Studying interesting questions like how to make deliveries faster using an algorithm
	- B. Building a computing system as a solution to a problem
	- C. Playing computer games
	- D. Understanding how a new computer technology could negatively impact people
- 5. What is a computing system? Provide examples of computing systems.
- 6. Computer scientists have created systems that help farmers produce more food for society. This advancement most closely represents which of the five concept areas of computer science?
- 7. What is the difference between a consumer and a creator?
- 8. What is a group of connected computers called?
- 9. Reviewing a collection of student scores from an exam to understand how well the class did is an example of which concept area of computer science?
- 10. Explain what an algorithm is.

# CHECK YOUR ANSWERS

1. Computer science is the study of using computers to solve problems.

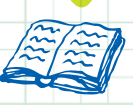

3. A program is a set of instructions that has been coded into a language that a computer can understand. Without programs, computers wouldn't understand what we want them to do.

#### 4. C

 $2. C$ 

- 5. Computing systems are one or more computing devices. They include laptops, tablets, and other devices that are run by programs.
- 6. Impacts of computing. While each of the five concept areas of computer science are used to develop better tools for farmers, the emphasis on how it benefits society makes this an example of impacts of computing.
- 7. Consumers only use programs or content. Creators make the content that consumers use.
- 8. A network, or computer network
- 9. Data and analysis
- 10. An algorithm is a list of instructions on how to do something.

<span id="page-23-0"></span>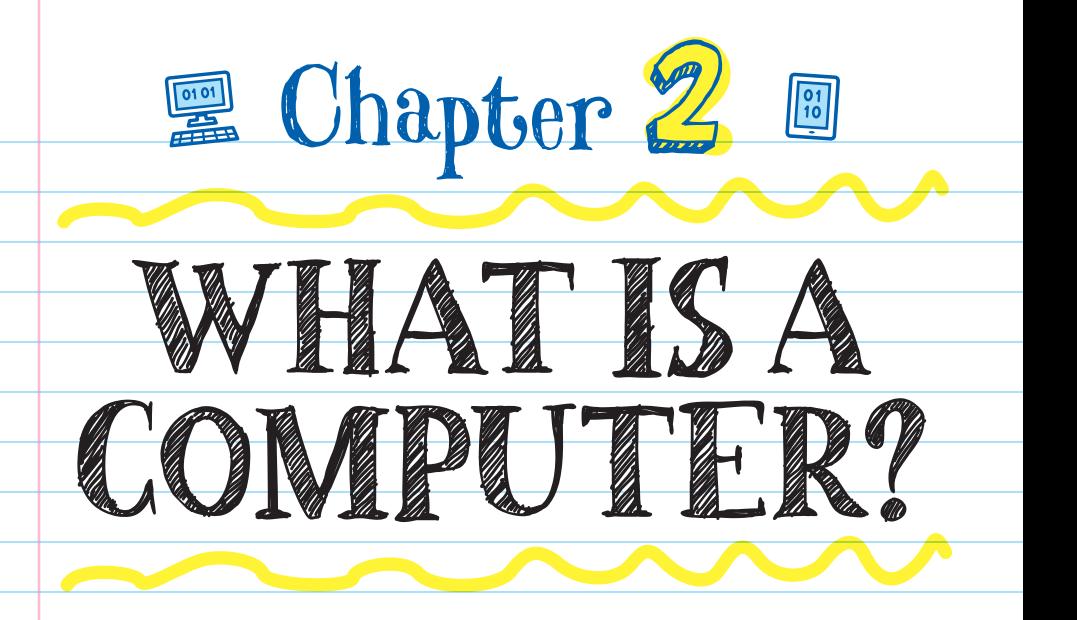

A **COMPUTER** stores, shares, and analyzes huge amounts of data. It can also perform complex math calculations.

Although a CD (compact disc) can store information like music, it's not considered a computer because the CD itself can't change information.

## COMPUTERS THROUGH TIME

Thousands of years ago, people made devices like the **ABACUS** to help them calculate complex math.

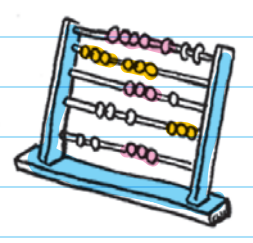

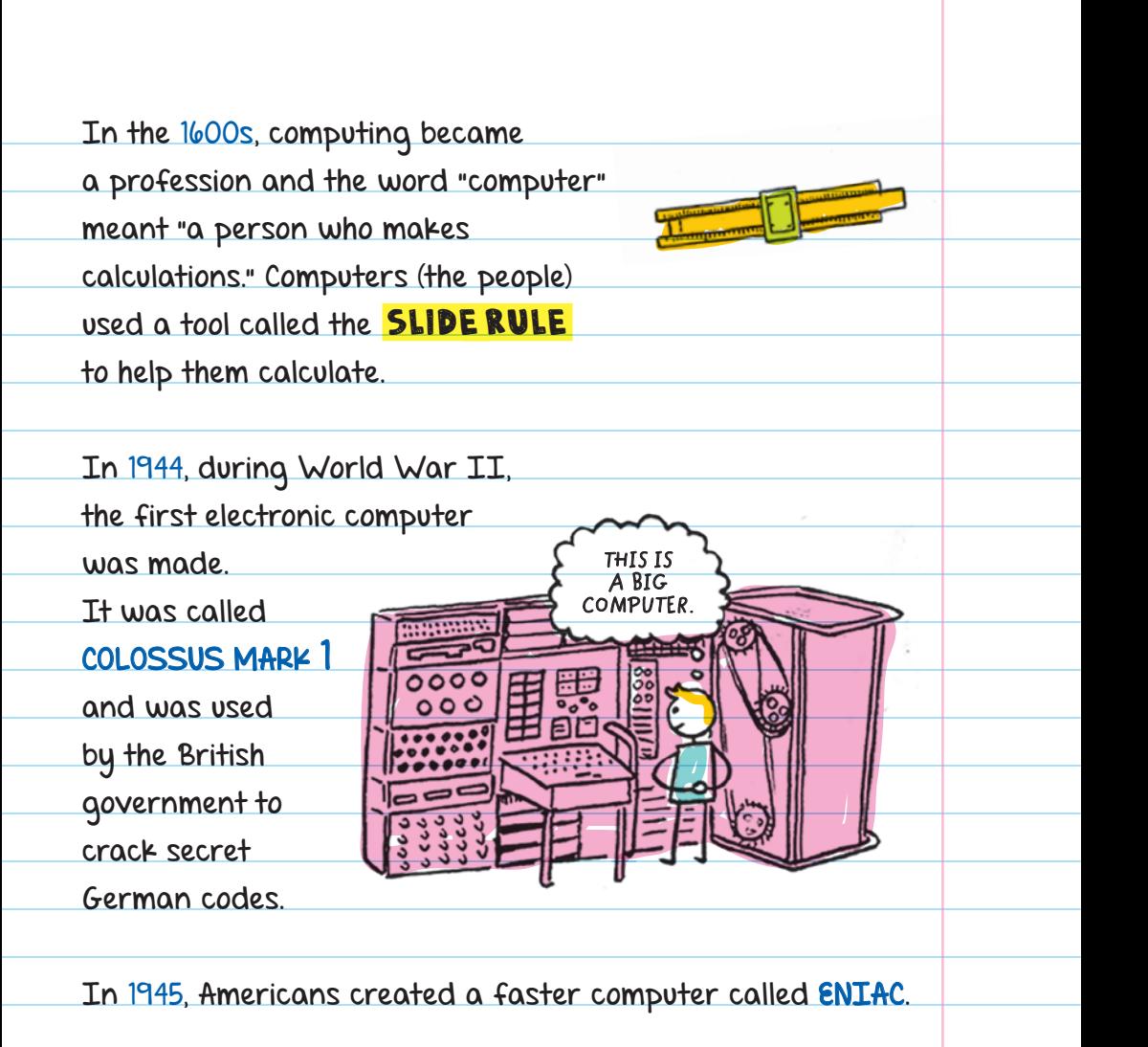

#### ENIAC

Stands for "Electronic Numerical Integrator and Computer," which was the first programmable, general-purpose computer.

Early computers were massive-they took up entire rooms! These computers were used by large businesses, governments, or researchers.

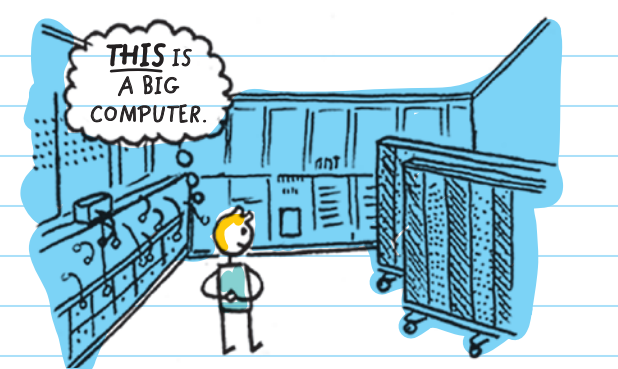

The first mass-produced personal computer, the APPLE II, was introduced in 1977. Owners could use the computer to run simple programs or play games.

Today, computers are tiny and everywhere, including phones. Smartphones are considered computers because:

- $\blacksquare$  they run programs (like messaging, photo editing, and maps).
- **they store information (like photos, contact information,** and documents).
- **they perform calculations** (with a calculator, with the clock/stopwatch, with maps).

Smartphones are more powerful computers than the computer used on the rocket that took astronauts to the moon in 1969.

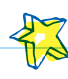

## PARTS OF A WHOLE

Computers are made up of two parts: HARDWARE and SOFTWARE .

#### Hardware

Hardware is the physical parts of a computer, like the keyboard, mouse, and screen. An easy way to determine whether part of a computer system is hardware is to look: If you can see it with your eyes, it's hardware.

### Software

Software is the set of programs (instructions) that tell a computer what to do, like phone applications, editing programs, and entertainment services. There are all kinds of software: from games for a gaming system, to the program that runs your microwave, to the web browser on your phone. Software is stored on storage devices (hardware) like hard drives, flash drives, and CDs.

An **application** (app) is a program designed for the user to perform a task—like take a photo.

All applications are programs, but not all programs are applications. Some programs are for the computer's use only—not the person using the computer.

## A CLOSER LOOK AT HARDWARE

Hardware can be separated into different categories:

#### Input

Input refers to the parts used to send information to a computer, including a keyboard, mouse, game controller, and webcam.

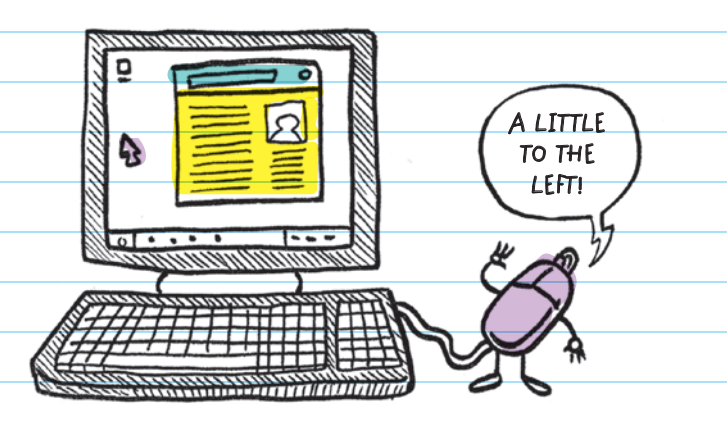

## Storage

Storage refers to the parts that the computer uses to store information, including hard drives, USB FLASH DRIVES, CDs, and **RAM**.

#### USB (UNIVERSAL SERIAL BUS) FLASH DRIVE

Also known as a thumb drive or a USB stick; a portable plug-in device used to store information

RAM (RANDOM ACCESS MEMORY) A type of computer memory where information can be stored

## Processing

The processing parts of the computer run programs, interpret input, and supply output, including the central processing unit (CPU) and the graphics processing unit (GPU).

#### CENTRAL PROCESSING UNIT (CPU)

This is the brain of a computer. It receives input information and executes commands from other hardware and software. It is made up of the main memory, the control unit, and the arithmetic logic unit.

#### GRAPHICS PROCESSING UNIT (GPU)

This part of the computer focuses on graphics. Graphics are images of all kinds (pictures, animations, videos). The GPU delivers images, animations, and videos that can be viewed on the computer's screen. If you want to get the best picture quality for your favorite computer game, you'll need a highend GPU to make the graphics look good.

Think of the CPU as a jack-of-all-trades (like a handyman) and the GPU as the master of a trade (like a plumber). The CPU is great for completing a variety of everyday tasks well; the GPU specializes in processing display information quickly. You wouldn't want a handyman to replace all the pipes in your home. Instead, you'd want your plumber to use his or her special skills to perform that task.

## Output

Output refers to the parts that the computer uses to send information to you. This includes the projector, the monitor, the printer, speakers, and headphones.

The parts of hardware all work together. Data (information) comes from the user (who may be a person or a computer) and goes through the input device into processing. Data can then be placed in storage (saved) or taken out of storage and then sent to the user.

Is a touch screen an input or output part? It's both!

The process is like digestion: We take in food, process it and store it, and then pass it out.

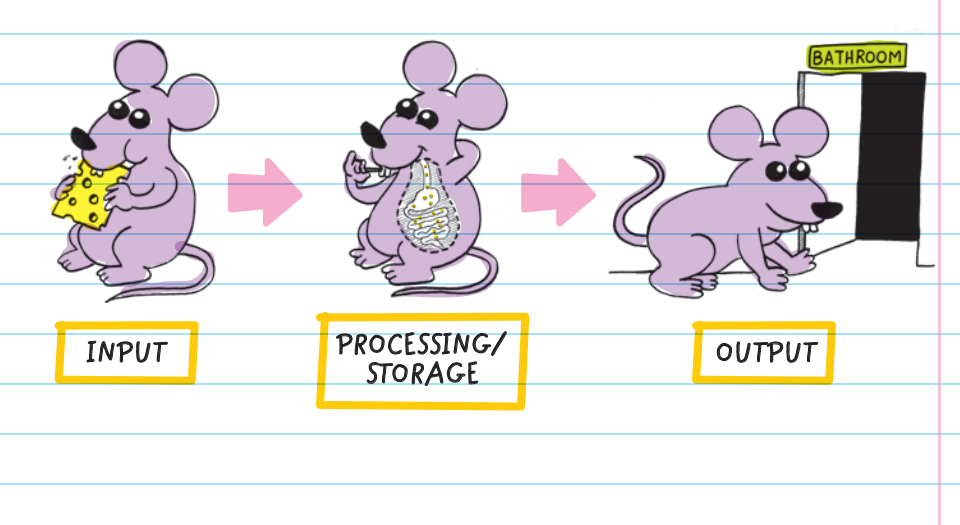

## A CLOSER LOOK AT SOFTWARE

## Application Software (Apps)

Application software (apps) are programs that allow the user to complete tasks.

"App" is short for "application."

Word processors, internet browsers, and games are all examples of application software. Every app in a phone's app store is also application software. There's a wide variety of application software, and programmers can specialize in one of the subcategories.

#### FOR EXAMPLE

- \* A WEB DEVELOPER is a programmer who makes application software that runs on websites.
- \* A MOBILE DEVELOPER is a programmer who writes application software for mobile devices like phones and tablets.
- \* A GAME DEVELOPER is a programmer who develops application software video games.

## System Software

System software are the programs that make sure the individual hardware devices work together and properly with other programs. OPERATING SYSTENS like Windows on a laptop or iOS (the mobile operating system) on an iPhone are examples of system software. Operating systems run in the background; you cannot see what they're doing on-screen. The operating system makes it possible to install games, social media, and other apps on the phone.

Applications cannot work without the system software. **OPERATING SYSTEMS** 

Programs that communicate with hardware, allowing other programs to run in the background.

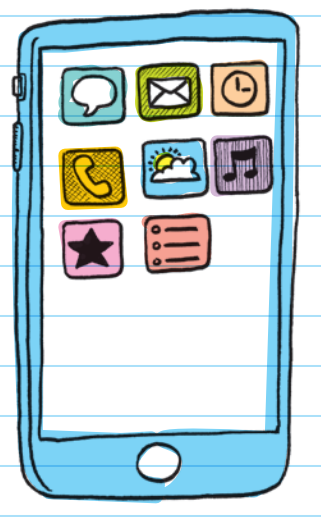

Hardware and software are pretty much useless on their own. Only when they are put together in a complete system do they become tools.

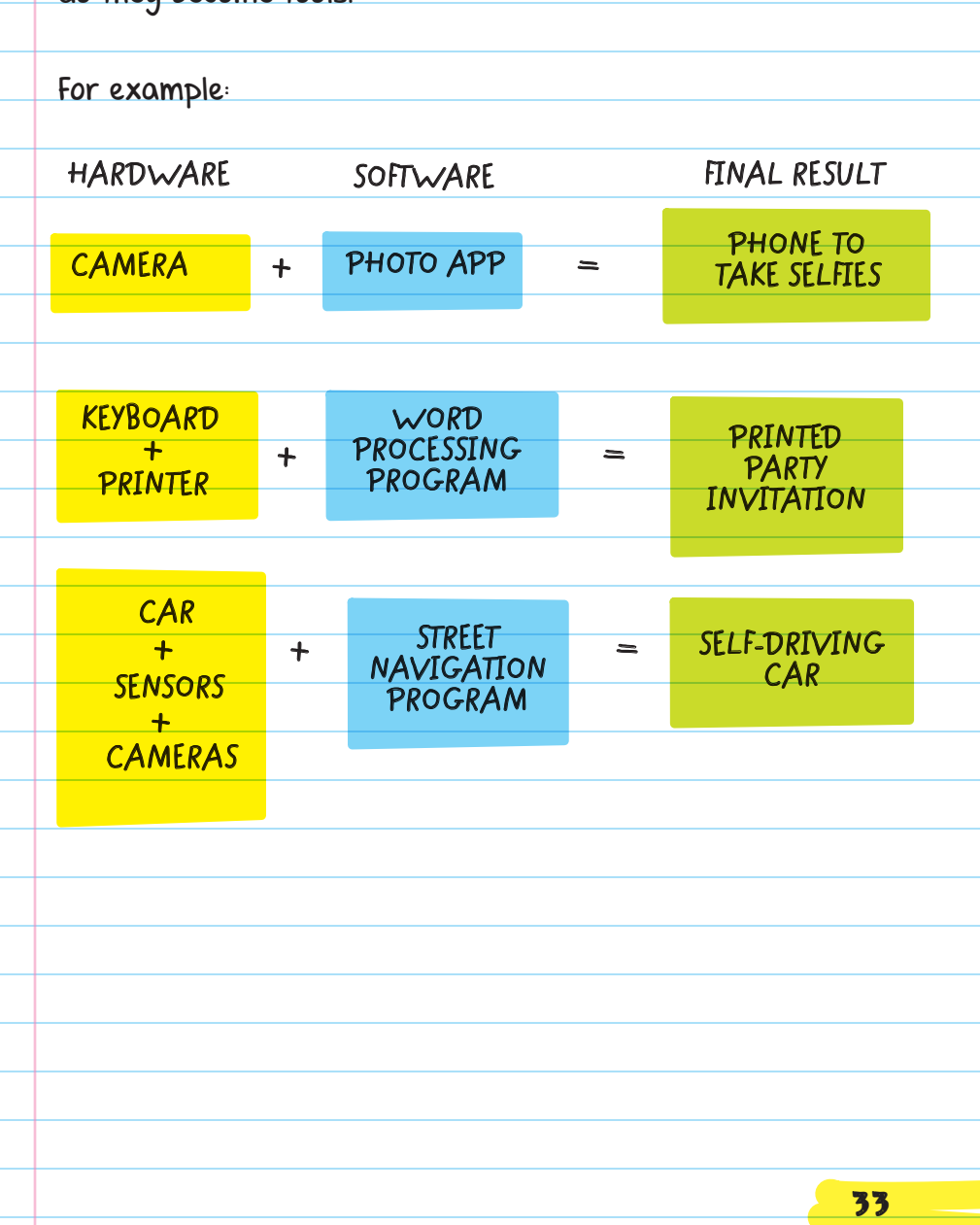

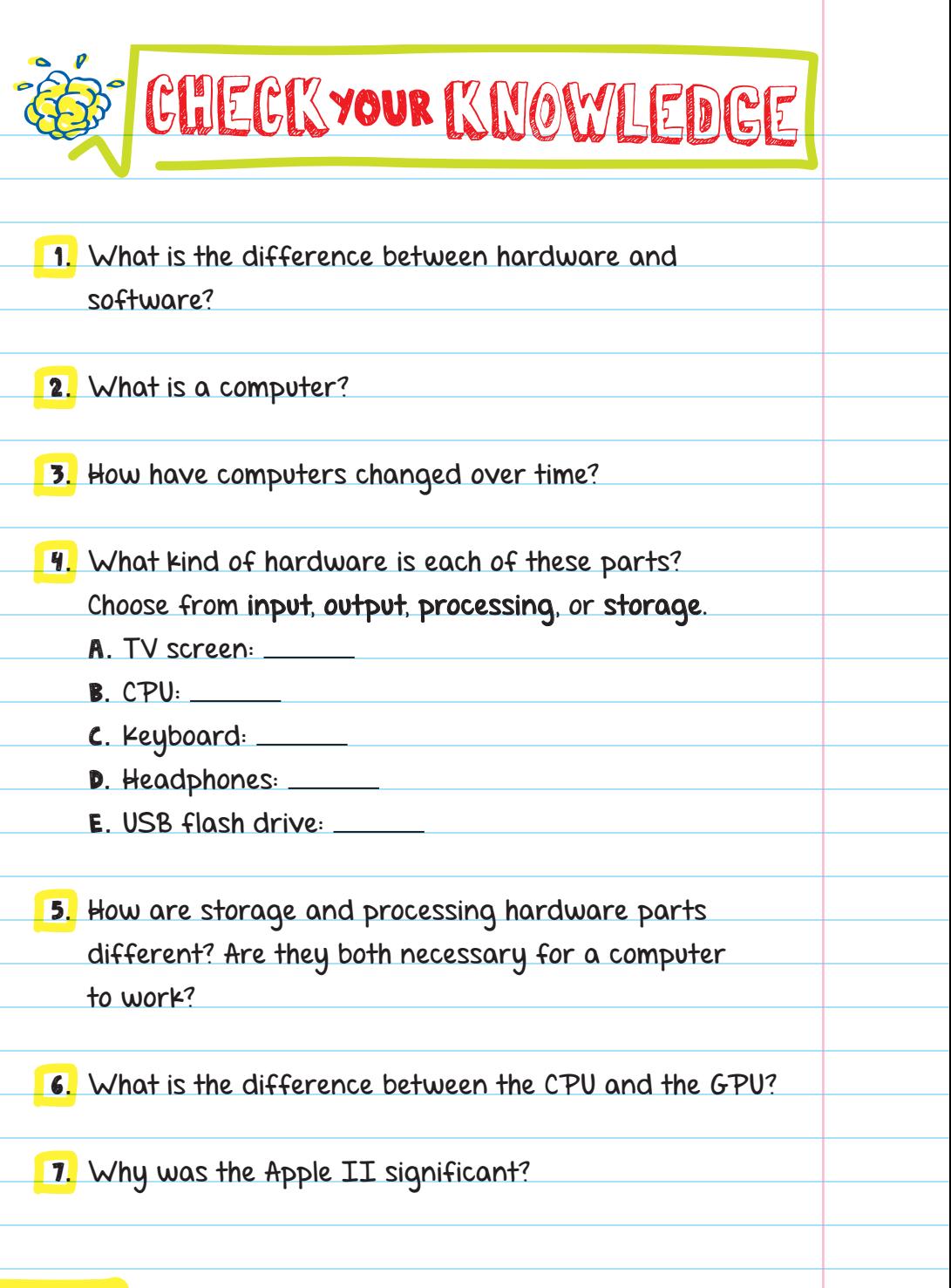

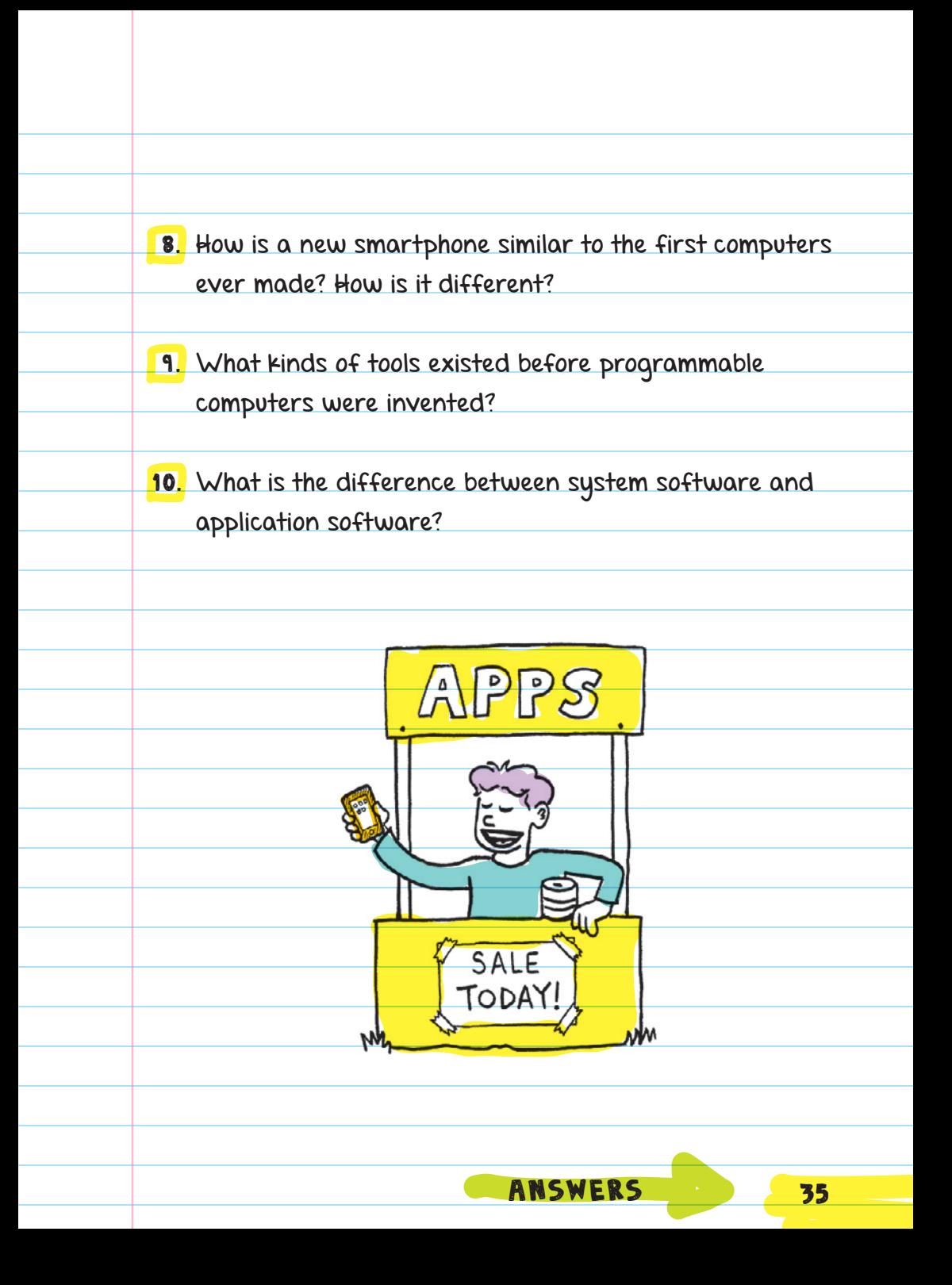
# CHECK YOUR ANSWERS

- 1. Hardware is the physical parts of a computer, and software is the code or programs that the computers run.
- 2. A computer is a device that stores and processes information.
- 3. Computers have become smaller and much, much more powerful over time.
- **4.** Hardware: A. Output B. Processing C. Input D. Output E. Storage
- 5. A processing unit like a CPU runs programs, and a storage unit like RAM stores information. Both parts are necessary in a computer because a computer is a device that can store and manipulate data (which requires a processor).
- 6. A CPU is the main brain of a computer and runs most of the programs, while the GPU mainly processes display information for your screen.
- 7. It was the first mass-produced personal computer.
- 8. Just like the first computers, smartphones use both software and hardware to run. They also both have input, output, storage, and processing parts. But smartphones are much more powerful and many times smaller than the first computers.
- 9. Before programmable computers were invented, there were several tools that humans used to help solve math equations, like the abacus and the slide rule.
- 10. System software makes sure the individual hardware devices properly work together and with other programs. Application software are programs that allow the user to perform specific tasks.

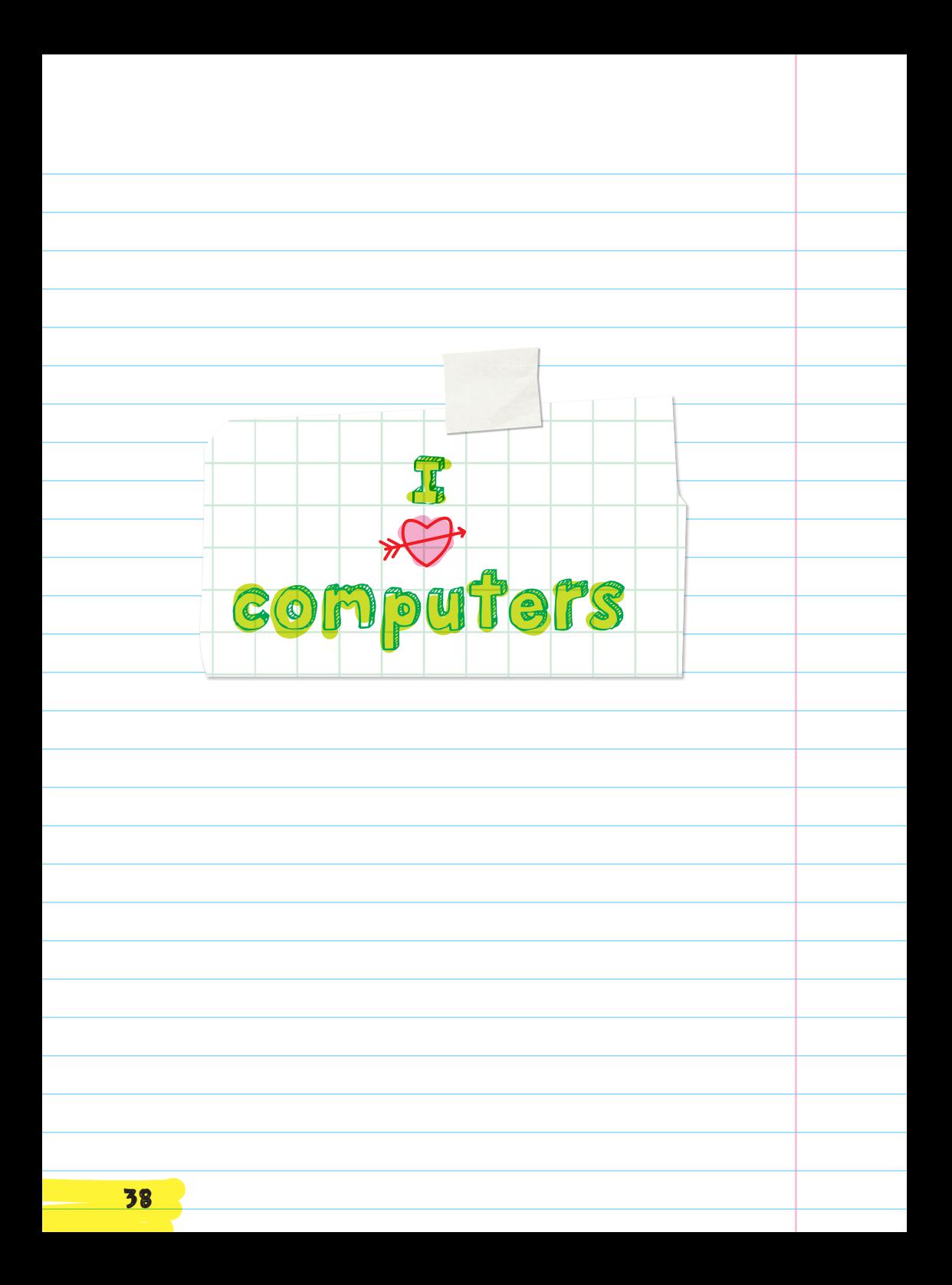

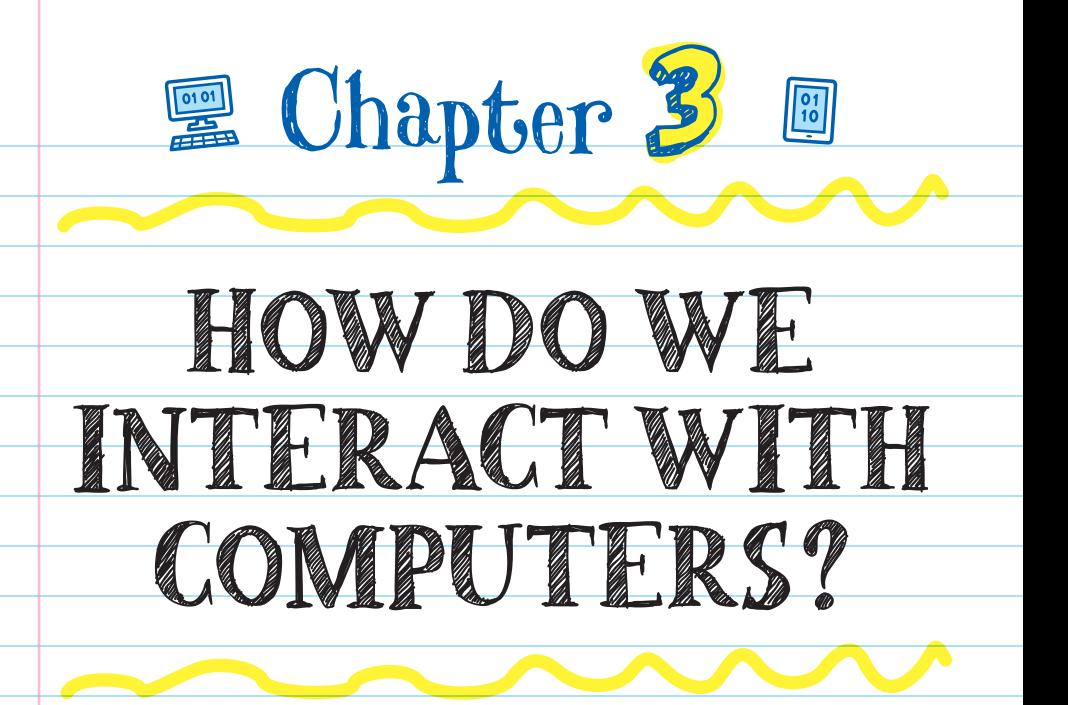

Over time, computers have become easier to use. However, things can still go wrong. When problems happen, there are things you can do.

### HUMAN-COMPUTER INTERACTION

The **USER INTERFACE** (UI) includes all the parts of a computing system that you use to operate the computer. For example, the user interface for playing a video game on a phone includes the touch screen, speakers/headphones, and the game's on-screen menus, buttons, and graphics.

#### A **GRAPHICAL USER INTERFACE** (GUI, pronounced

"GOO-ey," like soft brownies) is a type of user interface that uses icons and symbols on a screen instead of just plain text. A GUI makes it easy for just about **DEG** anyone to use a computer. Most user interfaces are GUIs.

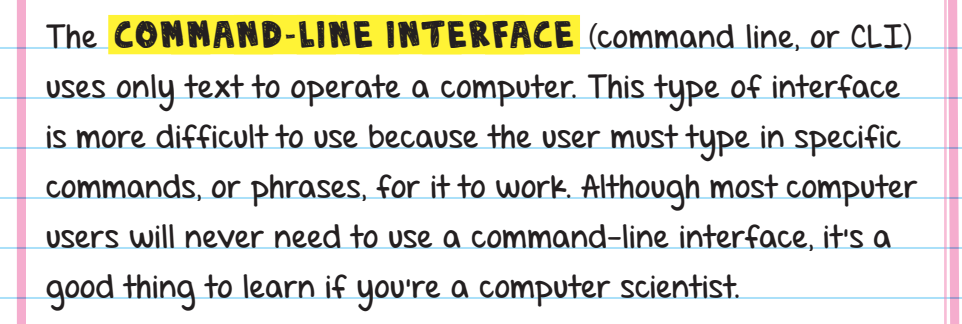

Human-computer interaction (HCI) is the part of computer science that studies and improves how the user works with computers. UIs are easy for all people to use, including those who are blind or low vision or are deaf or hard of hearing.

You can try out an example of human-computer interaction by finding the "Accessibility" settings on your computer or phone and turning on the screen reader to listen to it read aloud what's on the display.

FOR EXAMPLE, many phones have built-in screen readers. This allows users who are blind or have a hard time seeing to still use their phone.

**A program that reads aloud the words on the screen.**

### TROUBLESHOOTING

 Troubleshooting is taking a systematic, or step-by-step, approach to solving errors within a computing system or software. Or, debugging programs in software.

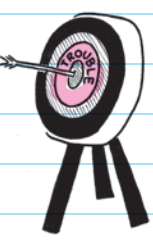

Using a systematic approach means following a fixed plan or process, step-by-step. Like instructions for making a PB&J sandwich. If your computer won't turn on, one of the first things you would do is make sure it is plugged into a power source, and then you would check that all the

power connectors inside the computer are connected securely. The benefit to a systematic approach is that you can repeat the steps exactly and you can be sure you haven't left anything out.

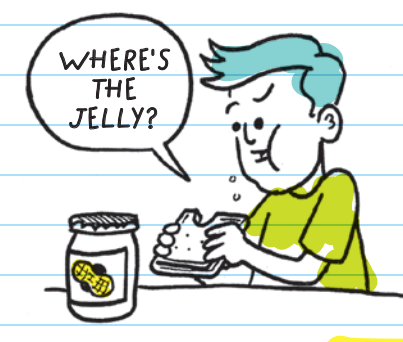

 Debugging is finding and correcting "bugs," or errors, within a program. Debugging is a specific form of troubleshooting that is used when programming. Bugs may be caused by typos or by not following the rules or format of the programming language.

# Troubleshooting Strategies

Troubleshooters use some of these strategies to help them find and fix problems:

**Swapping in working parts from** other computers, such as monitors, keyboards, and even hard drives, motherboards, or power supplies.

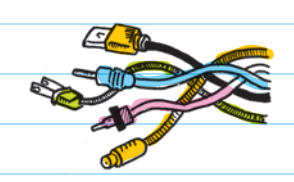

 $\Box$  Creating a diagram to trace the problem. For example, creating a diagram of all the components in a computer system and how they connect to each other helps a troubleshooter stay organized as they hunt for the problem.

**Making changes in the software to see if the hardware** will work. Sometimes a software update has bugs in it and you may need to go back to the previous version. Or maybe you just need to install a new driver (a program that tells the computer how to interact with a piece of hardware).

 $\blacksquare$  Checking software settings and the compatibility of components. Some software is made for specific hardware. For example, you can't install an iPhone app on an Android phone.

Getting help from a more knowledgeable troubleshooter. Sometimes an issue is too big for one person to solve on their own. There are many websites dedicated to helping people troubleshoot all sorts of computer issues-they are a great resource to search through.

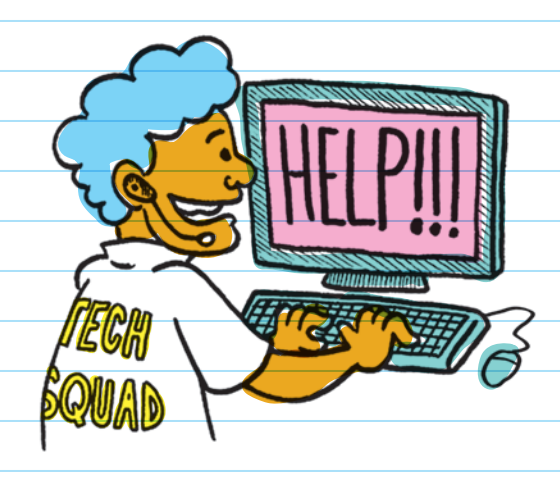

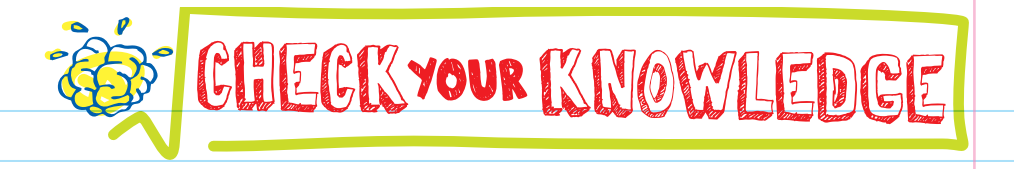

- 1. What is troubleshooting?
- 2. Which of these is NOT a troubleshooting technique:
	- A. Using a checklist
	- B. Getting help from someone else
	- C. Replacing a computer
	- D. Swapping out parts one at a time
- 3. What does taking a systematic approach mean? Why is it useful?
- 4. If your computer won't turn on, which of these things should you do first?
	- A. Try to take it apart.
	- B. Make sure the power cable is plugged in.
	- C. Assume it's broken and return it to the store.
	- D. Press hard on the keys.
- 5. What is debugging?
- 6. How is troubleshooting different from debugging?

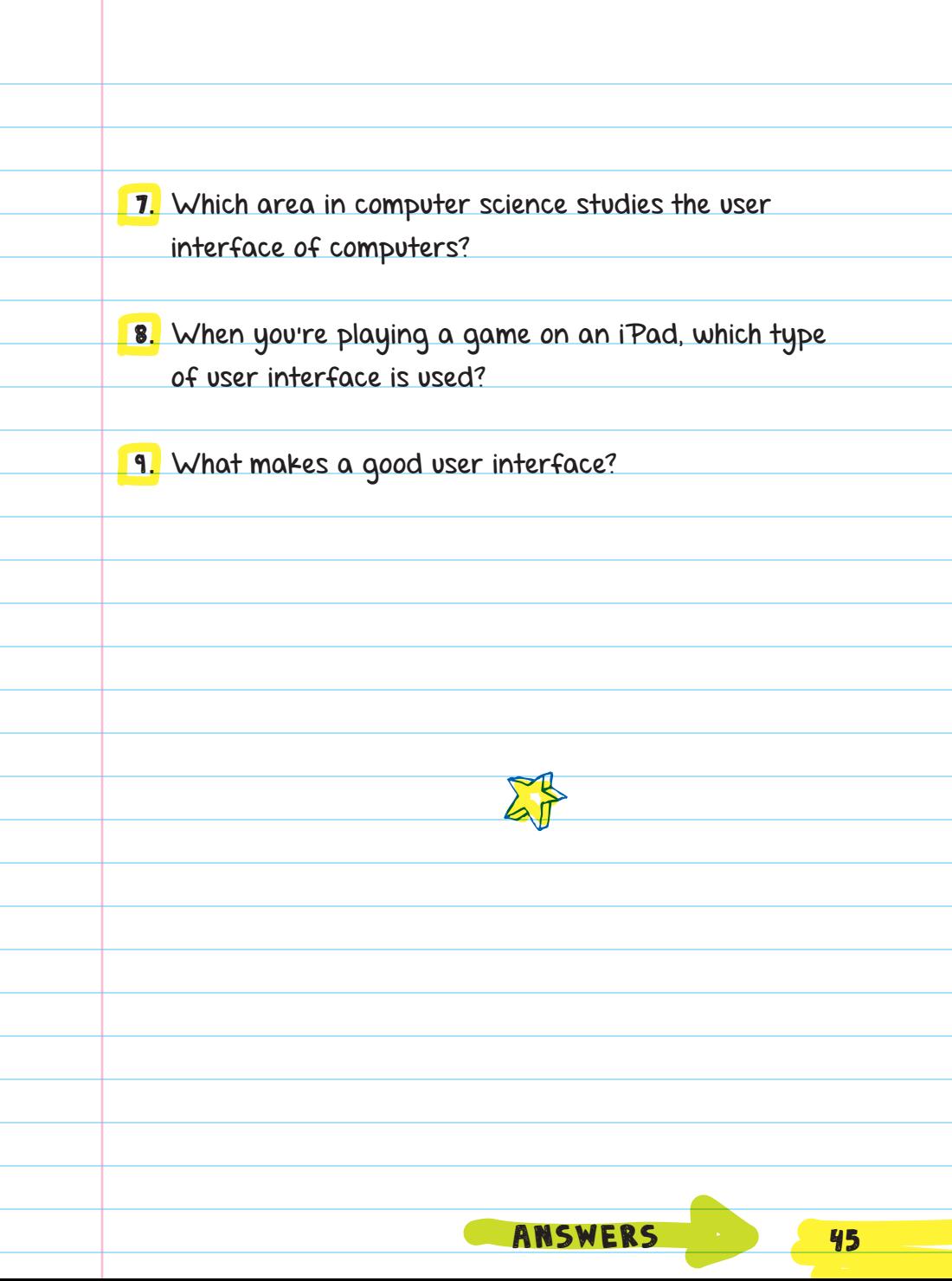

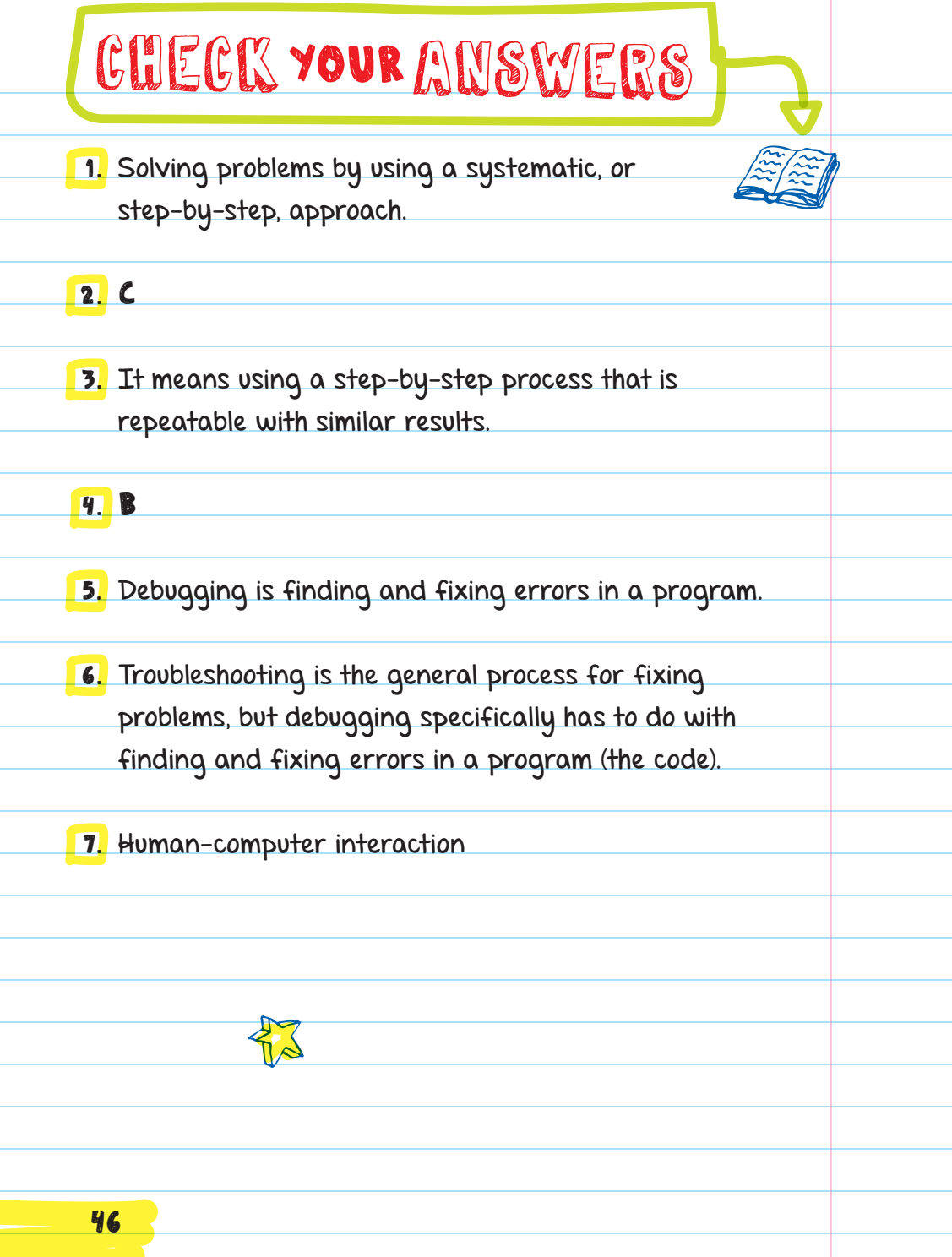

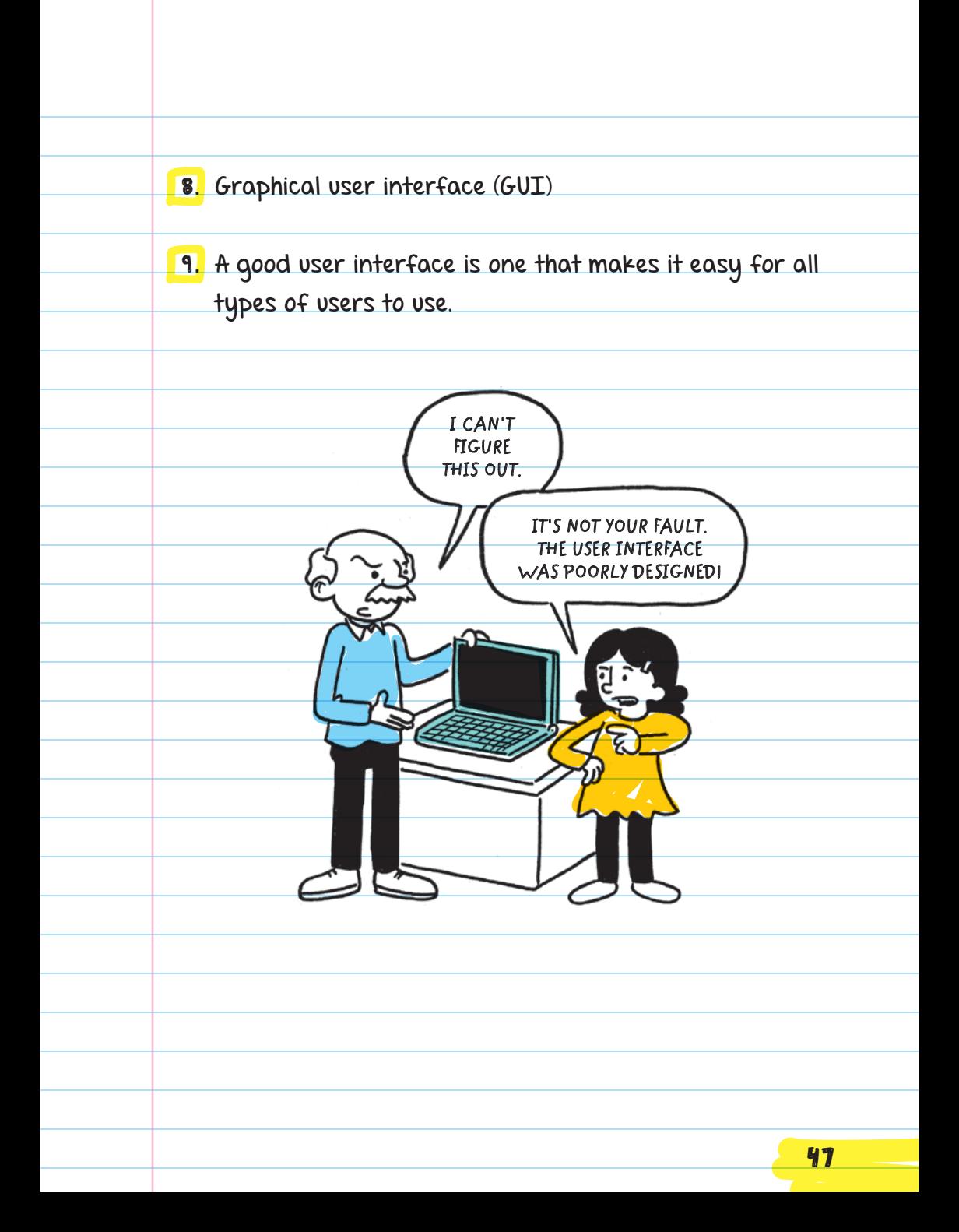

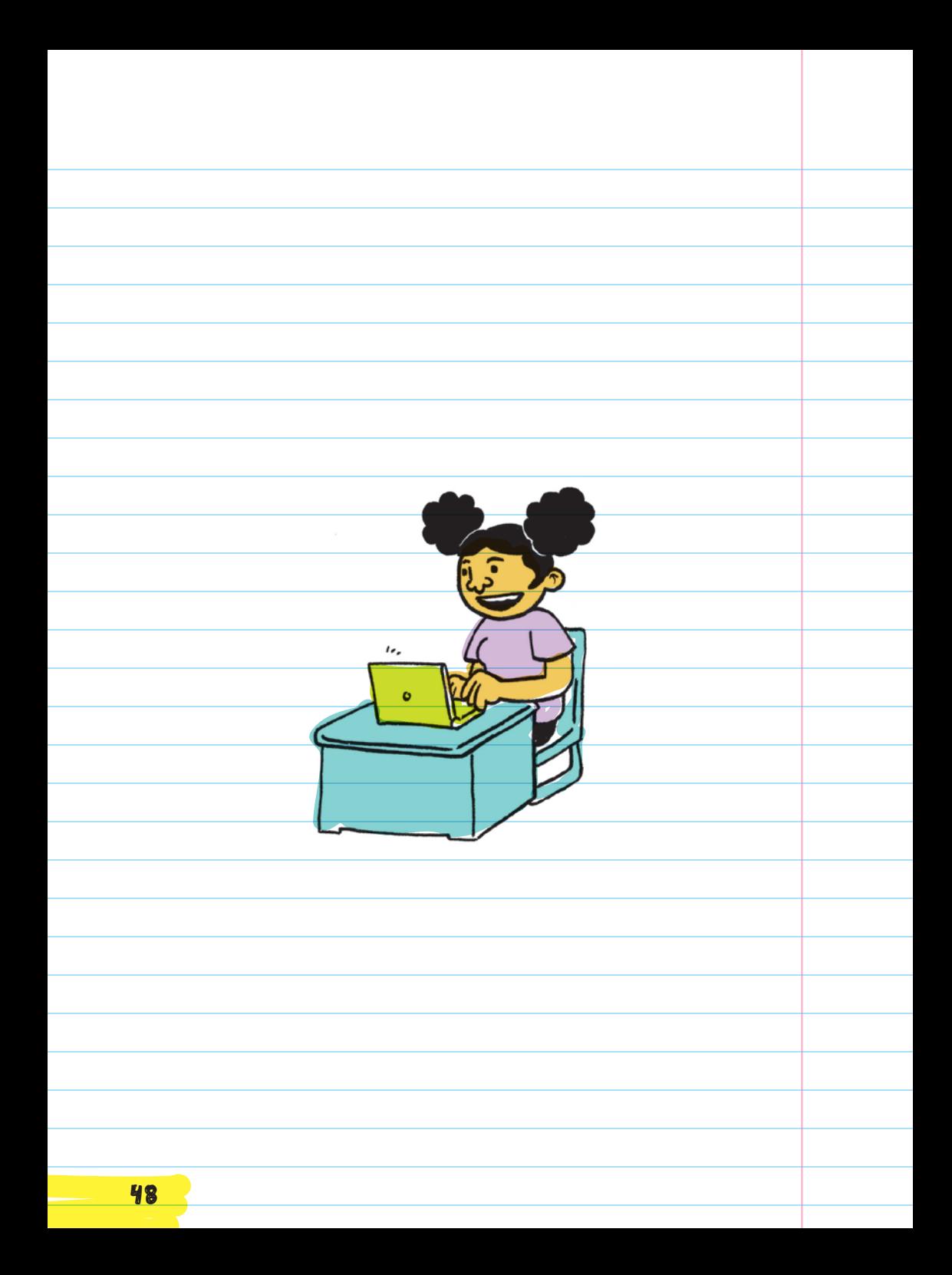

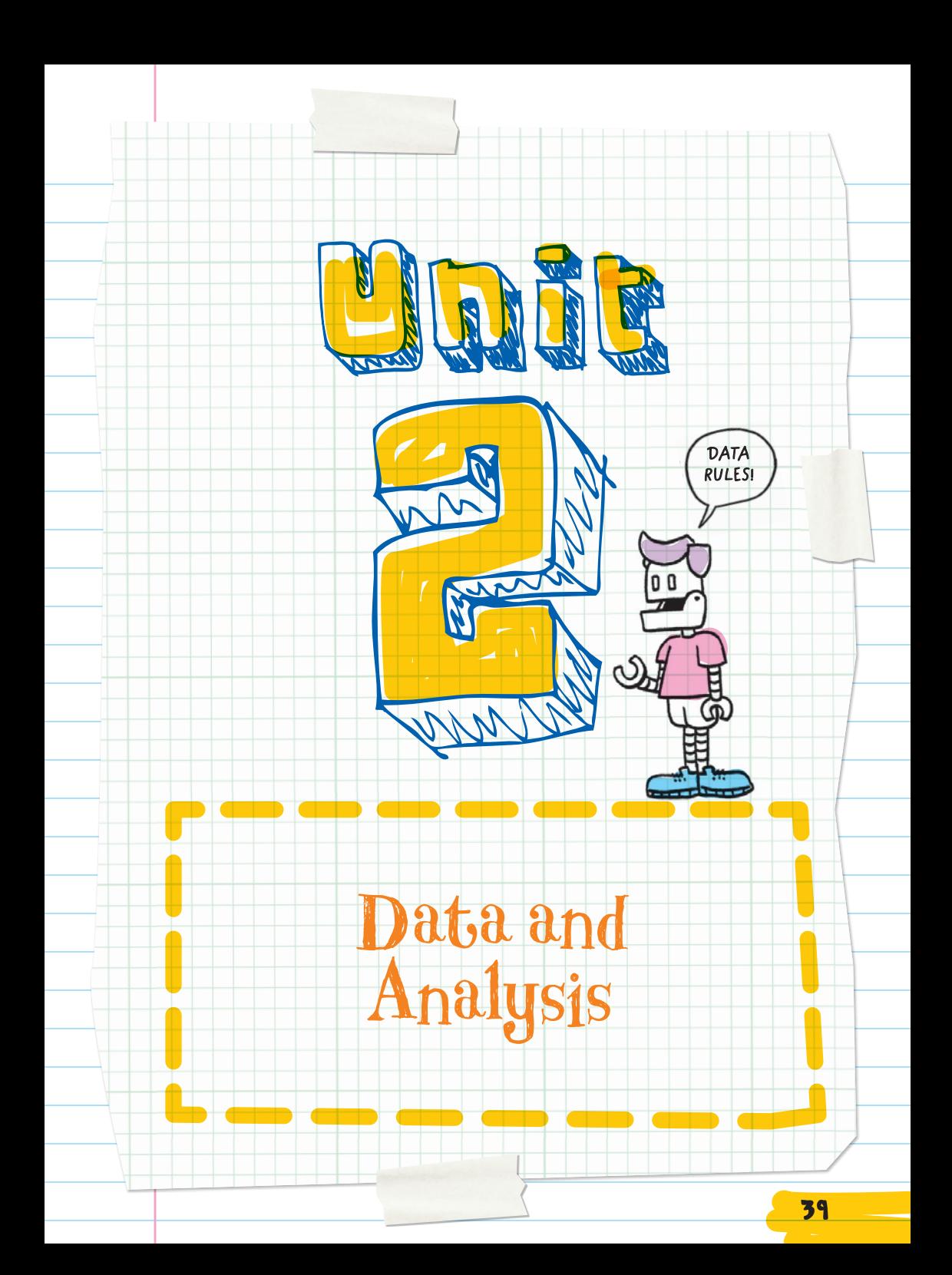

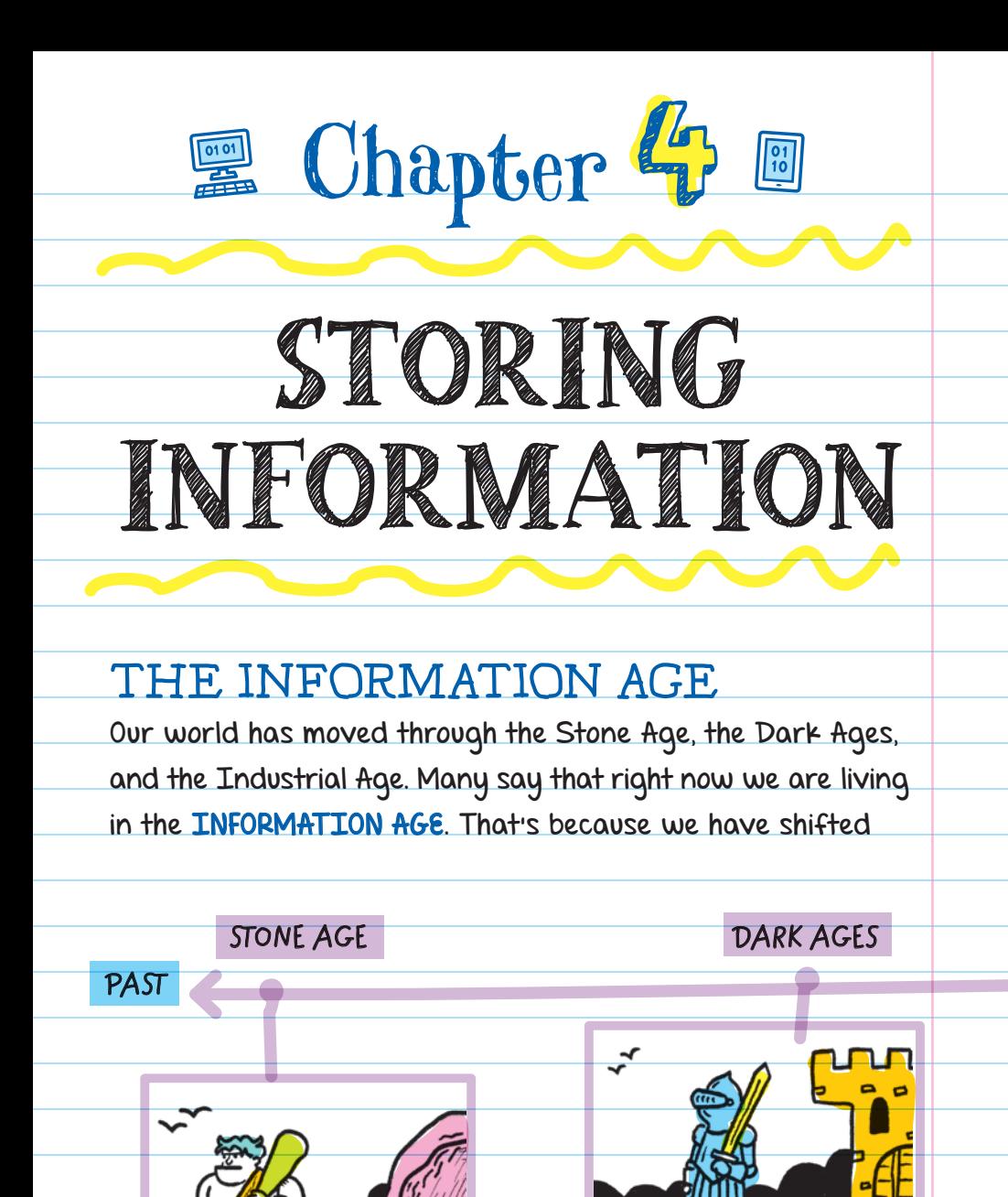

40

from a focus on making stuff with our hands to using information technology to create. We have found new ways to use information to help us create.

Computers are INFORMATION PROCESSORS . This means they take information and make it easier for us to use. For example:

**Map apps** process information from satellites to help us find the quickest route to our destination and even avoid traffic.

**Social media apps** (such as Snapchat, Twitter, Instagram, or Facebook) process our personal information (likes, posts, etc.) and create profiles

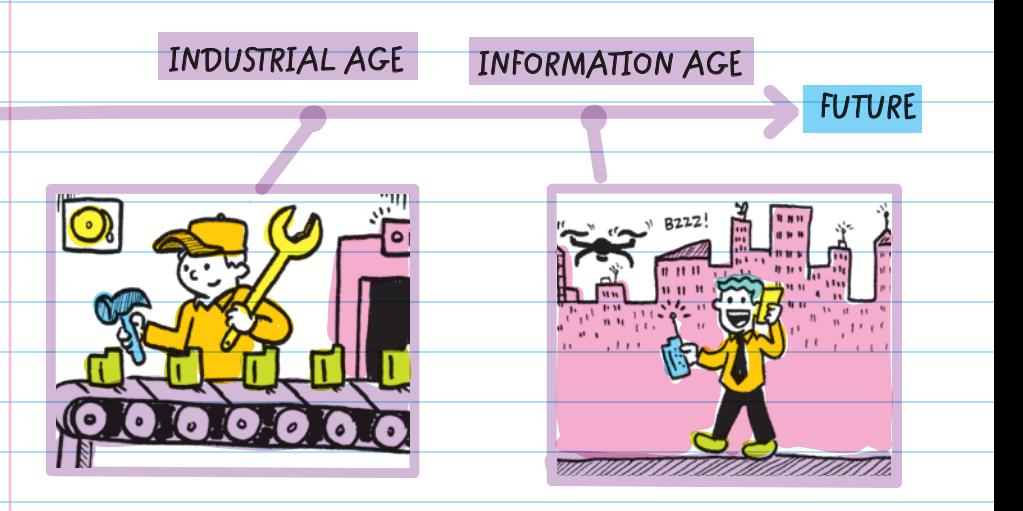

of who we are that businesses can use to try to sell us stuff.

Note: You don't pay anything to use social networks, but that doesn't mean they are free: The cost of using them is that you hand over tons of information about yourself. That's why it's always important to get guardians' permission and guidance before giving out ANY personal information online.

**Self-driving cars gather** and analyze large amounts of information to make predictions and decisions. RADAR (using radio frequency to detect the presence of or distance from an object), LIDAR (using laser light to

RADAR Stands for "radio detection and ranging"

LIDAR Stands for "light detection and ranging"

measure the distance to a target), ultrasonic sound waves, and video recordings from cars' external cameras and sensors are collected, temporarily stored on the cars' hard drives, then sent over the internet to powerful computers that analyze the data using artificial intelligence (AI) programs. The AI programs piece the data together to learn how to drive by analyzing how humans drive safely.

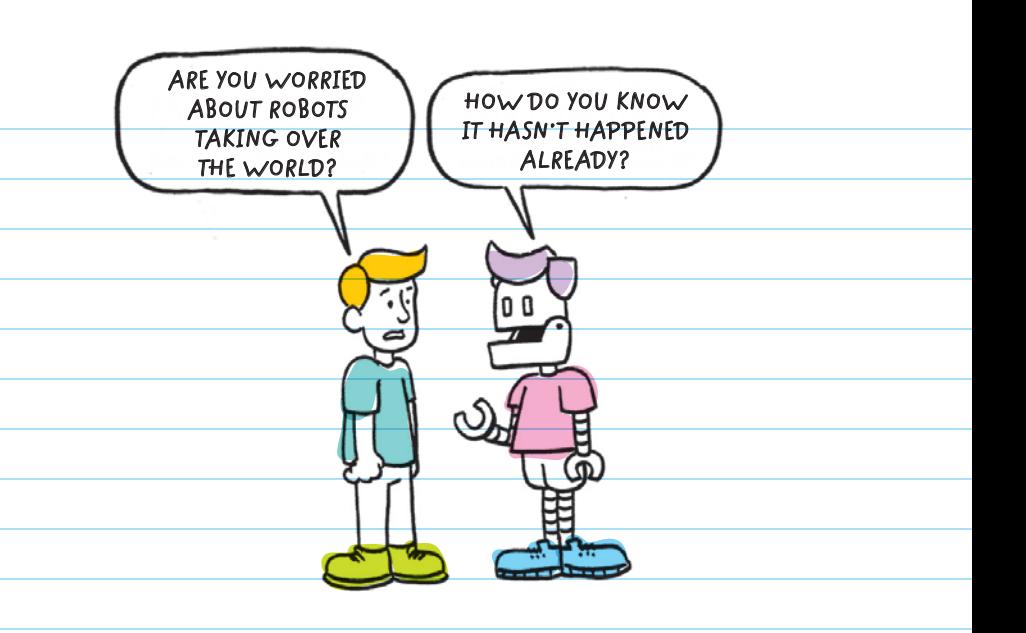

The more information we have and the better tools we have to understand the information, the better decisions we can make. For example, when you try to buy a birthday present for your friend, it is much easier to do than trying to buy a present for a new kid that just moved into town. This is because you have more information about your friend, so you're able to make a better decision about what they would like.

# COMPUTERS USE DATA

**DATA** is a collection of unorganized figures, words, and numbers that have not yet been given meaning. Data has many different forms depending on what kind of information it represents.

 INFORMATION is data that has been organized to have meaning. A context is given to the data. For example, all

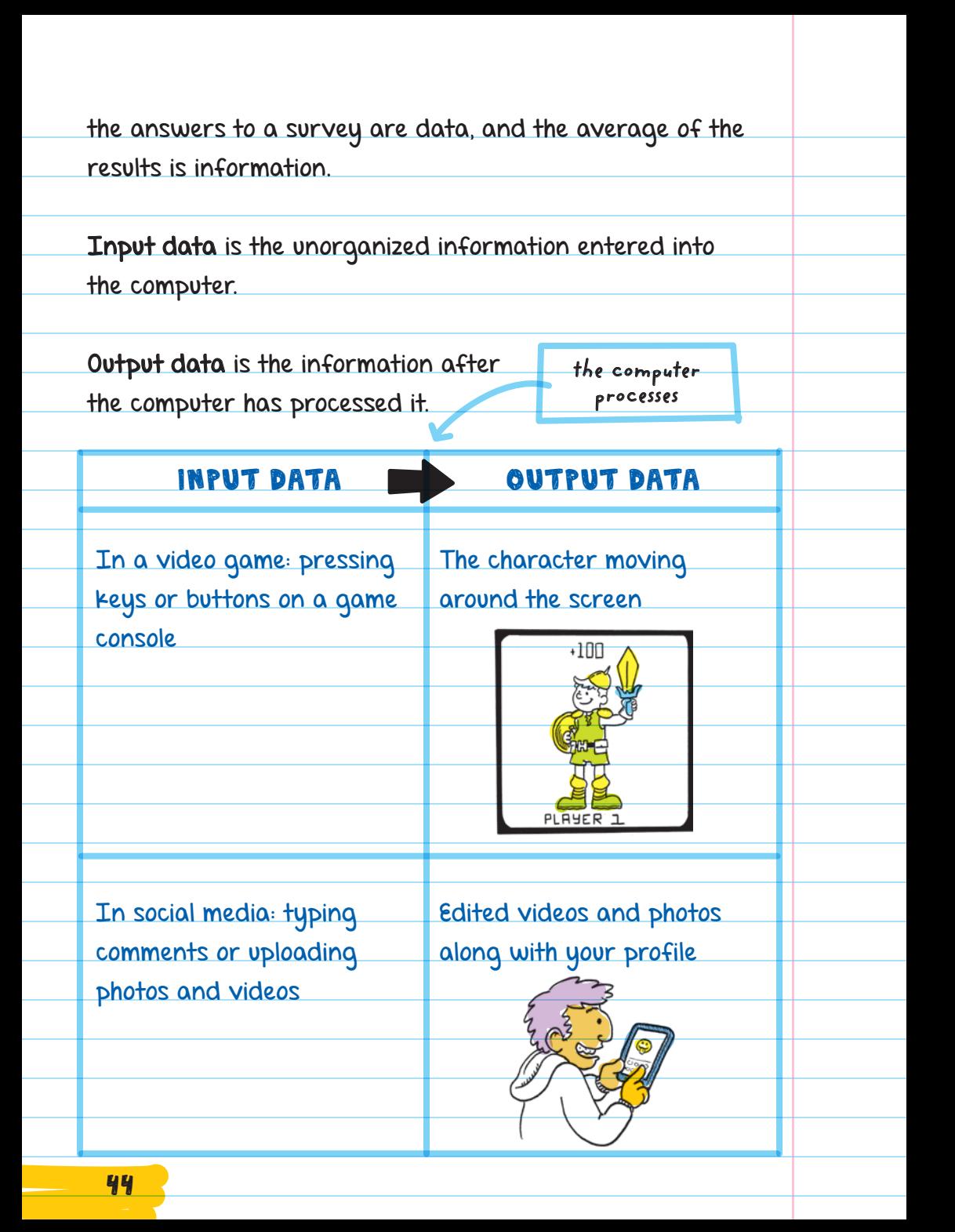

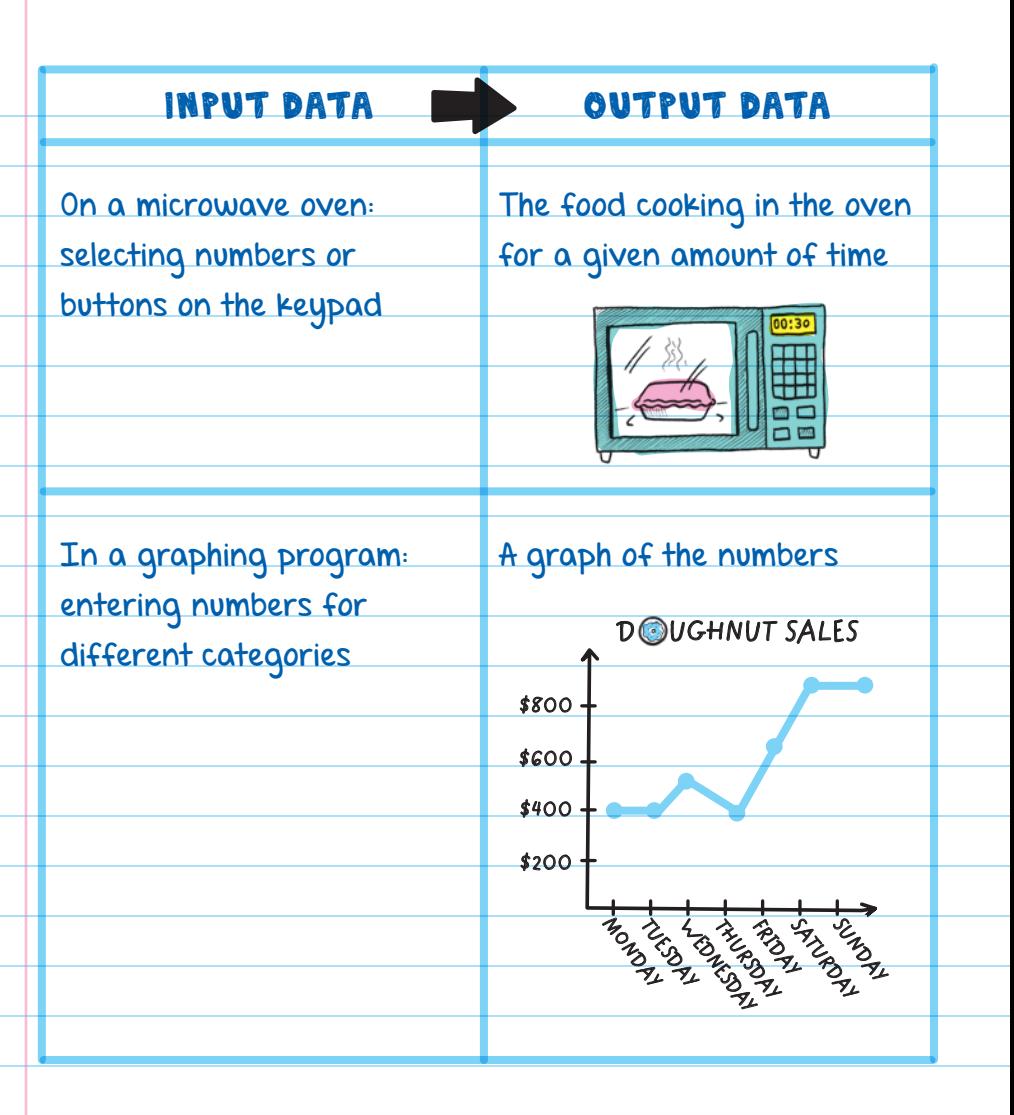

Computers take input data like answers to questions, numbers, and uploaded images and turn the data into a format they can understand and process. For example, pictures are broken up into millions of tiny chunks by a computer, and then the color of each chunk is recorded

in a long sequence of code. The computer then processes the code and sends it back to the user as output data. To show the picture, the computer reads

#### CODE

A system of symbols, letters, and numbers used to represent something else

the long sequence of code and reconstructs the image on your screen by displaying the corresponding color in each tiny chunk, kind of like a super-detailed paint by number.

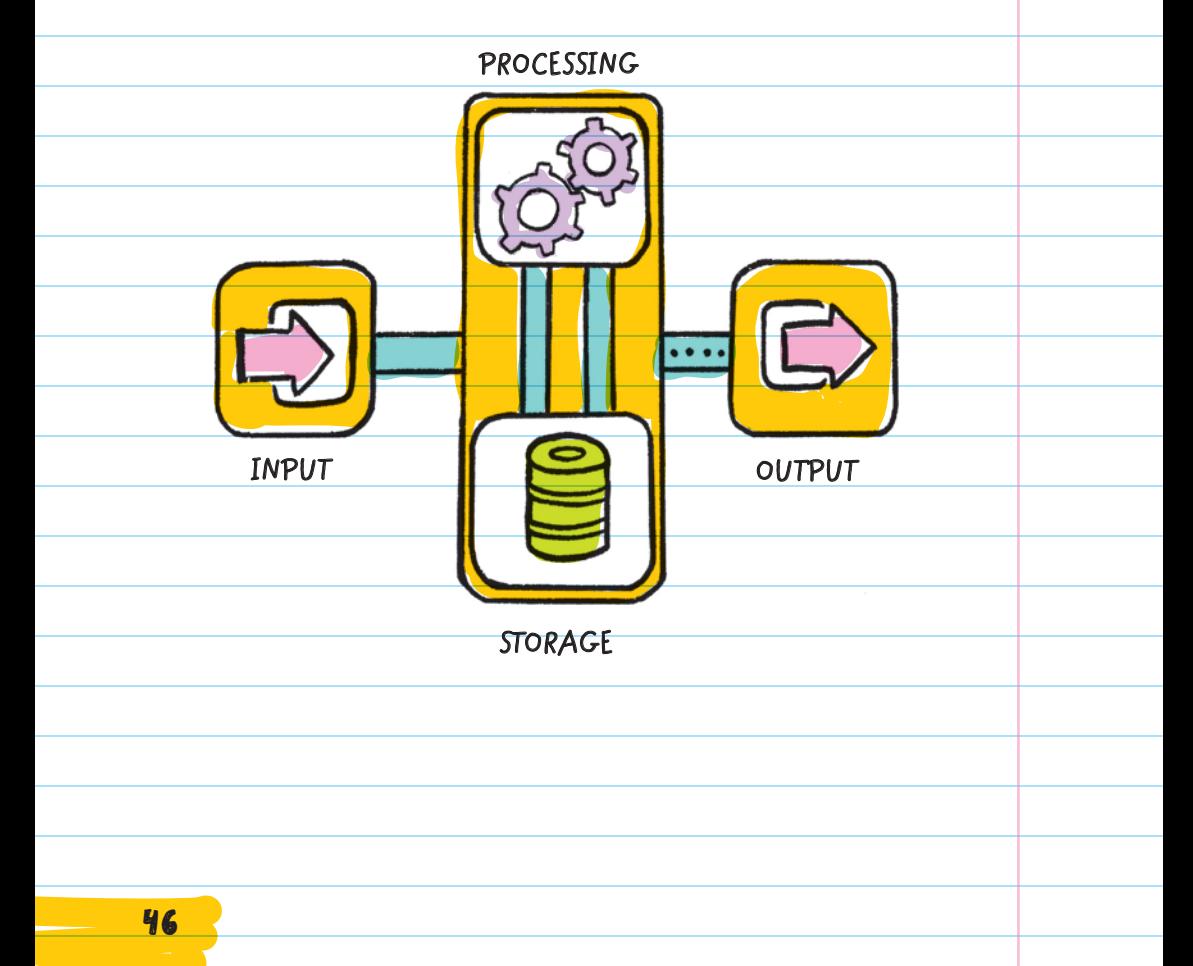

# ENCODING DATA

Data has to be written in a format the computer will understand. This means you have to **ENCODE** the data

so that the computer can

MORSE CODE

Uses dashes and dots to represent the letters of the alphabet

process it. When you encode information, you change an image, video, words, etc. into code. For example, MORSE CODE OPERATORS in World War II would encode written messages into dashes and dots that were sent over

telegraph wires.

**An outdated communication system that used electrical signals.**

When you DECODE information, you convert code into an understandable form of communication. For example, when the Morse code operators would receive coded messages in the form of dots and dashes, they would decode the dots and dashes back into English.

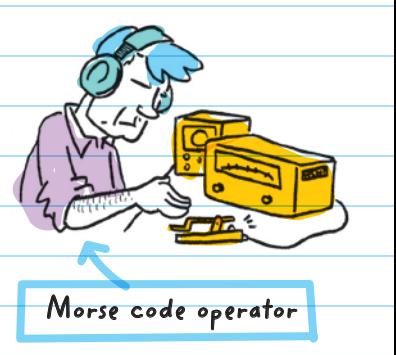

There are several DATA ENCODING SCHEMES we can use to help a computer understand input data. Data encoding schemes are ways that we can represent all types of information so that computers can understand it. Computers only understand sequences of the digits 1 and 0. Any code that uses 1s and 0s is referred to as a **BINARY**  CODE . (This will be discussed in detail later.) Encoding schemes were created to help computers understand, interpret, and create data by reducing all data-images, sounds, videos, numbers, colors, symbols, and other types of information-to 1s and 0s.

You could imitate the way computers store an image by making lists of 1s and 0s, where 0 is a white box on the grid and 1 is a green box. Here's how the data would be represented to draw a simple giraffe on a 5 x 5 grid.

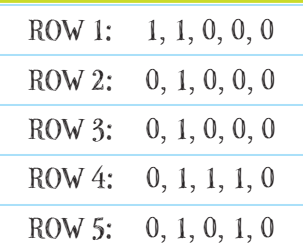

# Encoding Colors

Different types of data, like colors, numbers, and pictures, can be encoded in different ways. The most common ways colors can be encoded are through the coding schemes RGB and **HEXADECIMAL** 

You can use a scanner to encode an old photograph into digital data that a computer can understand. Scanners work by using a sensor that detects colors and encodes the entire

photo into a series of number values. The scanner puts all these values in an order that a computer can understand and use to re-create the image on a computer screen.

RGB is color notation that uses three numbers separated by commas, where each number is between 0 and 255 (computers encode each value to binary numbers). Each of the three numbers represents a different shade of red, green, and blue. (That's where the name RGB comes from!) When the different shades of red, green, and blue are combined, they can make many more colors.

There are 16 million ways to combine three numbers between 0 and 255. This means that there are 16 million colors that can be represented in the RGB encoding scheme.

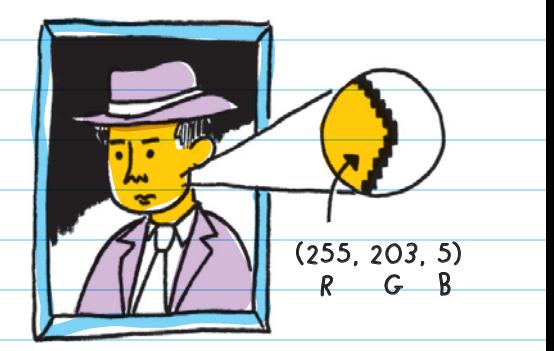

The hexadecimal color notation (or "hex" for short) uses six characters to represent the same 16 million colors as RGB. Hexadecimal is different from RGB because it uses numbers and letters. It uses combinations of the numbers 0-9 and letters A-F. For example, #FF00B4 would make a pink color by using the letters F and B as well as the numbers 0 and 4. Each set of two characters (such as

FF, 00, and B4) represents a different color: The first two characters represent red, the next two green, and the final two blue-and just like with RGB, the different number/letter combinations represent different shades of each individual color.

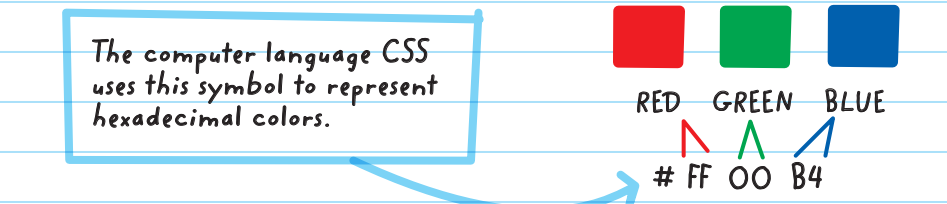

Although data such as colors can be represented in different ways, the important part is that each color uses an encoding scheme so that computers can understand the information.

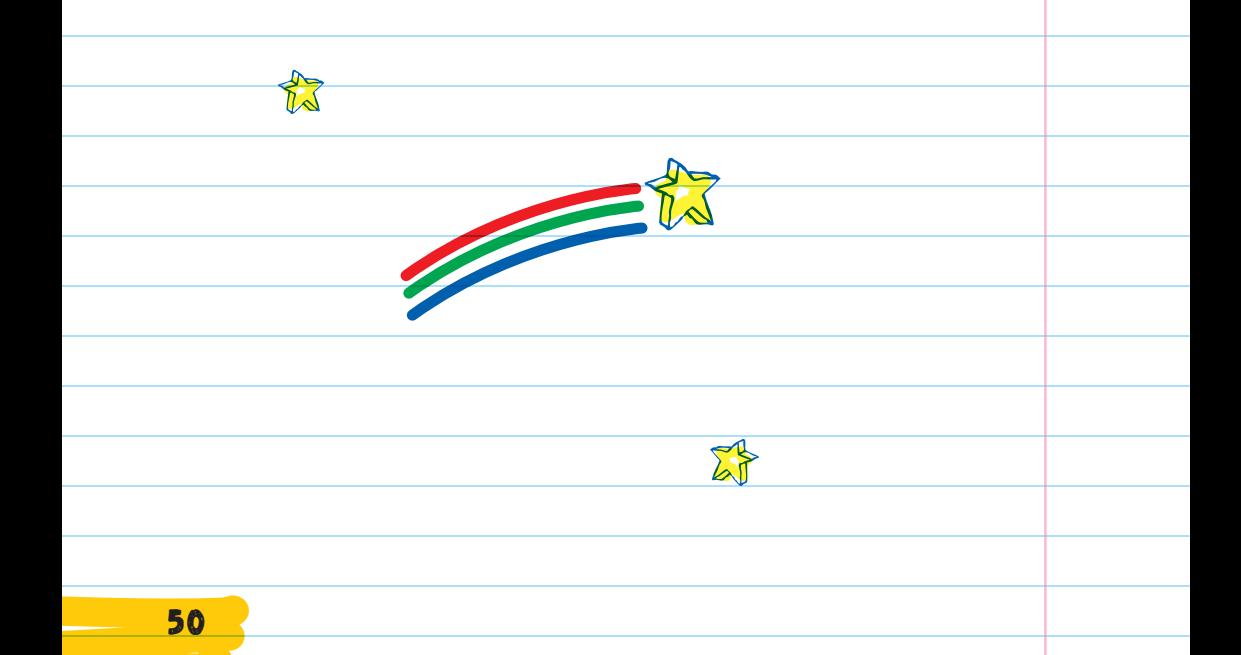

# Representing Colors

In the table below, the first two columns are schemes (ways) that computers read colors. Each encoding scheme is translated into binary code. The other three columns are examples of how humans read or identify colors.

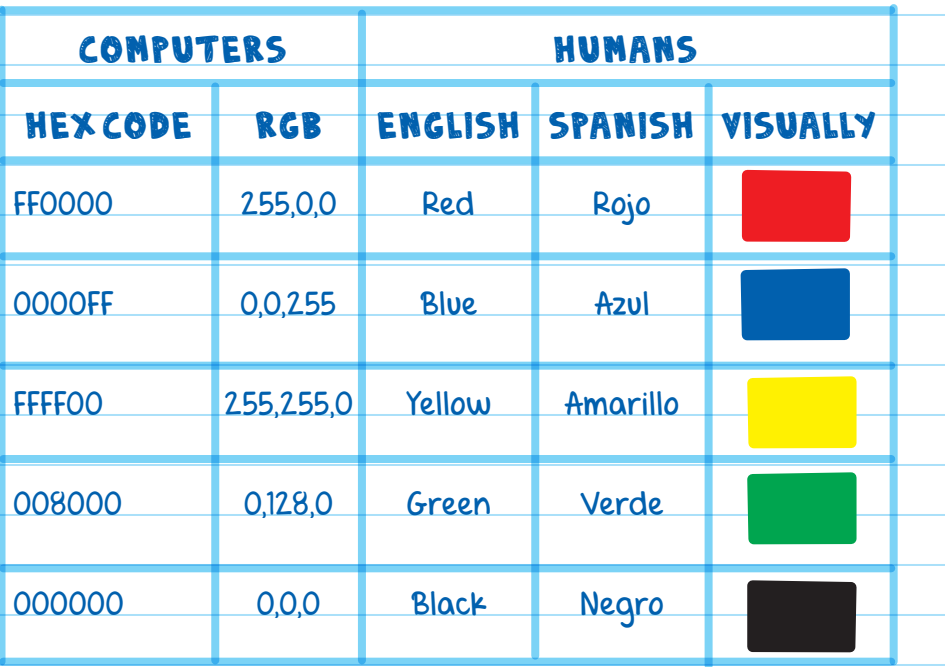

Encoding colors into numbers and letters is just one way information is made readable by computers. Sounds, keyboard inputs, touch screen taps, thumbprint readings, GPS locations, and all sorts of data are collected and encoded into a format that computers can understand.

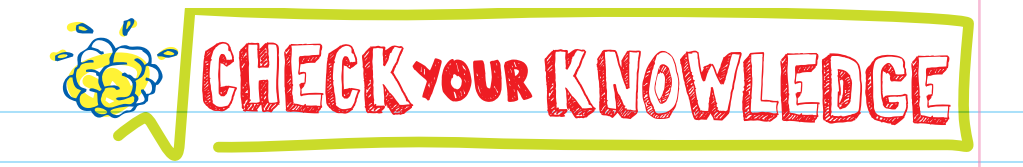

For questions 1-3, complete the sentences.

1. We are currently living in the **Age.** 

**2.** Converting data into code is called **wave** 

3. Converting data from code to a readable format is called \_\_\_\_\_\_\_\_.

**4.** What is the difference between data and information?

- 5. Label each option below as an example of encoding or decoding.
	- $A.$  Green  $\rightarrow$  008000
	- $B. 000000 \rightarrow B$ lack
	- C. Amarillo → 255,255,0
	- $\blacksquare$  P. FF0000  $\rightarrow$

**6.** How many different colors can be made using hexadecimal or RGB?

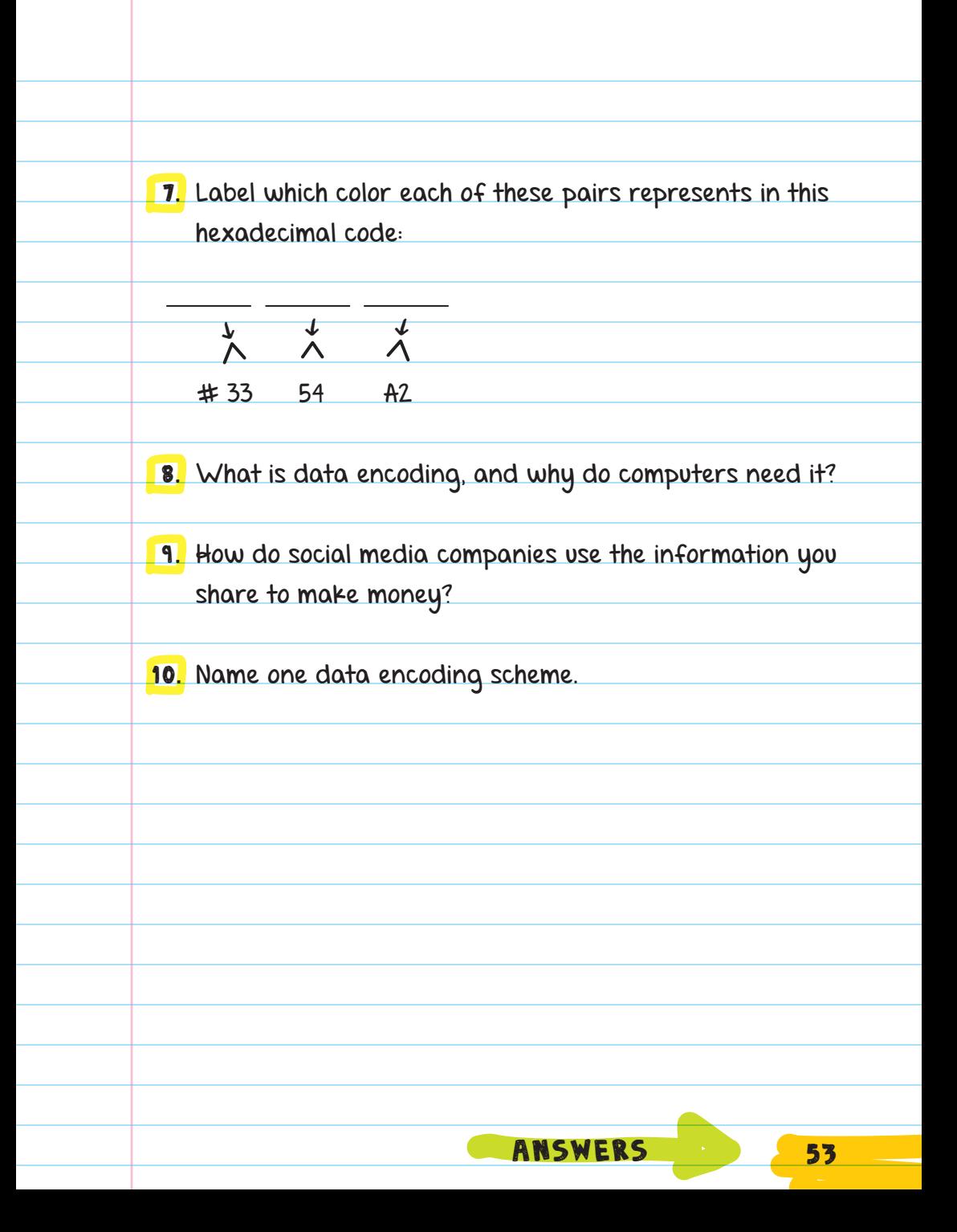

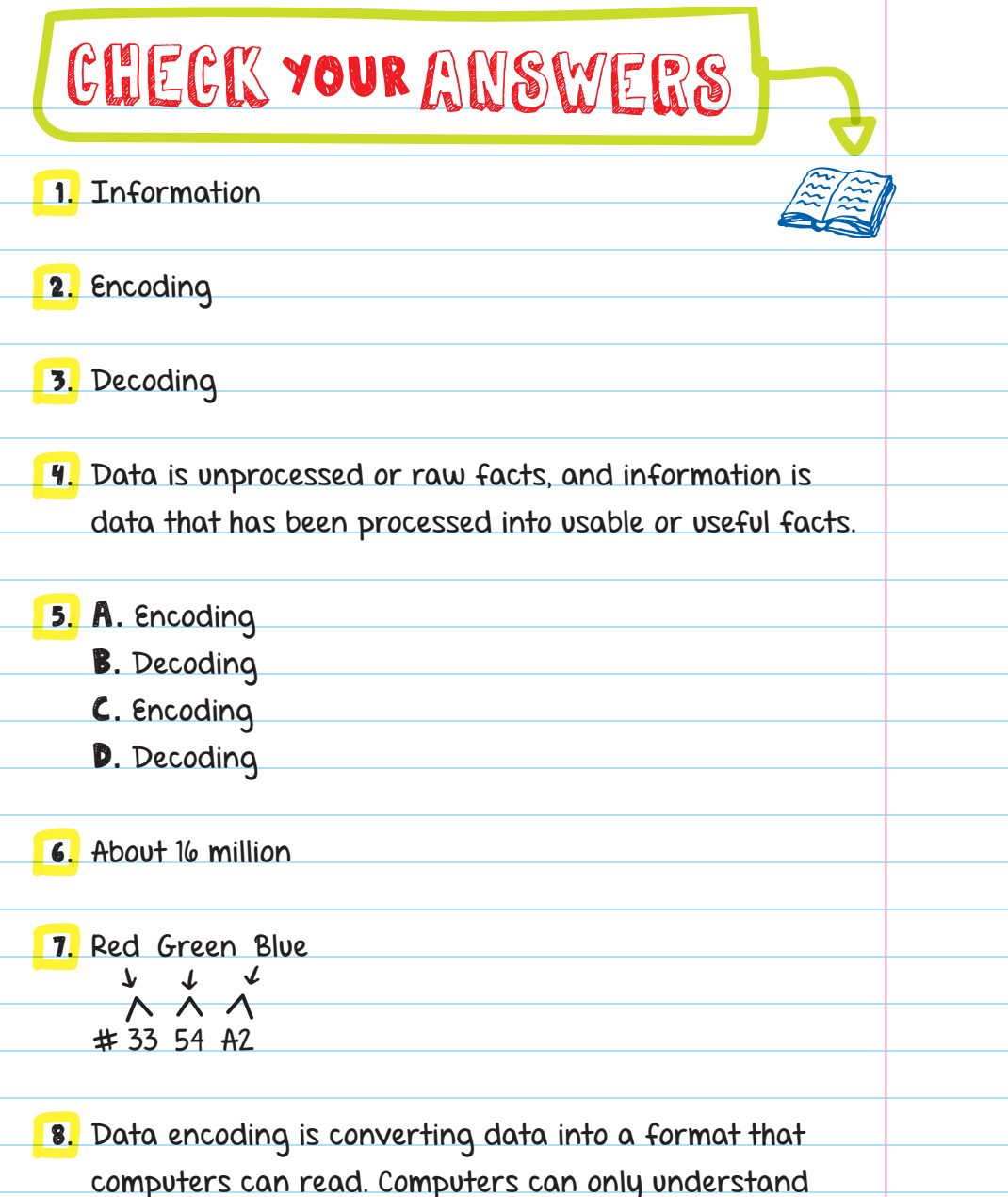

computers can read. Computers can only understand data that is encoded into binary, so images, sounds, text, and other types of data must be encoded so a computer can read it.

9. Every post, picture, video, or other bit of information you share online gives businesses clues about you and what you like to buy. Companies can sell this information to advertisers.

10. There are many data encoding schemes. Acceptable answers are ways to represent information in a form computers can understand. Examples include: binary, hexadecimal, RGB, or similar.

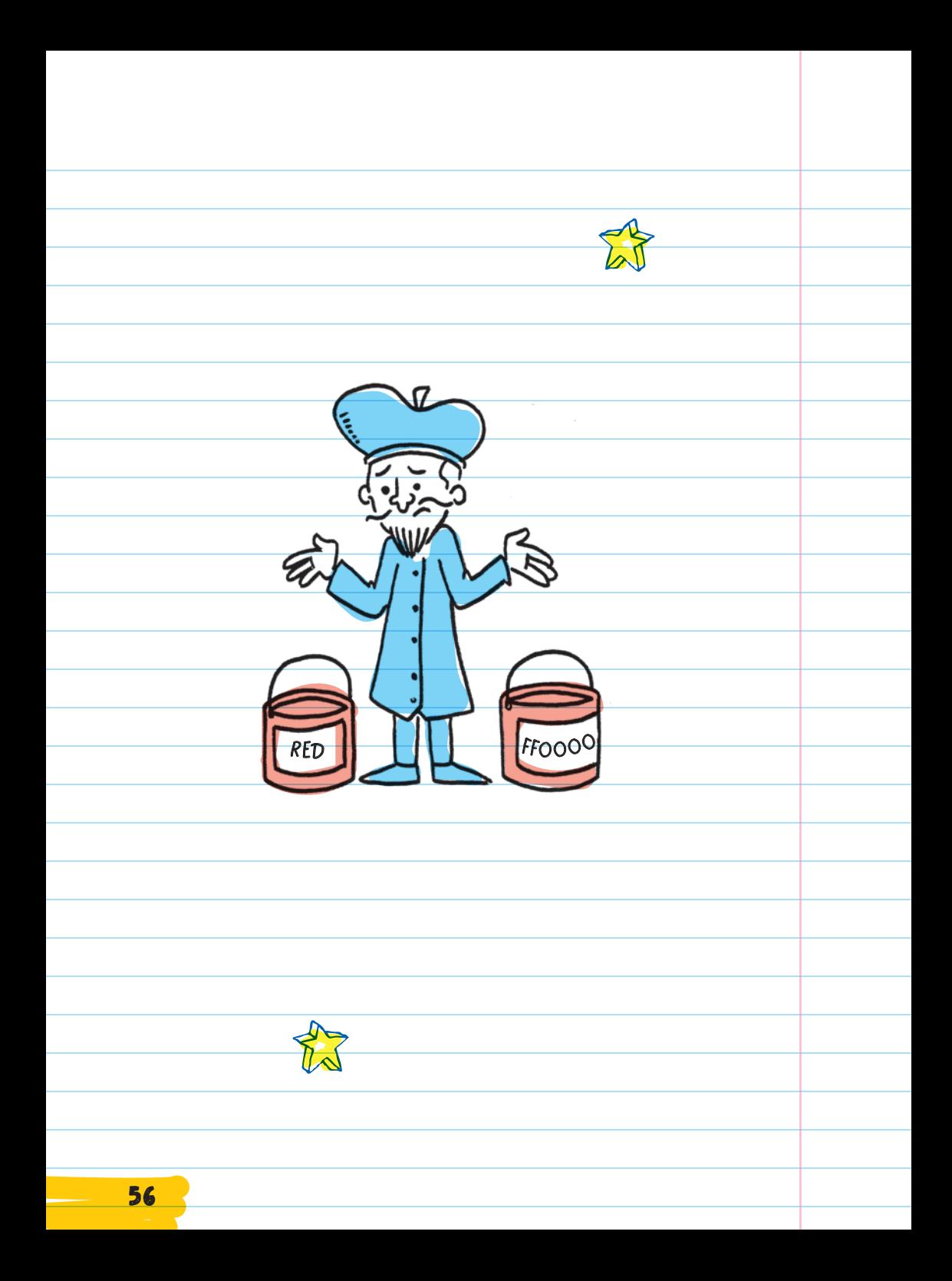

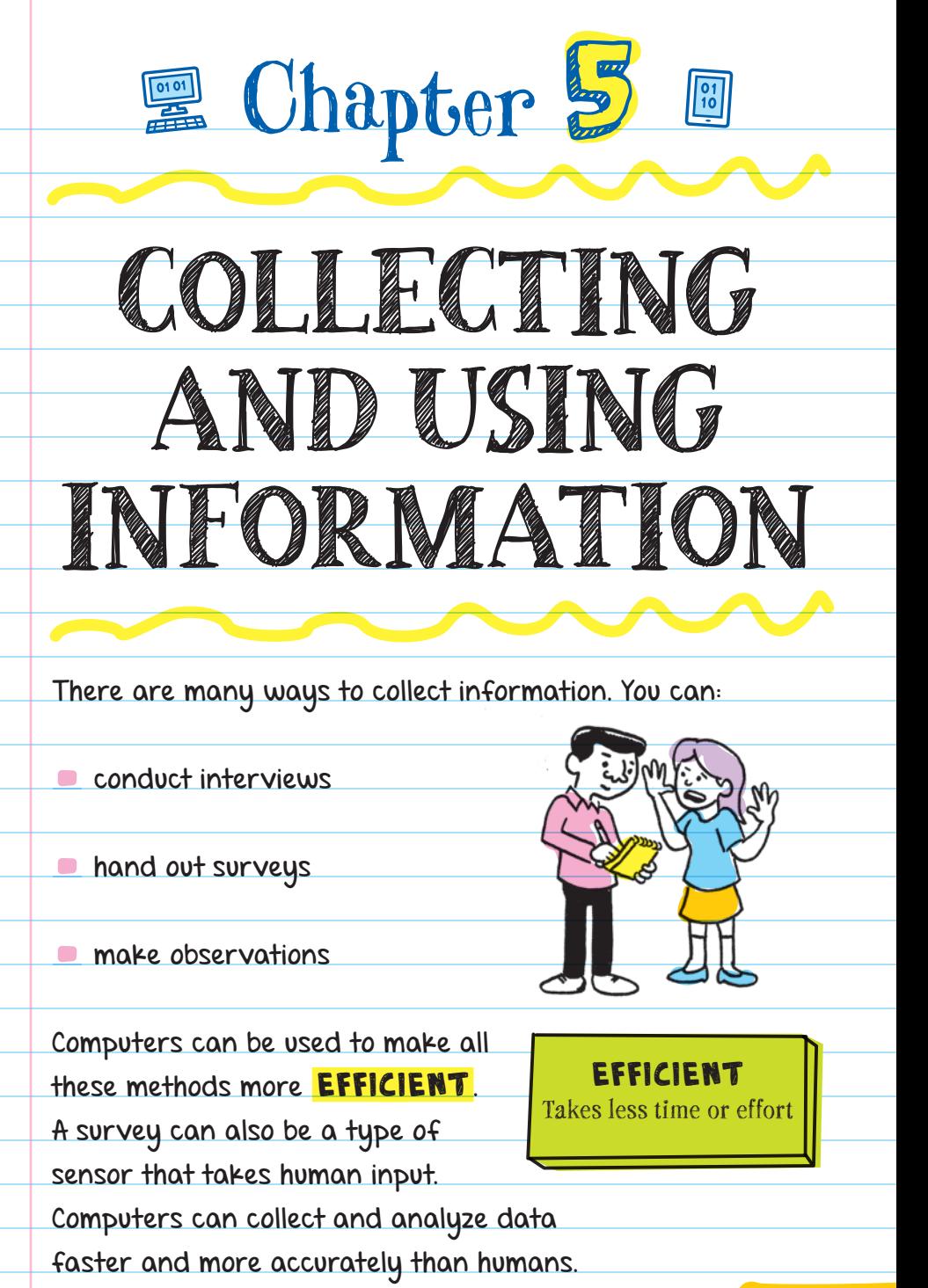

### INTERVIEWS

 INTERVIEWS gather information through asking questions. They are a great way to gather detailed information from people. When interviewing, we can ask follow-up questions to get more information and to more clearly understand the interviewee. Interviews work great if you only need to collect data from a small group of people.

**The person being interviewed**

A downside to interviews is that data from responses is not easily **COMPUTABLE**. This means that we can't use a math formula or computer algorithm to find a pattern in the data. For example, we can't find the average of a page of written answers. But we can find the average of a group of numbers.

# SURVEYS

A **SURVEY** is a list of questions. Surveys can be completed and sent digitally through email, websites, or other types of programs. They can also be completed on paper. The responses to a survey can give us general information about a large group of people.

Computers use the information provided in surveys to efficiently compare large amounts of data.

Surveys are great because we can send them out and people can complete them on their own. Surveys are used because they save time.

A downside to surveys is that people may not take the survey seriously, or they may not complete it at all. Another downside is that it's more difficult to gather very detailed information because follow-up questions can't be personalized.

Different types of survey questions provide different types of data:

 Open-ended questions allow for more detailed responses, but like interview responses, the data is more difficult for a computer to analyze.

 Multiple-choice questions are great for finding trends and patterns. Election ballots use multiple-choice questions, where voters select one candidate for each position. This makes it easy for a computer to analyze: The candidate with the most votes wins! The downside to multiple-choice questions is that the options are limited to the choices given, which means we won't get detailed responses like with open-ended questions.

**LINEAR SCALE QUESTIONS** allow users to rank their answer. For example, ice-cream taste testers rate how much they like a new flavor on a scale of 1 to 5, where 1 means they don't like it and 5 means they love it.

Computers use multiple-choice questions and linear scale questions to more efficiently compare data. Computers can also use the data provided to calculate and identify trends.

# OBSERVATIONS

**OBSERVATIONS** require looking at an event and making

a record of it.

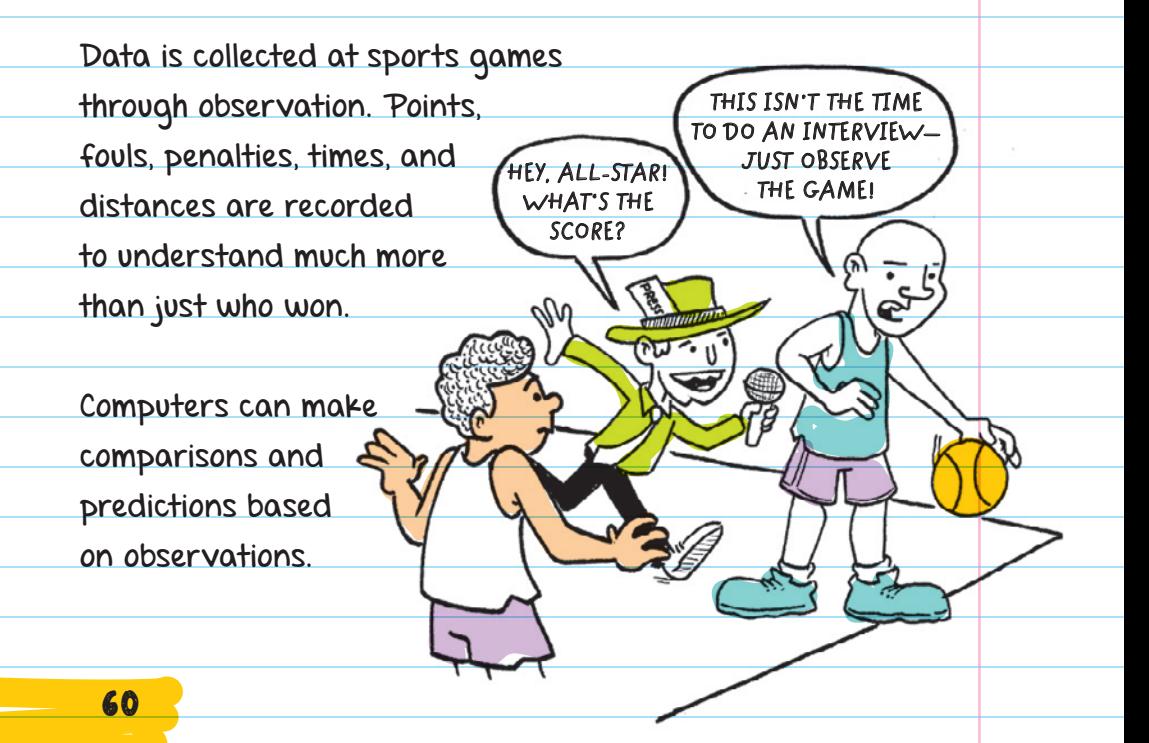

# USING DATA

The first computing machines were made to calculate CENSUS information. The population in the United States was getting so big that the government needed a way to

### add up all the survey data. The HOLLERITH TABULATING MACHINE

was used to calculate the survey results, which provided useful information to the government. Computers have always been used to help make sense of large amounts of data.

### **CENSUS**

An official count or survey that collects information about a population (for example, where they live, their age, and number of people in the household)

#### **1890—Hollerith Tabulating Machine**

A major step toward modern-day computers, this machine read and summarized information stored on punch cards.

# Charts and Graphs

Charts and graphs are ways to visualize data. Computer applications use different types of charts to represent different types of information clearly. Charts and graphs are tools that data scientists can use to visualize information in order to analyze it, draw conclusions, and communicate the information.
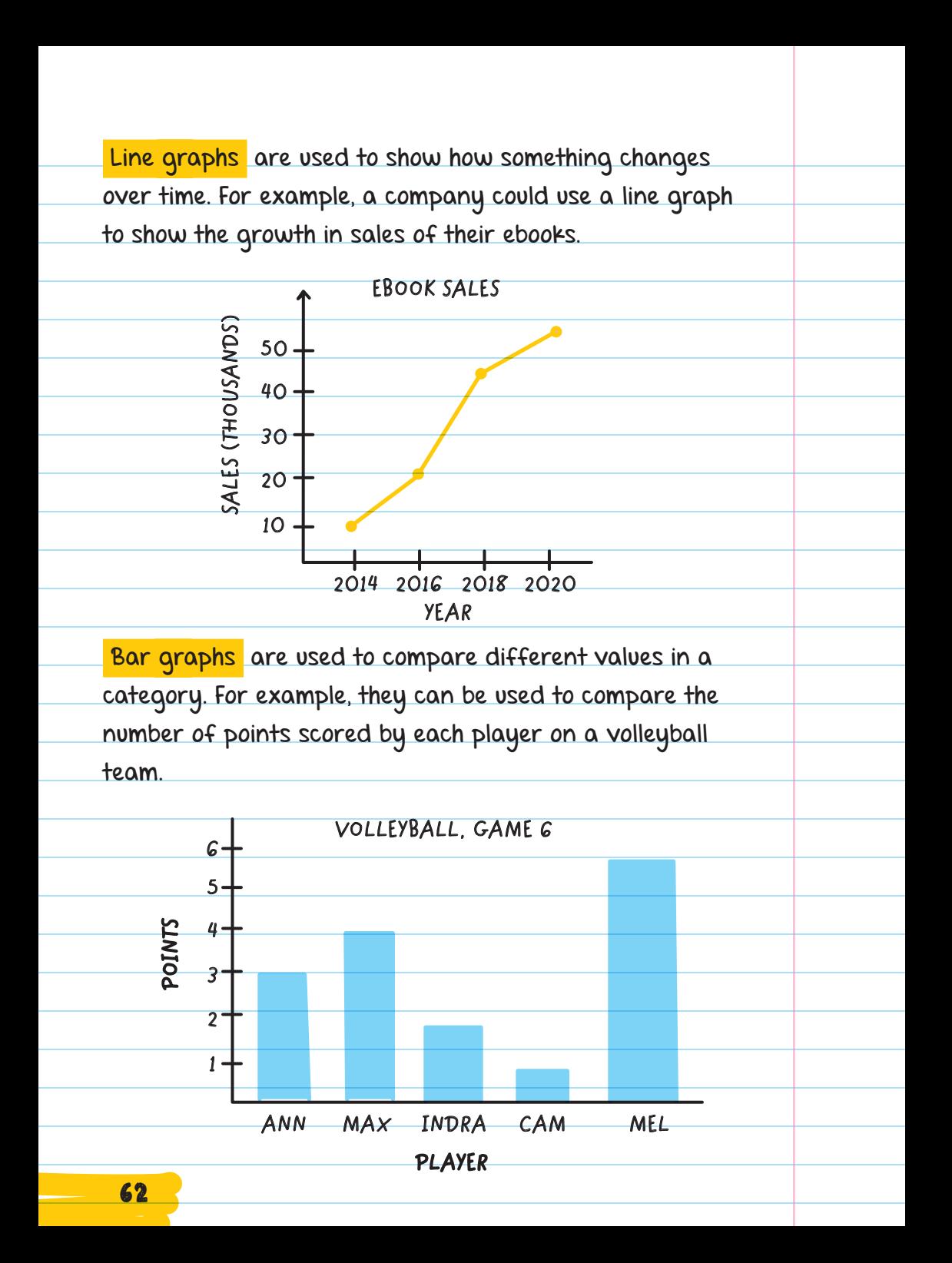

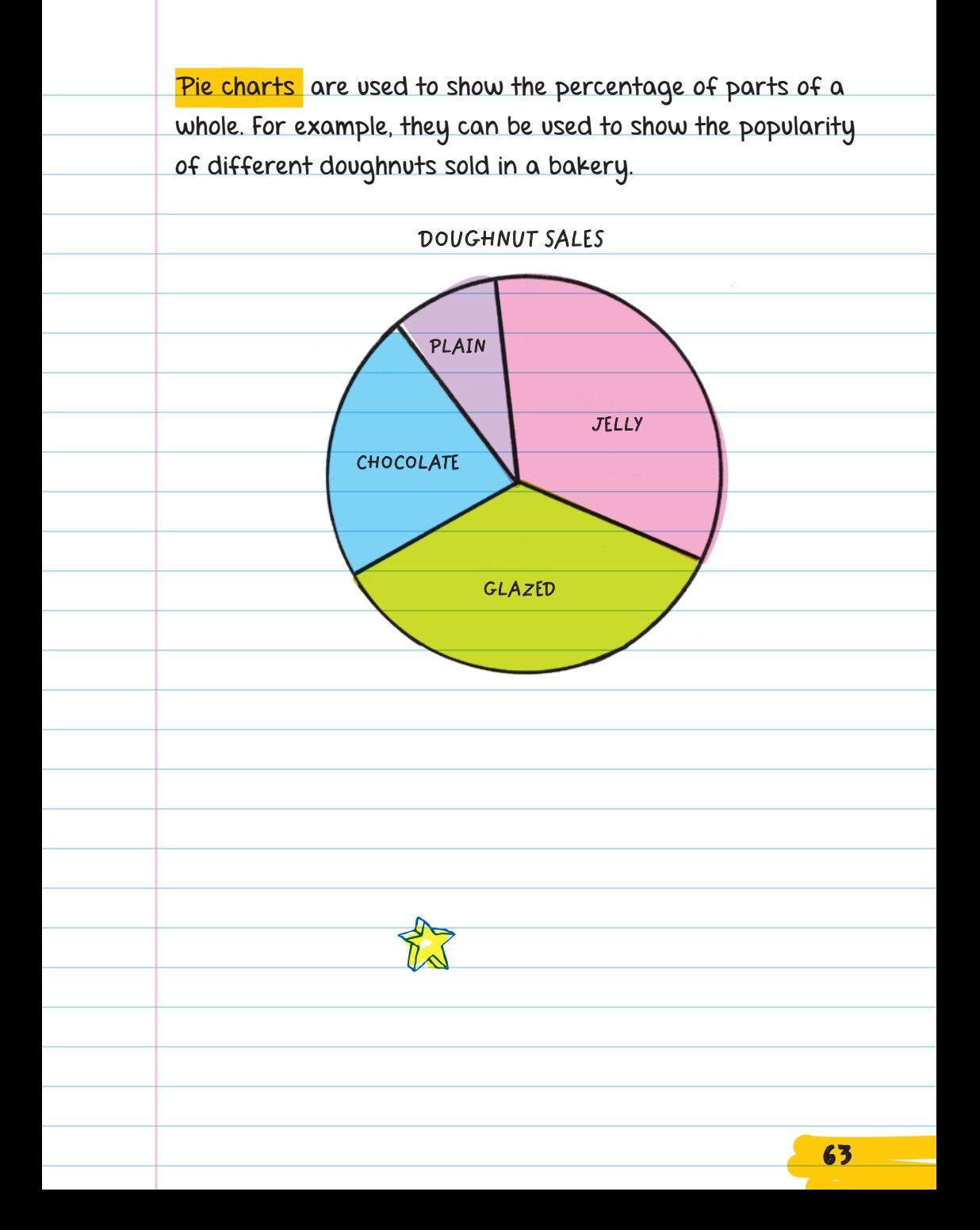

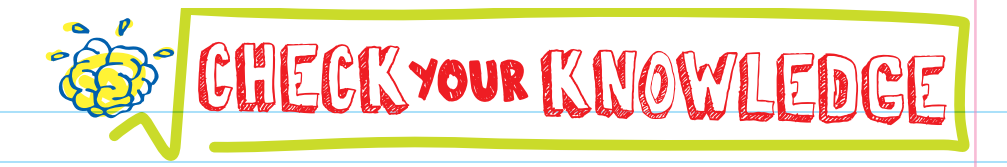

- 1. Which of the following questions would result in easily computable data? (Choose all that apply.)
	- A. Do you like eating spicy food?
	- B. Does your nose run when you eat really spicy food?
	- C. Draw a picture of the spiciest thing you have eaten.
	- D. On a scale of 1 to 5, how spicy are the cafeteria's jalapeño poppers?

2. Two ways (of many) to collect data are .

**3.** What is one advantage conducting interviews has over handing out surveys?

- 4. If you wanted to find out which sports team is the most popular among 100 nearby kids, what kind of data collection tool would you use?
- **5.** If you want to gather easily computable data, which two question types should you avoid?
- 6. Give one example of when computers are used to collect data.
- 7. Your friend is running for class president. They want to quickly and easily collect information from all the students to see what kinds of changes they would like the new class president to make. What data collection method would you suggest and why?
- 8. Which graph or chart would you use to display plant growth measured monthly over a two-year period?
- 9. Which graph or chart would you use to show how many cats and dogs make up the population of an animal shelter?

65

# CHECK YOUR ANSWERS

#### 1. A, B, D

- 2. Conduct interviews, hand out surveys, or through observation
- 3. Conducting interviews gives you more control over the process. You are able to interact with the subject and prod for more relevant answers if you aren't getting the data you need.
- 4. Interviewing one hundred people would take way too long. So, the best option would be a simple survey.
- 5. We should avoid open-ended and interview-type questions.
- 6. Computers are used to collect all sorts of data, for example, about people using social media, maps for navigating in the car, voting, and more.
- 7. To collect data from a large number of people, surveys are the easiest collection method. Answers to survey questions produce easily computable data.
- 8. A line graph can be used to show a trend over time.
- 9. A pie chart can show the percentage of categories in a population.

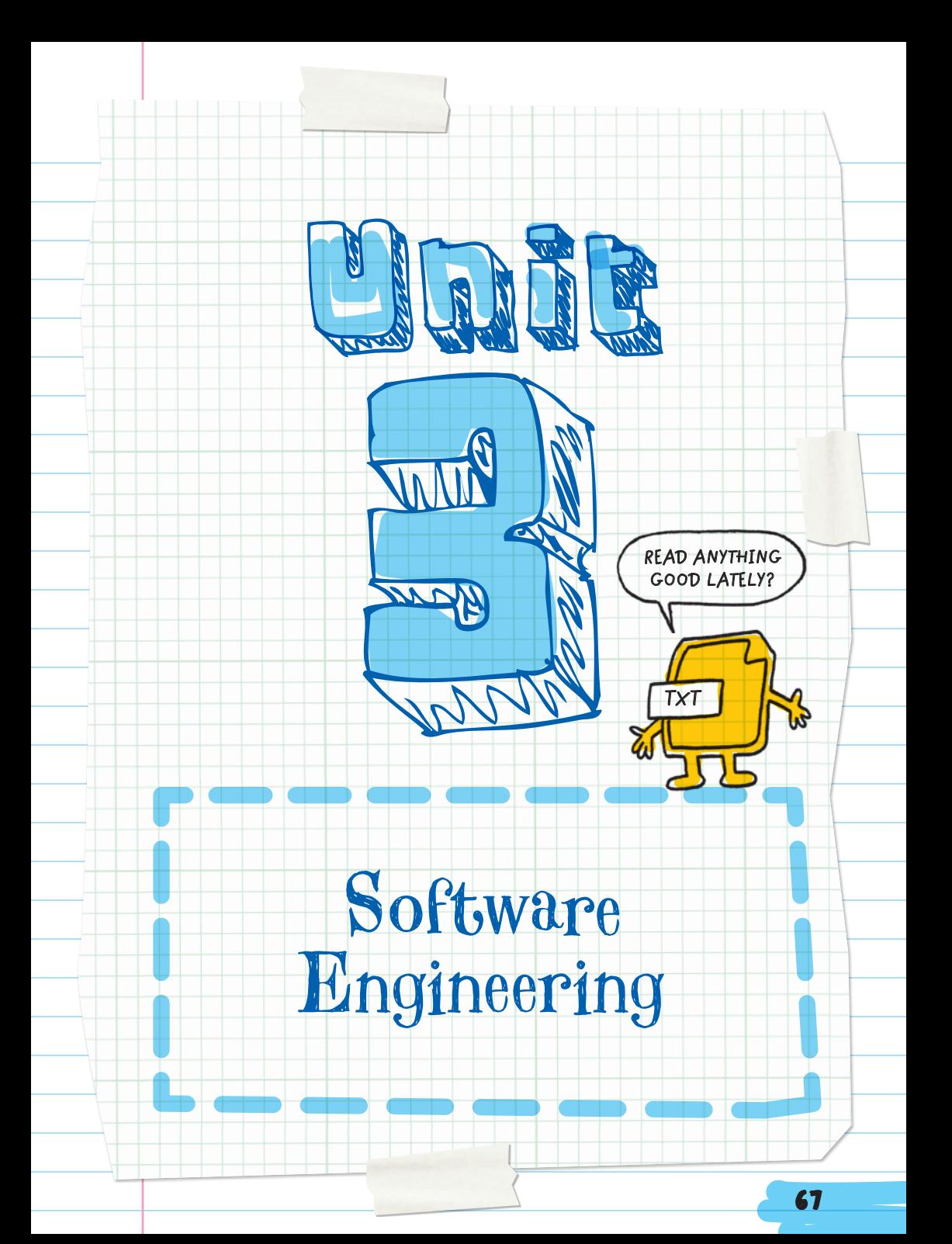

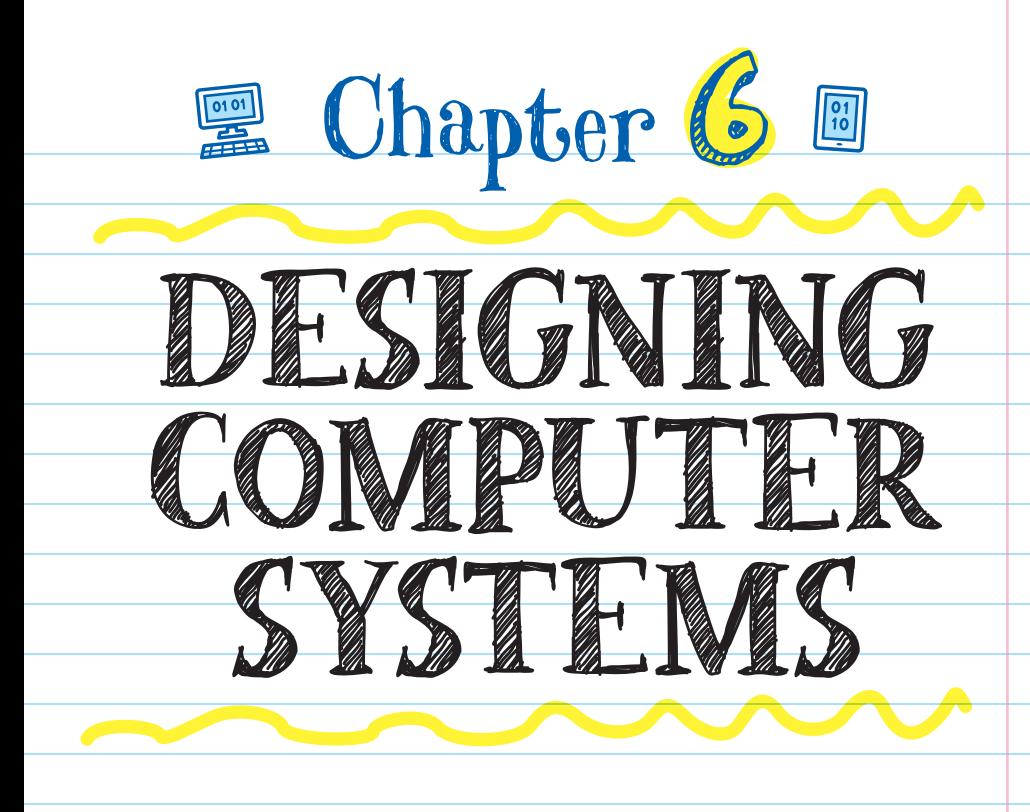

## THE ENGINEERING DESIGN PROCESS

When designing computers or programs, computer scientists follow an **ENGINEERING DESIGN PROCESS** to help them understand and improve their designs. Their goal is to make the program as efficient and user-friendly as possible.

 ENGINEERING is a branch of science that studies the design, building, and use of machines and structures to solve problems. Computer engineering is the application of study of computer science and the practice of engineering to

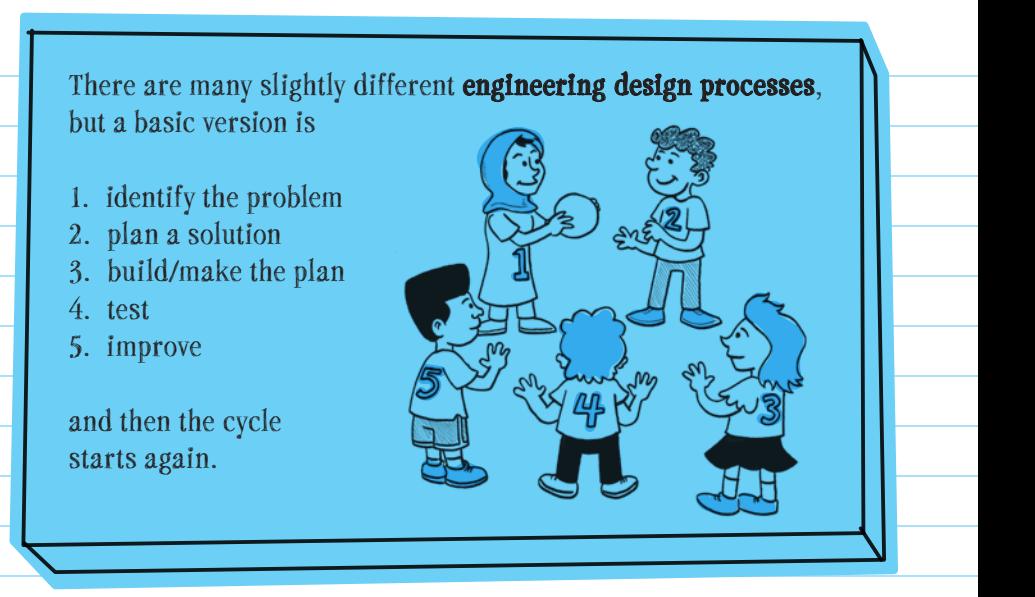

computer software and hardware. Software engineering is an application of computer science.

# Step 1: Identify the Problem

Software engineers identify the problem and what they need to find a solution. They ask themselves:

GARK 1

69

- What is the problem I want to solve?
	- Example: find the shortest way home from school that includes stopping at the library and grocery store.

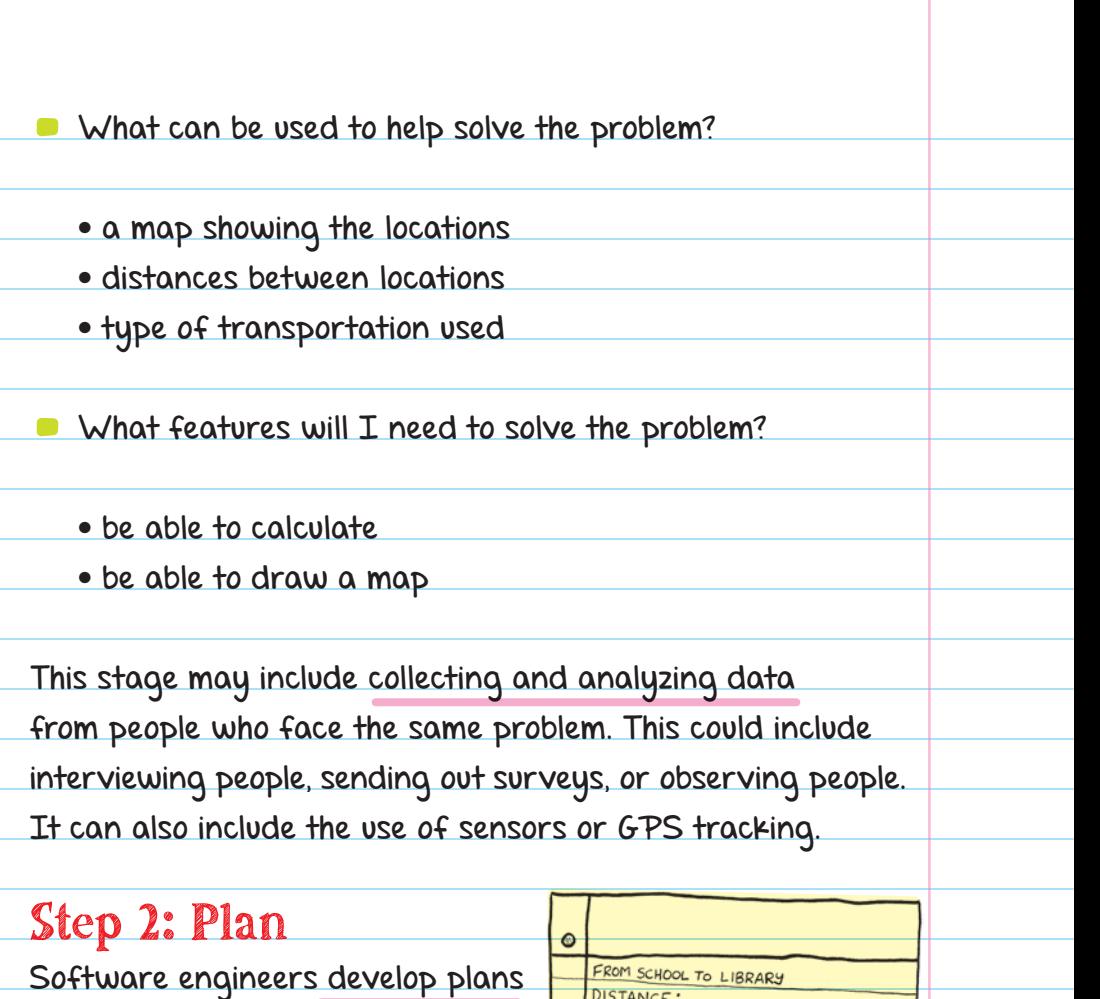

for a solution to the problem. Planning can include making lists or drawing maps of a proposed solution. Plans should be very detailed.

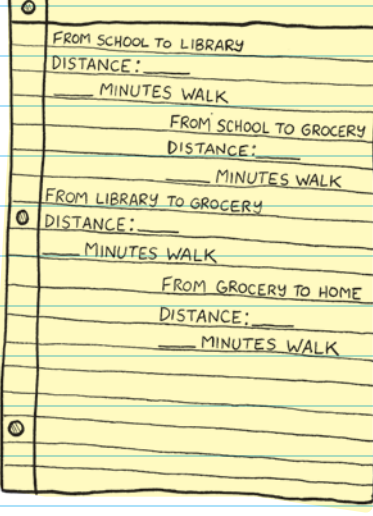

# Step 3: Build

The code is written, and other parts of the solution are added to the program. The build step ends when a working product is completed.

## Step 4: Test

Identify problems by testing the source code or solution. Software engineers usually ask people to use the product

and give feedback. There are different levels of testing. In the early stages, the programmer will run tests on their own; then they will ask peers to test their solution. Later the programmer will ask a group of users to test the solution and give feedback.

# Step 5: Improve

Fix problems and improve the solution. In this step, the bugs or other issues identified in the test step are corrected.

## EVERYDAY ENGINEERING

Powerful technologies have become smaller, cheaper, and easier to work with, which means anyone can design and build amazing things. With Lego robotics, drones, 3-D printers, desktop laser cutters, micro:bits, Arduinos, and Makey Makeys, you can become an everyday engineer.

> **micro:bits** and **Arduinos** are very small computers on a single chip that can be programmed to do a number of different things, such as keep track of data like a fitness tracker, or behave like a game controller. They are used to teach students coding and programming.

**Makey Makeys** (a type of microcontroller like a micro:bit or Arduino) are electronic invention kits for kids that allow the user to use alligator clips to connect everyday objects to computer programs. This allows the user to control the objects in a different way.

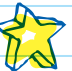

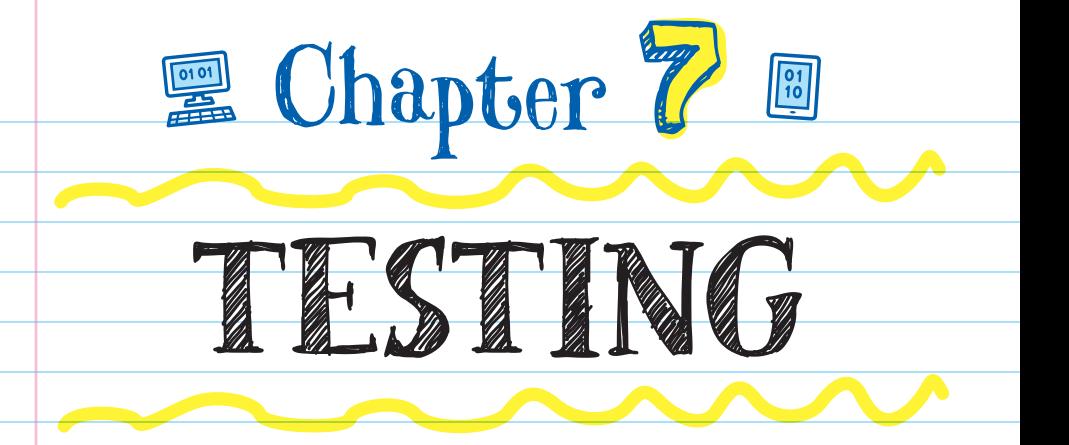

Testing is an important part of the engineering process. As Step 4 in the engineering design process, this task takes up the most time.

Many things can go wrong with programs. These are ways programmers try to limit the number of problems in their programs so that they run smoothly.

# DEFENSIVE PROGRAMMING

DEFENSIVE PROGRAMMING is designing your program so that it keeps working even when things don't go as expected. One way to do this is to intentionally get your program to produce errors to see how you should solve them.

For example, if you write a program where the user should input their email address, you could try to produce an error by entering text that is not an email address.

Then ask: Does the program still run correctly if a user inputs their phone number or name in the email address field? • What can you do to prevent the user from inputting the wrong information? IF IT AIN'T BROKE **I DON'T BREAK IT! THINK THAT'S HOW IT GOES!** G USE CASES and TEST CASES are used in defensive programming to help you see where adjustments may be needed in a program. Use Cases Use cases are lists of actions users can take. It describes how users will use your program. 74

The list could be a very detailed flowchart, or it could be a few ideas you come up with.

It's important that the user is able to run a program without errors. For example, after you complete the programming of a game, you should play the game from beginning to end to make sure it runs the way you want it to.

### Test Cases

Use case tests check to see if the user can complete a goal in the program. For every use case, there will be many more test cases. Test cases are specific, more detailed tests. They use conditions that your program may run under. The use case is used to define the functionality required. Use case testing is then testing for that functionality.

 Test cases focus on one condition (or variable) at a time to make sure the program works in all situations.

For example, if you were creating a video game, you could create a test case that makes sure your character jumps

when you press the spacebar.

If that test passes, you should also test to see what happens if you hold down the spacebar instead of pressing it just once. Programming defensively would mean making sure that, no matter how long the user held down the spacebar, the character would jump just once.

If you defensively programmed your game, then the character will just jump once.

> **I CAN FLY!**

If you didn't defensively program, or forgot to test what happens when the user holds down the spacebar, the character might do something you don't want them to do.

Another example: If you programmed a calculator app that divides your number by 10, test cases make sure your program works with different types of numbers. Would the program crash if the user tries to enter 1 or 0?

It is important to pick test cases that use many types of input. For example, for a calculator app, instead of testing only with digits 0-9, choose positive and negative integers, rational numbers, and zero.

#### Remember from Math Class

**Positive integer:** a whole number greater than zero, not a fraction or a decimal. For example, 2, 5, 9, 50.

**Negative integer:** a whole number less than zero, not a fraction or a decimal. For example, −1, −5, −150.

**Rational number:** any number that can be written as a fraction or a ratio. For example -5 can be written as  $\frac{5}{1}$  and 2.15 can be written as  $\frac{215}{100}$ . 100

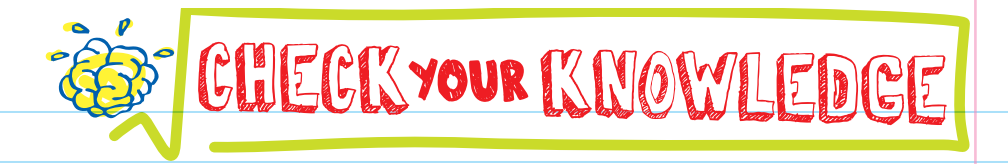

- 1. Explain the difference between a use case and a test case.
- 2. NASA is testing a program by seeing if an astronaut can use the program to successfully complete all the steps of a mission from rocket launch to orbiting Earth. Is this a use case test or a test case?
- **3.** NASA is testing a small part of the launch program the part that controls the engines-to see if the program runs correctly even with different inputs. Is this a use case test or a test case?
- **4.** You are a defensive programmer if:
	- A. You think testing is a waste of time
	- B. Your program will run even if things go wrong
	- C. Your program protects against a virus
	- D. All of the above
- 5. For a program that asks users to input the location of graffiti so that volunteers can clean it up, which of the following are test cases? (Choose all that apply.)
	- A. Can the user create an account and post a location where graffiti is found?
	- B. What happens if the user types the city name into the zip code text box?
	- C. What happens if the user types a negative number into the zip code text box?
	- D. Can a user take a picture of the graffiti, upload it, and add it to a post?
- 6. Why is testing different kinds of input important in case testing?
- **7.** Use and test cases are used to find <u>in your</u> program.
- 8. Which of the following would be the best set of numbers to include in a test case for a calculator program?

ANSWERS 79

- A. 1, 2, 3, 4
- **B.**  $-2$ ,  $-4$ ,  $-6$ ,  $-8$
- $C.$  0.4, 0.5, 0.2, 0.6
- D. −2, 0, 0.4, 16

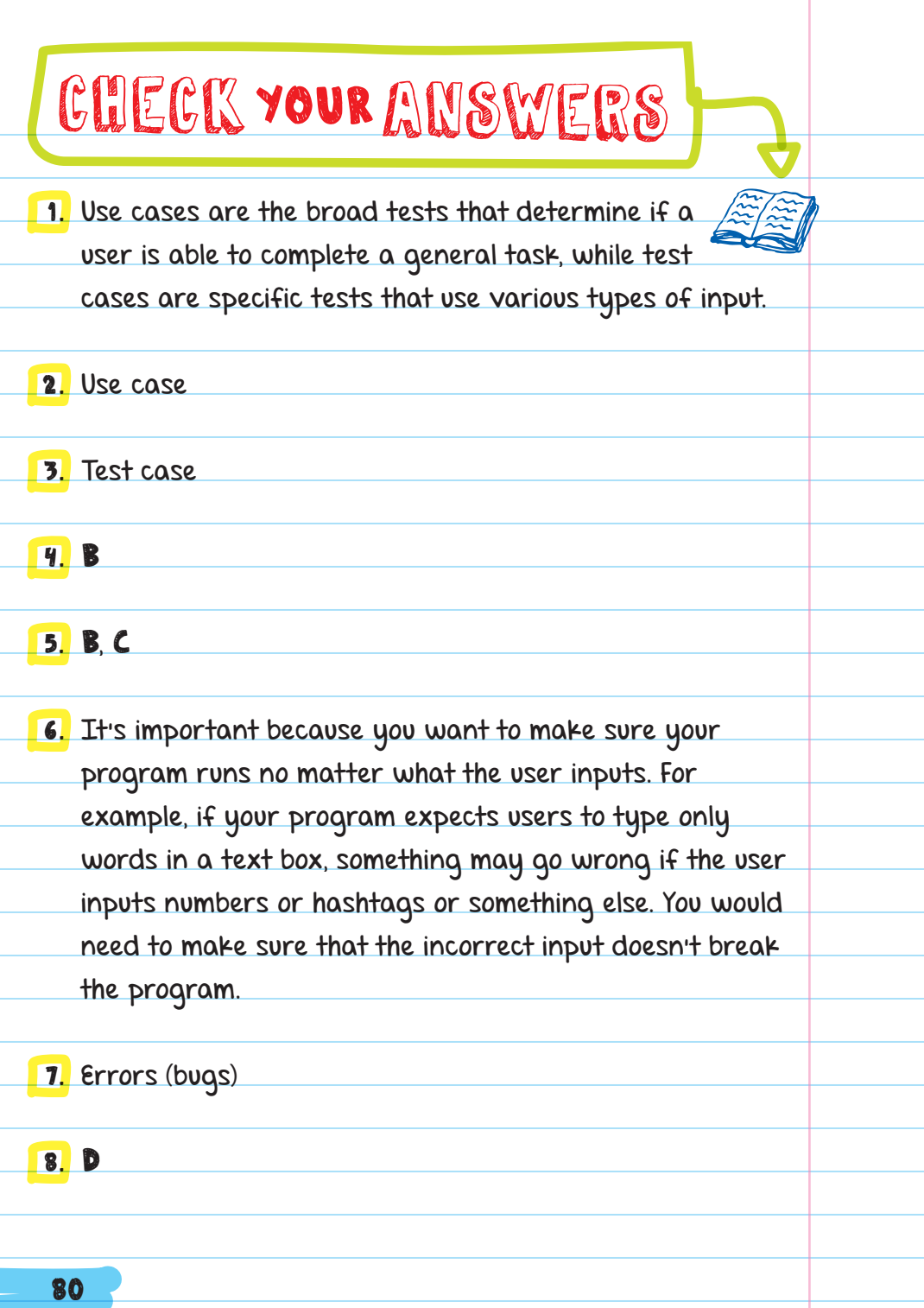

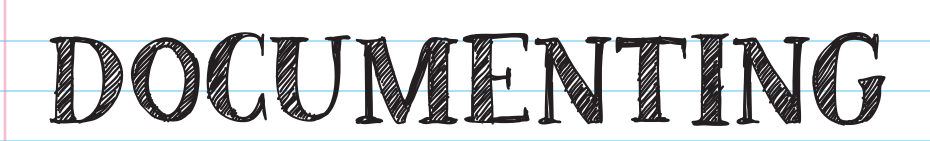

**E** Chapter &

**DOCUMENTATION** is information about a program's code. There are two main types of documentation: comments and README files.

# COMMENTS

All programming languages have a way to add comments to the code. Comments are not part of the program; they are skipped when the program is run and can't be seen by the user. Comments are messages written by the programmer about the program's code. They can be explanations about what a chunk of code does, reminders about things to add or change in the code, or questions to other programmers who will look at the code.

Example:

Add a countdown clock at the top of the screen.

Commenting on code helps you remember what each section does. This is helpful for large programs because you won't remember what every line of code was written to do. Comments also are helpful for short programs because you might want to look at the code long after you finish writing it.

Sometimes you'll want to reuse code from another program, or code you or someone else wrote. Comments help you quickly find the portion of code you want to reuse. For example, if you were making a game, instead of creating the code to move characters around on your own, you could copy a similar chunk of code from another program. You could write a comment so that you know which chunk of code this is in your program.

Comments are also used to help debug a program. Because comments are not read when the program is run, COMMENTING OUT a section of code is an easy way to make the computer skip lines of code (that may contain a bug) without deleting them.

#### COMMENTING **OUT**

Marking sections of code as a comment so that it will not be run with the rest of the code

Comments can also be helpful in debugging by adding test lines of code that you comment out when you are done testing it.

Comments can also be notes to yourself as you code.

For example, you could leave short notes as reminders to yourself like:

#BUG or #FIXME-a known bug that you want to come back to.

#TODO-a note about what code you still need to write but need to come back to later.

### README

A README file (usually typed in all caps to get your attention) gives information about a program, including which files are included, how to install it, how to use it, credits and attribution, or known bugs.

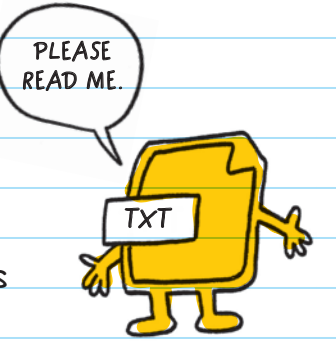

A README file can be written for the user, other programmers, or both. Usually only one README file is used per program, and it usually is a PLAIN TEXT FILE .

#### PLAIN TEXT FILE

A text document that has no formatting (like bold type, indents, and paragraph spacing); just words and punctuation Although README files can include user information, a user guide is a more common way to help users figure out how to use a program. Usually user guides are only created for large, complicated programs like Microsoft Word or Excel.

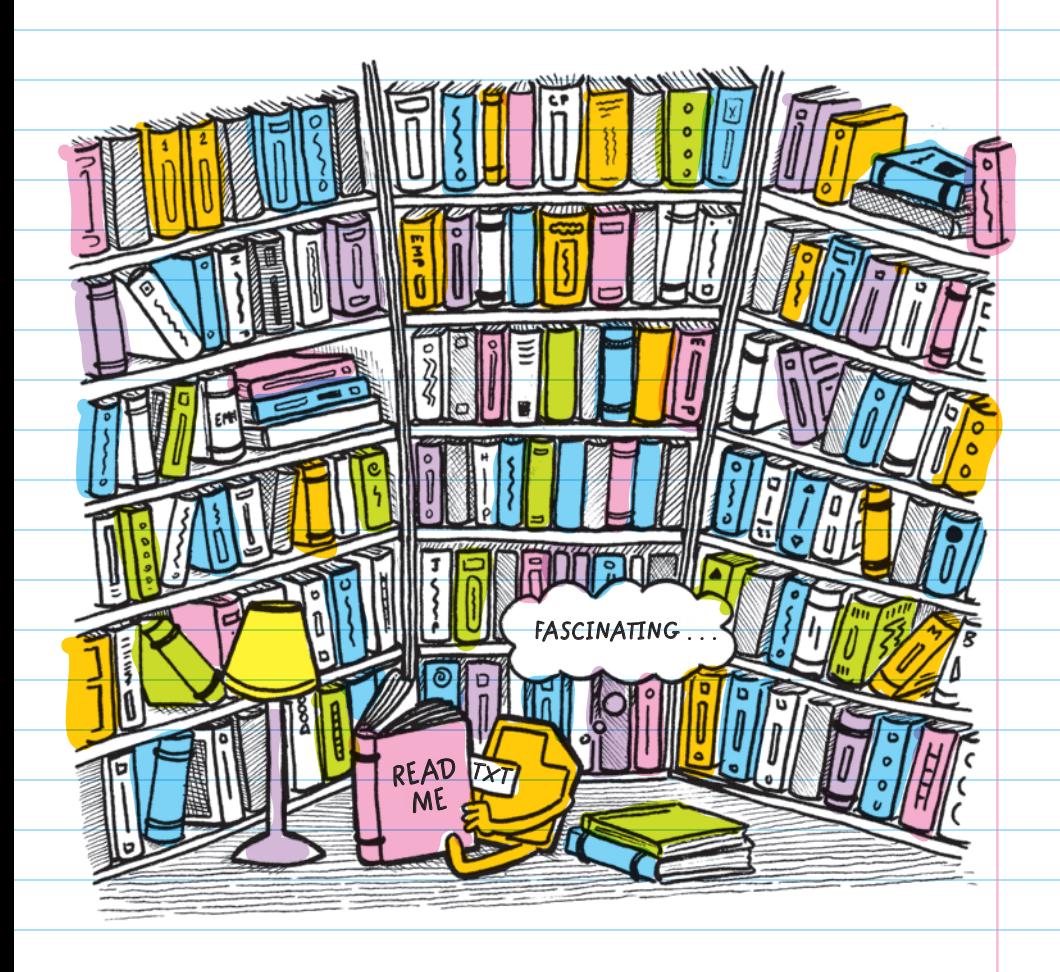

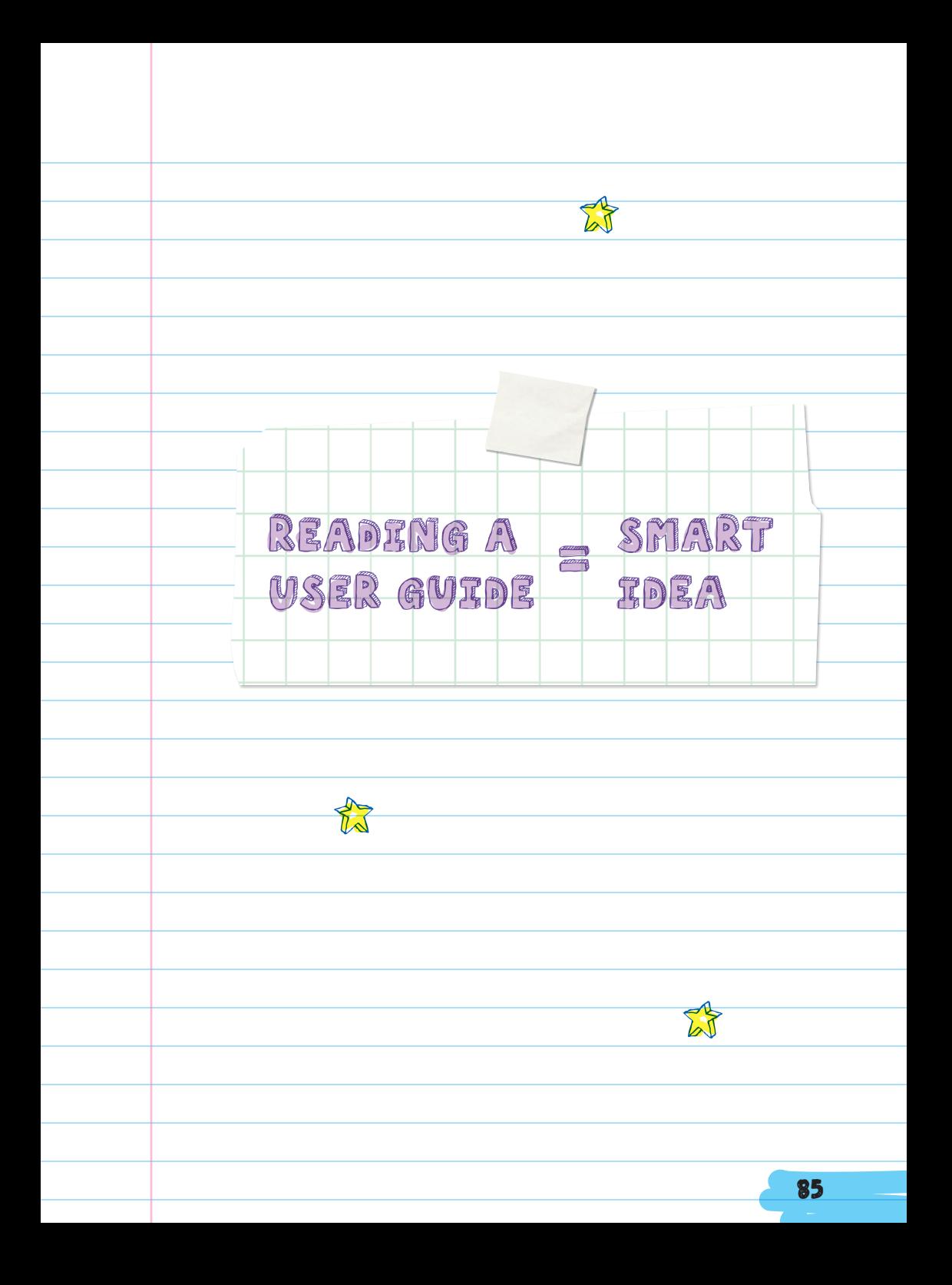

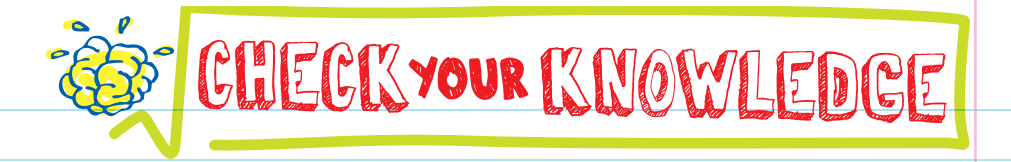

- 1. What are two types of documentation you can make to help others understand your program?
- 2. Which type of documentation helps you remember what small chunks of code are supposed to do?
- 3. Why is commenting out a line of code helpful in debugging?
- **4.** Why are comments useful to you and other programmers?
- **5.** Which of these are reasons to use documentation? (Choose all that apply.)
	- A. Makes it easier to find sections of code you want
	- B. Makes it easier to collaborate
	- C. You can write notes to yourself while programming
	- D. Helps you find bugs
	- E. Gives credit
	- F. Explains how to use a program
- 6. If you wanted to add a note in your code as a reminder to come back and fix an error, you could add the comment ...
- **7.** Which of the following would you use to help a user install your program: a README file or a comment in your code?

8. What is a user quide?

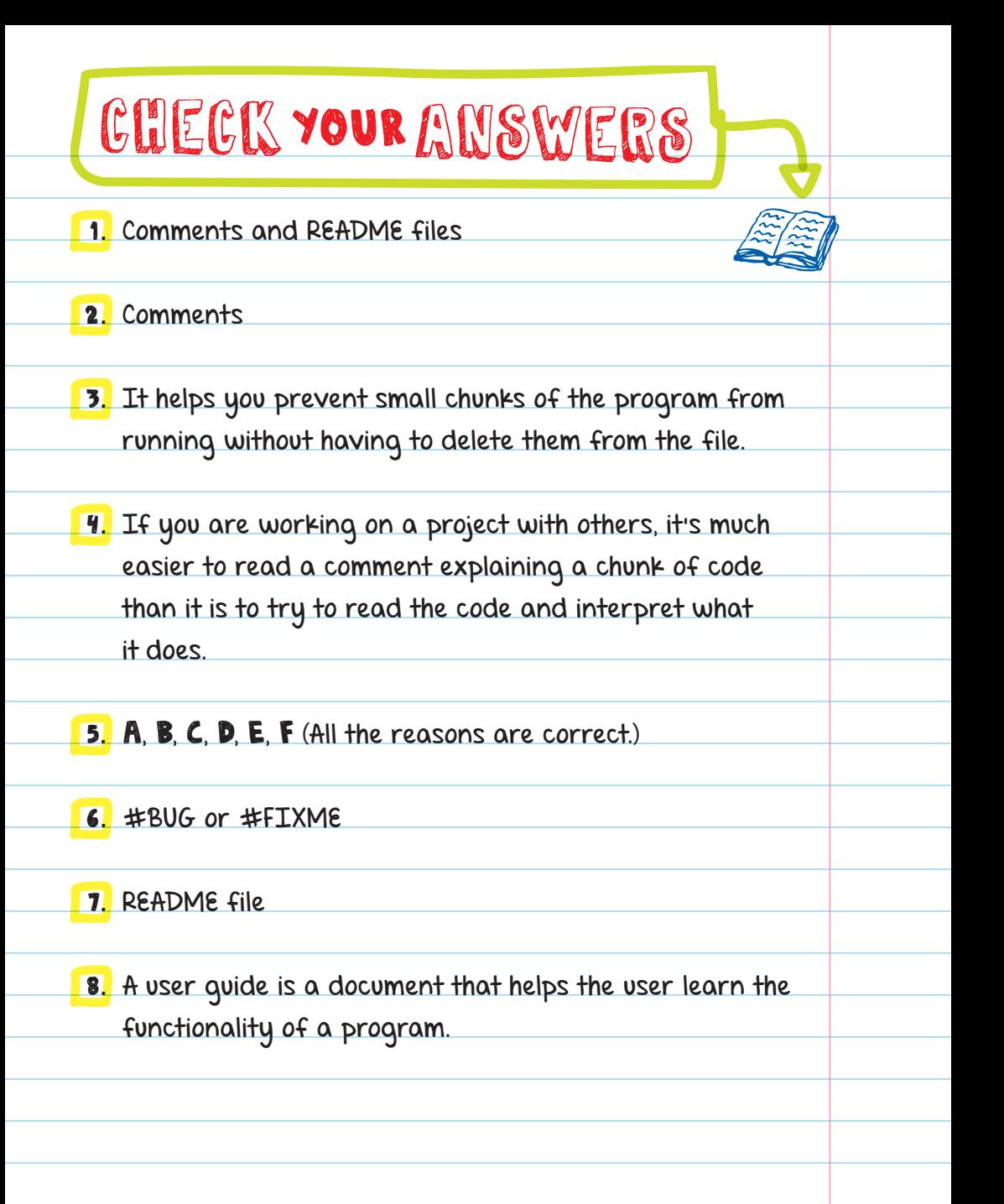

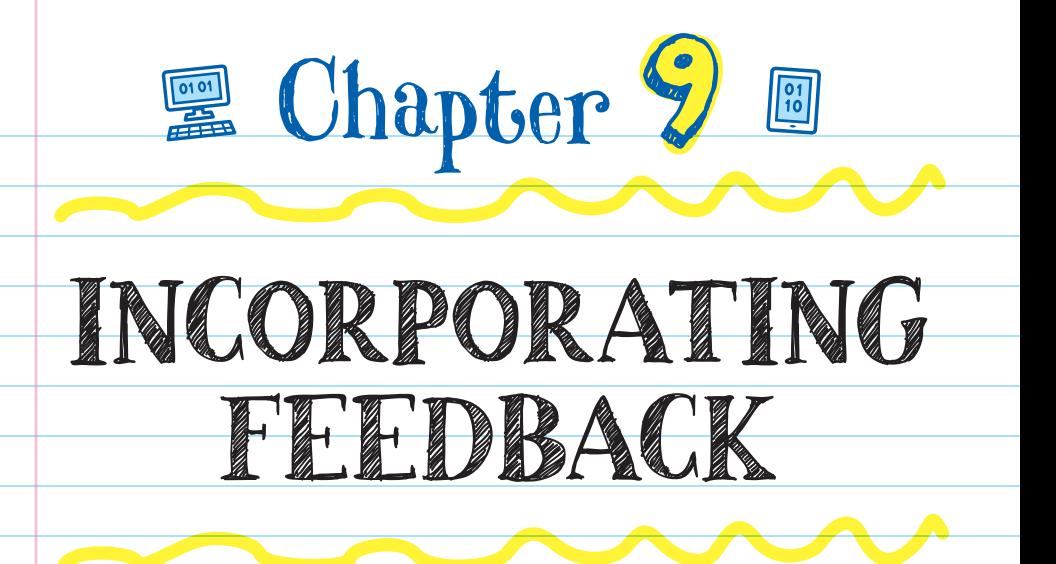

## USER-CENTERED DESIGN

Users decide whether or not a program is good. Their opinions will be based on how easy the program is to use and whether it does what it's supposed to do.

 USER-CENTERED DESIGN is a process for creating a program that considers users' wants and needs at every stage of development. To make a program work easily for as many users as possible, you should ask different kinds of users for their opinion on your program.

> **Incorporating feedback** means using the information you gathered from users to revise your design.

When creating a user-centered design, you should focus on several things: **MARGARET, I CAN'T GET CAN YOU COME • USABILITY-THE VIDEOS TO HELP ME WITH COME BACK** Is it easy to **THIS NEW SNAPPING APP?** figure out **NEWB!**  $\mathbf{o}$ and use?  $\overline{u}$ **ACCESSIBILITY**-Can people

**COOKIES**

with different abilities use it?

**CONTENT**-Does your program make sense to the target audience?

> **people for whom the program is designed**

## COLLECTING FEEDBACK

Before sharing a program with the world, programmers use **ALPHA** and **BETA** testing to get feedback from users. These users point out bugs or issues in the program.

Alpha testing is the first round of user testing, which is usually done just before the program is finished. Alpha testers are friends or people you trust. At this point your code isn't finished, so you should expect them to find plenty of bugs. In a coding class, alpha testing can mean asking a classmate to come over and check your program, even if it's only halfway done.

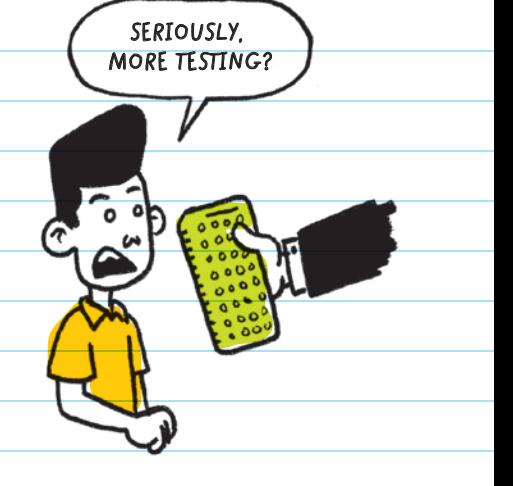

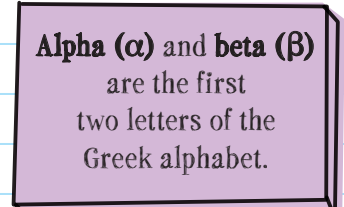

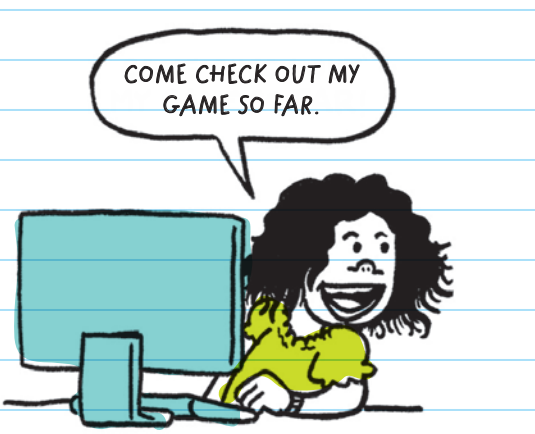

Beta testing is the second round of user testing, which is usually done after the program is finished. Beta testers are a selected group of potential users.

if you made a new app to help your friends study for an upcoming math final, the beta testers would be a group of your classmates in math class. Beta testers should find fewer bugs than alpha testers.

Showing your program to potential users helps to identify flaws you might have overlooked before. Fixing these flaws before sharing your program with everyone can help you catch mistakes before the program goes out into the world.

**HEY, MRS. ALVAREZ, COULD YOU BETA TEST MY ESSAY BEFORE I TURN IT IN?**

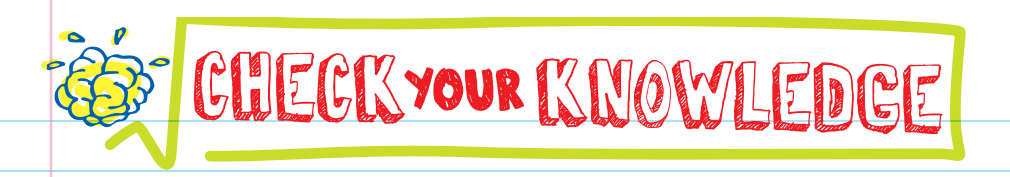

- 1. What is user-centered design?
- 2. Which of the following is NOT a principle of user-centered design?
	- A. Entertainment
	- **B.** Usability
	- C. Accessibility
	- D. Content
- 3. What is feedback?
- 4. How is alpha testing different from beta testing?
- 5. Will an alpha or a beta tester be likely to find more bugs?
- 6. What does it mean if a program is accessible, and why does making accessible programs matter?

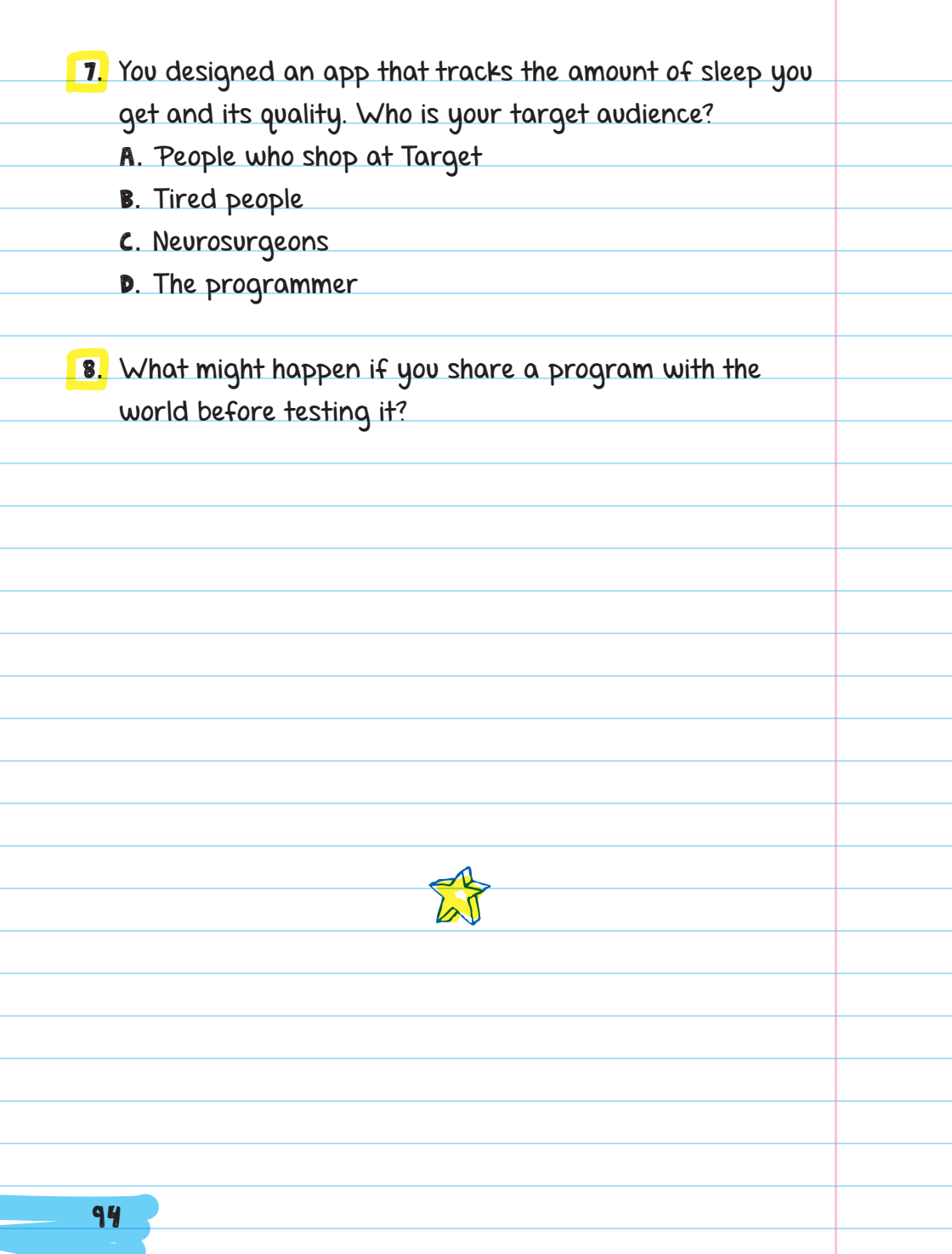

# CHECK YOUR ANSWERS

- 1. User-centered design is creating a program based on what users want.
- 2. A
- 3. Feedback is the information gathered from users testing your program.
- **4.** Alpha testing is the first round of testing, and it's done with a small group of trusted people. Beta testing is the second round of tests, and it's done with a group of users from your target audience.
- 5. Alpha testers will probably find more bugs because they are the first users to test the program, and the project may not even be complete yet. By the time beta testers see the program, hopefully most of the bugs are fixed.
- 6. A program is accessible if people with different abilities can use it successfully. As a programmer, you want to make sure that you are not excluding any group of people from using your work, based on their abilities.

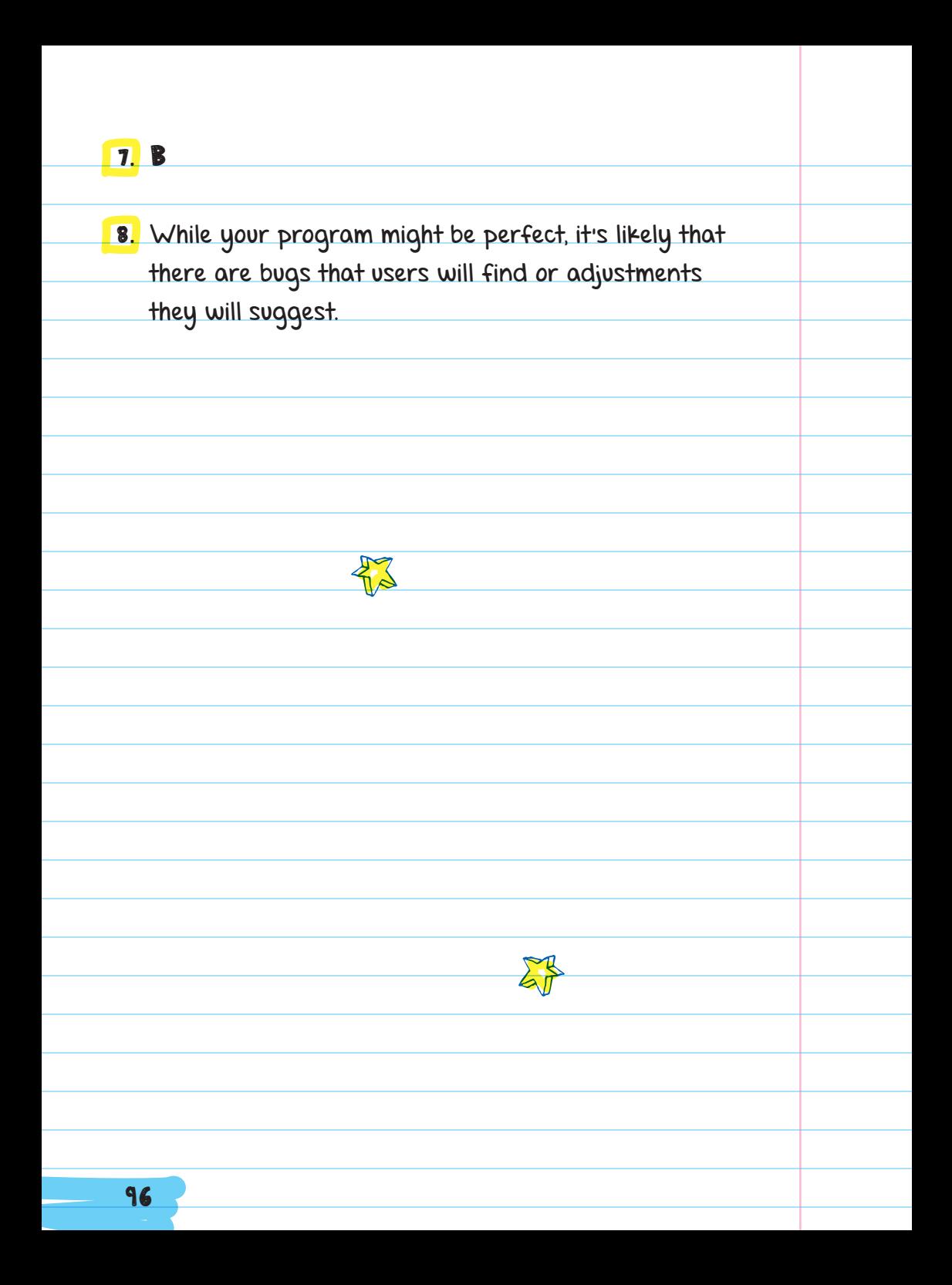

# COLLABORATING

Chapter 10

## WORKING ON A TEAM

Collaborating, or working with others, on programming projects is helpful because different people have different strengths. Having several people work together on a large program (instructions that tell a computer what to do) can help the project finish faster. It can also reduce the burden on the programmer.

The Space Shuttle ran on 400,000 lines of code. New highend cars run on 100 million lines of code. Facebook is made up of around

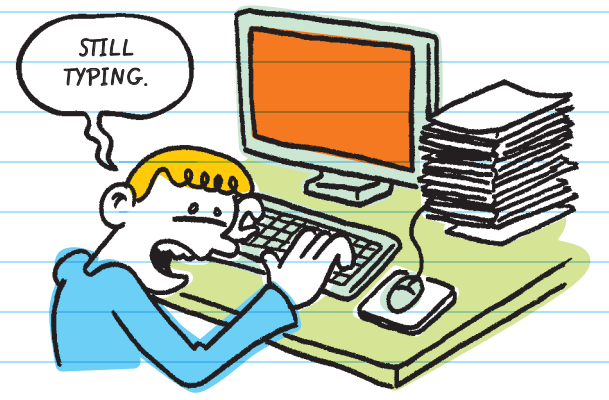

60 million lines of code. To write millions of lines of code by yourself would take more than a lifetime.
Collaborating on a project by dividing up the work and focusing on your strengths will help you build more efficient programs more quickly. Tips to help members of a team work well together: Set clear expectations. Make sure everyone knows exactly what they are supposed to do to contribute to the project. Don't leave out any parts of the project. Focus on your strengths. Divide up tasks

so that each person is assigned a task that they will enjoy doing and will most likely be good at.

Set realistic timelines. Give yourselves time to complete the work, but also push yourselves to work hard and finish the project.

Give equal workloads. Although each team member will be doing different tasks, make sure the work is divided equally so no one feels that they are stuck doing all the work.

Create clear roles. Decide who should be the note taker, the tester, the debugger, or any other role you might need. Clear roles will help you keep on track and focus on your own tasks.

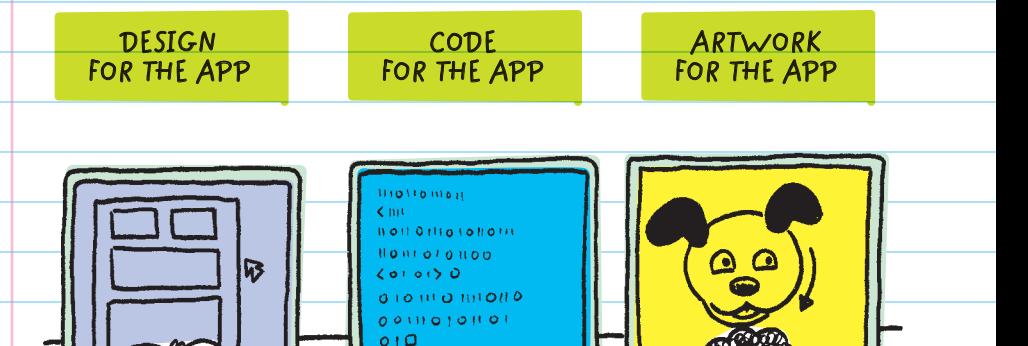

## PAIR PROGRAMMING

When projects are really small, like those you might do in a class, programming with a large team may be too much. PAIR PROGRAMMING is a strategy where two people work at the same computer to complete a project. Programmers use this strategy because it helps them work faster and make fewer errors.

**NAVIGATOR DRIVER** In pair programming, each coder has a specific role. One person is the DRIVER, and the other is the NAVIGATOR. The driver is in control of the keyboard. They are in charge of typing in the code and double-checking their work. The navigator is in charge of telling the driver what code should be written and for catching bugs while working.

Both the driver and the navigator should communicate with each other while coding. Pairs should rotate roles often so that each person has a chance to drive and navigate.

### GETTING HELP FROM THE COMMUNITY

Most programmers spend a lot of their time searching for solutions to their programming problems. When you're making a program you can use many resources to help you finish the project. Even experienced programmers ask other programmers for help.

When you're programming, you should look for opportunities to build on the work of others. This does NOT mean it's okay to copy someone else's code and say that it's your own. Instead, you should use someone else's program for ideas, or copy only a small part of the code.

You should always give ATTRIBUTION by making sure that the programmer gets credit for their work. If your program or part of your program was written by you but inspired by someone else, give them

credit in a comment or README file. If you want to copy part of someone else's program, first ask the author if it's okay or look for copyright permissions. Then, make it clear which part is their code and which

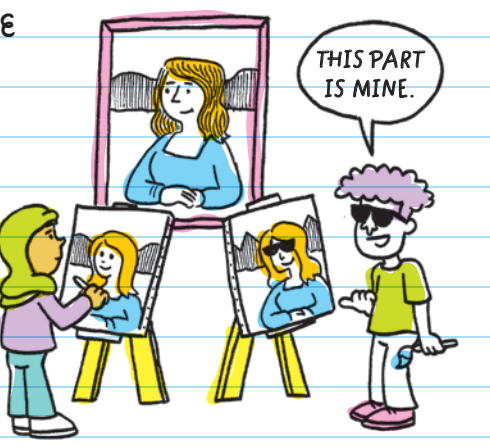

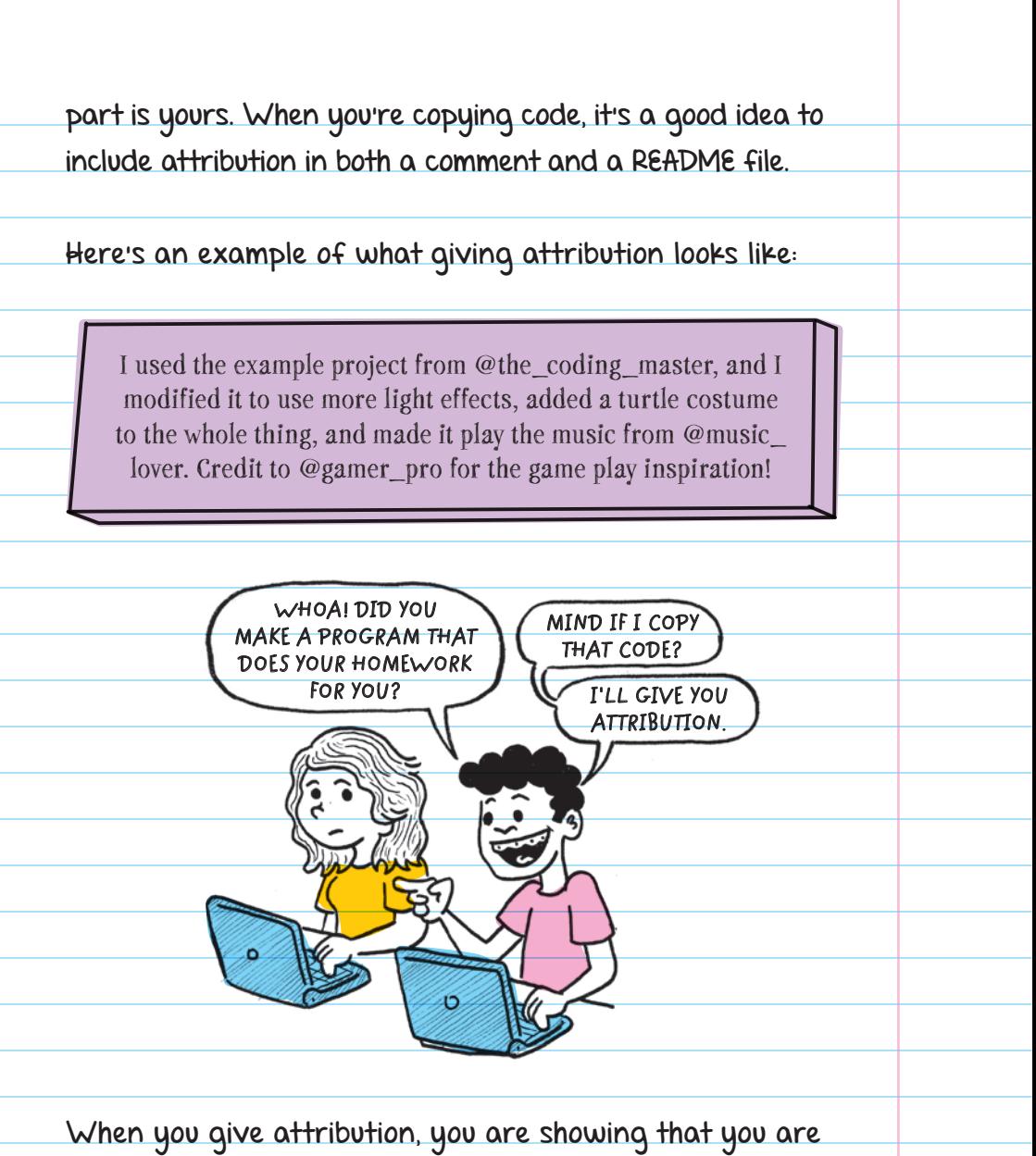

grateful for someone else's hard work and you are helping to create a community of sharing. Also, giving attribution isn't just a nice thing to do—in some cases, it's also the law!

Giving attribution in programming is like CITING quotations or PARAPHRASING other authors when you write a report in English class.

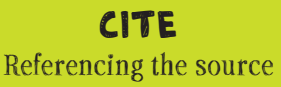

#### PARAPHRASE

Using someone else's idea but saying it in your own words

## USING LIBRARIES

 LIBRARIES (also known as modules or extensions) give you access to helpful **PREMADE FUNCTIONS**. For example, if you were making a game, you could type hundreds of

lines of code to simulate a character jumping around and interacting with another character on the screen. Or, you could use a library that already has all the jumping-and-

interacting-with-characters code built in. Some libraries require that you give attribution somewhere in your program, sometimes as a comment in your code.

PREMADE FUNCTIONS Ready-made lines of code for a specific action

It's always a good idea to look for help or a library that can support your project.

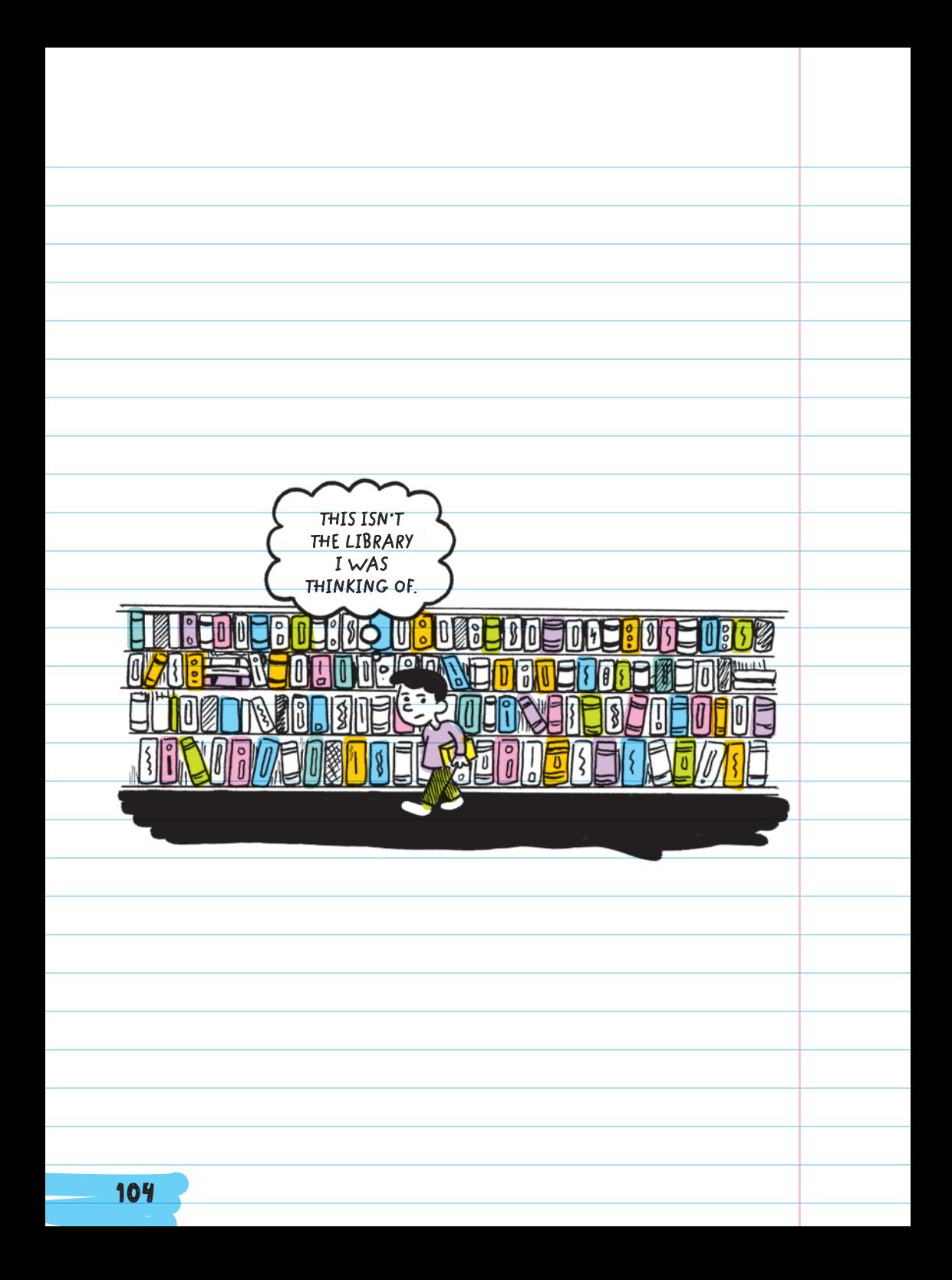

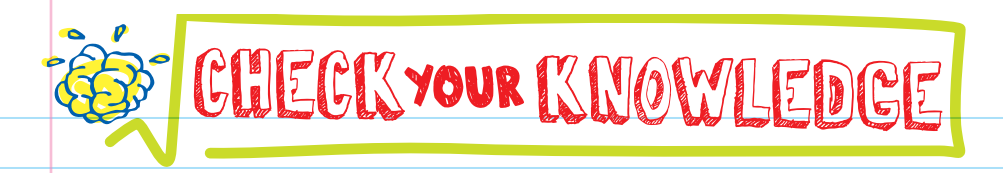

- 1. Name two benefits of programming as a team.
- 2. True or false: Most programmers never need to ask for help.
- 3. It's okay to use someone else's code as long as you do what two things?
- 4. If you don't copy someone's code exactly, but use it as inspiration, do you still need to give credit? Yes/no.
- 5. As the driver, how can having a navigator help you?
- 6. Why would it be important to switch roles often when pair programming?
- **7.** Why would using a physics library (one that has functions that can make your characters and objects look like they are realistically interacting or moving) be helpful to a game maker?

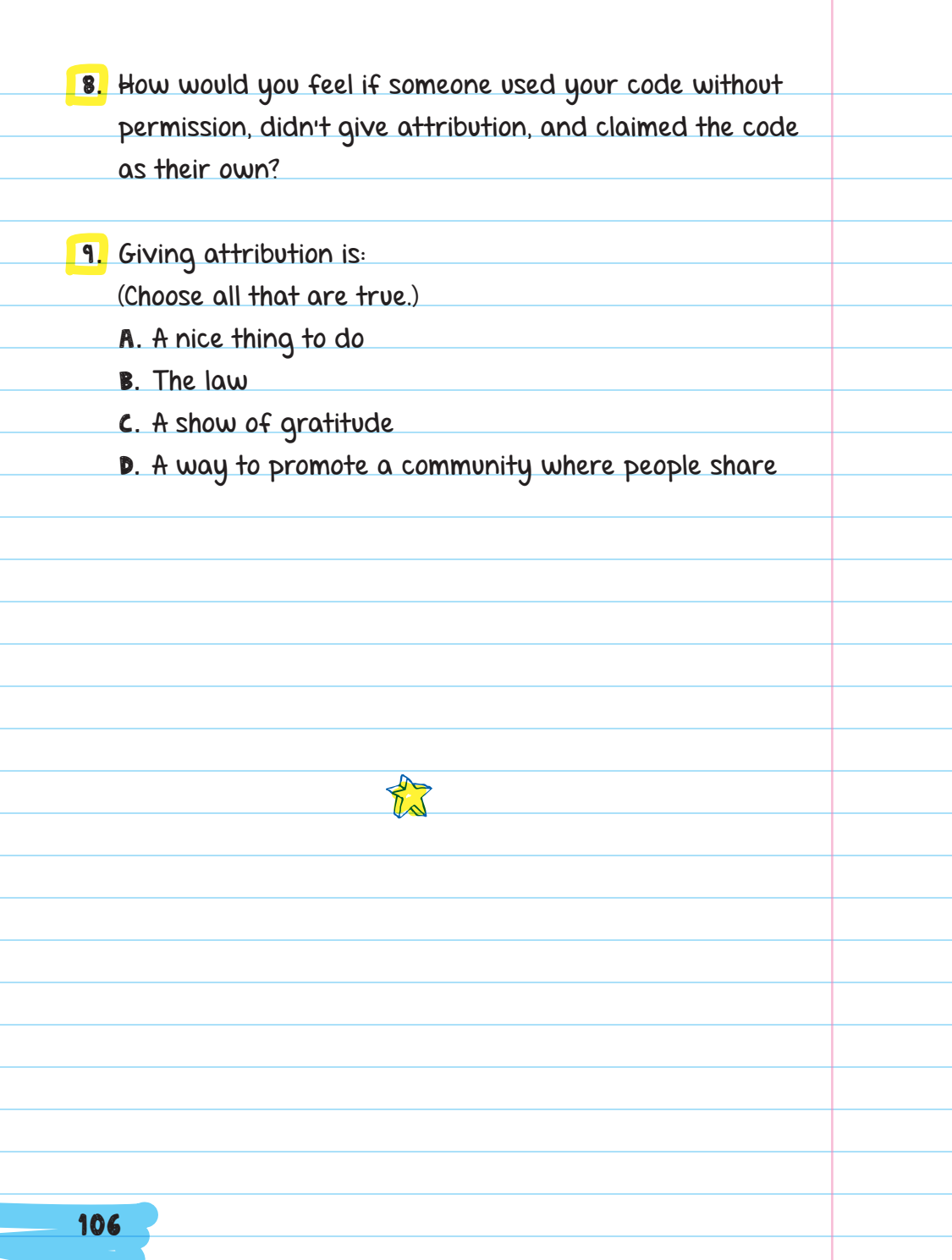

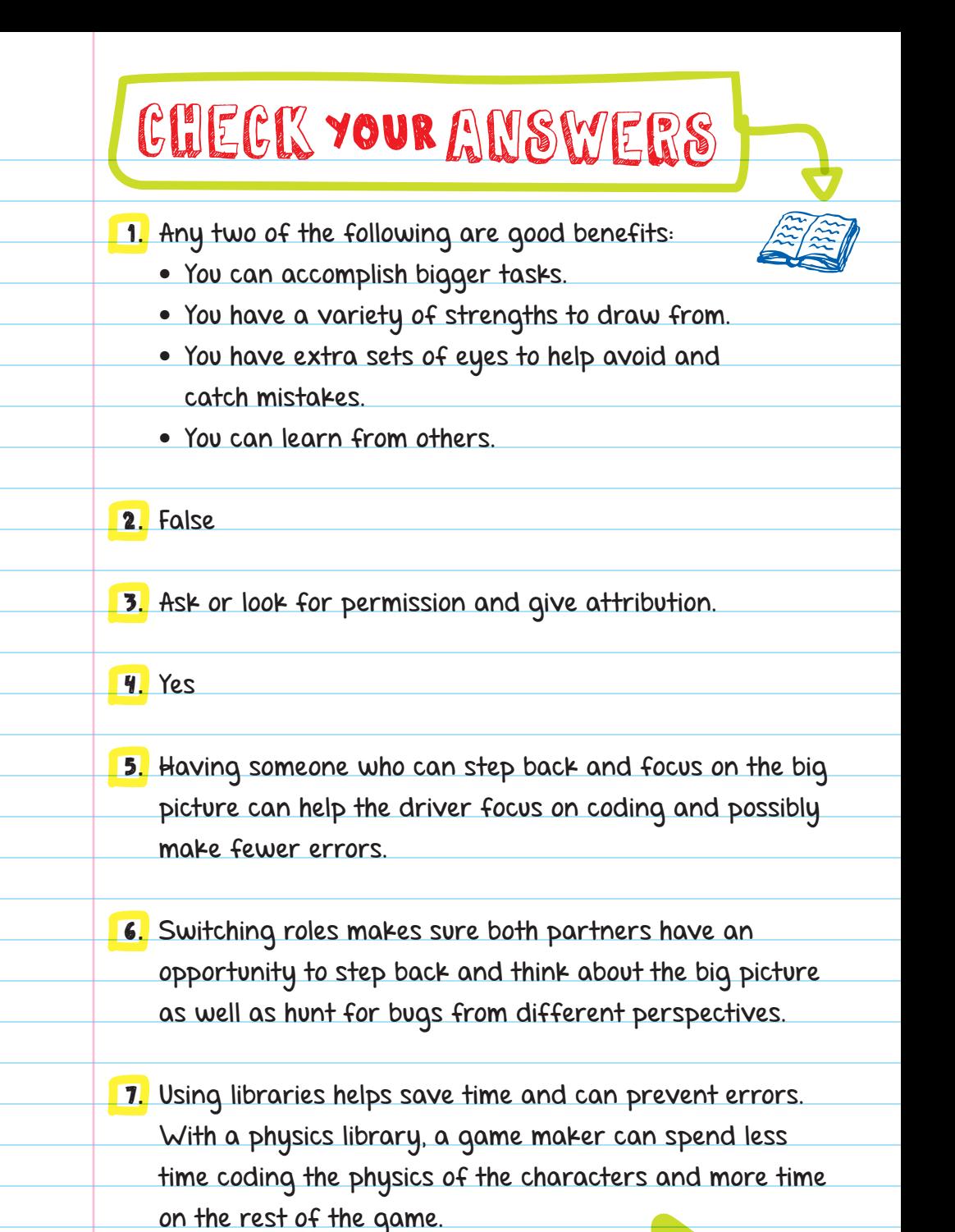

More answers 107

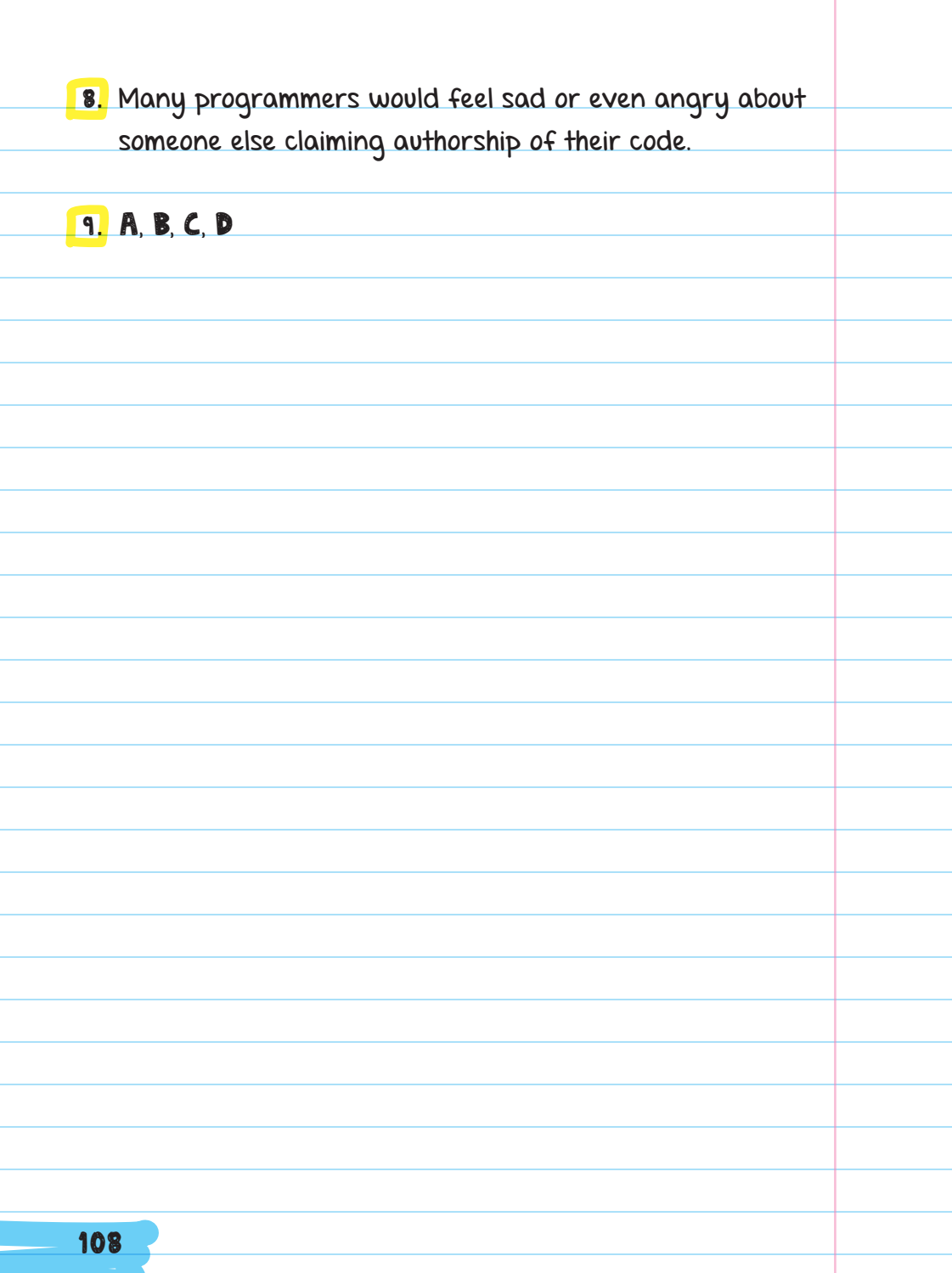

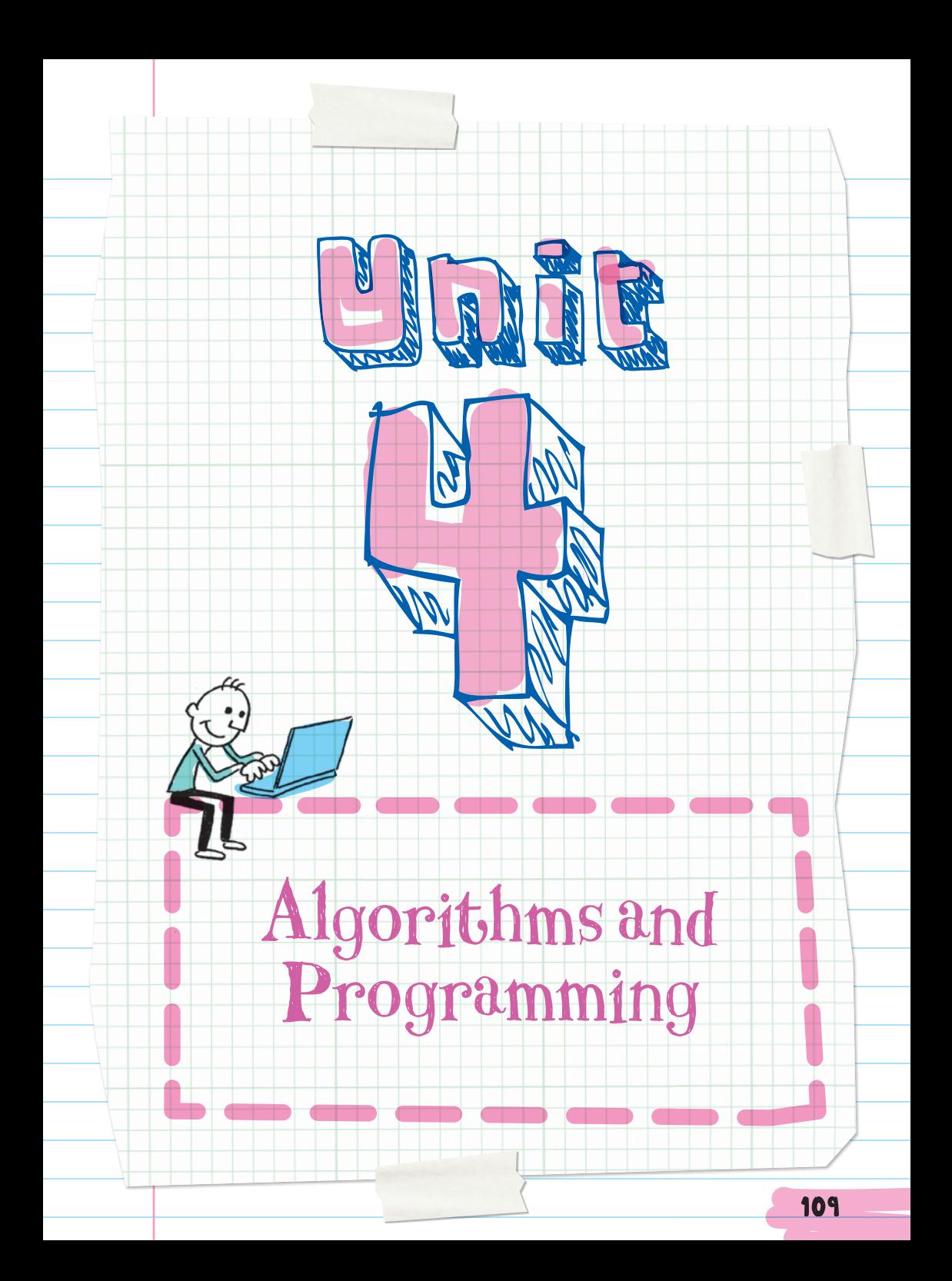

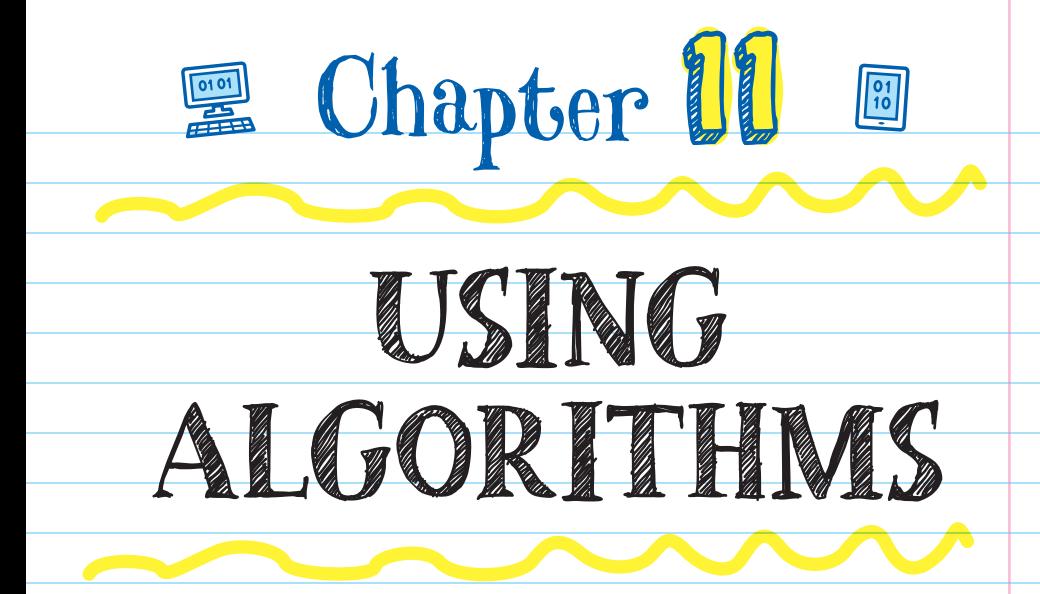

## ALGORITHMS

Both humans and computers use algorithms. Algorithms are processes or steps that can be followed. A recipe is an example of an algorithm that both humans and some

computers can use.

Algorithms give clear instructions for repeating tasks. Different algorithms could be used to

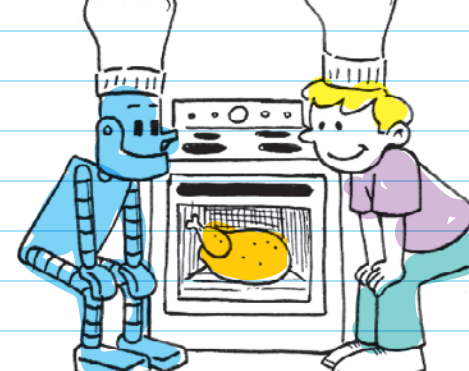

complete the same task. For example, there are different ways to divide two numbers using long division or by doing repeated subtraction. Both ways give you the same result,

but one way may be better. In computer science, we are always looking for better algorithms.

Better algorithms are faster, simpler, or more efficient.

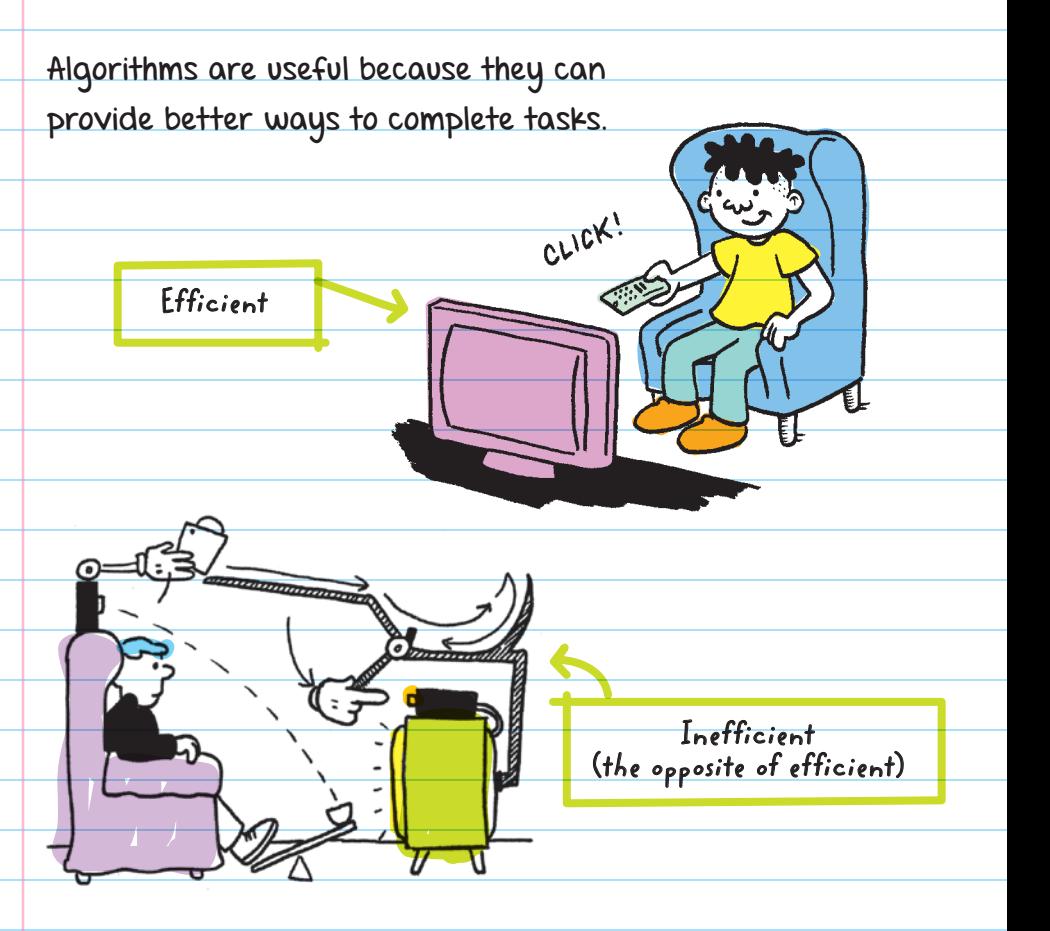

### Studying Algorithms

Developing algorithms is its own branch of computer science and is very similar to the study of mathematics. For example, mathematicians and computer scientists have been studying

### the TRAVELING SALESPERSON PROBLEM for almost 100 years.

The Traveling Salesperson problem asks, "Given a list of cities and the distances between each pair of cities, what is the shortest possible route that a salesperson can take to visit each city and return home?"

The goal of the Traveling Salesperson problem is to develop the most efficient algorithm that can determine the shortest path that a traveling salesperson should take. The problem can be applied to real life. For example, a delivery truck dispatcher uses a shortest-route algorithm to determine all their deliveries for the day. The algorithm helps the trucking company save time and money.

### PROGRAMS

The job of a computer scientist is to come up with a solution to a problem, turn the solution into an algorithm, and then code the algorithm into a program so that it can be read by a computer. A program is an algorithm that has been translated (coded) into instructions for a computer.

Algorithms are often written out in a way that most people can understand. It's less likely that most people can read

a computer program and understand it, because it uses a combination of numbers, letters, and symbols in an arrangement we are not used to-but a computer would know just what it says.

Programmers give very specific instructions to computers using **PROGRAMMING LANGUAGES**. Programming languages use combinations of numbers, words, symbols, and formatting to tell a computer what to do in a way that it can understand.

FOR EXAMPLE: Suppose you wanted to find out if today is your friend's birthday. You could write this algorithm or program.

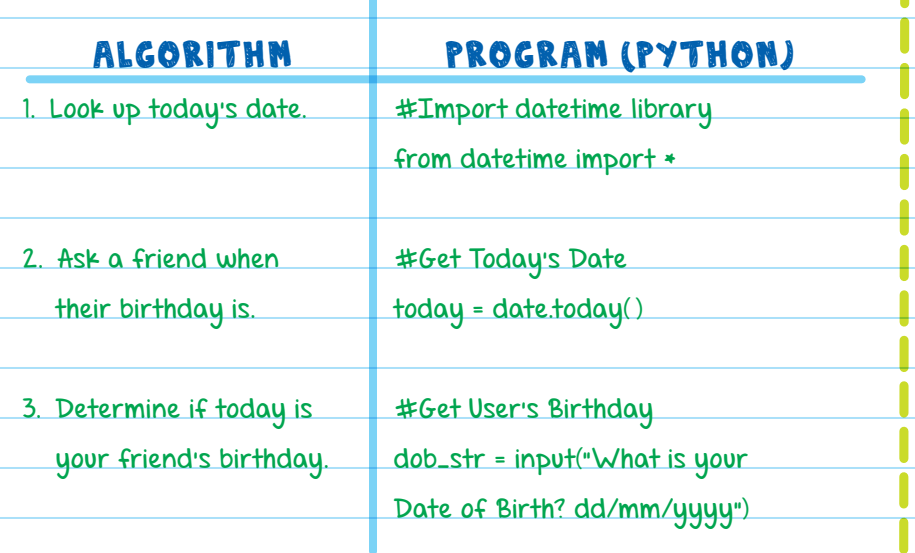

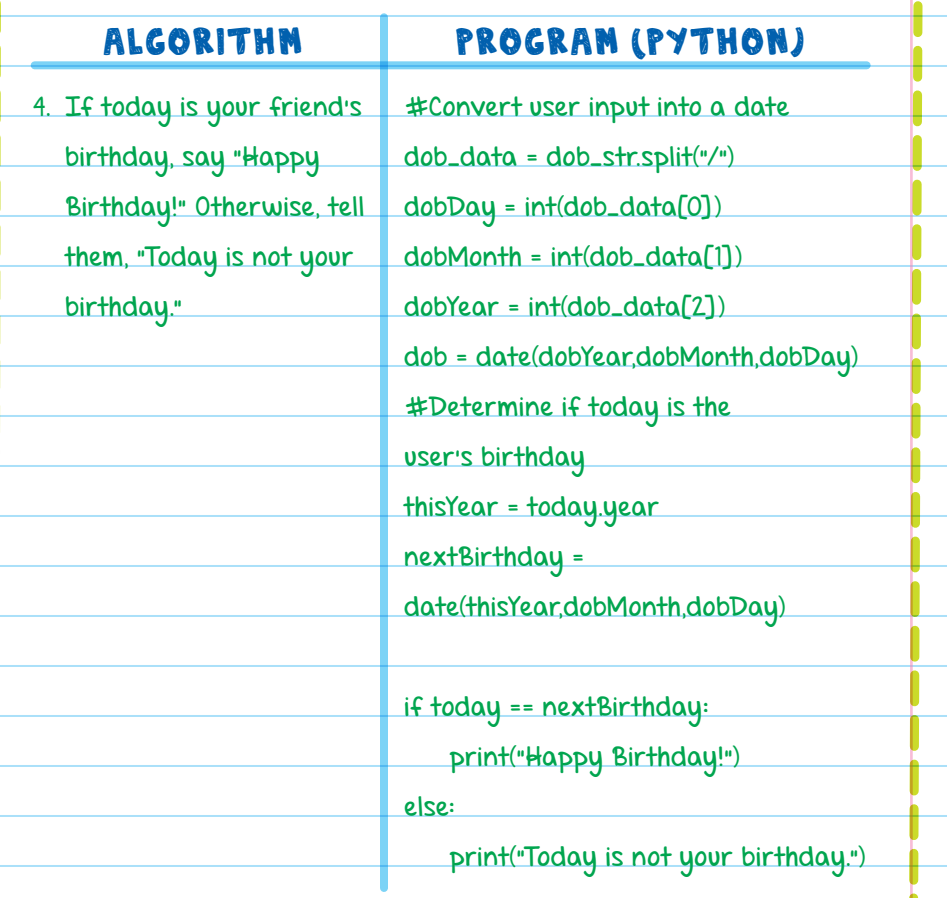

When you start learning to program, it's traditional to begin by writing a simple program that makes a computer display, "Hello, World!"

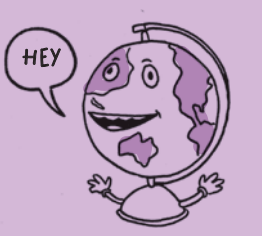

## EARLY DAYS OF PROGRAMMING

Programming a computer is also called coding. Coding can be traced back to the nineteenth century.

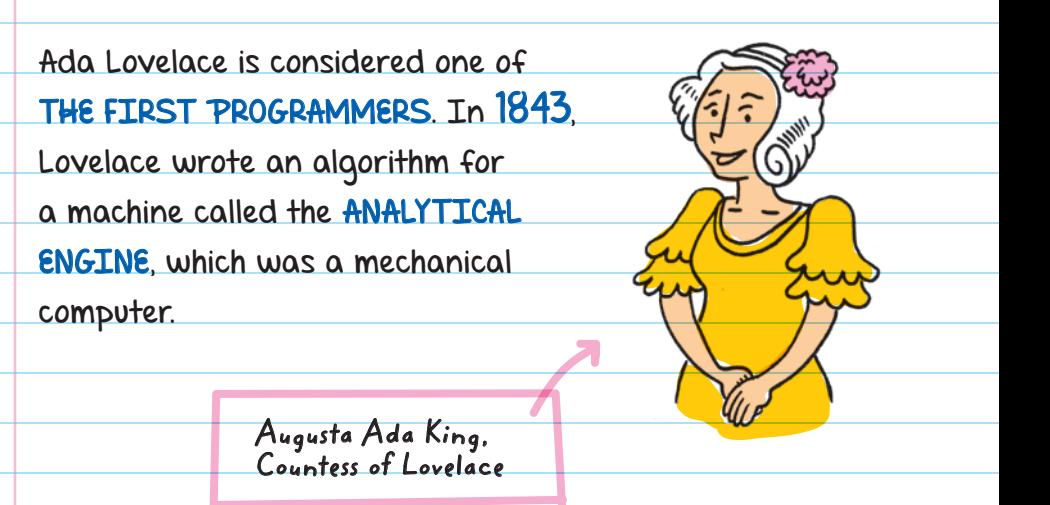

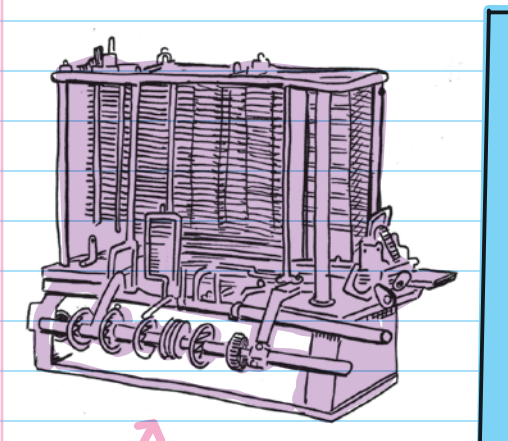

**The Analytical Engine**

The Analytical Engine was designed by CHARLES BABBAGE. Instead of running on

electricity like modern computers, this computer used gears and a steam engine. It was used to count and solve simple mathematical problems.

The Analytical Engine was designed to run simple programs made using punch cards. Each punch card would have holes in it that the machine would read as instructions. The punch cards would be used to program the computer.

**punch cards**

Lovelace believed that the machine could be given instructions to carry out other tasks. She understood that it could be programmed. Lovelace was the first person to recognize the potential of the Analytical Engine beyond calculating.

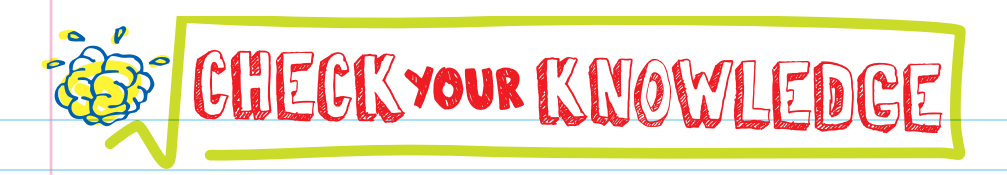

- 1. Explain the difference between an algorithm and a program.
- 2. Which of the following is NOT an algorithm?
	- A. Steps to make a burrito
	- B. Instructions on how to French braid
	- C. A how-to guide on building a model airplane
	- D. An anonymous love note to your crush
- 3. Why are the best algorithms efficient? Why are computer scientists always looking for more efficient algorithms?
- 4. Choose the algorithms below that are also programs.
	- A. Instructions on how to play an instrument
	- B. Microsoft Word
	- C. Snapchat
	- D. A list of steps for building a drone
- 5. True or false: Different algorithms can be made to complete the same task in different ways.

6. What kind of languages do computers understand?

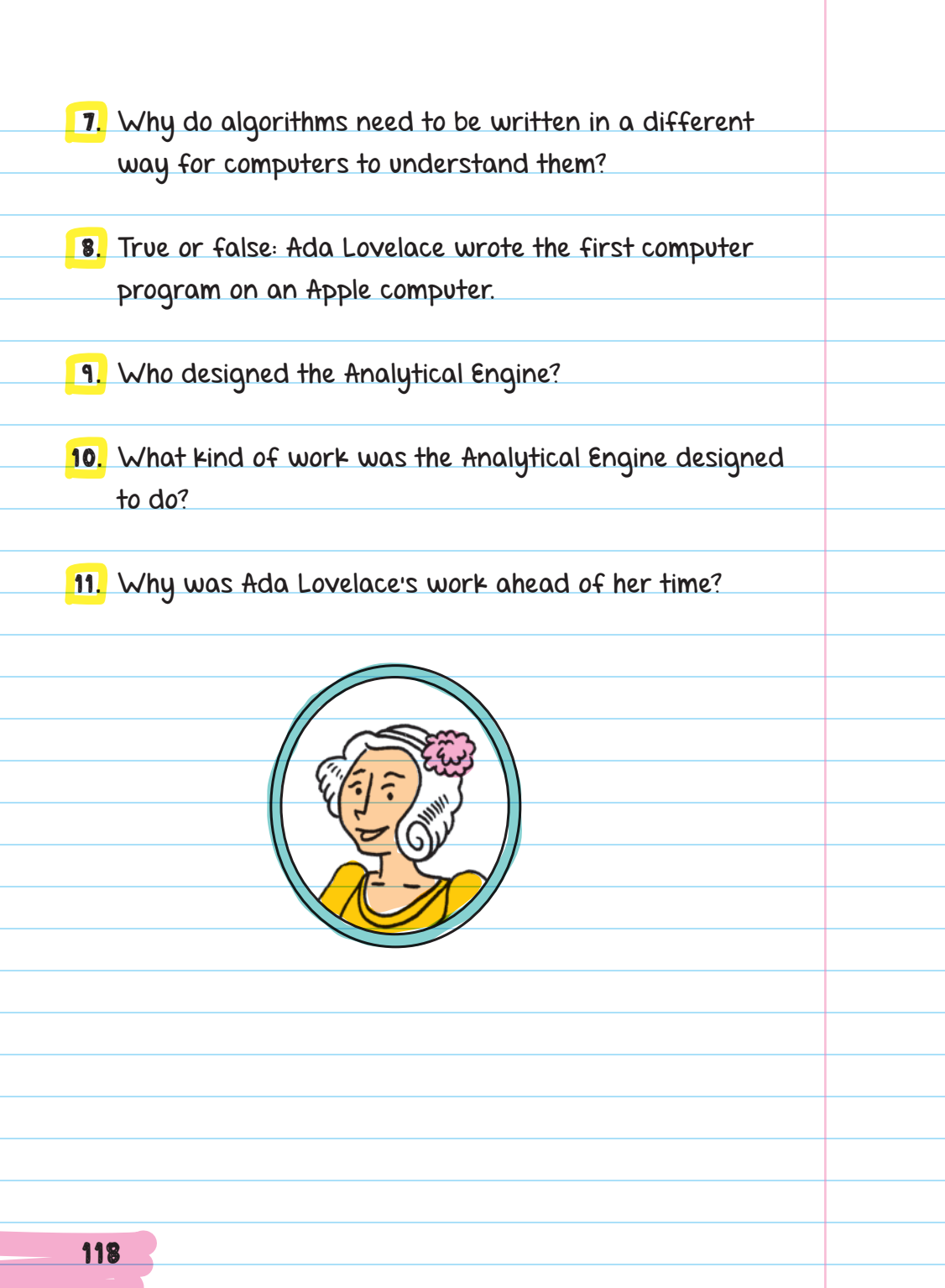

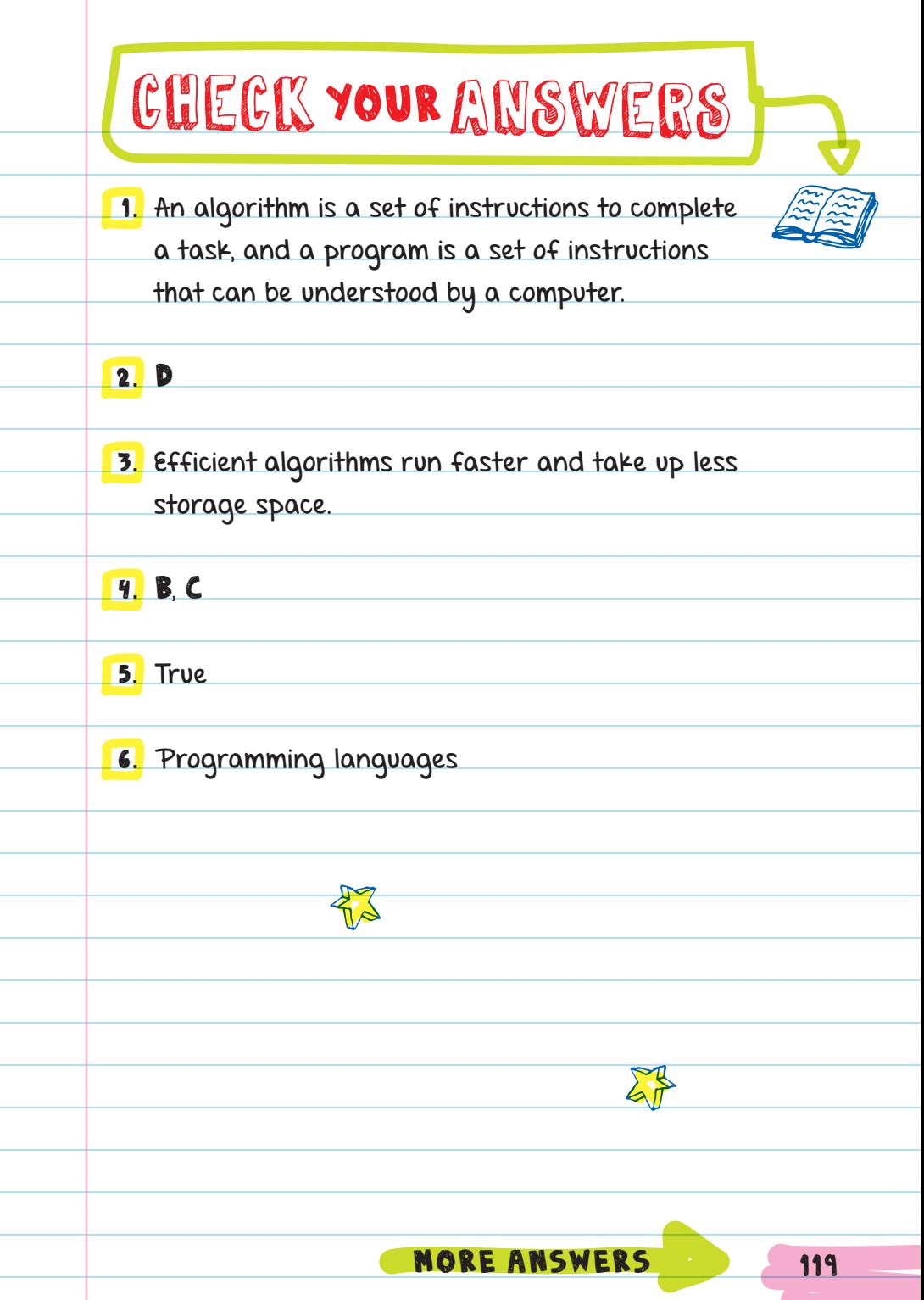

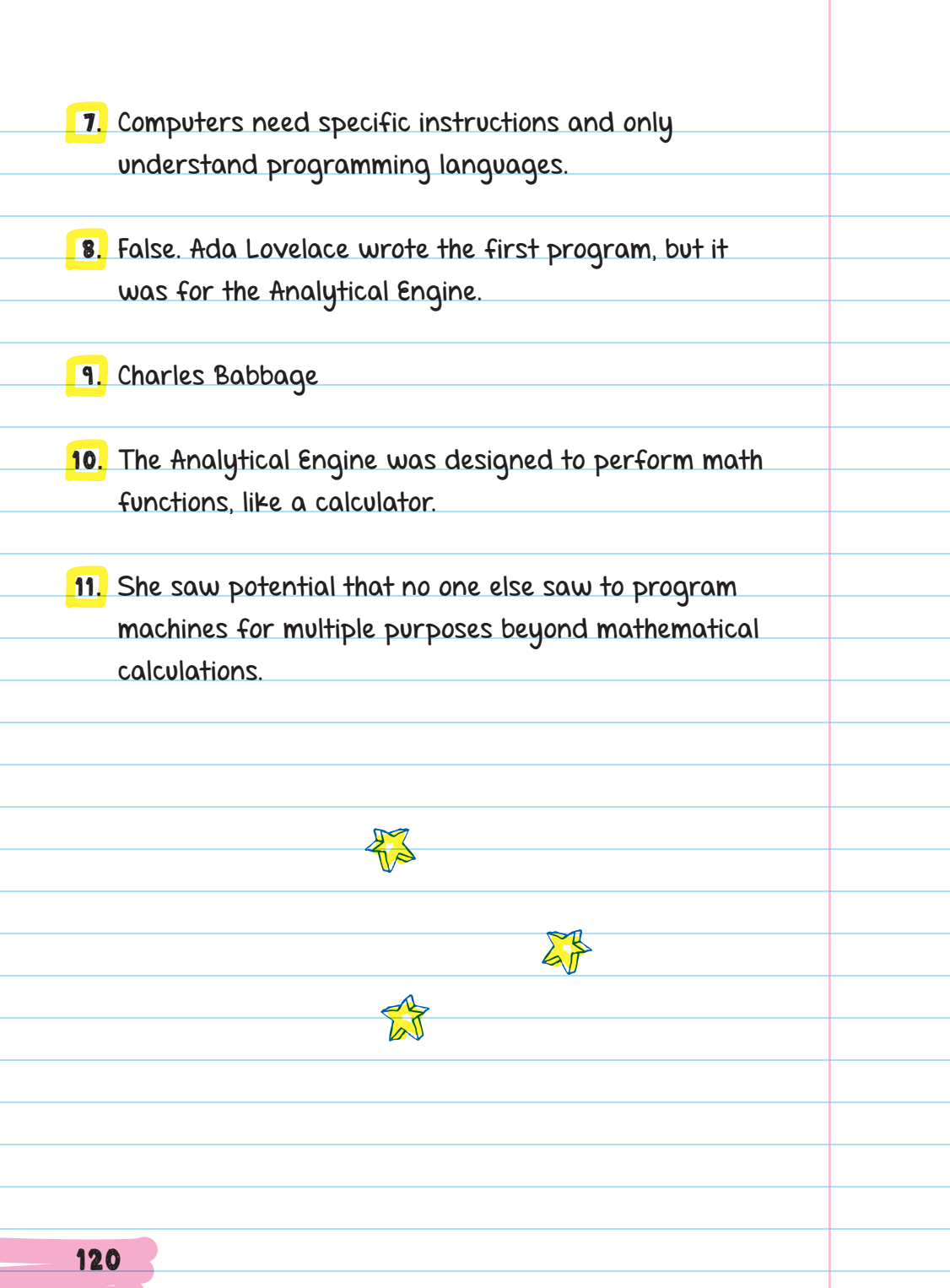

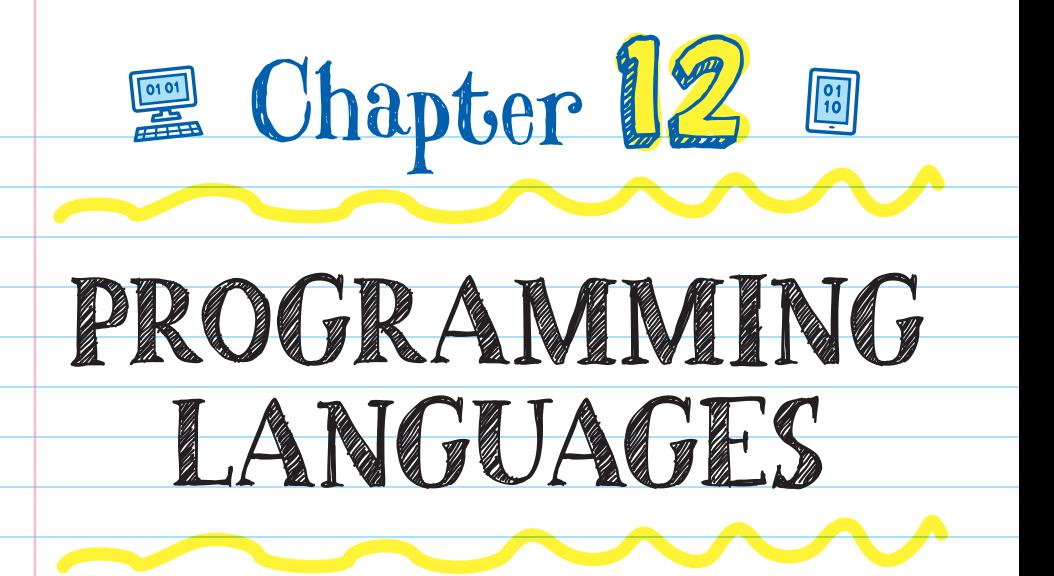

There are hundreds of programming languages, and programmers use different languages for different types of tasks. Languages like JavaScript, PHP, and Python are used to make **WEB PAGES** - documents that can be displayed in a web browser (like Chrome, Safari, or Firefox). A collection of web pages is called a **WEBSITE**.

#### MOBILE APPLICATIONS are

made with the programming languages Swift, Java, C, and others.

### **MOBILE** APPLICATIONS

Types of software designed to run on mobile devices like cell phones and tablets

### USING PROGRAMMING LANGUAGES

Since each programming language has different strengths (for example, some are faster, others are easier to write, or some show graphics better), programmers may use several languages for large projects. For example:

**• Facebook uses Python, JavaScript, PHP, and others.** 

YouTube uses Python, JavaScript, C++, and others.

Twit ter uses JavaScript, C++, Ruby, and others.  $\Box$ 

All three websites use JavaScript. That's because JavaScript (along with HTML and CSS) is primarily a FRONT-END LANGUAGE, which means it is used to make the part of a website that can be viewed on a screen.

Websites like Facebook, YouTube, and Twitter also store tons of information (posts, comments, profile pictures, videos, etc.). This means they need another type of programming language (a BACK-END type) to organize and connect all the extra information to the front end.

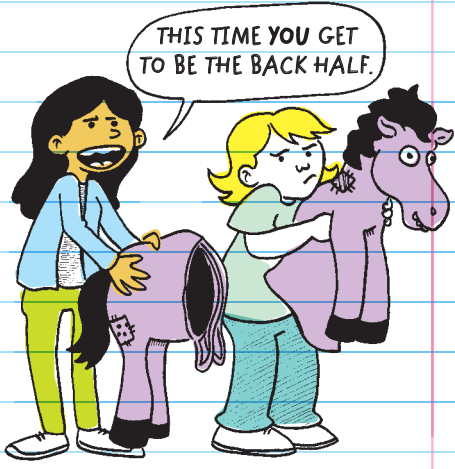

Different back-end languages are used for different reasons. For example, C++ runs (follows instructions) faster than other programming languages but is harder to write. So a company might start by writing their product in an easier language like Python and then go back and replace parts of the product with C++ to increase the speed at which it processes information.

No computer programmer knows every programming language, just like no one knows every spoken language.

However, it is useful to know a few programming languages so that, for example, you can combine a language that is great for graphics with a language that is great for processing large amounts of code.

## HOW COMPUTERS READ CODE

#### CODE LANGUAGE A COMPUTER **UNDERSTANDS**

# Binary

Computers process information using electrical circuits

that can turn on and off. Computer scientists use

the digits 1 and 0 to stand for on and off. The 1s and 0s are a type of encoding called

**A path or collection of paths through which electricity is carried**

#### BINARY or MACHINE CODE.

A binary digit can be either 0 or 1.

In binary, 1s and 0s are often used, but you can also represent binary with "On" and "Off" or "True" and "False." All words, numbers, letters, symbols, images, videos, programs, emojis, and music can be represented in binary.

BINARY

Binary is how computers talk and represent information.

> $1 = ON$  $0 = 0$ FF

#### MACHINE CODE

The most basic language that all programming languages are turned into before a computer runs them

The CPU of a computer can only read instructions written in machine code. So, after a human enters a program into

a computer, a computer program then turns it into binary machine code. The process of translating (changing) a program into machine code is called **COMPILING** 

#### COMPILING

Translating a programming language into machine code

No matter how many different programming languages are used to write the phrase "Hello, World!", the machine code for each version looks the same.

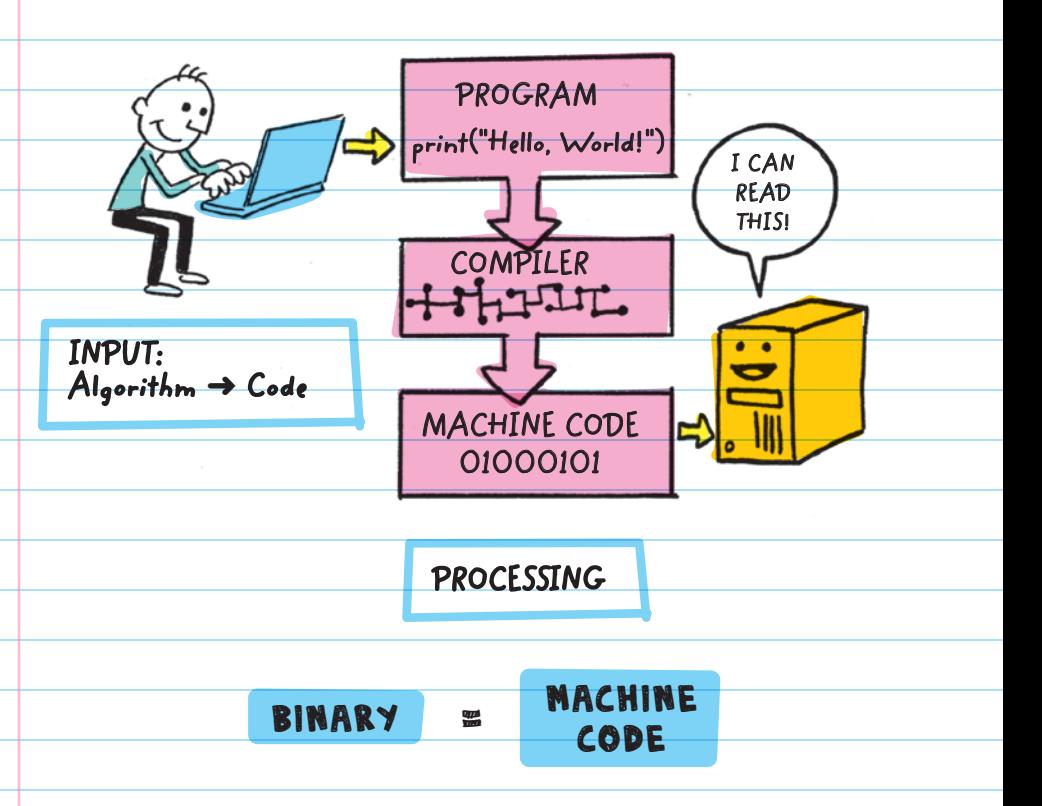

A compiler changes instructions from the programming language into machine code. Before the first compiler was invented, programmers had to write their programs in a language close to machine code. In 1952, GRACE HOPPER wrote the first compiler program. Her compiler helped programmers spend less time writing out machine code and more time creating programs.

## Representing Numbers Using Binary

Binary is another way of using numbers to count or to represent numbers. Binary is sometimes referred to as BASE 2 because it uses two digits (0 and 1), while our usual way of counting is called BASE 10 because it uses ten digits.

> The *bi* in binary means two. Even though binary uses only two digits, it can still be used to represent every number value that base 10 can.

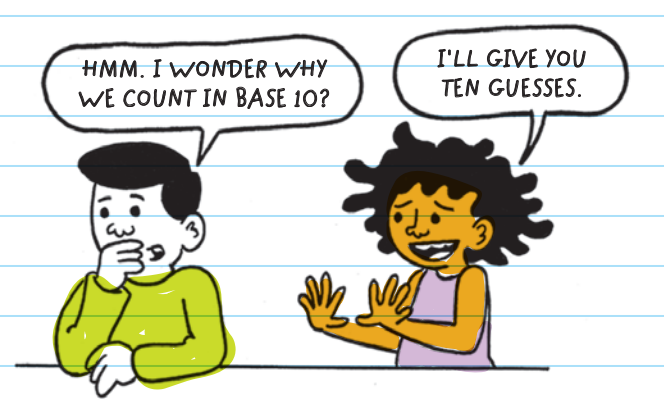

In base 10, each place is ten times the value of the place to its right. As numbers get larger, we add digits to the next place value to the left.

FOR EXAMPLE, the number 237 means two hundred thirty-seven. Each digit corresponds to a value that is based on the place of the digit in the number.

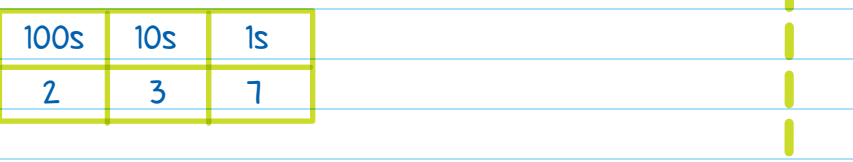

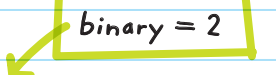

In binary, numbers increase in value 2 times as we double (multiply by 2) the value of each new place. From right to left, digits in base 2 (binary) have the place values of 1, 2, 4, 8, 16, 32, 64, and so on, doubling each time.

 Binary place values: From right to left, each place is double the value of the previous one.

To represent the number 1 in binary, write "1" in the ones place.

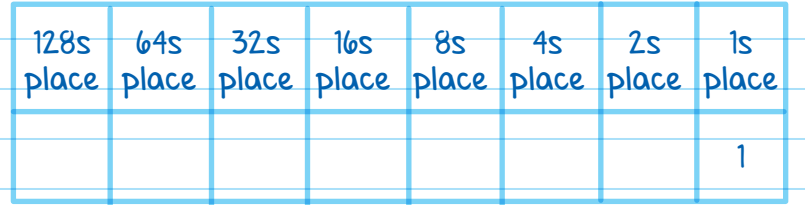

There is no "2" digit in binary. To write the number 2, put a 0 in the ones placeholder, then move to the left and put a 1 in the twos place. 128s place place place place place place place place  $64s$ 32s 16s 8s 4s  $2s$ 1s  $1 \quad 0$ 0 is in the ones place, so its value is  $0 \times 1$ , or 0. 1 is in the twos place, so its value is  $1 \times 2$ , or 2. When you add together the two values  $(0 + 2)$ , you get 2. You can use basic addition to figure out binary values.  $VALUE$   $128s$   $64s$ place place place place place place place place 32s  $16s$ 8s 4s 2s  $1s$ 3 1 1 2 + 1 4 1 0 0 4 + 0 5 | | | | | | | | | 0 | 1 |4+1 6 1 1 0 4 + 2  $\overline{\mathcal{O}_{\mathsf{ON}}}$   $\overline{\mathcal{N}}$ <sub>OFF</sub> 128

Another way to think of binary digits is how computers do: as "on" or "off."

FOR EXAMPLE, if we had 8 light bulbs lined up in a row (to represent 8 place values in base 2), we could use them to represent a number in binary by turning each light bulb on or off.

You can represent 237 using a row of 8 light bulbs. Each light bulb that is on represents 1, and each light bulb that is off represents 0 value in the placeholder.

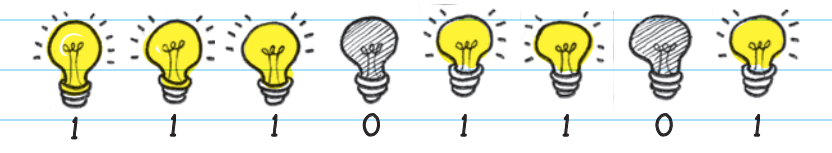

The sum of the place values for the light bulbs that are on is 237.

 $128 + 64 + 32 + 8 + 4 + 1$ 

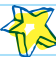

## Representing Letters in Binary

At first, computers were used just to make mathematical calculations. Later, a way to represent letters and symbols in binary was developed.

The AMERICAN STANDARD CODE FOR INFORMATION

INTERCHANGE (ASCII) assigned each letter of the alphabet and symbol its own binary code. Each letter was assigned a number, which was then encoded into binary.

For example, the capital letter A is assigned the number 65, which in binary is written 01000001.

Although the number 65 and the letter A share the exact same binary code, the program tells the computer if it should interpret the binary as letters or numbers.

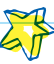

### Bits and Bytes

Terms like "16 gigabytes of memory" or "1 terabyte hard drive" are used when talking about computer storage. These terms represent quantities of binary digits.

A BIT is the smallest unit of storage. It represents one digit (1 or 0).

**Bit** is short for binary digit.

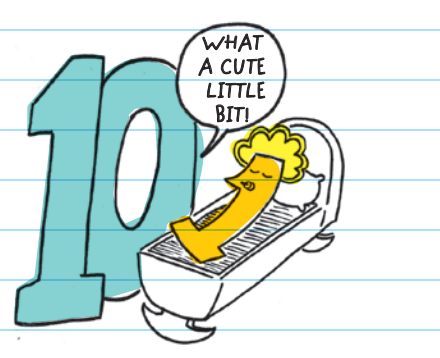

The next greater measurement is a **BYTE**. which represents 8 bits. For example, 01010101 is 1 byte. (There are 8 digits.)

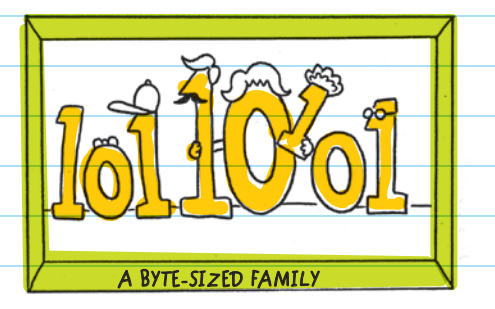

 $b = bit$  $B = b$ yte

The largest number you can represent with 1 byte is 11111111, which in base 10 is 255.

That's why RGB (color) values run from 0 to 255: because those are the numbers you can represent with 1 byte.

Larger quantities of bytes can be represented using a prefix:

 $\blacksquare$  Kilobyte (KB)—about one thousand bytes (A 5-page Word document is around 100 KB.)

Megabyte (MB)-about one million bytes (Audio files are several MB.)

Gigabyte (GB)—about one billion bytes (HD movies are a few GB.)

**Tera**byte (TB)-about one trillion bytes (Some new hard drives hold around 1-3 TB. The Hubble Space Telescope sends 10 TB of data to Earth every year.)

> The Hubble Space Telescope was the first major telescope to be placed in space. Launched into Earth's orbit in 1990, it is one of the largest telescopes ever made. Its purpose is to allow scientists to observe distant stars and planets.

# CREATING ALGORITHMS

Before typing out a program, programmers first come up with the algorithm, or list of steps, that will be used in the code. They often use PSEUDOCODE (pronounced

"SOO-doe") and FLOWCHARTS to design or plan algorithms before they begin programming.

### FLOWCHART

A diagram that outlines the steps in a process

### Pseudocode

Pseudocode is written in a style or format that's similar to the programming language a programmer is going to use. There are no rules on how to write pseudocode, but it's meant to be read by humans, not a computer.

Most programmers format their pseudocode so that each line represents a line of real code in their final program.

The pseudocode doesn't have to be perfect; it should just give an idea of what the final program may look like.

Coding without a plan is like building a house without a blueprint.

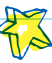
# Flowcharts

Flowcharts help programmers visualize the steps in an algorithm. Just like making an outline before writing an essay, flowcharts help organize ideas, and they use specific symbols to represent different parts of an algorithm.

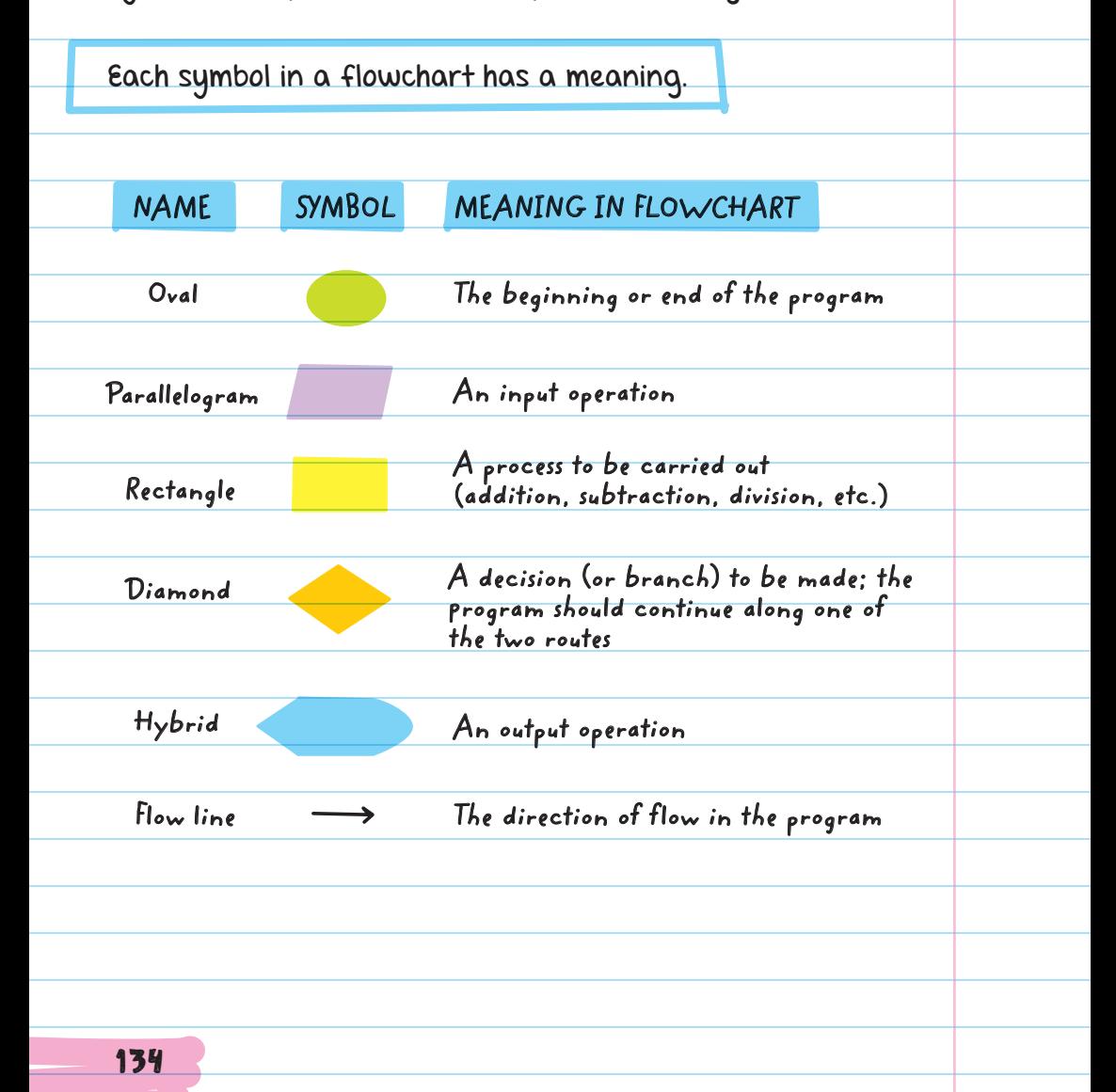

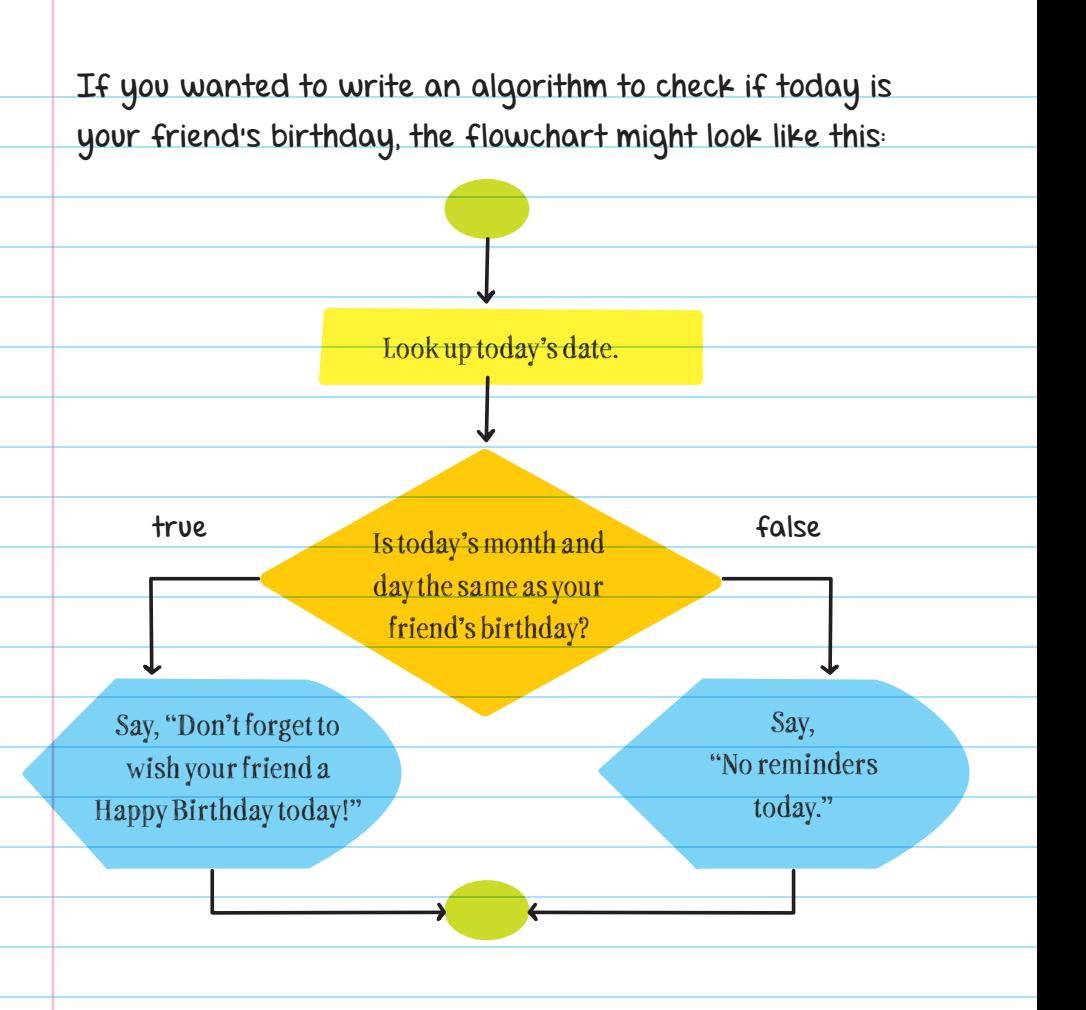

It might look like this in pseudocode: Look up today's date.

If the month and day of your friend's birthdate are the same as today's date:

Then, say "Don't forget to wish your friend

a Happy Birthday today!"

Else, say "No reminders today."

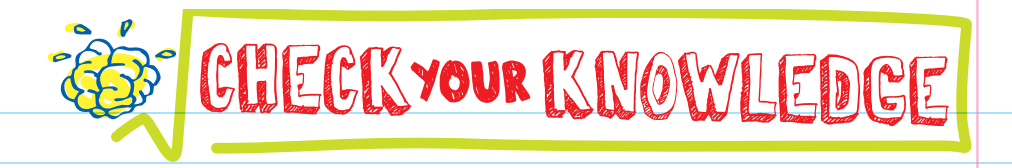

- 1. What is a programming language?
- 2. For computers to be able to read and run a program, a \_\_\_\_\_\_ is needed to translate the program into machine code.
- **3.** What do the 0 and 1 in machine code represent?
- **4.** Why are there different programming languages?
- 5. Why might learning one programming language make it easier to learn another?
- 6. How many bits are in a byte?
- **7.** If a computer compiled two programs that both wrote "Hello, World!", would the machine code for "Hello, World!" look different?

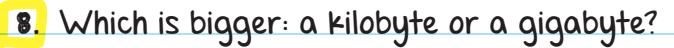

- 9. How do you write the number 2 in binary? What number does 101 represent in binary?
- 10. Name two good ways to plan out a program before you code it.

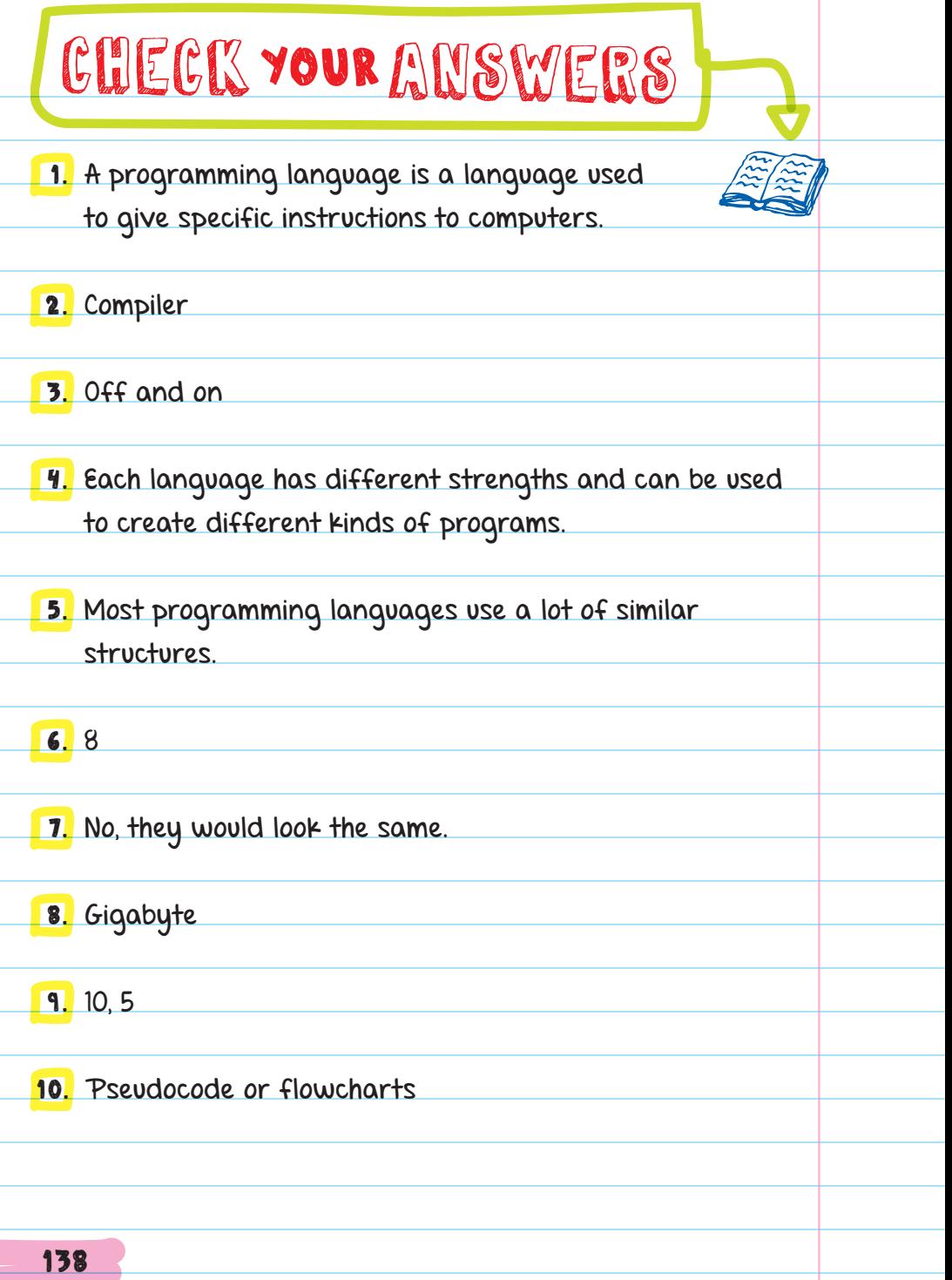

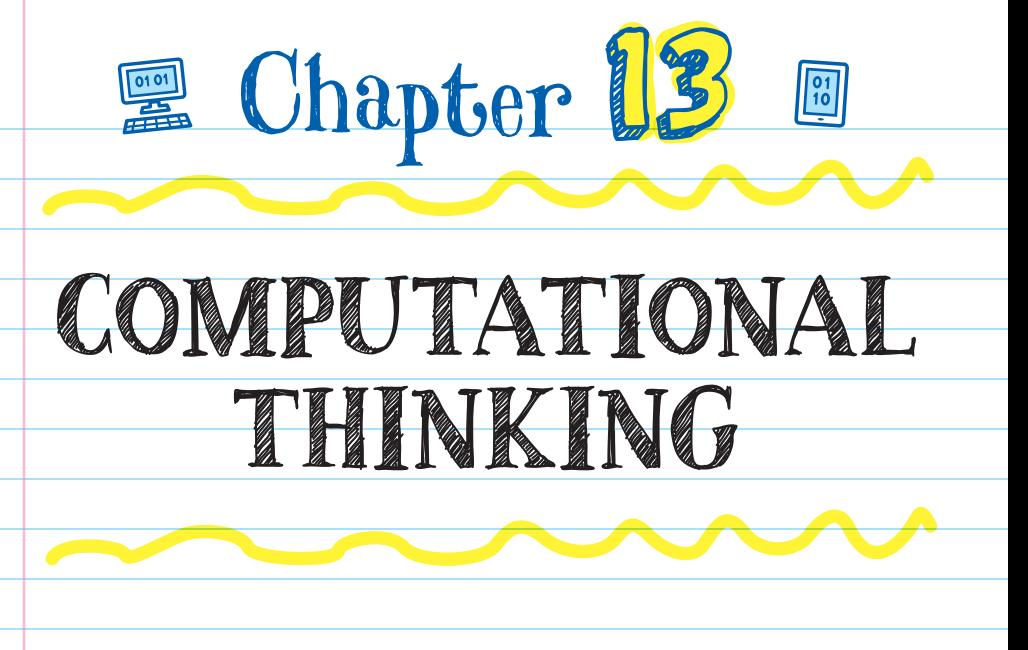

Computer science focuses on using computers to create solutions to problems.

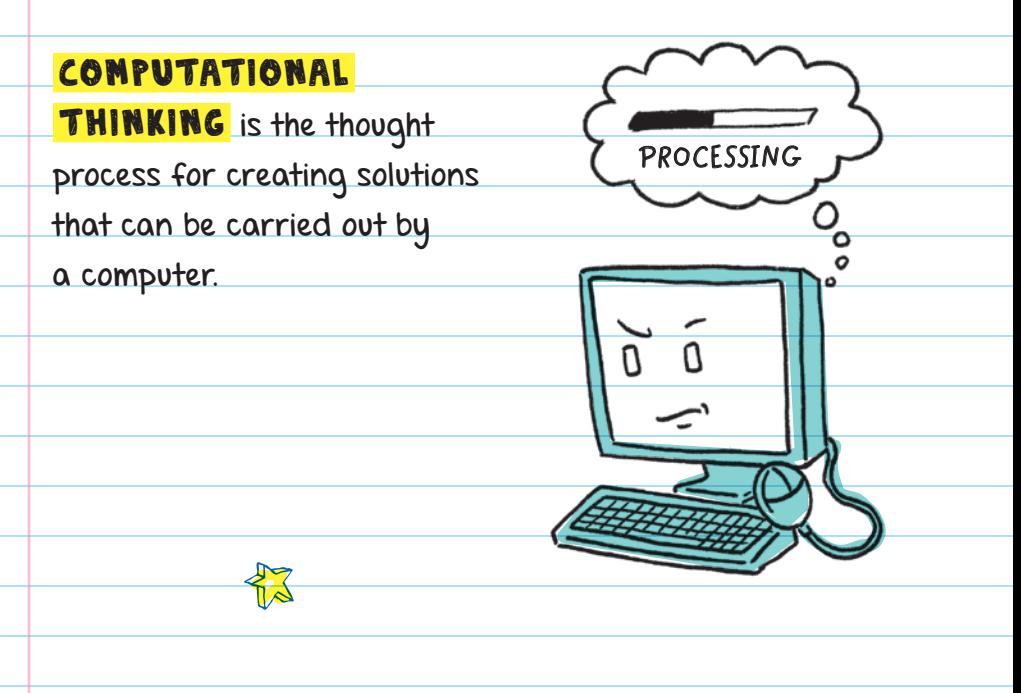

FOR EXAMPLE, if your problem is that you need to write a book report, a common solution is to read the book, plan out the essay, then write about what you read.

A way you might solve the same problem using computational thinking might be to collect data on the number of times each character talks to another and plot the information on a graph. You might even develop a program that analyzes the data for you. The graph would give you data-driven evidence of the relationships between the characters in the story. The output of your program and data could be used to tell you what to write in your essay.

An extreme example may be to program an artificial intelligence (AI) program that can understand natural language, analyze the book, and write the essay for you. While this example might not help you meet your goal of learning about the book, it shows how far computational thinking can go.

> **The way people speak to each other**

In computer science, artificial intelligence (AI) is a powerful way of programming machines and computers so they can learn from large amounts of data to improve the way they work. This type of computing allows computer programs to make predictions and decisions beyond those that they are directly programmed to make.

There are four major ideas in computational thinking:

- 1. Decomposition: Breaking a problem down into simple parts
- 2. Pattern Recognition: Identifying what different problems have in common
- 3. Abstraction: Separating details that matter from details that are not important
- **4.** Algorithm Design: Creating a solution with simple steps that anyone can follow

# DECOMPOSITION

Before beginning work on a solution, you need to understand all the parts of the problem. Once you understand each part, you can break the problem into smaller tasks. Decomposition makes problems more manageable to solve.

#### FOR EXAMPLE, when writing a book report, you would break the assignment down into smaller, simpler tasks:

- 1. Read the book.
- 2. Identify the main characters.
- 3. Identify the theme.

4. Analyze tone, plot, and character relationships.

5. Write about the tone, plot, and characters in the book.

Decomposition helps to identify where to start and the tasks that need to be completed.

# PATTERN RECOGNITION

Patterns are events that are repeated. Recognizing where you have created solutions to similar problems before will help you create solutions that can be used to complete different tasks.

FOR EXAMPLE, if you've used a format or a template for writing book report outlines in the past, you can include that same process in your program. A book report outline may be different, but the process of writing the report is the same.

# ABSTRACTION

Abstraction is focusing on the important ideas of a problem and ignoring details that will not help you find a solution.

FOR EXAMPLE, focusing on the important parts of the book (like the relationships between major characters, the setting, or the theme), and not on less important information (like conversations between minor characters or daily events), helps you create a program that is not specific to one book. The program would work with books that have different plots, but include major characters, settings, and themes.

# ALGORITHM DESIGN

Algorithm design means writing out the steps you need to follow so that you can get the same solution every time. When a solution is carried out by an algorithm, the solution becomes reusable.

# Learning to Code PROGRESS CHART

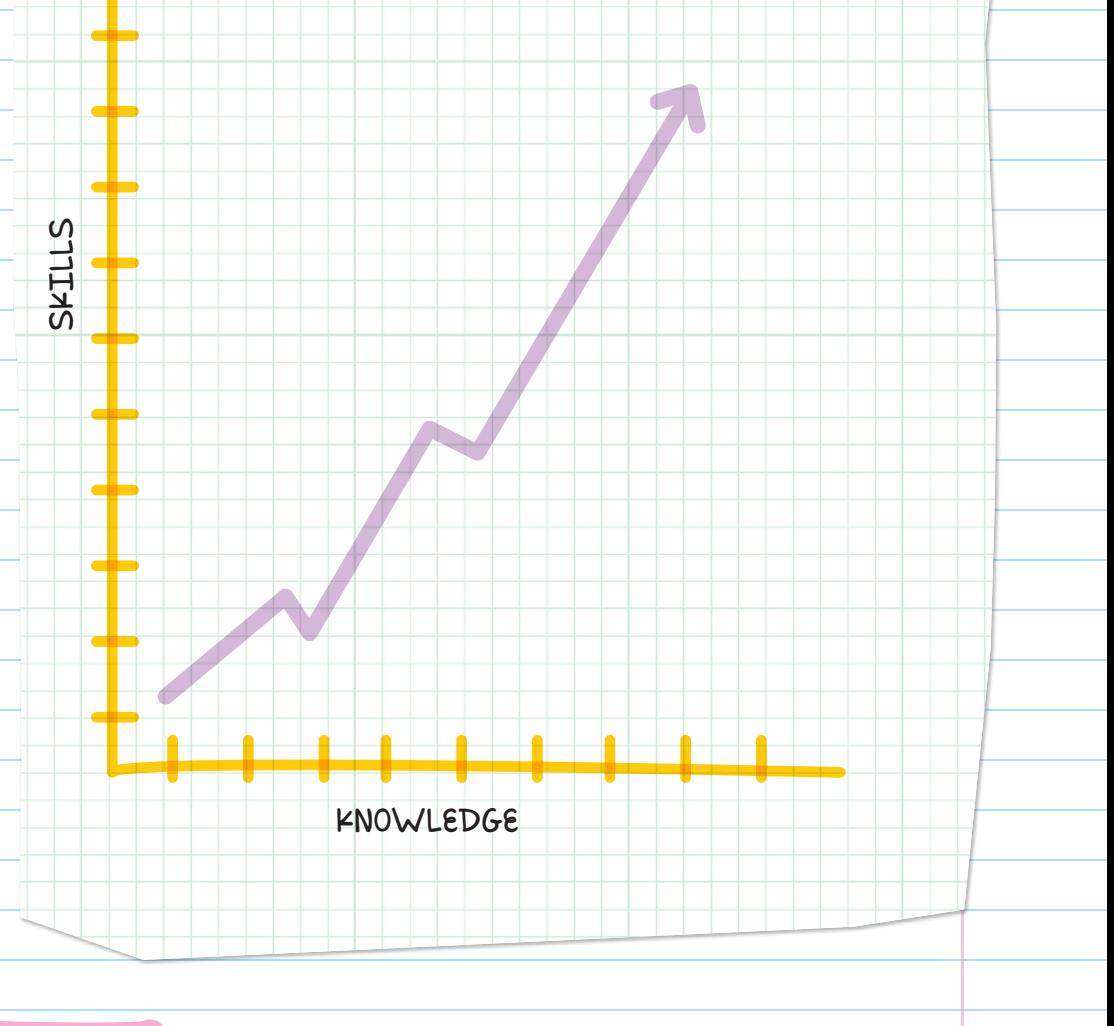

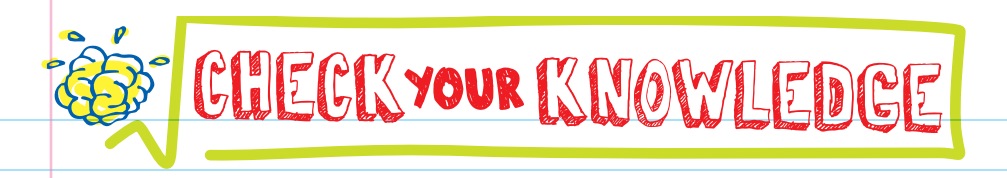

- 1. What is computational thinking?
- 2. Why is creating a solution that can be reused an important part of computational thinking?
- 3. Do programmers use computational thinking while creating programs?
- 4. Which one of the four parts of computational thinking talks about focusing on the main idea?
- 5. Explain what decomposition is.
- 6. Which of the four parts of computational thinking is considered by most to be the key idea?

# CHECK YOUR ANSWERS 1. A way to problem solve by developing algorithms for a solution that can be programmed into a computer language 2. It makes the computer more efficient. The computer can reuse information/solutions it already has. 3. Yes. From planning through testing, computational thinking is used. **4.** Abstraction 5. Decomposition is breaking down a large task into smaller tasks. 6. Algorithm design 146

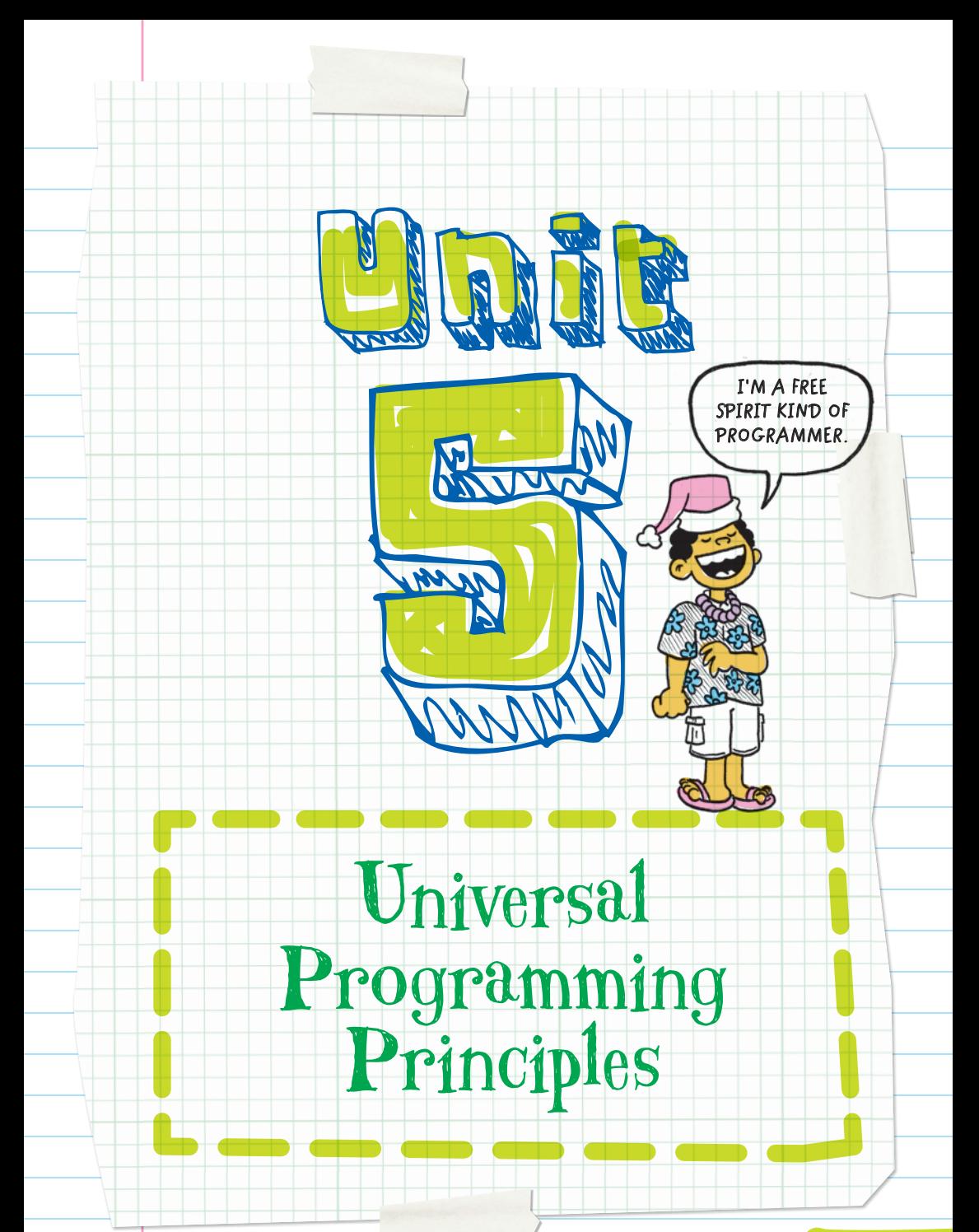

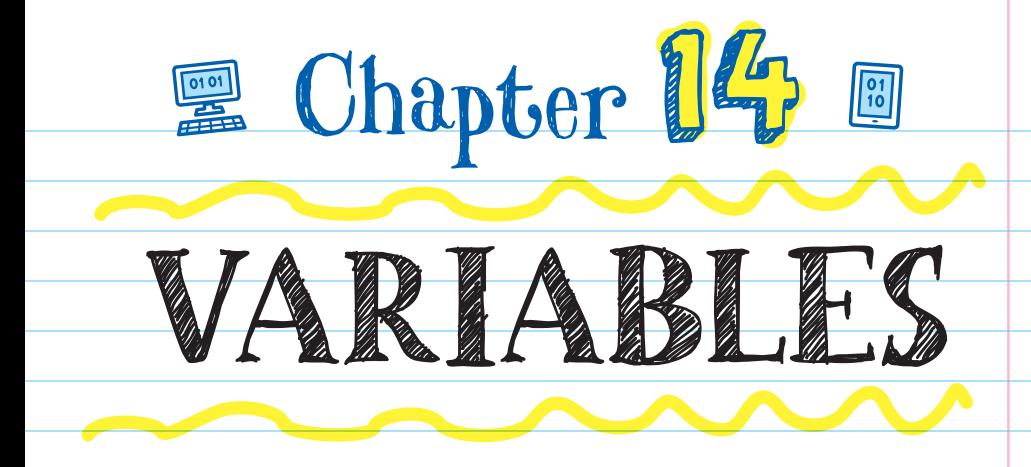

In math, a **VARIABLE** is a letter or symbol used in place of a quantity we don't know yet. The variable is a placeholder for a number in a mathematical expression or equation. In computer programming, a variable is a container for storing a value. The variable is stored in the computer's memory and can be used or changed throughout the program. Variables act as stand-ins or placeholders for values that are stored in the computer.

The name of the variable is the **IDENTIFIER**. The information that the variable contains is the VALUE . Variable values can be text, numbers, or other types of data.

For example, the score in a computer game is the variable. If the game starts out at zero and the player earns one point, here's how the variable would work: **Identifier Value Variable 12 SCORE**

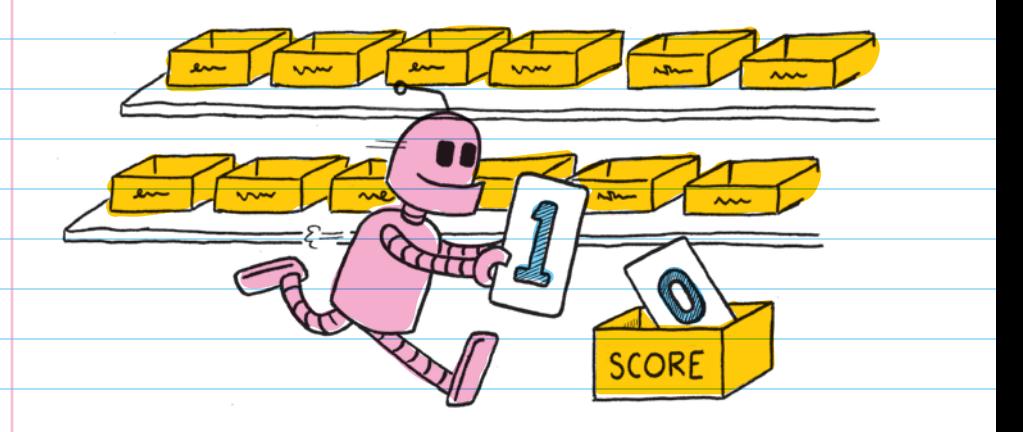

The program finds where the variable value for "score" is stored, then replaces the previous value of 0 with the new value: 1.

## ASSIGNING AND NAMING VARIABLES

To create a variable within a program, you have to **DECLARE** it. When you declare a variable, you're telling the computer to create a space for information

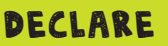

To create a variable within a program by giving it a name

and to assign that space a name. It's like organizing a bunch of toys using boxes on a shelf. For each type of toy, you pick a box, label it, and put the toys inside the box.

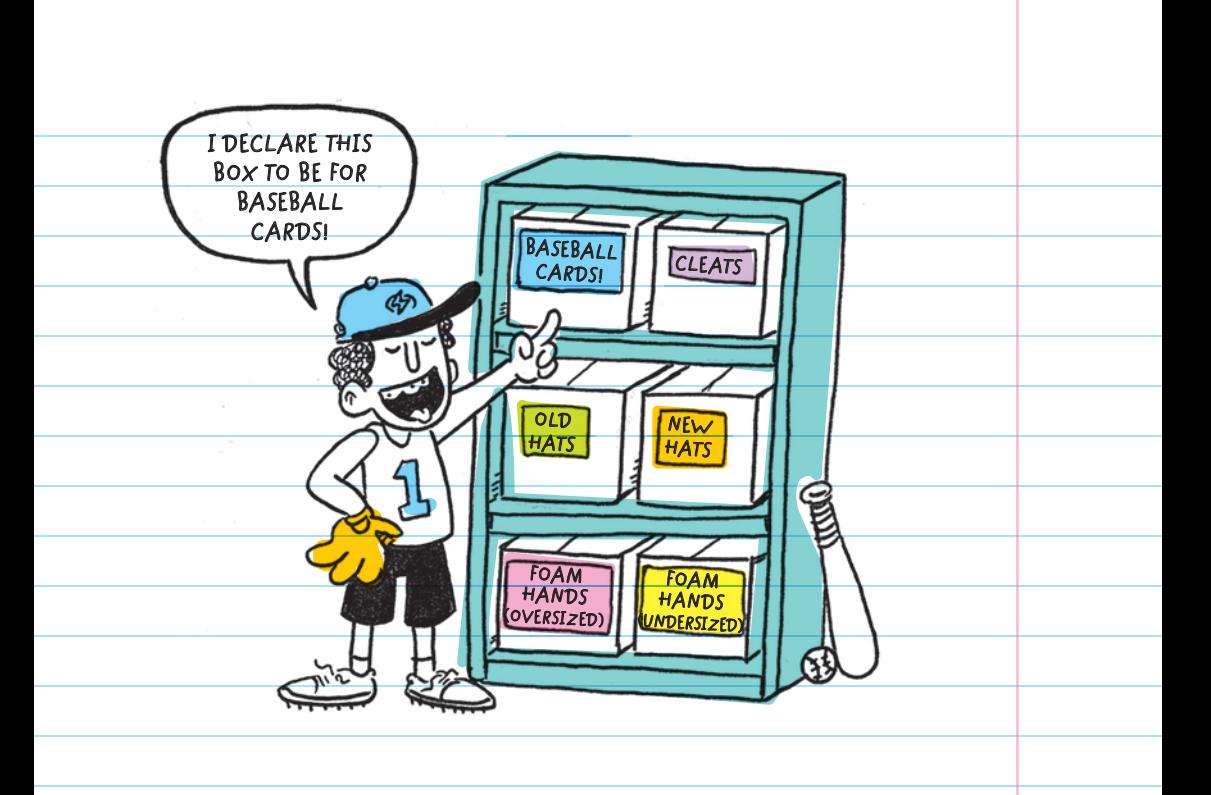

To assign a value to a variable, use the equal sign (=). The identifier goes on the left of the equal sign, and the value goes on the right. You can assign a new value to your variable anytime you want.

The = symbol is called an **ASSIGNMENT OPERATOR** in programming because it's used to assign a value to

a variable.

#### ASSIGNMENT OPERATOR

The = symbol, which assigns values to variables

In programming, the = sign doesn't mean "equals"; it means "is assigned."

name = "Jason" means that the variable name is assigned the value Jason.

There are specific rules for how you can identify or name variables. Different programming languages may have different rules, but the common rules are:

**E** Variable names should be short and should clearly describe what the variable represents.

This works: score

**Too long!**

This doesn't work: this\_variable\_represents\_

player\_1\_score

**O** Variables must begin with a letter of the alphabet.

This works: firstPlayer

This doesn't work: 1stPlayer

• Variables can contain letters, numbers, and some characters like an underscore. No reserved characters (like #, @, &, %) or spaces are allowed. When you want to use more than one word to name a variable, you can use the underscore (\_) symbol instead of a space or use uppercase letters to start each word with no space between words.

> These work: first\_player or firstPlayer or FirstPlayer

These don't work: first player or first#player or first@player

Some words already have special meanings within a program and cannot be used as identifiers. These words depend on which programming language you are using.

FOR EXAMPLE, Python uses the word "return" to produce a value of an expression or function. Here are some reserved words (words you can't use for naming) in Python:

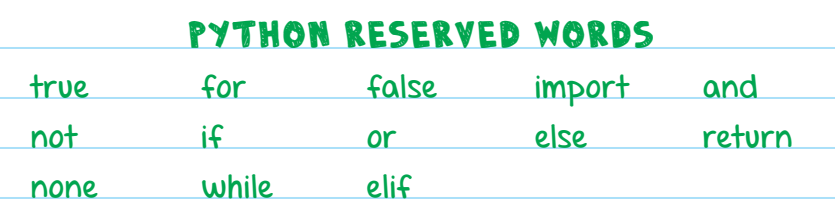

## TYPES OF INFORMATION VARIABLES CAN STORE

Variables can store many different types of information (called data types).

# String Values

**STRING** variables can store any kind of character (including letters, numbers, symbols, and special characters). For example, in a quiz program, we could use string variables to store questions and answers in the program.

A string is always placed inside quotation marks.

EXAMPLES:

name = "Alan Turing" fruit\_salad = "Yummy yummy"

**Variable name (Identifier)**

**String**

**GG** 

<u>"Ce Ig</u>

**I CAN STORE ANYTHING.**

# Numeric Values

Variables can also store numeric values, including integers (positive and negative whole numbers) or floating point numbers (numbers with a decimal point). For example, we can use a variable to store the amount of time it takes a player to complete a level in a game.

Do not use quotation marks with numeric values.

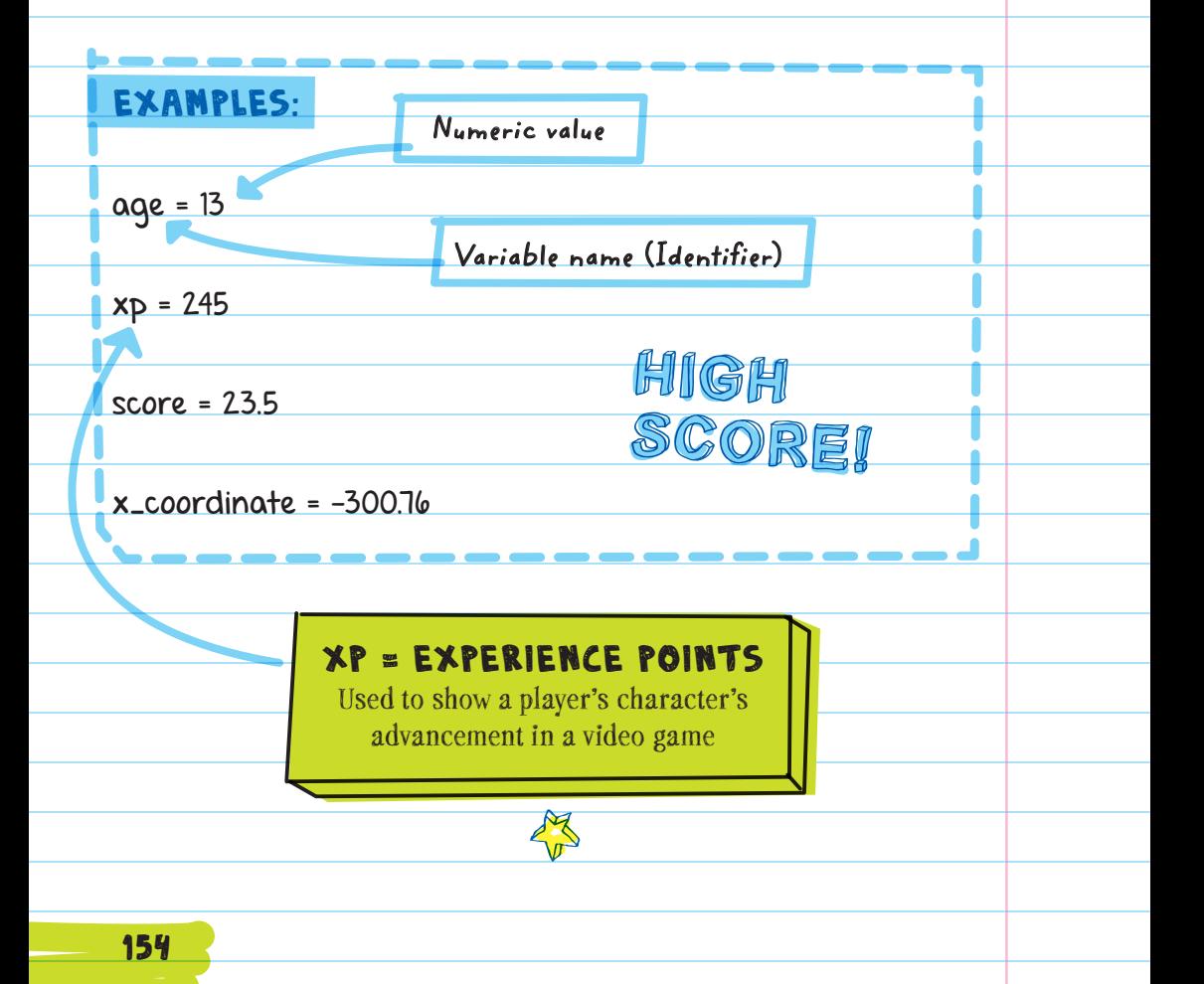

You can use algebraic expressions when assigning values to variables. For example, we can use a variable to store the experience points a player has and add 5 points to the value every time they reach a goal (score =  $x + 5$ ).

We could also use math to add points to a score variable.

FOR EXAMPLE, to add 2 points to a value we can use:

score =  $5 + 2$ 

Because "score" is an integer variable, it has the value of 7, the sum of the integer values.

But if you made "score" store a string by putting 5 + 2 inside quotation marks like this:

 $score = 5 + 2"$ 

Then "score" is storing the string value of  $-5 + 2$ ", the actual content within the quotes.

# Boolean Values

Sometimes programmers need to know if something is true or false. For example, in a game they want to know if the

game is over or if it is still going. Or, did the user get a quiz question right or wrong? When the information we want to store is true or false (can also be "yes" or "no"), then we can use another data type called **BOOLEAN** (pronounced "BOO-lee-un"). Boolean variables can only have two possible values: true or false.

Boolean variables are named after the English mathematician George Boolean.

**TRUE!**

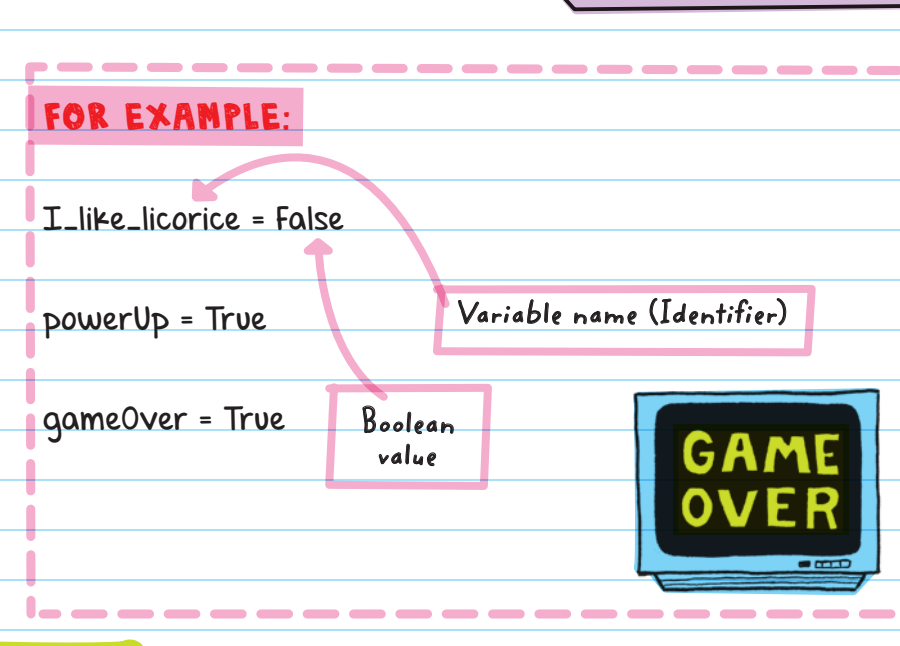

# **Lists**

An ARRAY variable stores an entire list of information. This is useful when you have multiple pieces of information that you want to store in one place. For example, in a Hangman game program you could use a list (array) to store all the letters the player guesses. Each time the player guesses a new letter, it would be added to the end of the list.

 $\sum_{i=1}^{n}$ 

 $\frac{1}{2}$ 

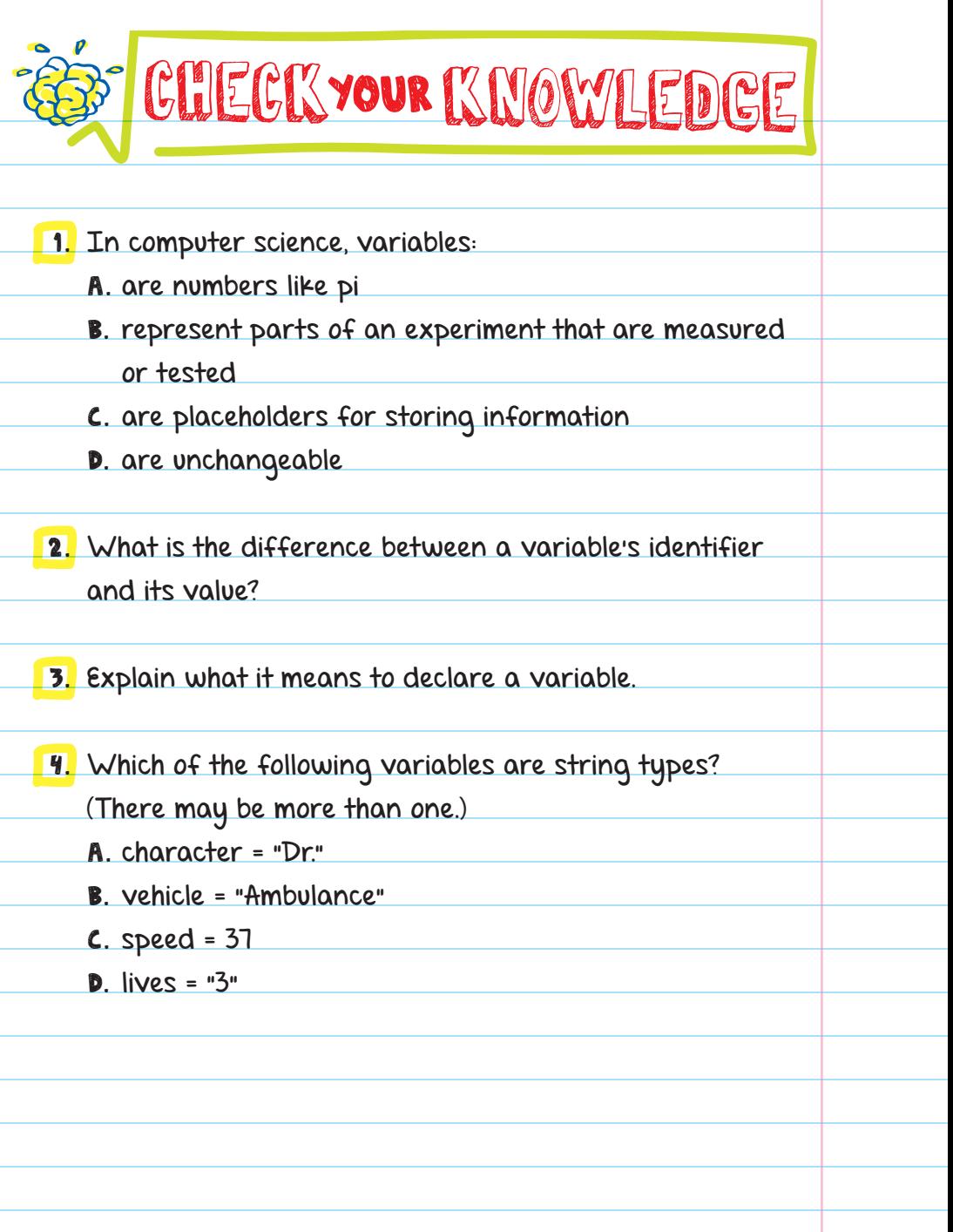

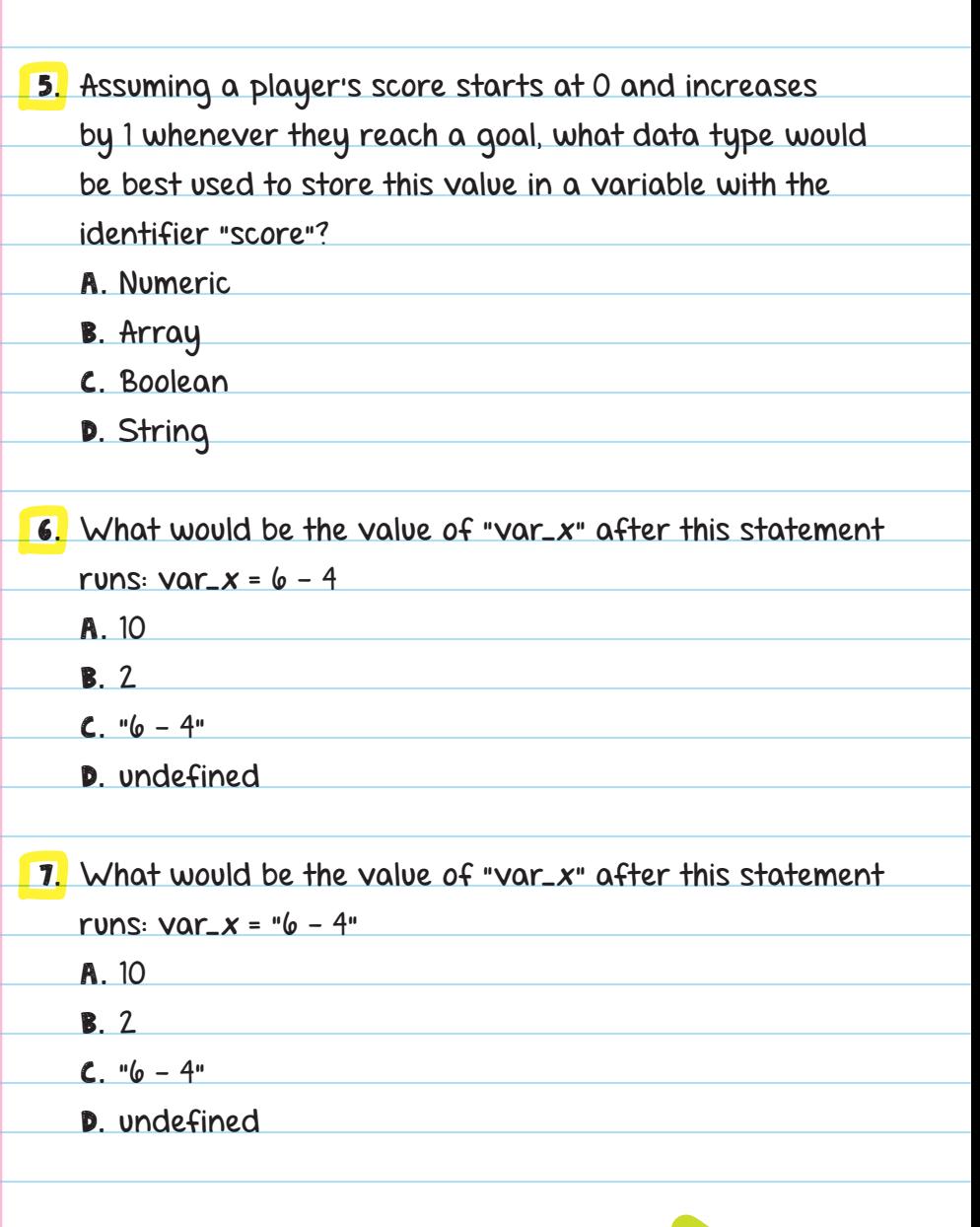

MORE QUESTIONS 159

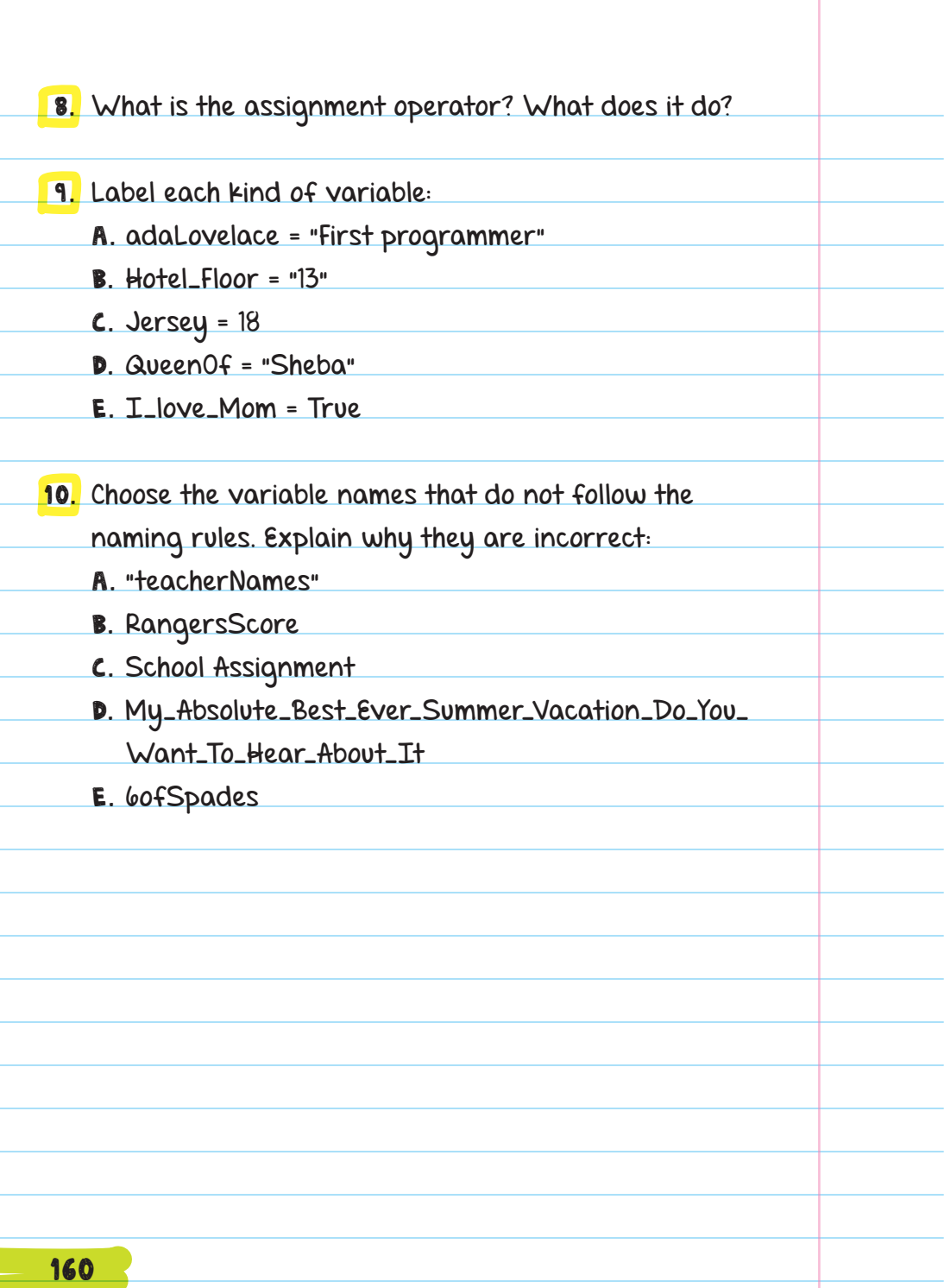

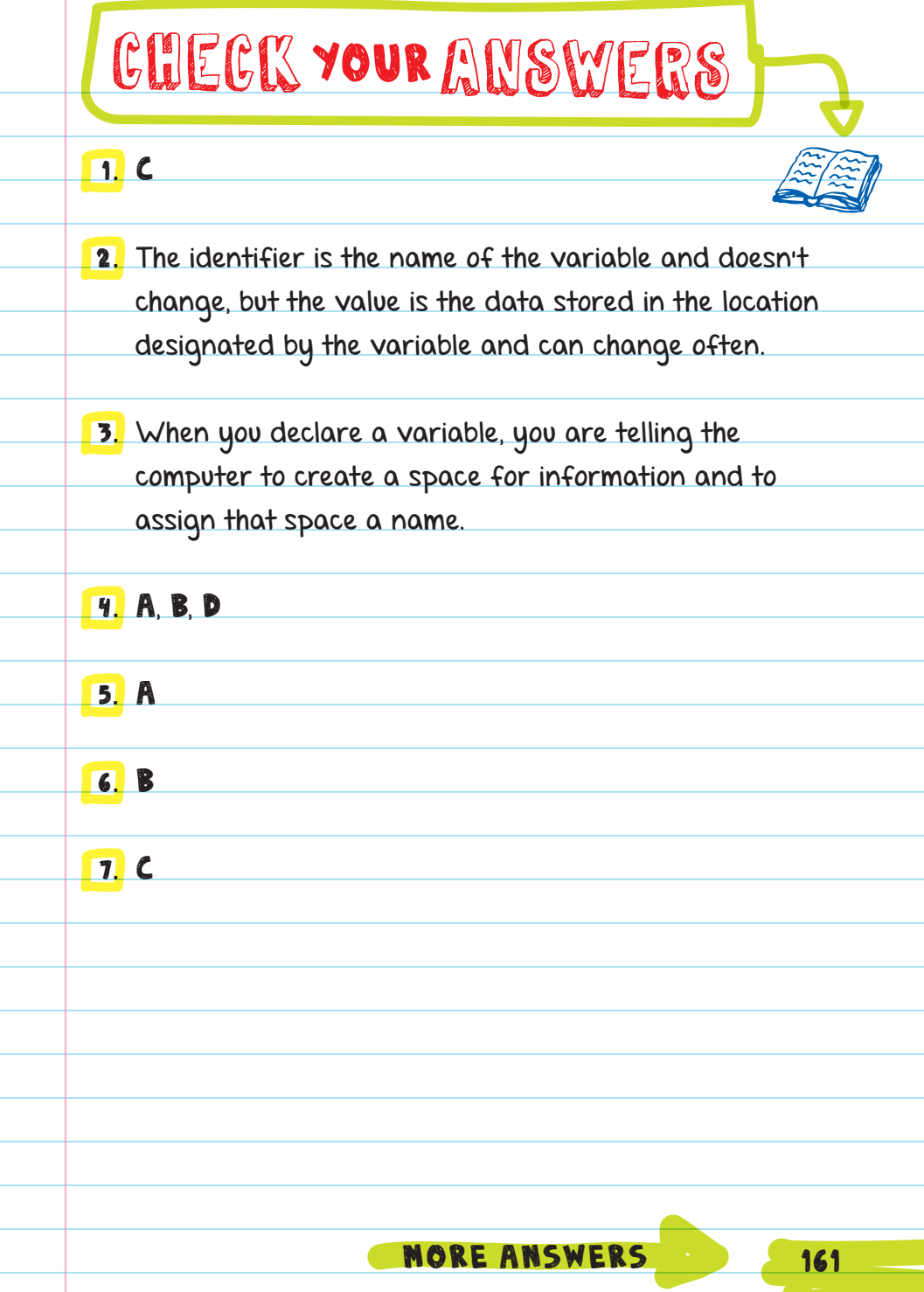

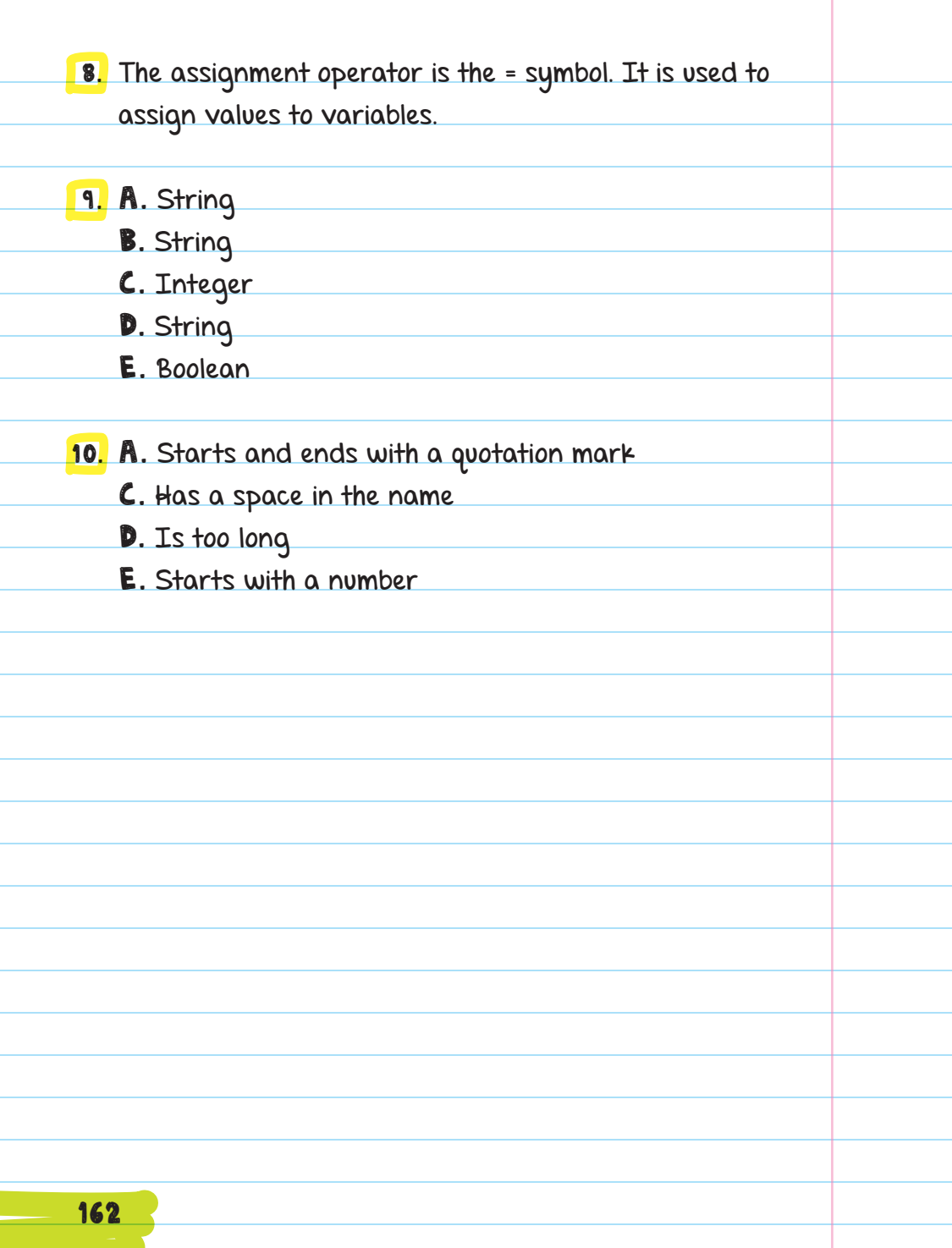

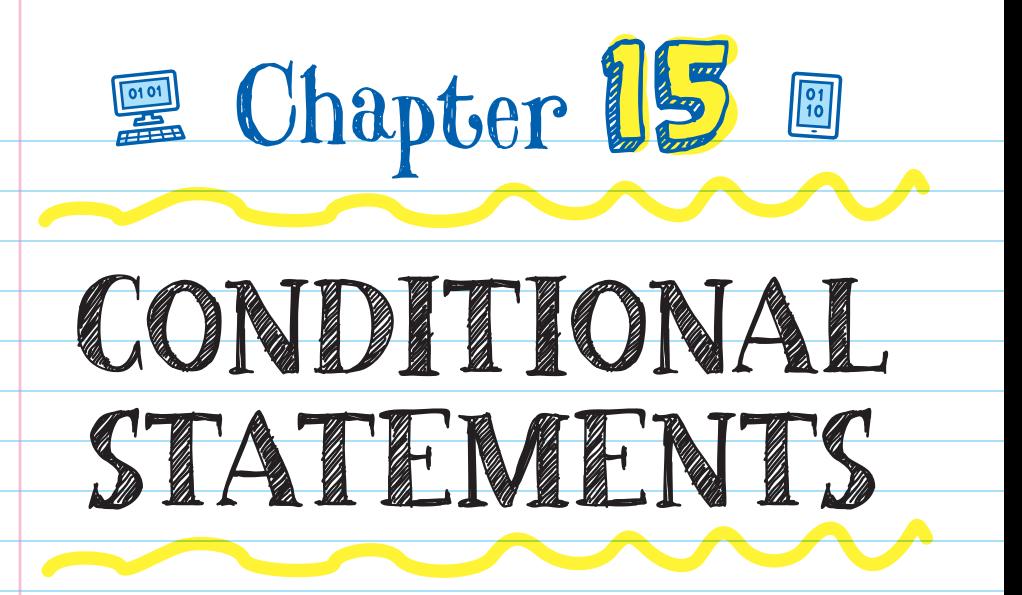

Conditional statements run a chunk of code only when a certain condition is met. Conditional statements follow the IF... THEN FORNAT (if this, then that), and they allow programs to be more flexible and powerful because they can change depending on different conditions.

For example:

- **If** you touch the enemy, then your character dies.
- **If** you cross the finish line first, then you win.
- If you score a goal, then your score increases by one point.

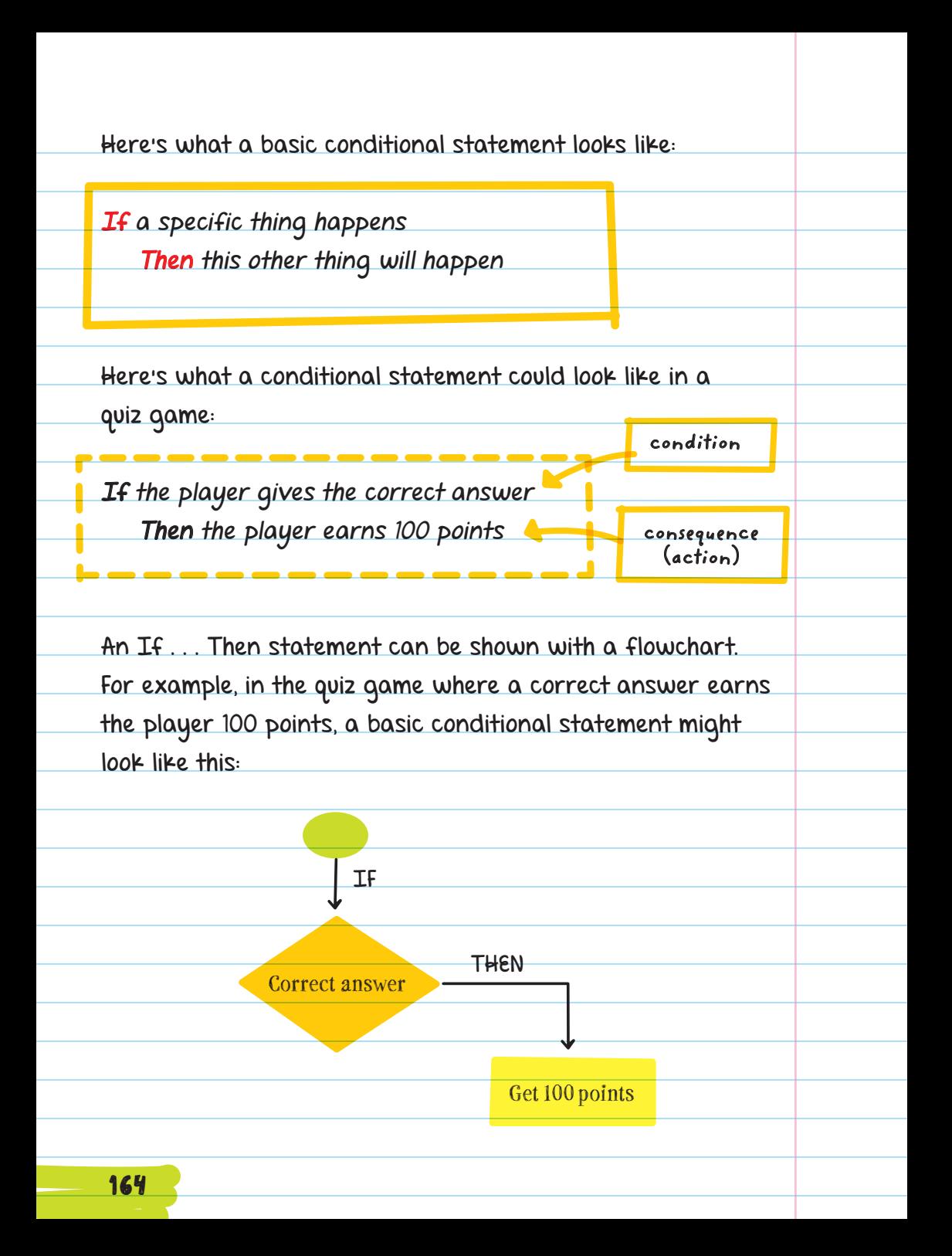

You can have a different action happen if your condition is false. To do that, use ELSE and then describe the different action.

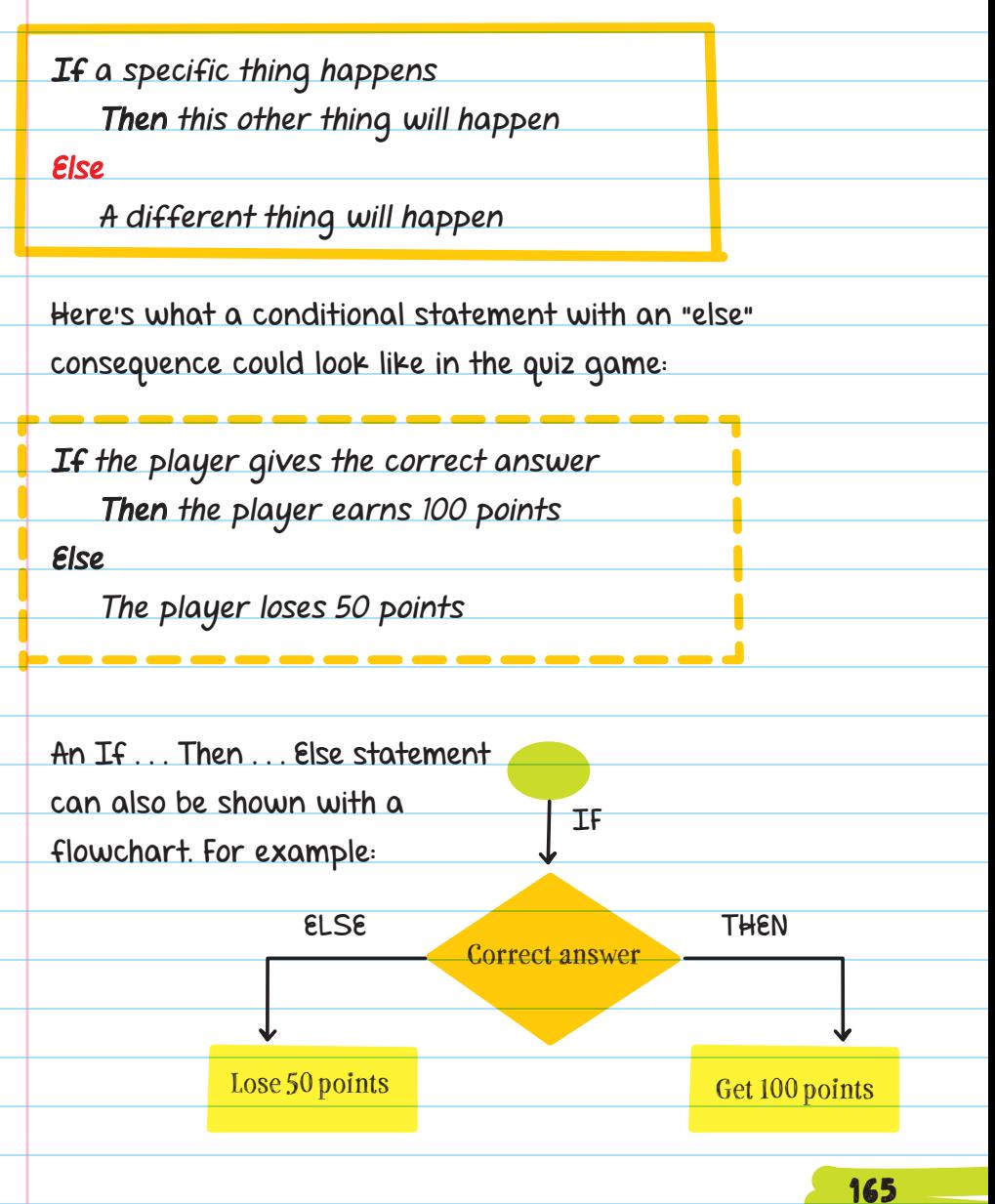

You can combine multiple conditional statements to create even more consequences. To do that, use **ELSE IF** in an "if" statement.

Every "else if" added within a statement adds another action, or consequence, that could happen. For example, here's how you can use an "else if" to get three consequences (three different actions) to happen in a conditional statement:

If a specific thing happens this other thing will happen **Else if another thing happens** A different thing will happen Else Yet another thing will happen

Here's what an if statement with an else if consequence and an else consequence looks like when calculating the number of points a player should get depending on the number of quiz questions they get correct:

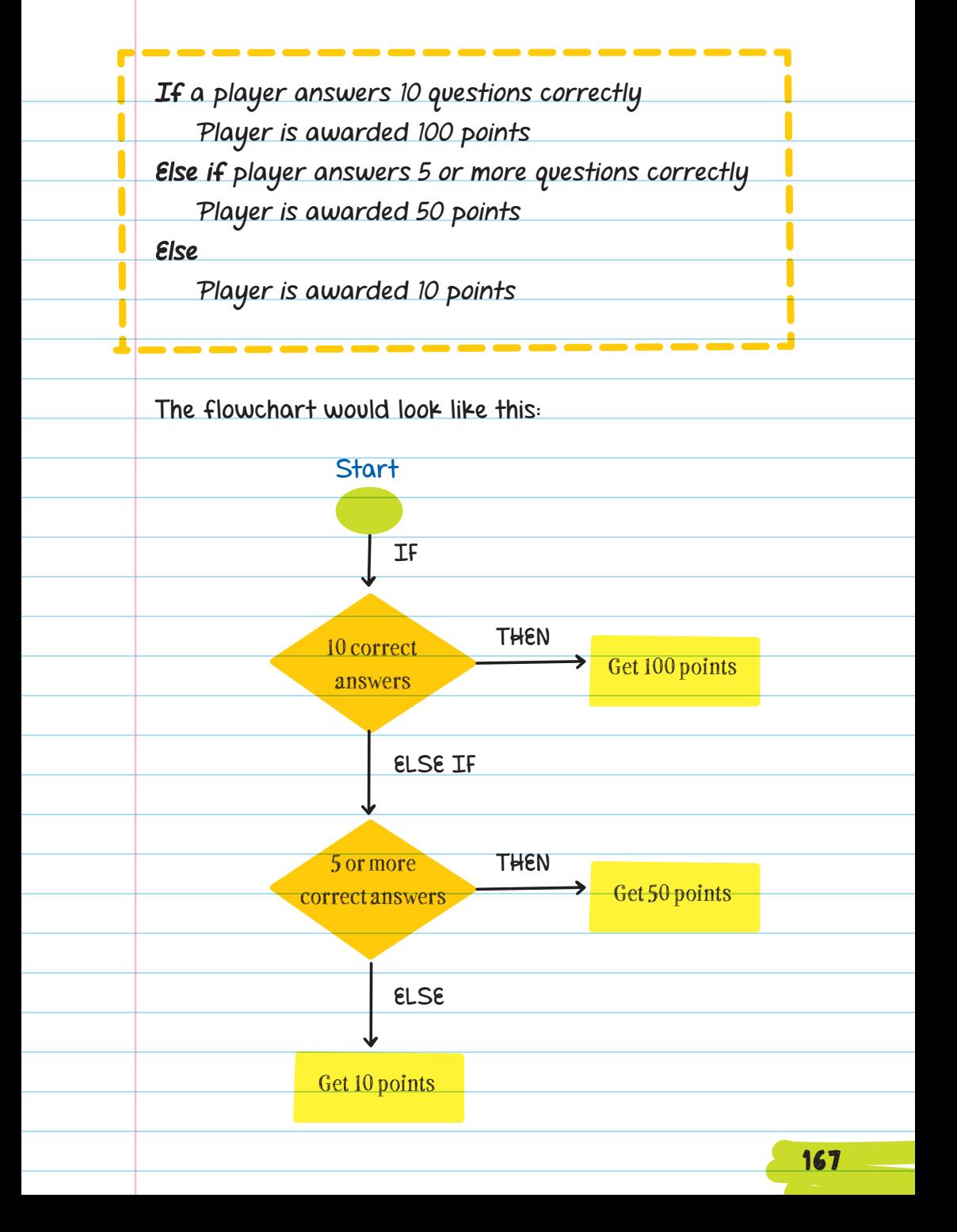

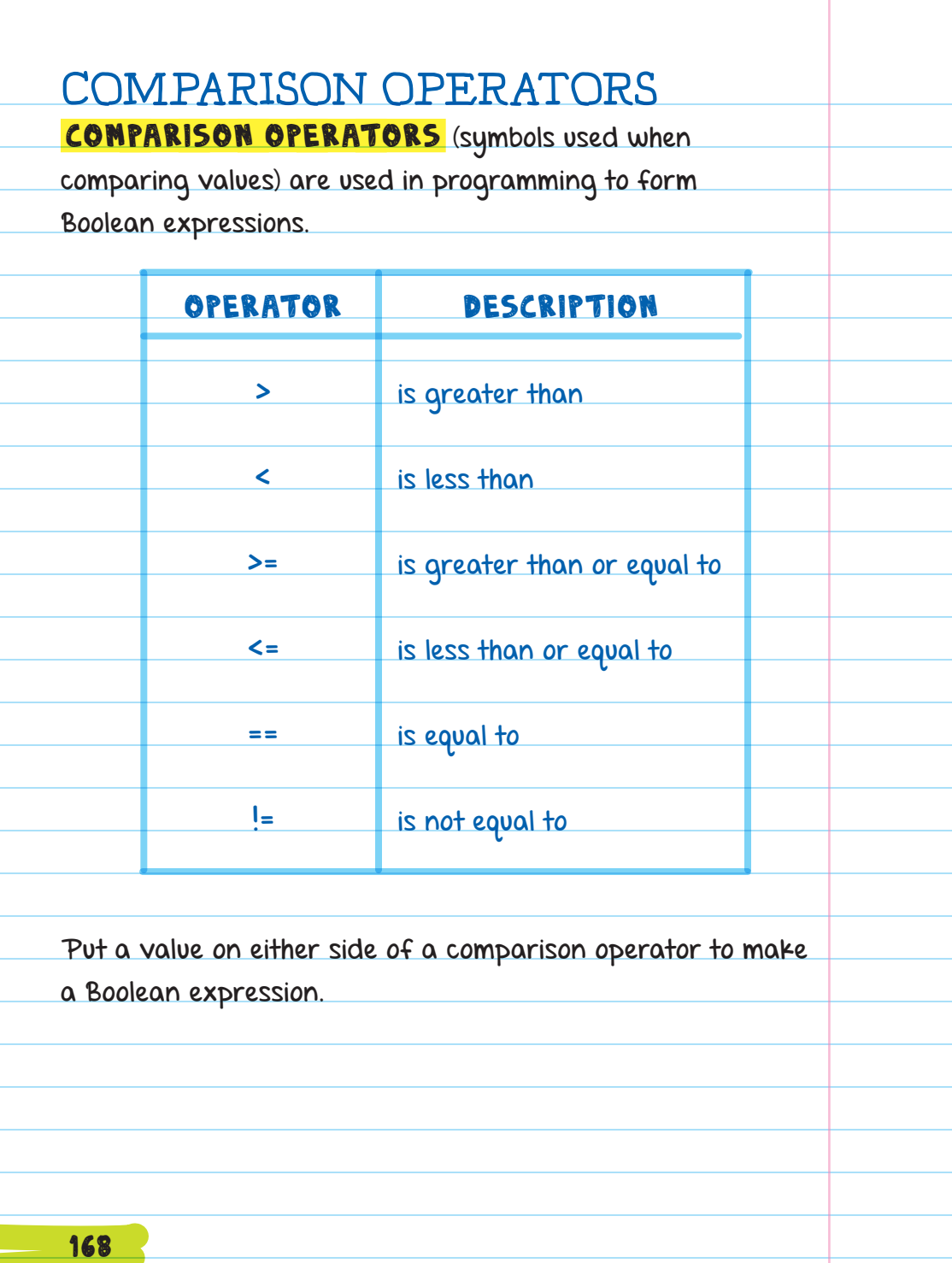

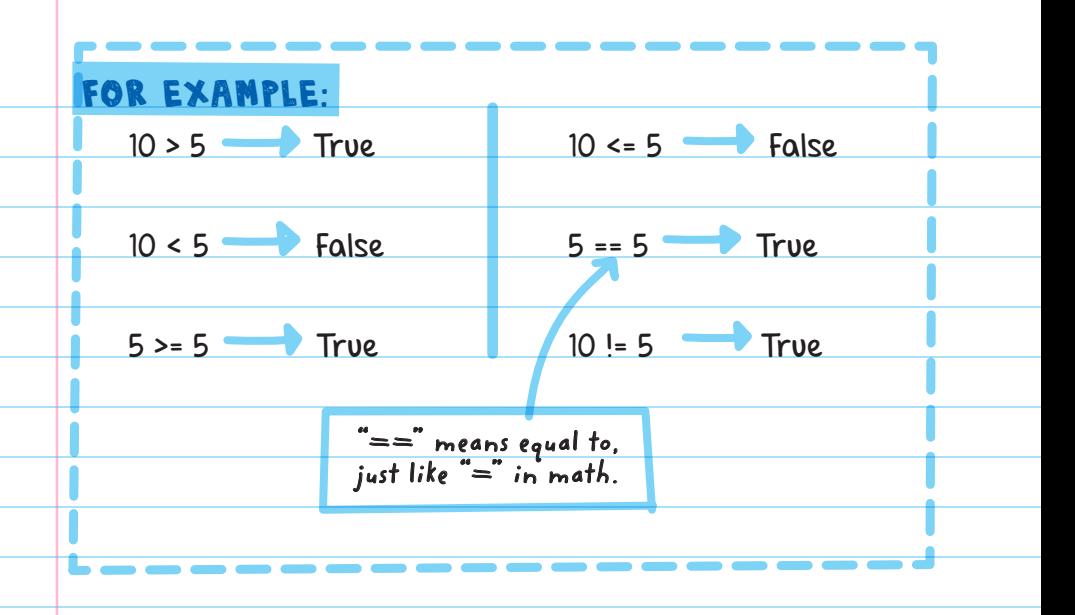

Comparison operators can be used in flowcharts. This flowchart shows that if 10 is greater than 5, you'll say "yay," else you'll say "boo." You'll say "yay" because 10 > 5 is True.

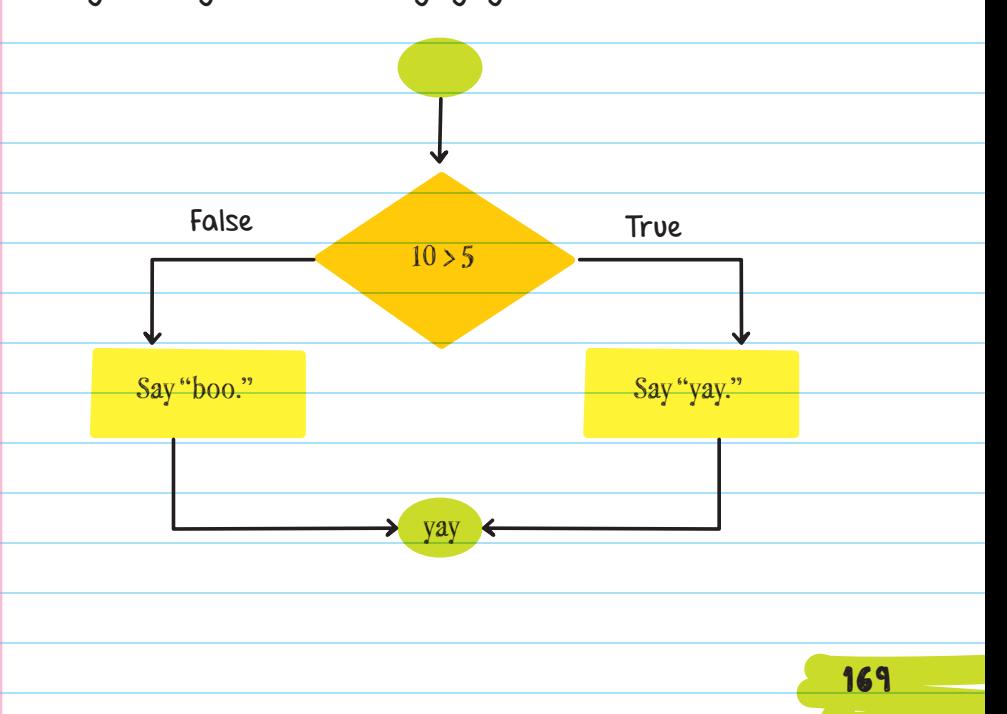
You can use the == operator to compare two values. For example, you could see if a game is over or not based on the player reaching a score of 10 like this:

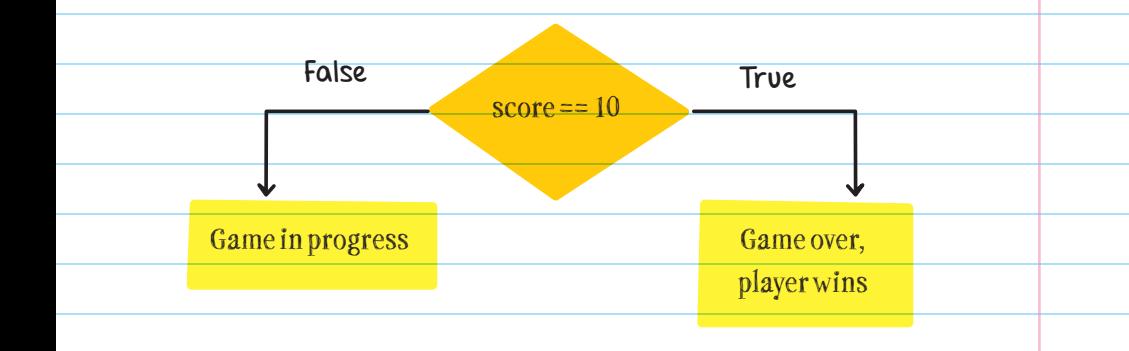

You could also use a Boolean variable by itself.

For example, in a race game, you could have a variable called "boost." The value of the variable is set to True if the player earns a speed boost. The program uses a conditional statement to check if boost is true (the player has earned a boost). If so, then the program should increase the player's speed:

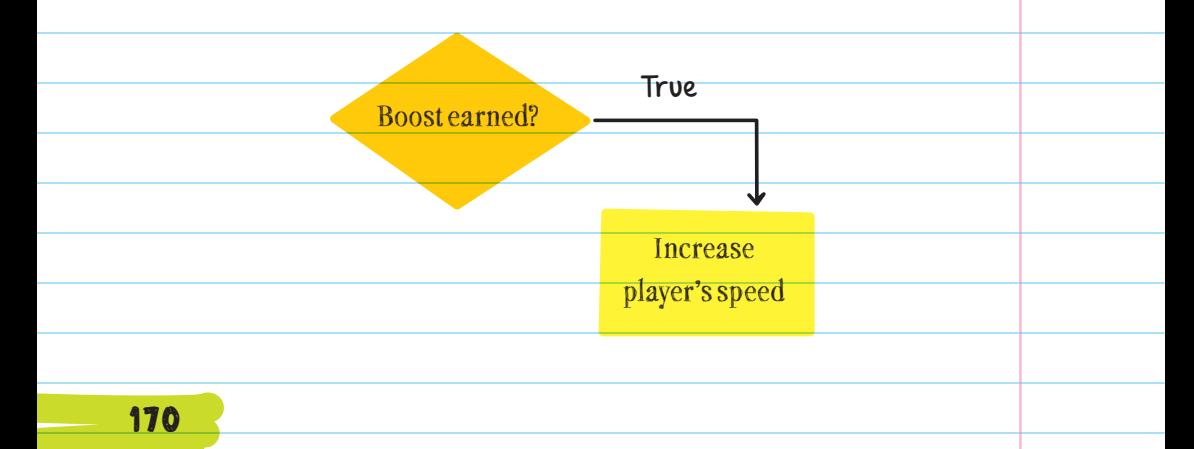

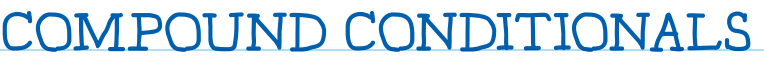

To check if multiple conditions are true in one conditional statement, you can combine Boolean expressions within a single conditional statement.

COMPOUND CONDITIONALS are conditionals that

combine two or more Boolean expressions.

**LOGICAL OPERATORS** are used to combine the expressions. The most common logical operators are AND, OR, and NOT.

AND statements are true when both conditions are true.

True  $AND$  True  $\rightarrow$  True

For example, if a player finishes a race and if they finished faster than anyone else, they are the first-place winner.

But if one or both of the conditions is false, then the AND statement is false.

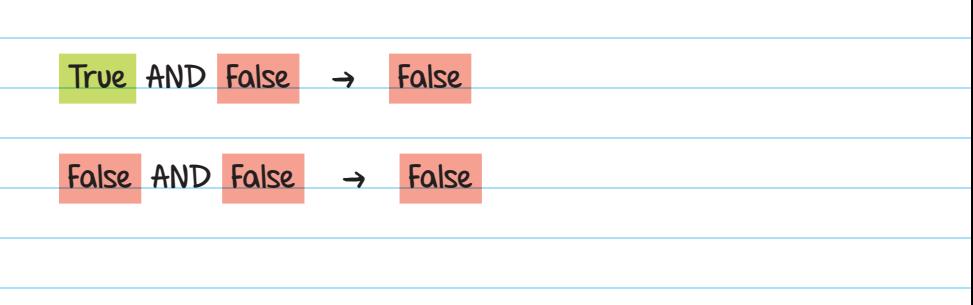

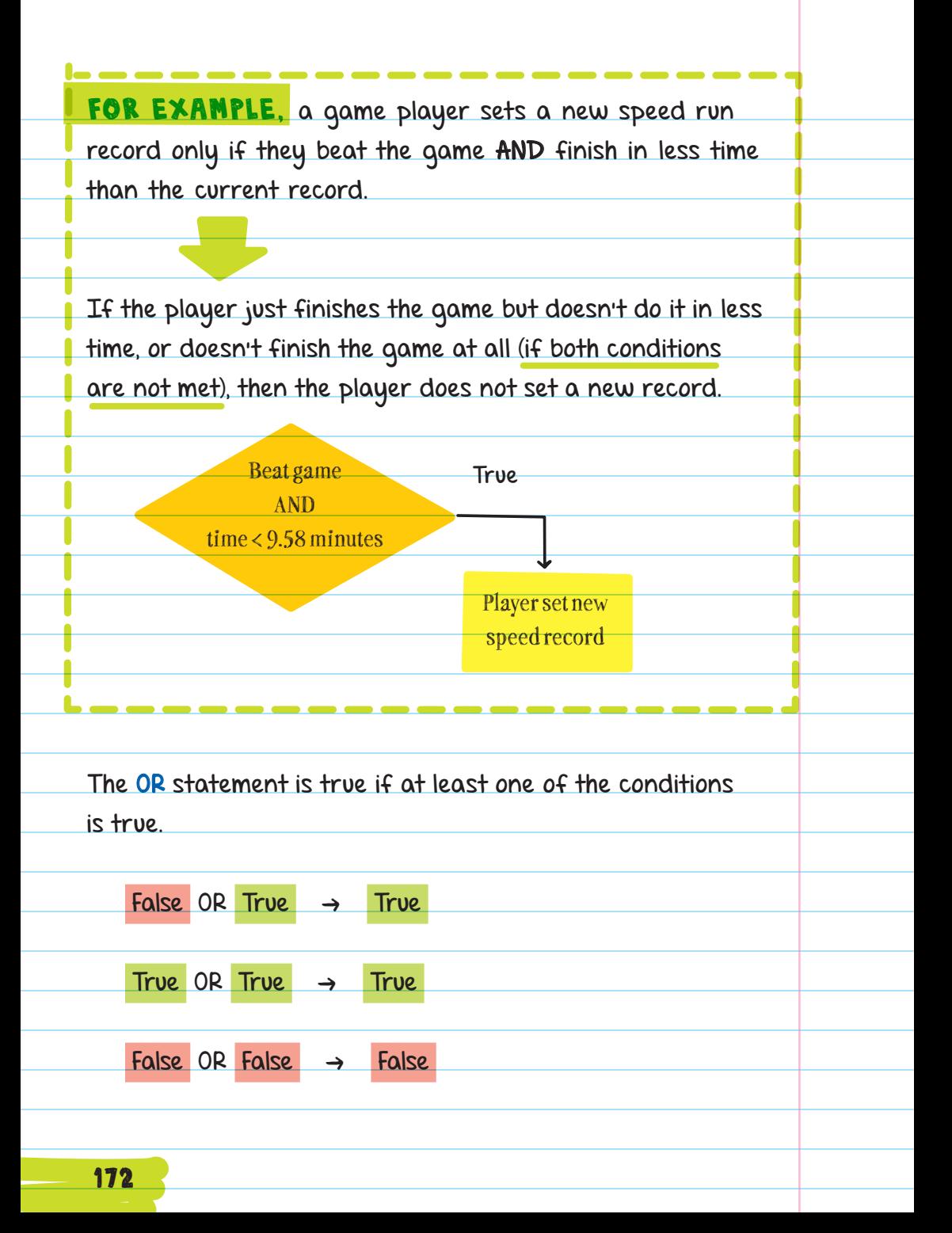

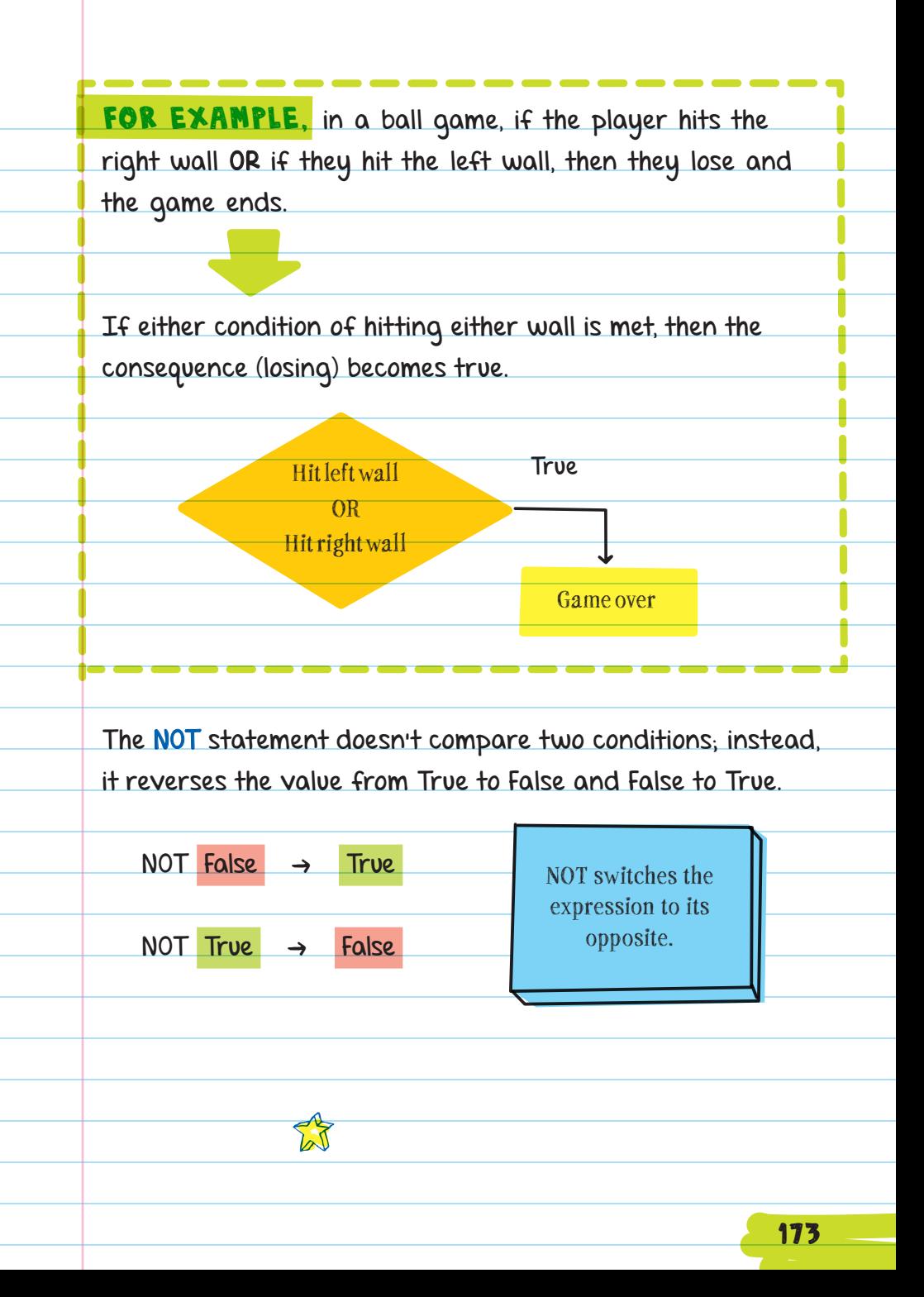

FOR EXAMPLE, in a race game, we could have a conditional that says: If Game Over is NOT true, then play background music. In other words, play music as long as the game is still going.

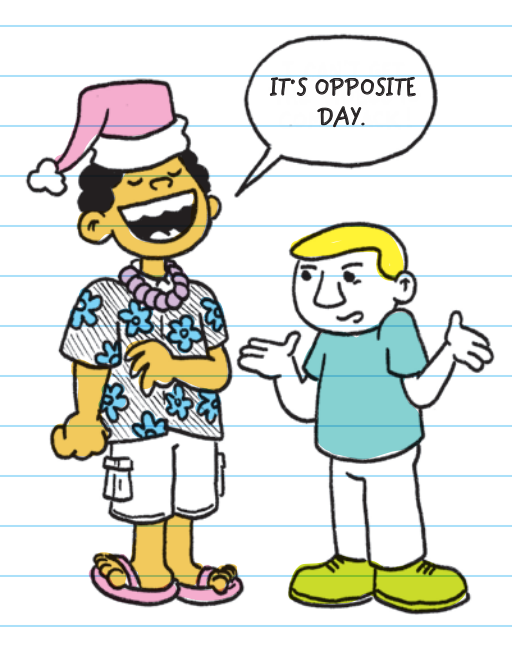

NESTED CONDITIONALS A **NESTED CONDITIONAL** is one conditional inside of another conditional. For example, in a virtual pet game you could nest conditionals to determine the mood of the pet based on different conditions like hunger and tiredness. If the virtual pet is not awake, show the mood as asleep.

If the pet is awake, and if the pet's hunger is below 50 percent, then show a happy mood, else show a hungry mood.

So, if the pet is awake and its hunger level is at 75 percent, then its mood will be hungry.

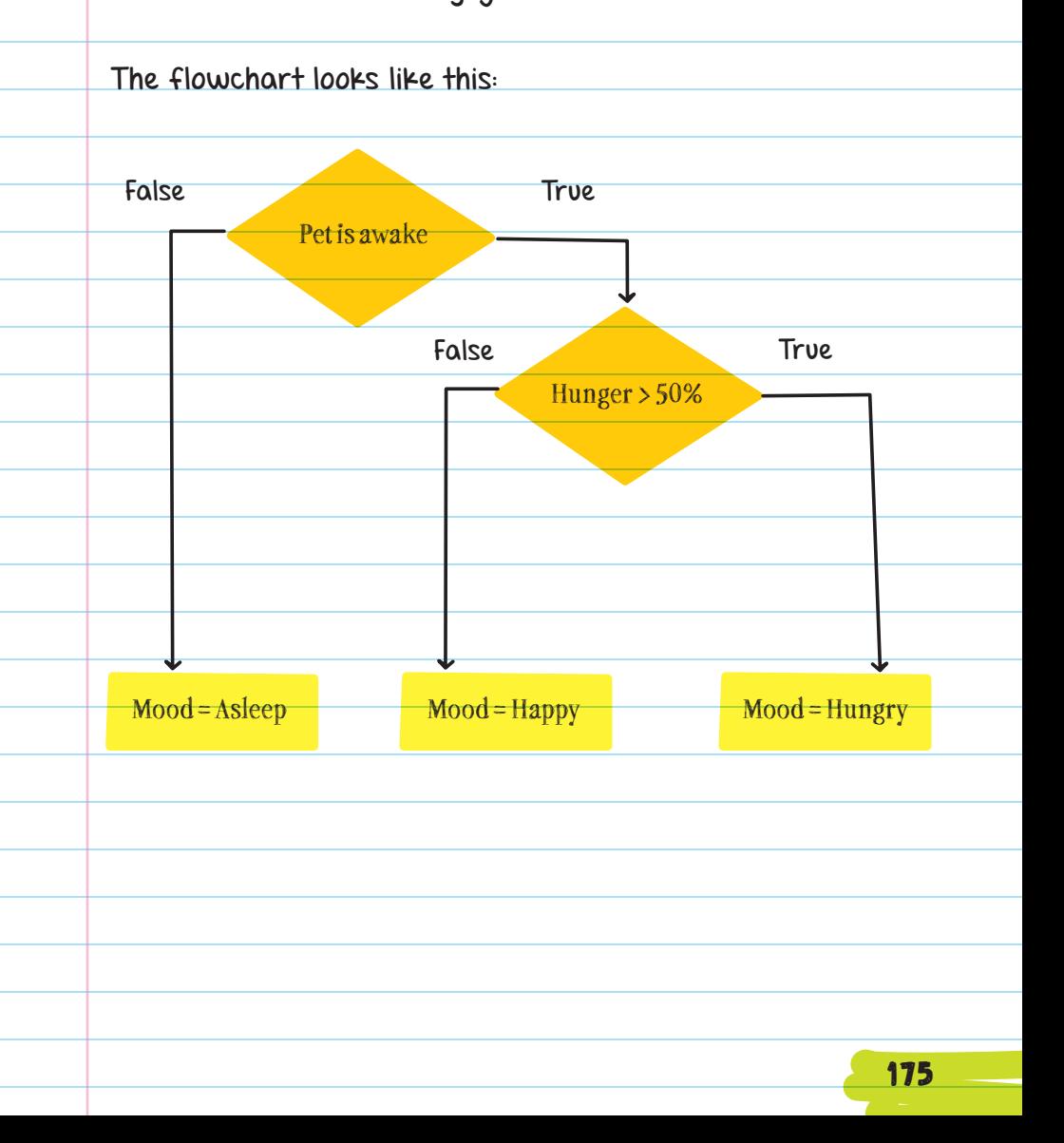

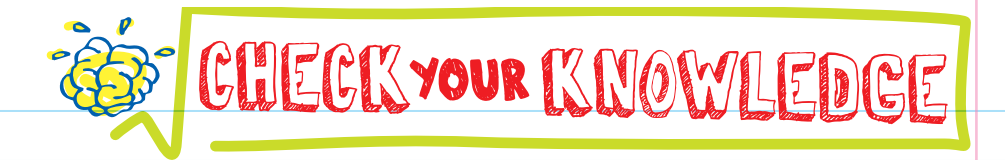

- 1. What is the difference between an "if" statement and an "else if" statement?
- 2. Assume a player scored 15 points by the time they completed a game. Does the following evaluate to true or false?

Player score > 20 AND Player completed game

3. Assume an alien in a game has been aggravated and is 200 feet away from the player. Would the alien attack the player based on the following conditional statement?

If alien is aggravated OR if alien is within 100 feet Then attack player

- 4. When would you use an "else if" statement versus nested conditional statements?
- 5. Circle the part of the pseudocode below that is the conditional part of the statement:

If it is summer

Then display "Swimming Pool Open!"

6. Assuming a player answered seven quiz questions correctly, how many coins would they earn:

If player answers 10 questions correctly Give player 10 coins Else if player answers 8 or more answers correctly Give player 4 coins Else if player answers 5 or more answers correctly Give player 1 coin

Else

Give player 0 coins

7. Assume it is winter when an electronic display runs the code below. What will the display say?

If it is summer

Then display "Swimming Pool Open!"

Else

Display "Swimming Pool Closed"

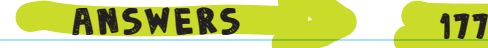

# CHECK YOUR ANSWERS

1. An "else if" statement is always nested within an "if" statement and doesn't exist on its own. An "if" statement can exist without an "else if" statement.

2. False

3. Yes, the alien would attack the player.

- 4. If the conditions are dependent on each other, then an "else if" statement should be used; otherwise a nested conditional is appropriate.
- **5.** Circle the part of the pseudocode below that is the condition part of the statement:

If it is summer

Then display "Swimming Pool Open!"

**6.** The player earns 1 coin.

**7.** The display will say "Swimming Pool Closed."

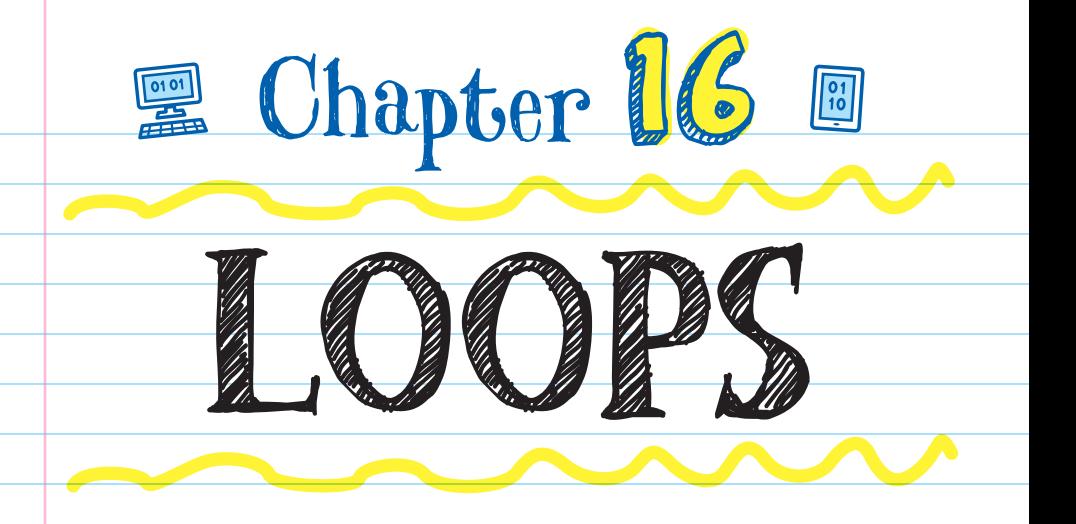

**LOOP STATEMENTS** allow you to easily repeat a chunk of code many times. For example, in a game with a bouncing ball, it would be too much work to type out the code to make the ball bounce up and down a thousand times (move up, then fall down; move up, then fall down; move up, then fall down . . .). Instead, you can put the repeated code in a loop:

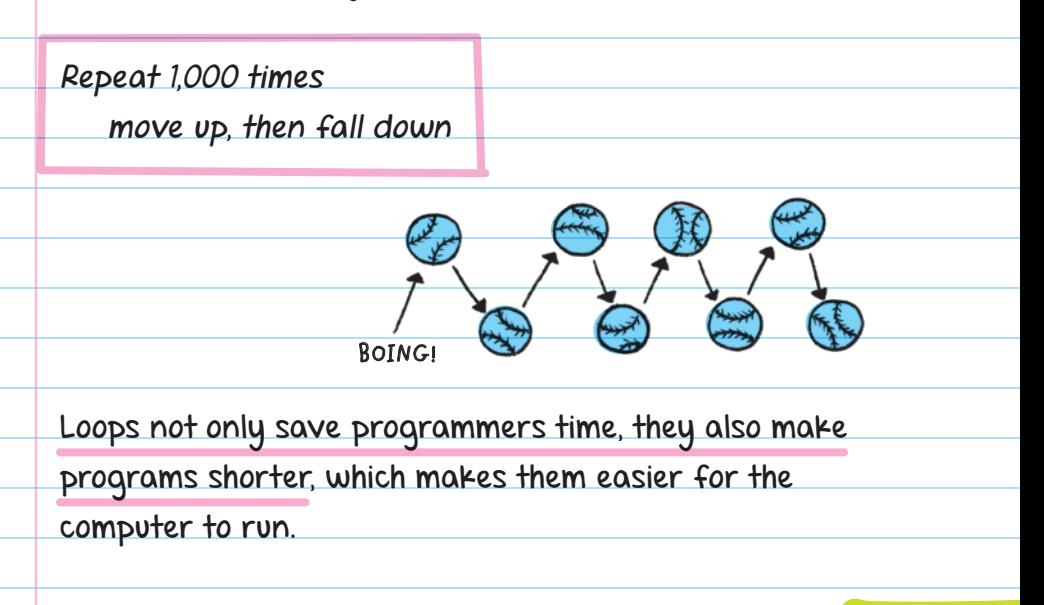

When creating a loop, you should answer these questions:

\* What do I want to repeat?

\* When do I want the loop to stop repeating?

There are different types of loops:

A **FOR LOOP** is a type of loop that repeats itself a set number of times. For loops are used when you know the number of times you want to repeat something. For loops and arrays are often used together.

we could use a for loop to list all the top-ten players of a game whose names are stored in an array.

> **an array containing the names of the top-ten players**

Top10 = ["player1", "player2", "player3", "player4", "player5", "player6", "player7", "player8", "player9", "player10"]

> **←begin the for loop, repeat the code in the loop for each item in the Top10 list**

for item in Top10:

**the code that's repeated-print out each name in the Top10 list**

print(item)

A **WHILE LOOP** will run a chunk of code until a condition is met. This is used when you don't know the exact number of times you want the loop to repeat and it depends on another factor.

FOR EXAMPLE, in a quiz game you can repeatedly ask a question until the user gets the correct answer:

while answer is not correct:

Ask the user, "What is the name of the current Vice President of the United States?" print "you are right!"

> The quiz game would continue to ask the question until the user got the right answer, even if it took 100 attempts!

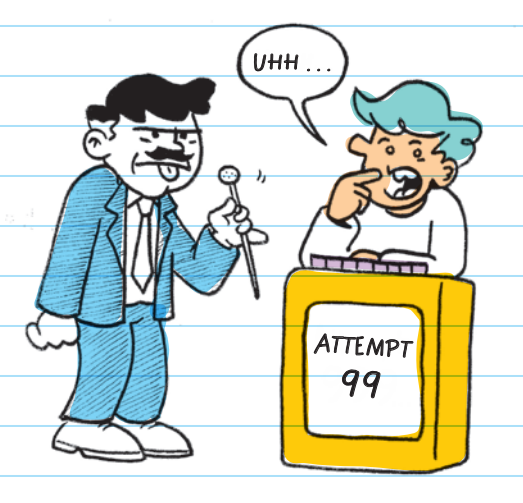

A **NESTED LOOP** is when one loop is put inside another loop. Nested loops help create more complex repeating code.

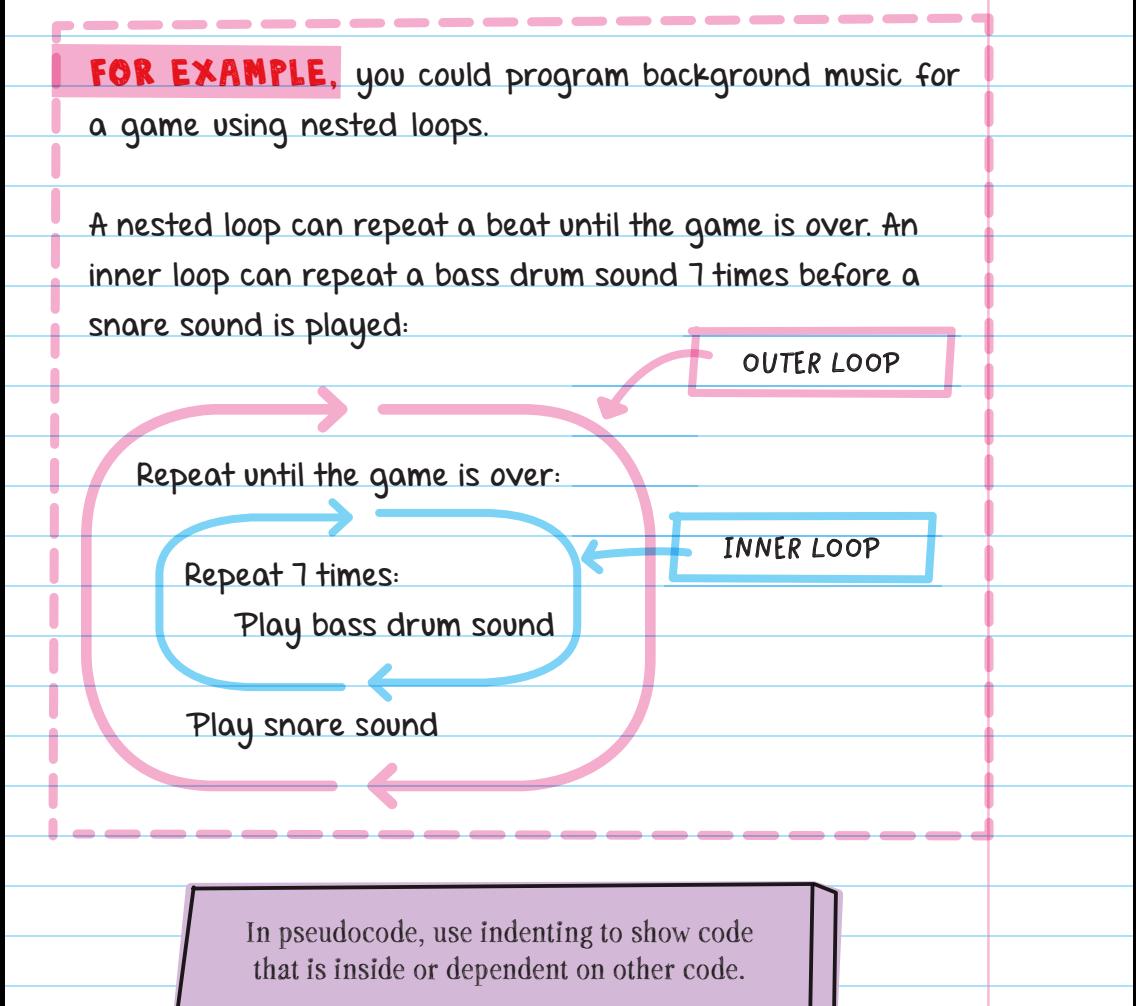

Be careful when using nested loops, because it's easy to get confused about which chunks of code should be repeated.

The inner loop always has to run through all its sequences before the outer loop code is run again.

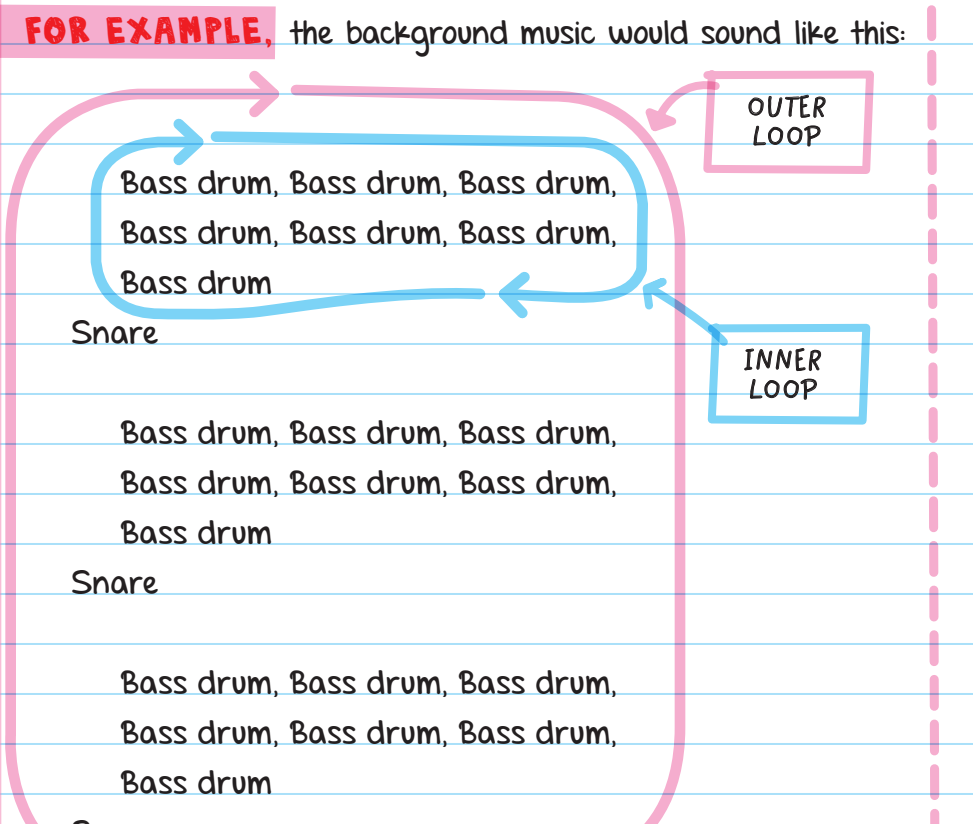

Snare

The bass sound is played 7 times (running through all versions of its loop) before moving on to the next line of code, playing the snare sound. Then the entire outer loop is repeated until the game is over.

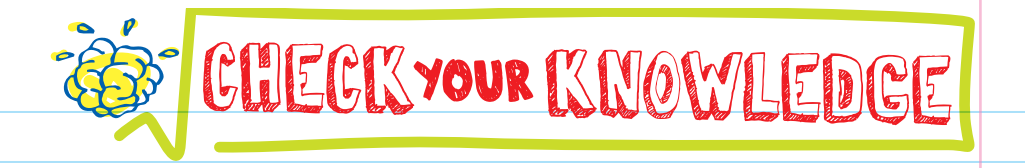

- 1. How are While loops different from For loops?
- 2. When you put a loop inside a loop, it's called a loop.
- 3. If you want to repeat a chunk of code 6 times, you should use a \_\_\_\_\_\_\_ loop.

4. What will the following print?

Repeat 3 times: Print "Jump" Repeat 2 times: "Duck" Print "Slide"

5. When will the outer loop in the following pseudocode stop repeating?

While number of ice cream cones > 0:

Get a cone

Repeat 3 times:

Add scoop of ice cream

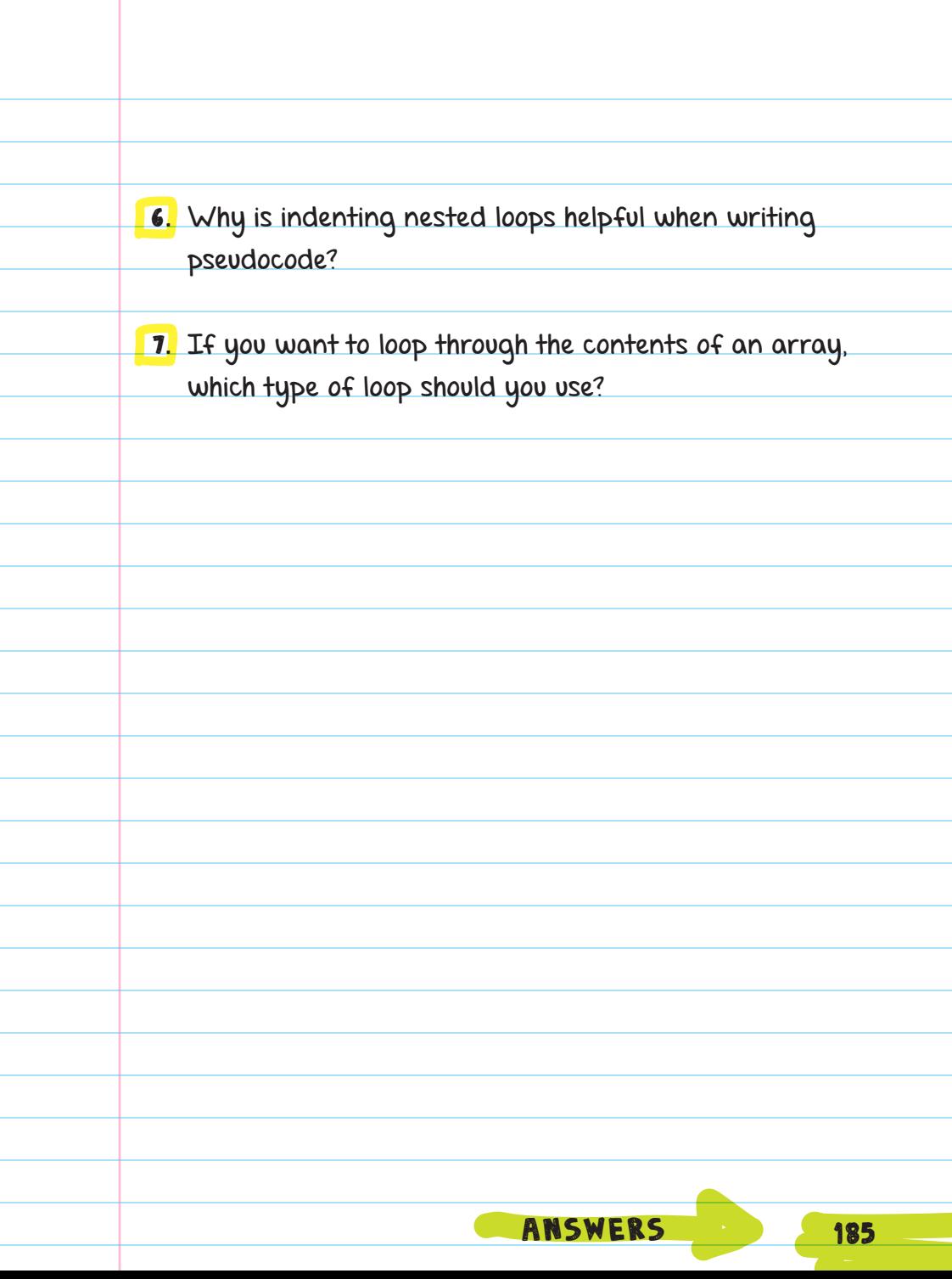

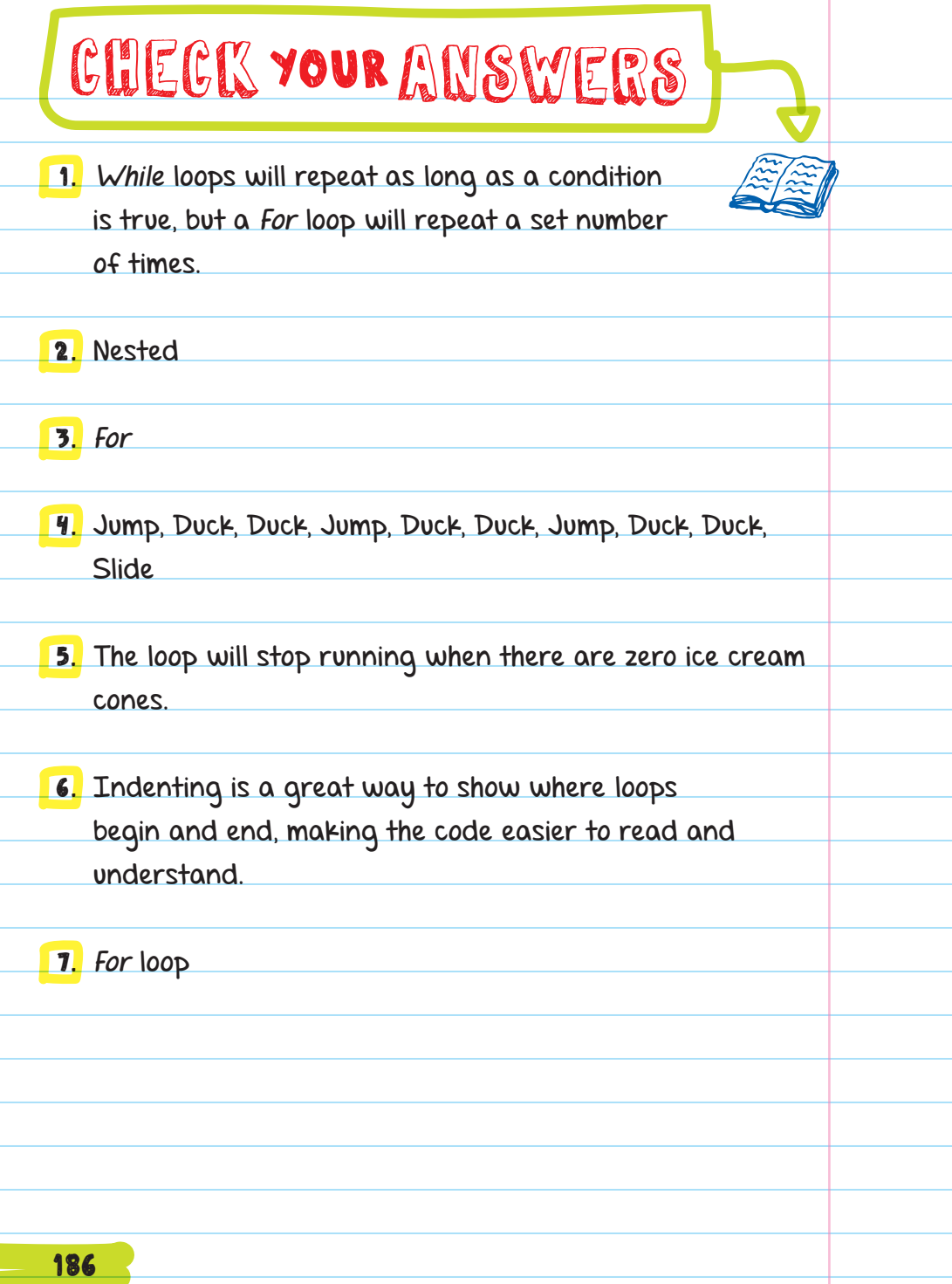

Ŧ

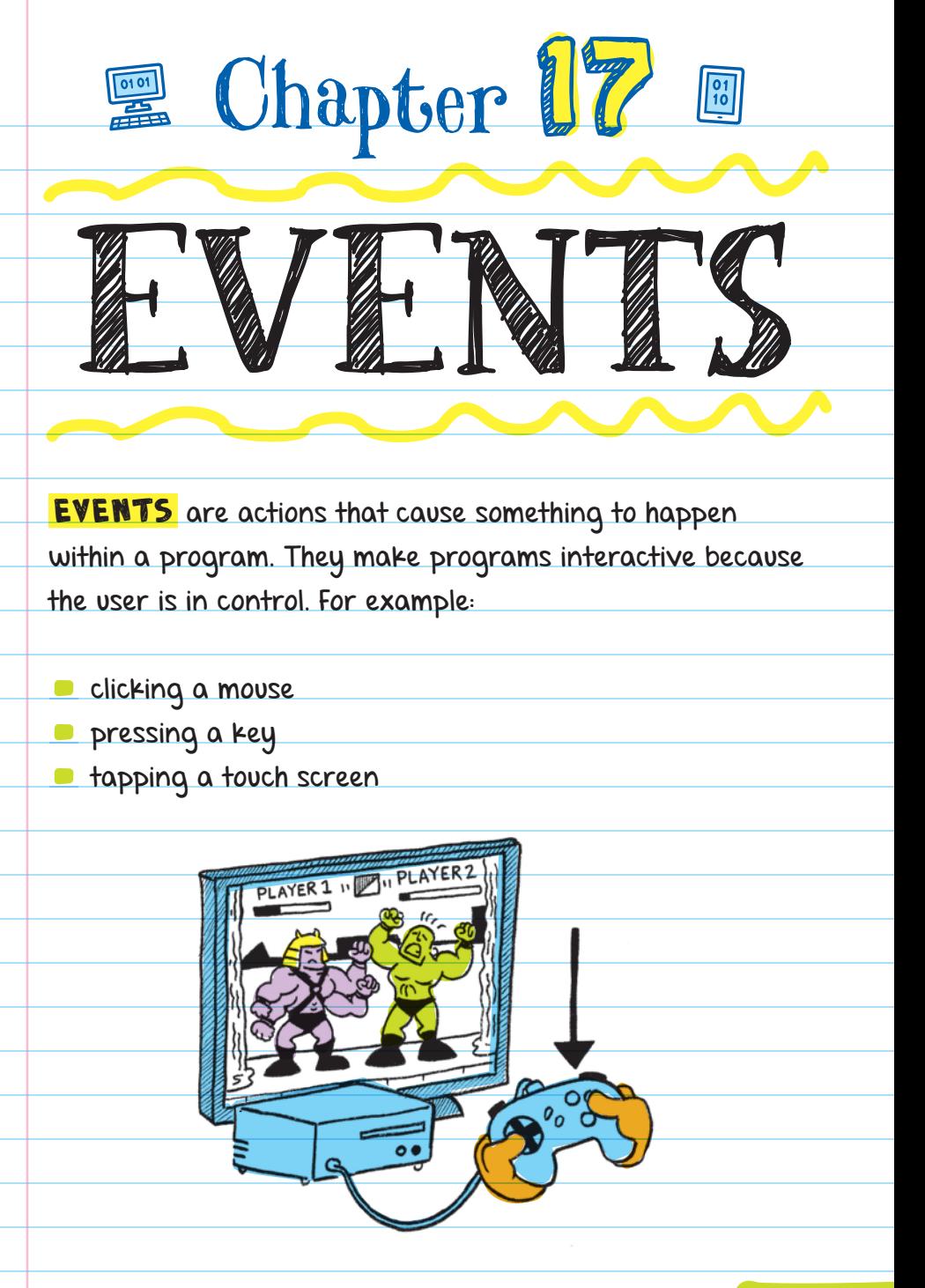

Events can also be things that happen within the program like when a character dies and the message "Game Over" appears.

Events can be external actions from a user, like a mouse click. They can also be internal actions that happen within a program, like a web browser completely loading a web page.

An **EVENT HANDLER** is the code that is run when an event happens. Pressing the spacebar in a game is an event, but the event handler is the code in the game that tells a character to jump when the spacebar is pressed.

FOR EXAMPLE, in a fruit-chopping game, you could add code like the pseudocode below that swings a chef's knife every time the spacebar is pressed.

> on press\_spacebar: swing chef's knife

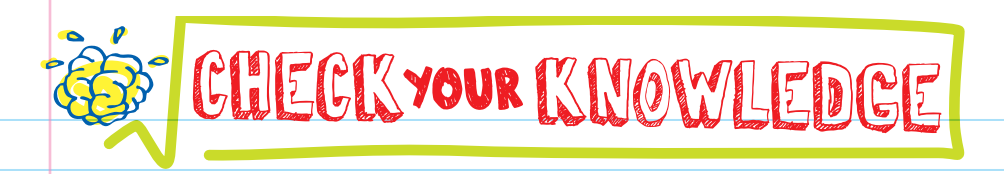

1. Give an example of an event from a keyboard.

2. How is the event handler different from an event?

3. What would your favorite app be like without events?

4. What is the event in the following pseudocode?

on-screen tap:

If player tapped balloon:

Pop balloon

5. What is the event handler in the following pseudocode?

on-screen tap:

If player tapped balloon:

Pop balloon

189

# CHECK YOUR ANSWERS

- 1. Pressing any key on a computer's keyboard could be programmed to be an event that can be used to trigger something to happen in a program.
- 2. The event handler is the code that runs when an event happens. Events are actions.
- 3. Apps and all interactive programs wouldn't be useful without events. You wouldn't be able to interact with it. Programs would effectively become pictures or movies that you can look at but not interact with.
- **4.** The event is the player physically tapping the device's screen that this program is running on.
- 5. The event handler is the code that tests if the balloon was touched and pops the balloon.

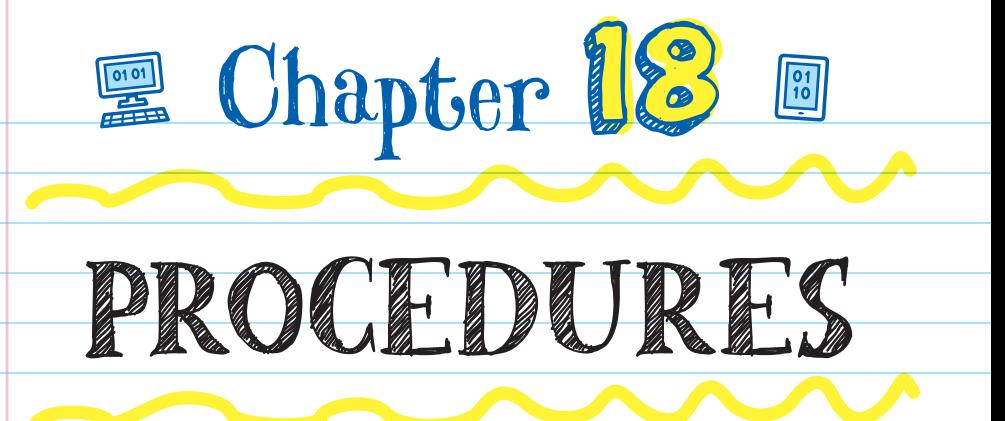

### REUSING CODE

A PROCEDURE is a piece of code that you can easily use over and over. Loops are great when you want to repeat an action multiple times in a row. But when you want to use the same chunk of code in different parts of a program, you will need a procedure.

For example, in a four-person game we could program each character individually to jump when each player presses

their jump button. But a better way is to create a single jump procedure for each character to use when each player presses their jump button.

#### PROCEDURE

A piece of code that has a name and completes a specific task

## Declaring a Procedure

Instead of copying and pasting the same chunk of code throughout a program, a programmer can save that chunk of code and name it. When the name of the code

(the procedure) is used in a program, the computer understands that it should use that chunk of code.

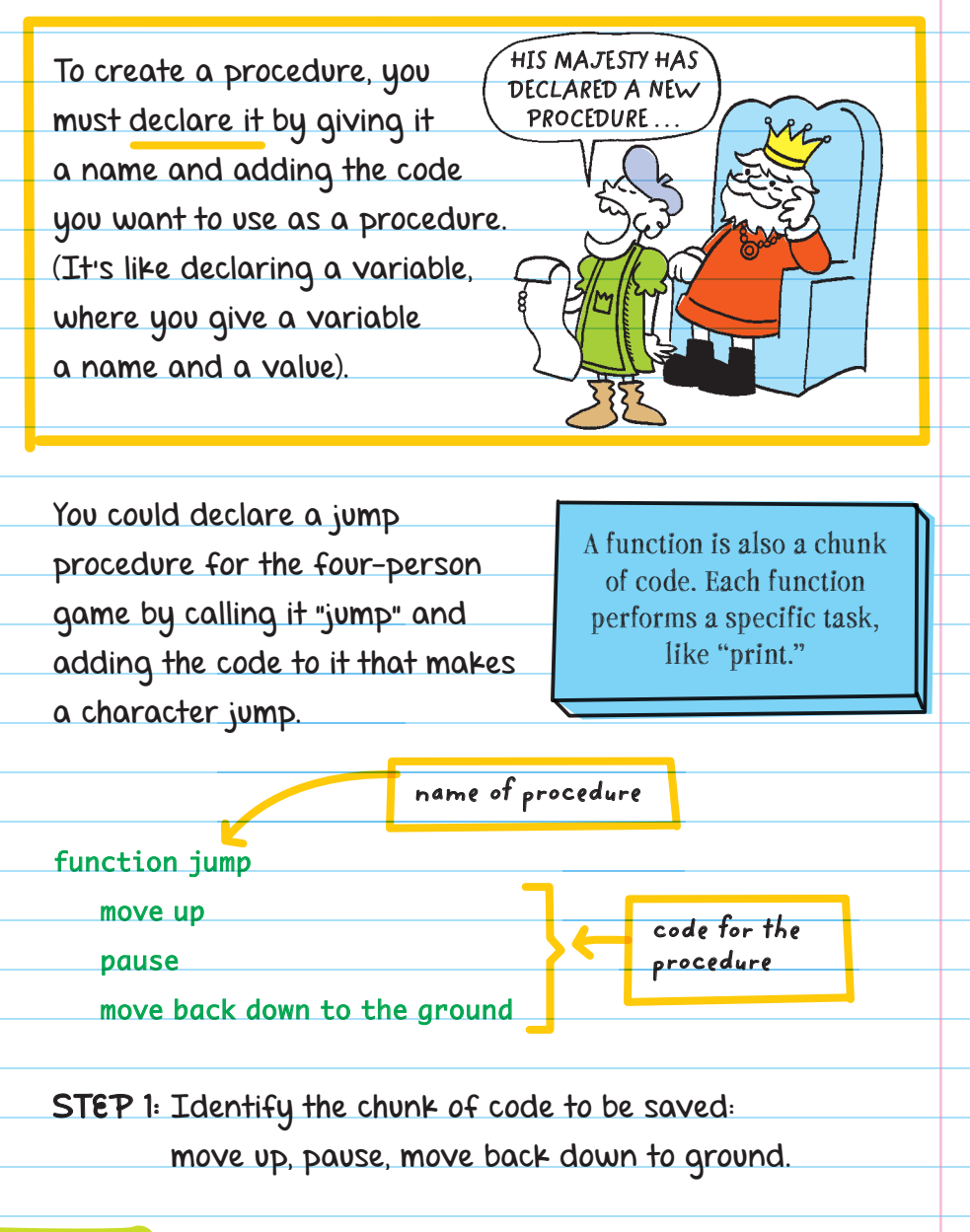

STEP 2: Name the chunk of code and save:

Jump = move up, pause, move back down to ground.

### Calling a Procedure

Declaring a procedure just gives it a name; it won't run the code. The procedure will not do anything if you don't tell it to. When you're ready to use the procedure in your program, you have to **CALL** it.

#### CALL

When you use the name of a procedure in a program so that it can run the code

For example, a procedure can be called as many times as you want.

When Player <sup>1</sup> hits the spacebar

Jump

**name of procedure**

When Player 2 hits the up arrow Jump

When Player 3 hits the W key Jump

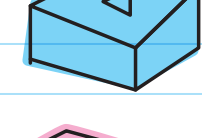

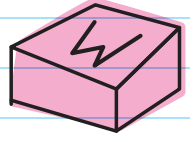

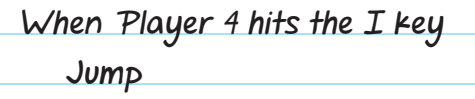

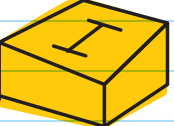

The same procedure-jump- is called when four different events happen. When the computer reads "jump," it will look up the jump function and run the code found there.

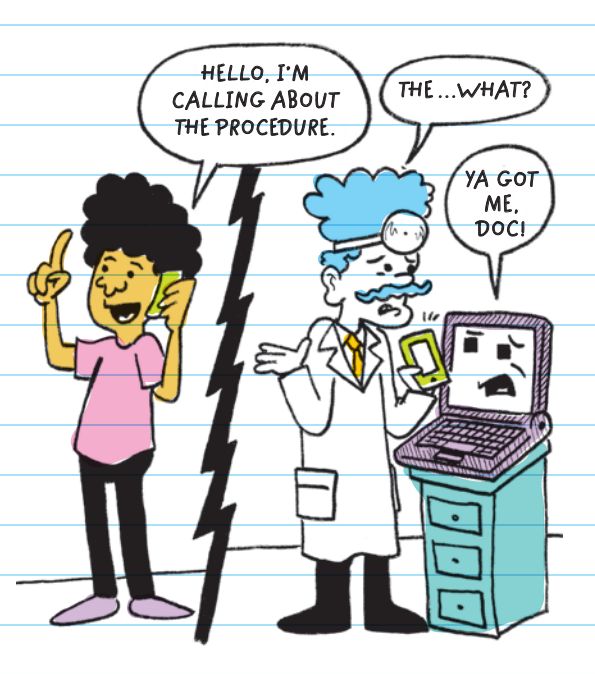

#### Parameters and Returns

**PARAMETERS** are variables whose value is passed into a procedure. It can give limits or ranges to the procedure, like "jump 3 times." The only difference between a parameter and a variable is that a parameter value can only be used within a procedure, but a variable can be used throughout the entire program.

A parameter's input can change how a function acts.

FOR EXAMPLE, in a space battle game we can use a function to animate a laser shooting out of a spaceship's gun. Because we want the laser to shoot at whatever the user is aiming at and not the same spot every time, we need to input (to the laser function) the location that the user is aiming at. The laser function can then change where it shoots each time the user fires the spaceship's gun.

#### <sup>X</sup> **and** y **parameters can give the** <sup>x</sup>**- and** y**-coordinates to the function so the laser shoots in the direction the player is aiming.**

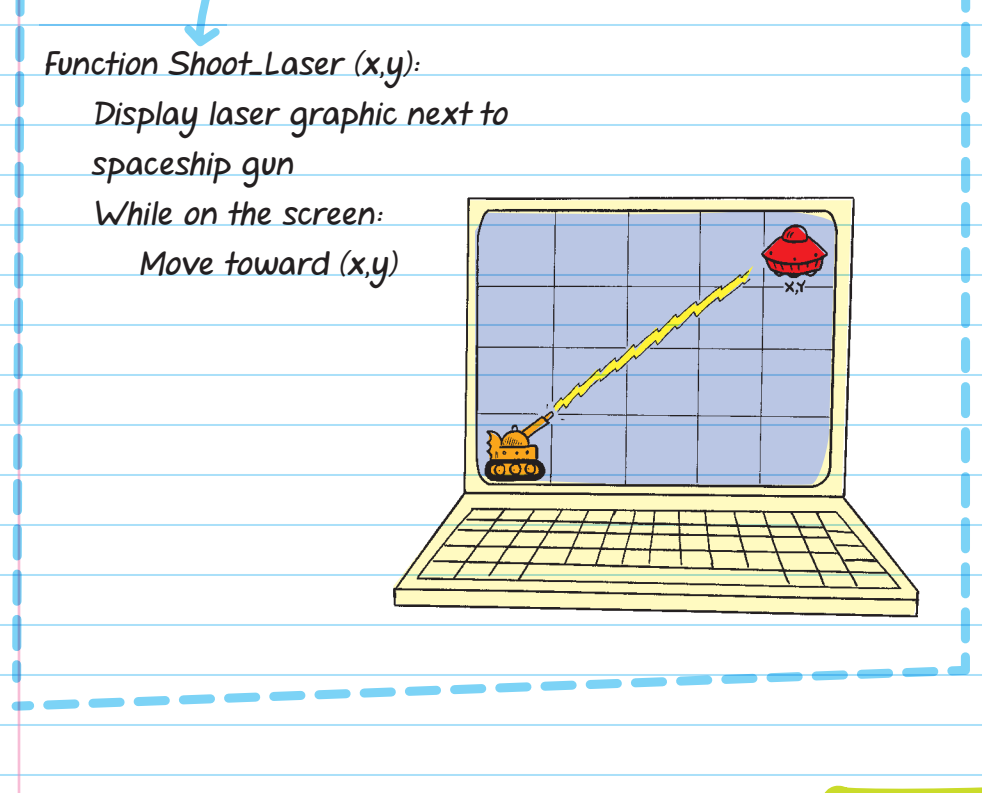

Some procedures or functions can **RETURN A VALUE** The return value is the procedure output. Depending on the procedure, you could get a different return value every time you ran it.

Parameters and return values are often used in the same function.

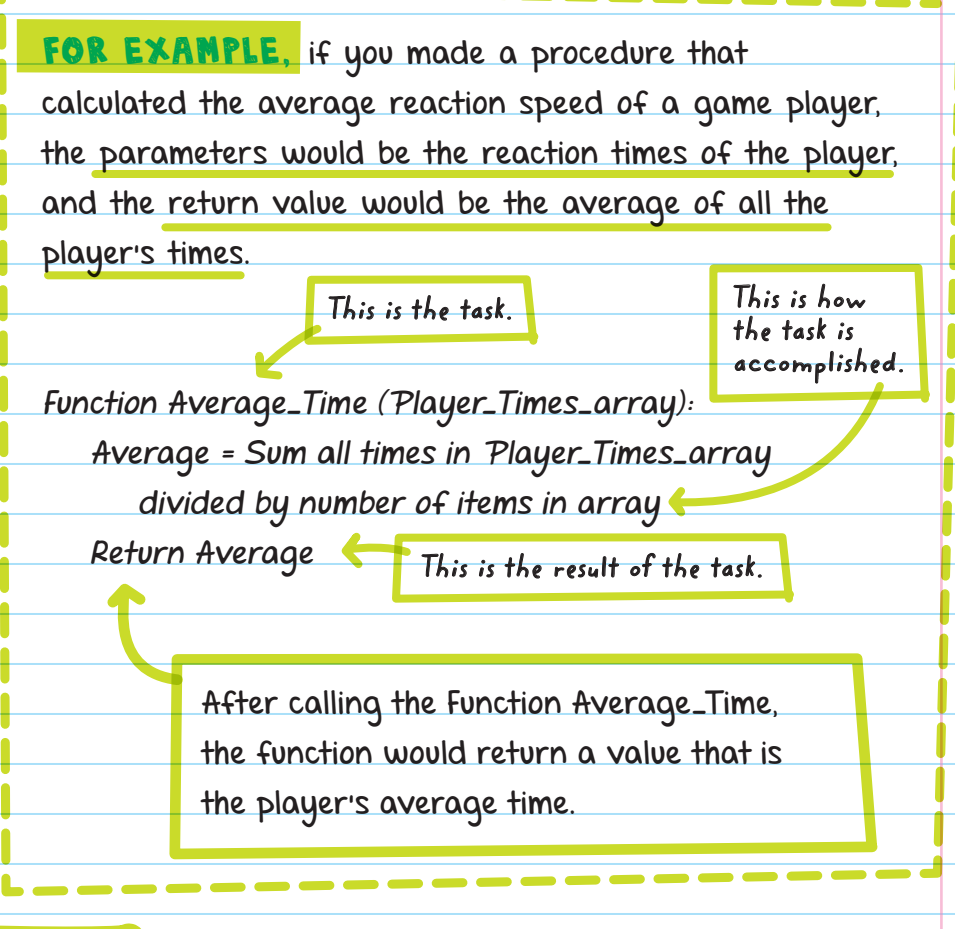

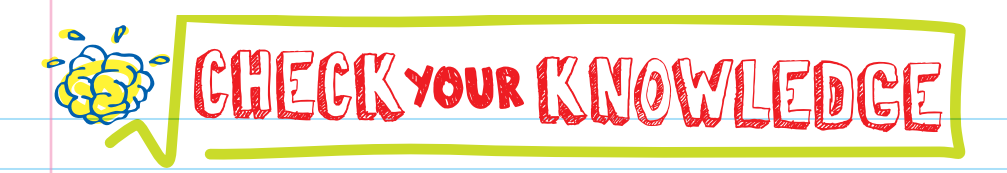

- 1. A piece of code that you can easily use over and over again is called a .
- 2. What's the advantage of using parameters with a procedure?
- **3.** The output of a procedure is called the <u>value</u>.
- 4. If you want to use the same chunk of code multiple times in your program, you should make the code a

5. What is the return value for the following function?

Score = 5

Function Score\_Bonus (score):

Return Score + 10

.

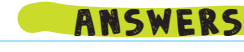

197

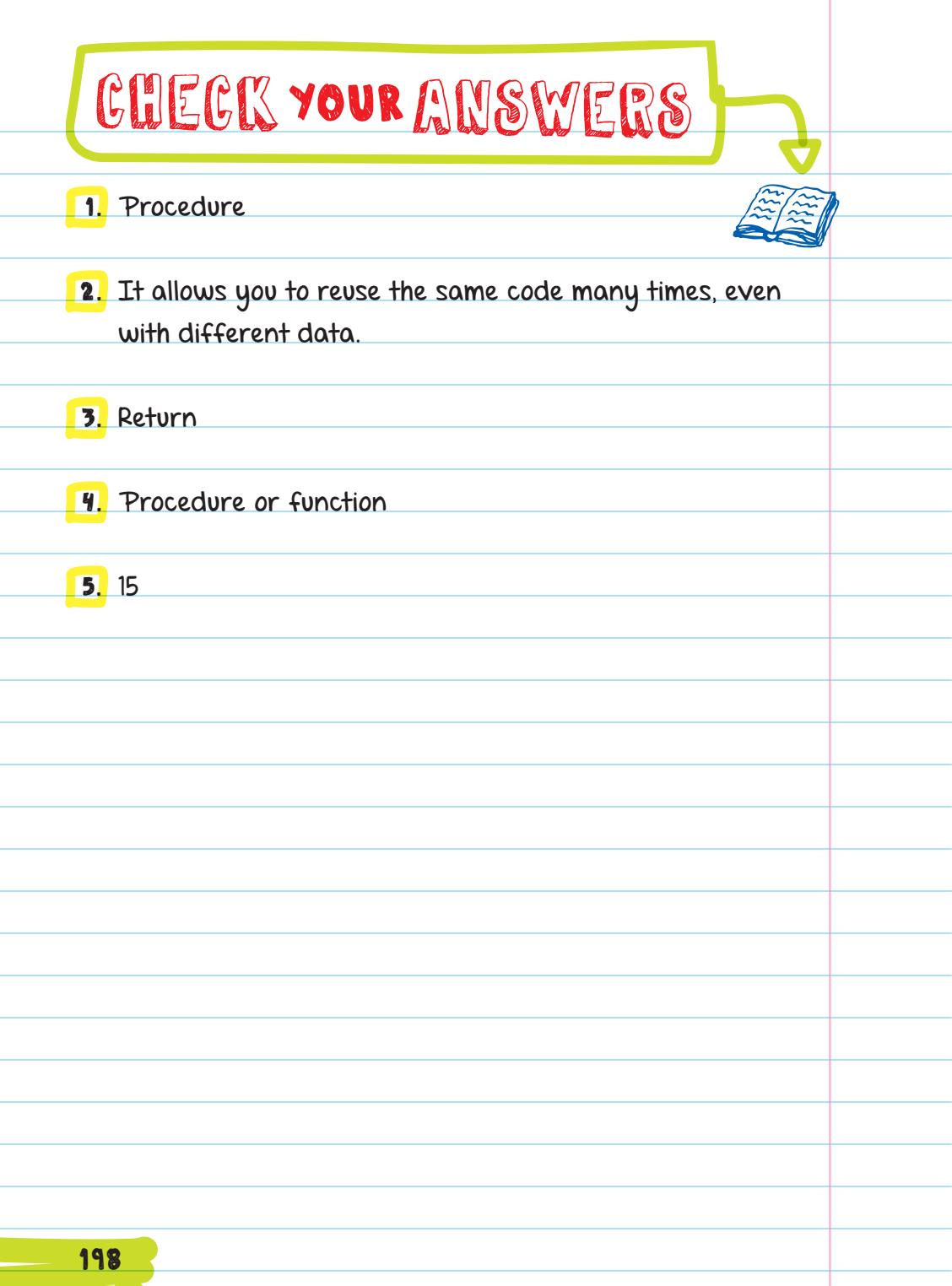

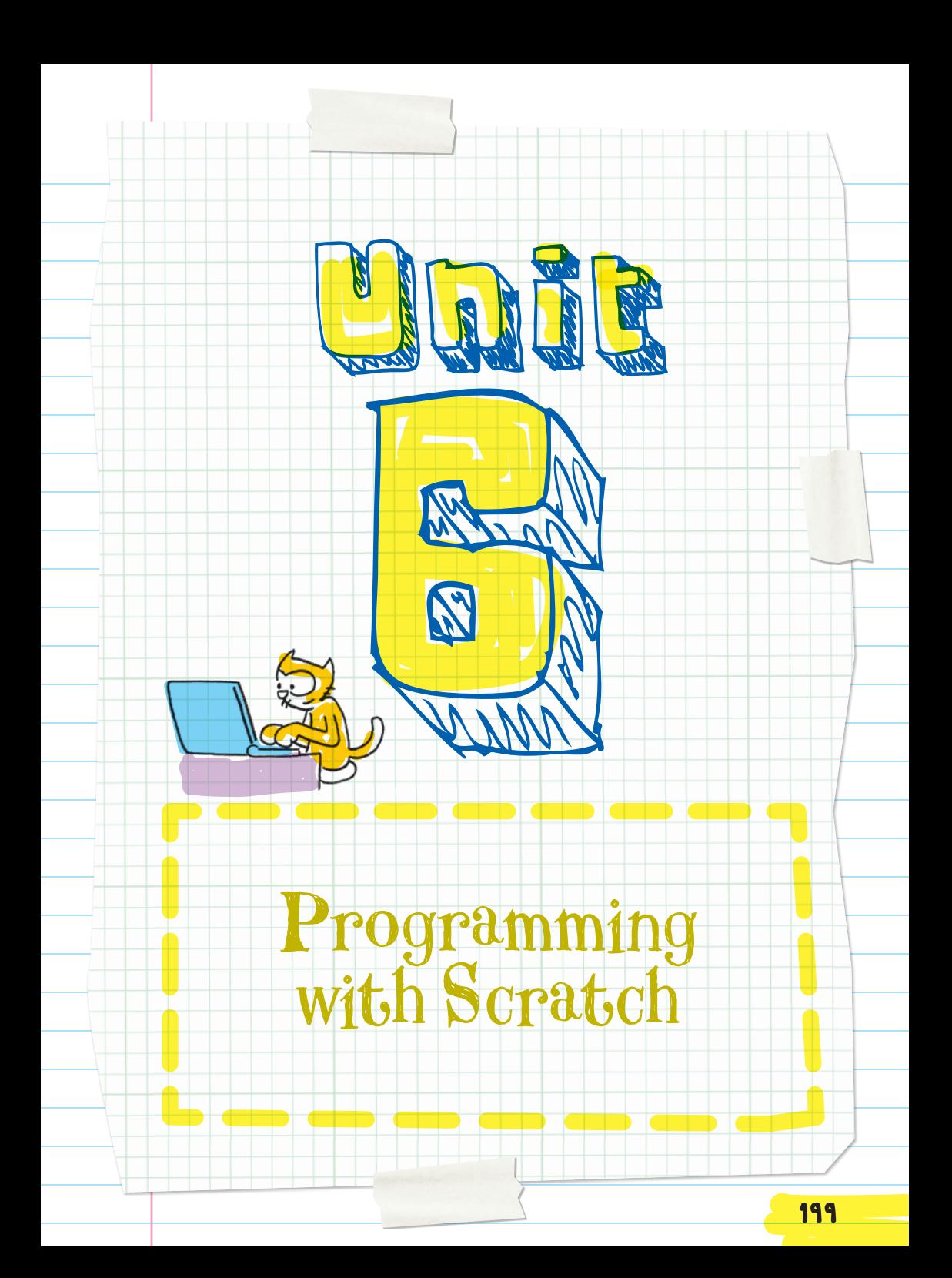

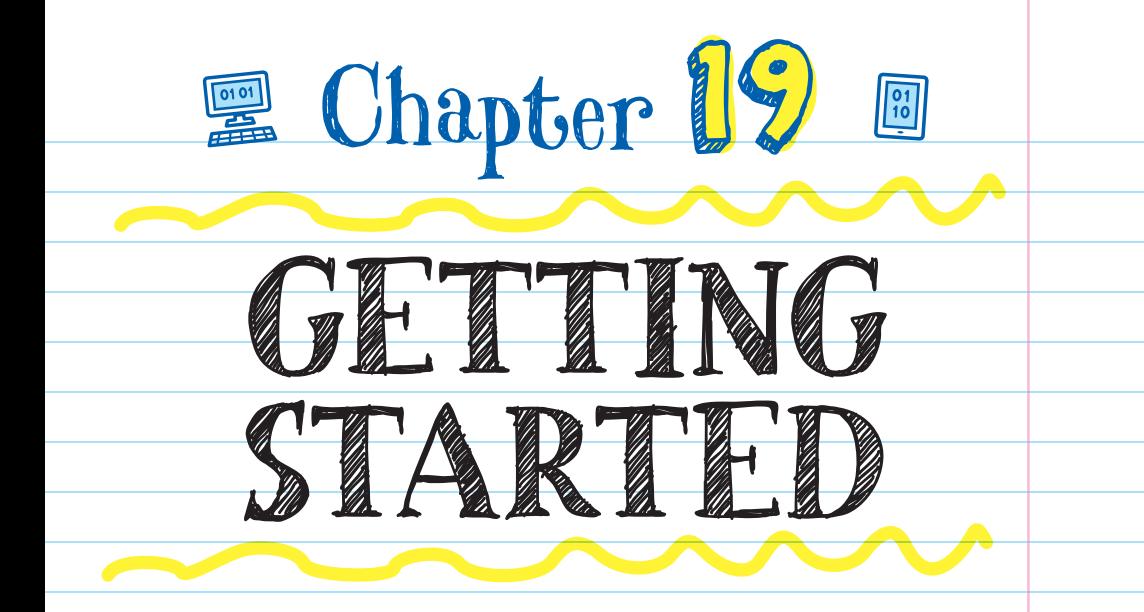

# GETTING TO KNOW SCRATCH

Scratch is a free graphical programming language.

**It is a programming language that is simple to use** because you don't have to type in commands.

**D** It works by snapping precoded **BLOCKS** together to create scripts (programs).

Scratch is useful for making games and interactive stories.

#### **BLOCK**

A block in Scratch is a graphic that represents a chunk of code. Blocks snap together depending on their shape (like puzzle pieces).

200

# BLOCKS

Instead of programming by typing out commands, in Scratch programs are made by connecting blocks together vertically. All a user has to do is snap blocks together and their code will run in order from the first block (at the top) to the last block (at the bottom).

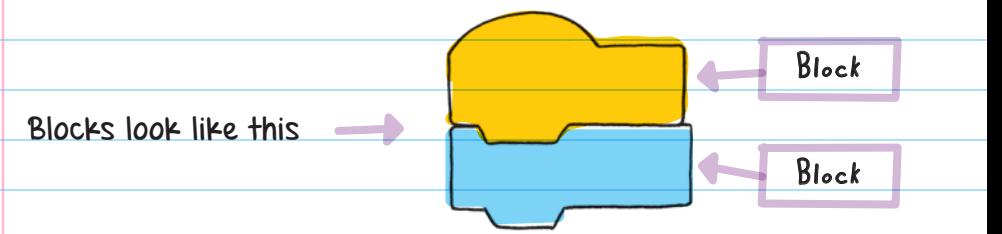

Blocks fit together like puzzle pieces and come in several categories that organize blocks into similar actions. There are six types of blocks that snap together in different ways depending on their shape (like puzzle pieces that only fit in a specific way). The shape of the block doesn't control what it does; it only controls how other blocks connect to it.

You can stack a couple of blocks together to make a short and simple program that will move a character across the screen. Or you can make a long and complicated program that uses hundreds of blocks, like for a game with multiple levels.

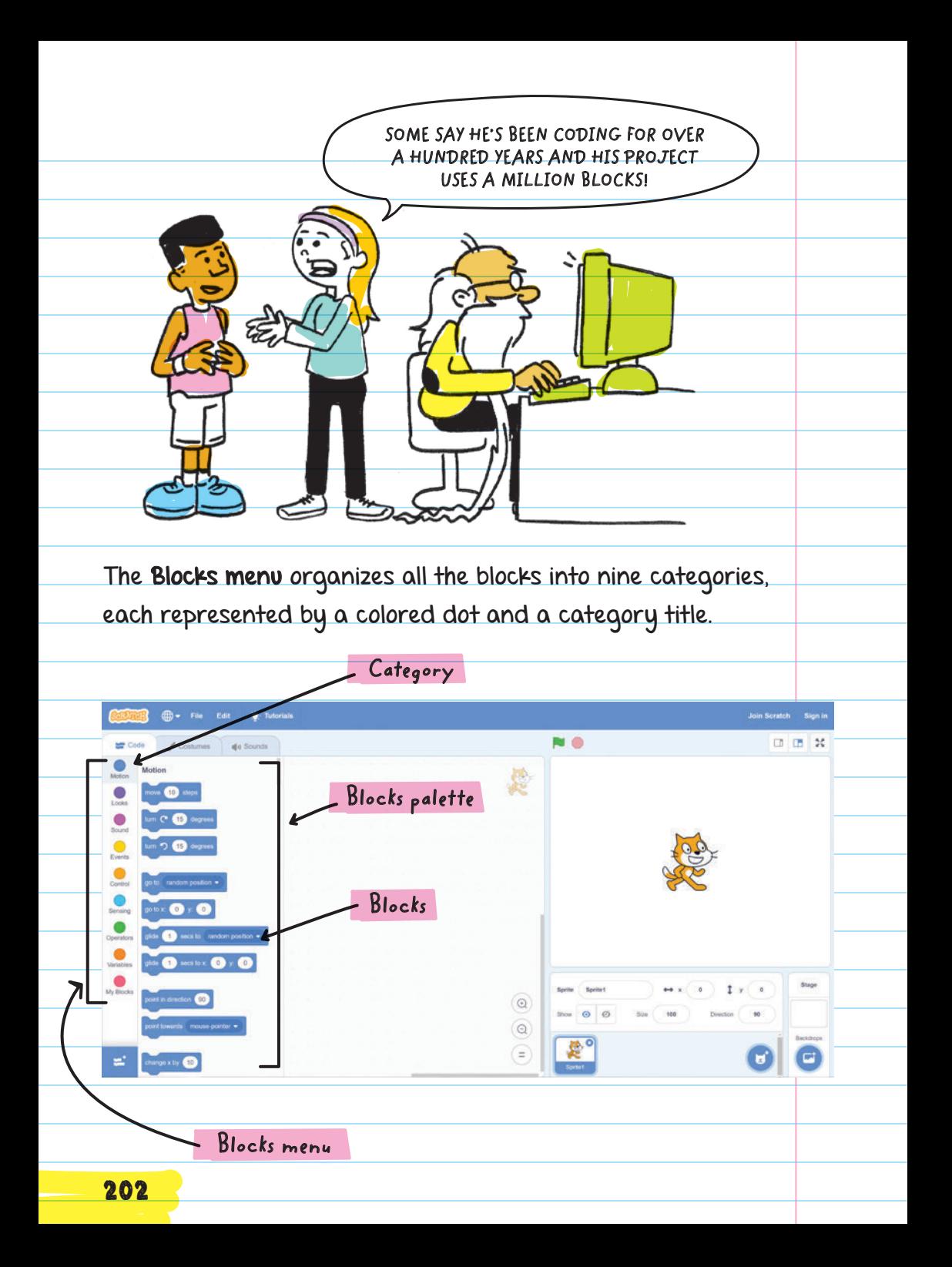

Each category is a grouping of blocks that does similar things:

**Motion, Looks, and Sound** blocks control objects in the program and what they do.

**• Variables and Operators blocks store and manage** information.

**Events and Sensing** blocks make specific actions happen.

**Control** blocks direct the program, script.

My Blocks allow you to make and store your own custom blocks.

#### Scripts

A single group of blocks that are all connected is called a **SCRIPT**. A script can be a very basic program that is two blocks long, or a million (or more) blocks long. Any number of scripts can be used together to make a single project. Large projects such as a multilevel game can use dozens of long scripts.

When making a script, you can stack blocks together or place one block inside the other.

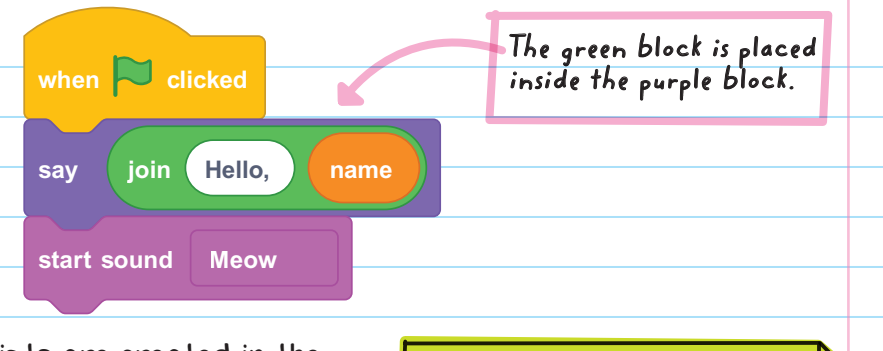

Scripts are created in the SCRIPTS AREA .

Blocks are used by dragging them over from the Blocks palette to the Scripts Area.

#### SCRIPTS AREA

The space on the screen where blocks are combined to make scripts

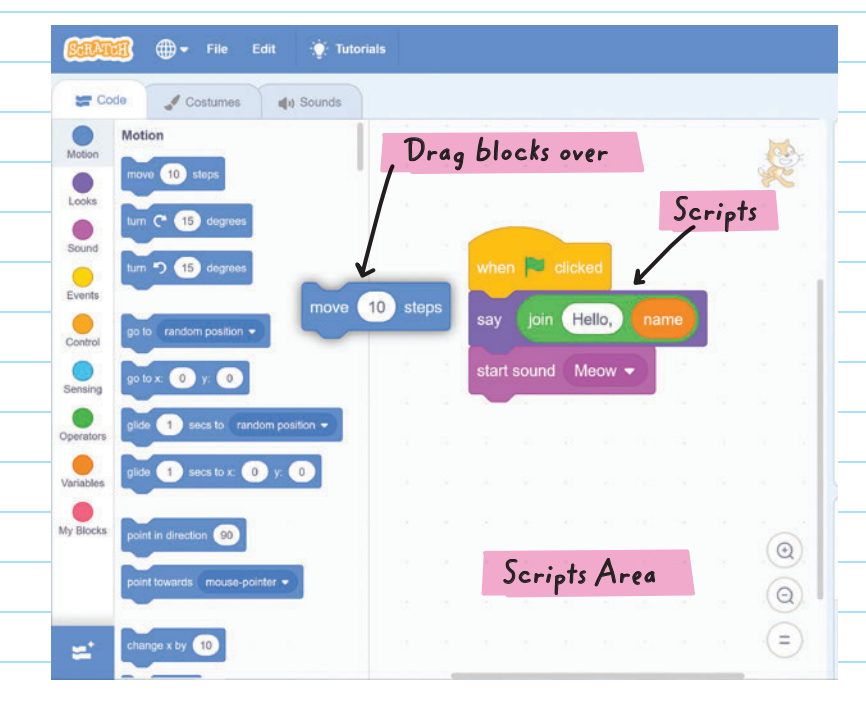

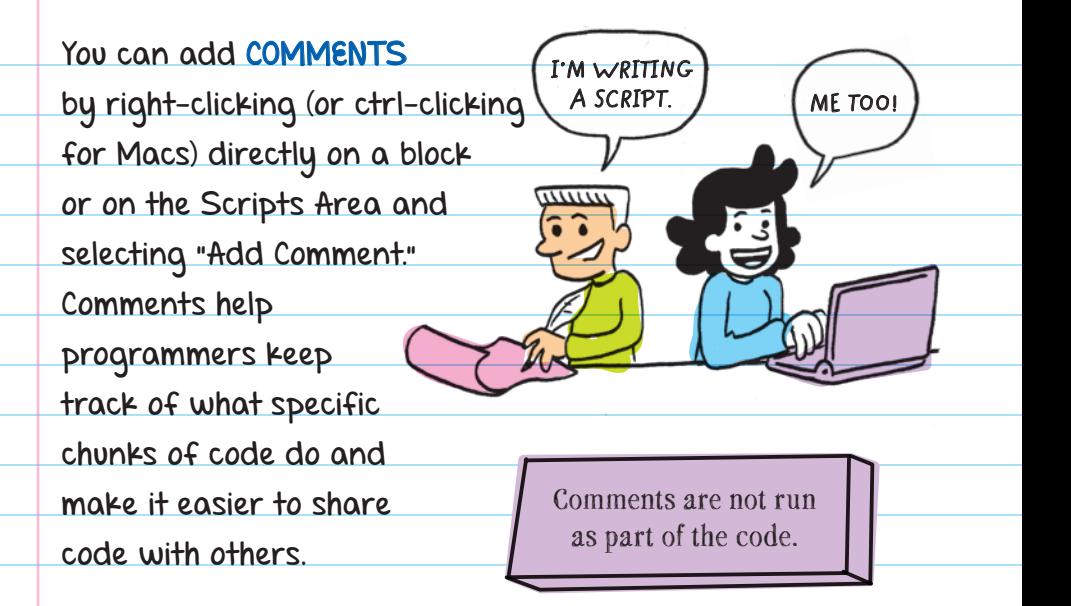

FOR EXAMPLE, if you wrote a chunk of code that slowly subtracted health points from a player in a game, you could comment on it as a reminder to yourself that "this code is for the poison effect; it decreases player health by 5 points every 10 seconds."  $\mathbf x$ 

> **This is what a Scratch comment looks like.**

this code is for the poison effect; it decreases player health by 5 points every 10 seconds.
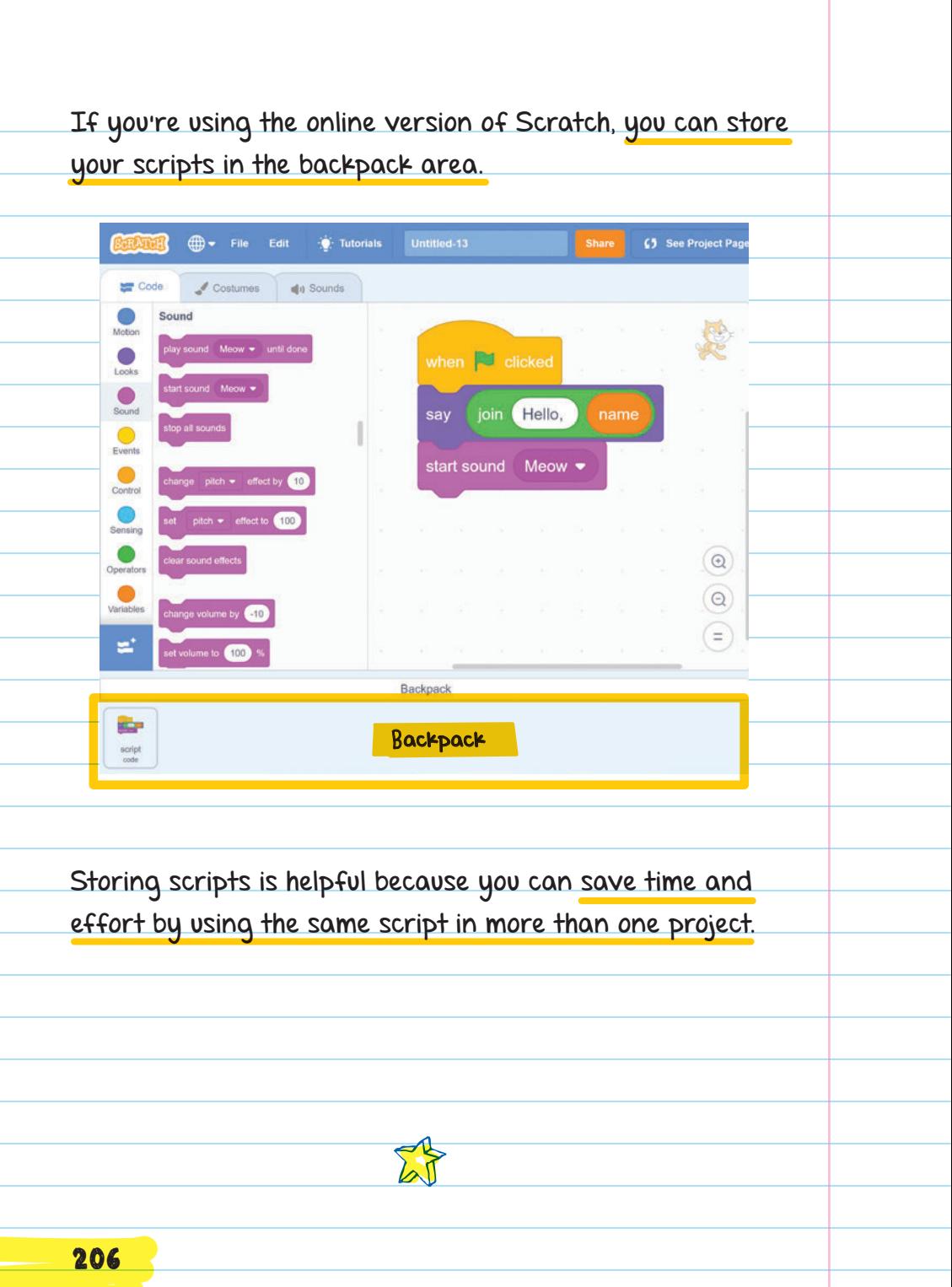

you might want to make a game that has a kangaroo that jumps. If you've already made a game that has a rabbit jumping, you could open the rabbit game, drop the jump script from the rabbit game into the backpack, open the new game, and drag the jump script from the backpack to your new kangaroo game. **I'M GOING TO SAVE THIS RABBIT SCRIPT FOR LATER.**

SWEET

CODING TIP!

Tri

## SPRITES SPRITES are the characters and objects used in programs. You can control sprites with blocks.

Programs can use one or many sprites. Scratch has a library of sprites. You can also draw or upload your own sprite.

The SPRITE LIST displays all the sprites used in a project. Each sprite is represented by a THUMBNAIL IMAGE .

THUMBNAIL IMAGE

A smaller version of the original image

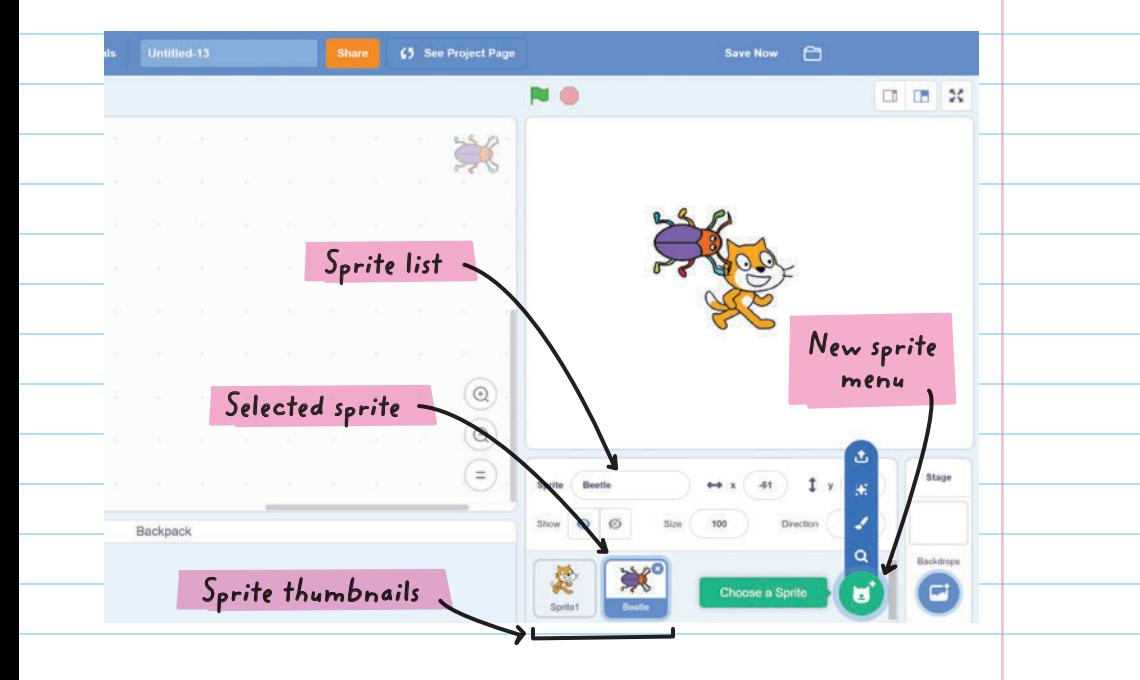

When you have multiple sprites in your program, click on the thumbnail to select the sprite you want to write a script for, change the appearance of, or add a sound to.

New sprites can be added to the Sprite list using the New Sprite menu, where you can Choose a Sprite, Paint, Surprise (a random sprite from the library is chosen for you), or Upload Sprite.

## Costumes

Each sprite can have multiple COSTUMES . Costumes let you change how a sprite looks, like the position of its limbs, what it's wearing, or its size. Costumes can be used to animate sprites, like the pages in a flip-book cartoon.

### COSTUMES

Different images used to change the appearance of a single sprite

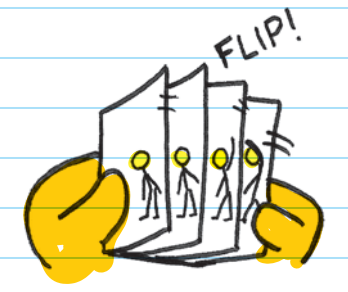

FOR EXAMPLE, here are four costumes that can be used to make it look like the sprite is moving:

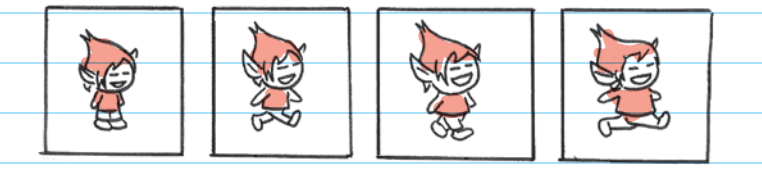

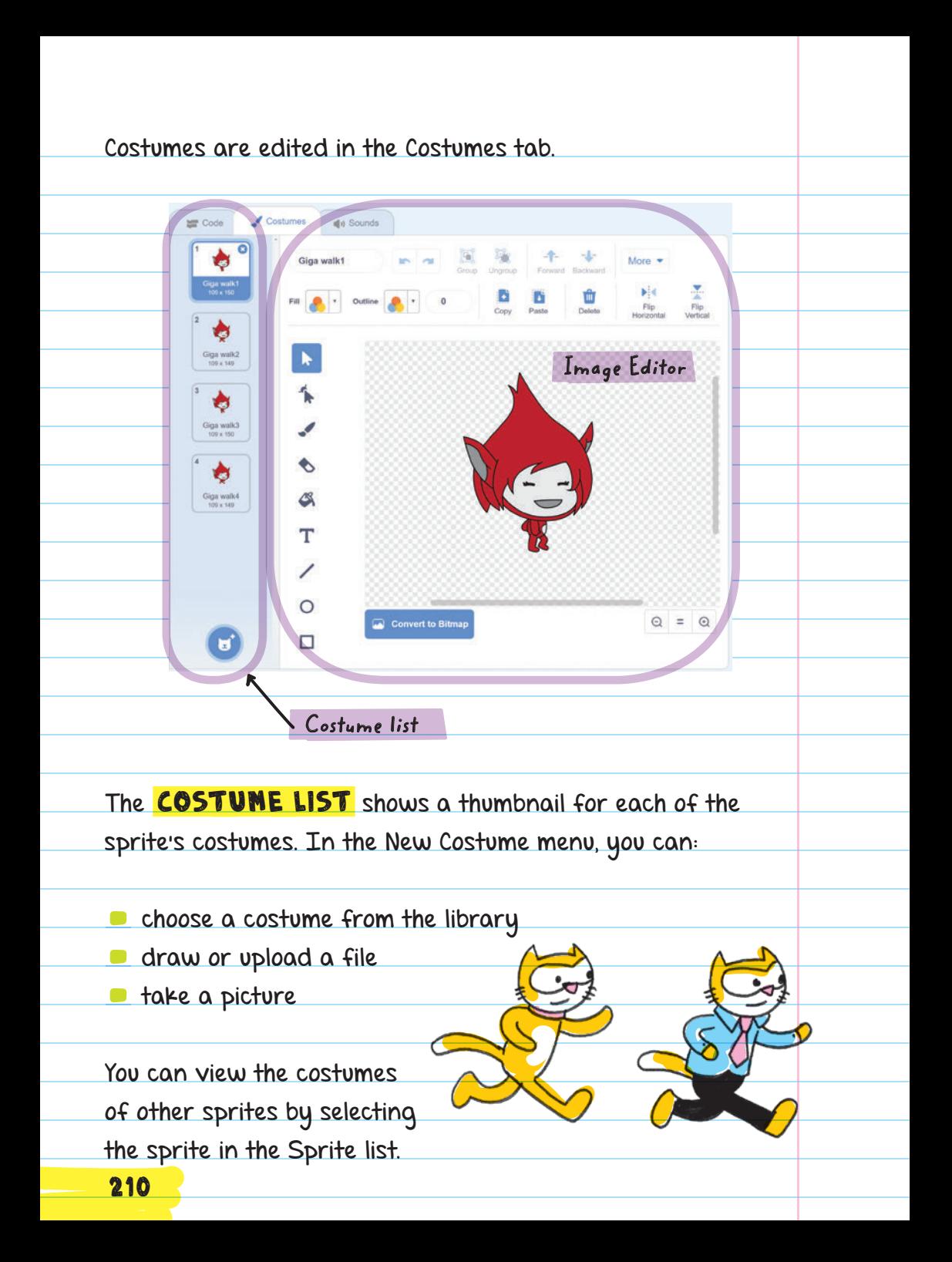

The IMAGE EDITOR has tools to draw new costumes or edit the costumes of existing sprites. Costumes can be created in either BITMAP or VECTOR mode. Both modes will allow you to create the same artwork, but they are different in how the image is made.

Bitmap mode: Tools are more recognizable (paintbrush, line, circle, text, fill, erase, and others) as editing tools, but images can look grainy when enlarged.

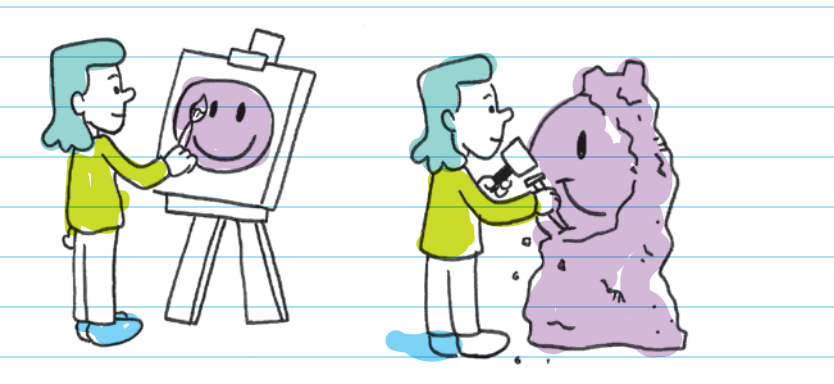

Vector mode: Add, resize, and reshape shapes by pulling at the corners. Vector mode creates graphics that are more smoothly enlarged, making it better to use for projects that are viewed in full-screen mode.

# Sounds

You can program your sprites to play sounds using blocks in the Sound category.

The Sound list shows all the sounds available for the selected sprite. You can also add sounds from Scratch's sound library or from uploaded music. Or you can record your own sound.

#### The Sound Editor allows you to edit sounds.

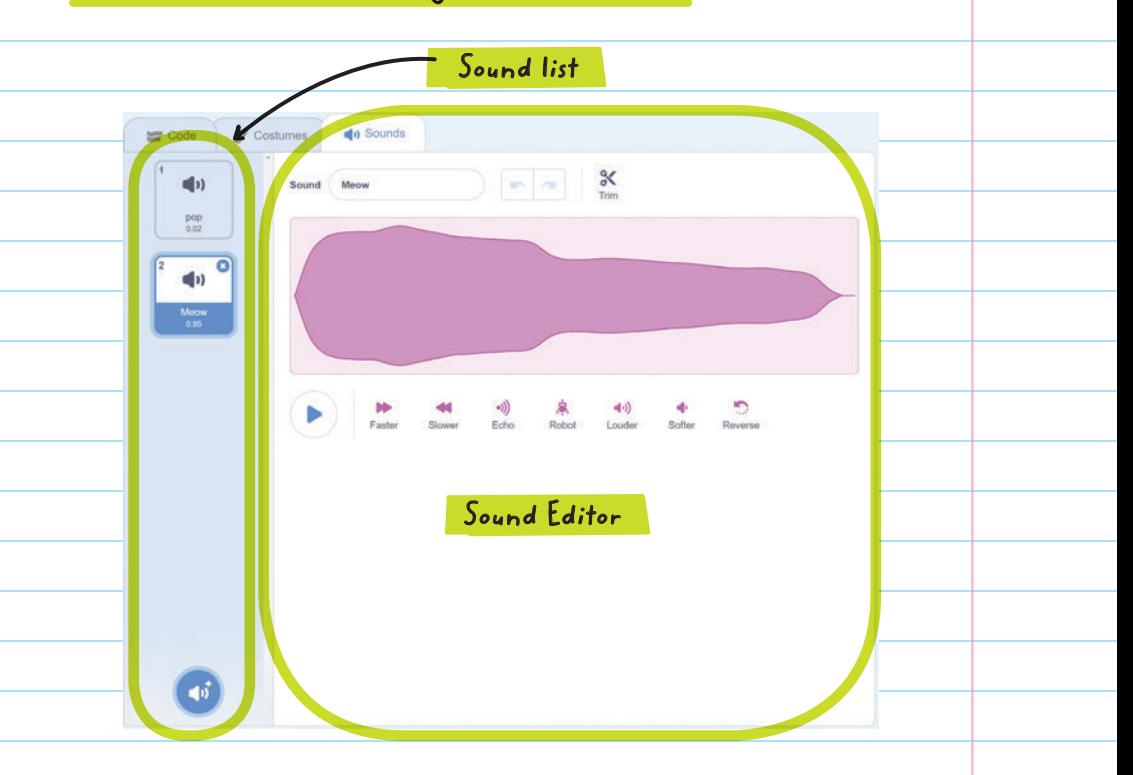

The shape on the screen represents the sound. It changes as the sound is changed.

# Setting the Stage

The **STAGE** is the place where you can see the output of running your script. The green flag and the stop sign start and stop the program respectively.

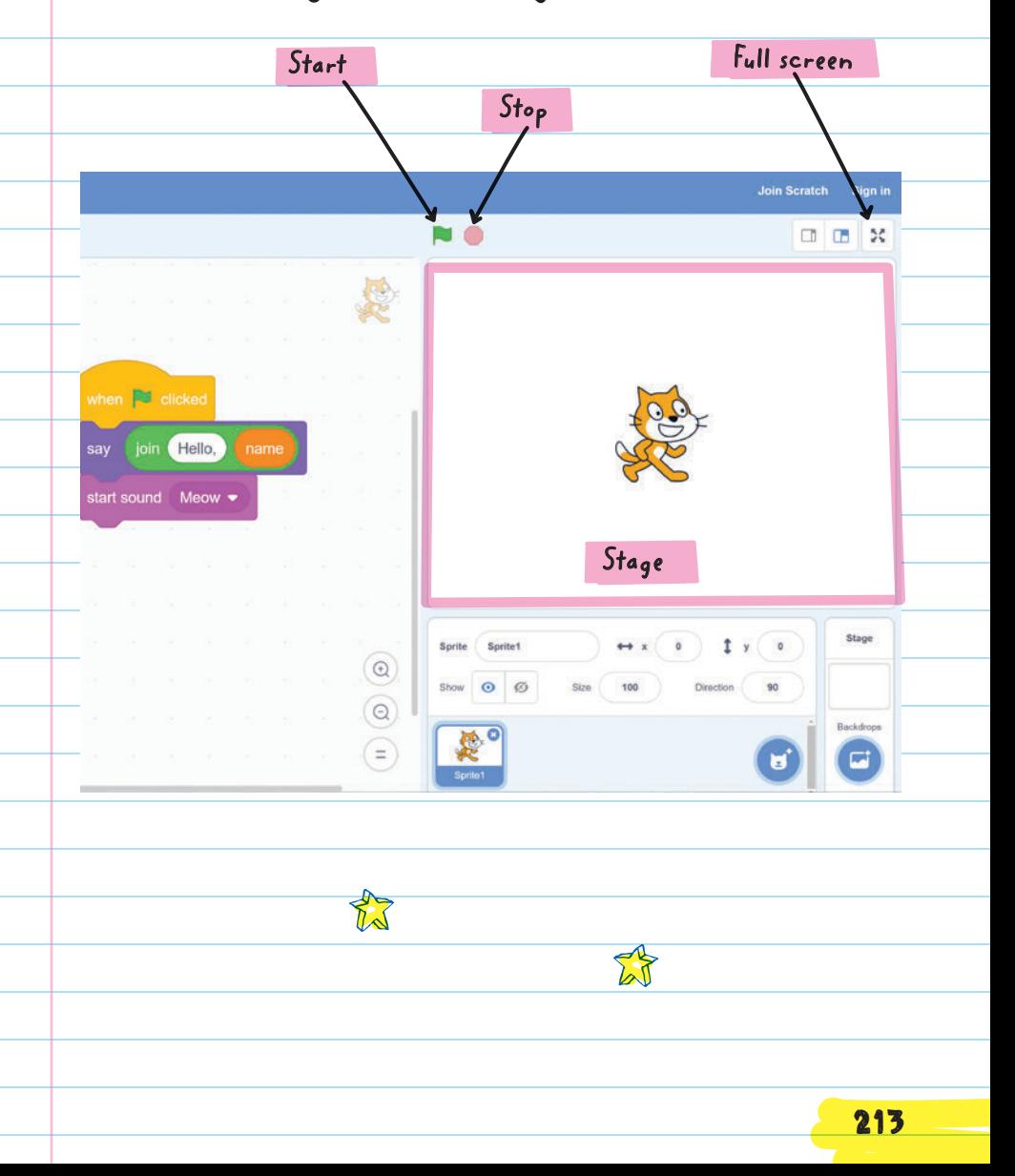

(x, y) Sprites move around the stage using a grid system like the coordinate system used in math. The x- and y-coordinates are used to identify locations. The x- and y-coordinates at the center of the stage are (0, 0). The stage is 360 steps tall and 480 steps wide. 5 4 3 2 1 -5 -4 -3 -2  $-5$   $-4$   $-3$   $-2$   $-1$   $-1$  1 2 3 4 5 y x 214

 MOTION BLOCKS move sprites around. They allow you to change the  $x$ - and  $y$ -coordinate positions.

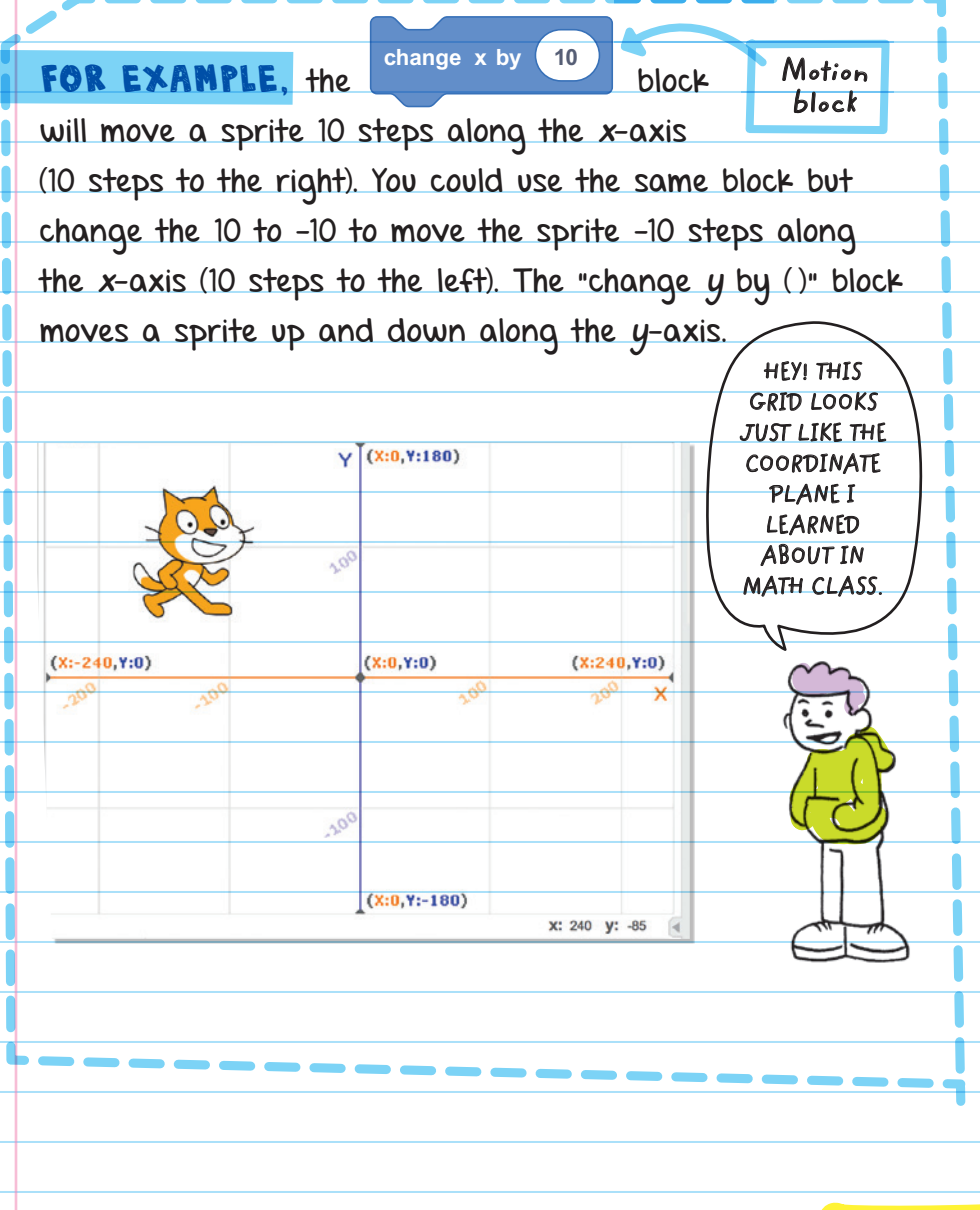

The background image (scenery) on the stage is called the **BACKDROP**. Select the stage thumbnail to create scripts for your backdrop and bring up the

Tip: Add background theme music to a backdrop to play music while users play your game!

backdrop tab. You can edit backdrops with the backdrop tools in the backdrop tab. You can add scripts, additional backdrops, and sounds to the backdrop.

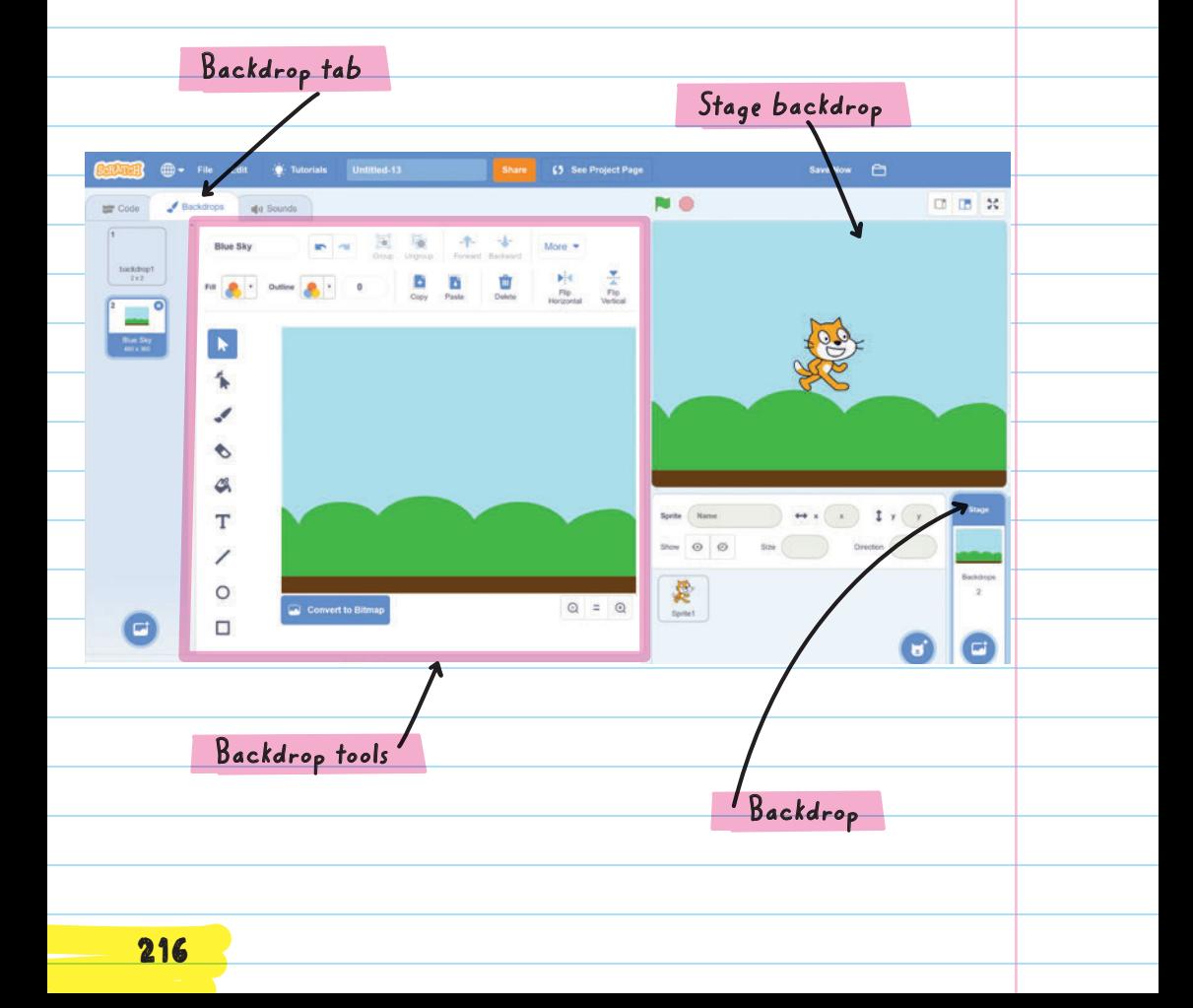

# Sharing Projects

The online version of Scratch allows users to publish and share projects with the community. Once a project is shared, anyone in the world who goes to the Scratch website can see it.

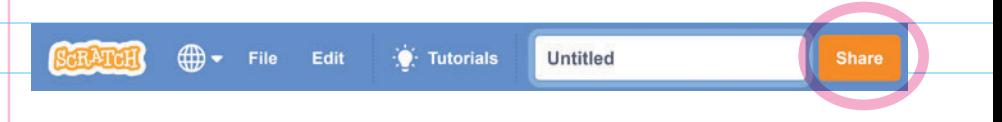

When projects are shared, community members can leave comments (questions, positive feedback) on the project pages. Each project has its own project page where the owner adds instructions, notes, and credits.

### Extensions EXTENSIONS can be used to add more blocks to the palette. EXTENSIONS

Additional sets of new blocks that can add more functions

Extensions include:

- \* Music blocks that can play notes like musical instruments.
- \* Pen blocks that can be used to draw on the stage.
- \* Blocks that add interactive capabilities, like video sensing, text to speech, and translate.

\* Blocks that allow Scratch to program other devices like micro:bit, LEGO Mindstorms EV3, and LEGO WeDo 2.0.

you could build a Lego robot with a Mindstorm EV3 kit, connect it to your computer, and then use Scratch to program it to move around.

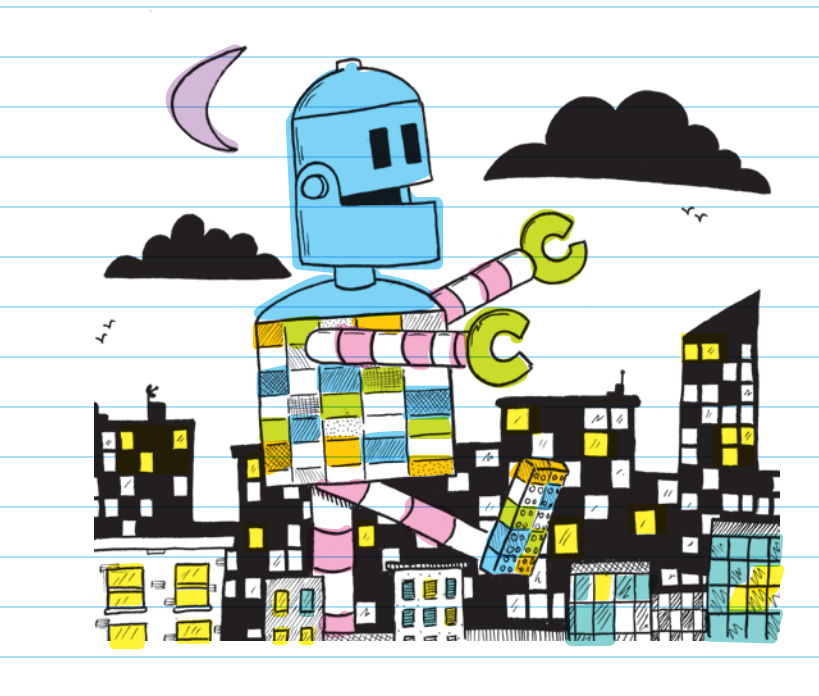

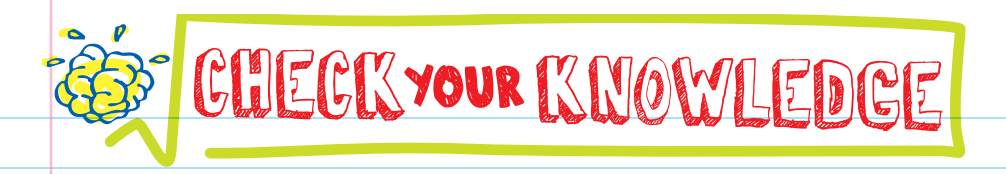

- 1. Describe what a script in Scratch is.
- 2. What are blocks in Scratch used for?
- 3. What is the Scripts Area used for and how is it used?
- **4.** If you want to save a chunk of code to use in another project, which Scratch feature should you use?
- 5. Which of the following comments would not be appropriate to post on a project?
	- A. The project rocks!
	- B. How did you make the cat sit on the cactus?
	- C. Great project. FYI I found a bug on level 2 in the game.
	- D. What a waste of time, you should quit coding now.

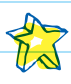

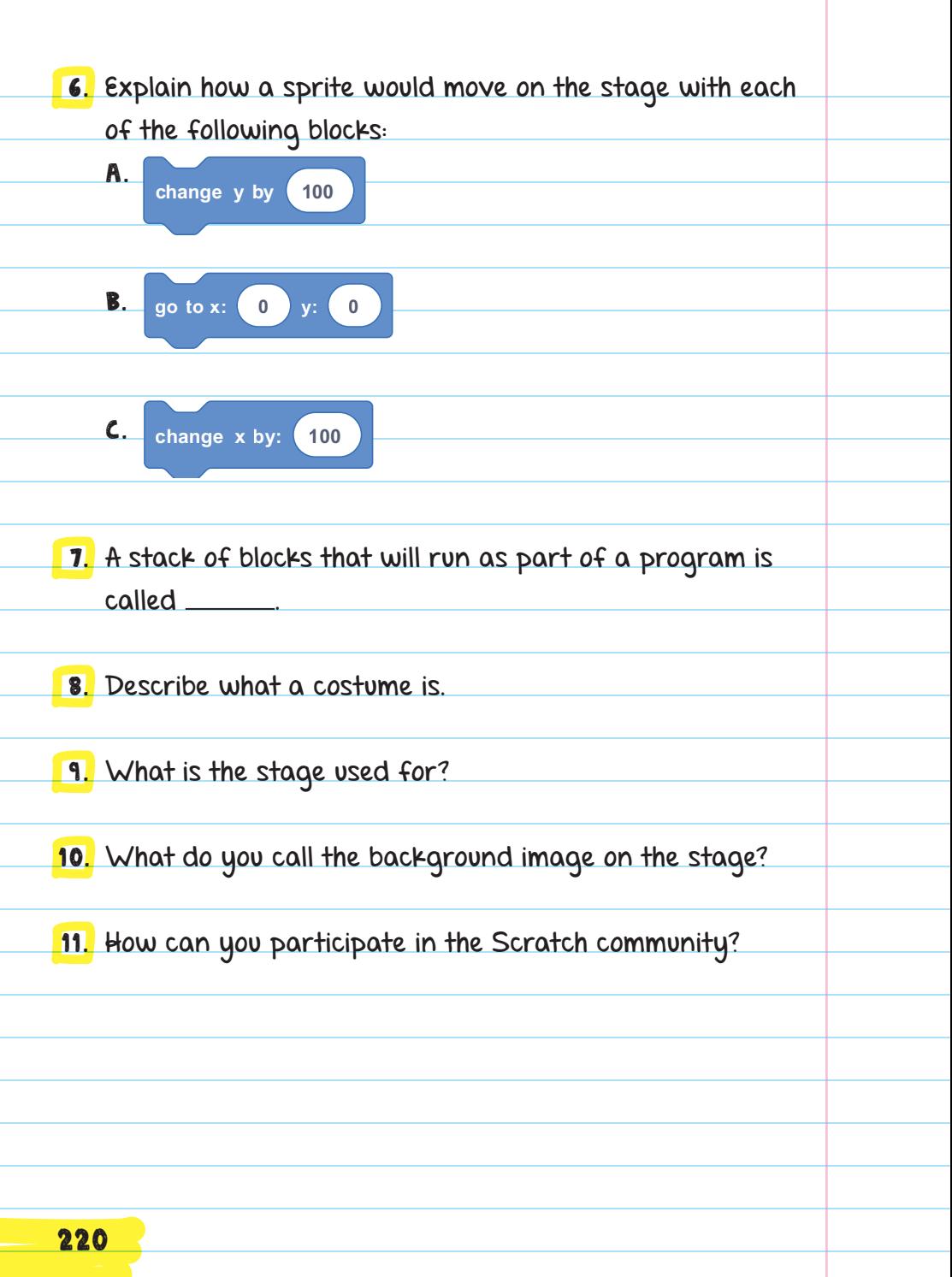

# CHECK YOUR ANSWERS

- 1. A script is a collection of blocks that have been stacked together. Scripts can be a couple of blocks or many dozens of blocks long. They can be combined to create a program.
- 2. Each block represents a chunk of code. Instead of typing out words, Scratch uses these blocks as the instructions found in a program.
- 3. The Scripts Area is where the program is created. Blocks are dragged from the Blocks palette to the Scripts Area and snapped together to create scripts.
- **4.** The backpack
- 5. D

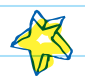

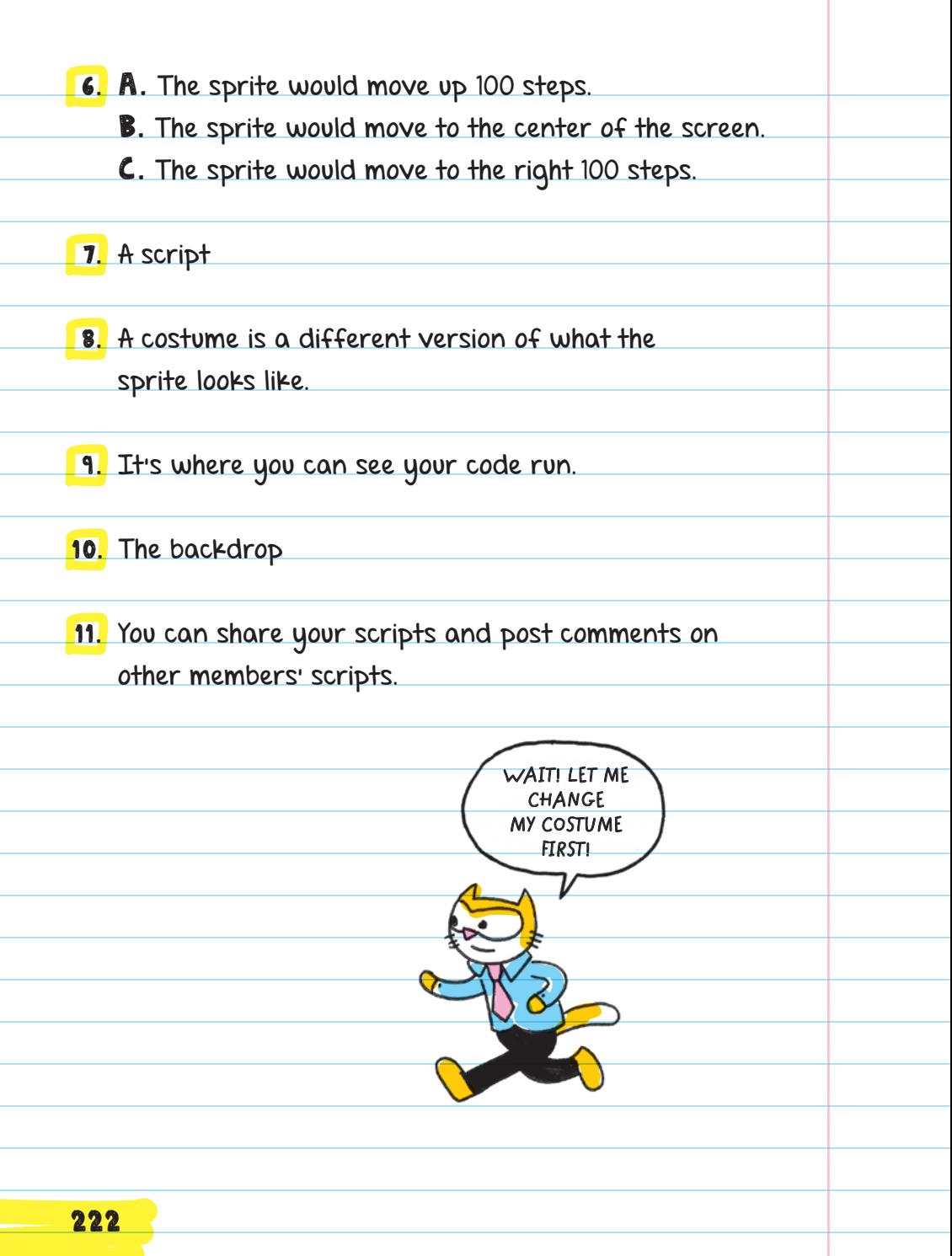

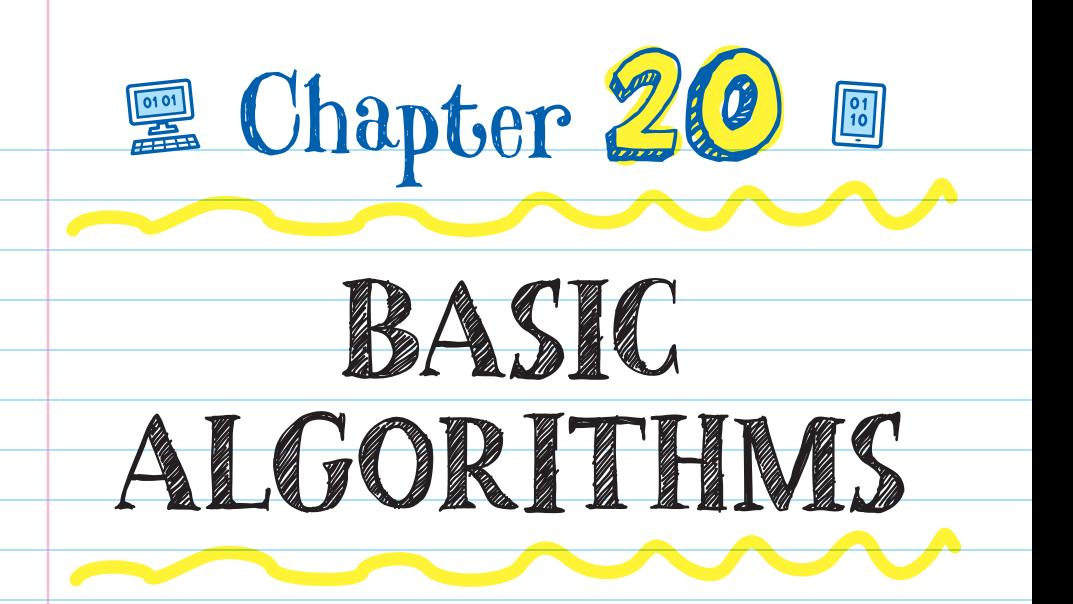

When you run a program in Scratch, each block completes its task before moving on to the next one in the script. Scripts run starting with the top block and working down to the last block.

An algorithm is a list of steps to complete a task.

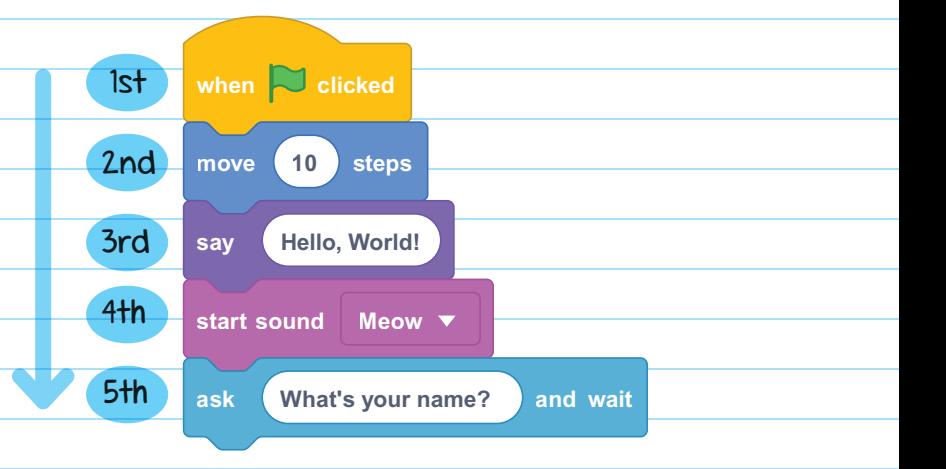

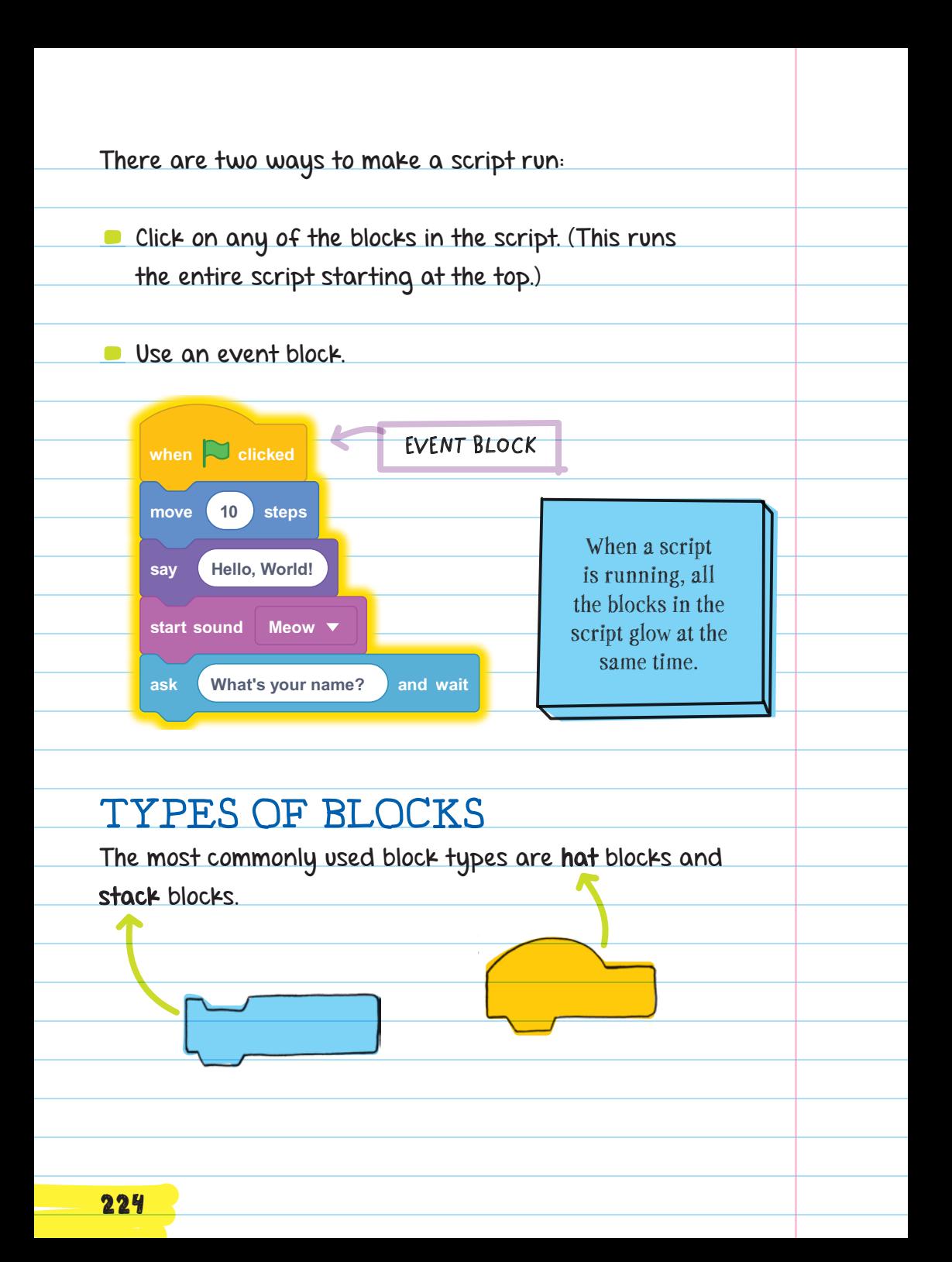

A **HAT BLOCK** starts the script it is attached to. It does not have a notch on its top and cannot fit under other blocks. Hat blocks are event handlers in Scratch-they listen for events and run when the event happens. For example, when green flag clicked is one of nine event blocks; it runs the code attached to it when the user clicks the green flag.

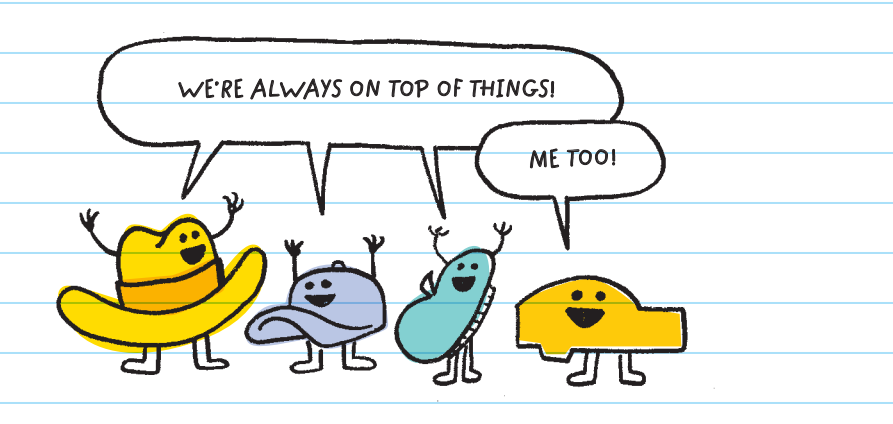

Examples of events are when a user presses a key on the keyboard or when a sprite is clicked on.

### A STACK BLOCK is a rectangular block that connects to

other blocks.

## ANIMATING A CAT

The default sprite for every new project is the **SCRATCH**  CAT . Sprites can be programmed to move around the stage using blocks in the Motion category.

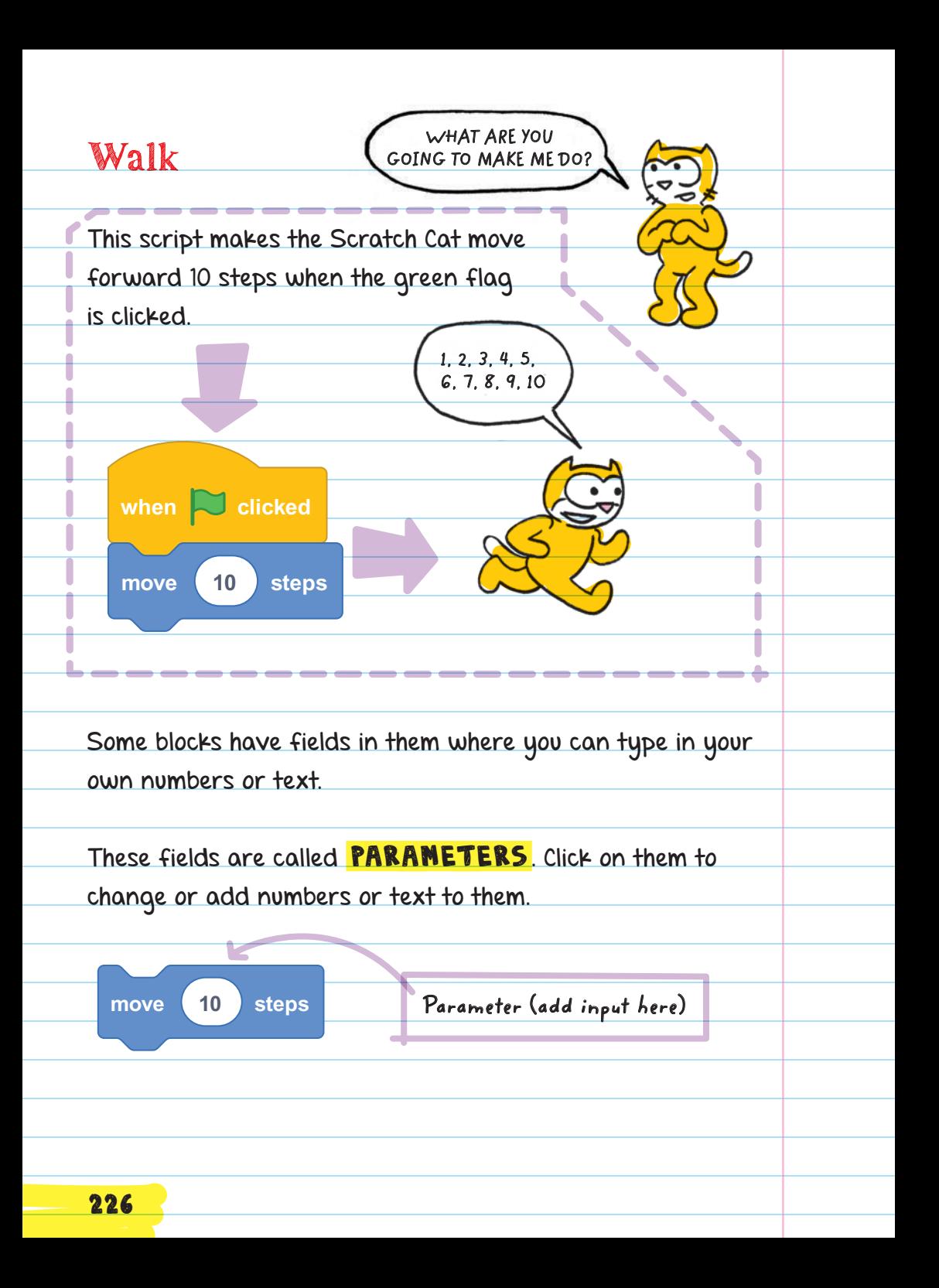

Parameters give the blocks more information and allow you to customize their actions. For example, you can use the say ( ) block to make a sprite say what you want it to.

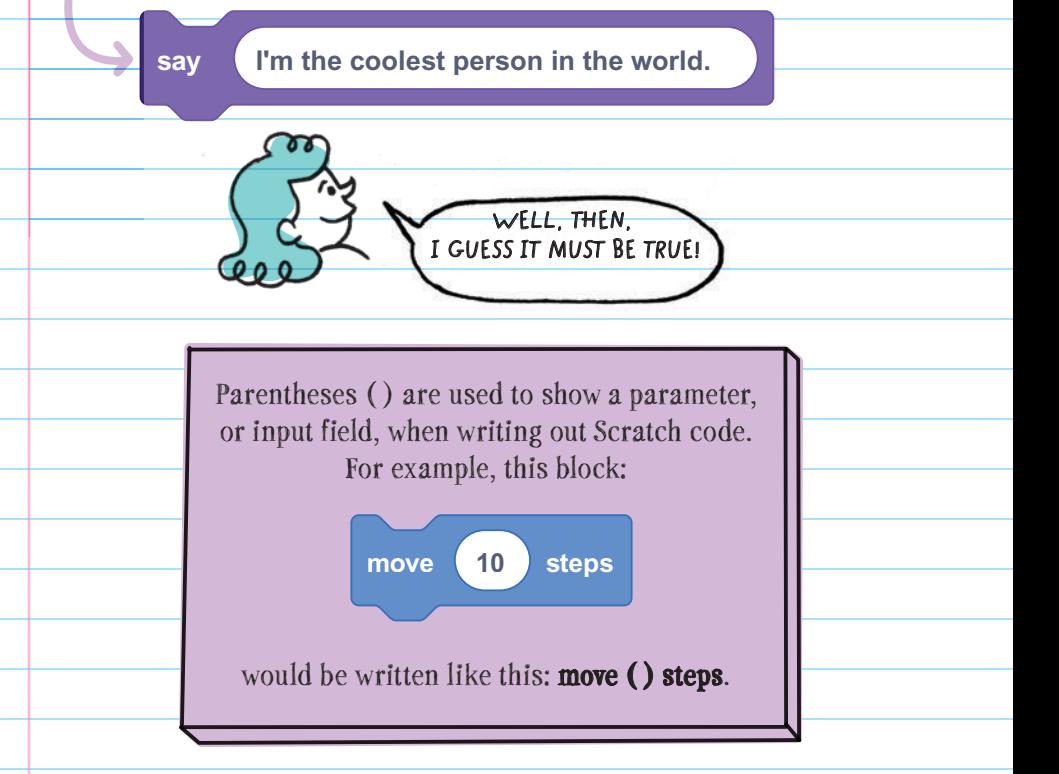

**when clicked move 10 steps next costume** Not all blocks have parameterssome are just labeled with the command they perform. This script makes the Scratch Cat move forward 10 steps then switch to its next costume every time the green flag is clicked.

227

If a script was made up of the event block and a move (1) step block, when you click the green flag a bunch of times, the Scratch Cat will walk across the stage. Clicking the green flag 3 times makes the cat take 3 steps, like this:

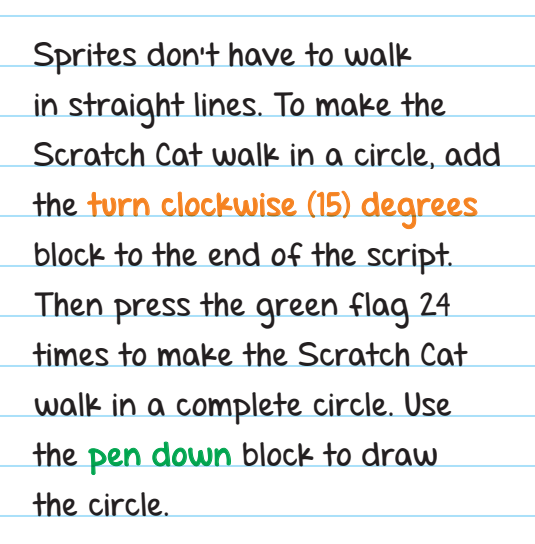

**DBXNO** 

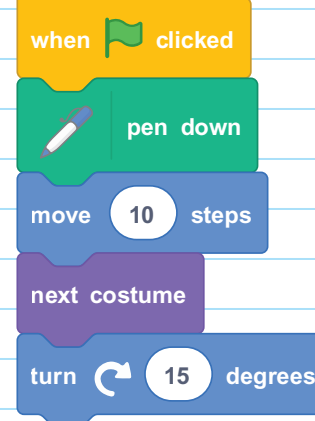

**DBXNO** 

 $CD$   $CD$   $BC$ 

You press the green flag 24 times because 360 (the number of degrees in a circle) divided by 15 (the number of degrees turned each time) equals 24.

**Pd** ®

To make the Scratch Cat move in a bigger or smaller circle, the parameters in the move () steps and turn clockwise () degrees blocks can be changed. For example, to make the circle bigger, you can change the turn clockwise ( ) degrees input field from 15 to 5. Click the green flag 72 times, and it will make a bigger circle.

The blocks in the Pen category can be used to draw shapes on the stage. The pen down block is used to trace a line wherever the sprite moves.

To add pen blocks, open the Add Extension menu (bottomleft corner) and select the Pen category. After the Pen category is added, you'll see the Pen category blocks at the end of the Blocks menu.

Blocks can be inserted into the middle of scripts, not just added to the end. Scripts are run block by block from the first one at the top to the last one at the bottom. In order to trace a line wherever the sprite moves, the "pen down" block must run before the Scratch Cat starts to move. Insert the block toward the top of the script instead of at the end.

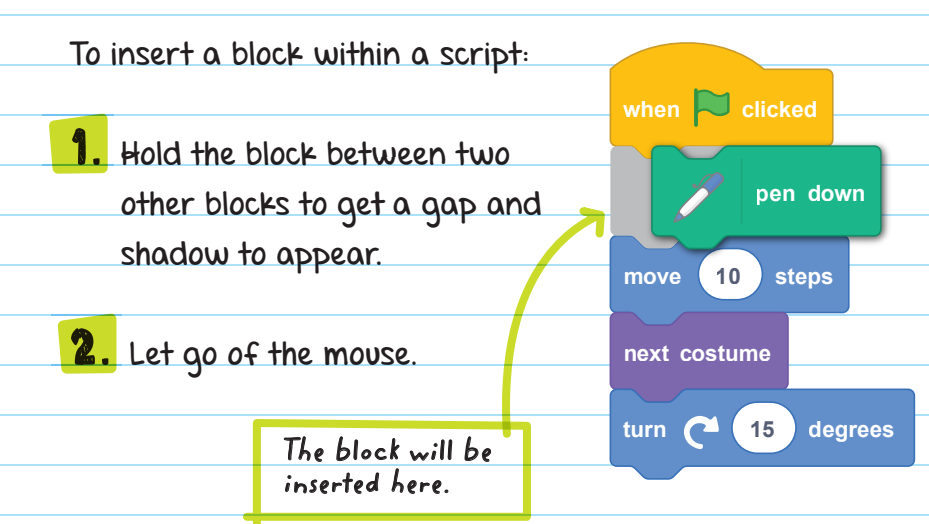

## Glide

Another way to make sprites move around the stage is the glide () secs to x: () y: () block found in the Motion category. Instead of making the sprite walk or move instantly the way the move ( ) steps block does, the glide ( ) secs to  $x:$  ( )  $y:$  ( ) block assigns a specific amount of time to move the sprite to a new location. The first parameter tells the sprite how long to take (in seconds), and the other two parameters tell it exactly where to go on the stage.

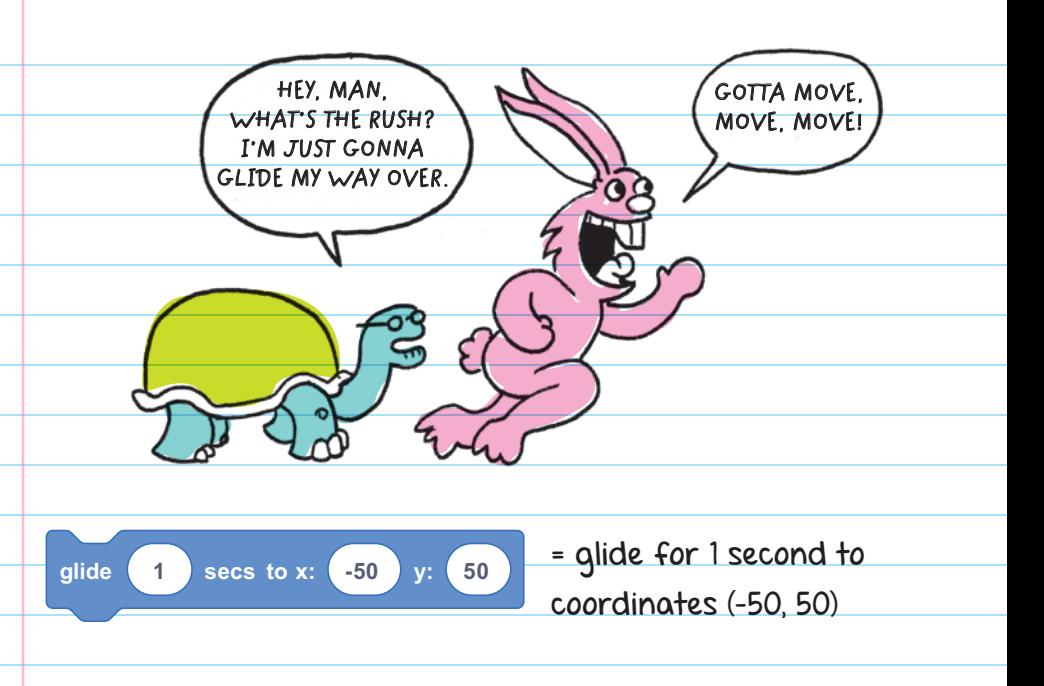

Another movement block, the go to  $x:$  ( )  $y:$  ( ) block, can instantly move the sprite to a specific point on the screen every time the script runs. By entering 50 in the x parameter field and 50 in the y parameter field, the Scratch Cat will automatically jump to the location (50, 50).

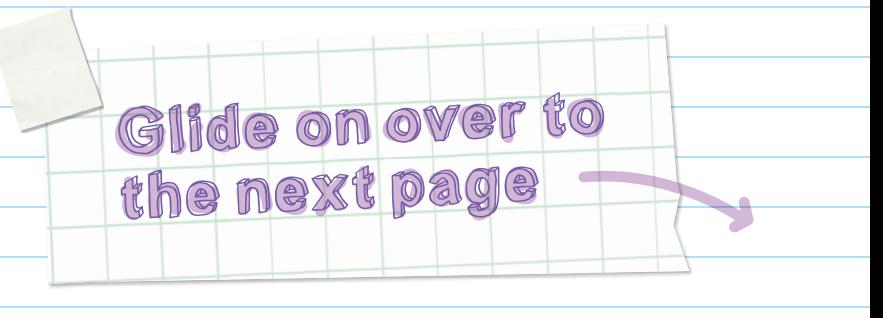

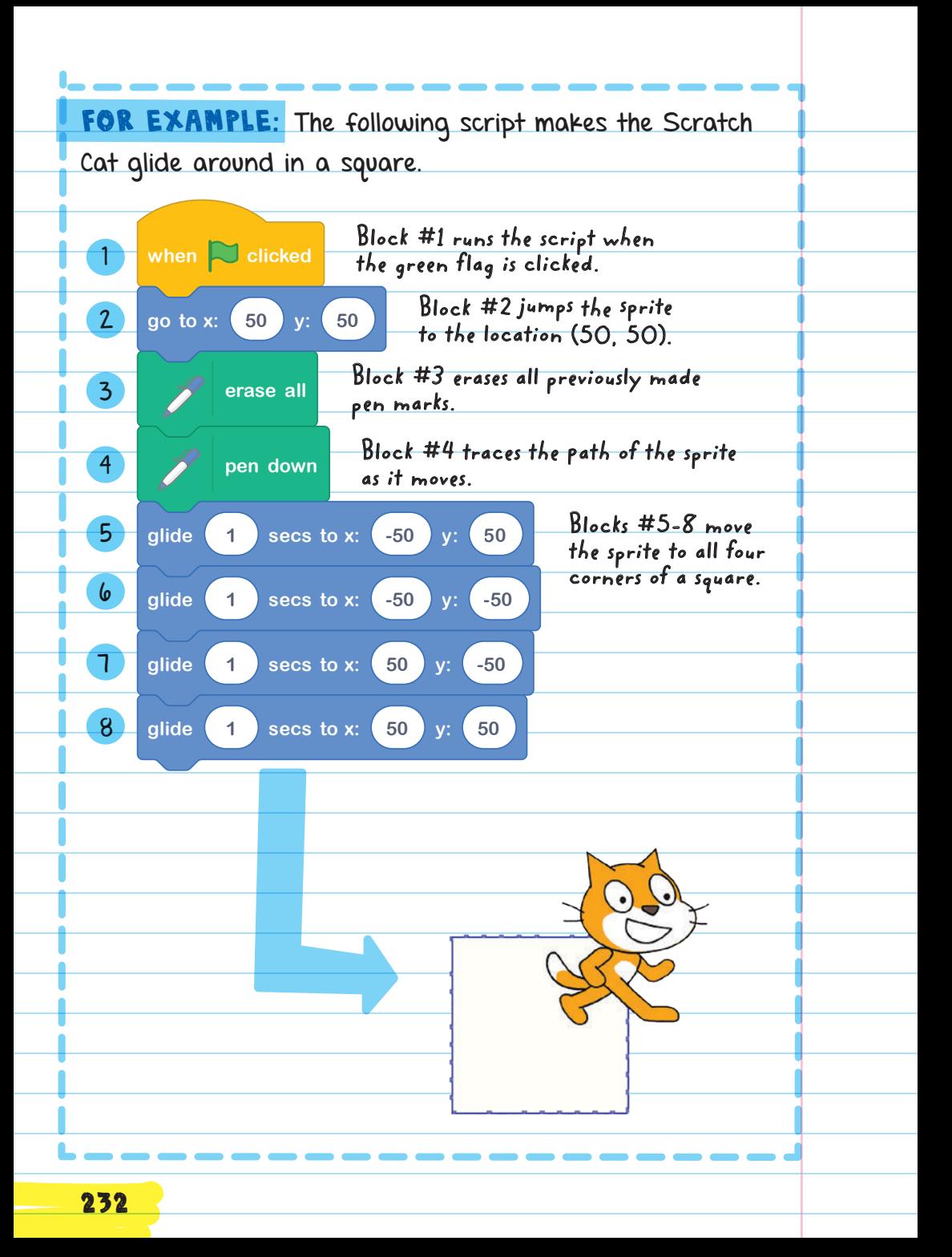

# DEBUGGING STRATEGIES

Programs don't always run as the programmer intended. There are strategies to debug (fix problems):

- **P** Review scripts one block at a time. Read each block out loud and think about what each block actually does.
- Work with small chunks of code. Break up scripts and run only small chunks at a time. After running a chunk with no problems, add another set of blocks and continue to check for errors.
- Comment on scripts explaining what they do and review the blocks to make sure they do what you are expecting.
- **Ask a classmate to help by using one of the above** strategies together.

# **move 10 steps move 10 steps turn 15 degrees turn 15 degrees turn 15 degrees go to random position go to x: 0 y: 0** <sup>x</sup>- and y-coordinates **turn 15 degrees go to random position go to x: 0 y: 0 move 10 steps turn 15 degrees turn 15 degrees go to random position**  $$ **turn 15 degrees turn 15 degrees go to random position go to x: 0 y: 0** BLOCKS AND THEIR FUNCTIONS The Motion blocks are used to move a sprite around. Move () steps: A stack block that moves the sprite forward Turn clockwise ( ) degrees: A stack block that turns the sprite clockwise (to the right) Turn counterclockwise ( ) degrees: A stack block that turns the sprite counterclockwise (to the left) Go to  $x:$  ()  $y:$  (): A stack block that jumps the sprite to the location at the

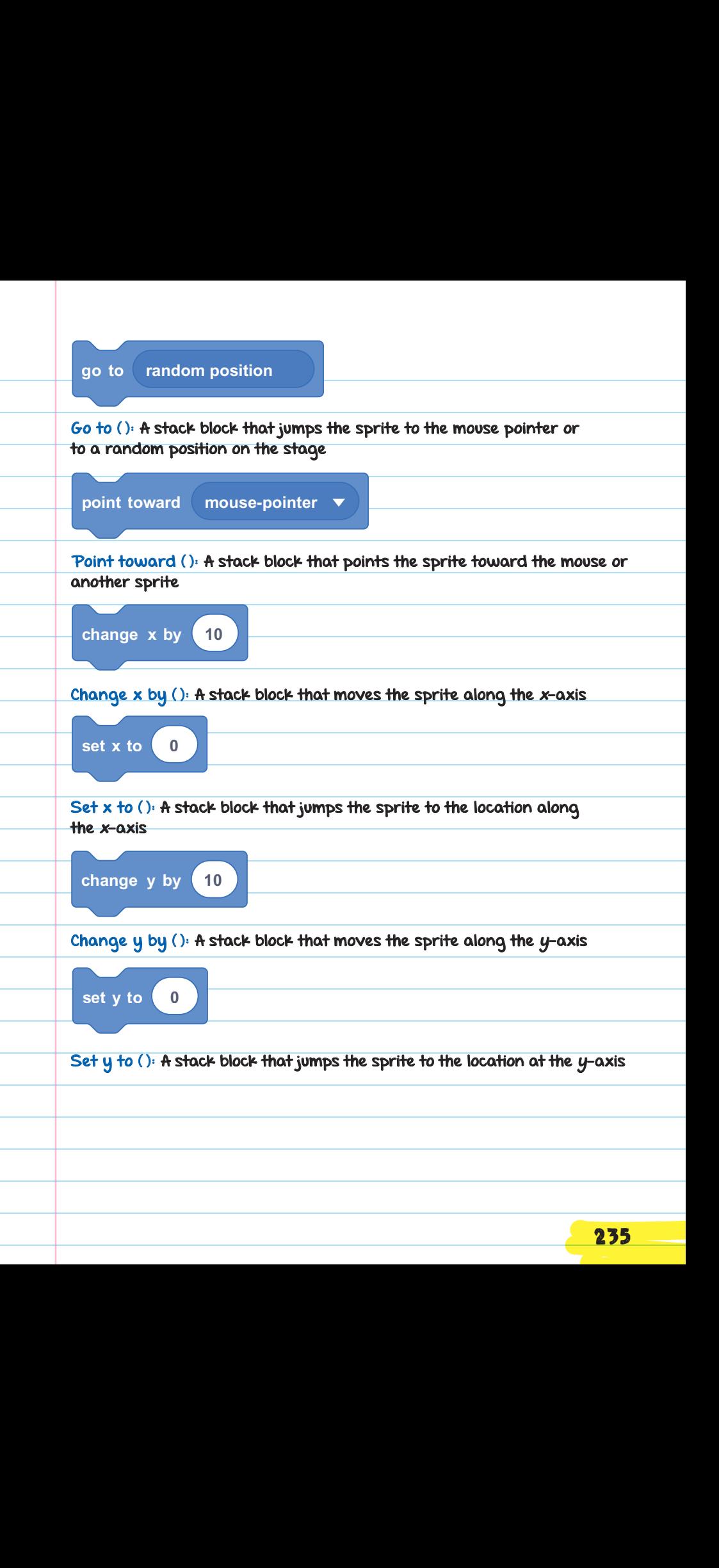

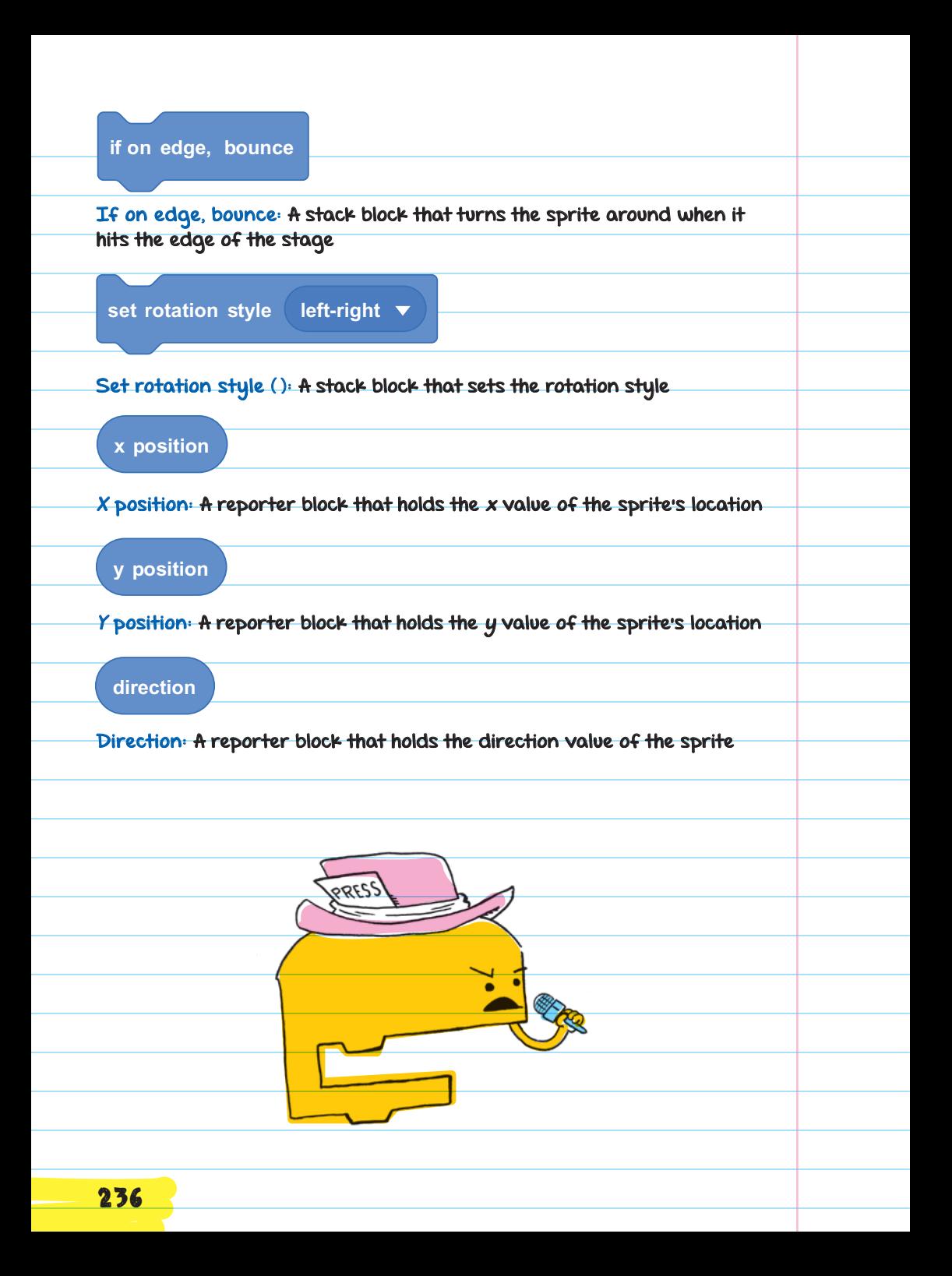

# **say Hello! for 2 seconds say Hello! for 2 seconds** Looks

**say Hello! for 2 seconds** The Looks blocks are used to change how a sprite looks.

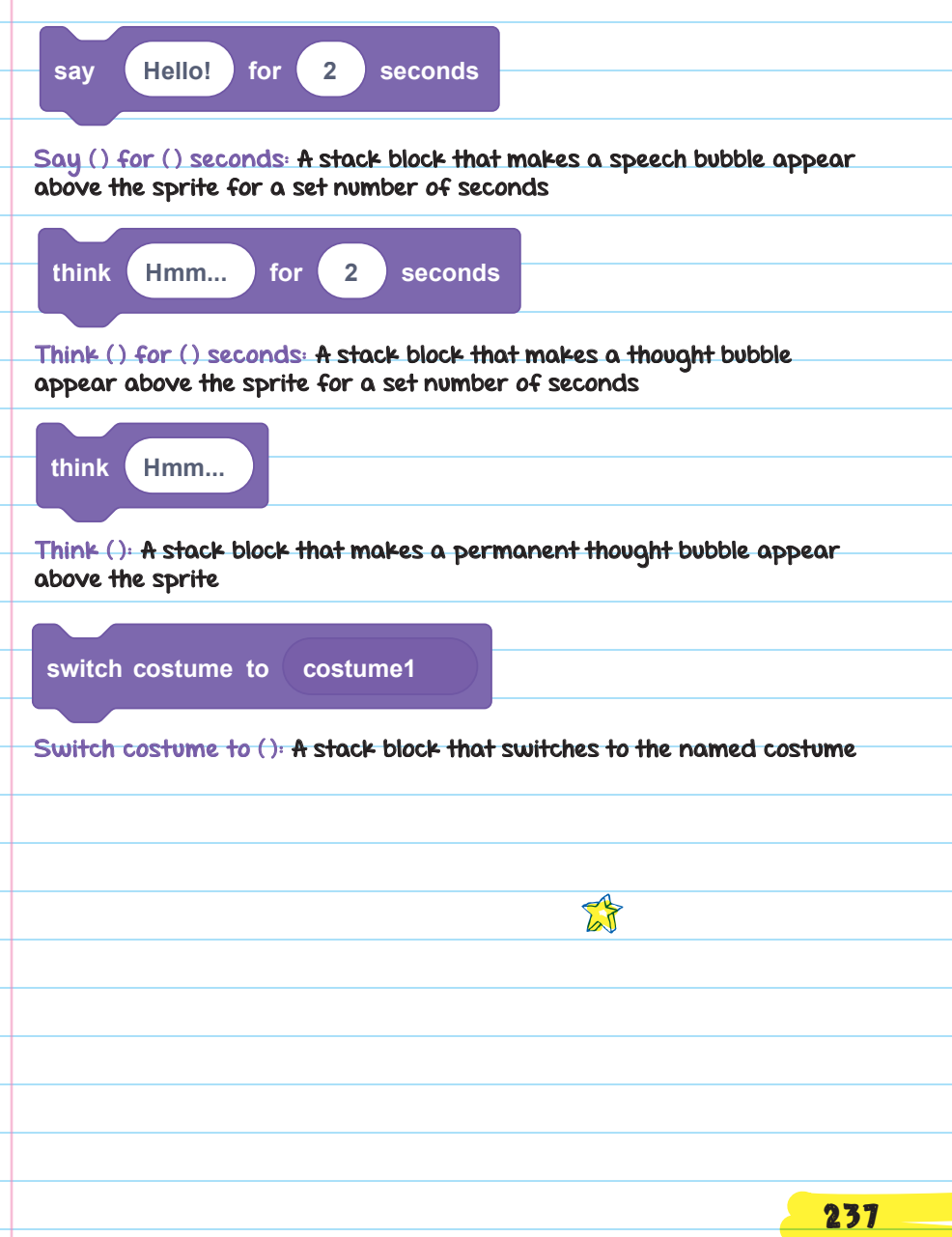

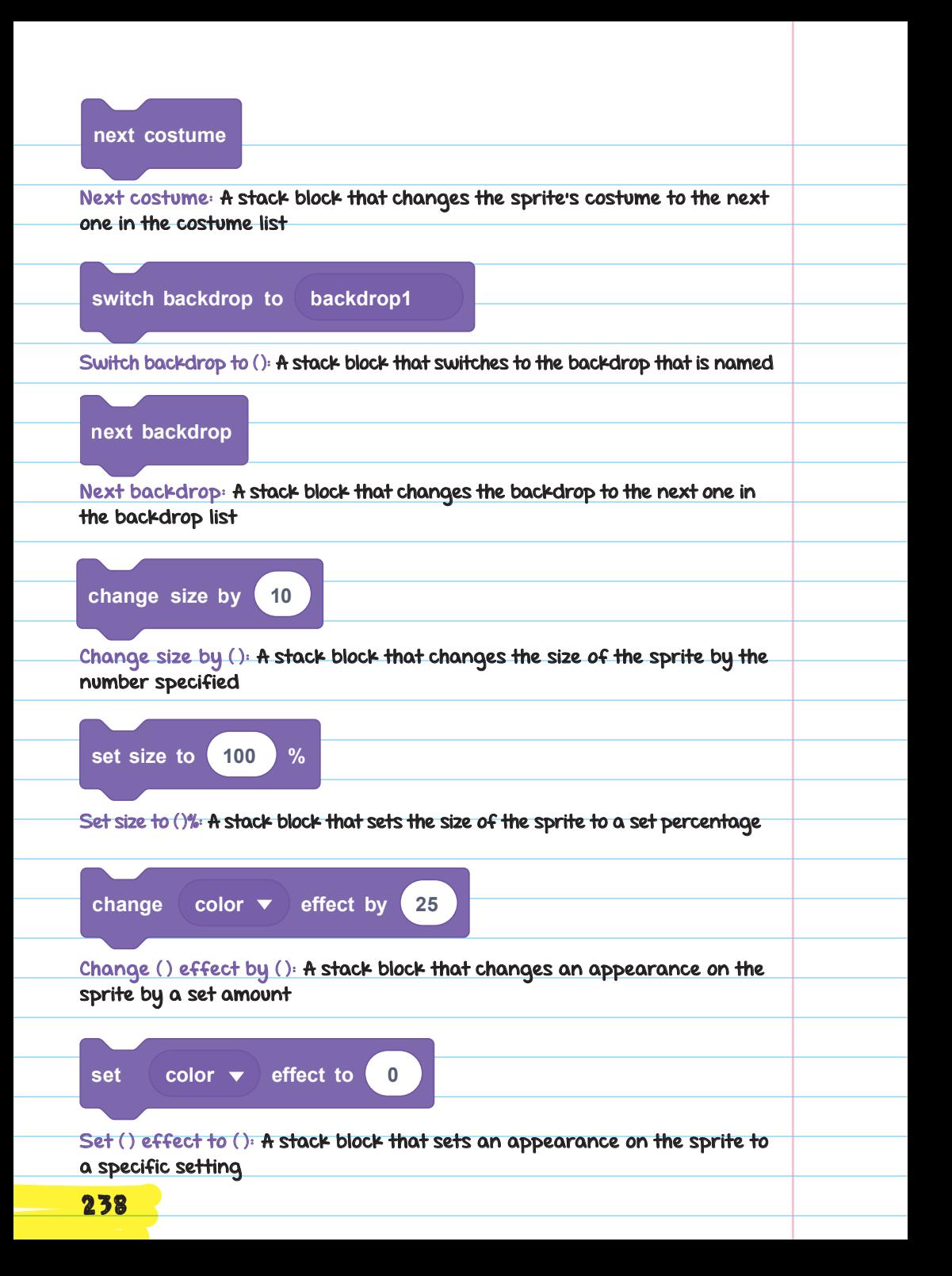

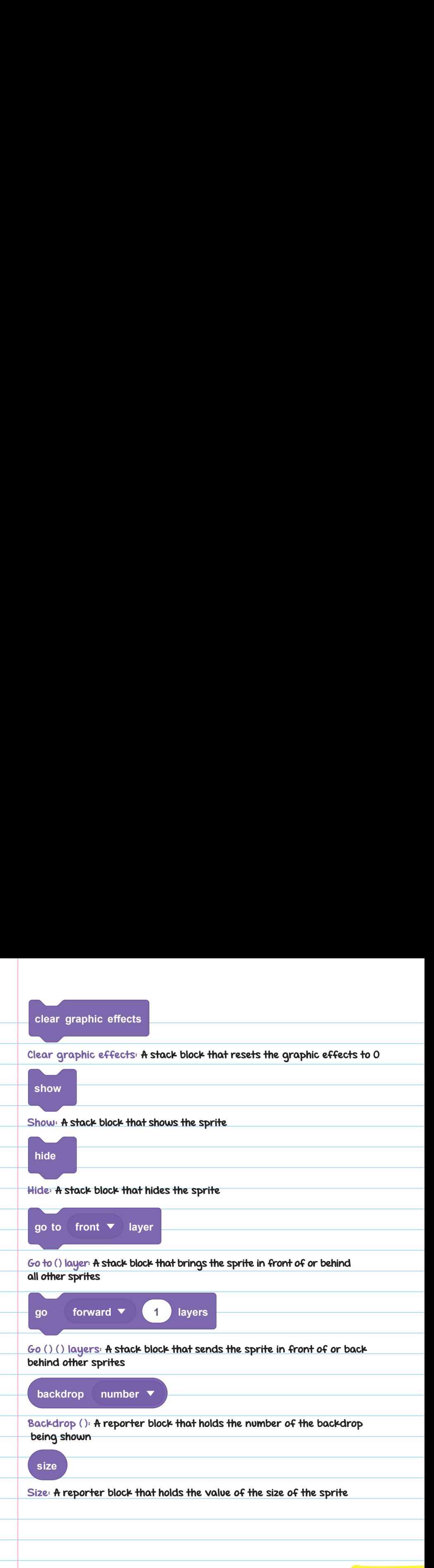

### **play sound Meow until done play sound Meow until done play sound Meow until done start sound Meow start sound Meow start sound Meow start sound Meow stop all sounds stop all sounds stop all sounds stop all sounds** change pitch  $\blacktriangledown$  effect by 10 **clear sound effects clear sound effects clear sound effects** played to a set number **change volume by -10 change volume by -10** Clear sound effects: A stack block that removes all sound effects **set pitch effect to 100 play sound Meow until done set pitch effect to 100 clear sound effects change volume by -10 play sound Meow until done start sound Meow stop all sounds change pitch effect by 10 set pitch effect to 100 s sound effects change volume by -10 play sound Meow until done** Play sound ( ) until done: A stack block that plays the selected sound and **start sound Meow** Start sound ( ): A stack block that plays the selected sound **stop all sounds** Stop all sounds: A stack block that stops all sounds in the program **change pitch effect by 10 set pitch effect to 100 clear sound effects** Sound Sound blocks are used to make and modify sounds. waits to continue the rest of the script until the sound is done playing from playing Change ( ) effect by ( ): A stack block that changes the sound effect on sounds being played by the set amount Set () effect to (): A stack block that sets the effect on sounds being 240

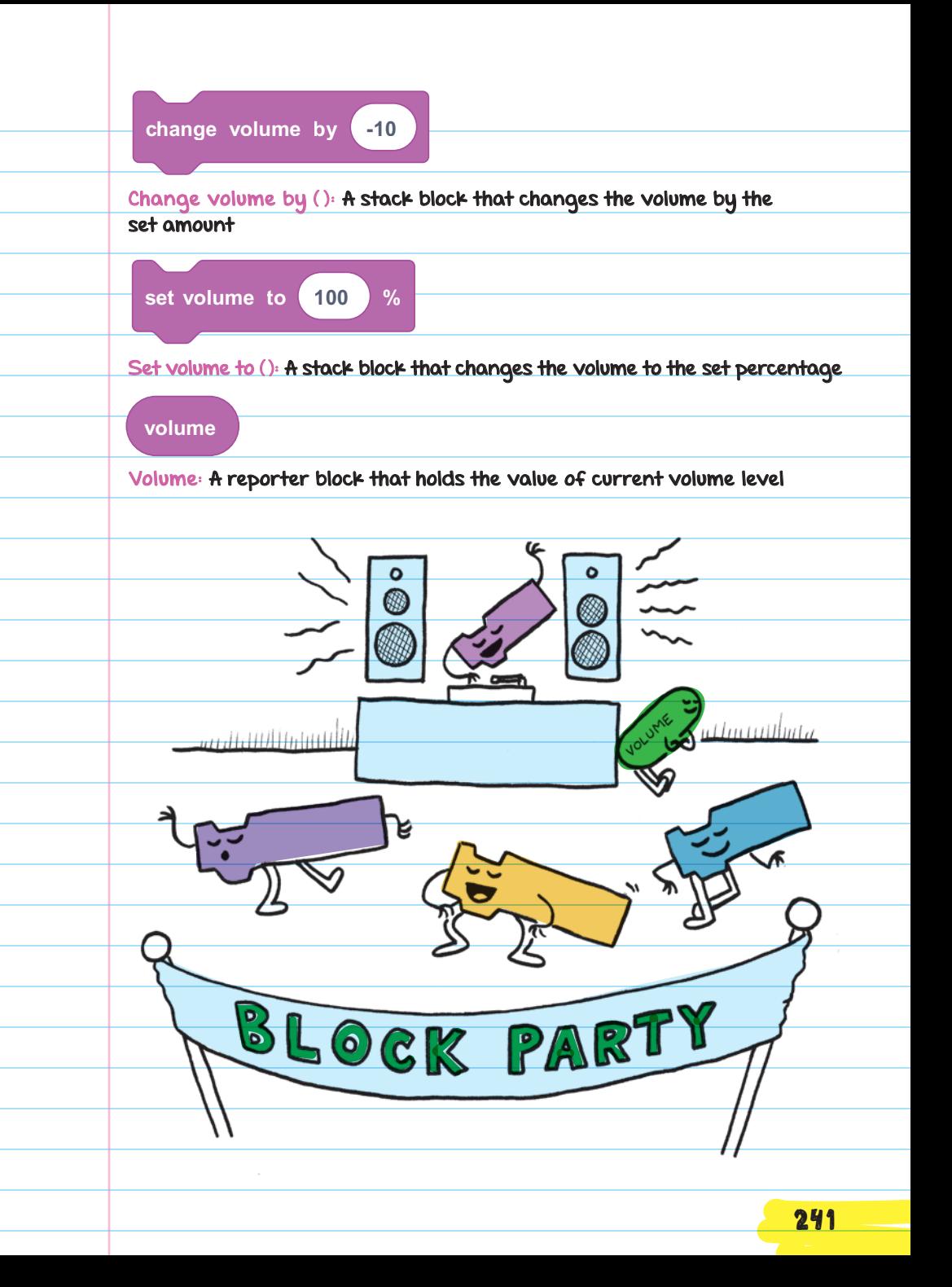
## Pen

Blocks in the Pen category are used to draw on the stage. The Pen category is added as an extension and is not one of the default categories.

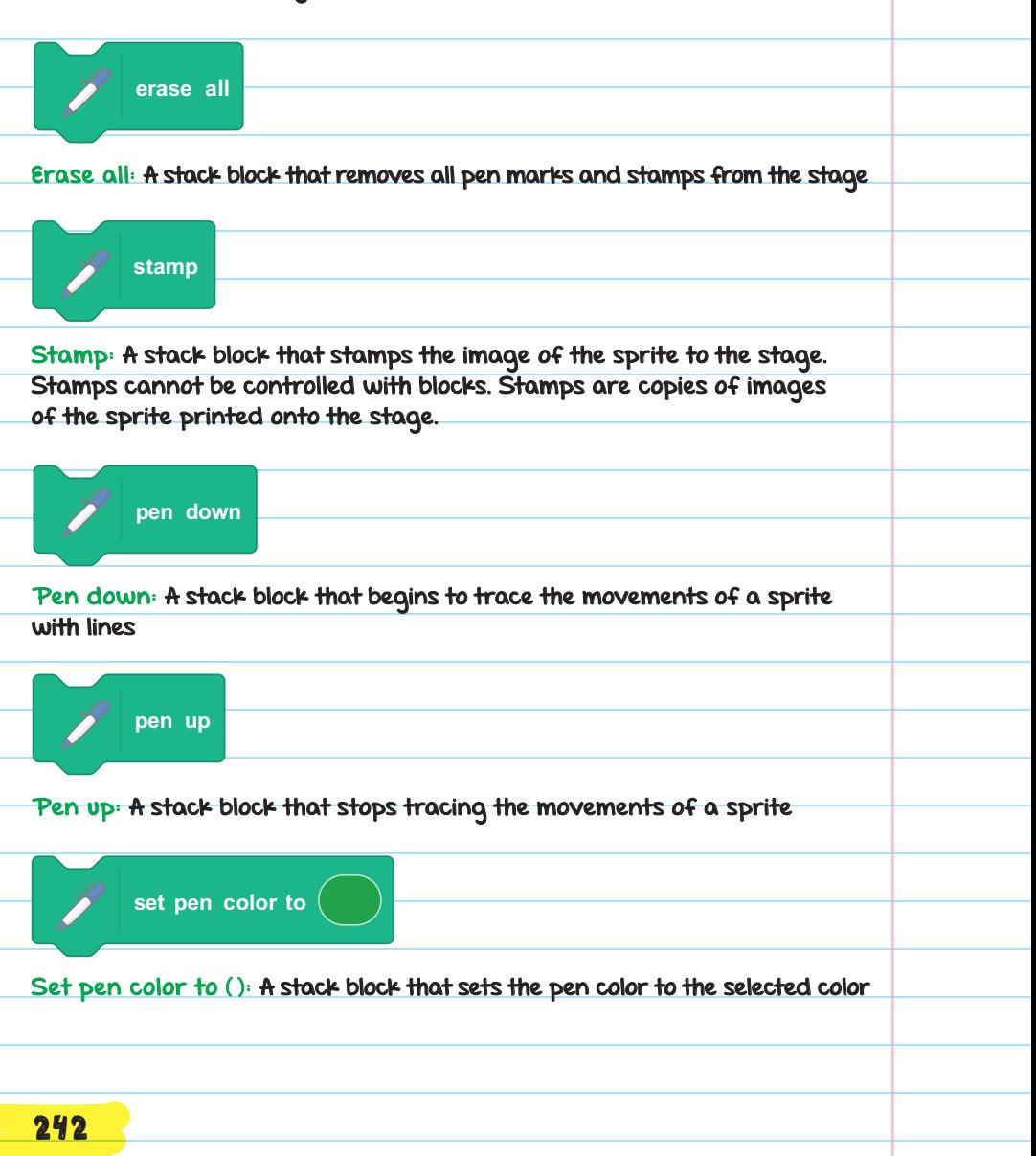

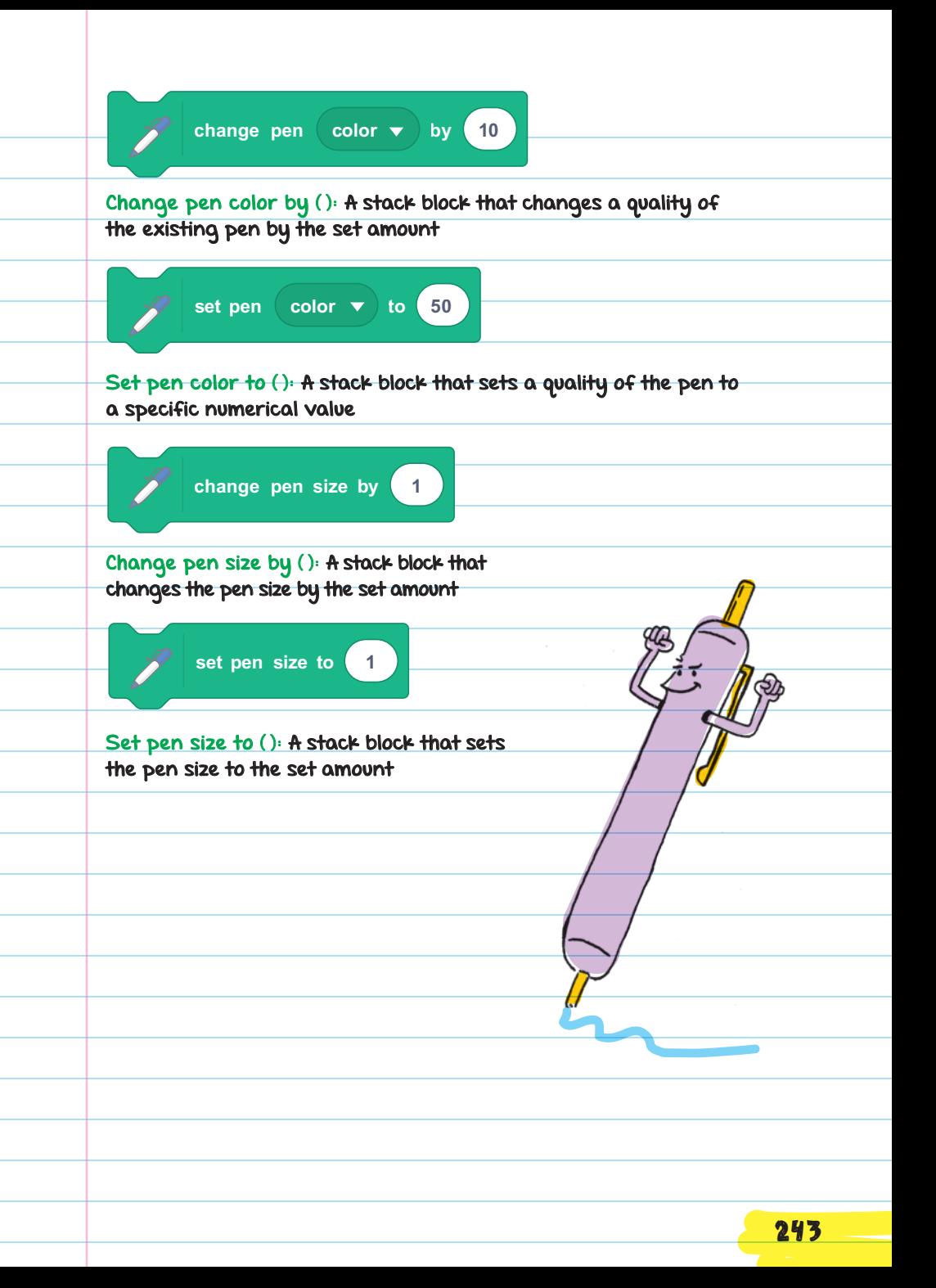

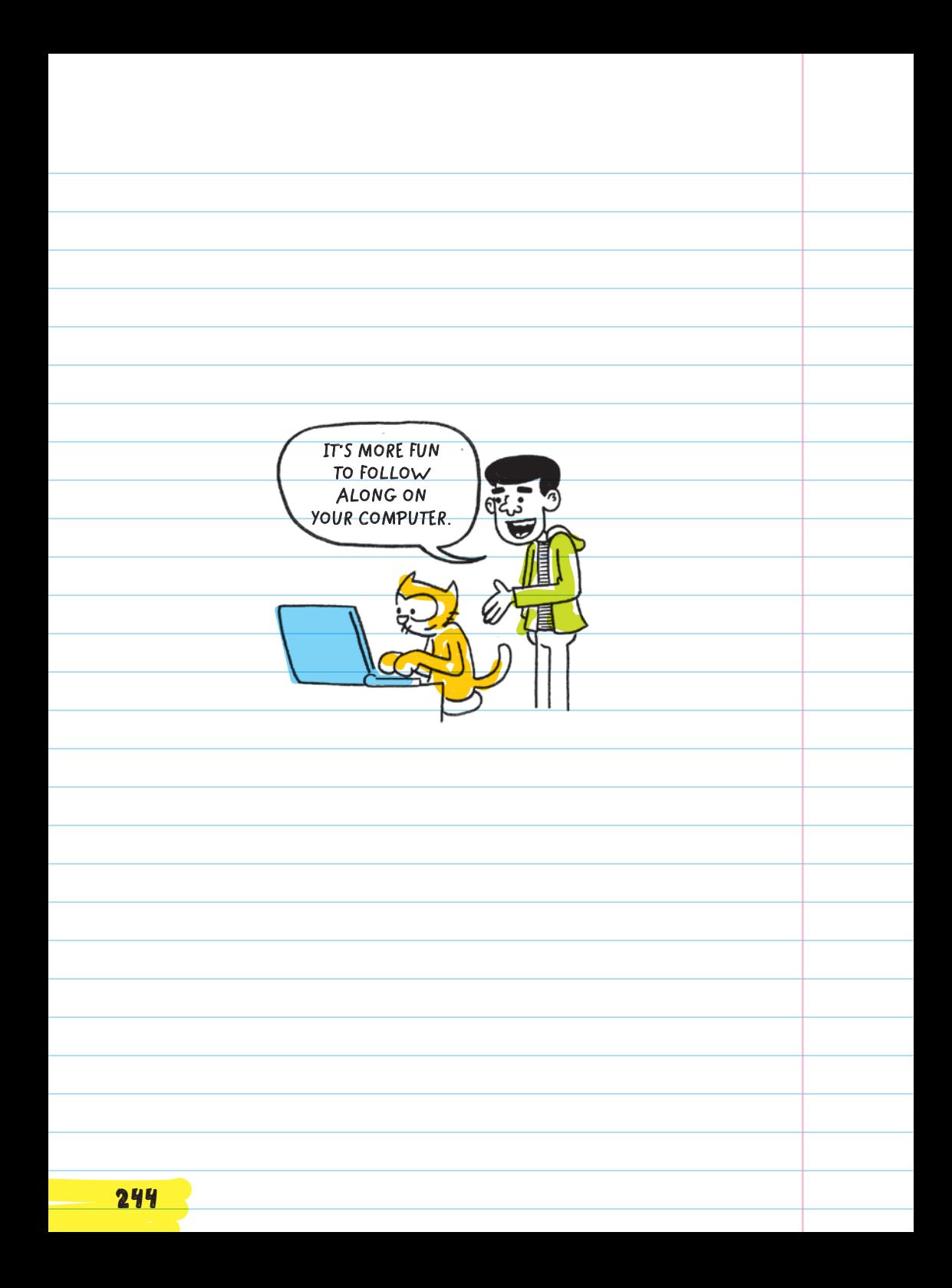

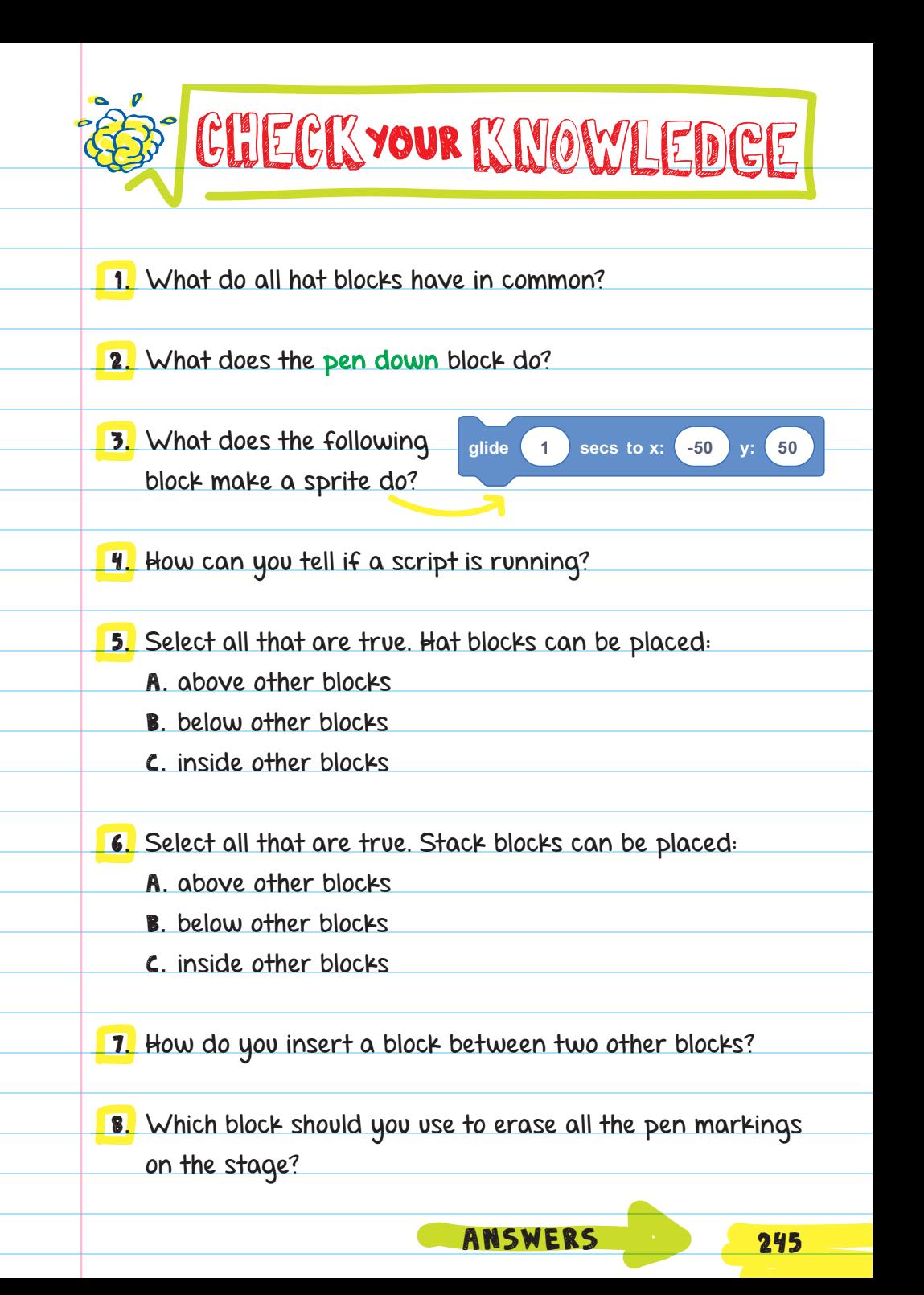

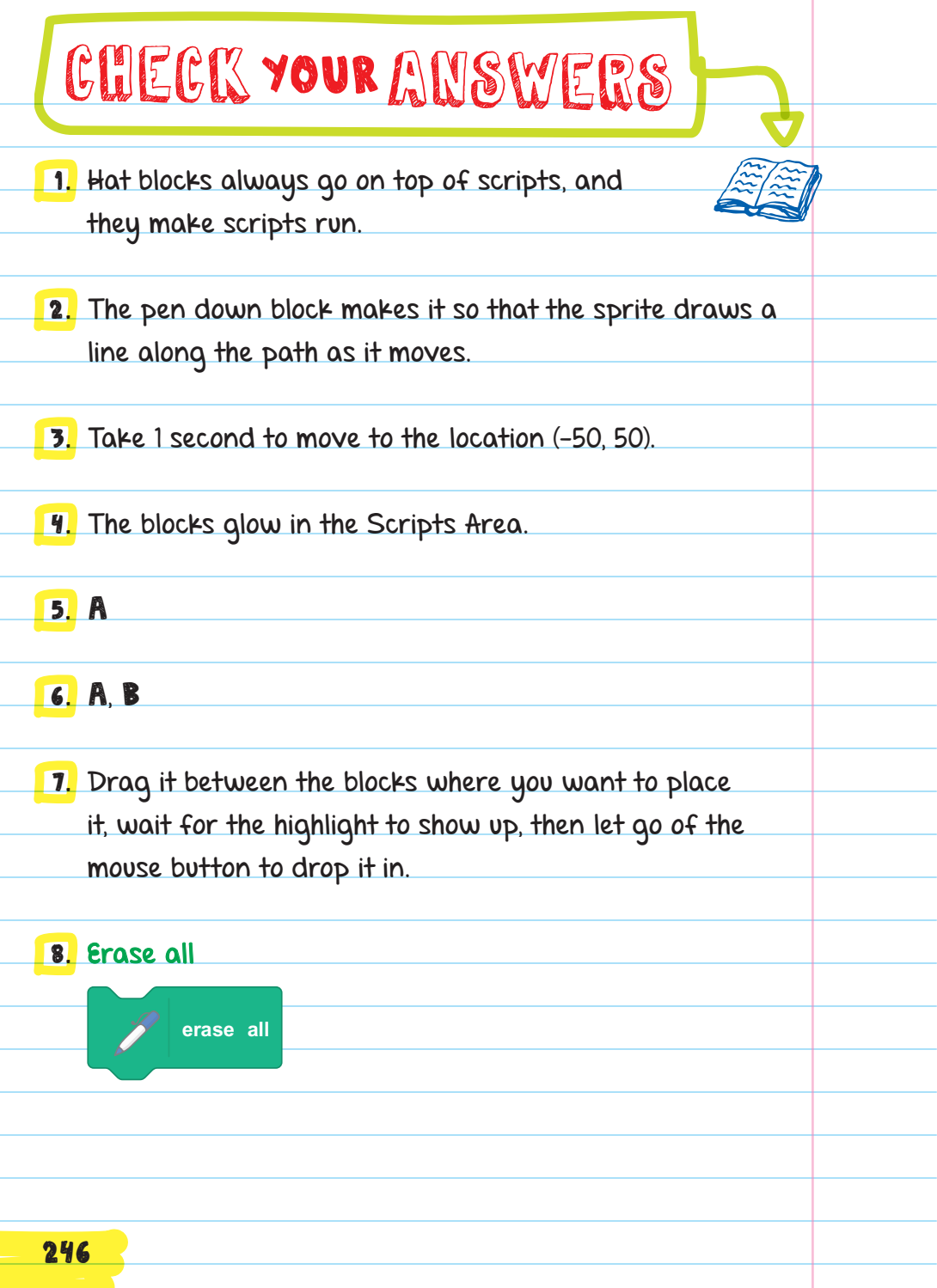

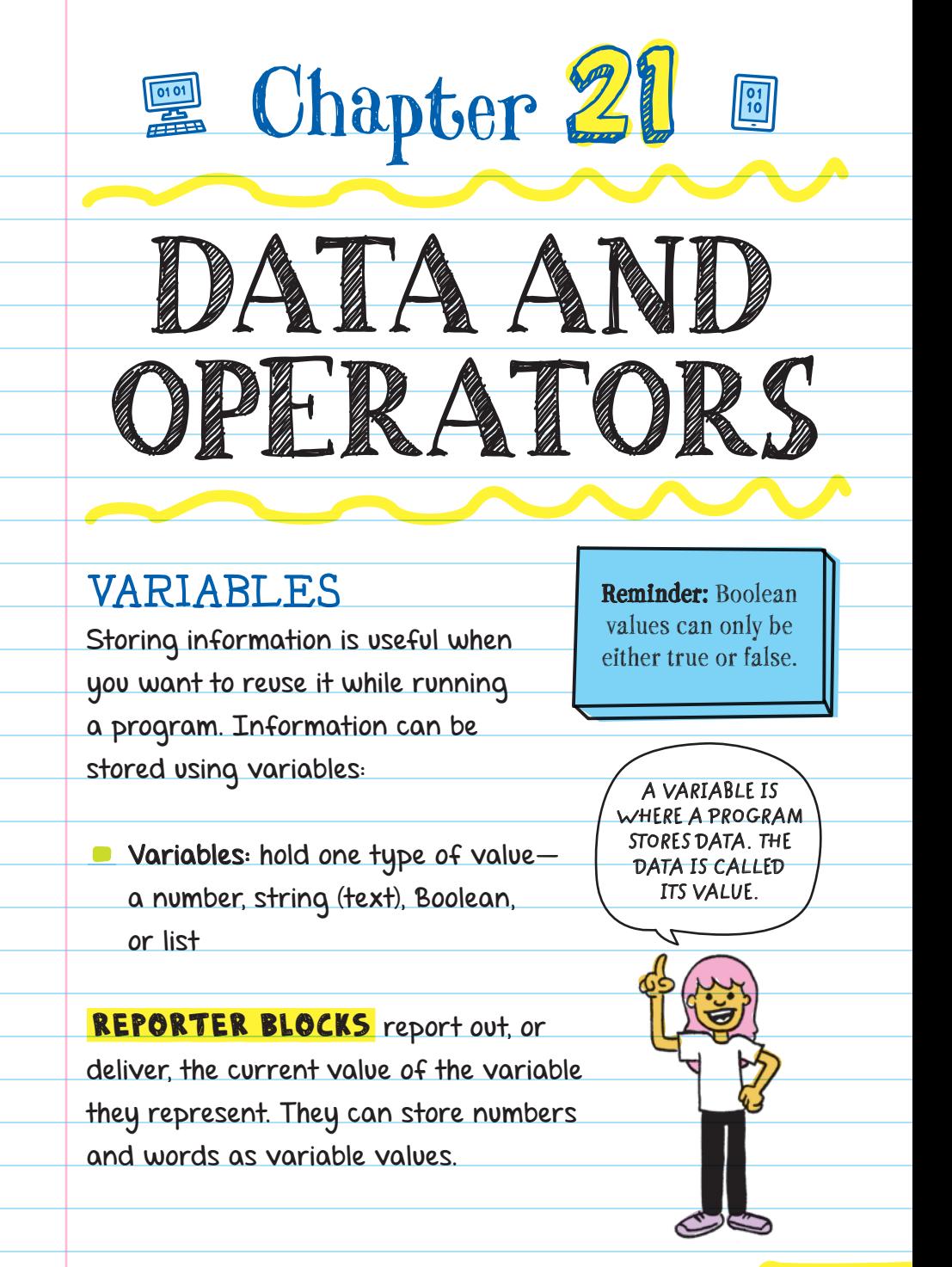

A reporter block is placed inside the parameter area of any other block.

> There are reporter blocks in every blocks category except Events and Control.

A reporter block is shaped like this:

# Variables

You can create a new variable by clicking on "Make a Variable" in the Variable category of the Blocks menu. After you make a new variable, a new reporter block with the variable name appears in the Blocks palette.

There are two ways to change the value of a variable:

set () to () block: used to replace the current value with a new value

change () by () block: used to add to or subtract from the current value of the variable

**set score to 0 set score to 0** during the game. We can access the value of the score FOR EXAMPLE, in a game we can create a variable called "score" and use the set (score) to (0) stack block to set the score variable to 0 when the game begins. We can also use the change (score) by (1) stack block to increase the score by one point every time the user scores a point variable with the

**score**

 $\frac{1}{2}$ 

**score**

score reporter block. The reporter block could be used to display the score on the stage or tell when a player has won the game based on points scored.

**set score to 0 change score by 1 change score by 1 change score by 1 score**

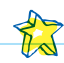

# Built-In Variables

Some reporter blocks have built-in variables that store data. The values of the variables can be used in programs.

For example, the built-in variables called mouse x and mouse y name the

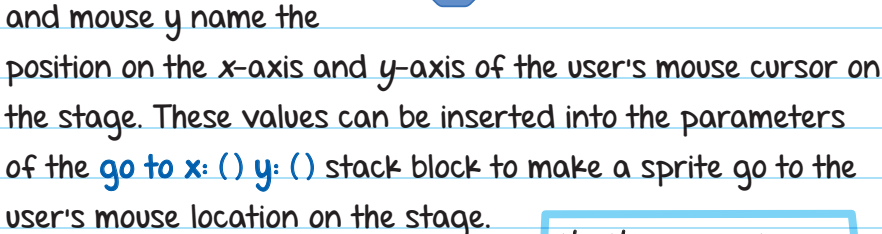

#### USER INPUT

Some built-in variables store **USER INPUT**. We can ask for users to enter words or numbers by using the ask () and wait stack-type block found in the Sensing

category. Their answer is stored in the answer reporter block. We can ask a user to enter their name, then use the say ( ) block to have the sprite tell the user hello with their name:

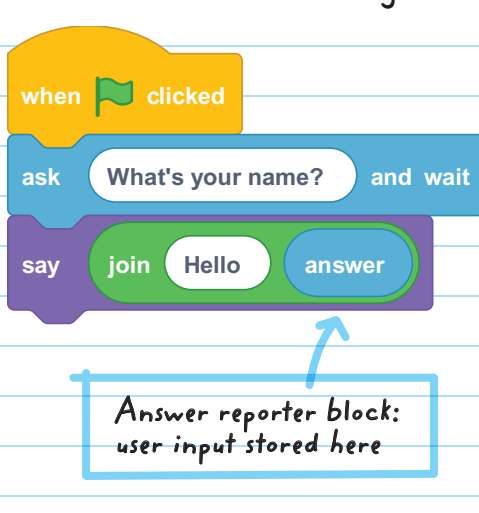

**go to x: mouse x y: mouse y**

**the things users type in**

The **ask () and wait** block makes a speech bubble appear above the sprite and a text box appear at the bottom of the stage. The script pauses until the user types an answer in the text box and presses enter on the keyboard.

## Lists

In Scratch you can store multiple values in a single place with LISTS.

List blocks are used to set values and to use the data they store later in the program.

we could make a high-score list called "high\_score" and use the add () to () stack block to add the names "Indira," "Leo," and "Kemi":

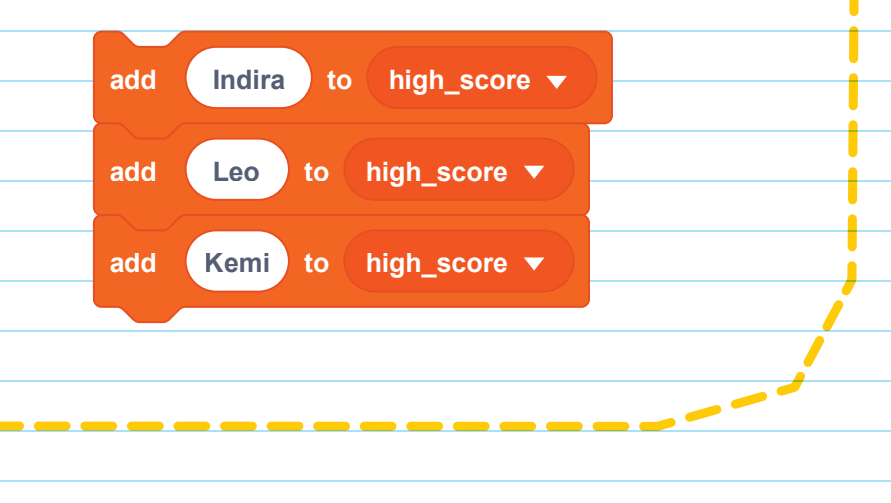

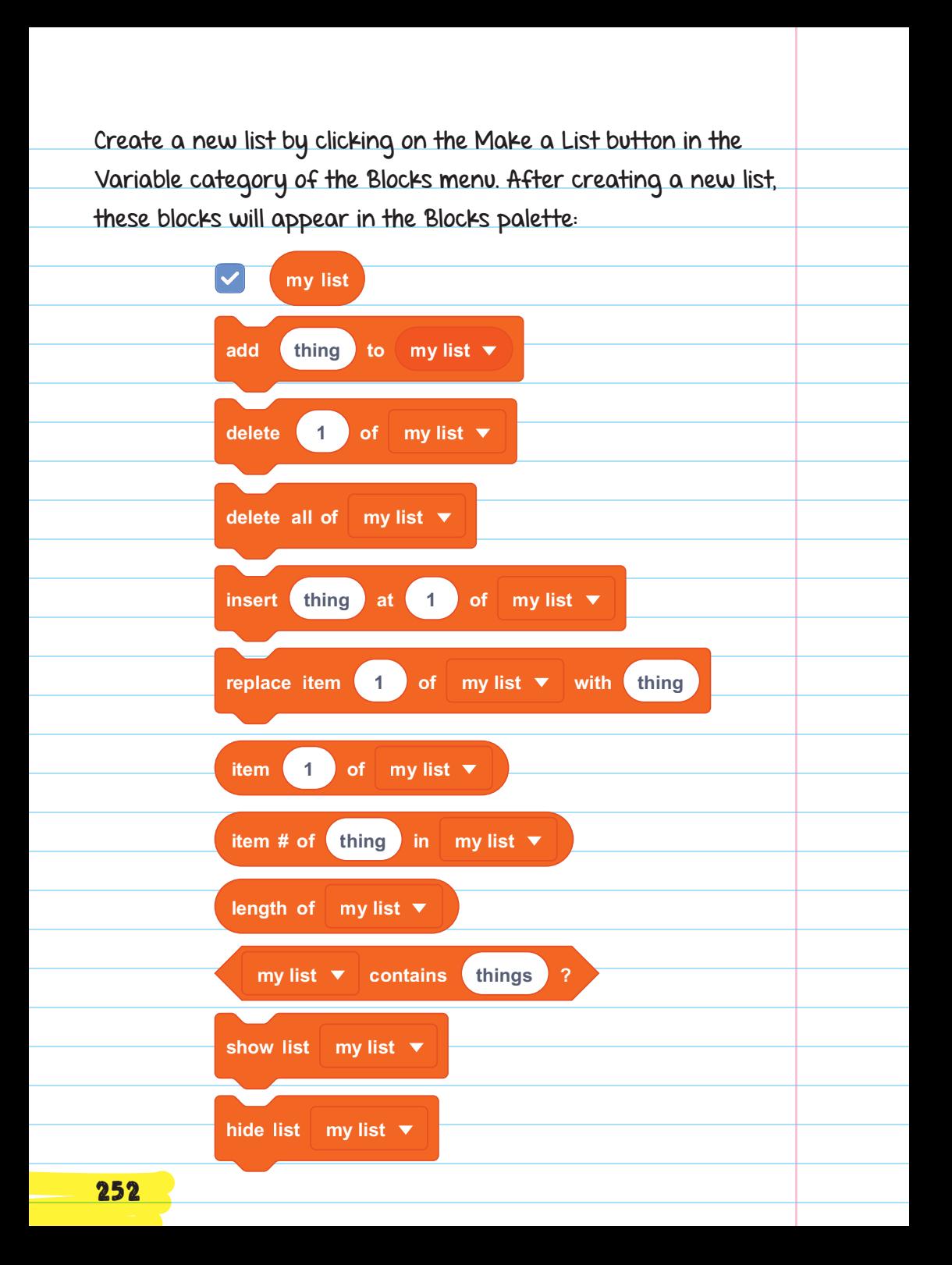

Lists start out empty. Use the add () to () blocks to add the names to the high\_score list. The list display (shown on the stage) will show that the three names have been added to the high\_score list:

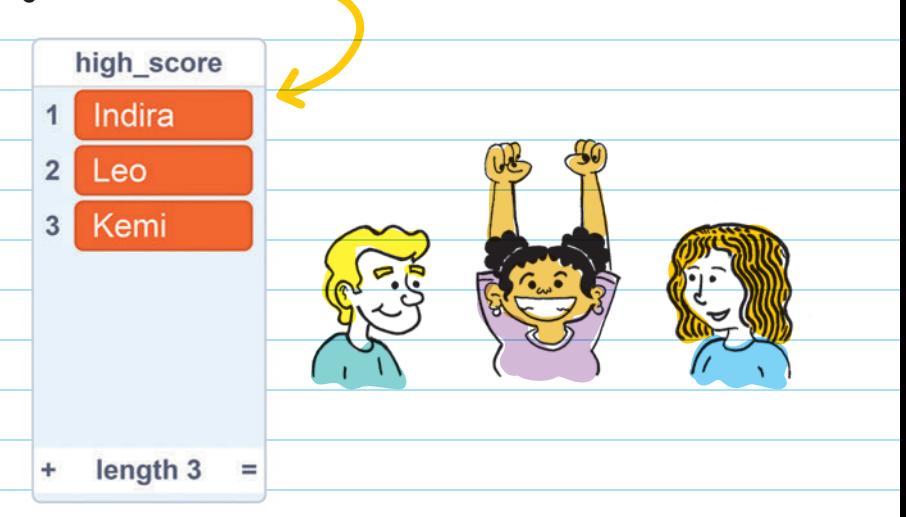

The replace item () of () with () stack block is used to replace items on the list. In the first parameter, type the number of the index for the item to be replaced. To replace Kemi with Margaret, type "3" because Kemi is third in the list. In the last parameter, type "Margaret" because that's the new value.

**replace item 3 of high\_score with Margaret**

Other list blocks can be used to delete and insert new list items.

### **score > 50 go to x: mouse x y: mouse y + 50 - \* +** math operators built into them: **\* + pick random 1 to 10** In the Operators category, there are reporter blocks with **- +** Math Blocks **- / + -** others). For example, we could make a sprite go to a location 50 **\*** For example, we can use the ( ) > ( ) block to determine if **h 1 c 1 1 1 fo mod round + mod \* round +** on values (such as add, subtract, multiply, divide, round, and **pick random 1 to 10 mod round** OPERATORS OPERATORS are used to perform calculations on values. There are two types of operators blocks: REPORTER and **BOOLEAN** The reporter blocks are used to perform mathematical functions steps above the user's cursor using an addition reporter block: Boolean-type operators blocks are used to evaluate statements as true or false. a player's score is greater than 50: 254

Each block has one or two input fields where you can insert numbers or variables. The value for each block is the solution to the math equation shown in the block.

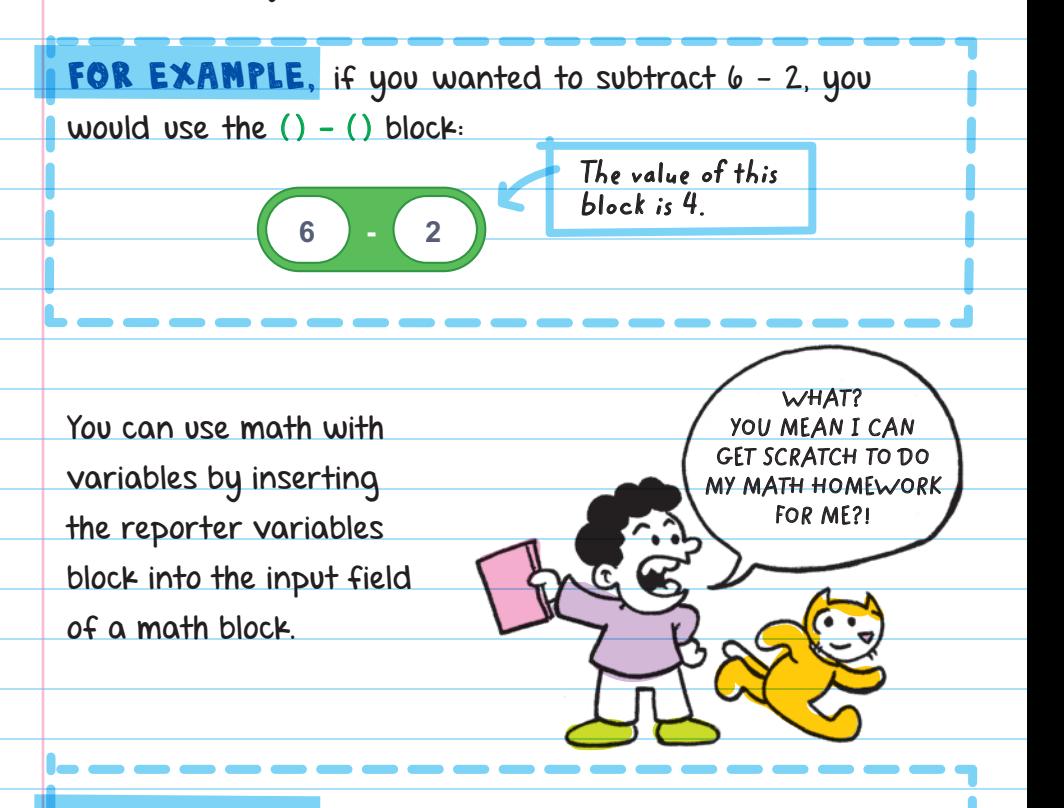

FOR EXAMPLE, to find out someone's age, you could set a variable, "birth\_year," to the year someone was born (for example, 2005), and subtract that from the current year:

**2020 - birth\_ year**

**Name of variable: birth\_year Value: 2005**

## Boolean Blocks

**< 50** false. They have statements or math equations inside them **BOOLEAN BLOCKS** evaluate information to be true or that are either true or false.

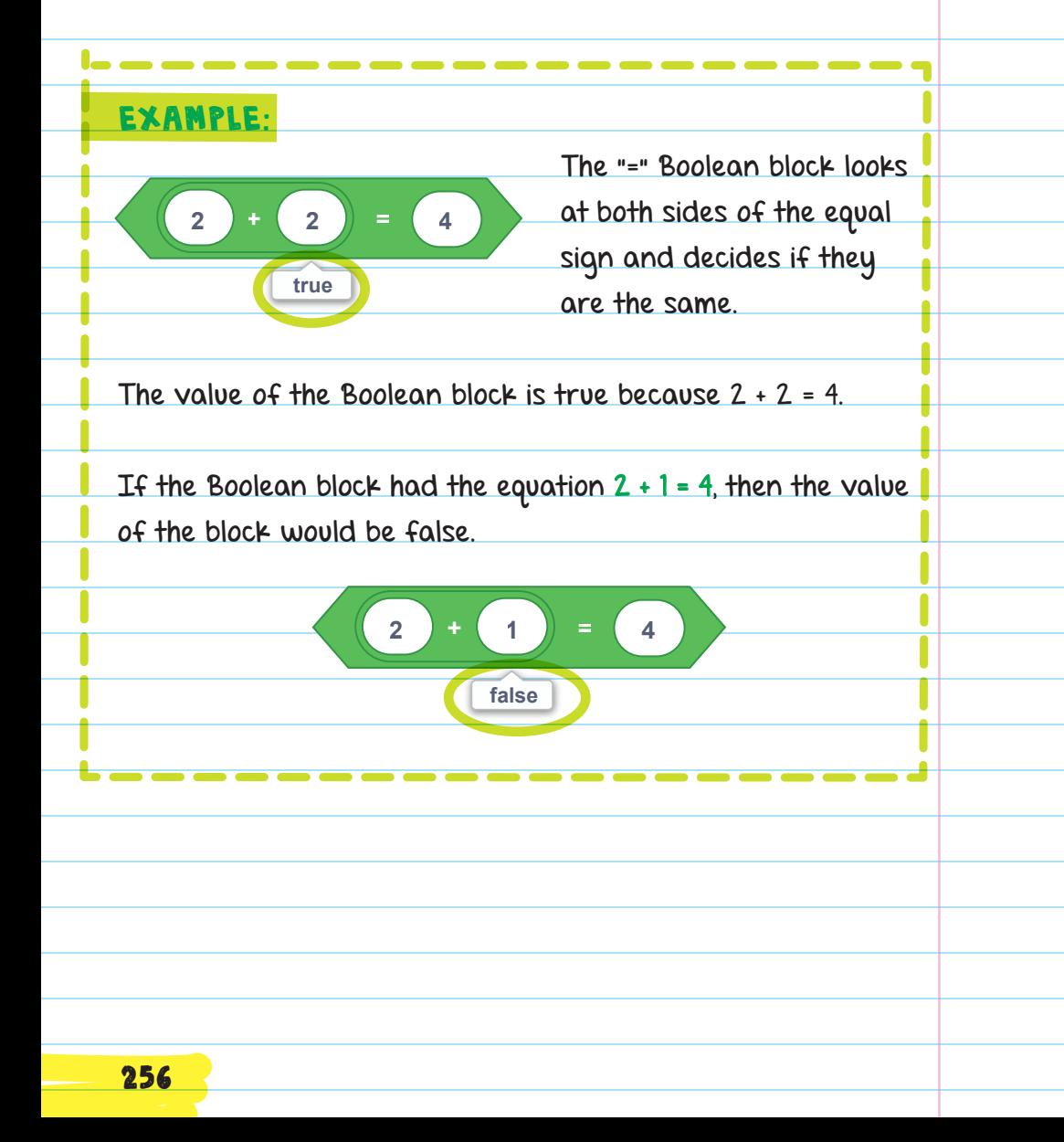

**> 50 < 50** Boolean blocks can also be used to compare words. For example, Marcos = Marcos is true. Marcos = Greg is false.

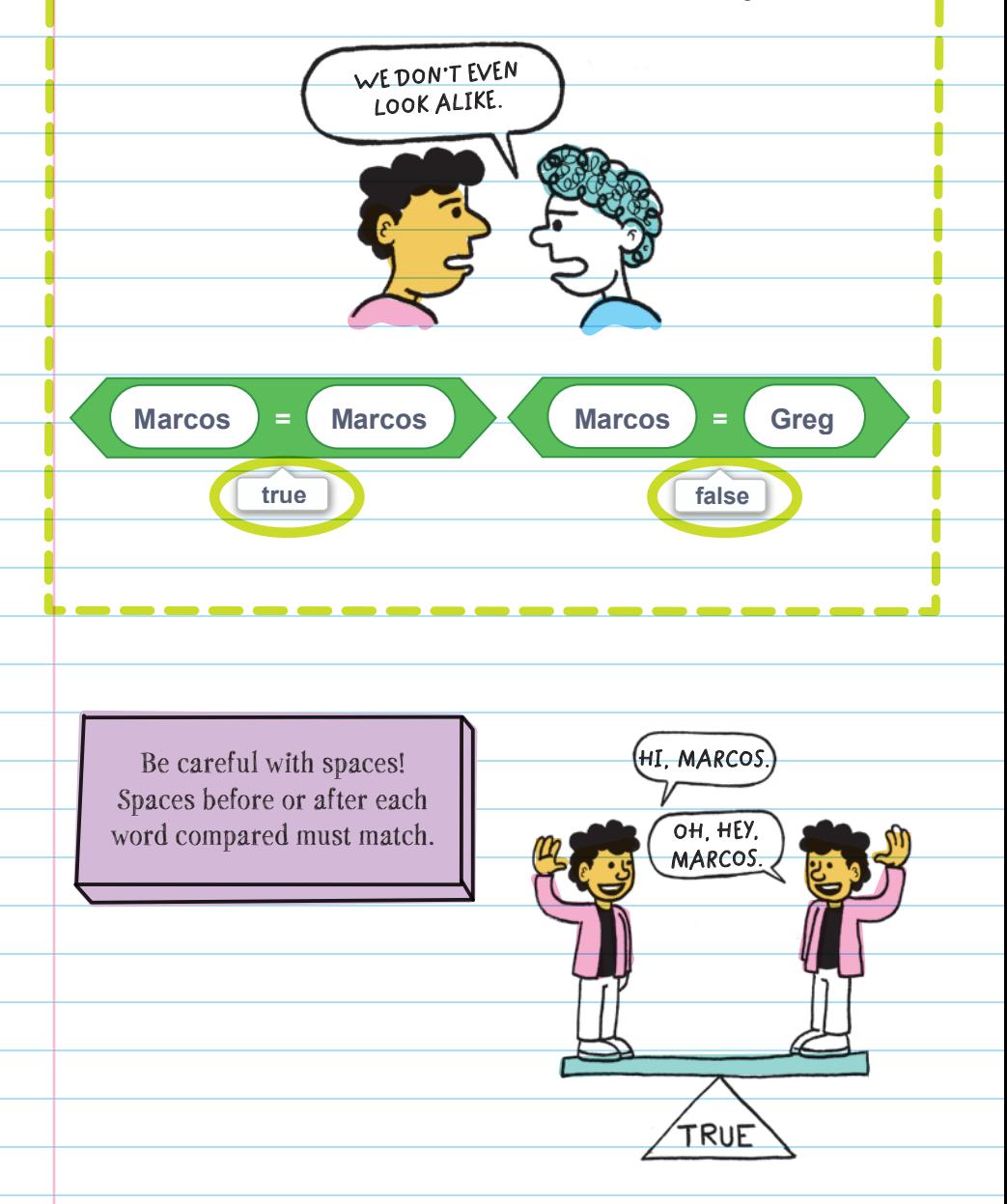

In the Operators category, there are Boolean blocks for comparison (<, =, >) and logical operations (and, or, not). These blocks can be combined by nesting them within each other.

FOR EXAMPLE, you could use the  $()>( )$ ,  $()<( )$ , and () and () Boolean blocks to see if a variable, score, is greater than 10 and the timer is less than 200. To do this, insert the ( $)$  > () and ( $)$  < () blocks inside the left and right input fields of  $\alpha$  () and () block:

**These blocks are nested within a ( ) and ( ) block.**

**score > 10 and timer < 200**

**Nesting blocks** means putting one or more blocks inside another block.

In the Sensing category, there are Boolean blocks that check for specific conditions. If the condition is met, the block's value is true; otherwise the value is false.

check if the sprite is touching a certain color. When these FOR EXAMPLE, you could use the key () pressed? Boolean block to sense if the spacebar on the keyboard is pressed. Or, you could use the touching color () block to conditions are met, the blocks will have the value of true.

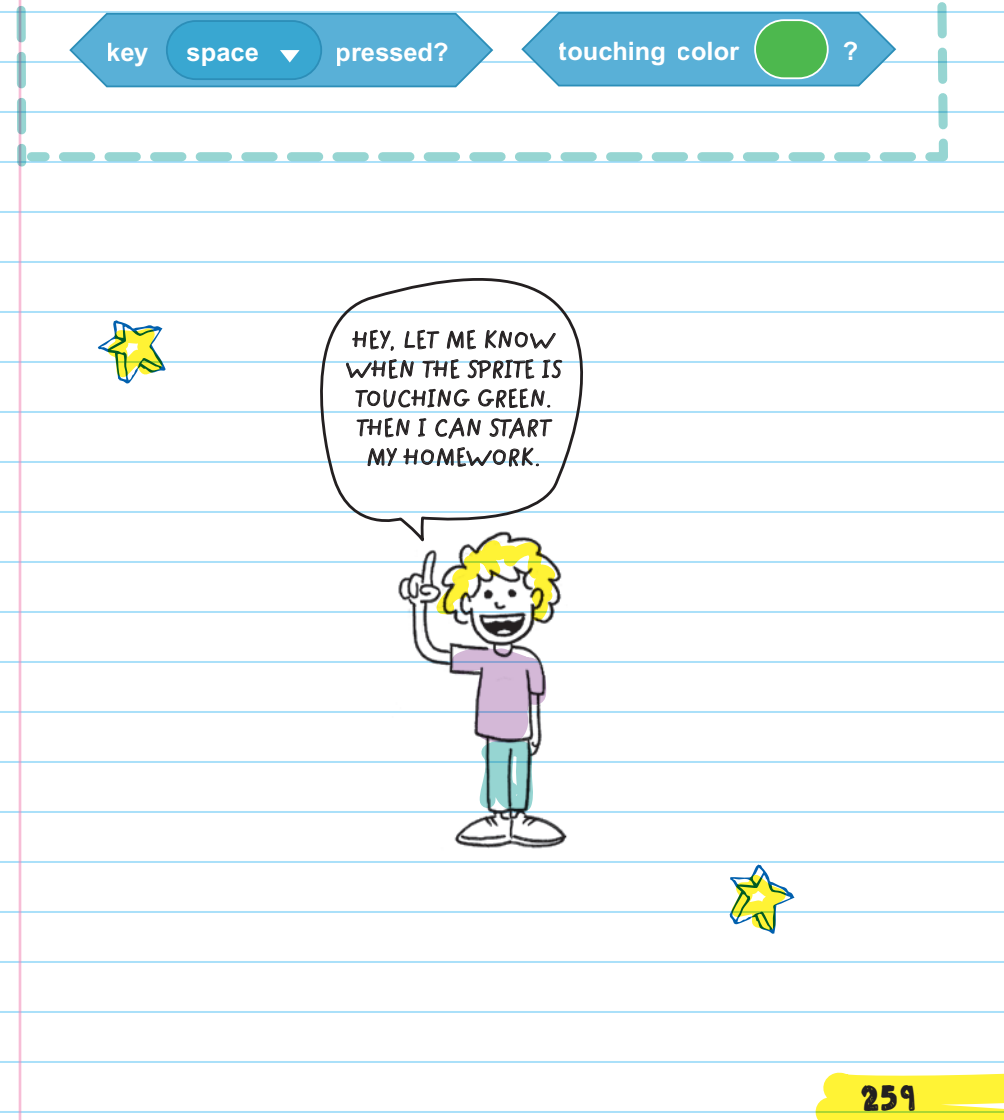

# BLOCKS AND THEIR FUNCTIONS

## Variables

change data as single-value variables or multiple-value lists. The blocks in the Variables category are used to store and

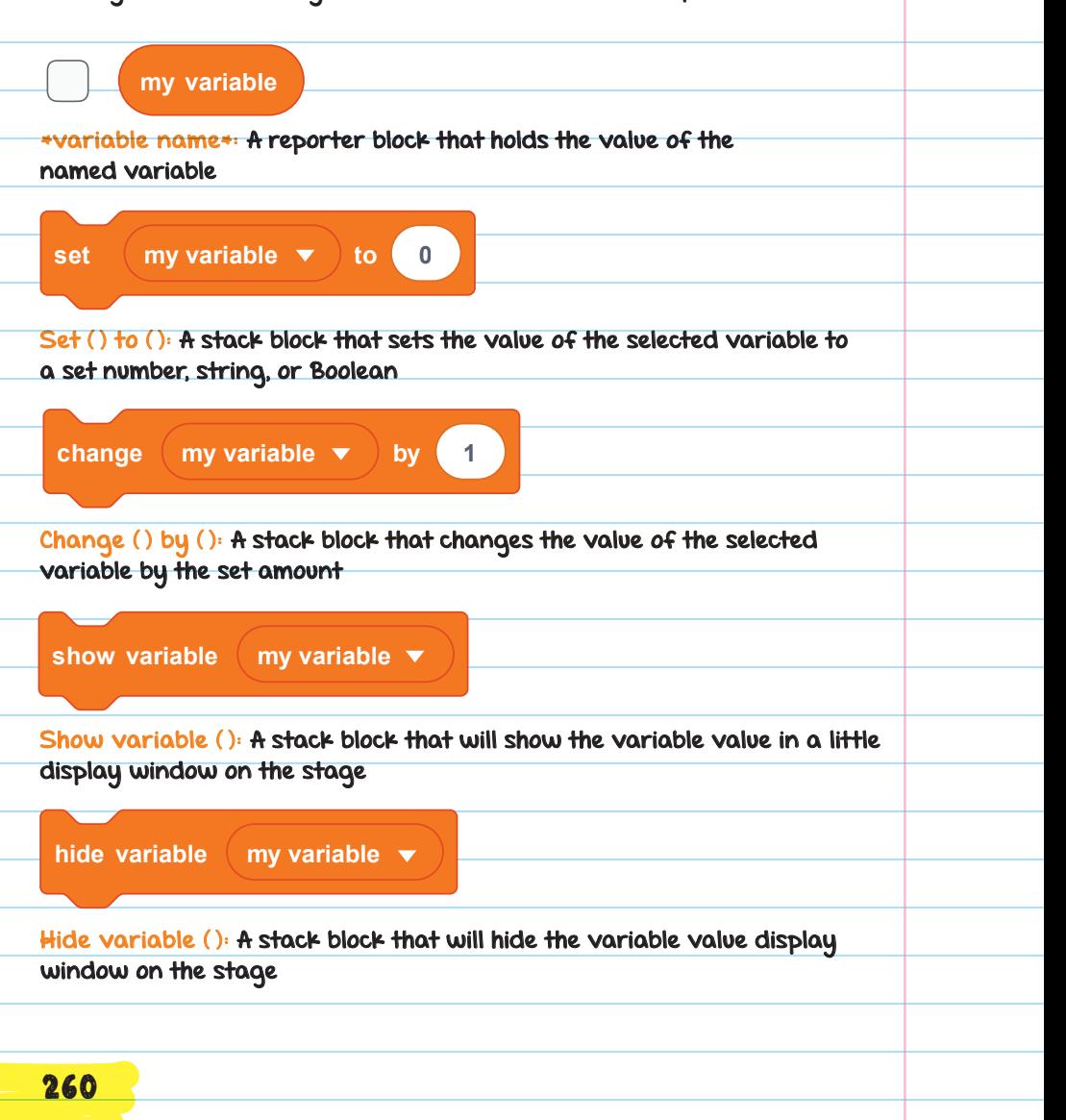

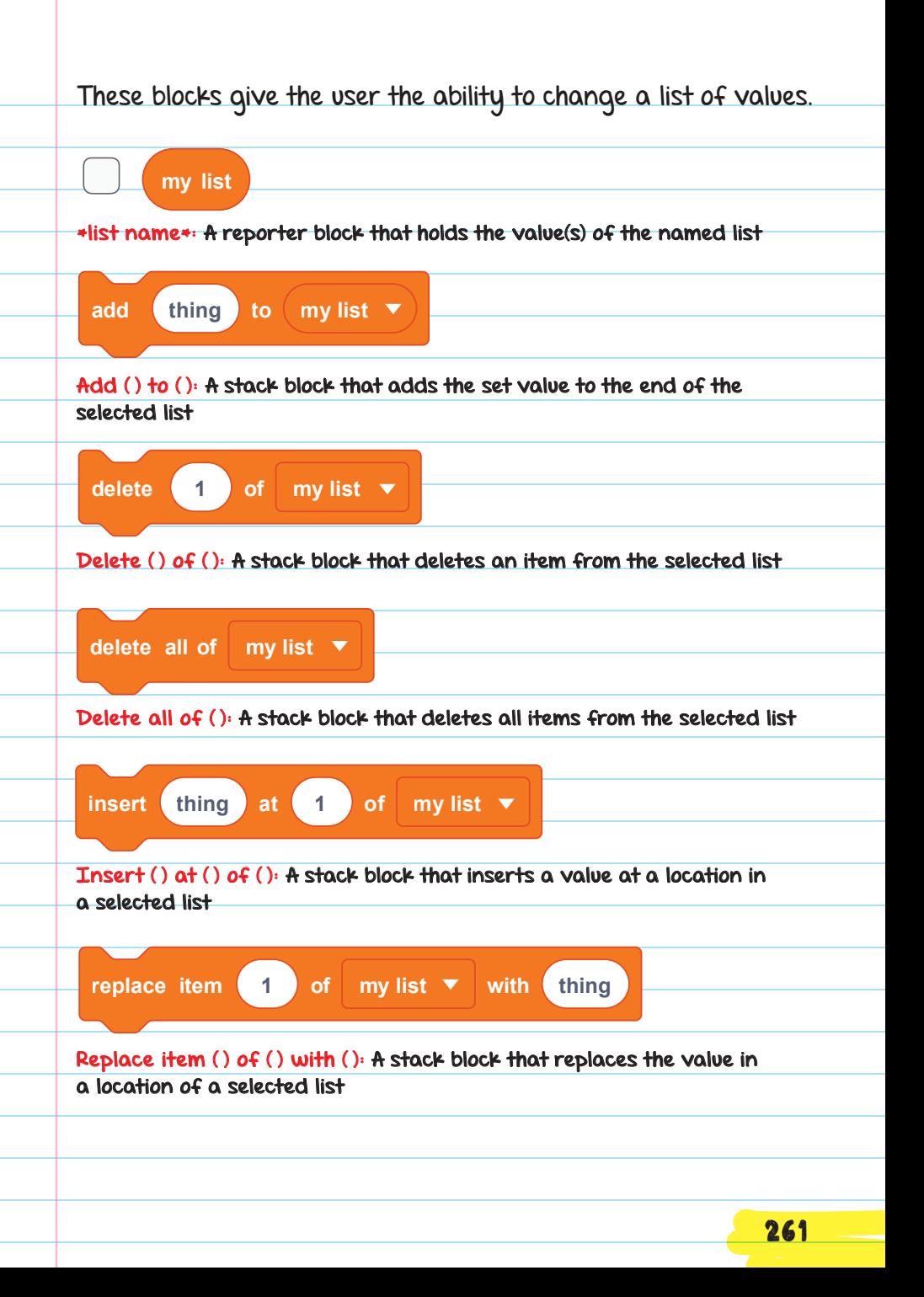

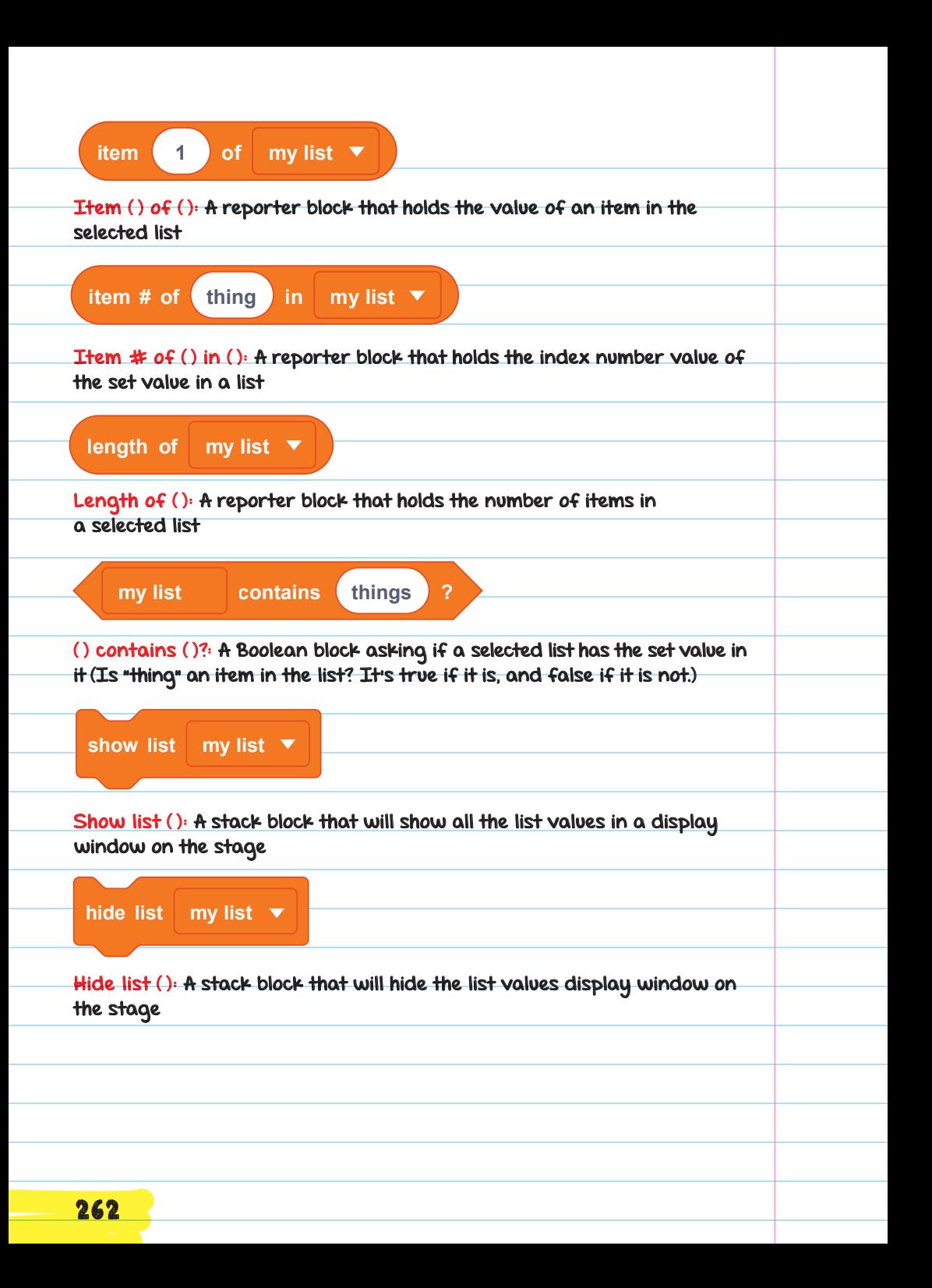

The previous blocks give the user the ability to change more than one value in a selected list.

## Operators

**+**

**+**

**+**

**+-**

**-**

**/**

**\***

**/**

**/**

**/**

Blocks in the Operators category are used to control data.

Many of the reporter blocks are mathematical functions (like addition, subtraction, multiplication, and more). Other blocks are used to change STRING VALUES .

STRING VALUES Several symbols or values that are set

in a row

 $() - ()$ : A reporter block that holds the value of the subtraction equation

 $() + ()$ : A reporter block that holds the

value of the addition equation

( ) \* ( ): A reporter block that holds the value of the multiplication equation

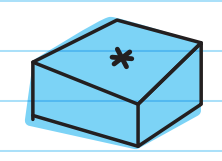

 $\overline{\varkappa}$ 

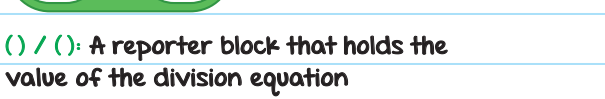

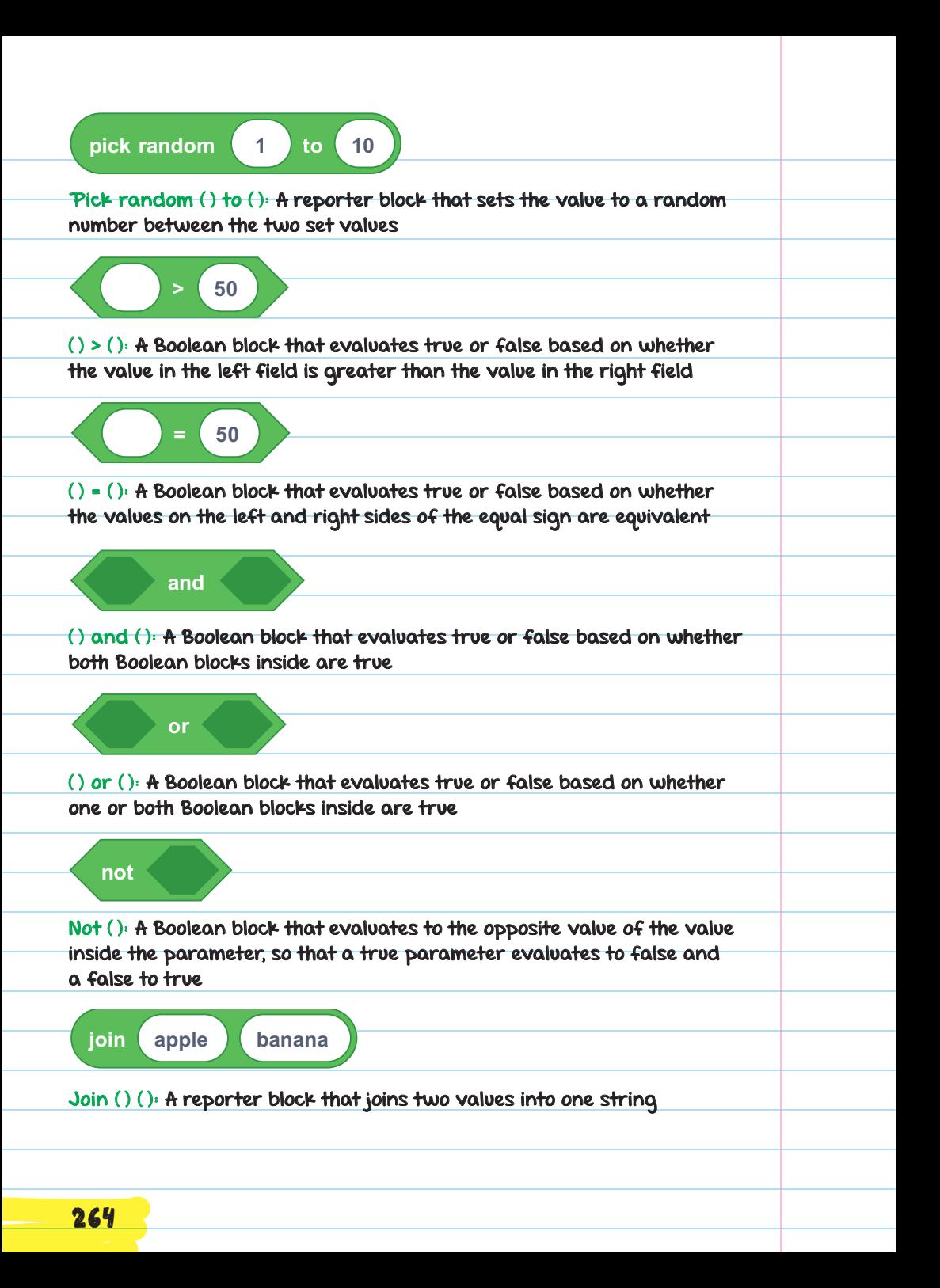

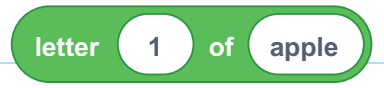

**letter 1** *of* **()**, *a repairing b* Letter ( ) o<del>f</del> ( ): A reporter block that holds the value of the specific letter of **letter 1 of apple** a word

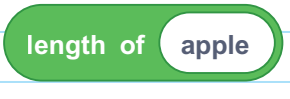

Length of ( ): A reporter block that holds the value of the number of characters<br>. in a string

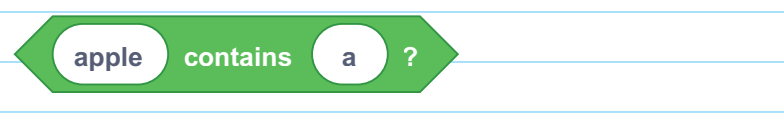

**apple contains a ? apple contains a ?** ( ) contains ( )?: A Boolean block that evaluates to true or false based on whether the value on the left contains the letter on the right

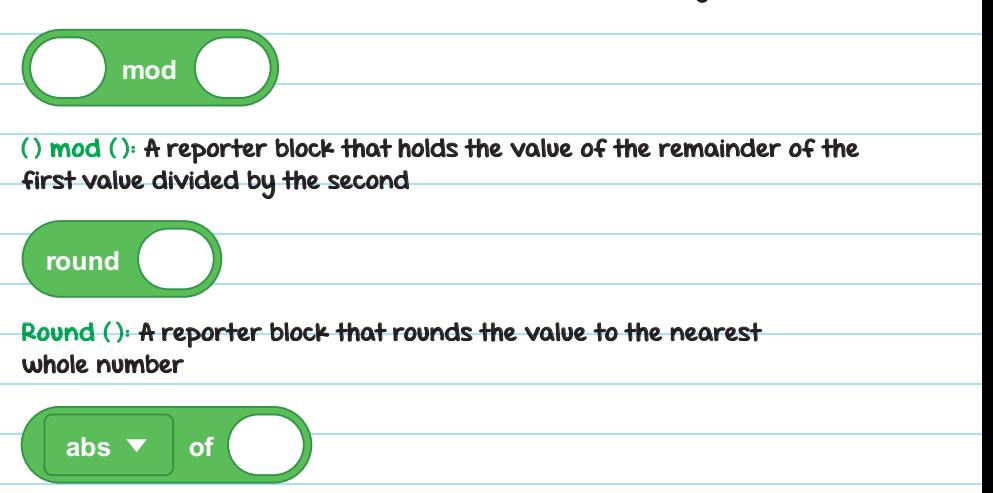

( ) of ( ): A reporter block that holds the value of the selected mathematical operation using the set number value (For example, you could use this block to find the square root of a value.)

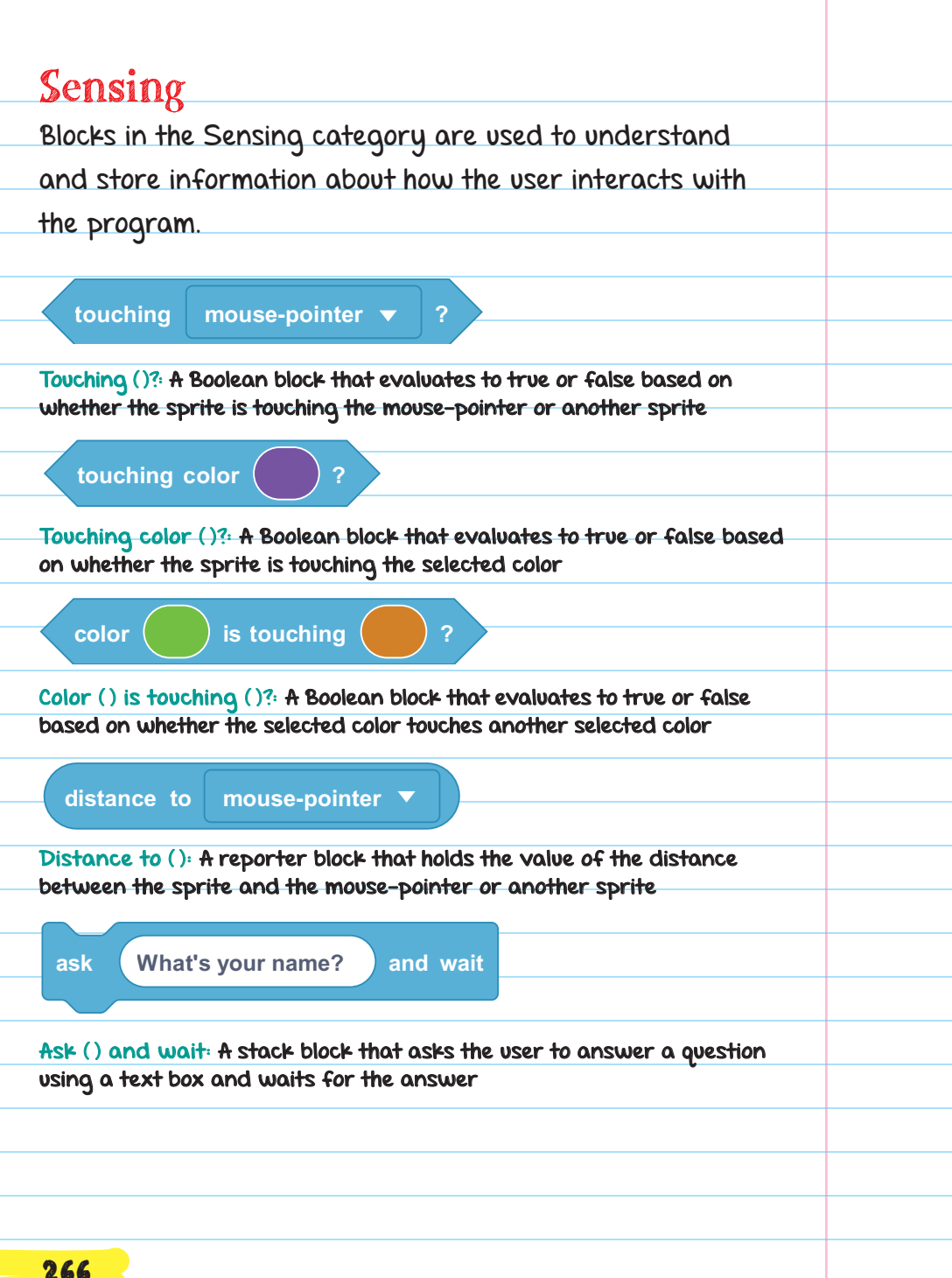

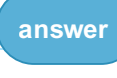

**answer** Answer: A reporter block that holds the value of the user-given value **answer**<br>Sans Hans **answer** from the ask block

**ask What's your name? and wait**

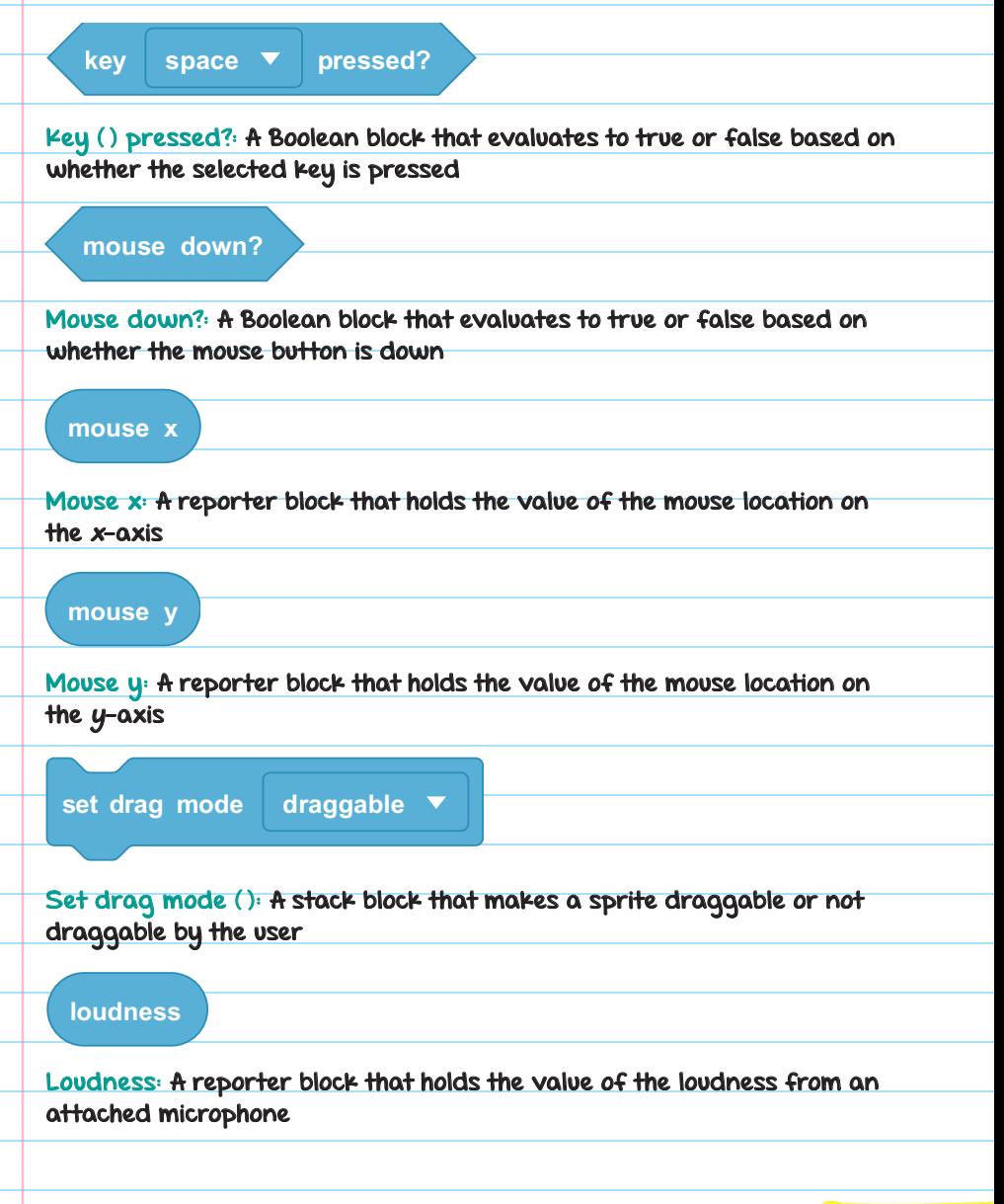

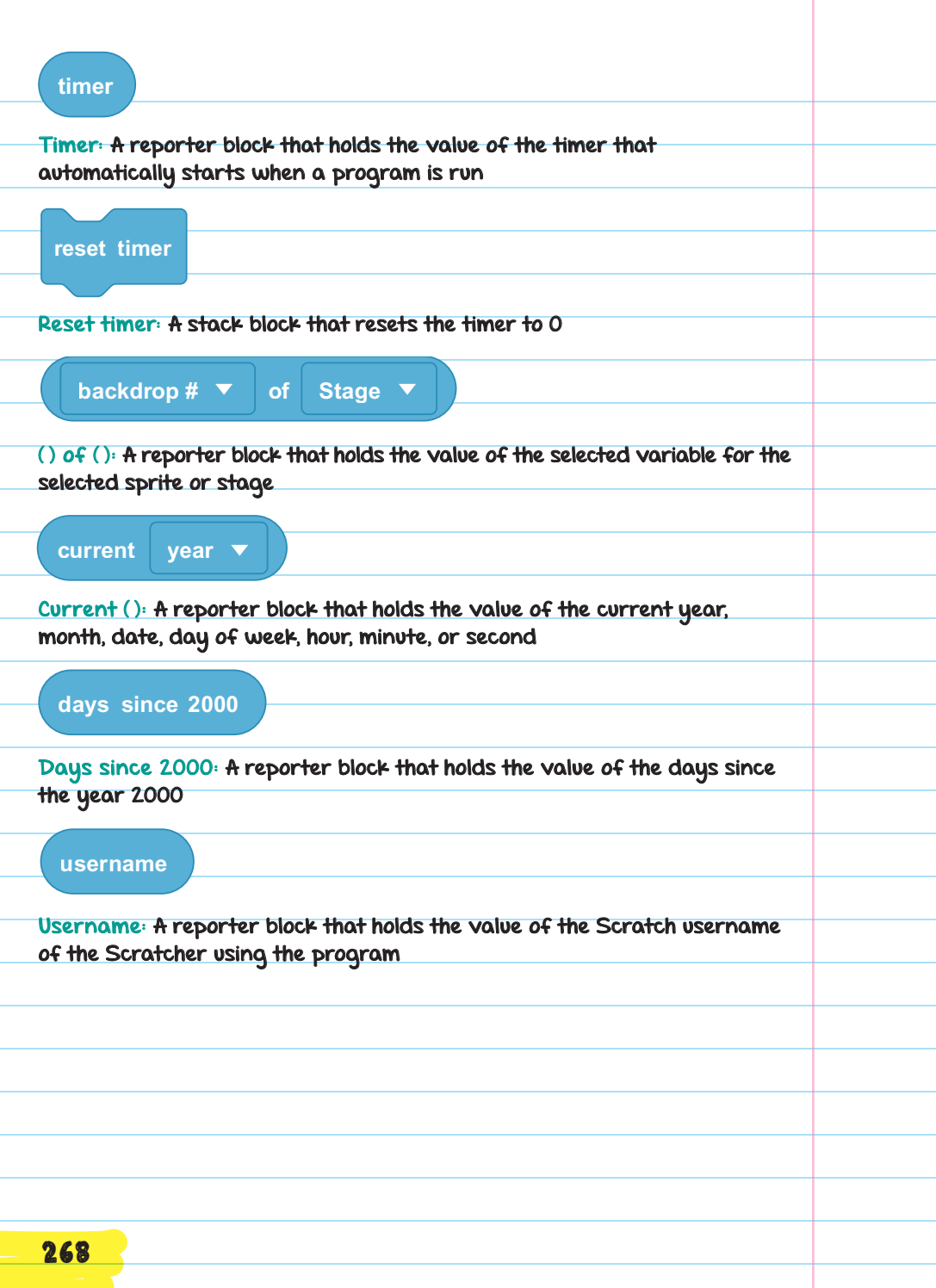

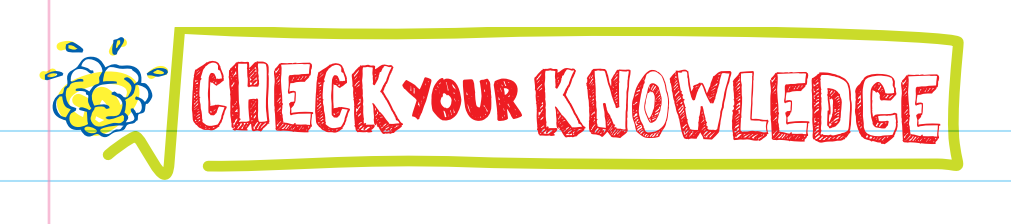

- 1. Select all that are true. Reporter blocks can be placed:
	- A. above other blocks
	- **B.** below other blocks
	- C. inside other blocks

2. What can you put inside an input field?

3. What are the two possible values a Boolean block can have?

**4.** Explain what reporter blocks do. Why are they useful?

5. What's the difference between the set () to () and change () by () blocks?

6. What is the value of the block below?

**5 < 7**

A. True

C. False

C. 12

D. 35

MORE QUESTIONS 269

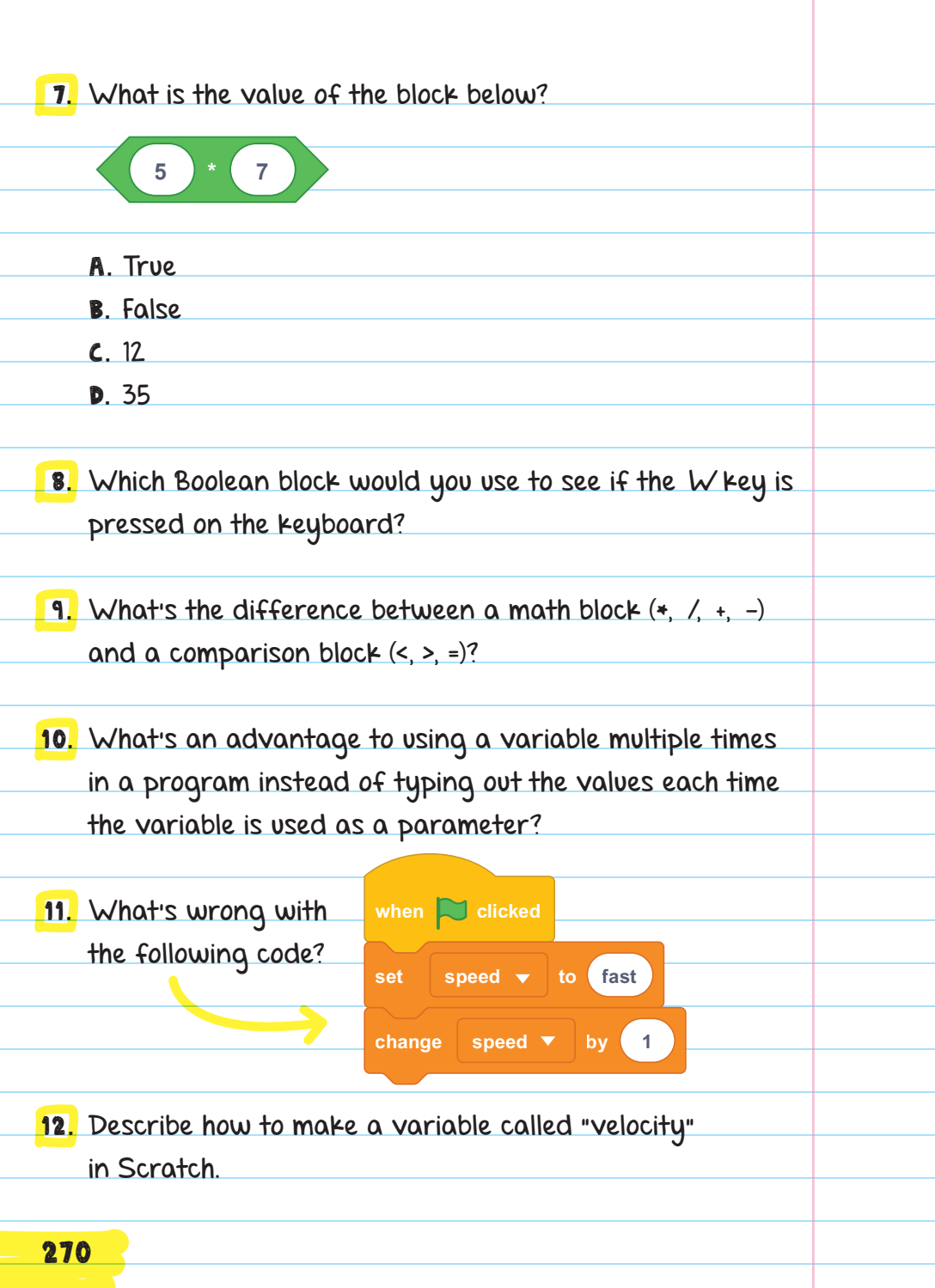

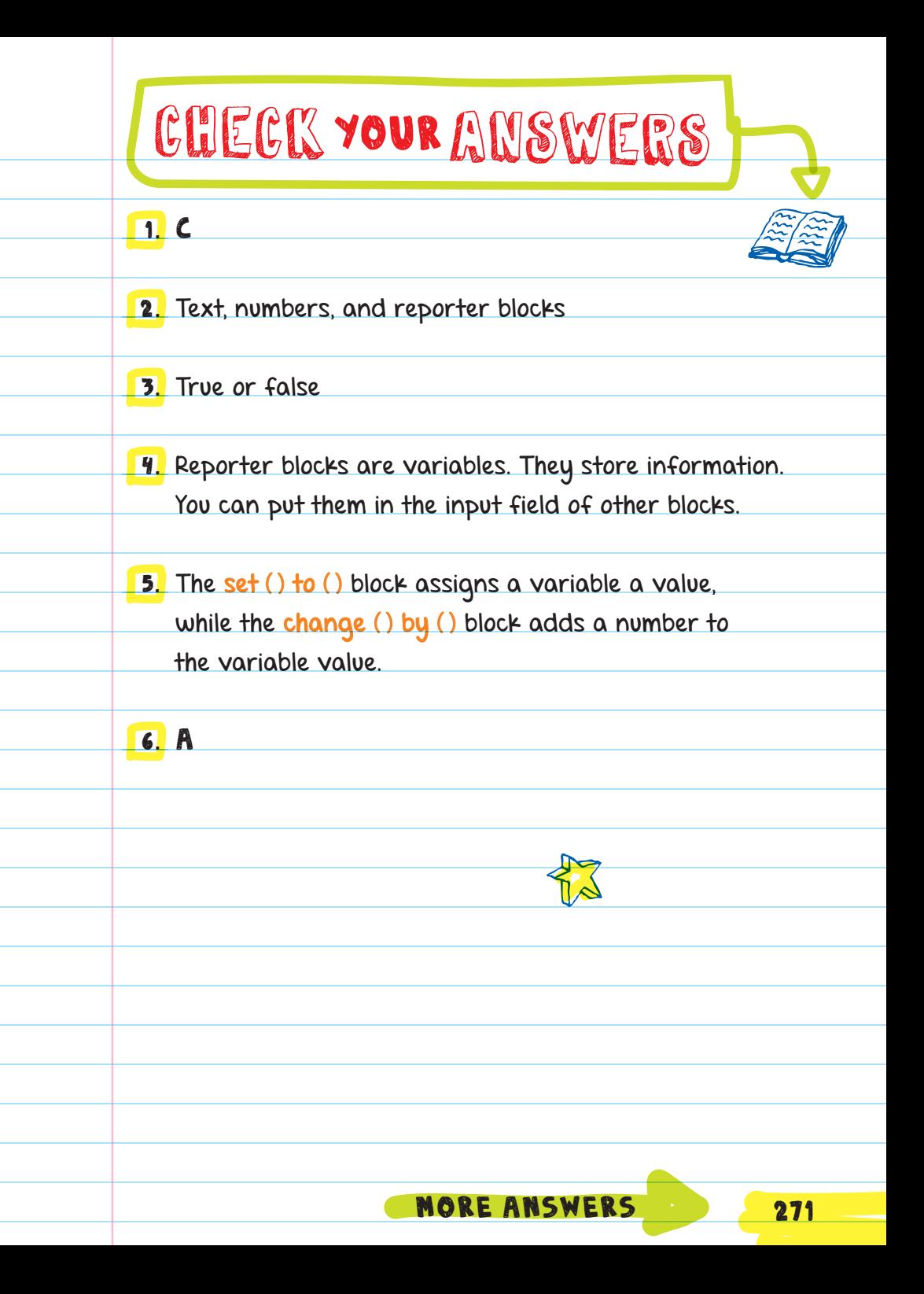

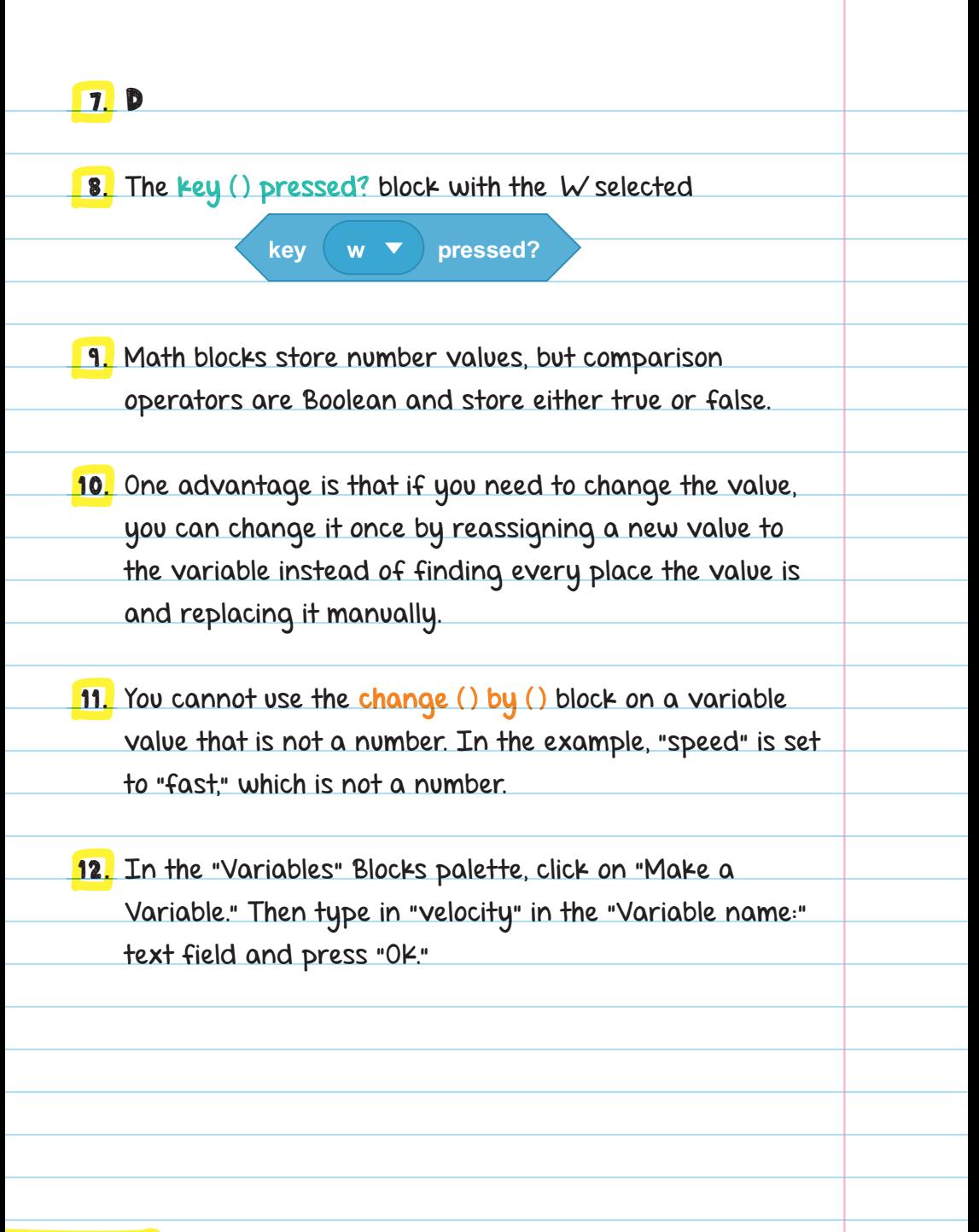

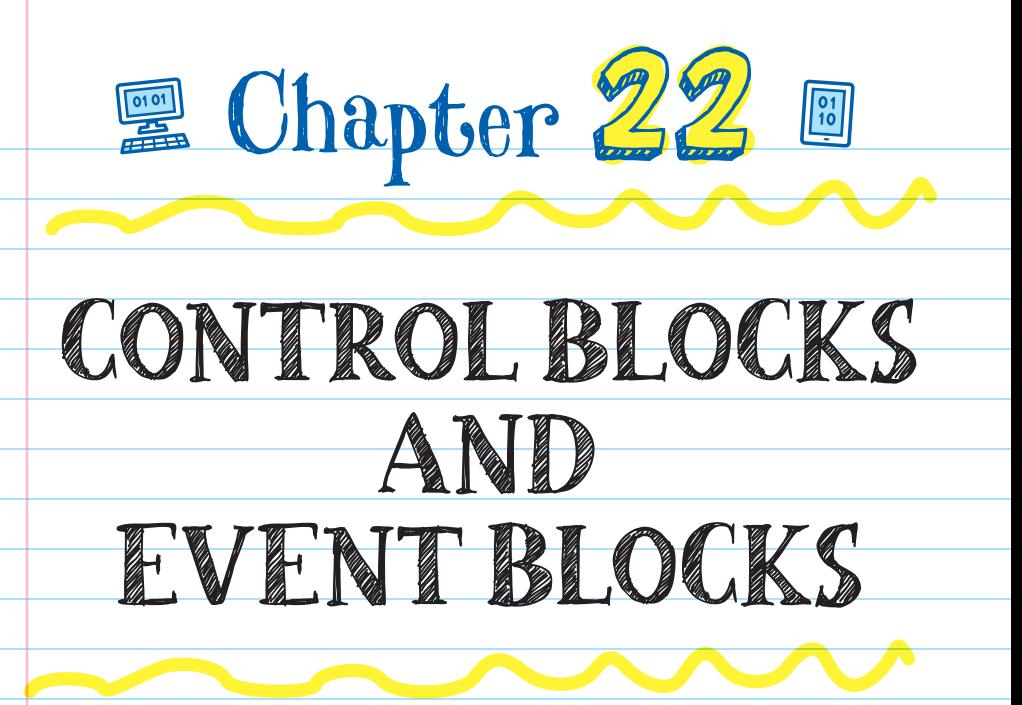

# CONTROL BLOCKS

Blocks tell other blocks what to do. They tell scripts to run, pause, repeat, and stop. They are different from event handler hat blocks because they run based on internal conditions instead of external events (like the clicking of the green flag).

One type of control block is the repeat block, which will repeat the code inside it a set number of times.

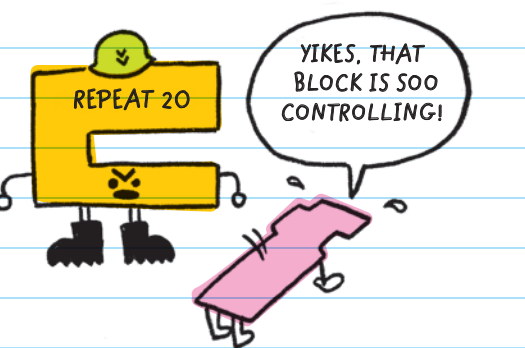

# C BLOCKS AND CAP BLOCKS

The Control category also has two other types of blocks: the <mark>C BLOCK</mark> and the CAP BLOCK .

 $C$  blocks look like the letter  $C$ . Other blocks can be placed in the gap of the C so that the C block wraps around them. There are two main types of C blocks: loops and conditionals.

Loops repeat the code placed in the gap of the block.

Conditionals run the code placed in the gap only if their condition is met.

C blocks are found only in the Control category. There are different types of loops and conditional statements, but they all share the same basic C shape.

Cap blocks attach to the bottom of a script and are used to stop running the script.

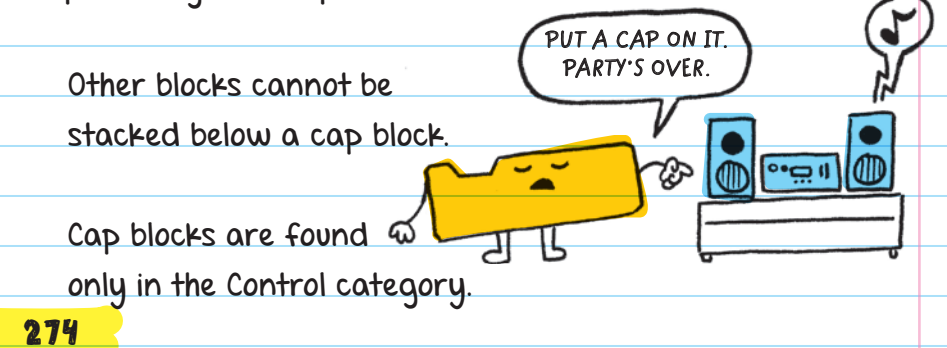

## EVENT BLOCKS

**when 1 key pressed** broadcast. When an event handler registers that their event There are six event handler blocks. The hat-shaped blocks wait for things like a button press, mouse click, or message happened, they run the script attached to it.

**when 1 key pressed** keys are pressed. Event blocks can be used to make a soundboard that triggers different sounds to play when different number

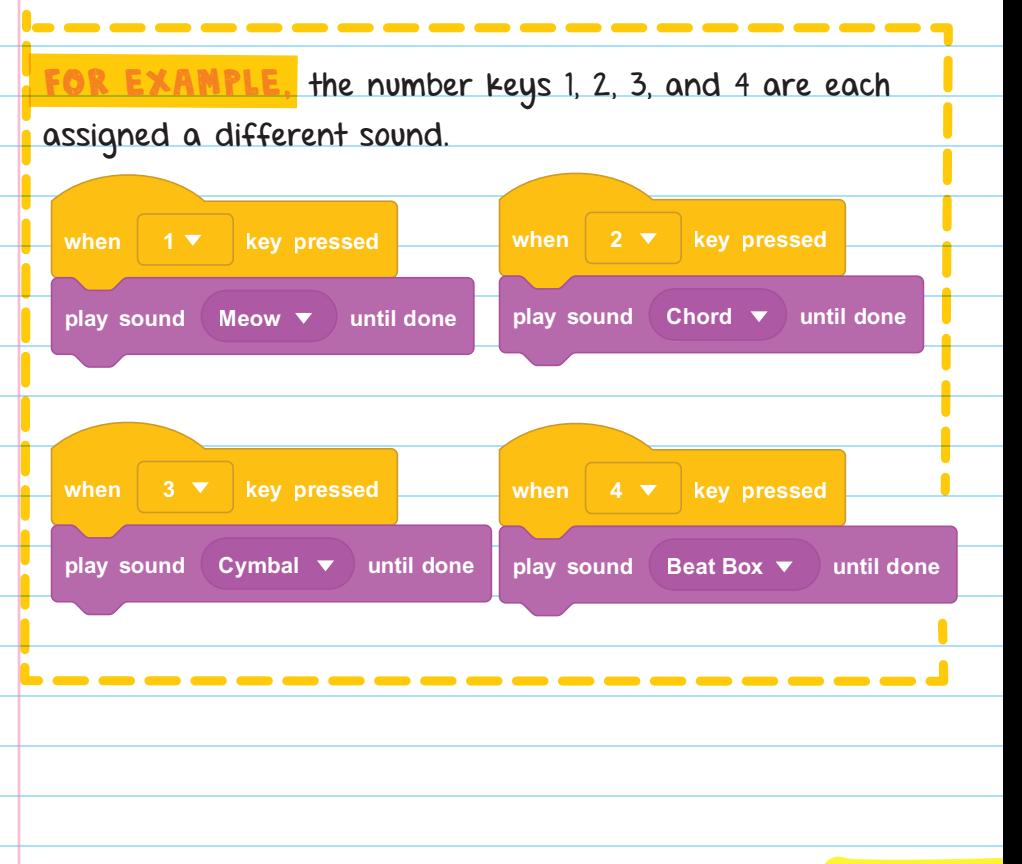

The when backdrop switches to () block listens for the backdrop to switch. For example, if you make a game that switches to a new backdrop for every level, you could set up an event to listen for the backdrop change and trigger new opponents to appear.

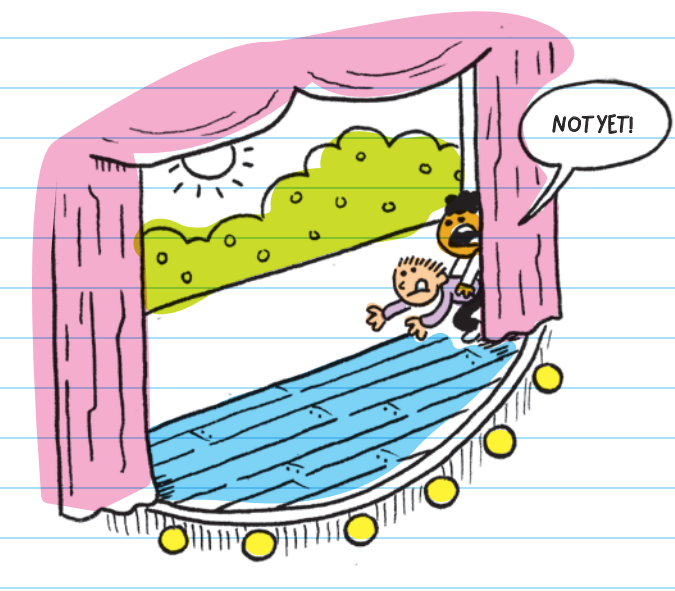

The broadcast block  $\sqrt{ }$  is used to send out messages. When this block is run, it broadcasts a message out to all of the sprites. Messages are sent without the user seeing anything, and only the when I receive () block responds when a message is broadcast.

**if touching color ? then** FOR EXAMPLE, you could use a broadcast block in a **broadcast Game Over** then add a when I receive (Game Over) block in another script that sends a message called "Game Over." You could sprite or the backdrop to have it play a losing sound and bring up a new backdrop ending the game.

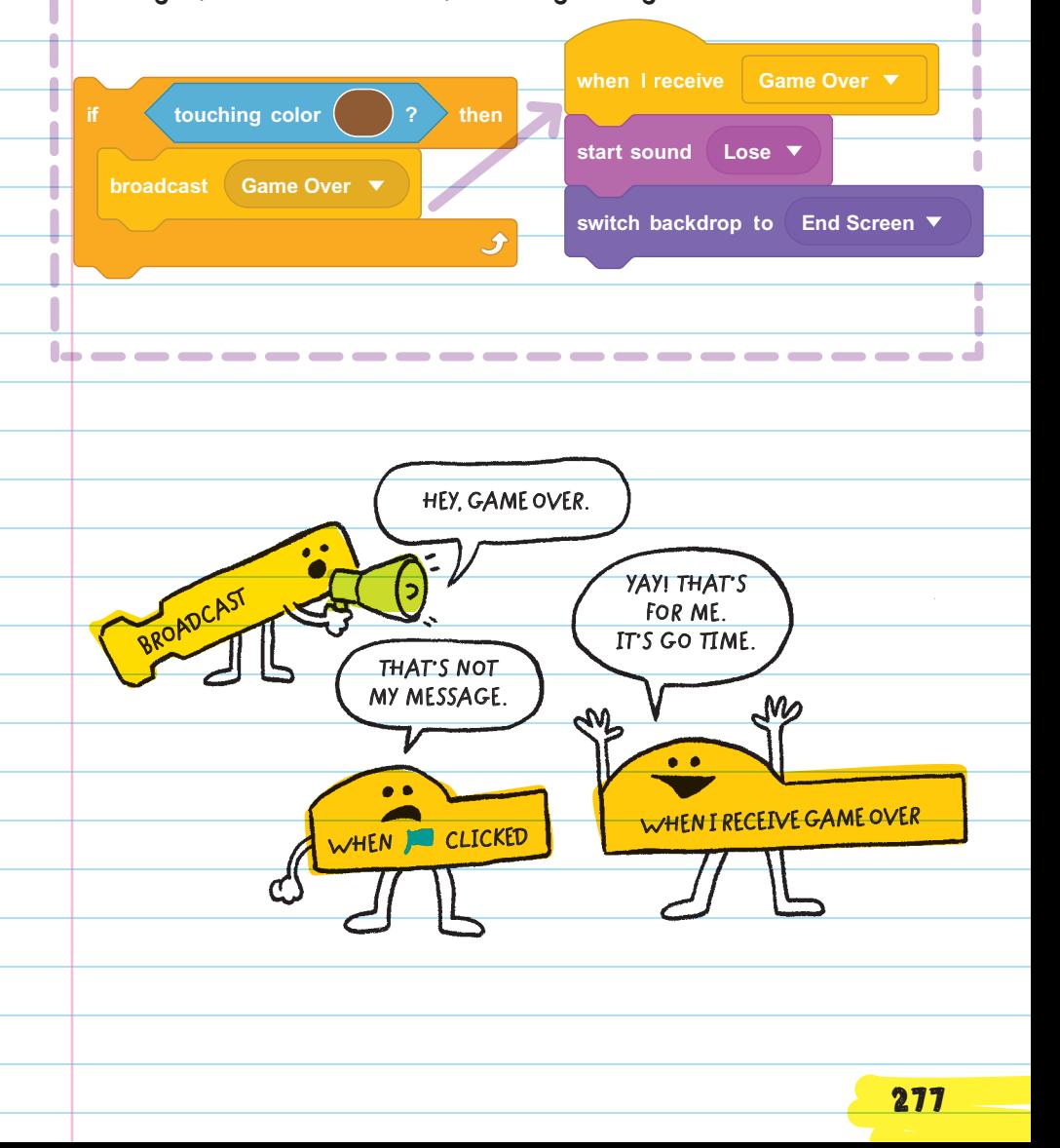
### LOOPS

All loops are C-type blocks. At the top of the C is where the type of loop is shown (forever, repeat, or repeat until). The code that is repeated goes in the "mouth" of the C. Other blocks can stack above and below loops. You can also place a loop block inside another loop block, making a nested loop.

#### Basic Loops

Scratch uses three types of loops :

#### forever, repeat ( ), and repeat until ( ) .

Forever loops will run forever, or until the program is stopped. You can animate a character to look like it is walking by using a forever block. You can tell the sprite to continually switch to the next costume. Loops run quickly, so you can also add the block  $wait()$  secs to slow

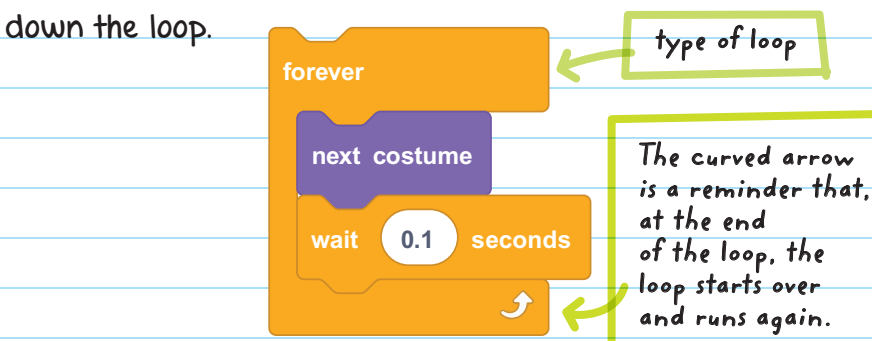

**STILL WALKING.**

 $\overline{\overline{6}}$ 

Repeat ( ) loops tell the sprite exactly how many times you want it to run when you type in a number in the text box.

FOR EXAMPLE, you can tell a sprite to change to the next costume and wait 0.1 seconds only 10 times instead of forever:

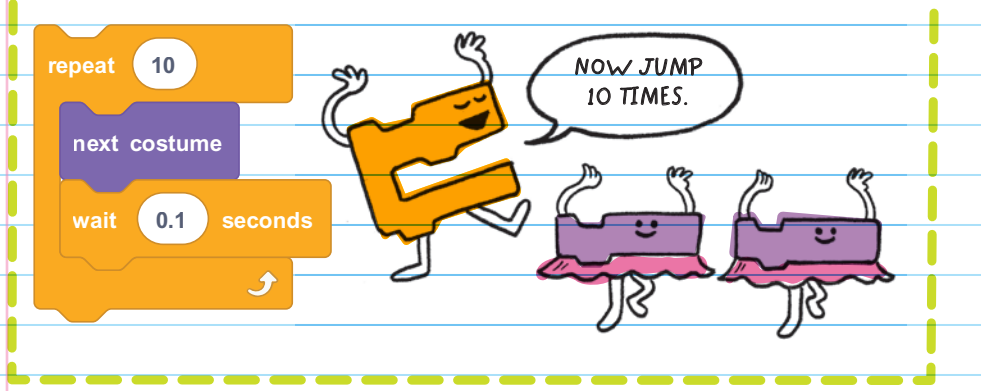

Repeat until () loops will continually repeat until the Boolean statement inside the loop becomes true.

### FOR EXAMPLE, you can tell a sprite to continually

change to the next costume and wait 0.1 seconds until the user presses the spacebar on the keyboard:

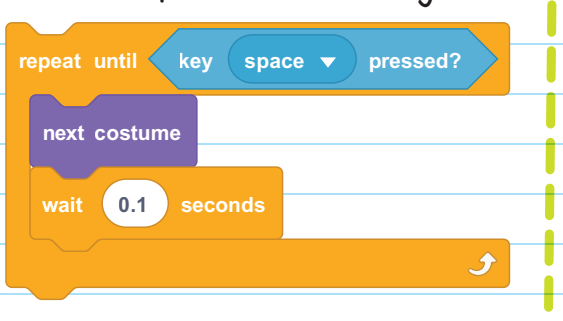

Loops can make programs more efficient. For example, if you wanted to draw a square, you could use a loop to make your script better. Instead of using all these blocks to draw a square . . .

you can look for a pattern of blocks that repeat themselves, put the repeated blocks inside a loop, and input the number of times you want the script to run.

### Nested Loops

Nested loops are loops inserted within a loop. Nested loops are very helpful for repeating **SUBROUTINES** within a task. They can help make scripts shorter and more efficient.

Subroutines are often used in games and to make interesting art.

#### SUBROUTINE

A unit of code that performs a specific task and is used as part of a larger program

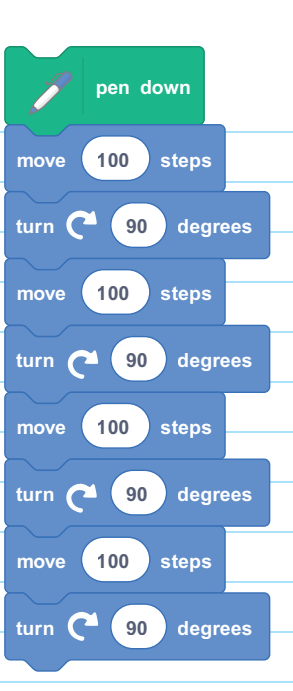

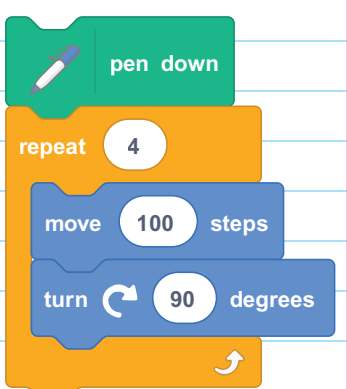

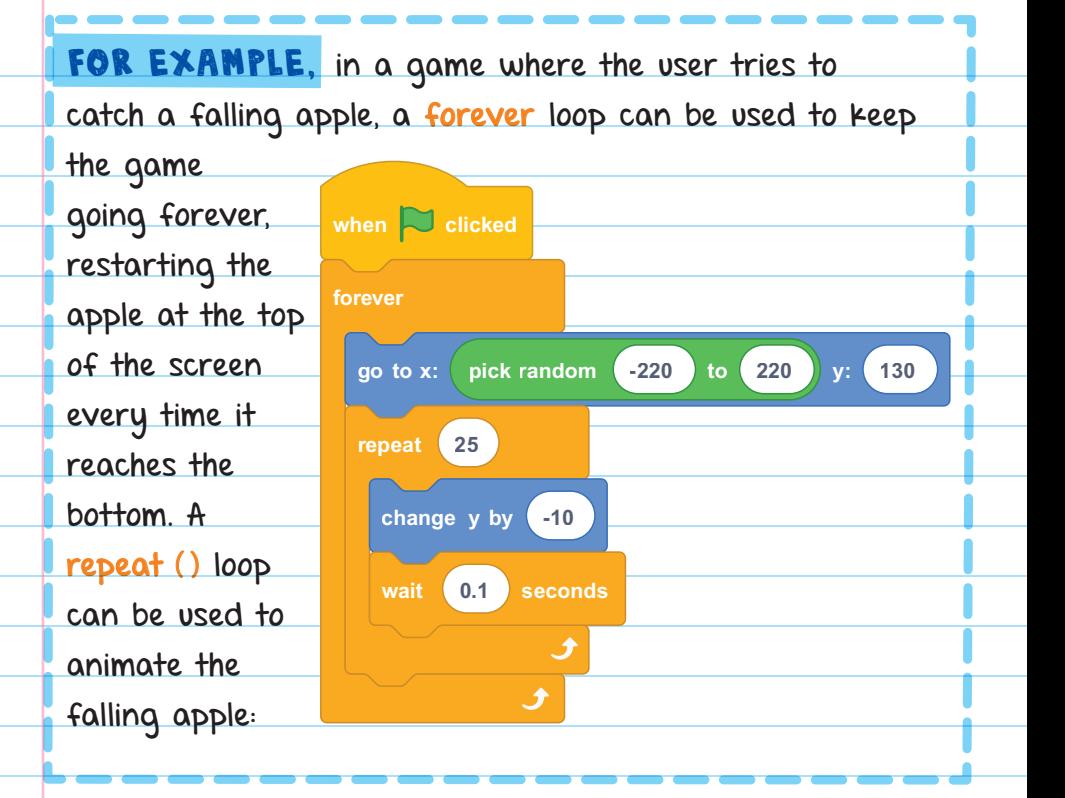

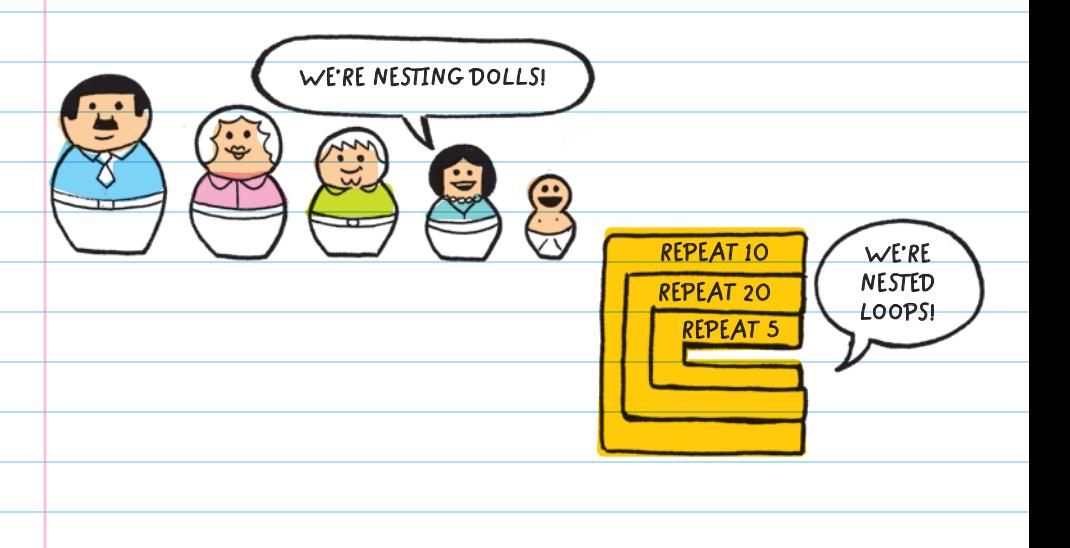

You can also use nested loops to make Spirograph-type art. The repeat (6) loop in a script draws a hexagon. The Scratch Cat uses the pen tool to draw a hexagon beneath it as it moves along the path set by the repeat (6) loop.

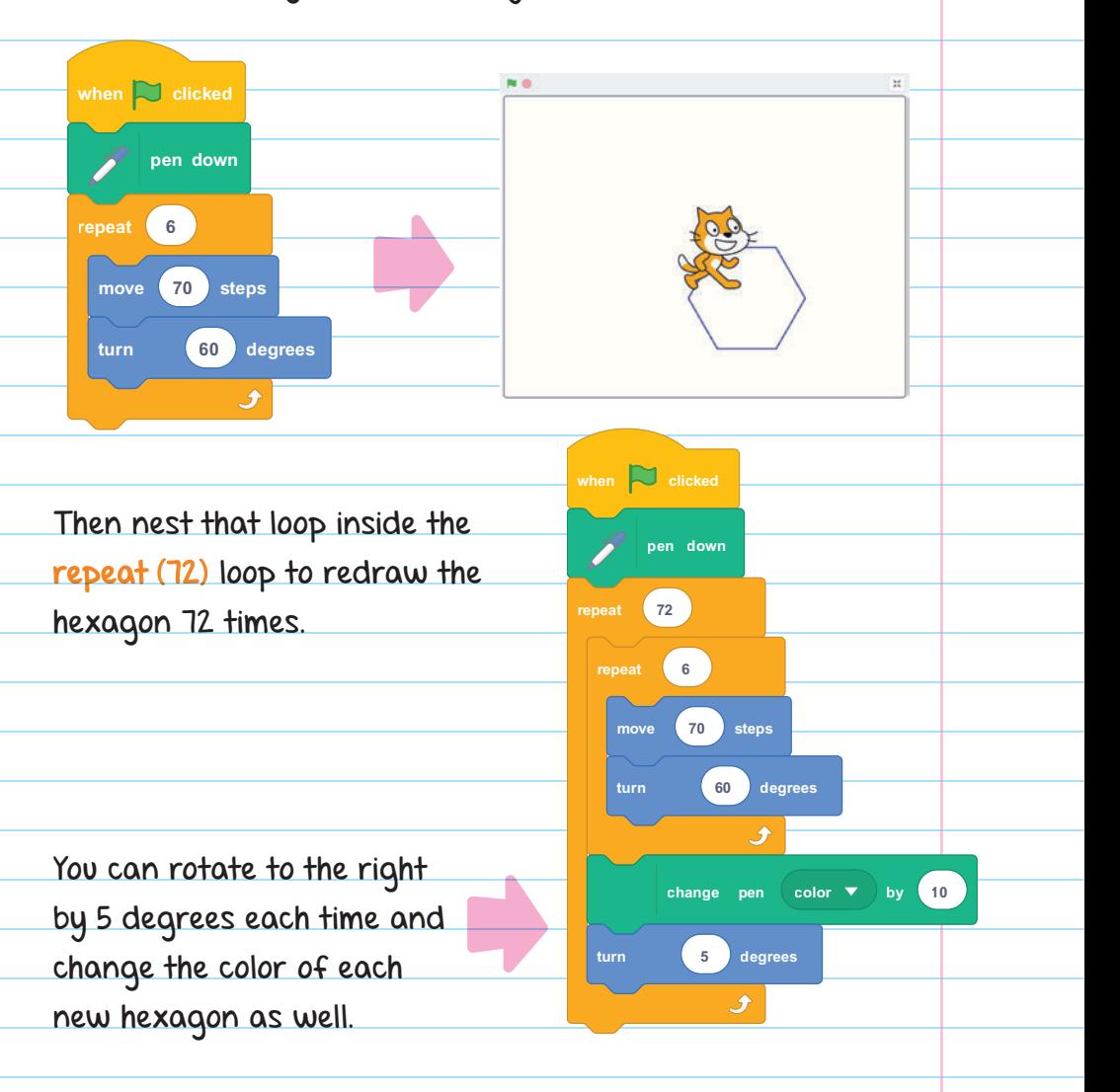

Here's what the script run to completion looks like. There are 72 hexagons of different colors, each rotated 5 degrees to the right.

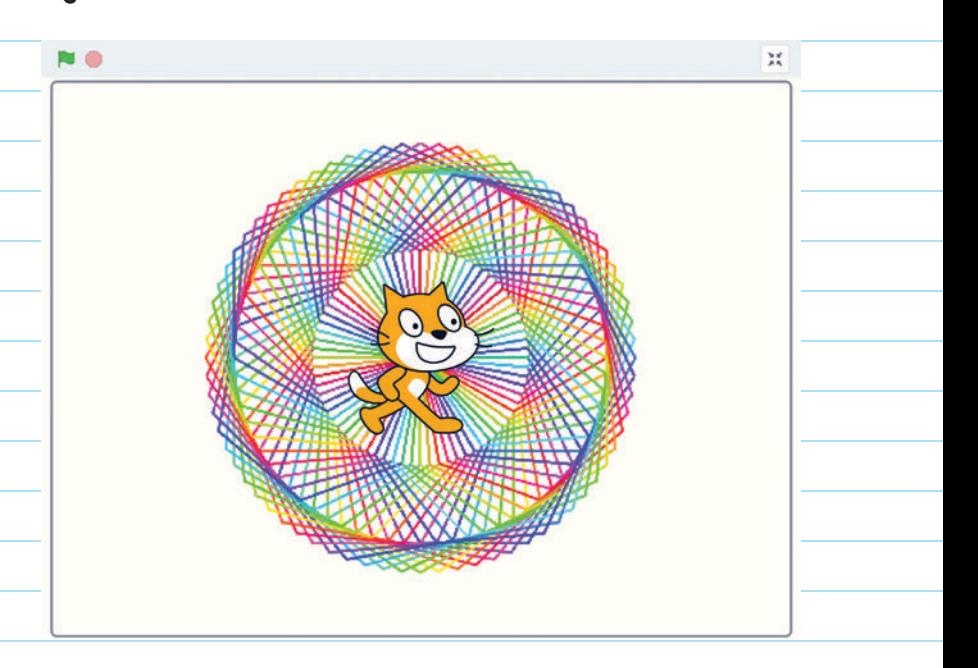

### CONDITIONAL STATEMENTS

Scratch has two types of conditional blocks:

#### $IF()$  then

#### If () then else

Conditional statements use C-type blocks and are found only in the Control category of the Blocks menu.

### Basic Conditional Statements

Basic conditional statements use only one Boolean block as a condition and aren't nested.

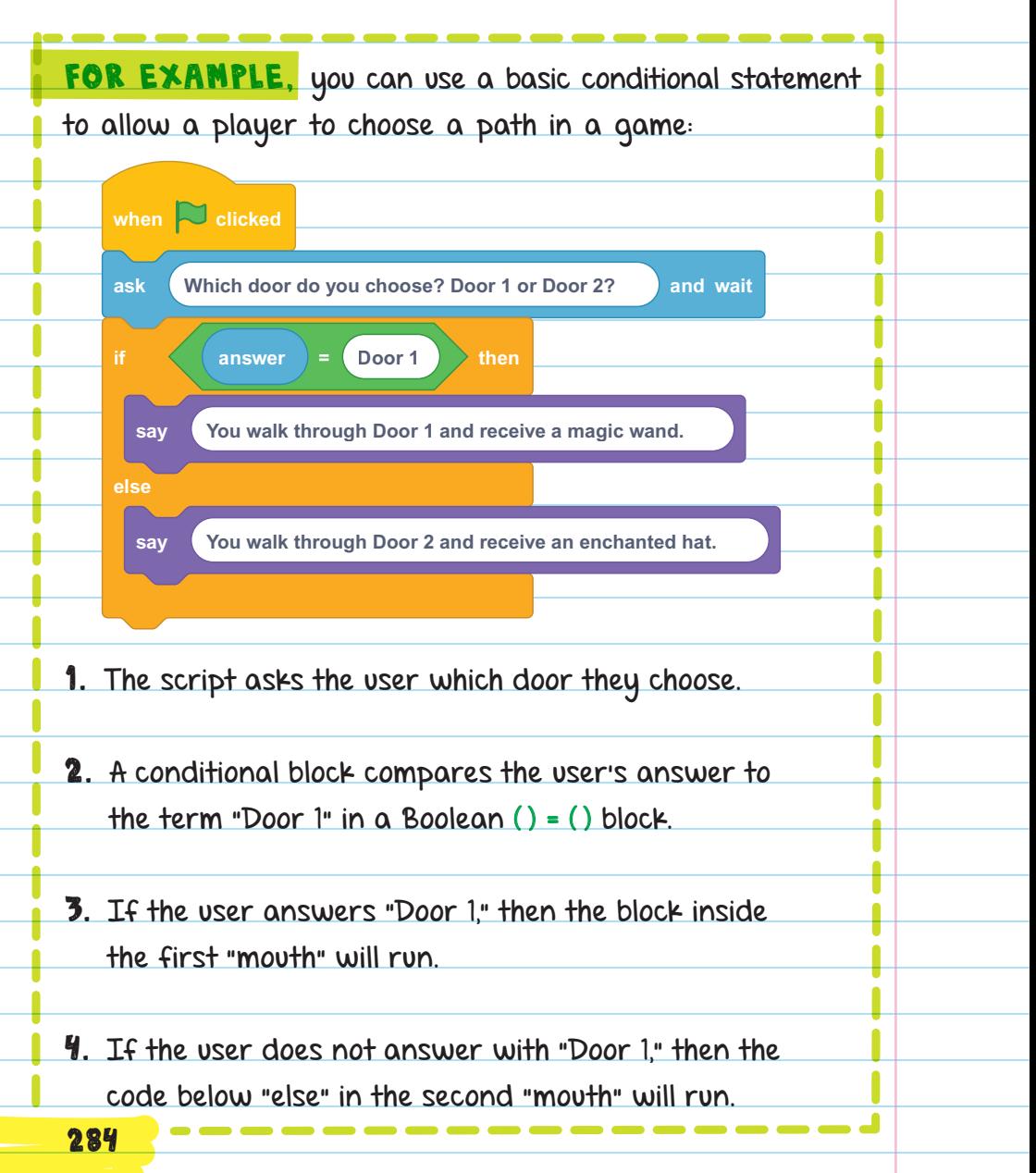

### Compound and Nested Conditional Statements

Conditional blocks can nest inside each other just like loop blocks. Nested conditionals are built when you put one conditional inside of another conditional.

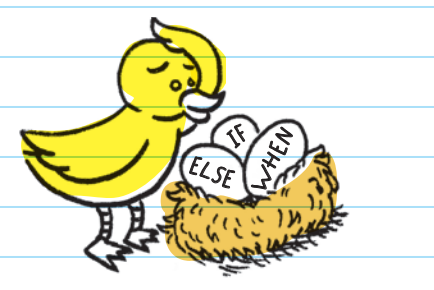

In a single "if else" statement, there are two consequences.

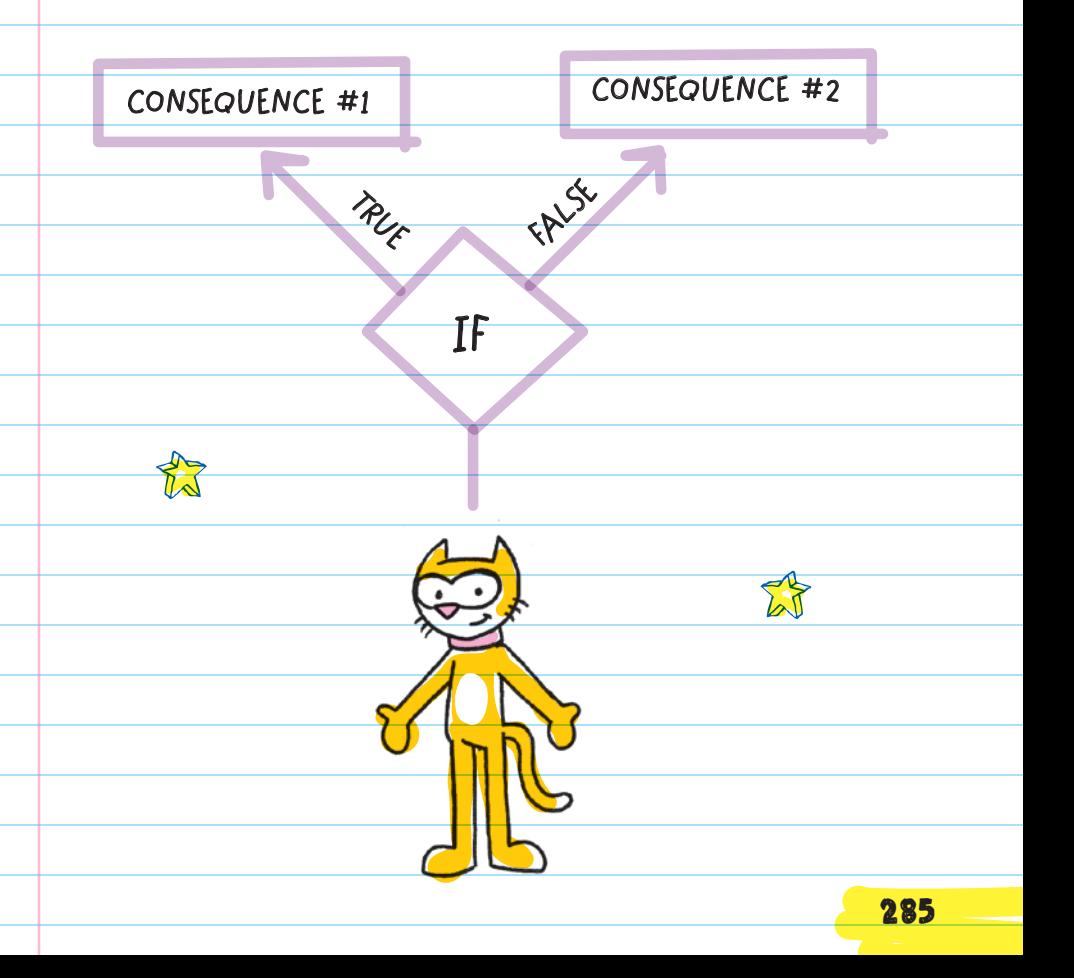

Conditional blocks can be nested inside each other just like loop blocks. Nested conditional blocks create a more complex branching system, where many different results can occur.

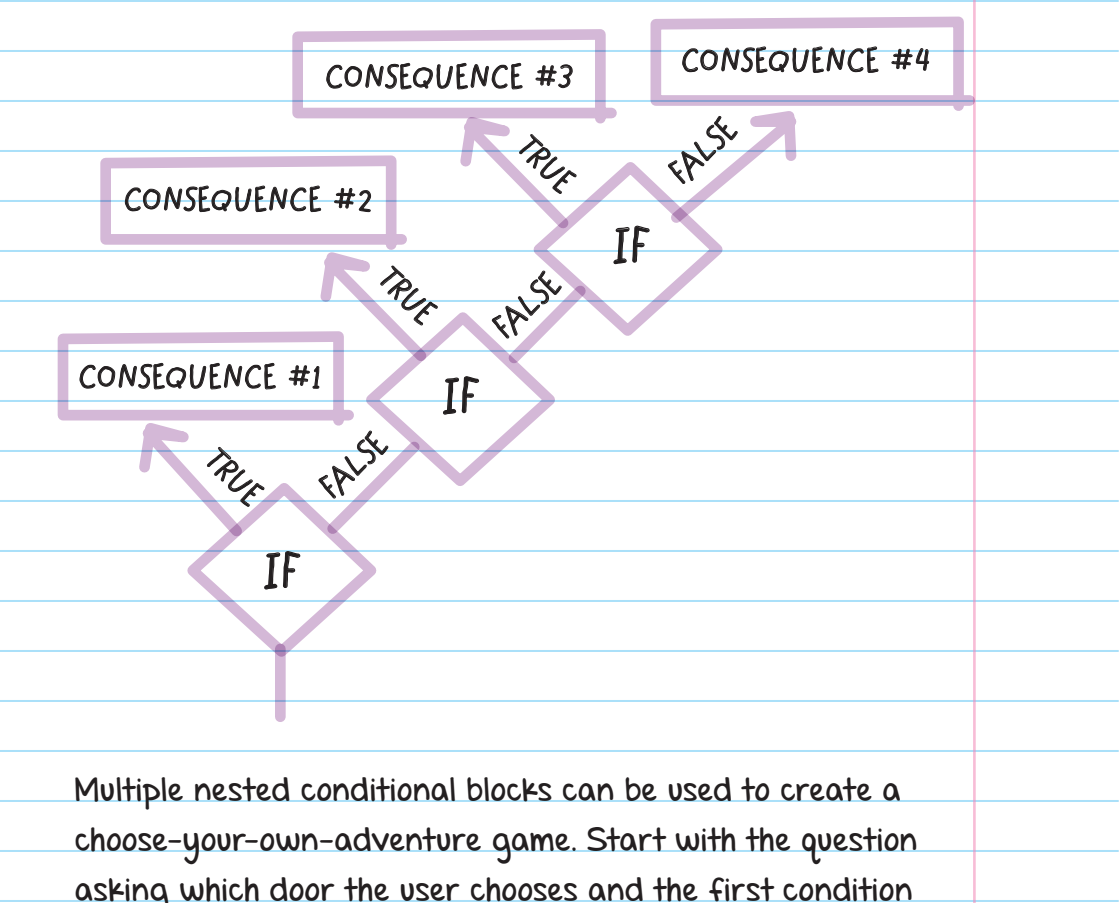

asking which door the user chooses and the first condition with the Boolean block that is True if the user answers "Door 1." In the "else" (or FALSE) second "mouth" of the conditional block, we can add another condition checking for "Door 2." Continue to nest conditional blocks to add to the number of possible results.

#### FOR EXAMPLE, this game has four possible outcomes:

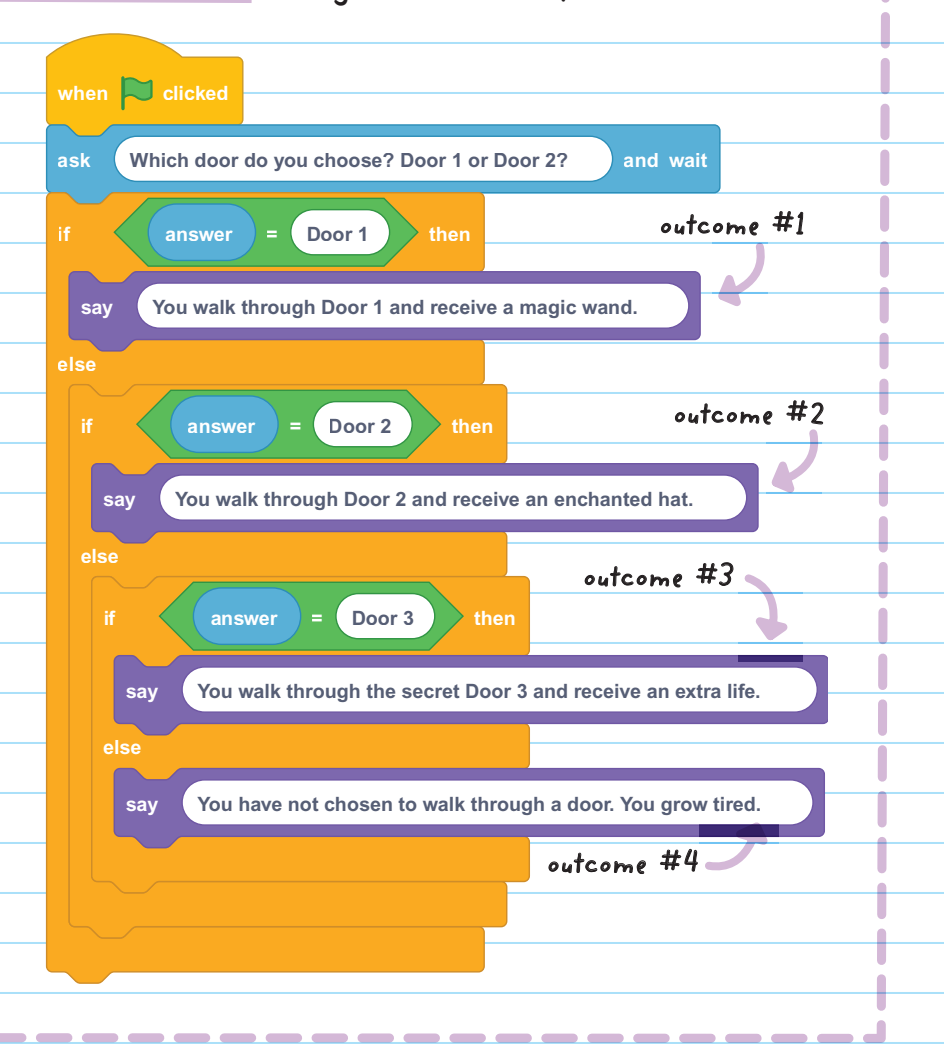

Conditional statements can be combined to save space and simplify the script. The and Boolean block is used to combine two Boolean blocks.

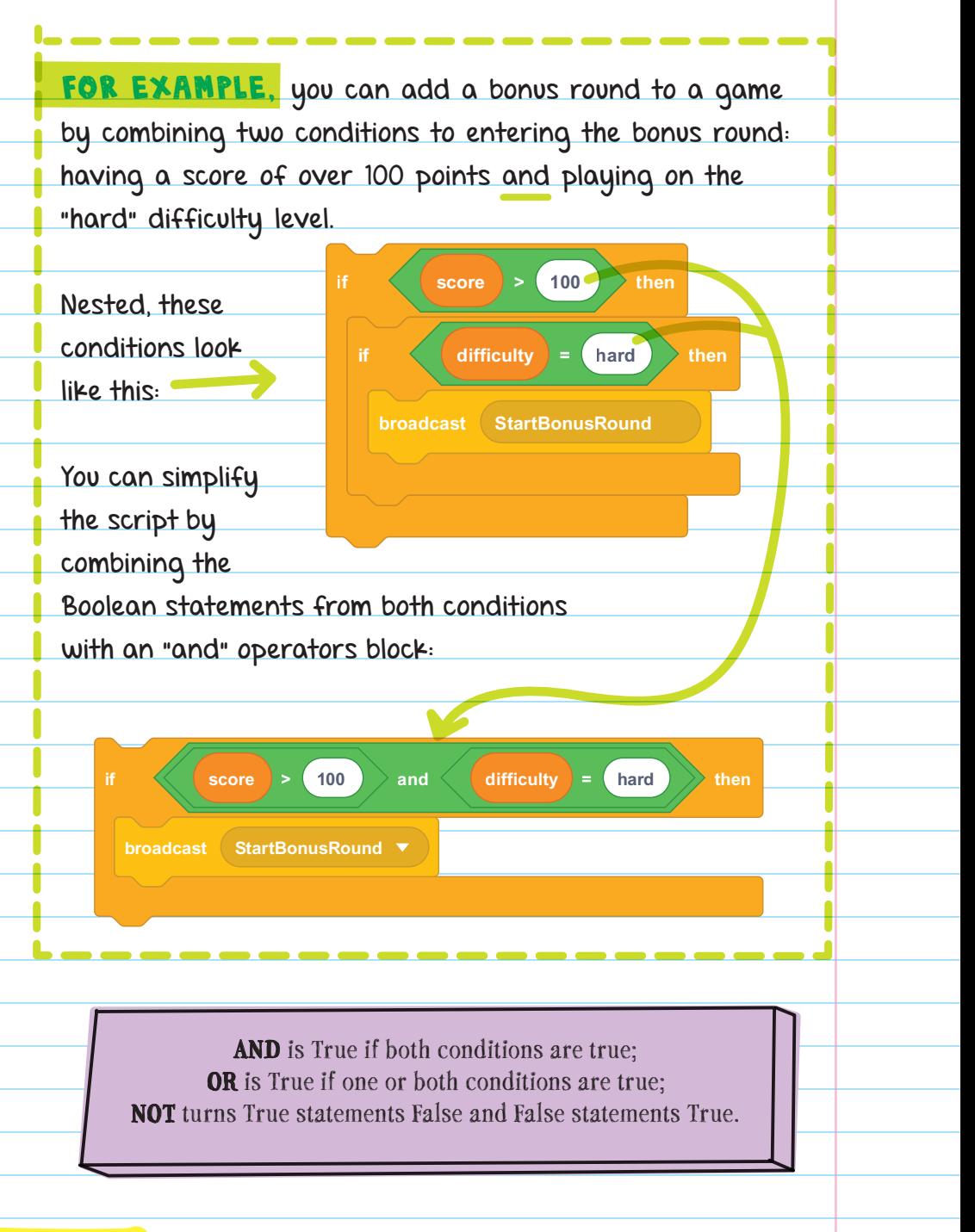

## BLOCKS AND THEIR FUNCTIONS

### Events

Blocks in the Events category are used to run scripts based on events that happen while the program is running.

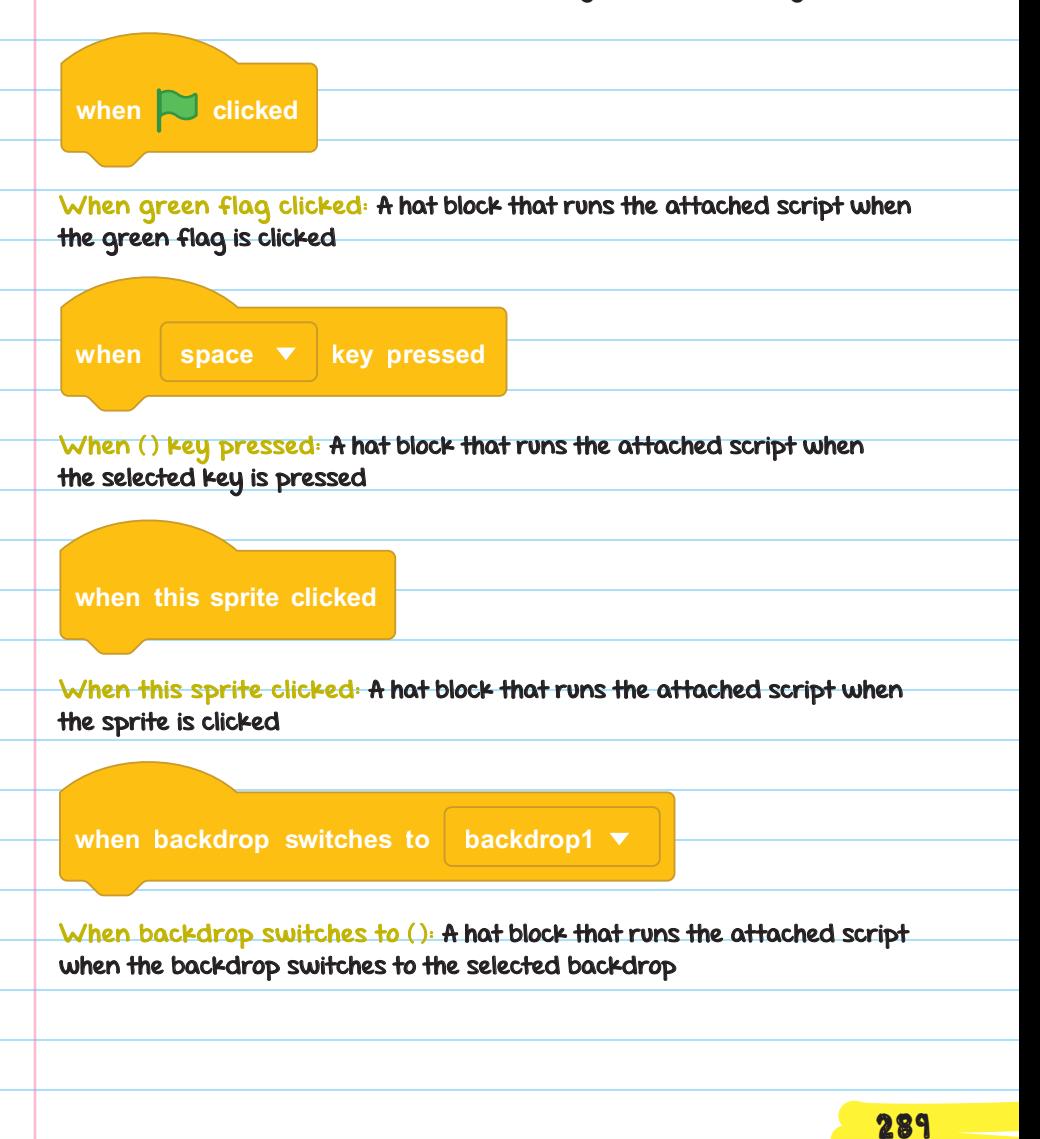

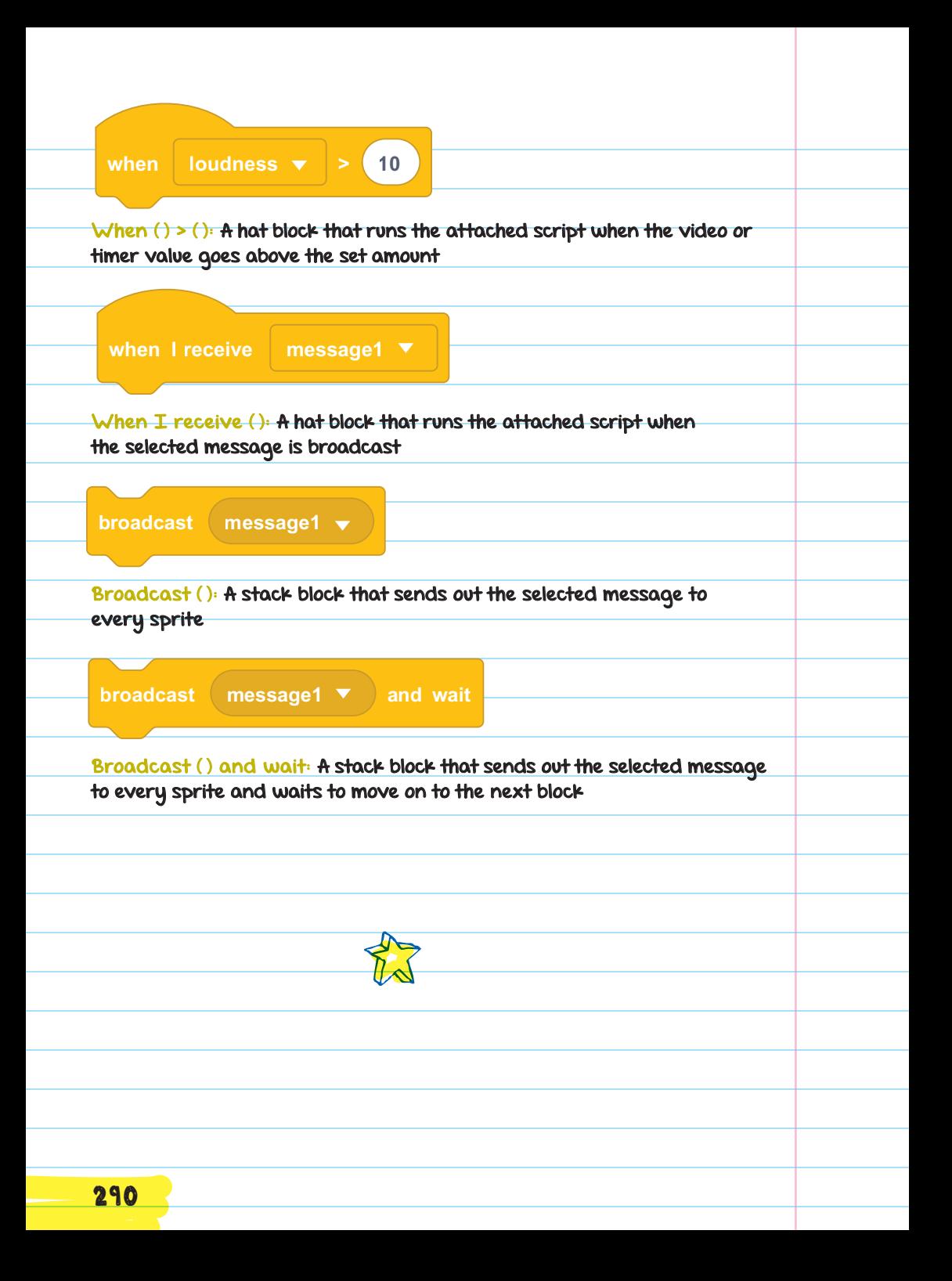

### Control

The Control category contains blocks that are used to control the flow of a program.

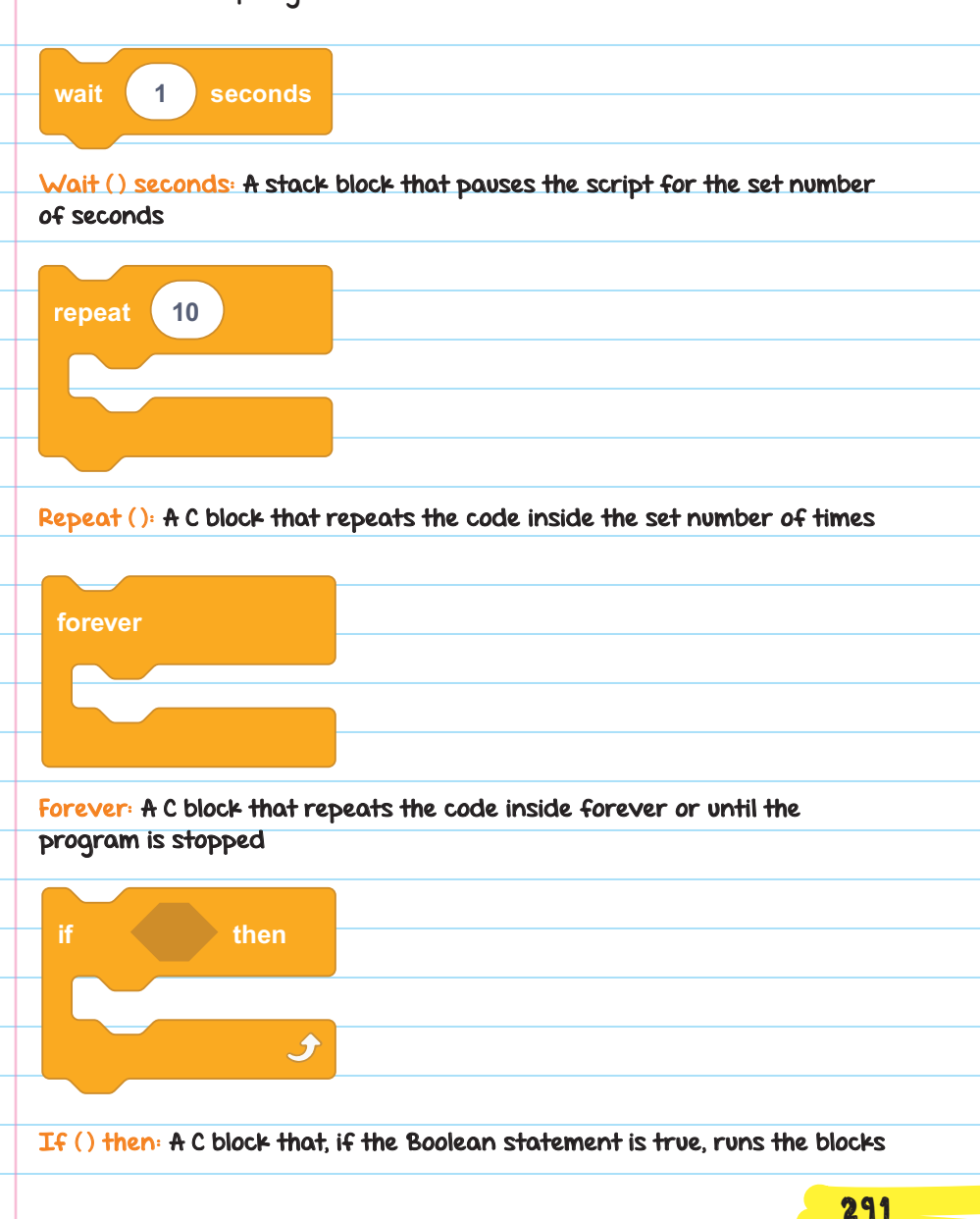

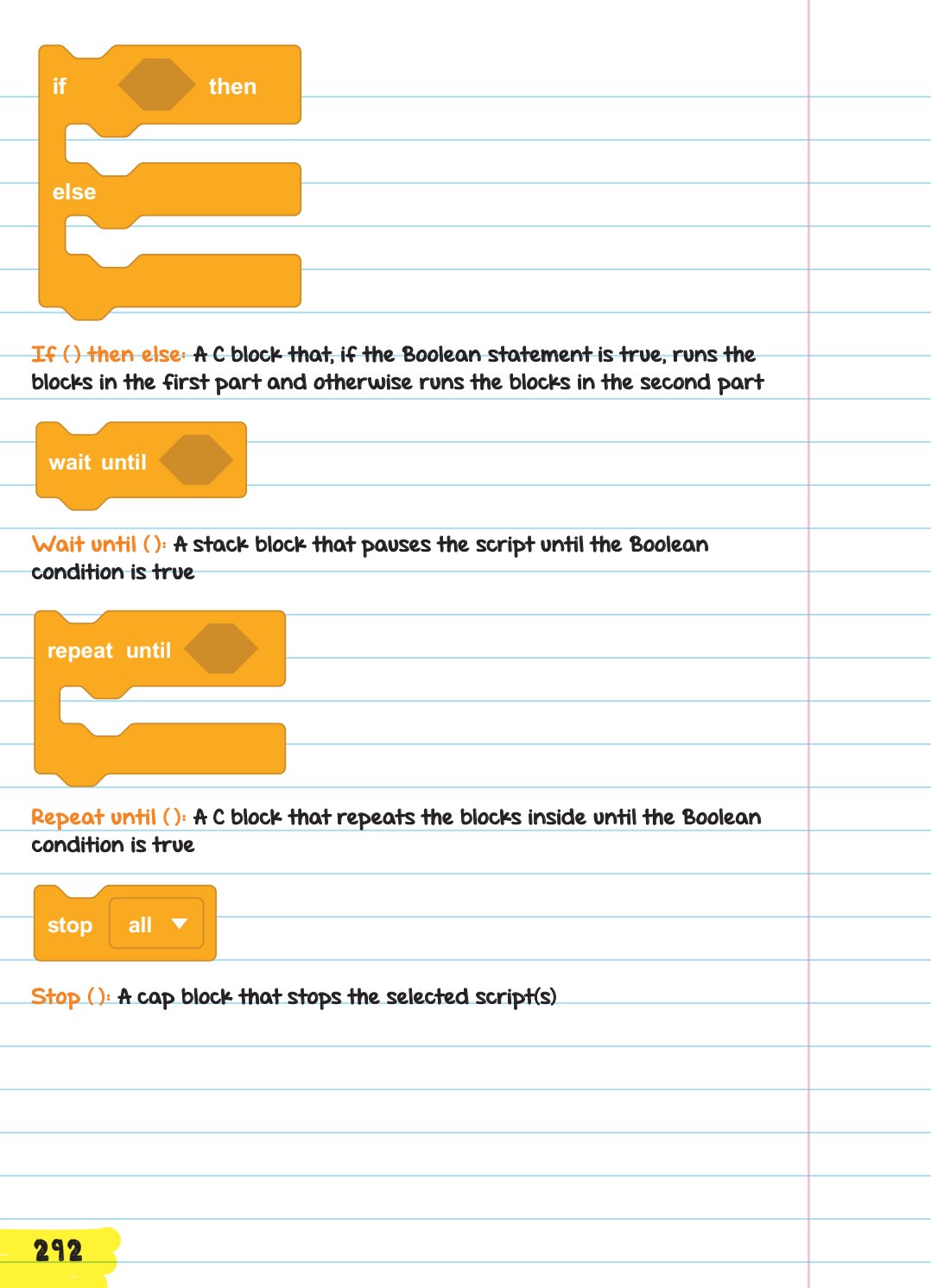

same sprite on the stage at once. Clone Blocks: Cloning a sprite is when you make copies of it. Cloning is useful when you need several copies of the

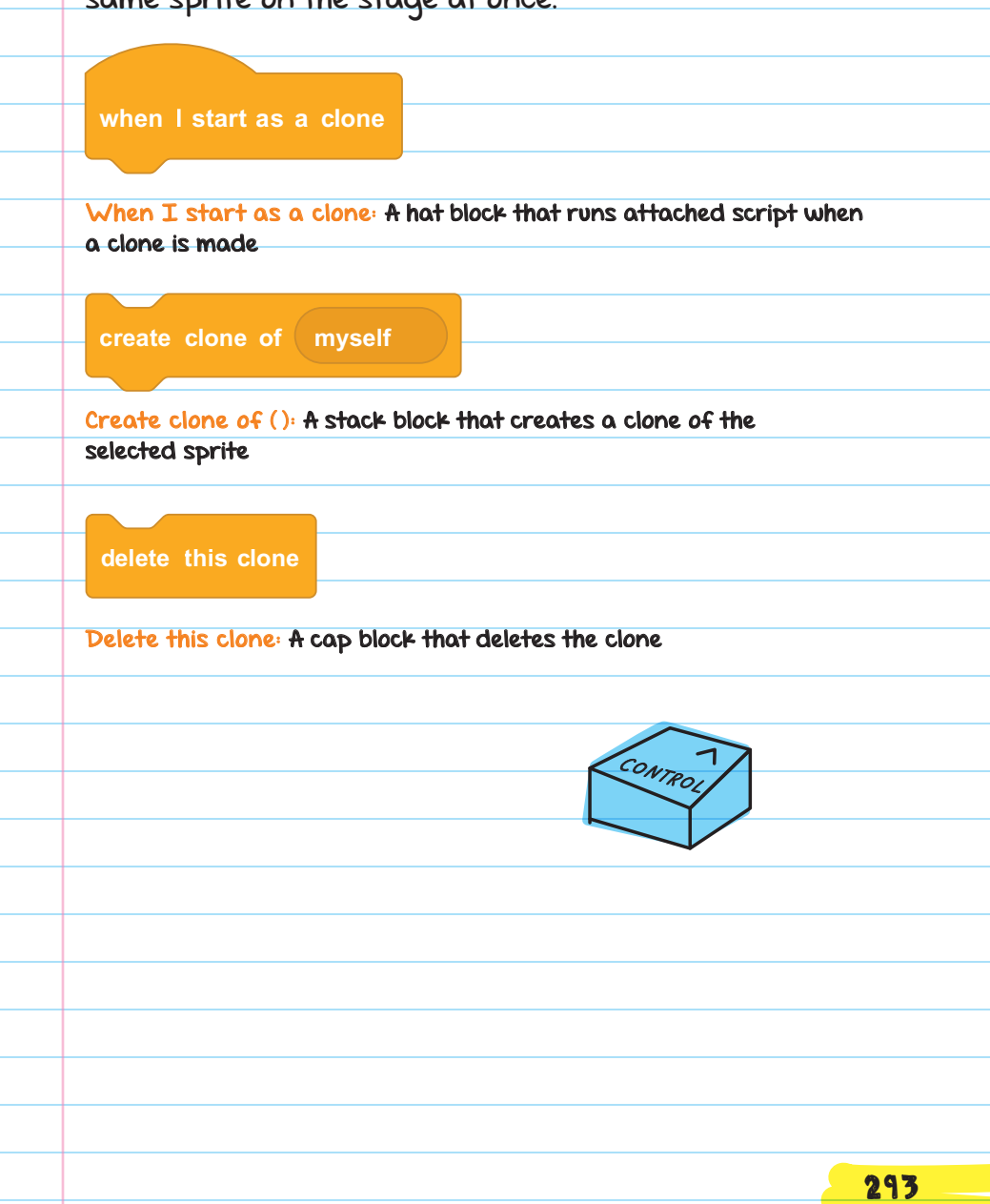

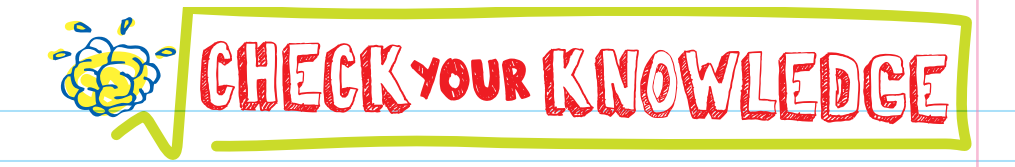

- 1. What are loops? Why are they useful?
- **2.** Loops are loops within other loops.
- **3.** How is a repeat () loop different from a forever loop?
- 4. What does the broadcast ( ) block do? After a program broadcasts a message, will the message appear on the stage?
- **move 10 steps** 5. Which kind of C block would you use to make a loop that **broadcast message1** keeps repeating until the user earns 10 points?
- 6. In the code below, what will be said first after the program is started?

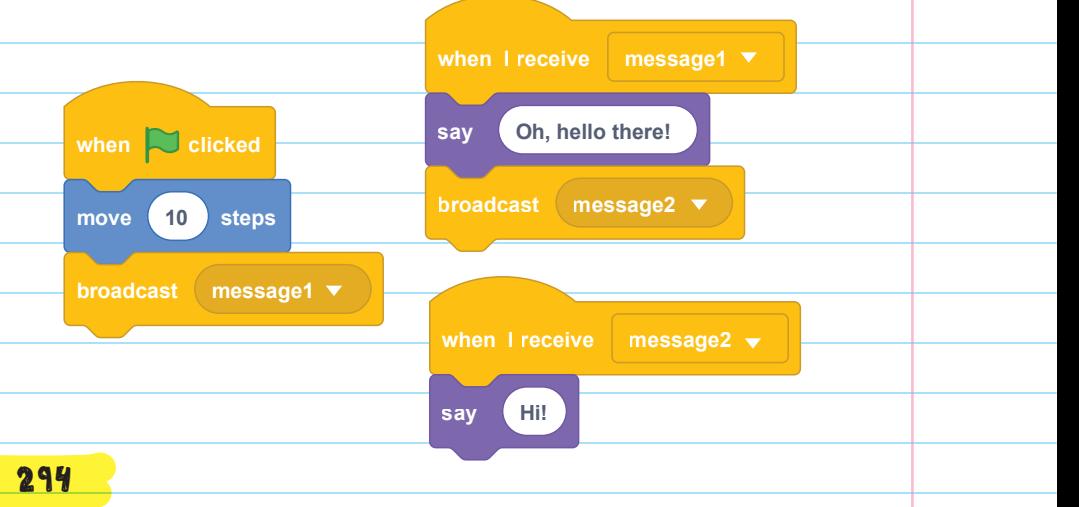

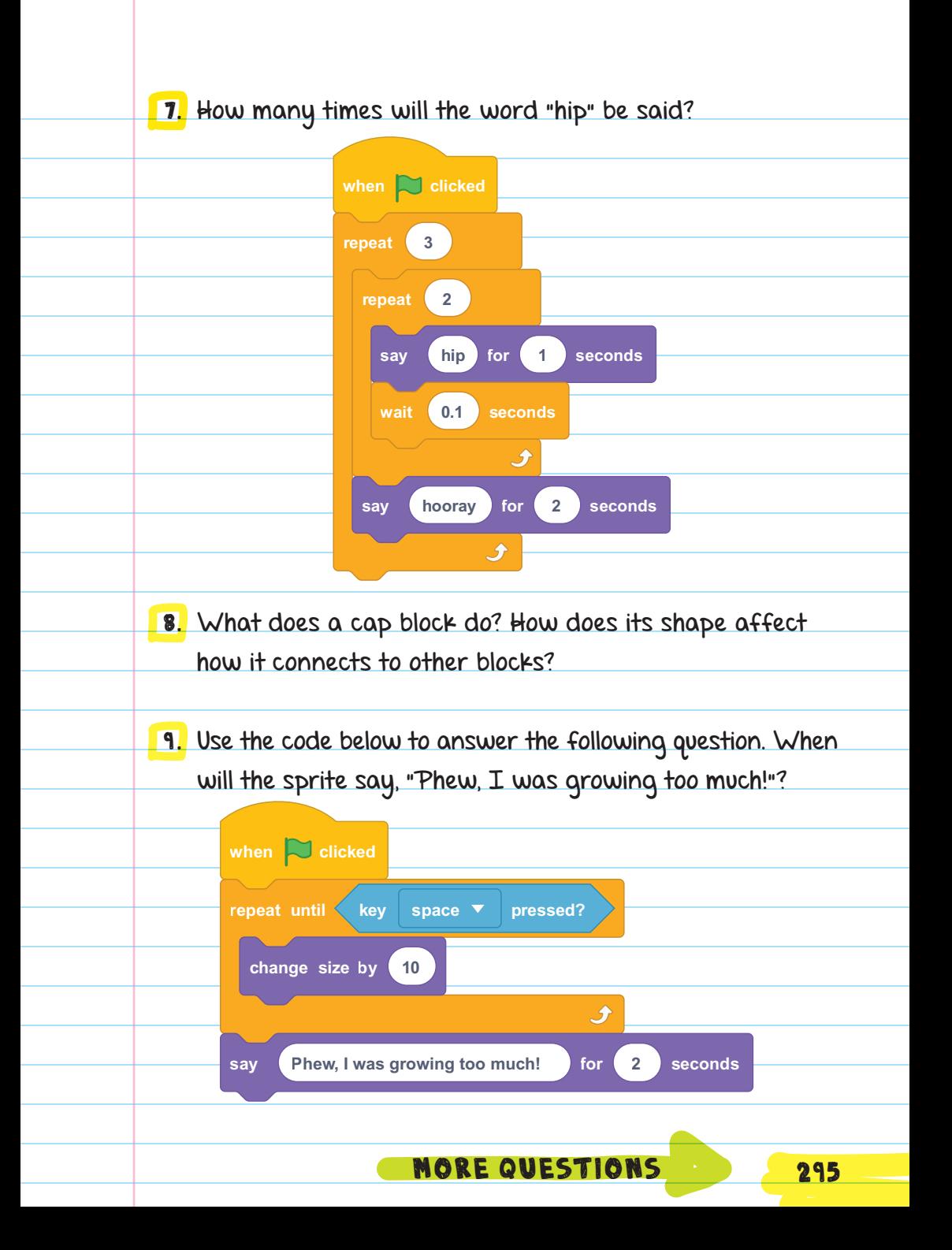

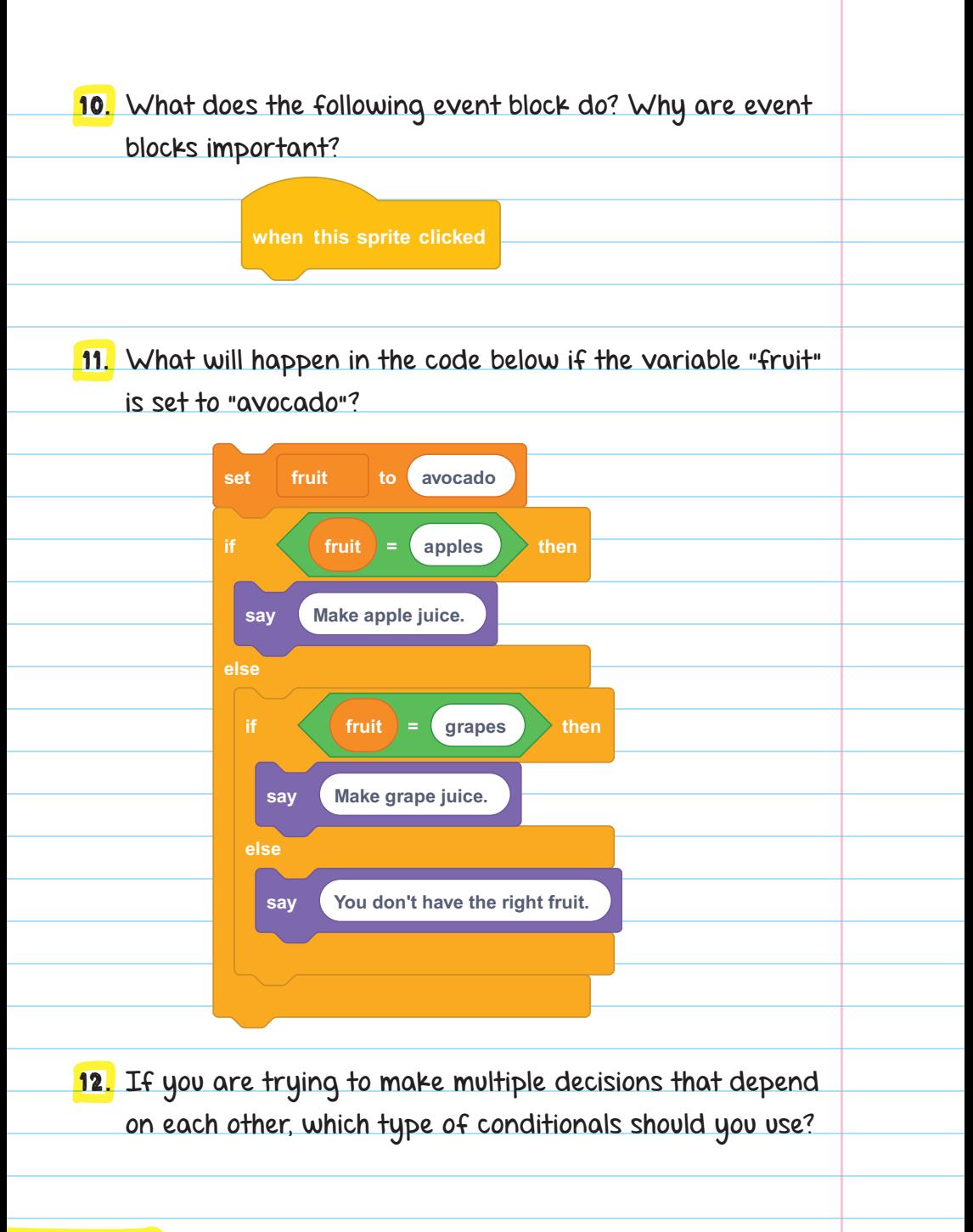

## CHECK YOUR ANSWERS

1. A loop is a chunk of code that is repeated. They are useful because they can make your code more efficient and easier to write because you won't have to copy and paste the same script over and over again.

2. Nested

- 3. A repeat () loop will repeat the code inside it a set number of times, but a forever loop will go on forever or until the program stops running.
- **4.** The broadcast ( ) block sends out a message for its corresponding event block to run. No messages appear on the stage; the message is sent without the user seeing it.

#### 5. repeat until ( )

- 6. "Oh, hello there!"
- **7.** 6 times—the inner loop repeats "hip" twice, and the outer loop repeats the inner loop  $3$  times. That's  $2 \times 3$ , which equals 6.

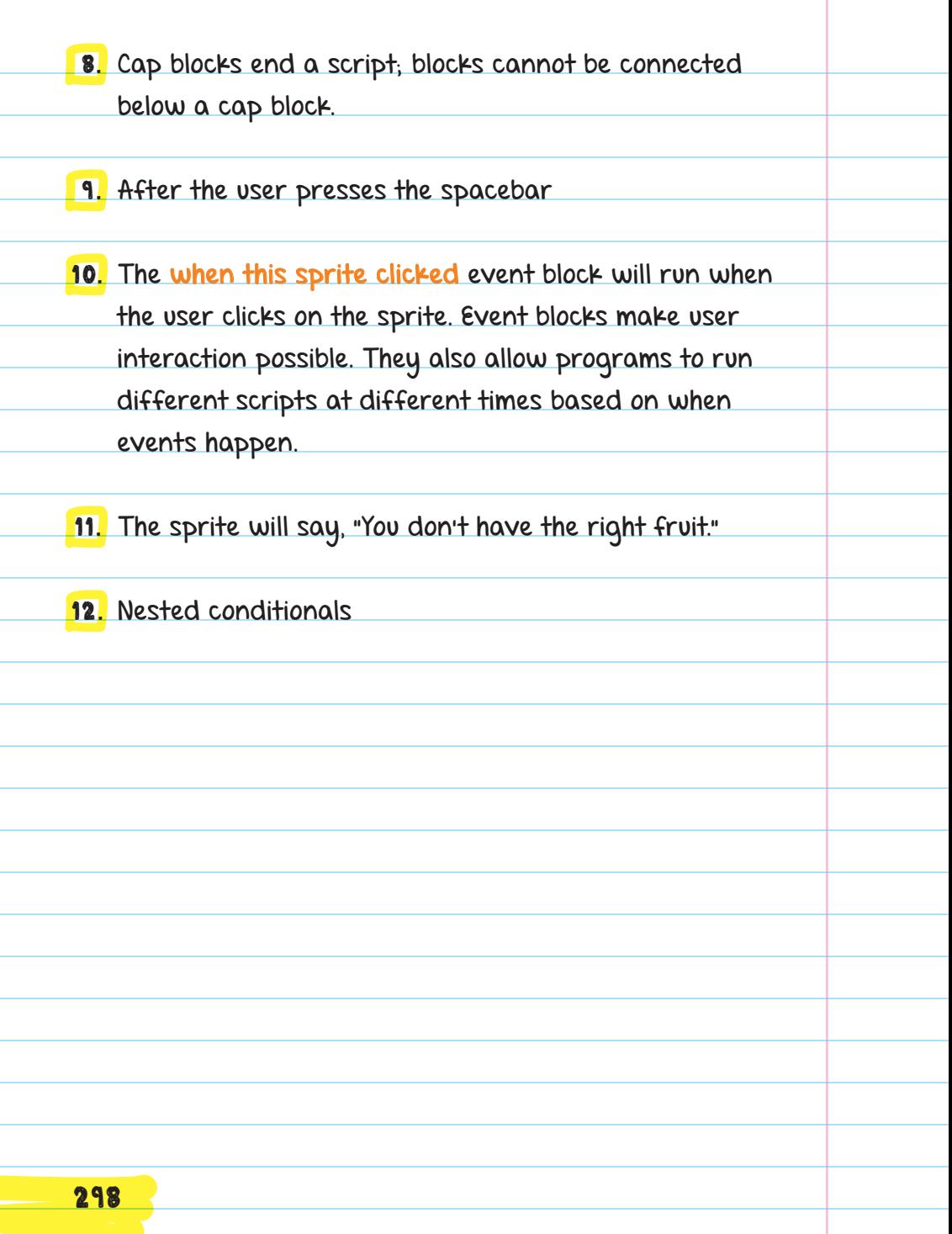

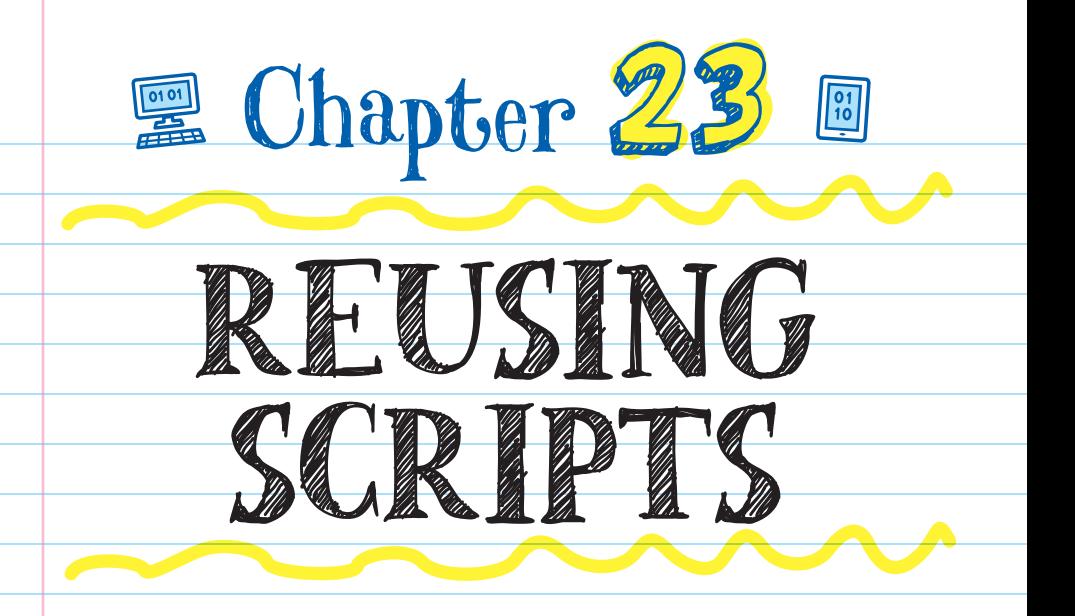

### MAKE YOUR OWN BLOCK

You can turn a repeating part of a script into a new block. This new block is called a **PROCEDURE BLOCK**. You can make a new procedure block with its own commands and behavior.

> Procedures are named chunks of code that you can use over and over again. In Scratch, you can make a procedure block by making a new **define ()** block.

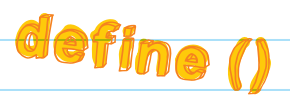

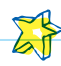

When you make a new procedure, you click "Make a Block," and select the type of block you would like to make. Then you define the procedure with a definition hat-type block (called **define ( )**) and snap your code\_ blocks to it. After you make a new procedure block, a new PROCEDURE CALL STACK BLOCK with the same name as the new procedure is added to the My Blocks category of the Blocks menu. You can CALL THE PROCEDURE (run it) with the \*new block name\* stack block, which is named the same as the new procedure.

For example, you can use a procedure block to make a game where the object is to catch good items and avoid bad ones. The game can give points to the player for catching good items and take points away when they catch bad items. Your game can have four items, each worth different points :

crystal = 10 points potion = 5 points  $bat = -10$  points lightning = -5 points

For the game, minus (-) means that points will be taken away.

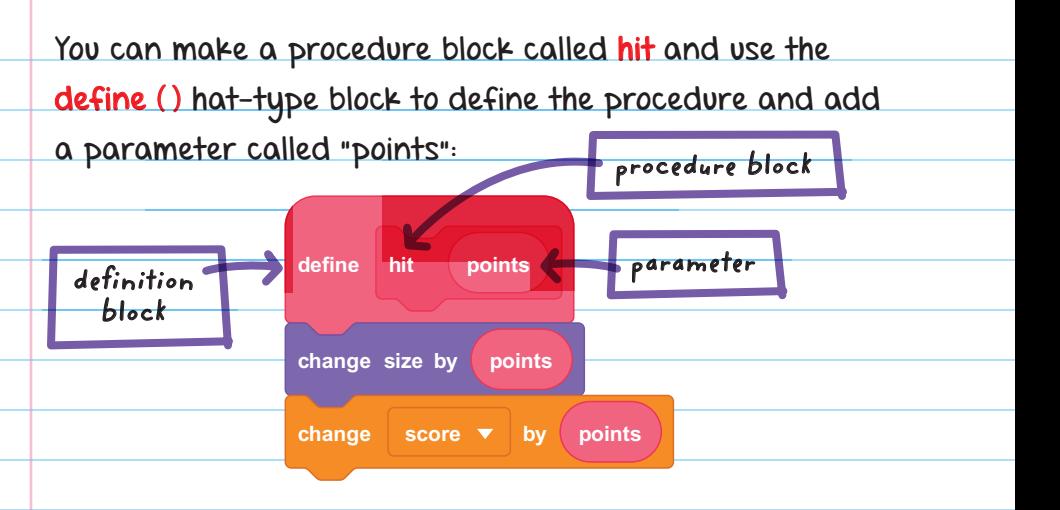

The change size by (points) block will change the size of the sprite.

The parameter value is entered into the parameter field in the procedure call stack block.

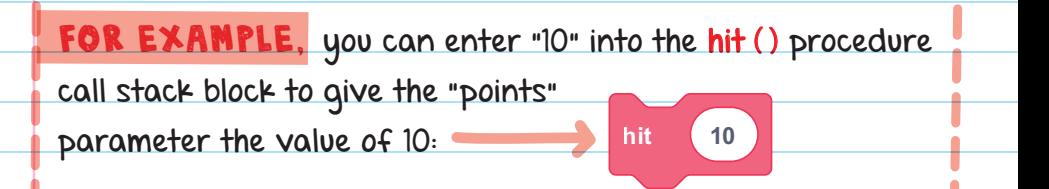

If you run the hit (10) stack block with a value of 10 in the points parameter, then the sprite will get bigger on the stage by 10 percent. It will also add 10 points to your score variable.

You can add conditional statements that check to see if the sprite touches each of the four items and add a hit procedure stack block to each conditional statement.

You can enter a different parameter value in each of the hit procedure stack blocks based on the value of the item touched:

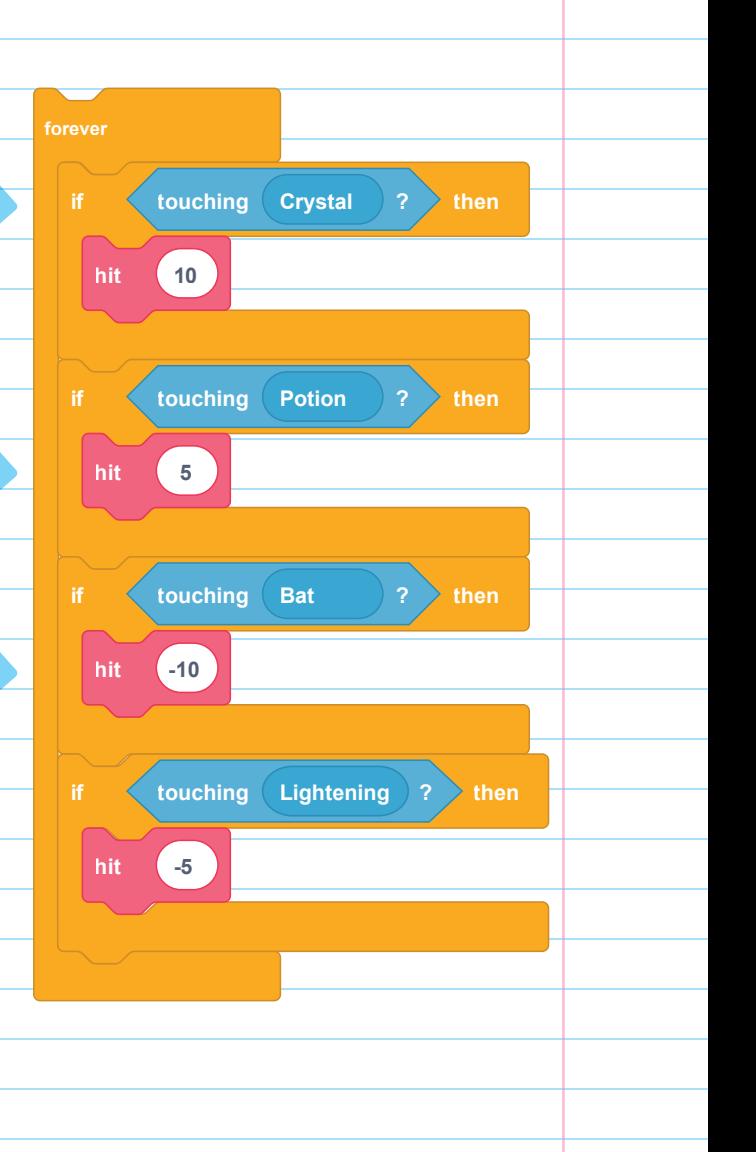

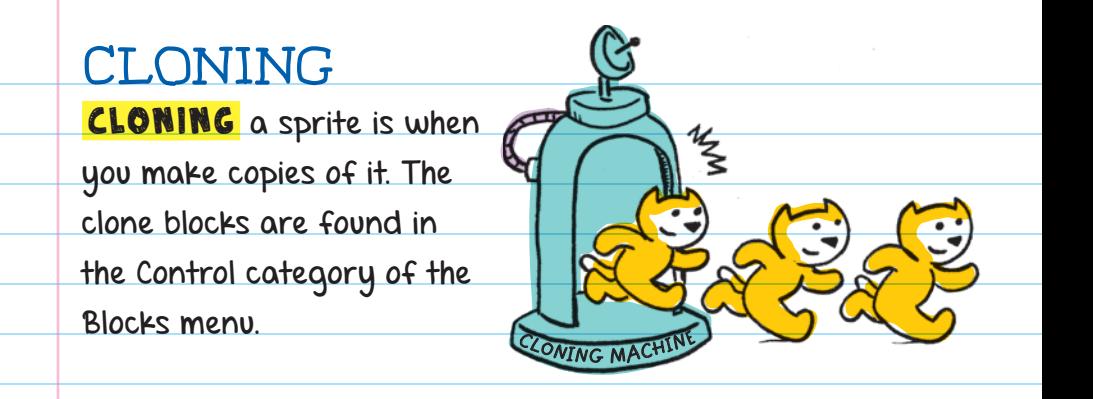

FOR EXAMPLE, if you wanted to make it rain on the stage, instead of creating hundreds of individual raindrop sprites, you could clone a single raindrop sprite hundreds of times.

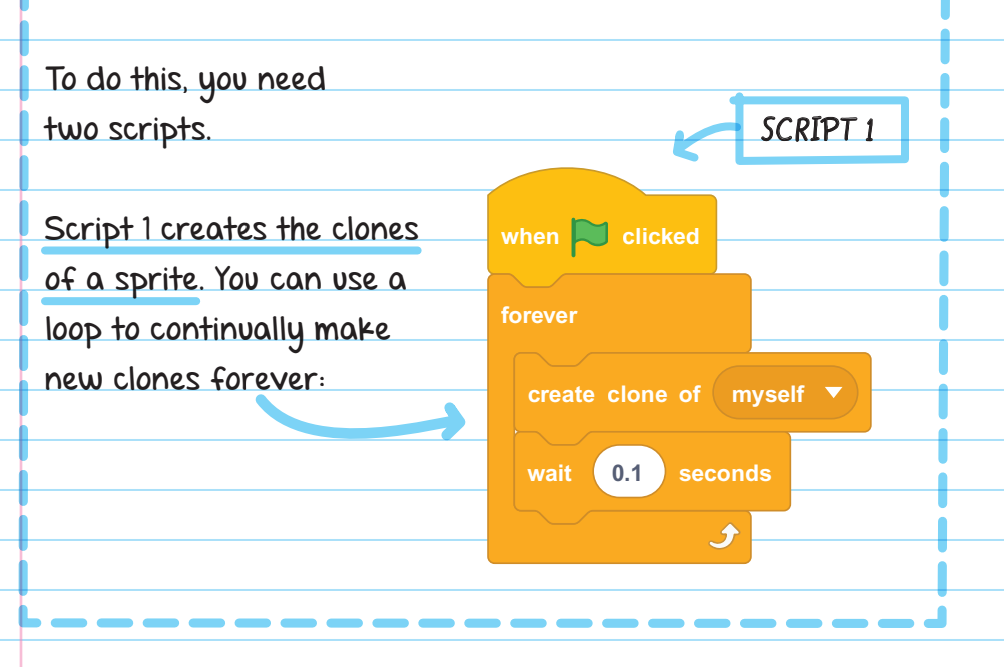

If you run Script 1 alone, it will create a bunch of clones of the sprite, but the clones won't be programmed to do anything. Script 2 programs the sprites to act like raindrops, falling from the sky and disappearing when they hit the ground. **SCRIPT 2 when I start as a clone go to x: pick random -240 to 240 y: 170 repeat until touching edge ? change y by -5**  $\boldsymbol{\hat{x}}$ **delete this clone** The when I start as a clone event hat block runs for  $\blacksquare$ each new clone that is created.  $\blacksquare$  The pick random () to () block makes each raindrop start in a random location on the x-axis. You can also make the raindrop start at the top of the screen by setting the location on the y-axis. To set the location, add the go to x: ( ) y: ( ) block and add the pick random ( ) to ( ) block and all the parameters. 304

Add a repeat until loop to animate the sprite to fall until it hits the ground.

- Use the change y by ( ) block and a -5 as its parameter value to make the raindrop move down the screen toward the ground.
- Delete this clone will delete the clone once it reaches the ground.

There is a 300-clone limit to Scratch programs. Once you reach the maximum on the screen, no new clones will be made. But because you are deleting your clones once they hit the ground you won't exceed the 300-clone limit.

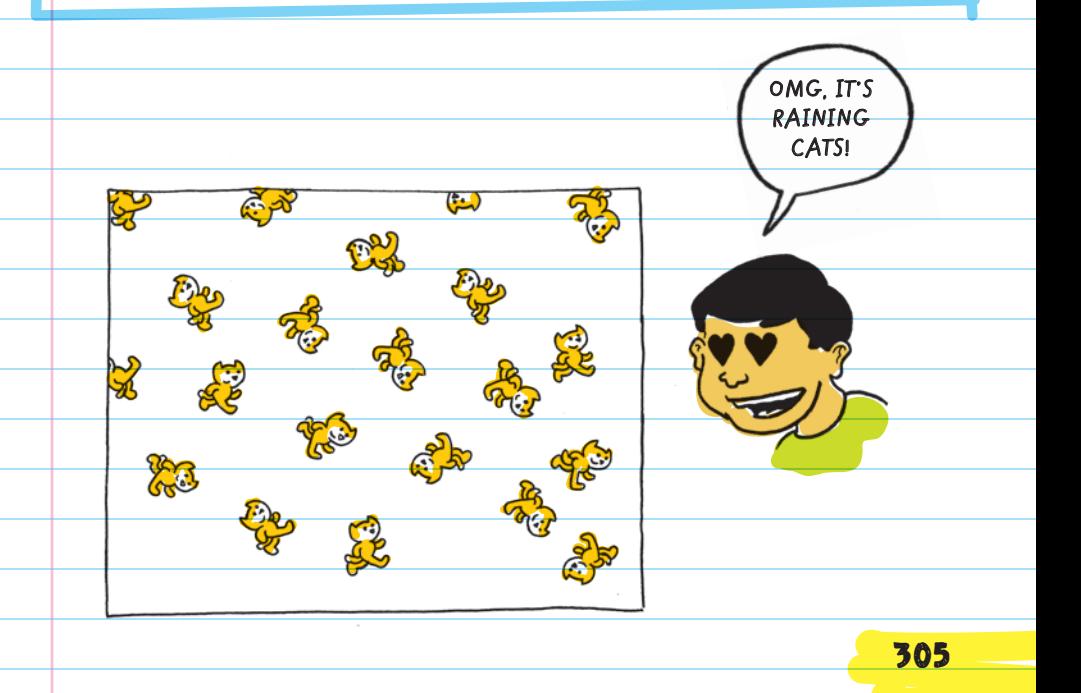

### BLOCKS AND THEIR FUNCTIONS

### My **Blocks**

The My Blocks category is different from all the other categories because you can create an unlimited number of new blocks. For each new block you create, a new define ( ) hat block and \*new block name\* stack block appear in the category menu.

Note: Blocks in the My Blocks category appear only after a new procedure block has been made.

**procedure**

**define procedure number or text boolean**

**define procedure number or text boolean**

specified para<mark>meters</mark> Define ( ): A hat block that defines a new procedure block along with

\*New block name\*: A stack block that is used to call, or run, the corresponding procedure. When this block is run, the code underneath the corresponding define () block is run.

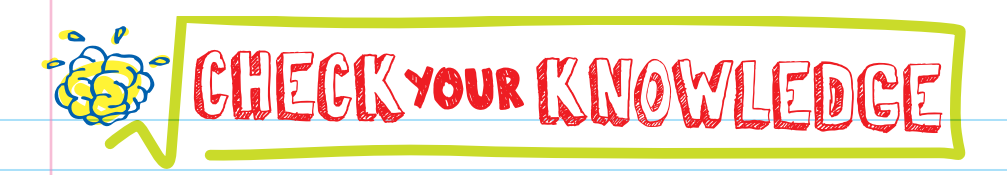

- 1. If you want to make a bunch of copies of a sprite, which blocks should you use?
- 2. How is making a new block different from just using a loop block?
- 3. Why should you delete a clone when you are done using it?

4. Why is making a new block better than copying and pasting code?

5. When a new clone is made, what script does it run?

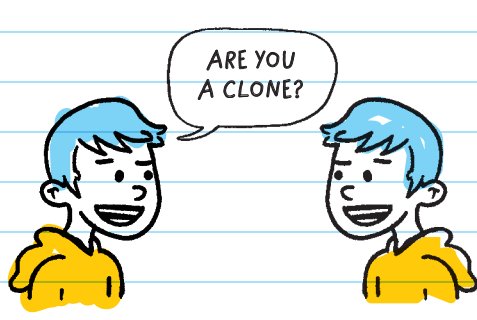

answers

# CHECK YOUR ANSWERS

#### 1. Clone blocks

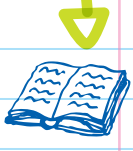

- 2. Loop blocks repeat the same chunk of code multiple times in a row, while new blocks that you make can be used in different locations. You can also add different inputs to slightly change the way the block works.
- 3. There is a 300-clone limit, and once you reach the limit, no new clones will be made.
- 4. Good programmers don't copy and paste code. Efficient, concise code is better because it is easier to write, debug, and reuse.
- 5. Clones run whatever script is attached to the when I start as a clone block.

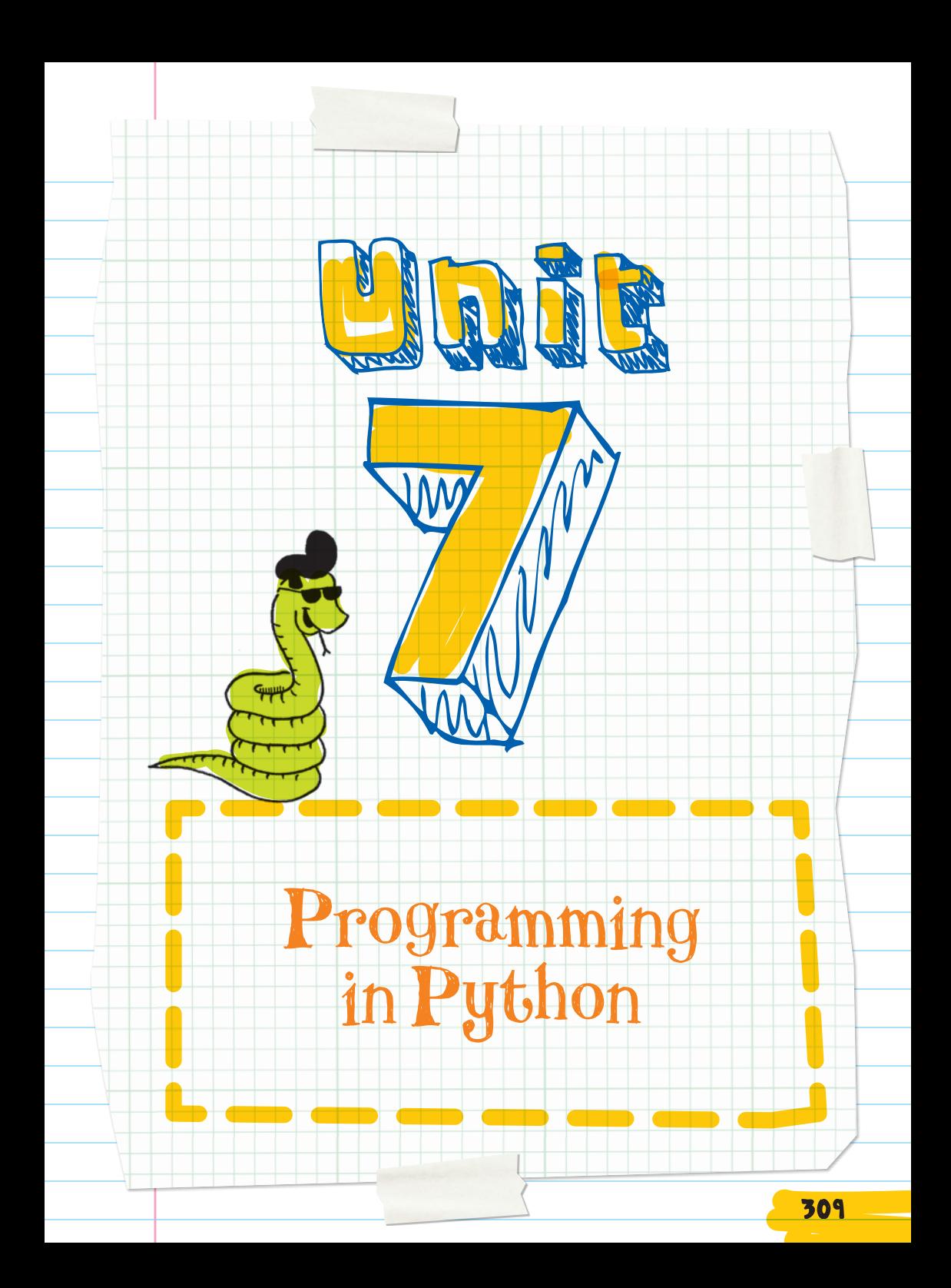

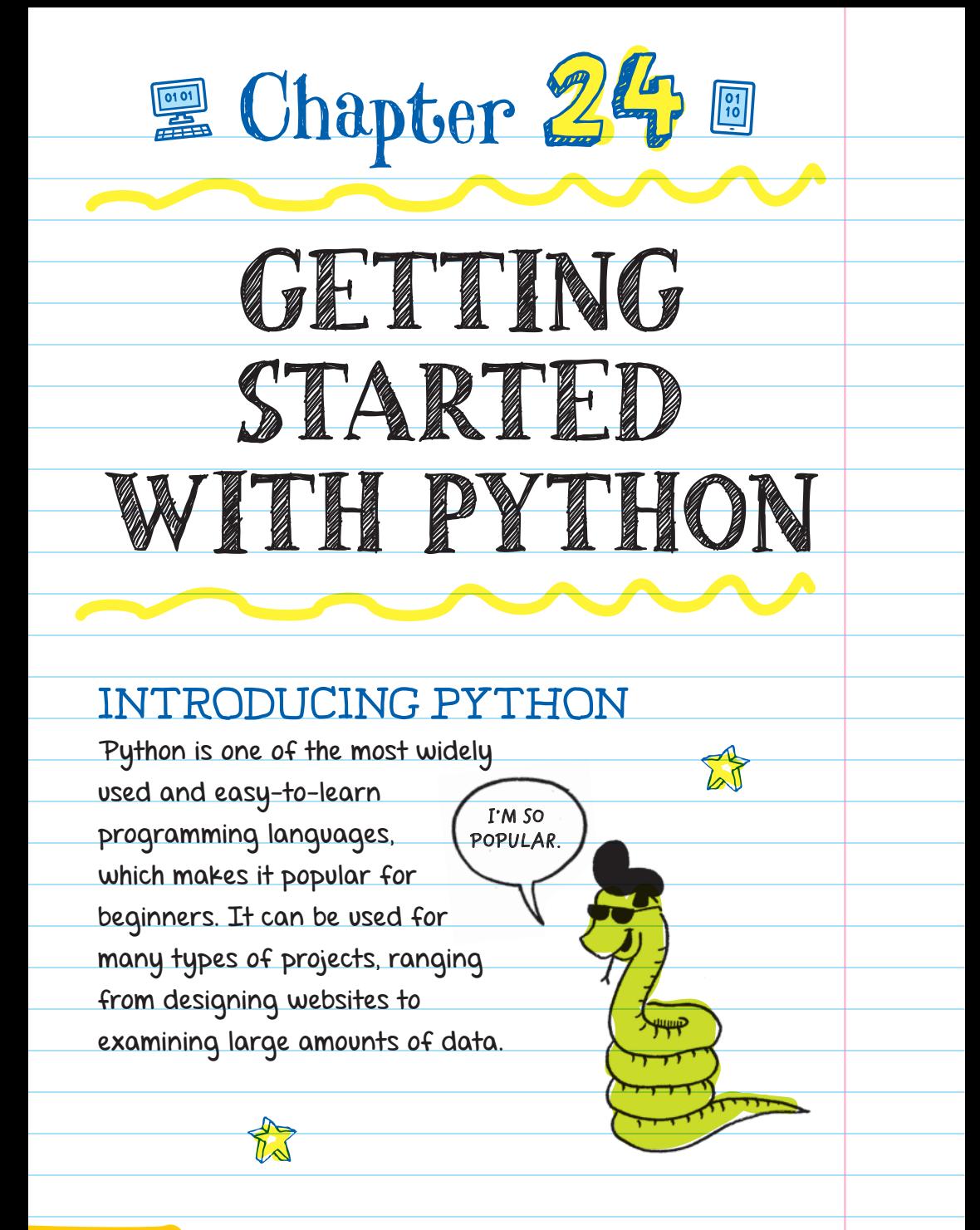

Python comes with many useful built-in FUNCTIONS, or tools, including:

**n** math functions like basic operations, square root, and choosing a random number

**O** options for drawing graphics

**O** user-friendly menus and buttons

### IDLE

Python code is written in an INTEGRATED DEVELOPMENT ENVIRONMENT PROGRAM (IDE) like IDLE (Integrated Development and Learning Environment), the one that comes with Python when you install it.

The program IDLE is installed along with Python. It has two different windows: the SHELL WINDOW and the EDITOR WINDOW .

#### INTEGRATED DEVELOPMENT ENVIRONMENT (IDE)

A program that programmers use to type out and edit code and to create Python programs

The shell window is the window that appears when you open IDLE. On the screen you'll see ">>>," which shows you where to start typing.

To run code in the shell window, type it in next to the prompt and press enter. The **OUTPUT** of your code will appear on the line below. Or, if your code doesn't run properly, an error message will appear. The **>>>** symbol is called the **prompt**.

#### OUTPUT

The result of the code; what you see after the code has run

FOR EXAMPLE, you can type in the code print("Hello, World!") and your output will be "Hello, World!" like this:

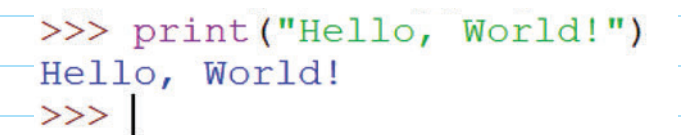

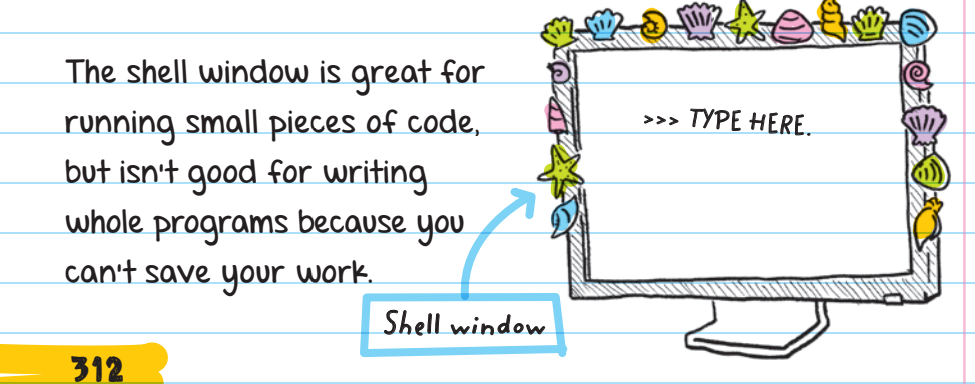

The editor window is for writing out whole programs that are saved as files. The editor window starts out as a completely blank, untitled file. Python files end in .py, and you can save them anywhere on your computer. An example of a Python file name would be

#### firstproject.py.

**This is a file extension. It names the format of a file.**

**YOU CAN CALL ME .PY**

When working in Python:

- **O** name the file something that's related to your project
- **Save it somewhere that** you'll remember

save your work often

#### Saving Files tip

Create a new folder called "Python\_Projects" inside your "My Documents" folder to save all your Python project files. This will help you stay organized and help you remember where to find your work.
### CODE

Instructions must be written using code. All parts of the code have to be written according to the rules of the Python programming language.

The rules for writing programs are called **syntax**.

PARAMETER VALUE The text put within the parentheses of a function

Python comes with built-in functions (a section of code that performs a specific task). One of the functions is called print. The print function print() will display in the shell window the text that you add as a PARAMETER VALUE .

### Hello, Python

"Hello, World!" is one of the most basic programs you can write in any computer language. The "Hello, World!" program can be made in Python by calling the print function and typing "Hello, World!" as the parameter value like this:

#### **Parentheses**

#### print("Hello, World!")

Function name **Parameter value** 

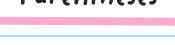

The print( ) function tells the computer to display the parameter value.

To **call a function** means to instruct the computer to use that specific tool.

> **MY COMPUTER IS PICKIER ABOUT SPELLING THAN MY ENGLISH TEACHER!**

> > **BOOP!**

Be very careful when typing out your code. If words are misspelled, your program may not run properly. Do not add extra spaces or symbols. Capitalization also matters. For example, entering "Print" instead of "print" won't work.

#### KEEPING **ORGANIZED** COMMENTS in

your code are little notes to yourself and other programmers. Comments aren't run as part of the program but can be read by

#### **BULLETIN BOARD**

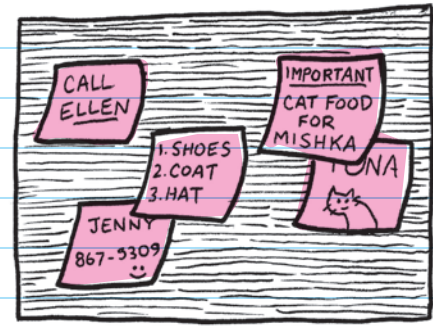

anyone reading your code. They act like sticky notes and can help organize your thoughts. Comments can be reminders, explanations about the code, and questions.

To make a comment in Python, use either the # symbol for a one-line comment or three quotation marks-single (''') or double (""")-for multiple lines.

# Comment on one line '''Multiline comment can take many rows.'''

Single-line comments use the # only at the beginning, but multiline comments open and close with the quotation marks.

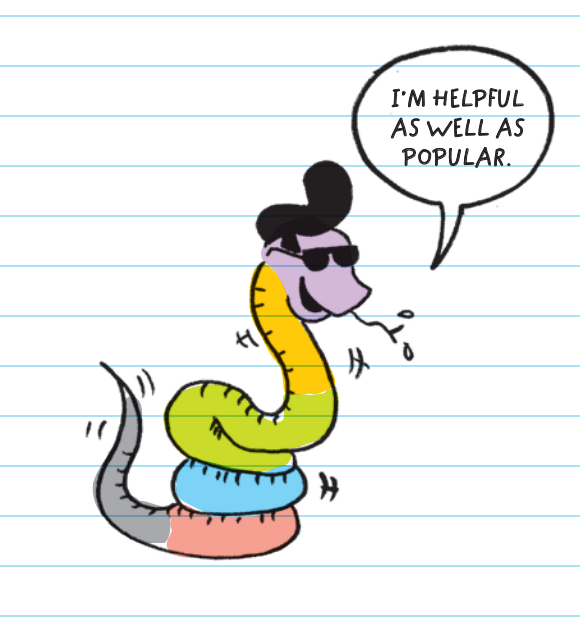

### Helpful Colors

Both the shell and editor windows automatically change the color of your text to help you read your code.

Purple is for built-in functions. For example, print() is a built-in function.

Orange is for key words that have special meaning, like "if" and "True."

Green is for all text that appears in quotation marks. Double or single quotation marks can be used as long as they match-in other words, don't start with single quotation marks and end with double quotation marks.

Blue is for the output text from when the program runs.

Red is for error messages that appear when the program doesn't run properly.

Black is for all the rest of the text in the program.

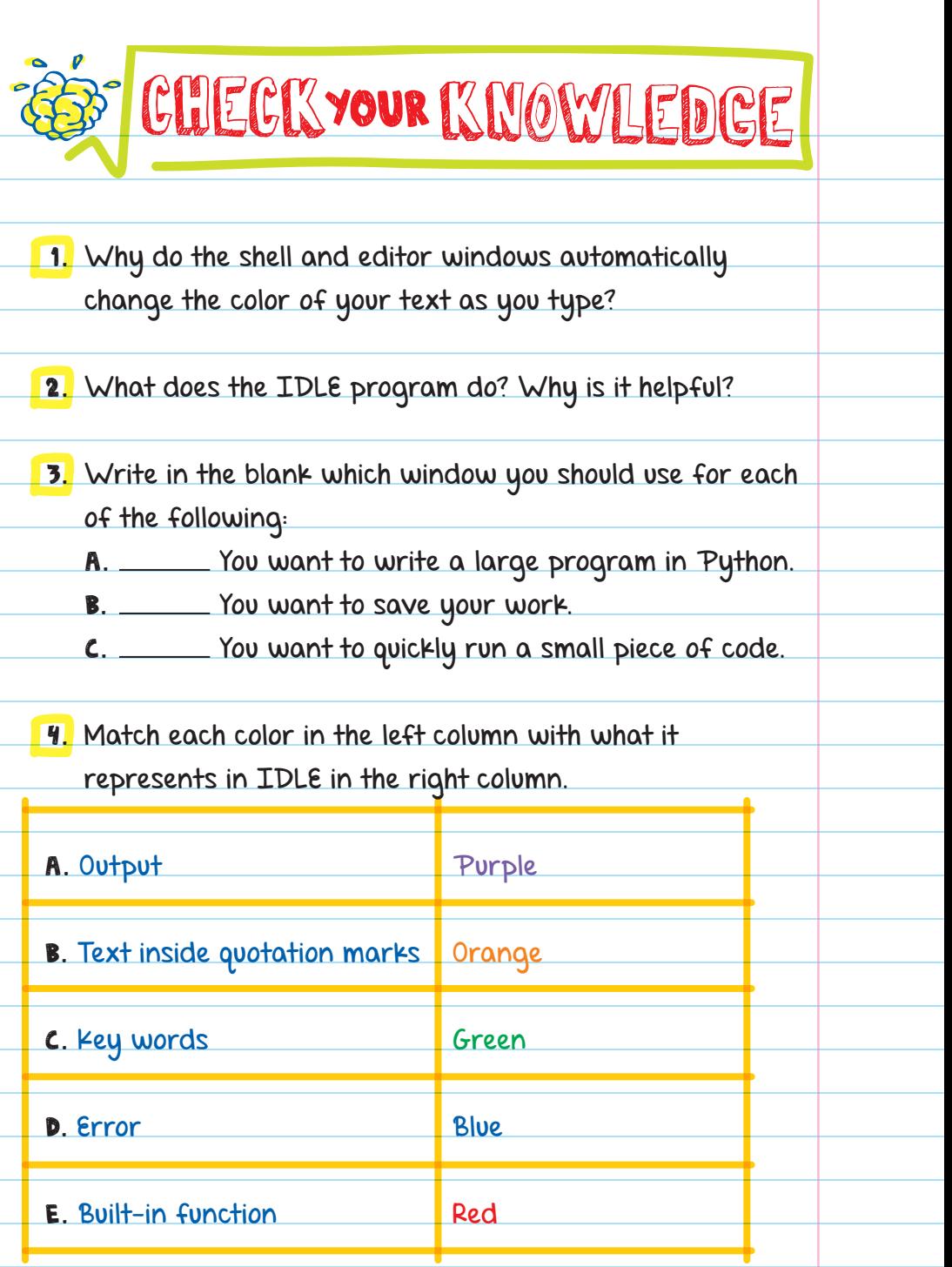

- 5. Python (is/is not) a programming language used by professionals to create popular programs like YouTube and Google.
- 6. Why would you want to put comments in your code?
- 7. Which function should you use to display text in the shell window?
- 8. Draw the symbols around the text below to turn the sentences into a one-line or multiple-line comment.

Make this a one-line comment.

Make this a

multiple-line comment.

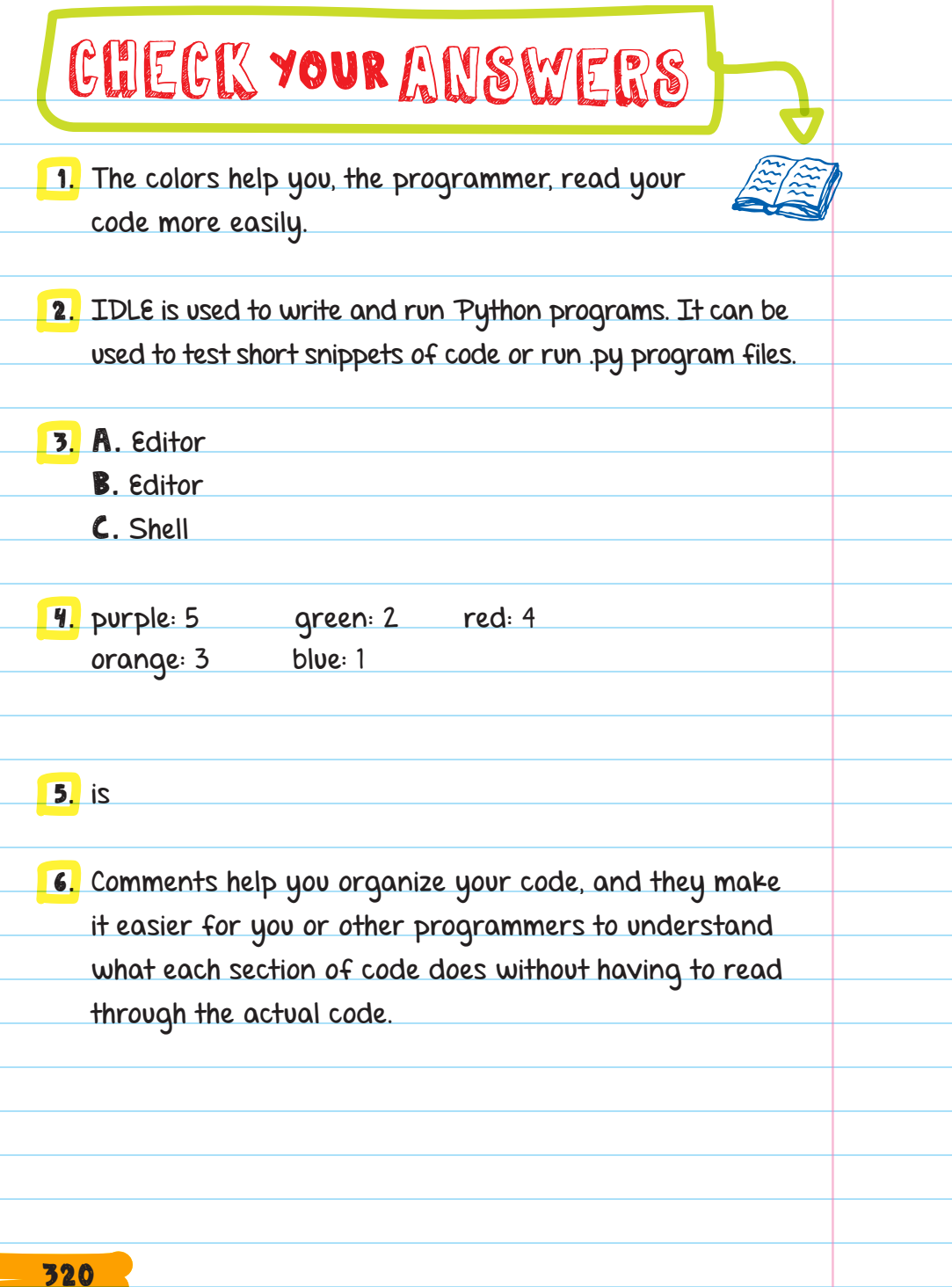

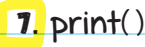

8. #Make this a one-line comment.

'''Make this a

multiple-line comment.'''

Or, you can also use double quotation marks:

"""Make this a

multiple-line comment."""

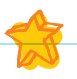

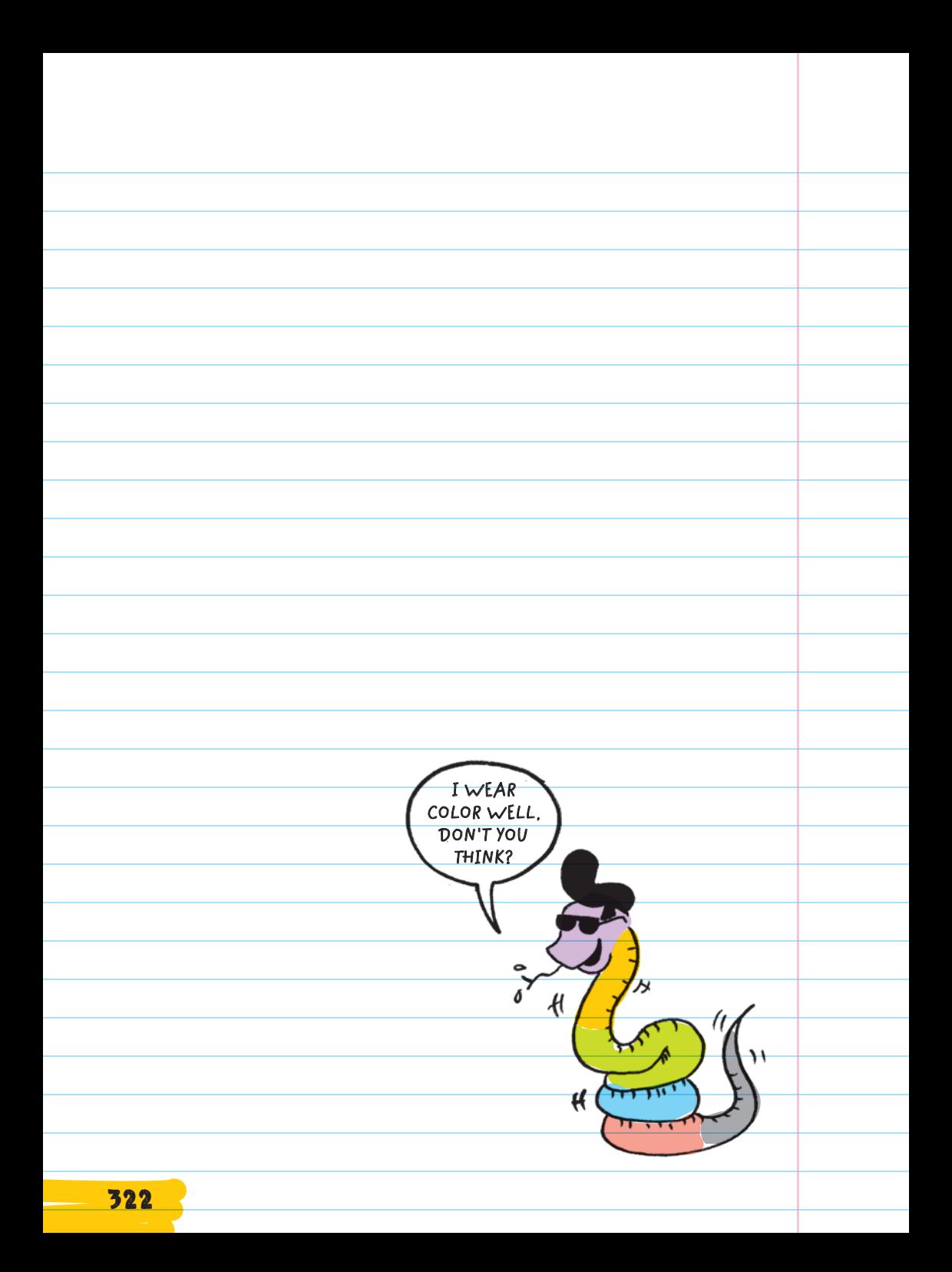

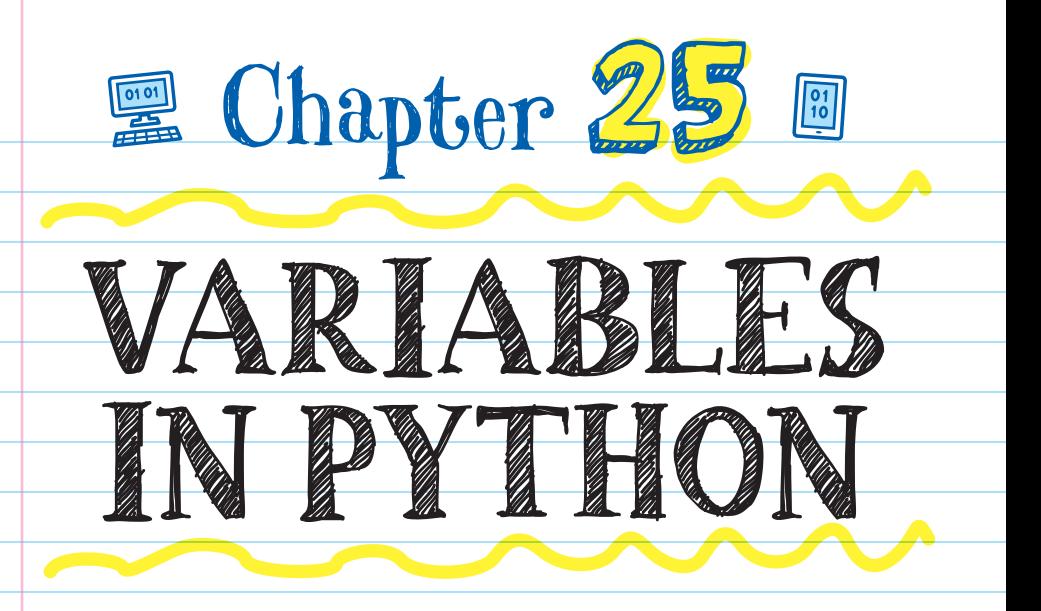

 VARIABLES are used to store information. Storing information is useful when you want to reuse that information many times or use it at different times while running a program. They save you from entering the same block of code over and over.

In Python, the basic **DATA TYPES** that can be stored by variables include:

DATA TYPE The kind of value

the data is

- strings
- integers

**lists** 

Boolean values

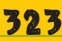

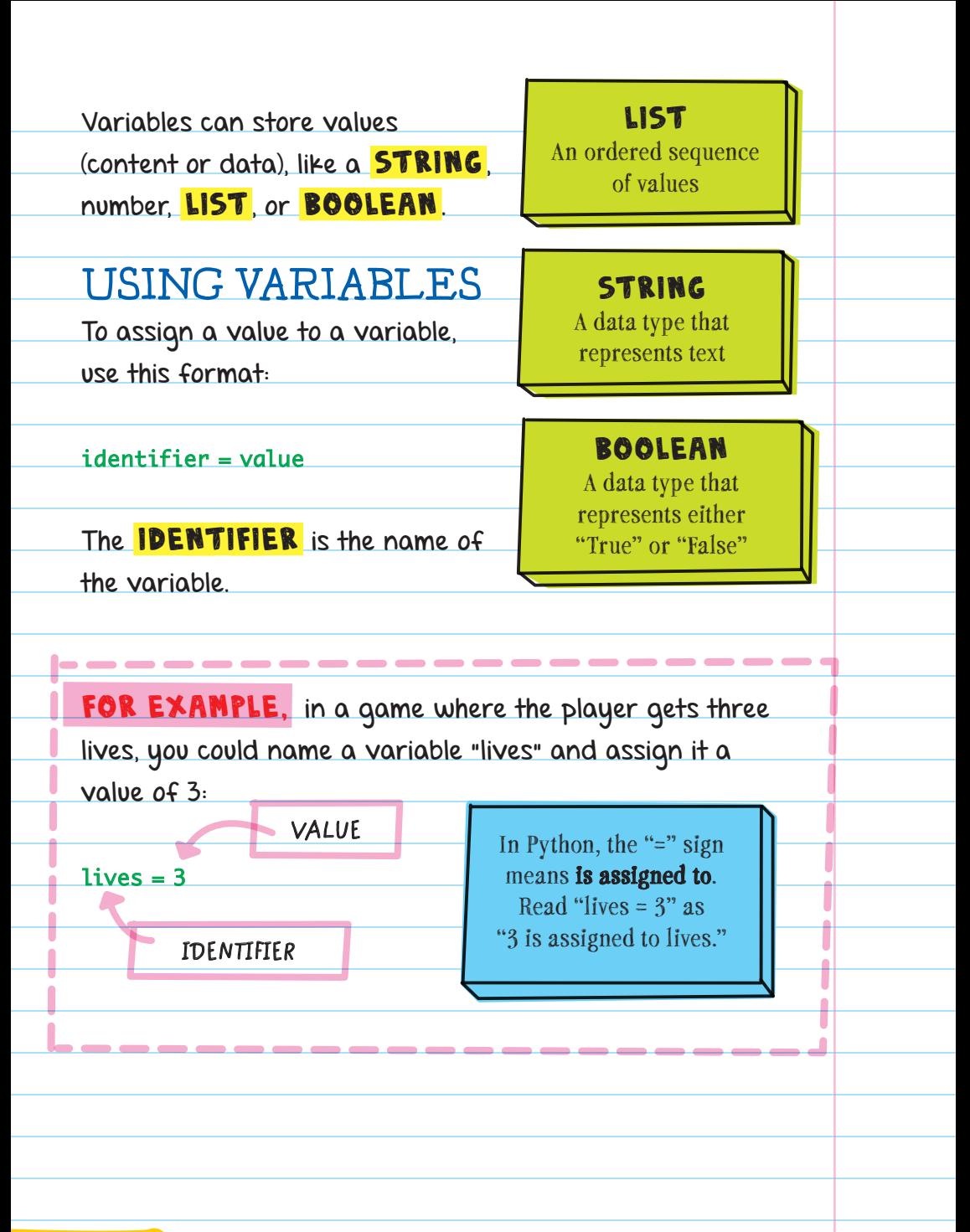

After creating the variable and assigning it the value of 3, you can reuse the lives variable throughout the program.

# Rules for Naming Python Variables

When coming up with the variable identifier, or name, you must follow these rules:

GOOD

\* Use numbers, uppercase letters, lowercase letters, and underscores (\_).

 $*$  Start the identifier with a letter.

\* Keep your identifier short and simple, and have it describe the variable it's used for.

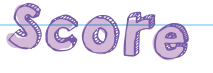

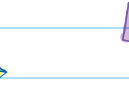

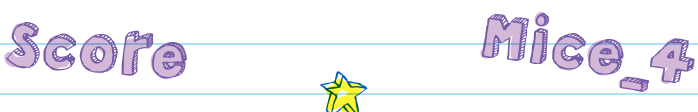

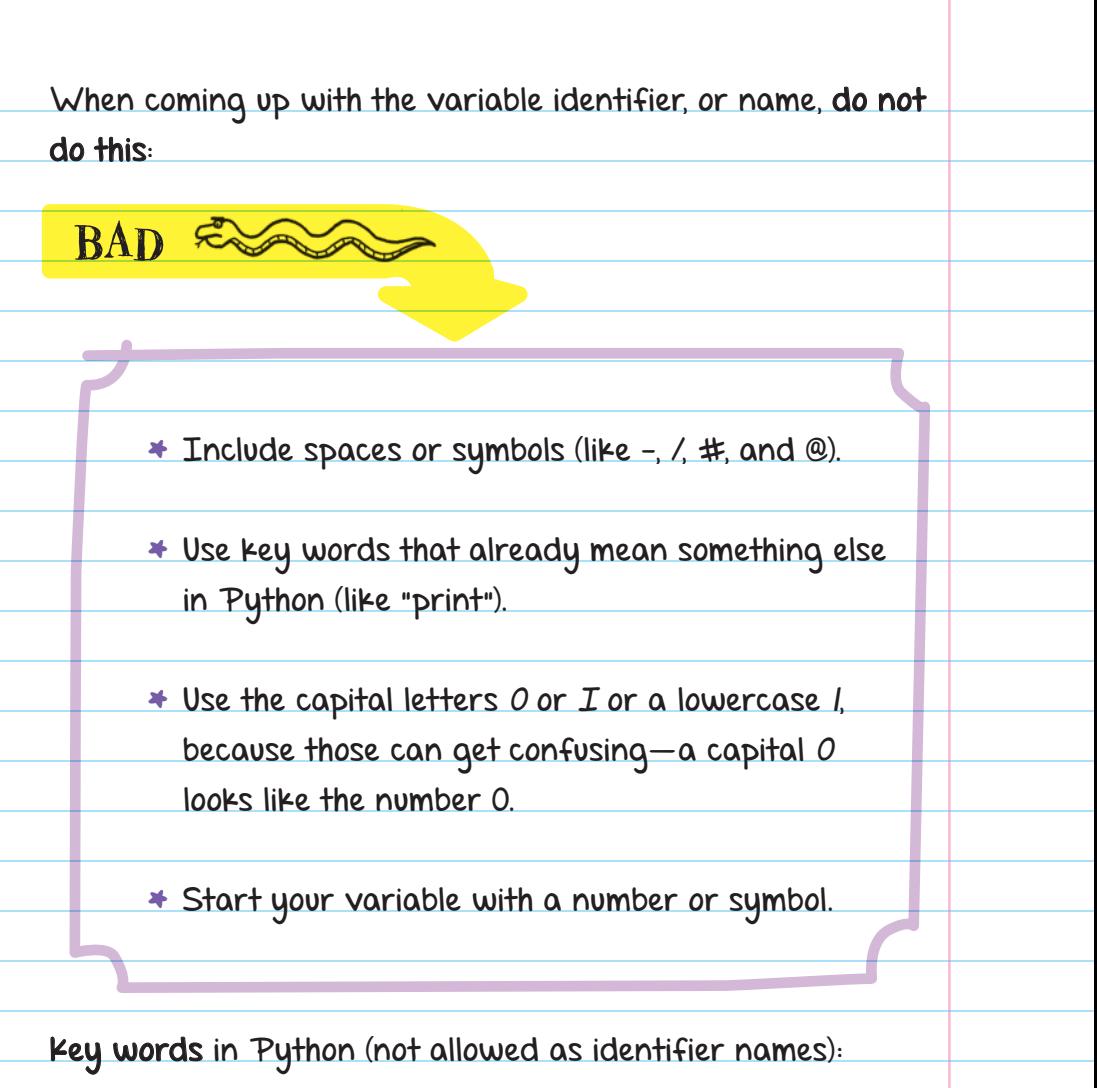

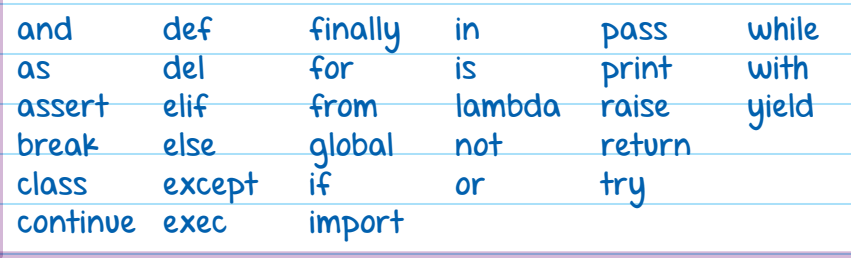

When naming a variable, try to describe what it is.

FOR EXAMPLE, while you could name a variable for storing the number of lives a player has "j," you might forget what "j" means after you add in many more variables.

But if you name the variable "lives," you'll remember that the variable stores the number of lives for the player.

Also, keep variable names short; longer names lead to more typos and wasted time typing out the extra characters.

FOR EXAMPLE, although a variable called the\_number\_of\_ lives\_the\_player\_has\_left describes the data it stores, it 's better to shorten it to just lives.

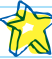

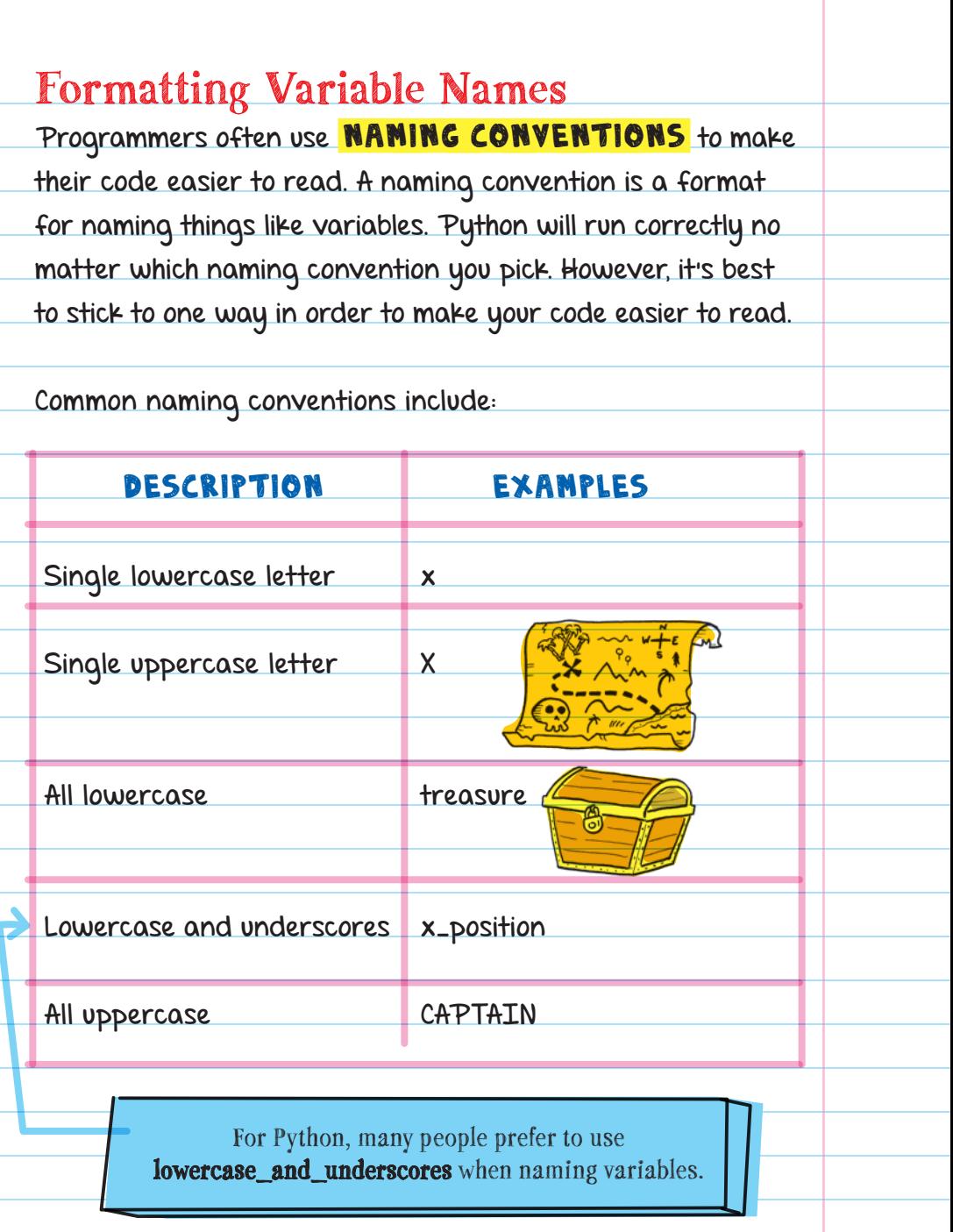

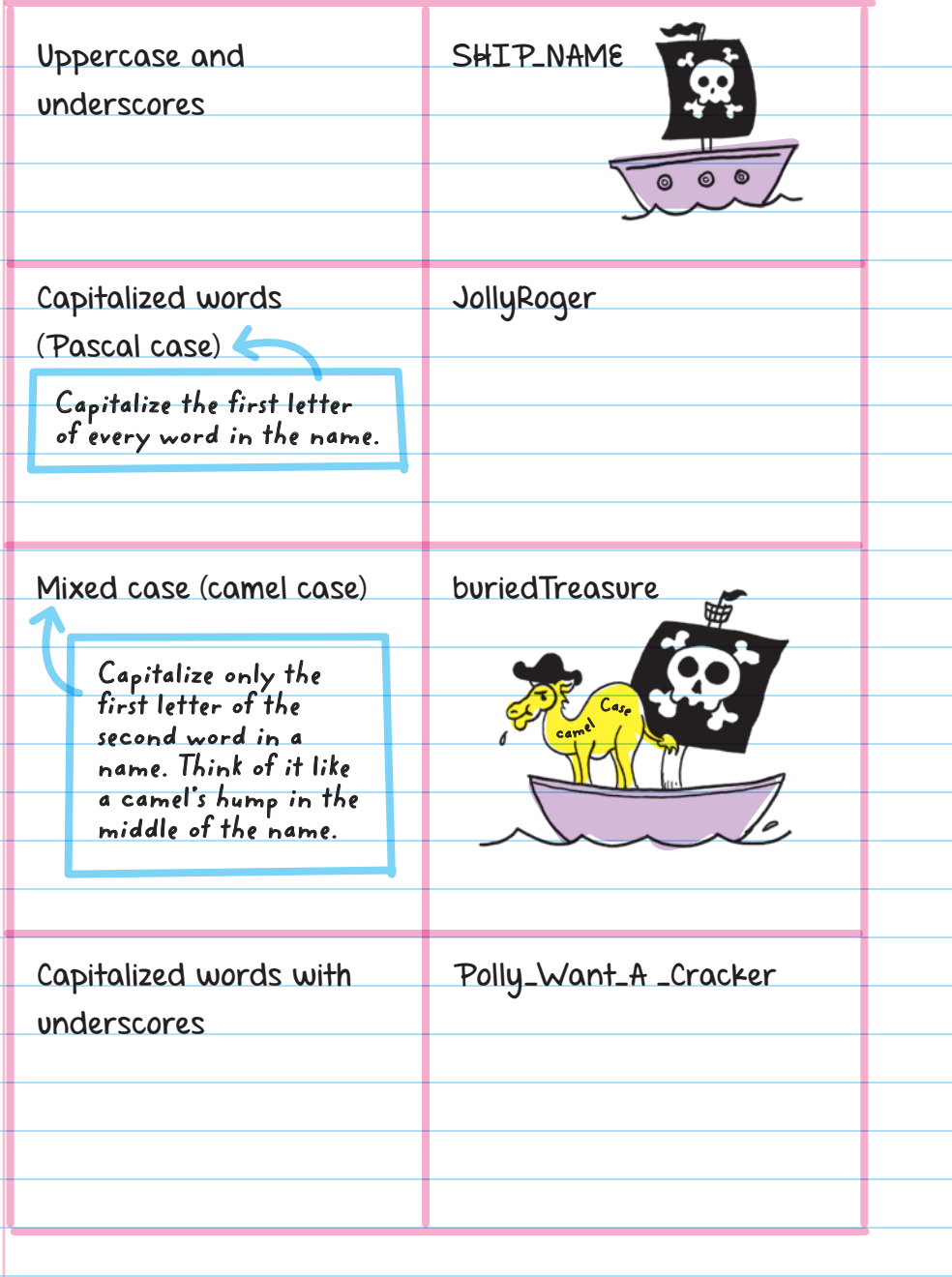

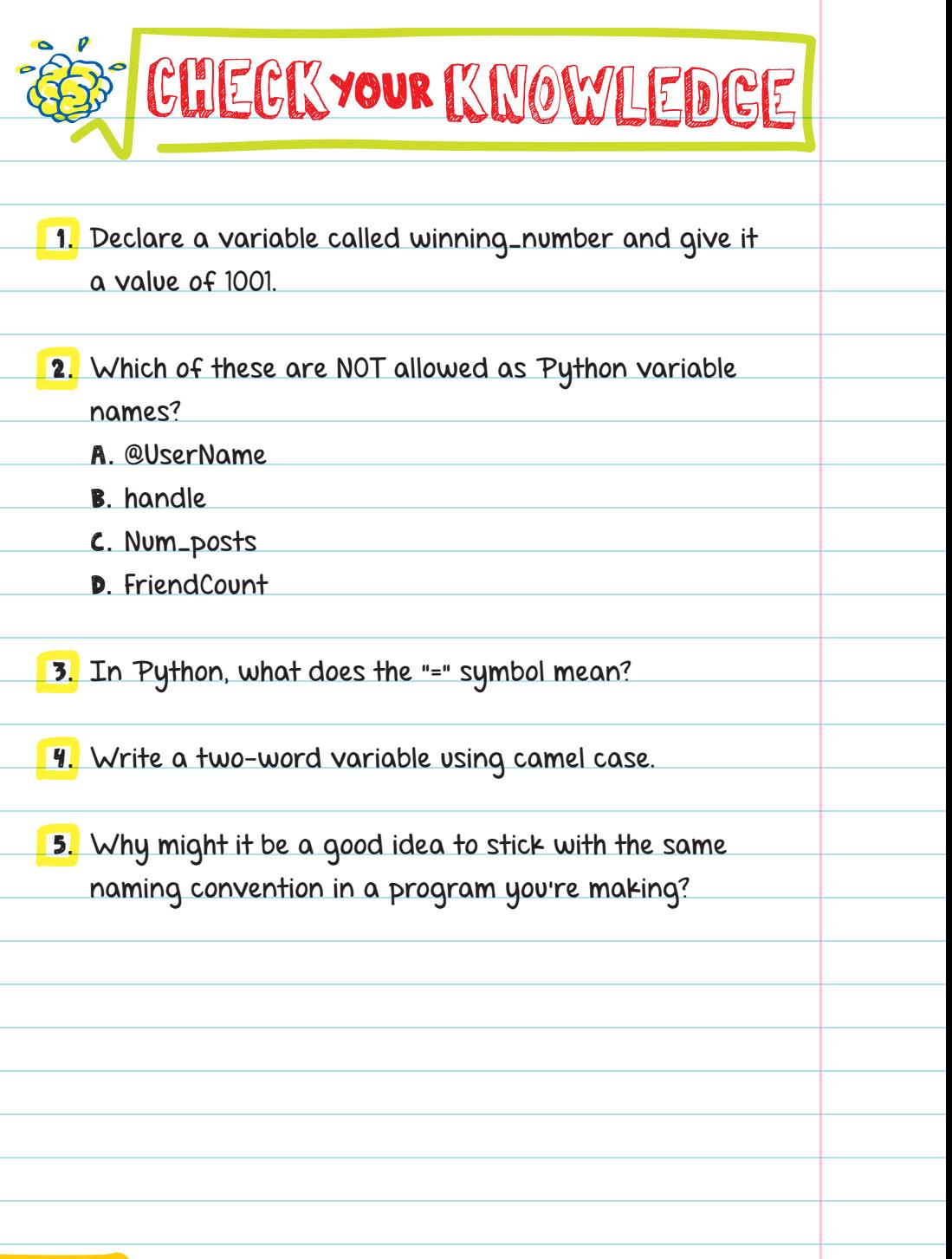

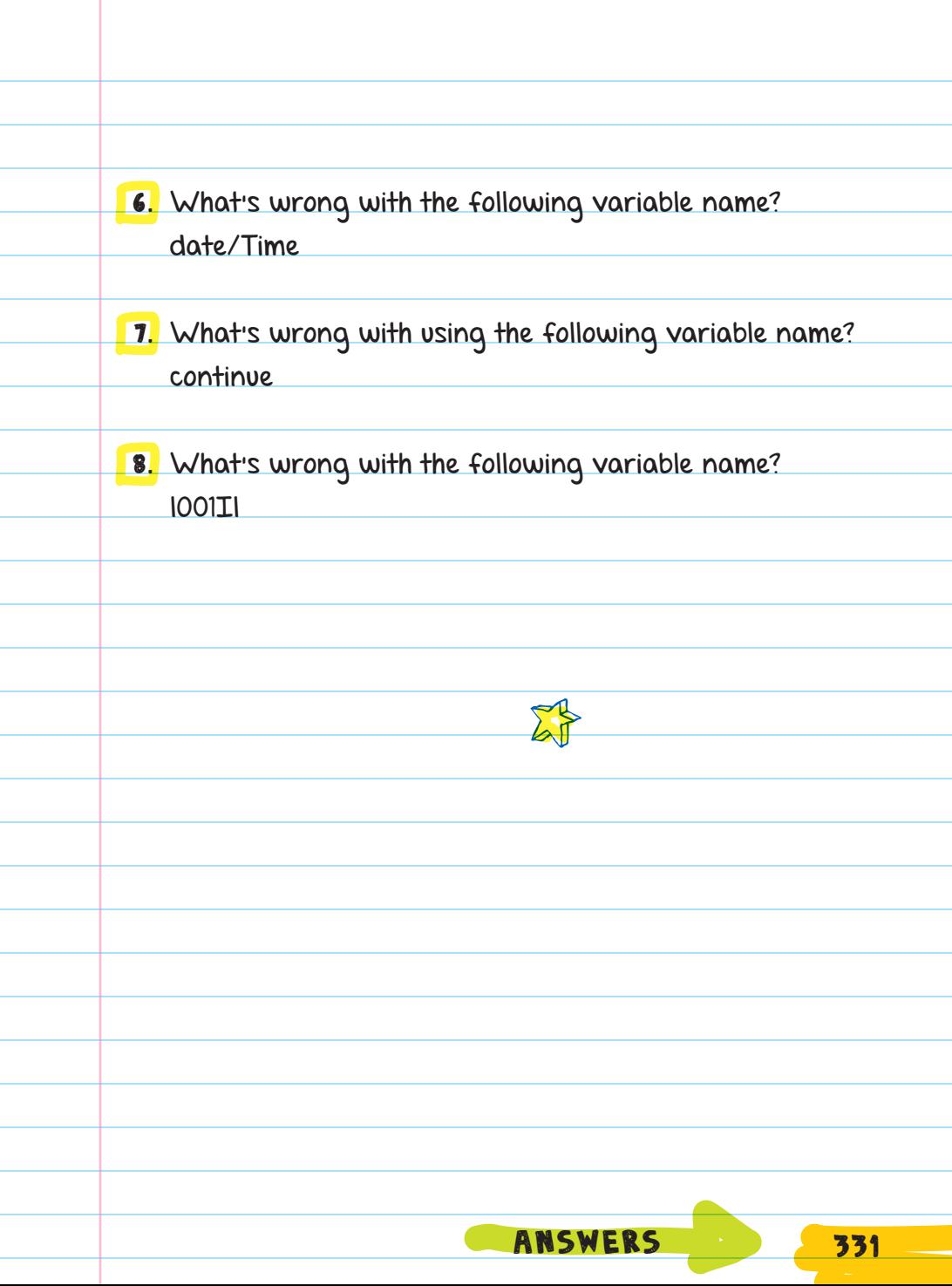

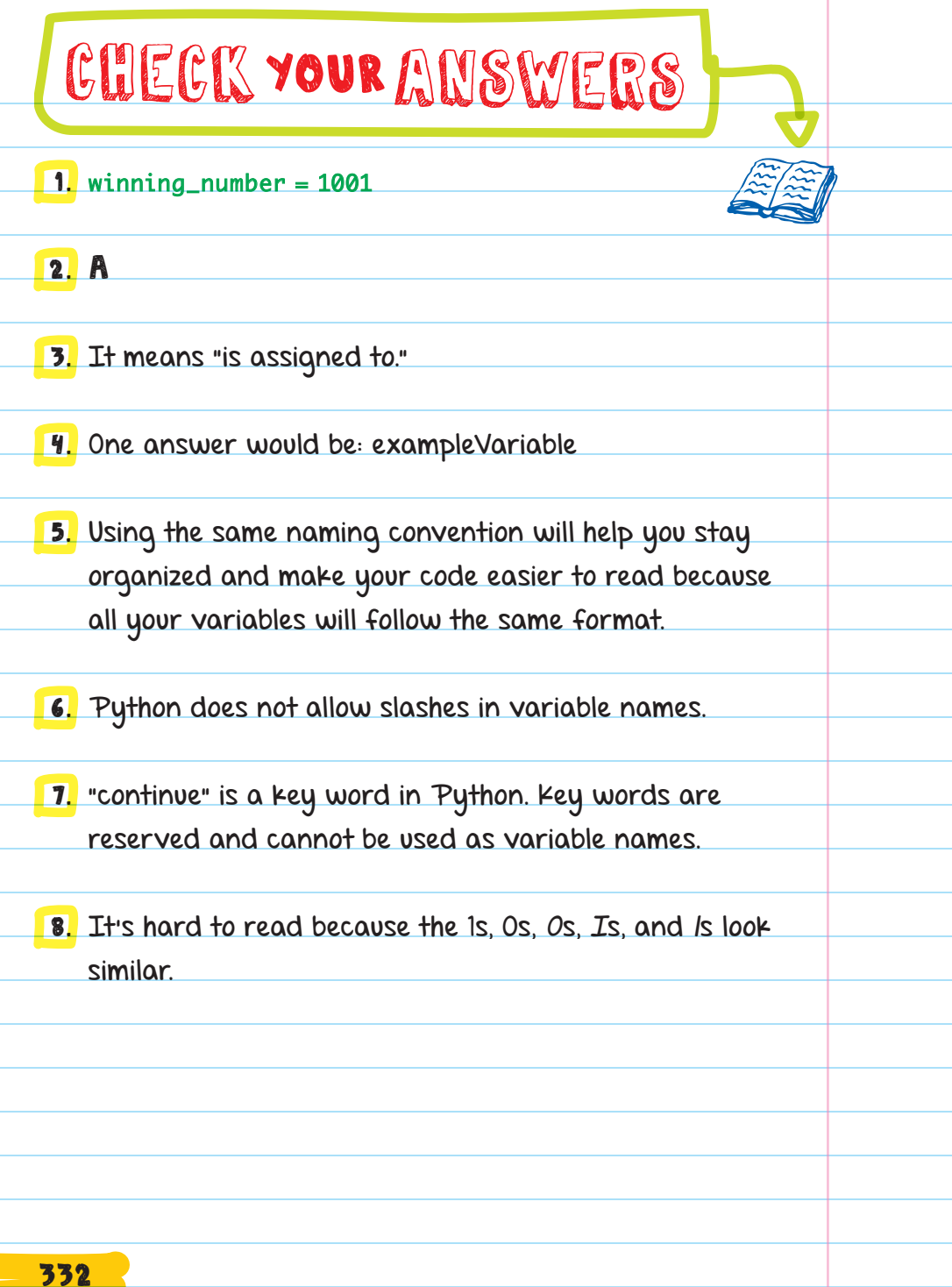

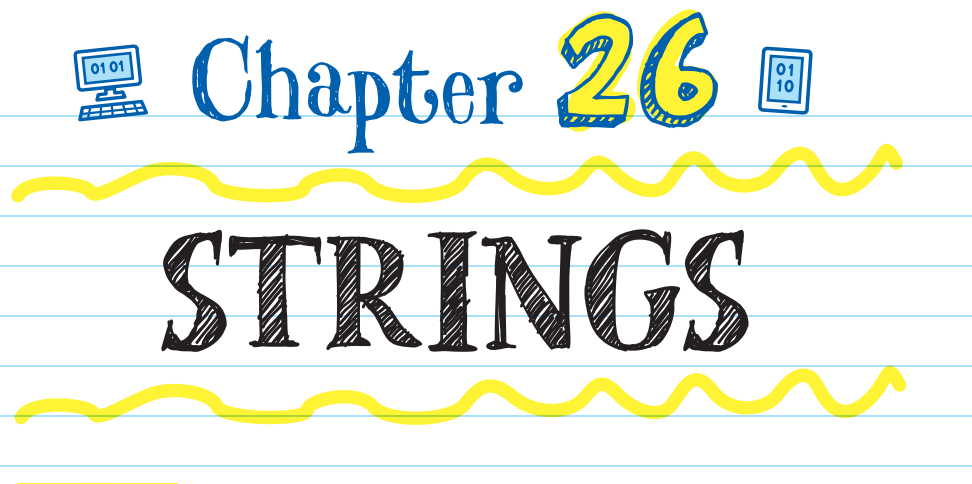

**STRINGS** are a group of sequenced characters within either single or double quotation marks. You use strings to show messages or text on-screen in your program. When Python sees quotation marks around text, it reads it as a string.

FOR EXAMPLE: These are all strings because they are surrounded by quotation marks:

"Game Over"

'time: 1:06'

"Lives left:"

"Welcome LOL. Can I tell you a joke?"

Don't mix single and double quotes. For example, 'board game night" doesn't work.

To assign a variable the value of a string, name the variable, add the assignment operator (the equal symbol), then add the string in quotation marks.

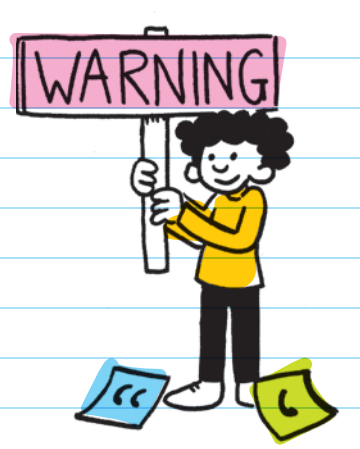

FOR EXAMPLE, for a joke-telling program, we can name a variable "welcome," add the assignment operator, then add the value "Welcome LOL. Can I tell you a joke?" like this:

welcome = "Welcome LOL. Can I tell you a joke?"

#### USING THE PRINT FUNCTION WITH A STRING

To display the value of a variable using the print function:

**First assign the variable a value.** 

welcome = "Welcome LOL. Can I tell you a joke?"

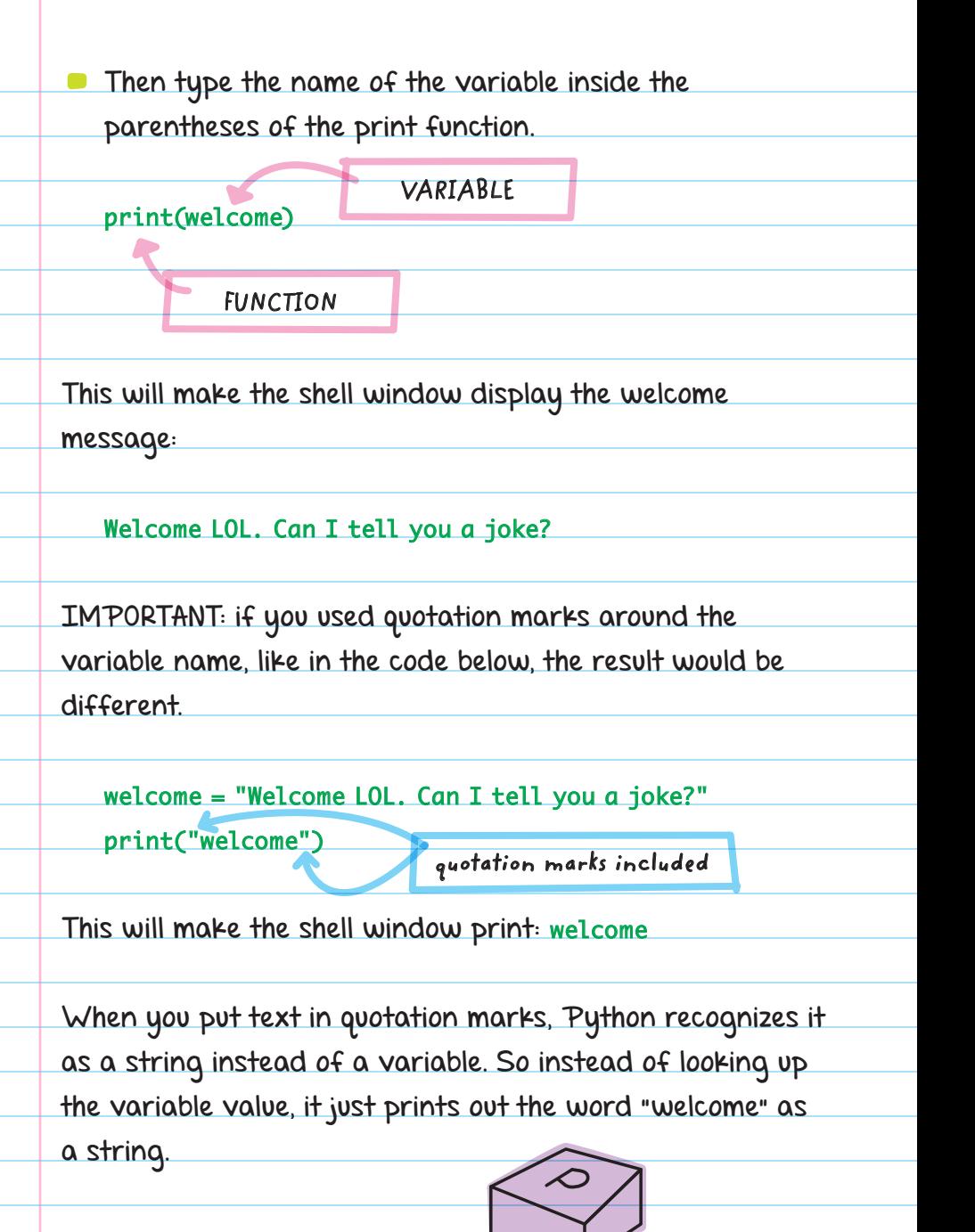

# Displaying Text on Multiple Lines

To make a string automatically display on multiple lines, use three single quotation marks (''') and type the text on new lines the way you want it to appear.

#### FOR EXAMPLE:

joke = '''I was wondering why the ball kept getting bigger and bigger, and then it hit me.'''

print(joke)

This will print: I was wondering why the ball **kept getting bigger and bigger,** and then it hit me.

The output will have the same line breaks that were entered in the string.

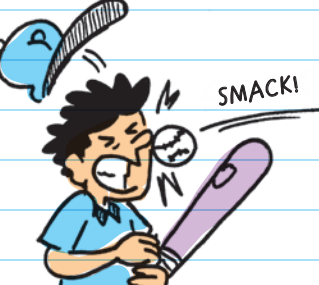

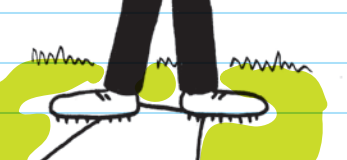

#### Changing the Value of a String Variable

You can change the value of a variable by adding another line of code that assigns the variable a new value in the same way you assigned the original value.

to replace "LOL" with "meh":

reaction = "lol" Value of reaction: lol

reaction = "meh" Value of reaction: meh "meh" replaces "lol" as the value of reaction.

print(reaction) New value of reaction: meh

This will print: meh

The example prints "meh" because that was the latest value of reaction.

Once the value of a variable is changed, the old value is gone for good.

TRASI

# FORMATTING STRINGS

You can style strings so that they include the same type of punctuation and presentation as regular typed text.

## Quotation Marks

All strings have quotation marks around them. So if you want to put quotation marks inside your string, you'll need to **ESCAPE** the interior quotation marks by placing a backslash (\) before each of them.

#### FOR EXAMPLE:

**BACKSLASH**

tornado\_joke = "What do you get if you say  $\Upsilon$ tornado"  $\te$ ten times backward and forward? . . . A real tongue twister!"

print(tornado\_joke)

This will print:

What do you get if you say "tornado" ten times backward and

forward? . . . A real tongue twister!

When you **escape a character**, you are telling Python to treat that character as part of the string instead of as a special character.

EXCEPTION! If you use single quotation marks at the beginning and end of your string, then you can use double quotation marks as part of your string without needing to escape them. (Or, if you use double at the beginning and end, you can use single as part of the string.)

FOR EXAMPLE, you could assign the tornado\_joke variable the following value and get the same result as before:

tornado\_joke = <mark>'</mark>What do you get if you say <mark>"</mark>tornado<mark>"</mark> ten times backward and forward? . . . A real tongue twister!'

But you should still know how to escape characters in case you need to use both single and double quotation marks or other characters in a string.

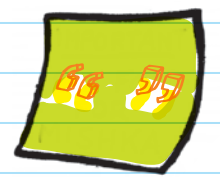

5

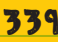

## Line Breaks

To print on a new line, use an escaped "n" like this:

#### print("\n")

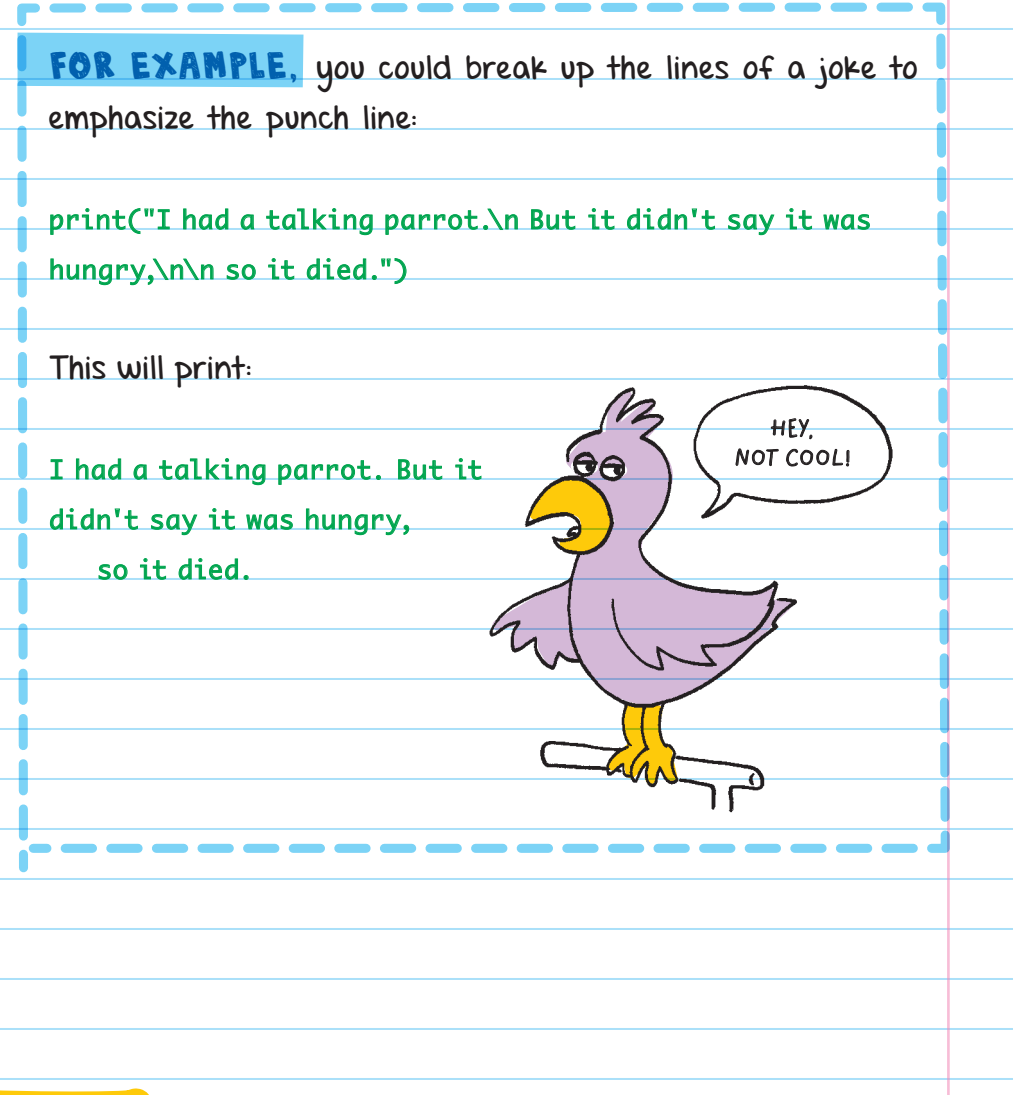

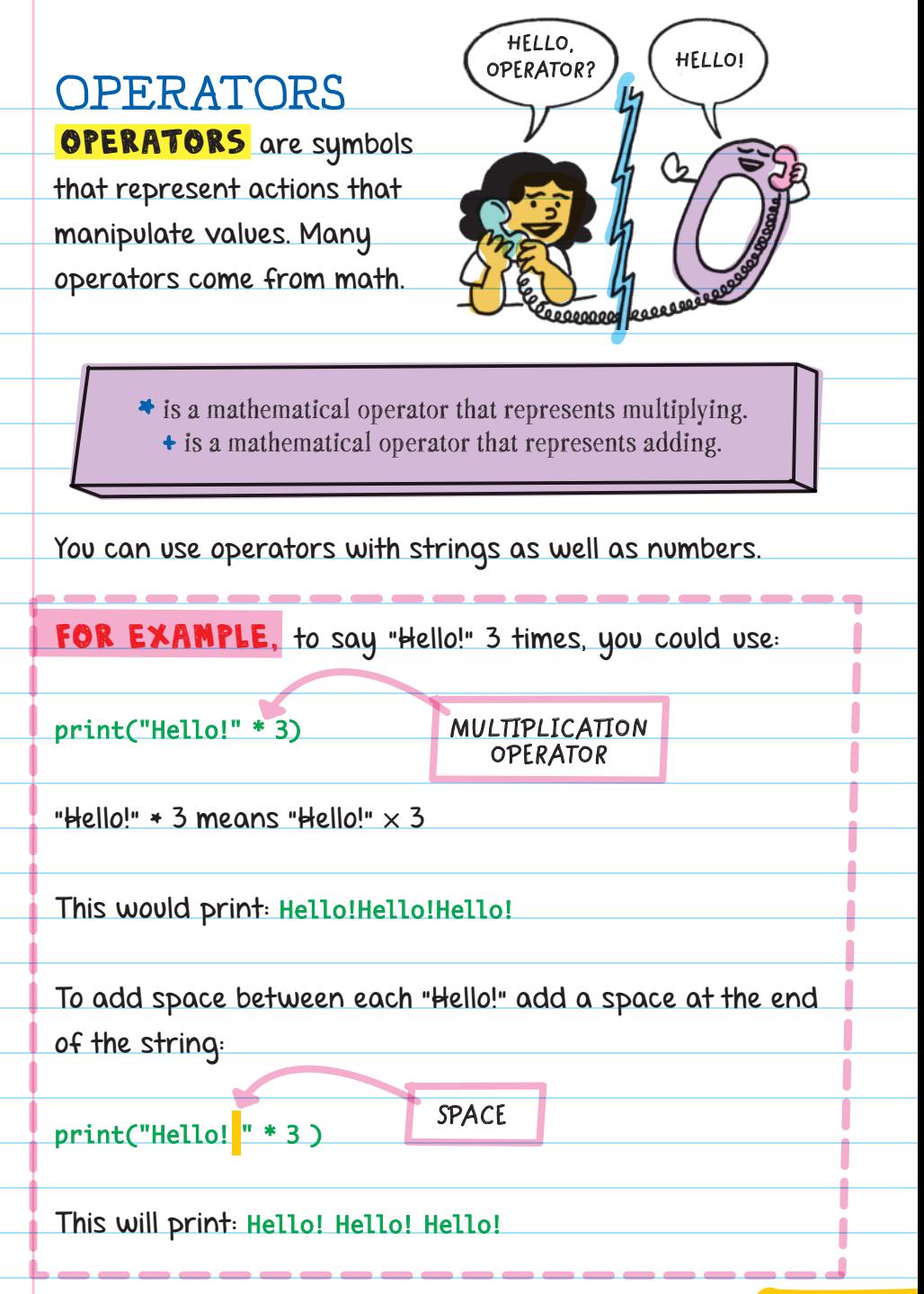

# String Addition

Operators can also be used to add strings together to make a sentence.

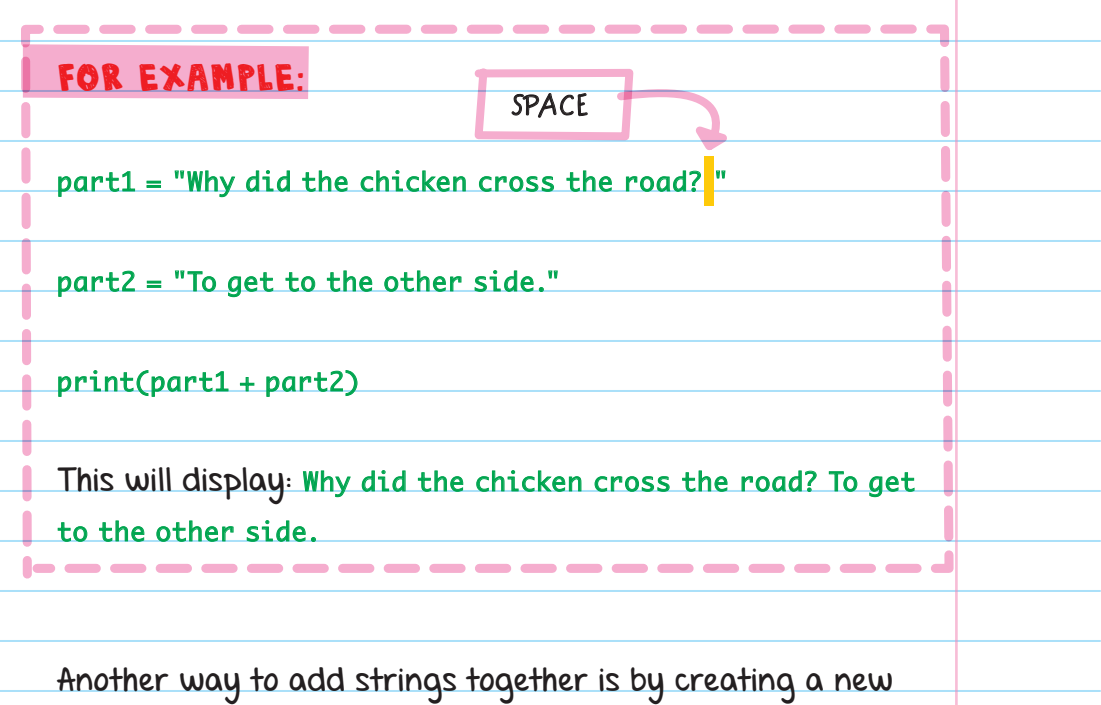

Ξ

variable that is the sum of two other variables.

part1 = "Why did the chicken cross the road? " part2 = "To get to the other side."  $whole_joke = part1 + part2$ 

This would assign the variable whole\_joke the value of Why did the chicken cross the road? To get to the other side. 342

Addition operators can combine both variables and strings into a new string variable value like this:

animal = "alligator" joke = "Why did the " $+$  animal  $+$  " cross the road?" print(joke)

The spaces around the + signs make the code easier to read. Because they aren't part of a string, the computer ignores them. You could also correctly type this:

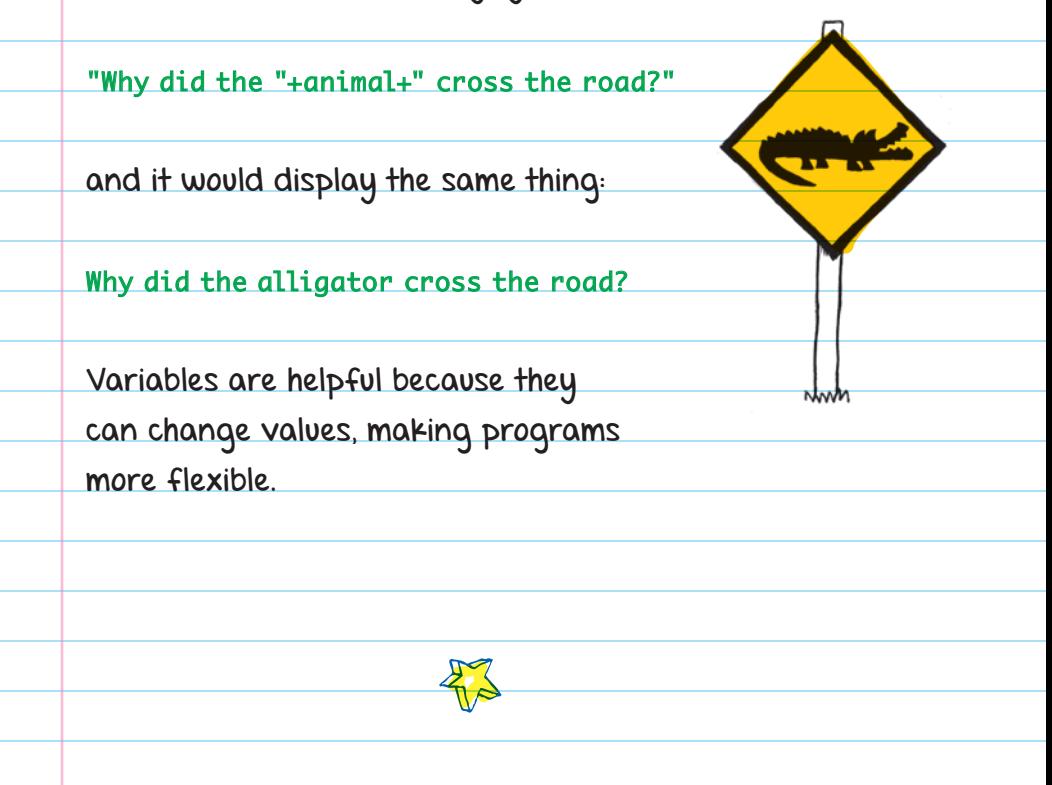

Sometimes you want a user to input information.

The input( ) function displays the text you add between the parentheses and waits for the user to type something.

input("add your text here")

The shell window will display "add your text here" and wait for the user to type something in the window and press enter.

You can save the information the user types in the shell window to a variable.

To do this, before the input function, type the name of the variable you want to use and also add the assignment operator:

**Variable that will store the user's answer**

variable = input("add your text here")

**Your text or question to display for the user**

FOR EXAMPLE, you can use the input() function to ask the user to give a new value to the "animal" variable from the joke example:

animal = input("What's your favorite animal? ") joke = "Why did the " + animal + " cross the road?" print(joke)

> **The program will ask the question, then wait for the user to type in their answer and press** ENTER**.**

What's your favorite animal? Alligator

**After the user inputs their answer, this line will print using the information stored in the "animal" variable.**

Why did the Alligator cross the road?

**This part is the answer the user entered.**

#### String Functions

Python has built-in functions that change strings in helpful ways. There are functions to capitalize the first letter of a word or sentence, join multiple strings into

a single string, convert a string to all lowercase letters, replace part of a string, format a string into a nicer-looking output, and more.

**STRING FUNCTIONS** help change data into a more usable format. For example, if you ask a user what their favorite animal is and they type "ALLIGATOR" in all caps, the lower() function can change all the capital letters to lowercase.

Use string functions by using this format:

#### variable.function( )

If you have a variable called "animal" and you want to make sure the value is in lowercase, use the lower( ) function on the name variable:

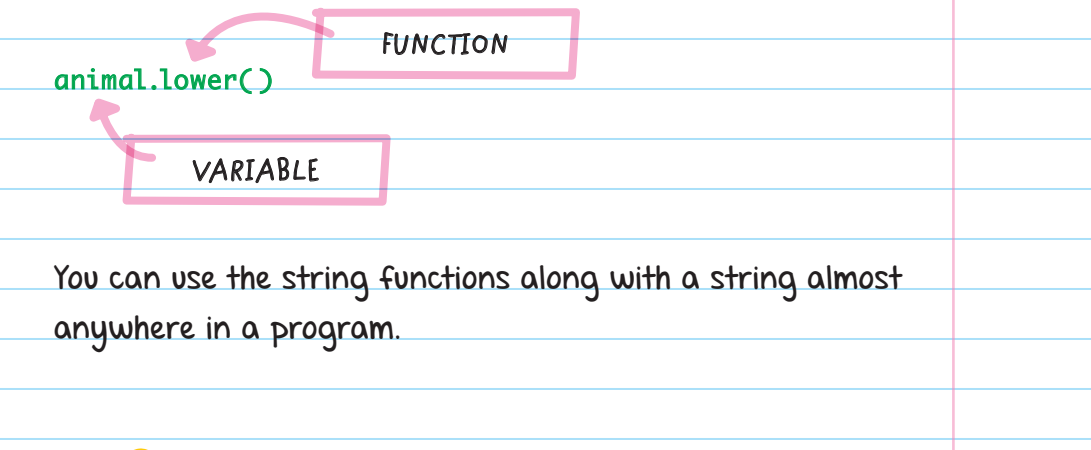

Examples of different placements of the lower( ) function:

```
animal = input("What's your favorite animal? ").lower( )
print("Why did the " + animal + " cross the road?")
```
animal = input("What's your favorite animal? ")

 $animal = animal.lower()$ 

 $print("Why did the " + animal + " cross the road?")$ 

animal = input("What's your favorite animal? ")  $print("Why did the " + animal.lower() + " cross the road?")$ 

All three examples will print the same output:

Why did the alligator cross the road?

#### Some of the Most common String Functions

**capitalize():** Changes the first letter to uppercase and the rest to lowercase

**lower():** Changes all uppercase letters to lowercase

**swapcase():** Changes capital letters to lowercase and lowercase letters to capital

**upper():** Converts lowercase letters to uppercase

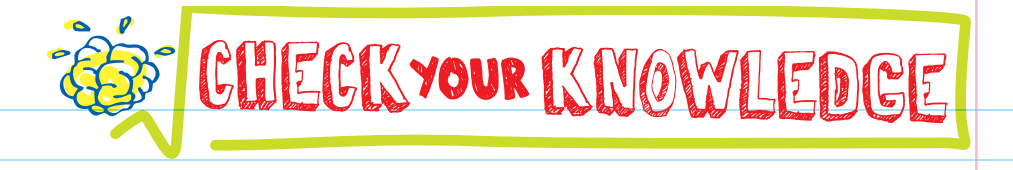

- 1. Which of these is NOT a string:
	- A. "string cheese"
	- B. 'shoelace'
	- C. "She said, \"keep pulling the thread\""
	- $B.5 + 9$
- 2. What will the Python code below print?  $art = "painting"$

print("my favorite kind of art is: " + art)

- 3. Explain how to make a string print on multiple lines.
- **4.** If you want to ask a user their favorite color, what would be a good function to use? How would you write it?
- **5.** What does it mean to escape a quotation mark in a string?
- 6. What code could you add as input to the print function below so that it prints on a new line?

 $print(\_\_)$ 

**7.** What will the following code print?

flavor1 = "chocolate"

flavor2 = "strawberry"

flavor3 = "vanilla"

print("My favorite sundae has these 3 flavors: " +

 $flavor1 + ", " + flavor2 + ", and " + flavor3 + ".")$ 

- 8. Suppose you want to ask a user to input their dog's name, which you store in the variable "dog." You also want to capitalize the first letter of the dog's name. Which of the following will NOT capitalize the dog's name?
	- $A.$  capitalize() = dog
	- **B.**  $dog = dog.capitalize()$
	- C. dog = input("What's your dog's name?").capitalize( )
	- D. print("Your dog's name is: " + dog.capitalize( ))

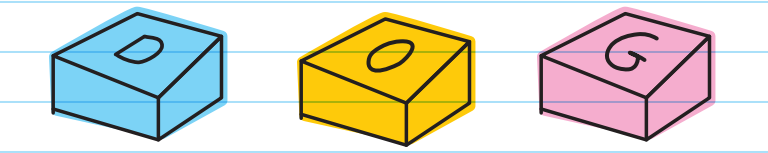
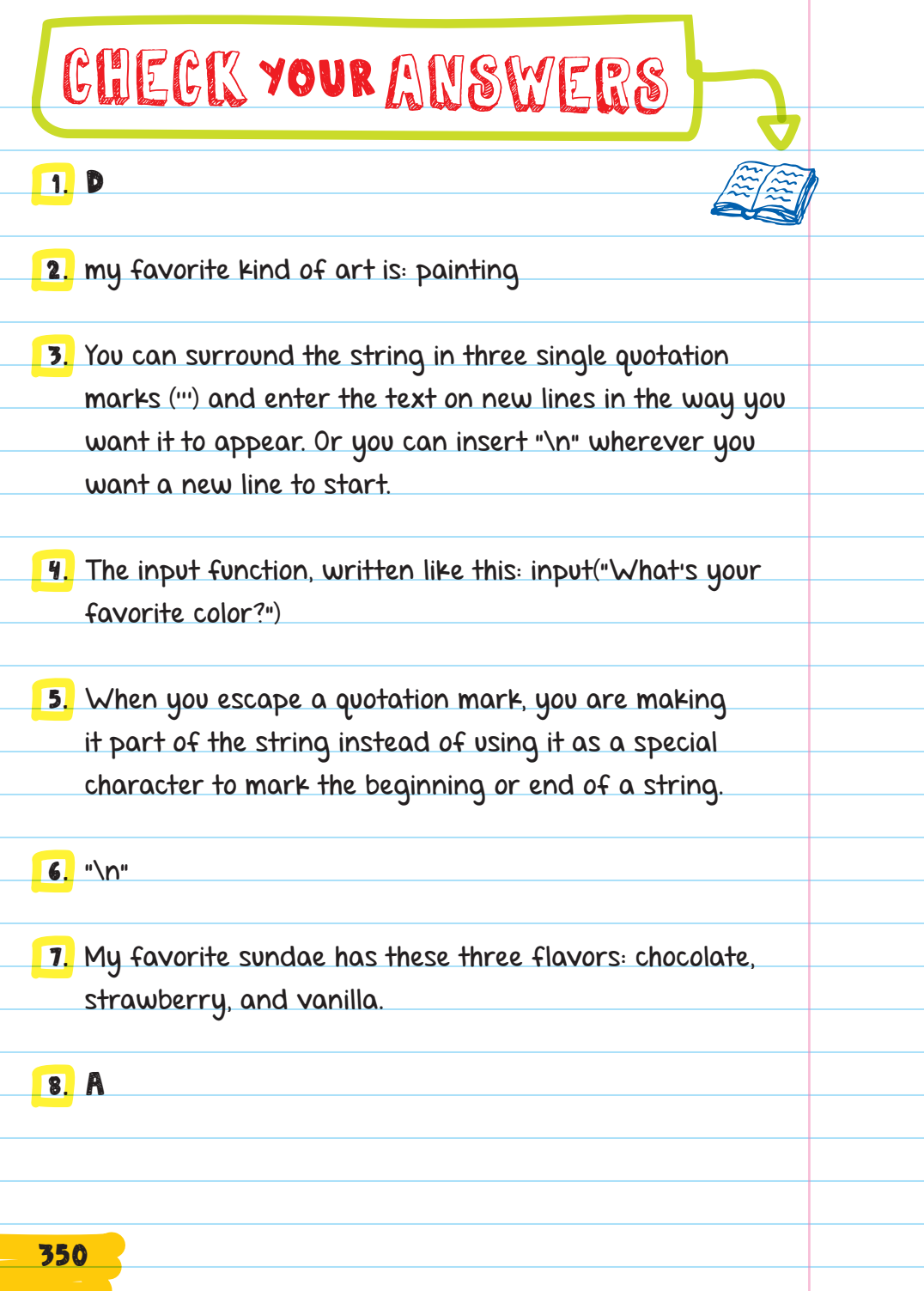

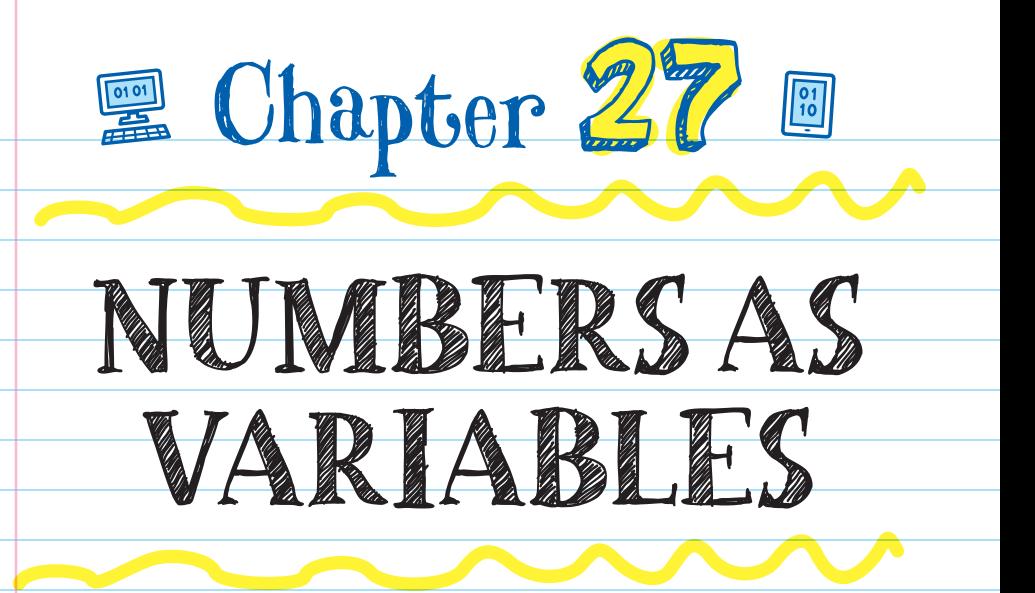

Variables can also be numbers. When assigning a number value to a variable, DO NOT surround the number with quotation marks.

 $number = 5$ string = "five"  $string = "5"$ 

**A number can be a string if you surround it with quotation marks. But you can't do math with a string.**

## CALCULATIONS WITH NUMBER VARIABLES

In Python, you can use numbers to calculate math problems. For example, you can create a homework helper program where Python does the calculations.

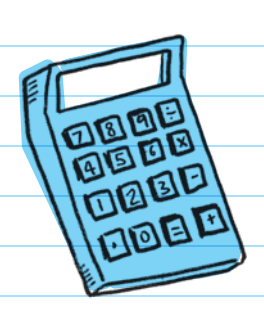

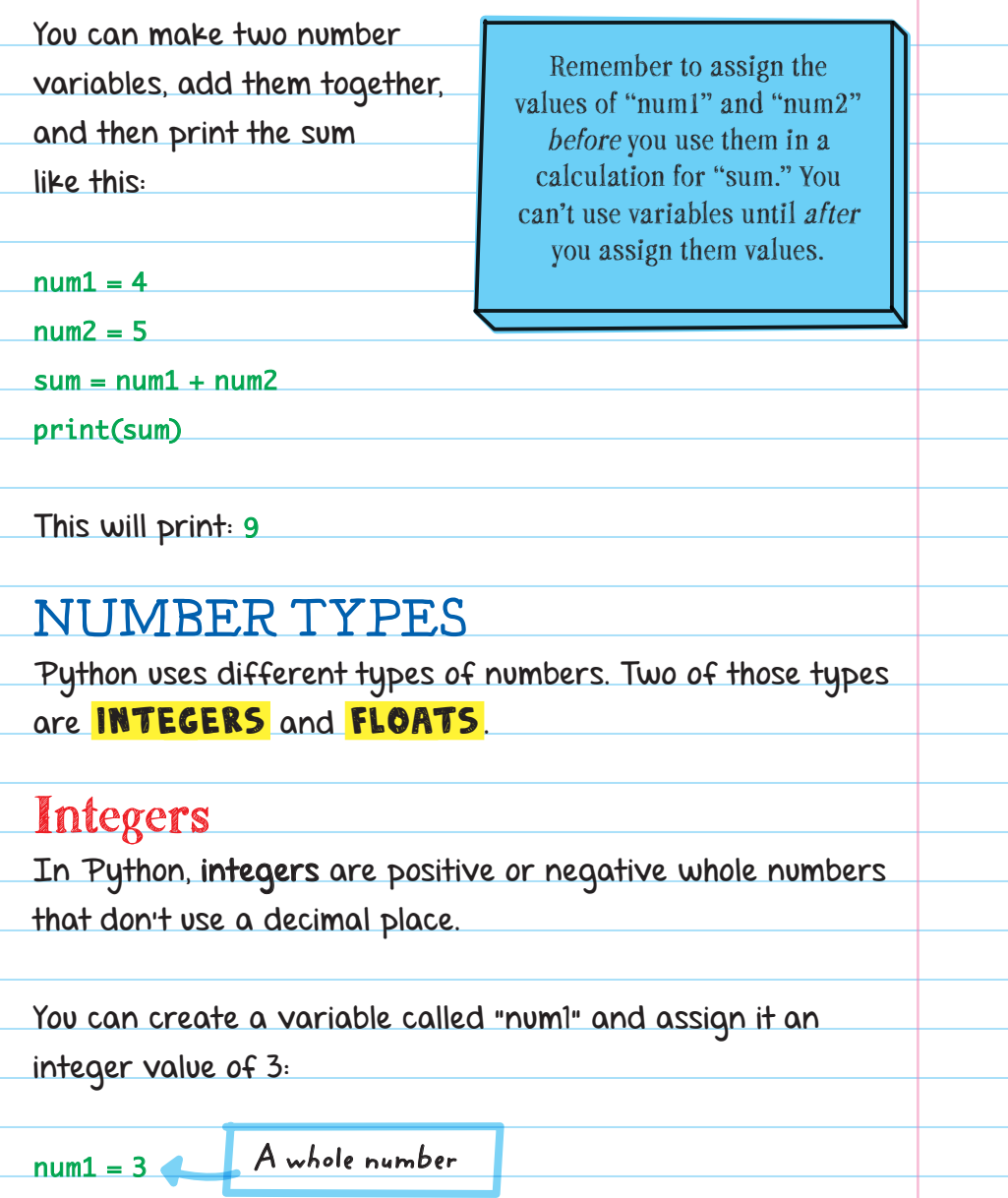

String variables, even if they have whole numbers inside them, aren't recognized by Python as integers.

FOR EXAMPLE, when you add two strings together, they are combined as one string:

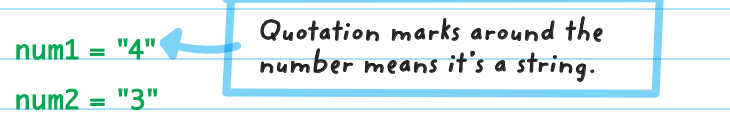

 $sum = num1 + num2$ 

print(sum)

This will print 43, which is the string 4 and the string 3 combined into a single string.

Sometimes it's necessary to convert a variable to an integer data type.

FOR EXAMPLE, if you ask a user to enter a number using the input( ) function, Python stores their answer as a string.

width = input("Enter the rectangle's width. ") height = input("Enter the rectangle's height. ")

In the program above, if the user entered 5 and 8, the numbers would be stored as strings-"5" and "8"-and not as integers.

Convert the user's answers from strings to integers using the int() function. You can then perform calculations with them.

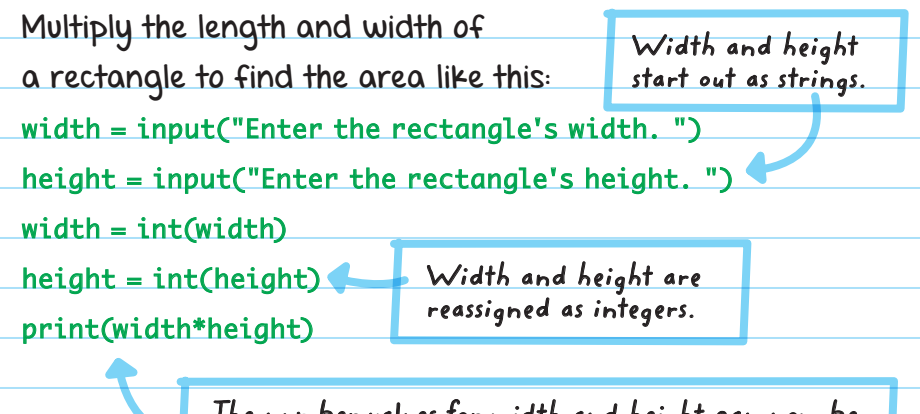

**The number values for width and height can now be used in calculations, such as finding the area.**

### Floats

Floats (or floating point numbers) are numbers that have a decimal point.

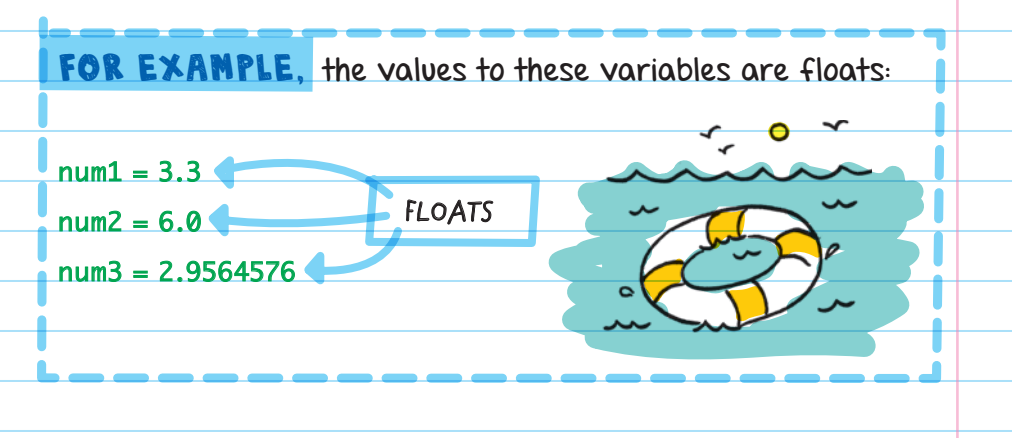

To convert a variable value from an integer or string to a float, use the float() function like this:

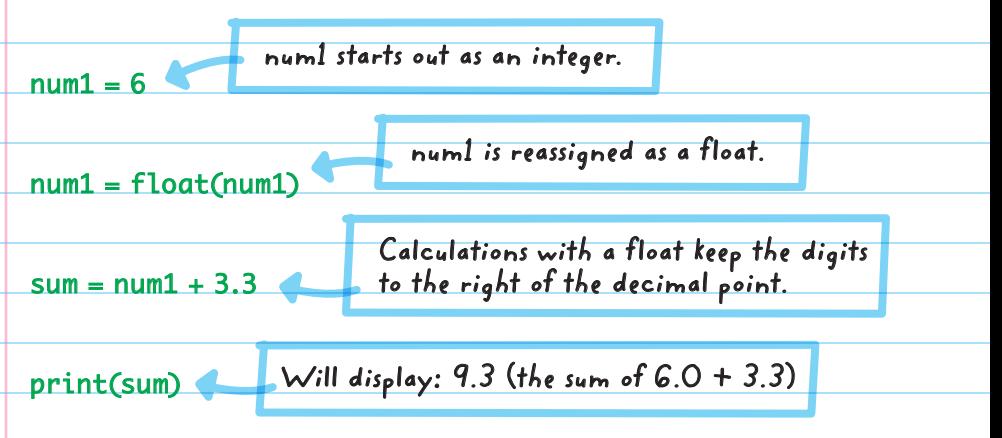

#### Number Conversion

**int():** Converts a value to an integer. Useful for converting a user's input string into an integer to do math.

**float():** Converts a value to a floating point number (number) with a decimal point). Useful when you are using values that are not whole numbers.

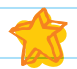

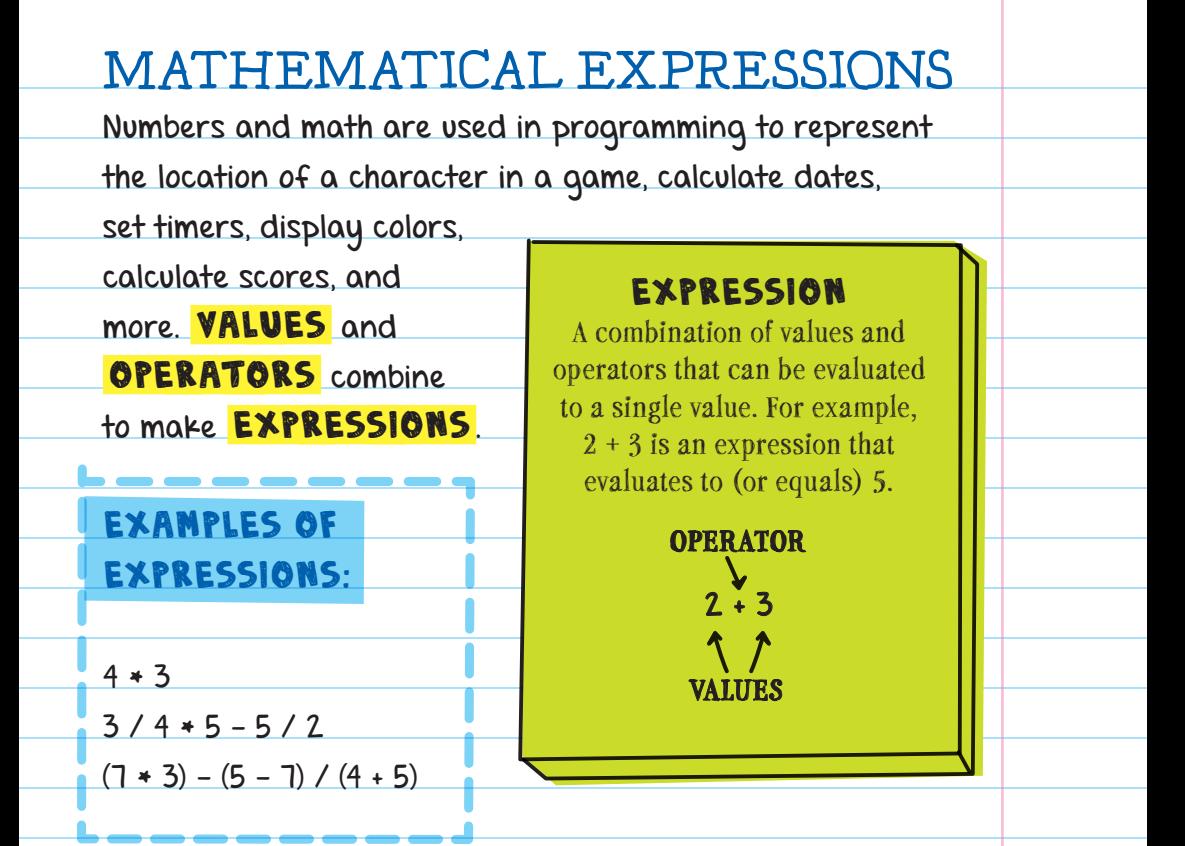

Variables can also hold number values and be used in mathematical expressions. For example, if a variable called "x" holds the value of 4, it can be used in an expression:

#### VALUE

A piece of information. In mathematical expressions, values are numbers.

 $x + b$  Because x holds the value 4, this expression evaluates to 10.

There are seven common math operators:

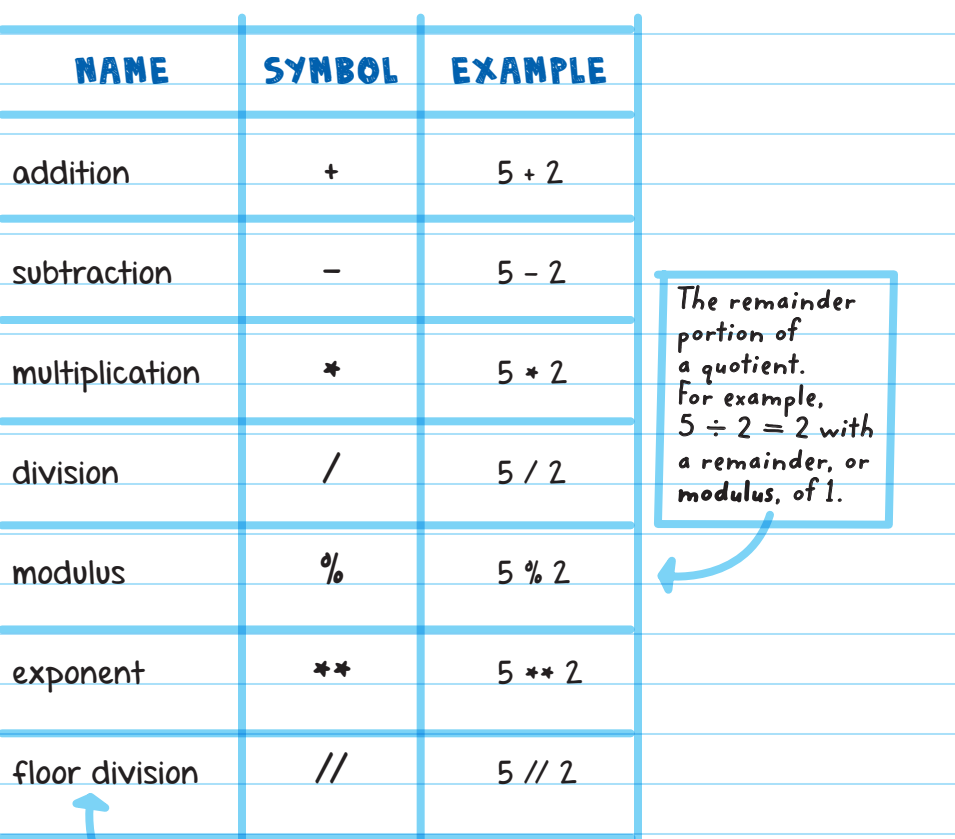

**Divides two numbers and ignores the remainder. For example, 5 ÷ 2 = 2 (the remainder, 1, is ignored).**

The symbols "x" and "÷" are not used in Python.

# ORDER OF OPERATIONS

#### Use the **ORDER OF OPERATIONS**

when solving equations:

1. Solve any parts of the equation that are inside brackets or parentheses. If there is more than one set of parentheses, solve the innermost equation first.

### ORDER OF OPERATIONS

A set of rules for deciding the order that operations will be evaluated

Parentheses can be nested. This means that there can be one set of parentheses inside another set, like this:  $((2 + 18) * 5)$  /10.

The innermost equation is  $2 + 18$  and should be solved first.

- 2. Calculate exponents, absolute value, and square roots from left to right.
- 3. Solve all the multiplication and division from left to right.
- 4. Complete the addition and subtraction from left to right.

To remember the order of operations, think "**P**lease **E**xcuse **M**y **D**ear **A**unt **S**ally," or **PEMDAS** (Parentheses, Exponents, Multiplication, Division, Addition, Subtraction). But be careful, because PEMDAS isn't foolproof. For example, you should do subtraction before addition if you're calculating from left to right—and the same goes for division and multiplication.

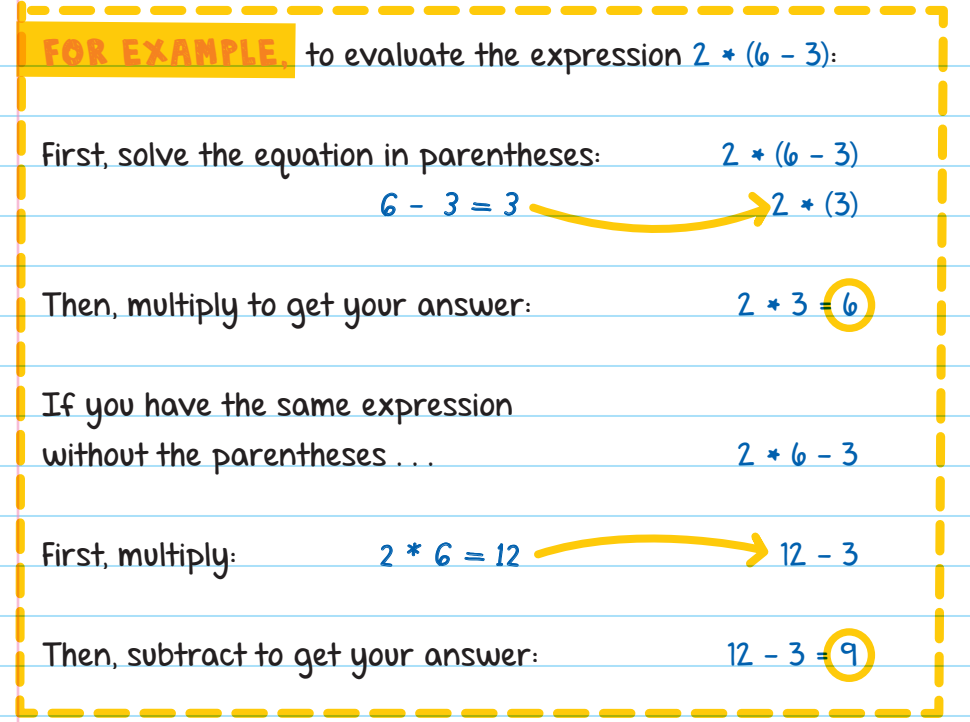

Even though they contain the same numbers, the two equations have different answers because of the order of operations. Python will always follow the order of operations when it returns a value.

# Printing Mathematical Expressions

If an expression is inside the print function, then Python will print the value of the expression to the shell window.

#### FOR EXAMPLE:

print(5 \* 3) This will print: <sup>15</sup>

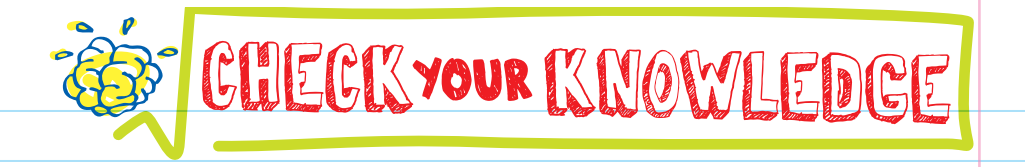

- 1. In Python, what does the \*\* operator do?
- **2.** To find the remainder of a division, you would use the operator.
- **3.** What will each expression return?  $A.5$  // 4 **B.**  $3 * (5 + 2) - 6$  $C. 2 * 5$ 
	- $D. 4 / 2$
	- $E$  ( $\frac{d}{d}$  2
	- F.  $6/3 + (2 1) + 2 + 3$

**4.** Write out the code to print the answer to 5 times 2.

- 5. In the correct order of operations, which comes first: exponents or addition?
- **6.** What is an expression?
- 7. In mathematical expressions, values are always (numbers / symbols).
- 8. If you want to find the whole-number value of a division operation without the remainder, you should use the <u>operator</u>.
- 9. What will the following code print?
	- width  $= 4$
	- $height = 12$
	- perimeter = width  $* 2 + height * 2$
	- print(perimeter)
- 10. Where is the error in this program?
	- dog\_years = human\_years \* 7
	- $human\_years = 3$
	- print(dog\_years)
- 11. What's the difference between an integer and a float variable?

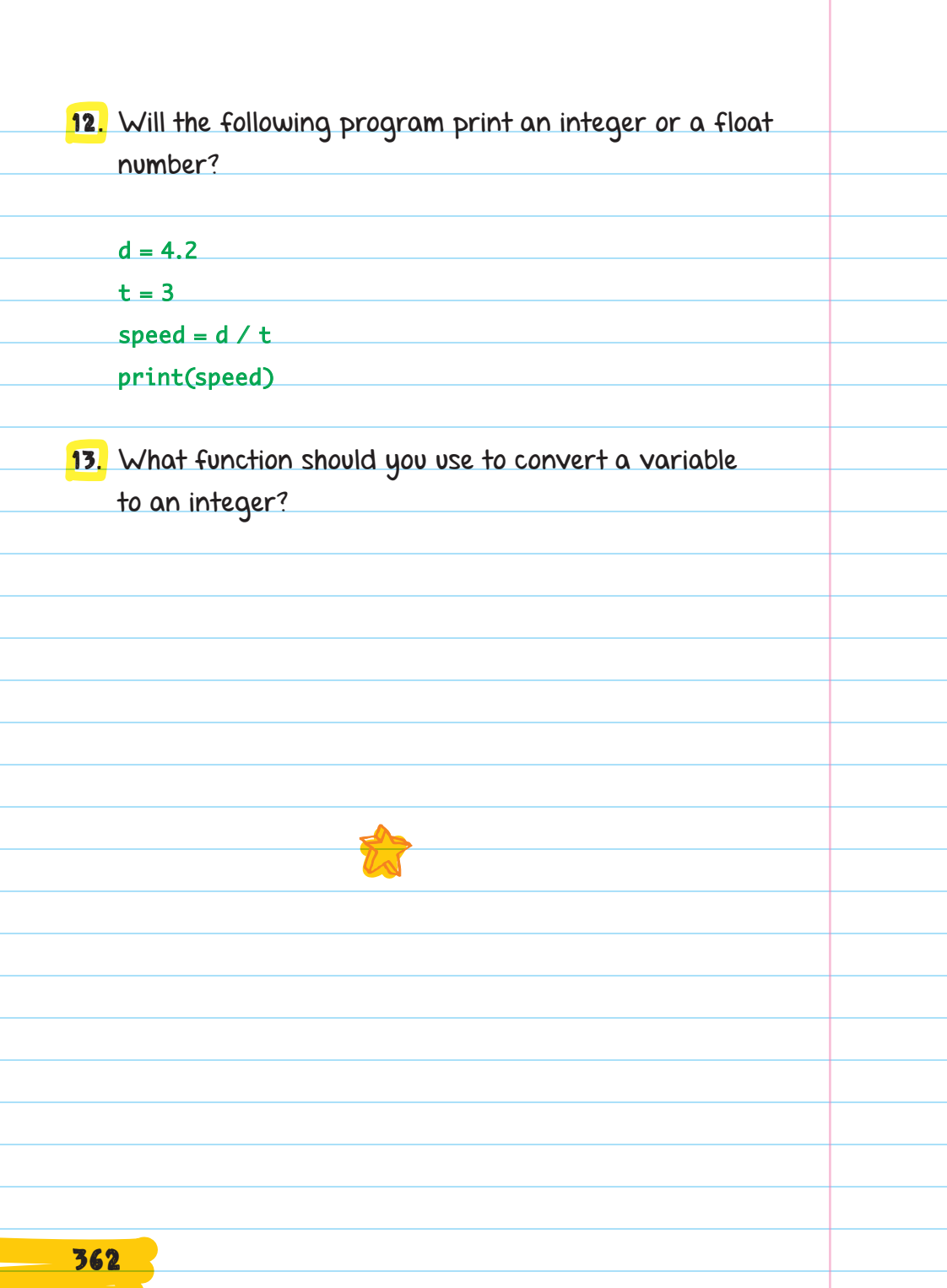

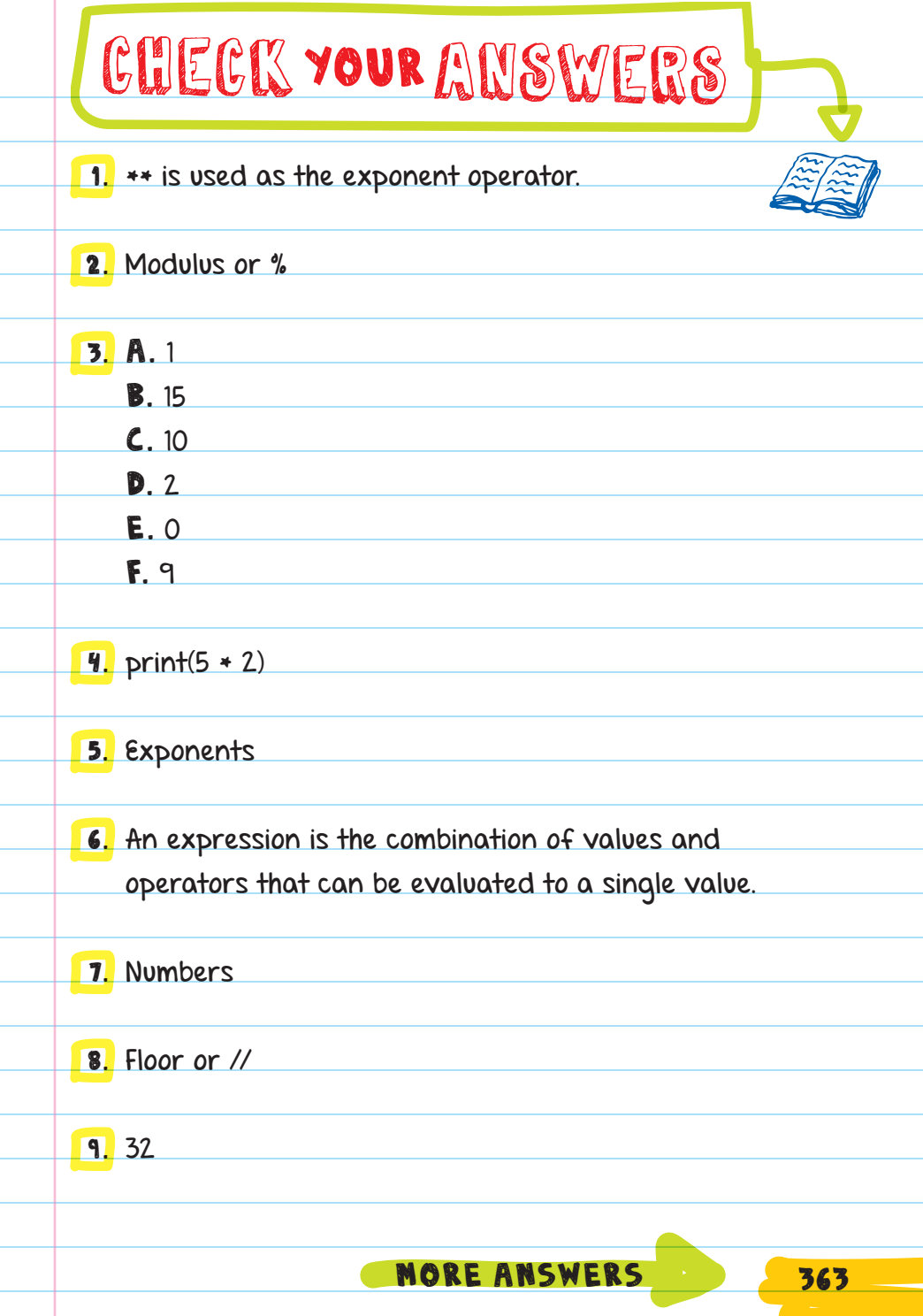

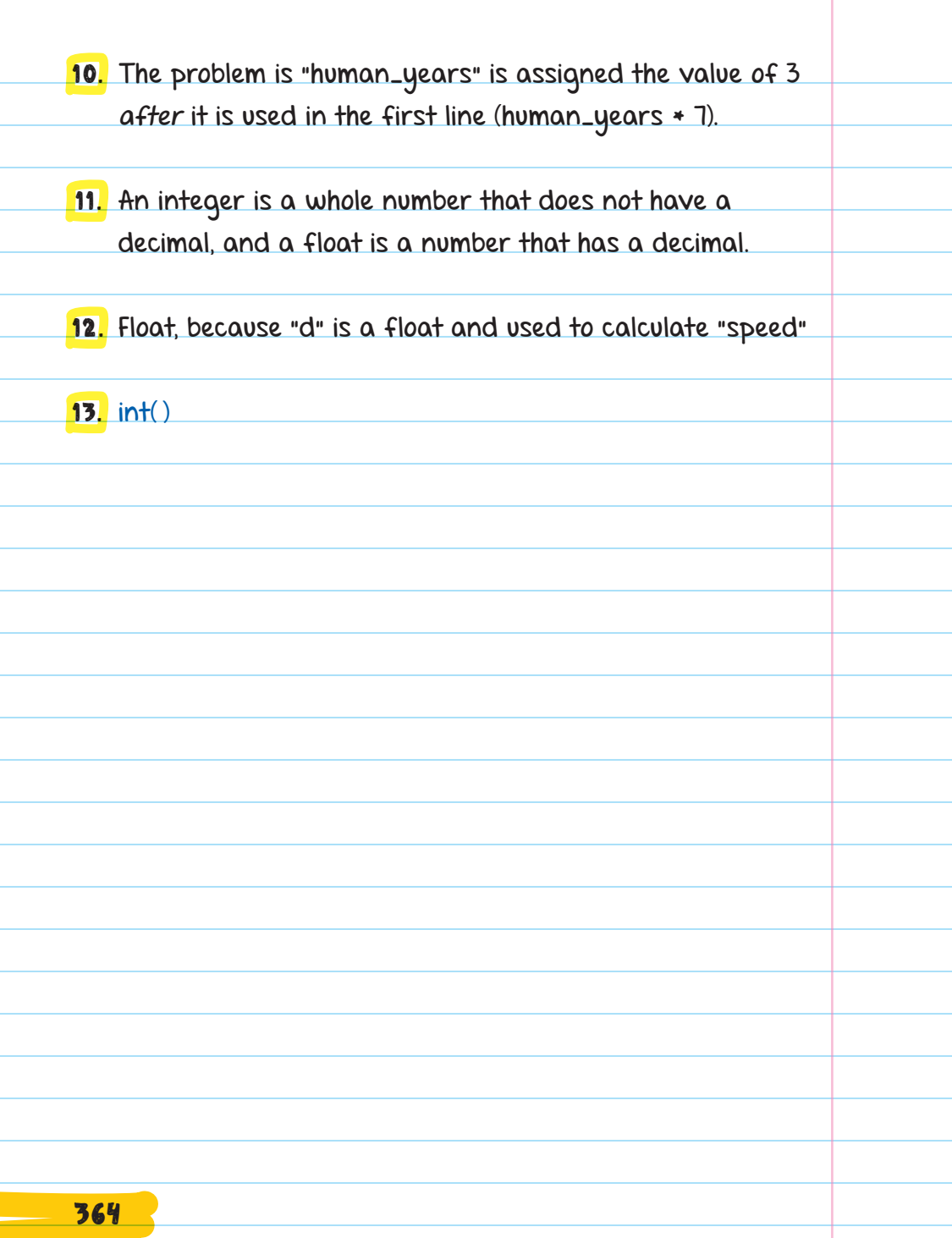

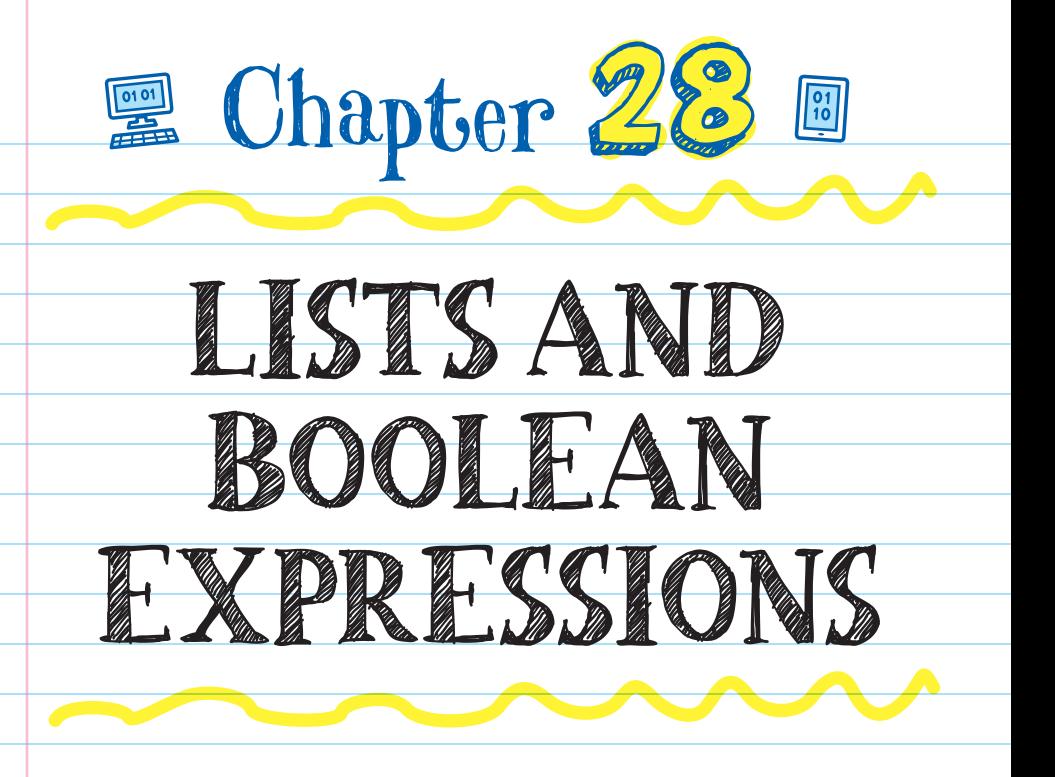

## LISTS

A LIST is a variable that stores multiple values. This is useful when you have several pieces of information that you want to store in one place. Lists can store all types of values including numbers, strings, and other lists.

In Python, lists are formatted using square brackets (and sometimes quotation marks), with a comma between each item. For example, we can make a list called "fruits" and assign it the values apples, bananas, grapes, oranges, and pears:

**LIST NAME LIST ITEMS**

fruits = ['apples', 'bananas', 'grapes', 'oranges', 'pears']

365

**Note:** Each item is separated by a comma, but make sure the commas are on the outside of the quotation marks so they are not included as part of the string.

Think of a list as a row of boxes, where each box holds a value. Every box on the list gets a number, starting with 0. This number is called the **INDEX**.

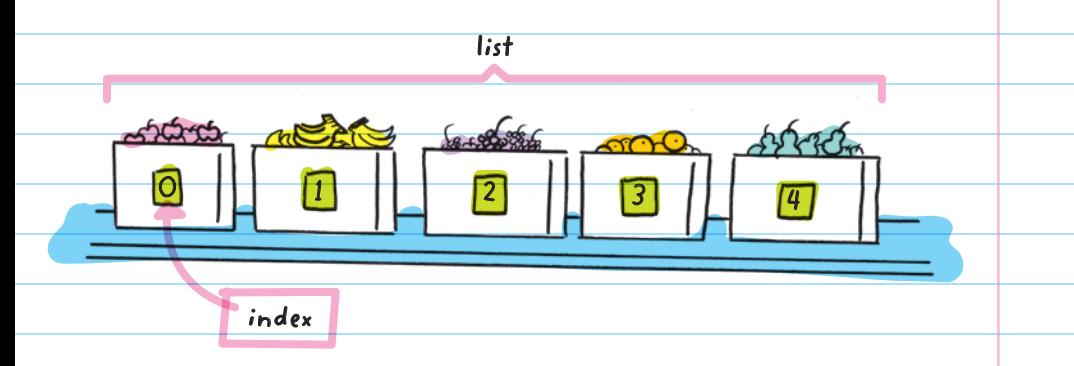

The index is used to find or change specific values, or items, within the list. In the fruit example, apples is located at index location 0, and the index location of pears is 4.

A specific item in a list is located using the format list[#], where "list" is the name of the list and "#" is the index location of the item.

So, fruits[0] is apples and fruits[4] is pears.

To display the second item of the fruits list, use the print function, enter "fruits" as the name of the list, and "1" for the index location of the item:

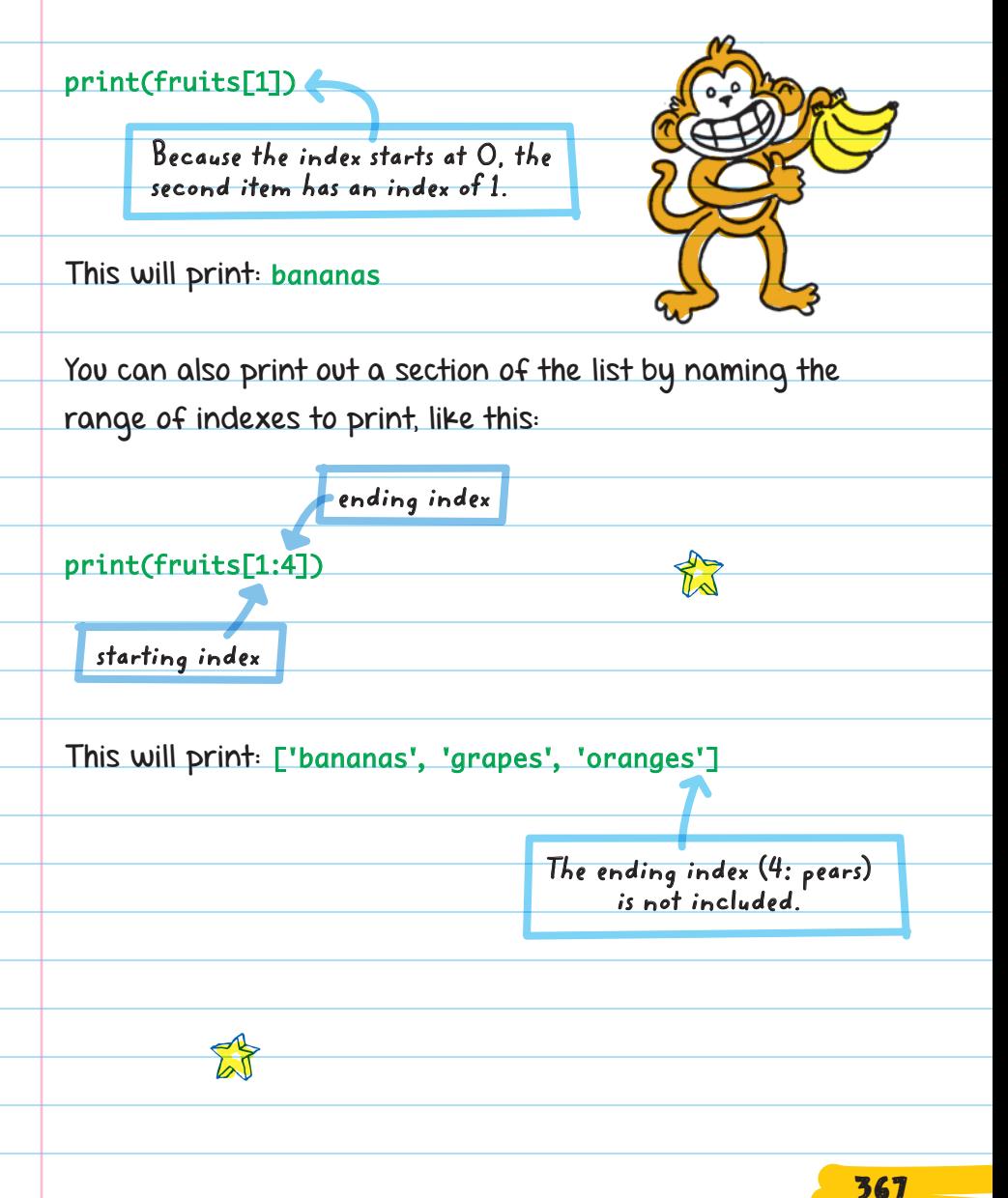

When you use **print()** to display more than one item in a list, the output will include the brackets and quotation marks. That's because you're printing a list, not just items in a list.

There are lots of different ways to update a list.

You can replace an item in a list after the list has been created.

The last item isn't listedonly the items up to the ending index position are included in the list.

**T** To replace a value of an item within a list,

1. reference (name) the index location

2. reassign the value

To replace grapes with kiwi: ['apples', 'bananas', 'grapes', 'oranges', 'pears']

The index location of grapes is 2. You can replace grapes by assigning index 2 of the fruits list to kiwi:

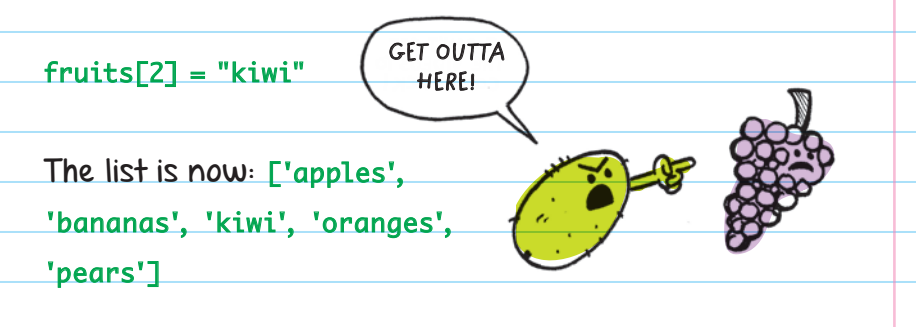

 $\blacksquare$  To add an item to the end of a list, use the append() function.

**Append** means "to add"

If the list of fruits was a shopping list, the append( ) function would add items to the end of it.

You can add "cherries" to the list by applying the append function to the fruits list like this:

fruits.append("cherries")

The list is now: ['apples', 'bananas', 'kiwi', 'oranges', 'pears', 'cherries']

Commas are added automatically when you add new items to a list.

**T** To insert an item between two other values in a list, use the insert( ) function. Inside the parentheses, tell the function where to insert the new value and what the value should be.

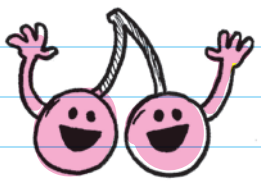

Add "peaches" to index location 2 of the fruits list using the insert( ) function like this:

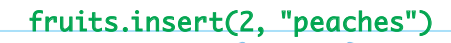

**new item index location value to insert**

The list is now: ['apples', 'bananas', 'peaches', 'kiwi', 'oranges', 'pears', 'cherries']

**To remove an item from a list, use the remove() function.** Inside the parentheses, tell the function which item you want removed by entering the value (the name of the item, not the index number):

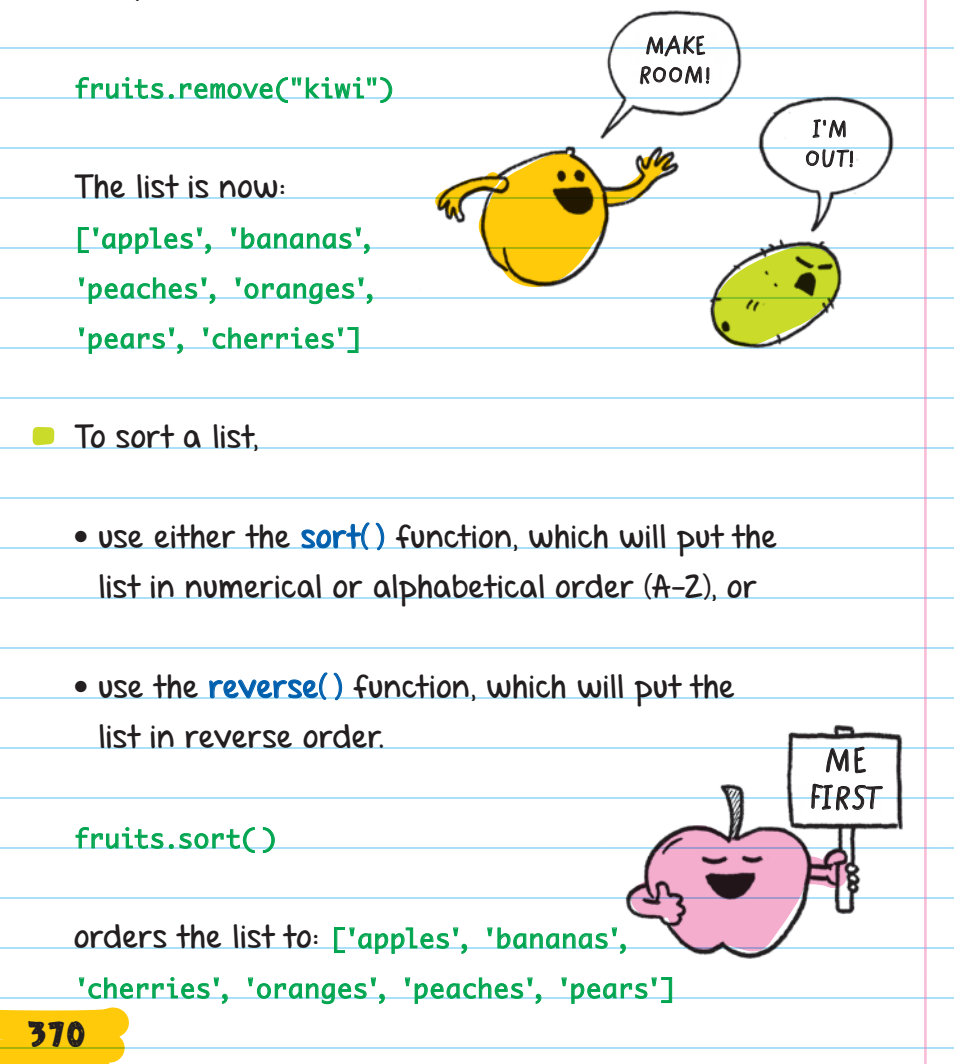

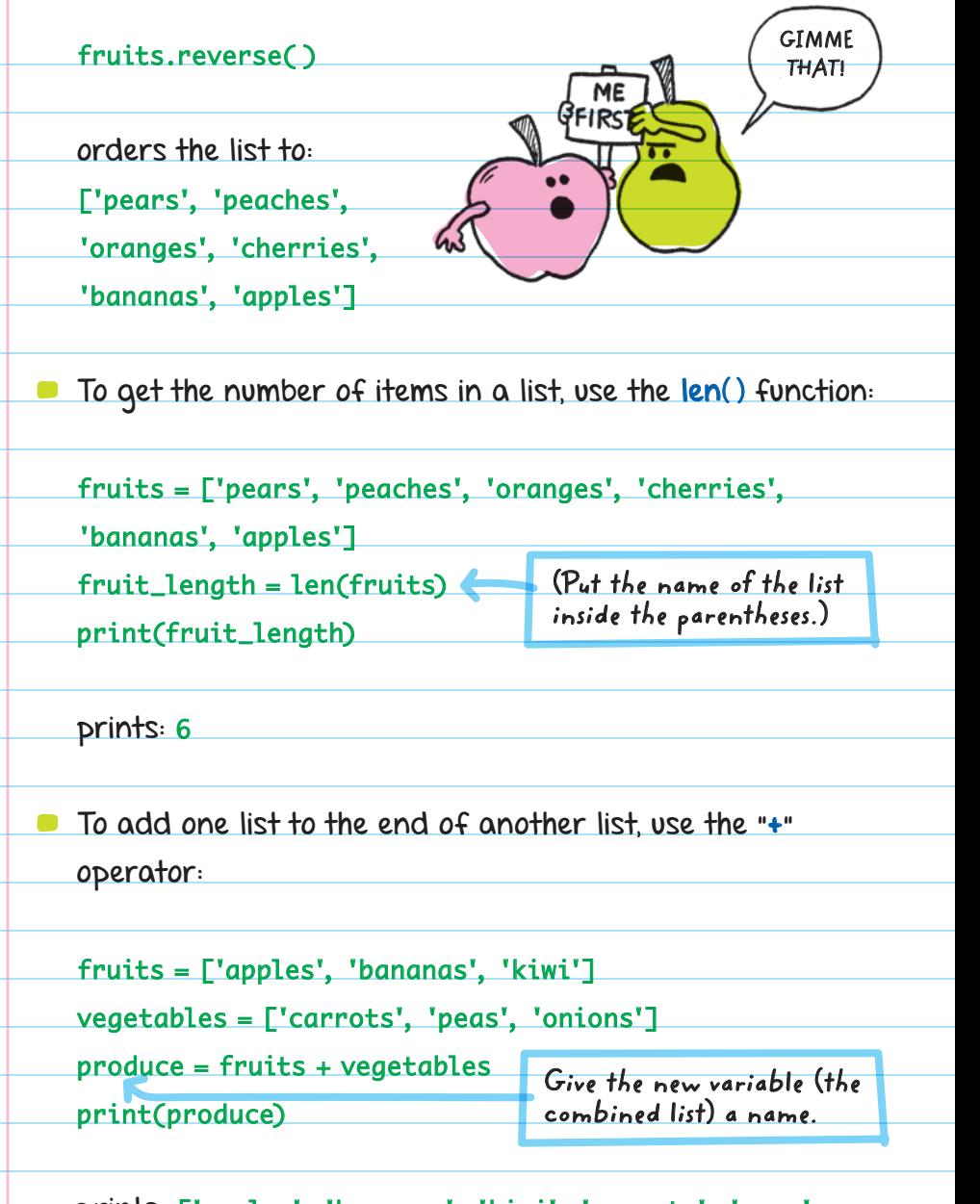

prints: ['apples', 'bananas', 'kiwi', 'carrots', 'peas', 'onions']

#### List functions

**list[#]:** References a specific item in a list, where "#" is the index number of the item and "list" is the name of the list

**append("item"):** Adds an item to the end of a list

**insert(#, "item"):** Inserts an item in a specific index location in a list

**remove("item"):** Removes an item from a list

**sort():** Sorts a list by numerical or alphabetical order

**reverse():** Sorts a list by reverse order

**len():** Provides the number of items found in a list

### Lists Within Lists

A list can be set within another list. The second list is called the **INNER LIST**. You can use this list to show a subcategory-a more specialized group. The format for making a list within a list is a second set of brackets within the first:

 $list = \sqrt{\frac{m}{n}}, "B", "C", \sqrt{\frac{m}{n}}, "D2", "D3", "E"$ 

**Inner list, stored in fourth item location of outer list**

**Outer list Outer list continued**

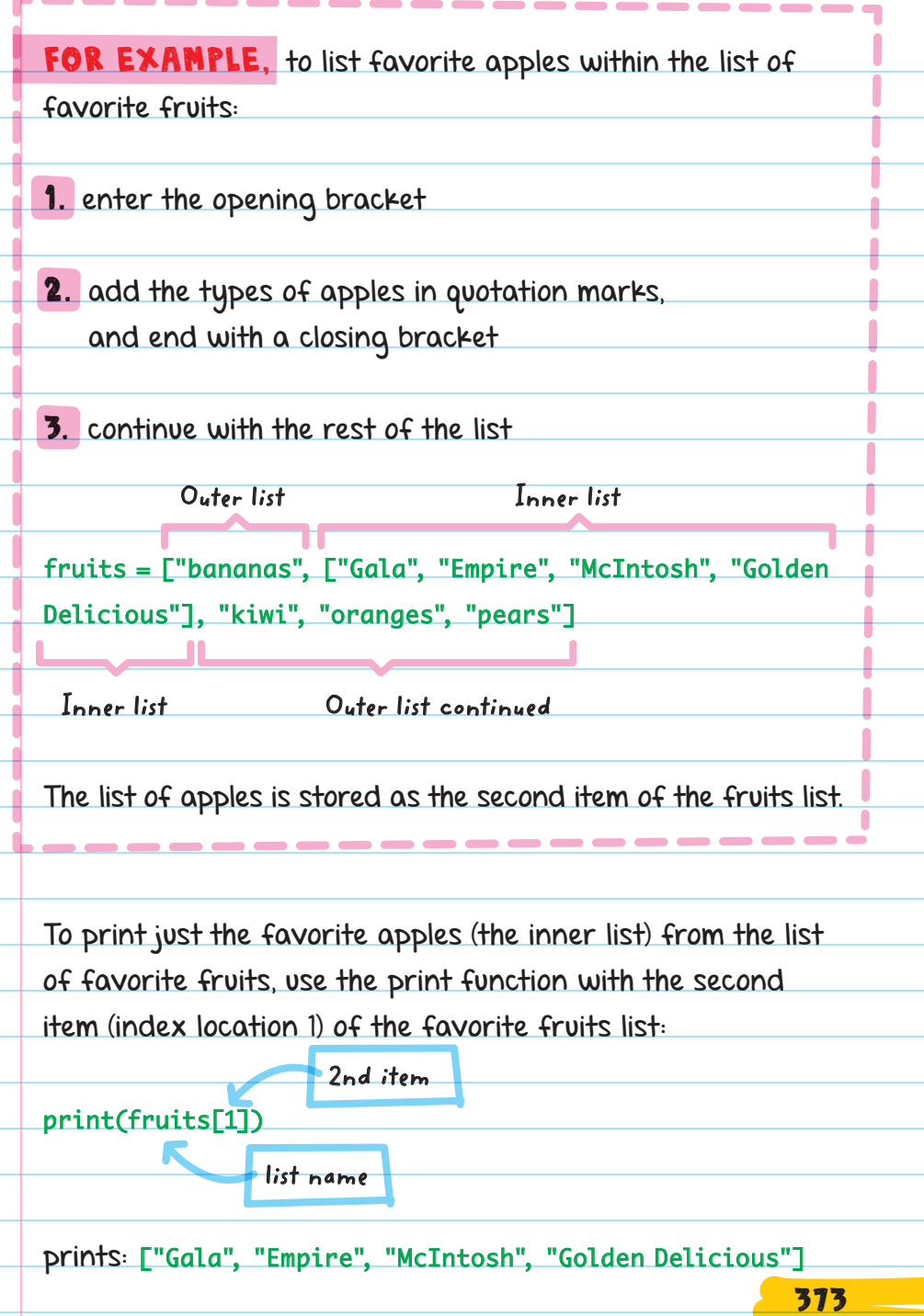

You can print a single apple name by using the index location 1 to reference the list of apples and then adding the index location of the specific apple.

For example, to print "McIntosh" off the inner list of apples, use this code:

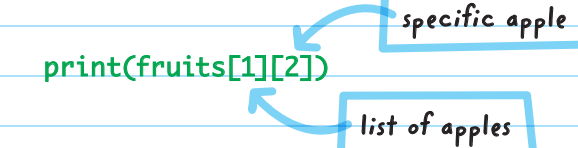

prints: McIntosh

# BOOLEAN EXPRESSIONS

In programming, it's very common to want to know if something is true or false. For example, in a game we want to know if the game is over, or if it is still going, or if a user got a question right or wrong.

Python automatically detects a Boolean-type variable when the value is set to "True" or "False," (a Boolean expression). When you're set ting a variable to "True" or "False," make sure you capitalize the T in True and the F in False. For example: my\_value = True.

Boolean variables are like light switches. There are only two options: on or off (True or False).

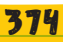

When you assign a Boolean expression to a variable, Python will set the value to "True" or "False" depending on whether the Boolean expression is true or false. For example:

 $height = 58$  $meet$ \_limit = height > 50 print(meet\_limit) **Assigns "height" the value of 58. Assigns "meet\_limit" the value of "height > 50." This means that a height of greater than 50 will be considered true.**

This will print: True

The expression is True because the given height is 58, and 58 > 50, which means that meet\_limit is true.

> Number variables store the answer to a calculation and not the mathematical expression. Boolean variables are similar because they store "True" or "False" as the answer to a comparison expression instead of the comparison itself.

This example shows assigning the variable of test1 to the Boolean expression 2 is equal to 4, which is false.

 $test1 = 2 == 4$ 

print(test1)

This will print: False

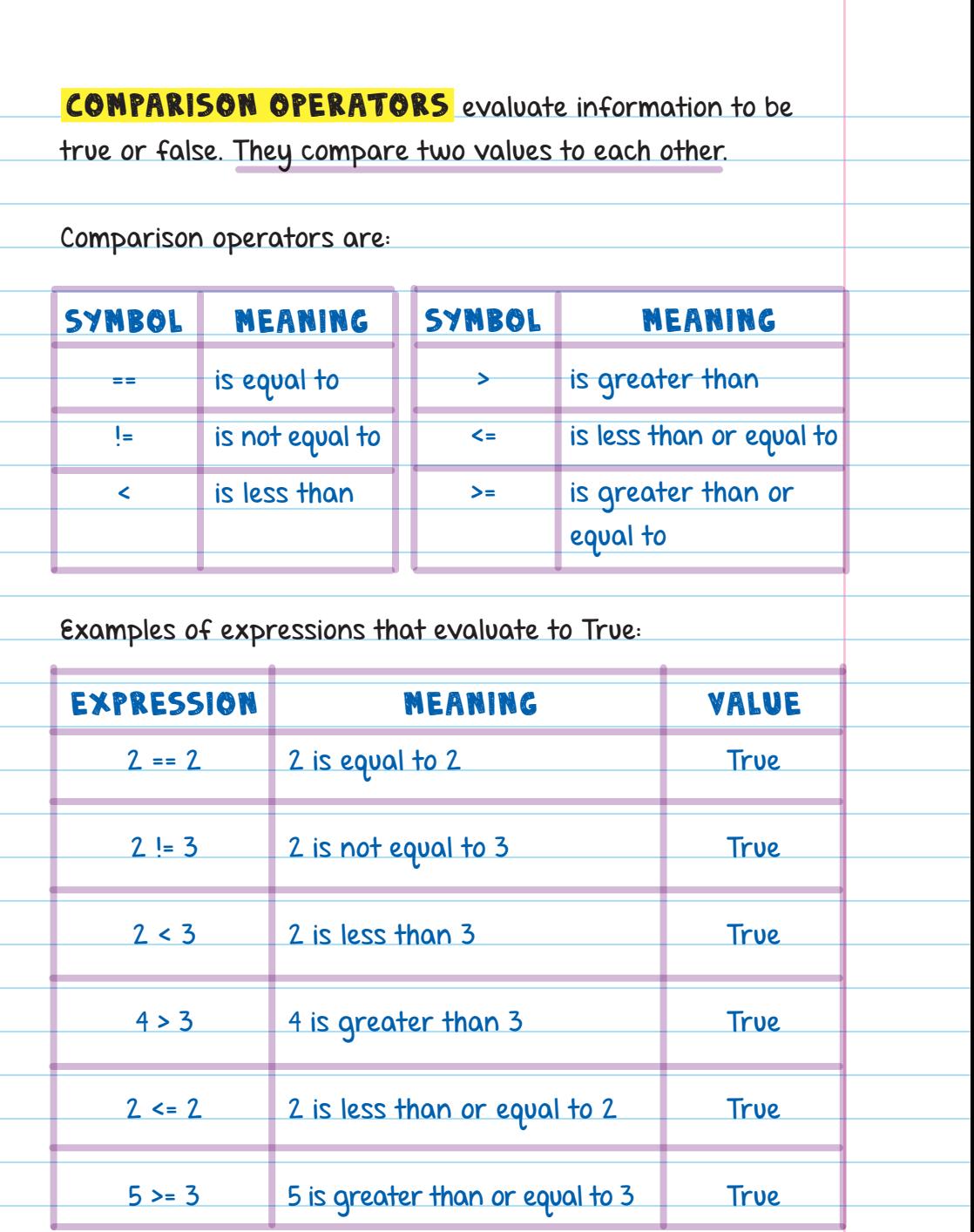

Examples of expressions that evaluate to False:

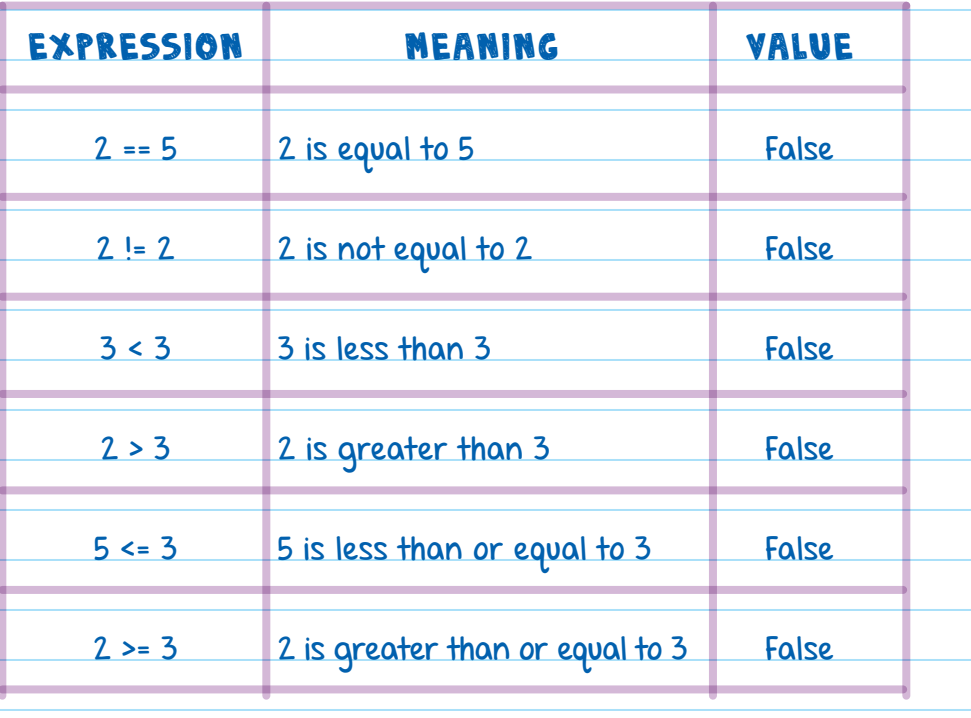

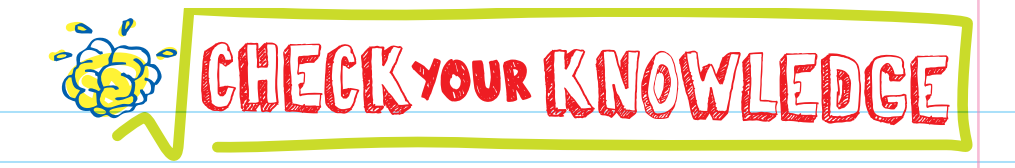

- 1. **1. are used to store multiple values**.
- 2. What function should you use to add an item to the end of a list?
- 3. How can you replace the second item in the list "cars" with "Porsche"?
- 4. What function should you use to add an item between two existing items in a list?
- 5. How do you store a list within a list?
- **6.** Explain what the sort() function does.
- **7.** Write the code that would print "bananas" given the list below:

fruits = ["apples", "bananas", "kiwi", "oranges", "pears"]

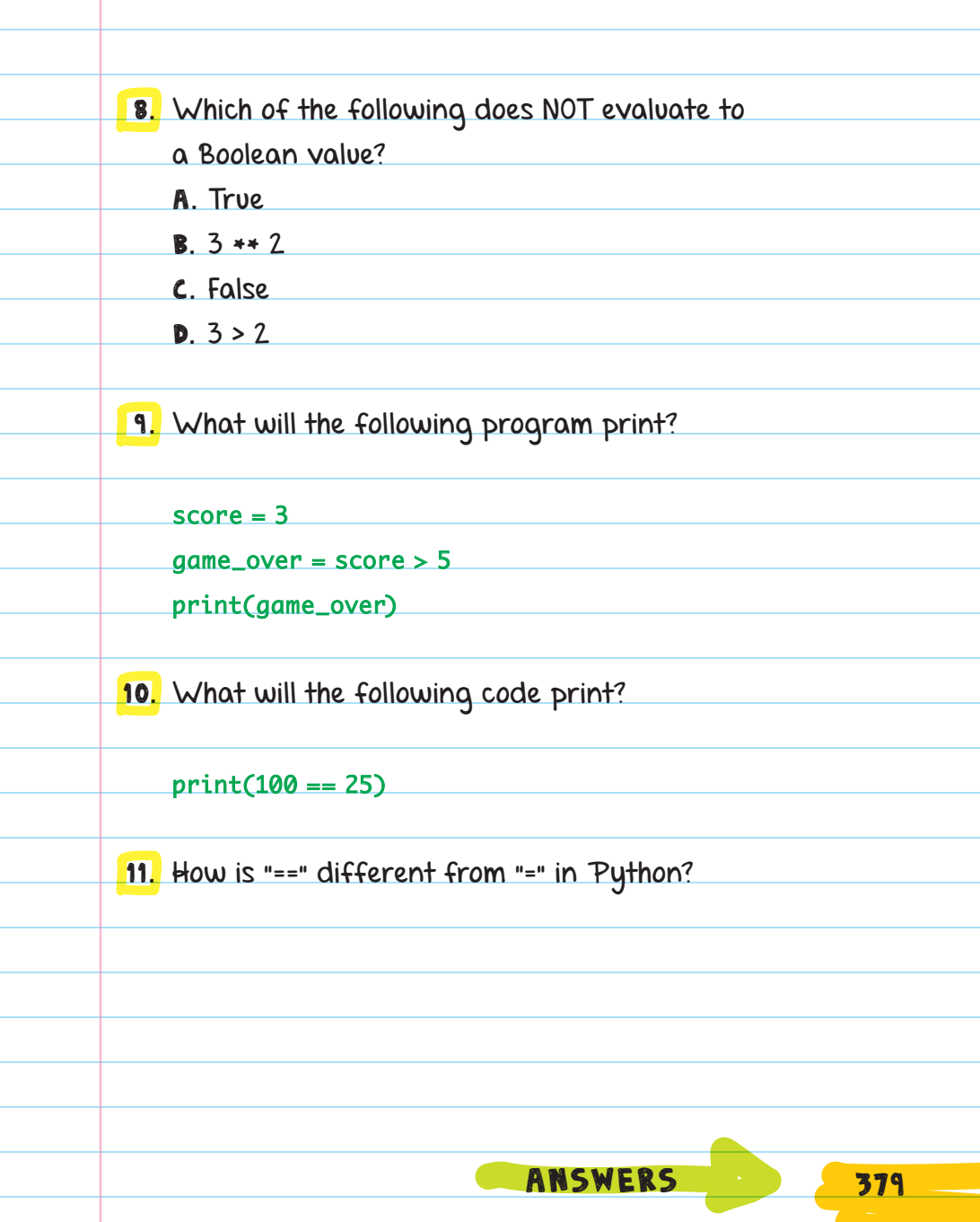

т

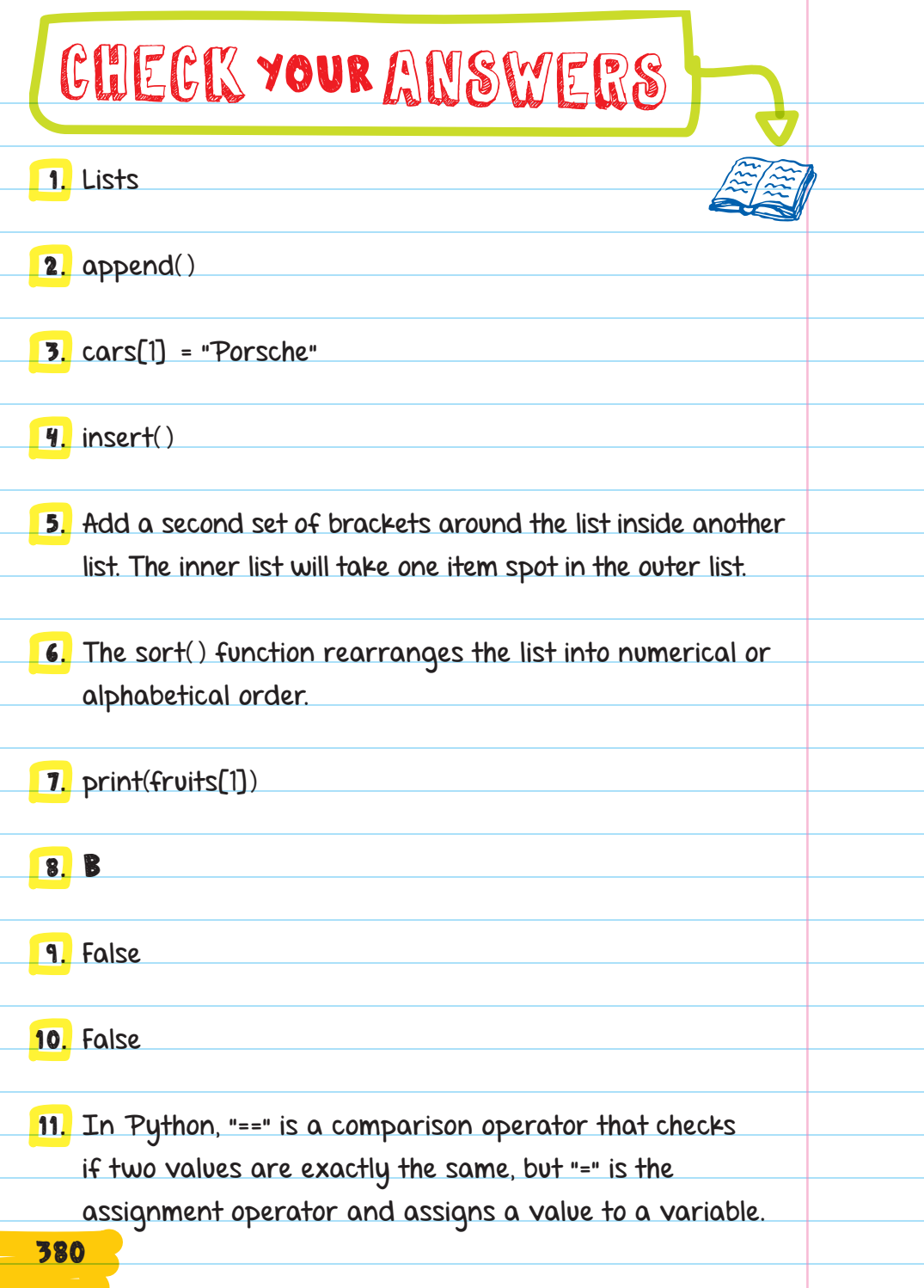

 $\mathcal{L}$ 

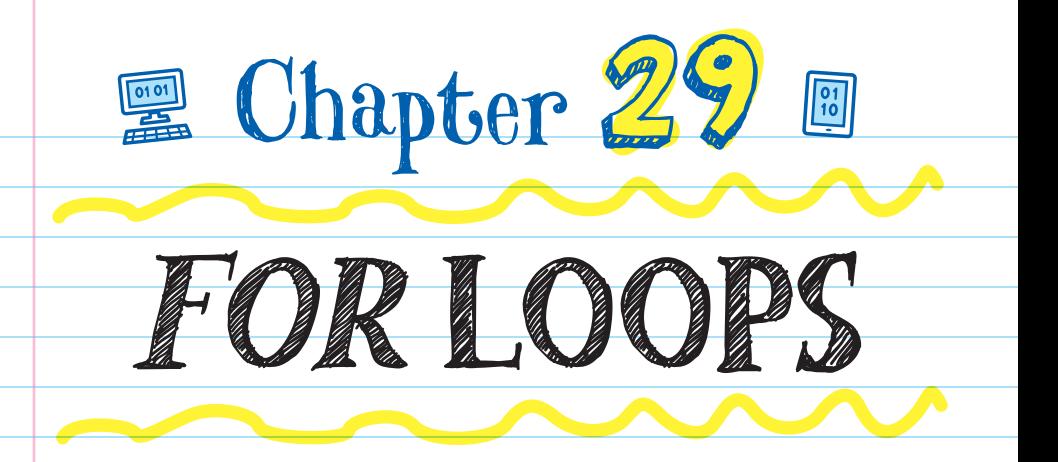

Python uses different types of **LOOPS** to perform different actions. FOR LOOPS repeat code a specified number of times.

LOOP Code used to repeat a sequence of commands

# FORMATTING FOR LOOPS

The for loop follows a very specific format; even the number of spaces you use on certain lines is important.

## Steps for Creating a For Loop:

STEP 1: Enter the key word "for." For loops always start with "for" to show that the following code is a for loop.

STEP 2: Name the **COUNTER VARIABLE**. This variable's value increases each time the loop repeats. For example, if you are using a for loop that loops 10 times, starting with 0 and increasing by 1 each time the loop starts over, the counter variable will represent 0 in the first run, then 1 in

the next run, then 2, then 3, and so on, increasing by 1 each time the loop starts over.

You can name the counter variable anything you want. Many programmers name their counter variable "i" out of tradition.

STEP 3: Add the key word "in" to show that you are about to specify how many times the loop should repeat.

STEP 4: Set the number of times the loop should repeat. Use the range( ) function to do this. The range function will count from zero up to, but not including, the number listed in the function's parentheses.

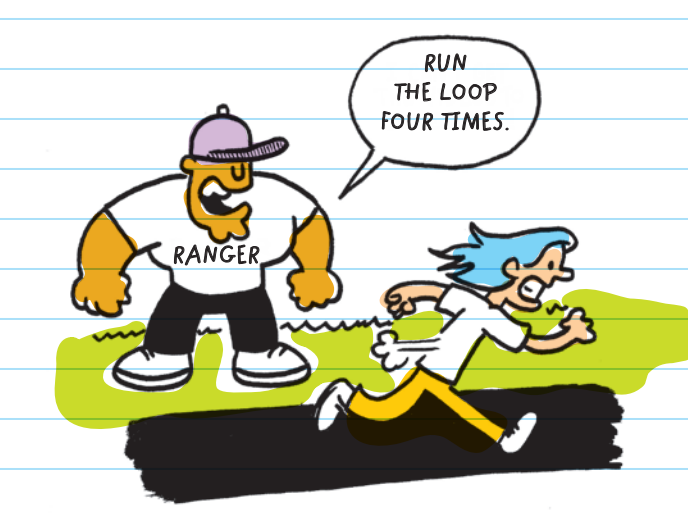

**Range()** defines where a counter starts, ends, and what number it should count by. The parameters include (start, stop, step). The **start** and **stop** parameters name the start and stop numbers for the counter. The **step** parameter tells how much the counter should count by. For example, range(4, 13, 4) will count from 4 to 12 (the number before the "stop" number) in increments of 4; the numbers counted in this range are: 4, 8, 12.

STEP 5: End the first line of the for loop with a colon (:).

Here's what a for loop, with a counter variable named i, counting by 1 from 0 up to 3, looks like:

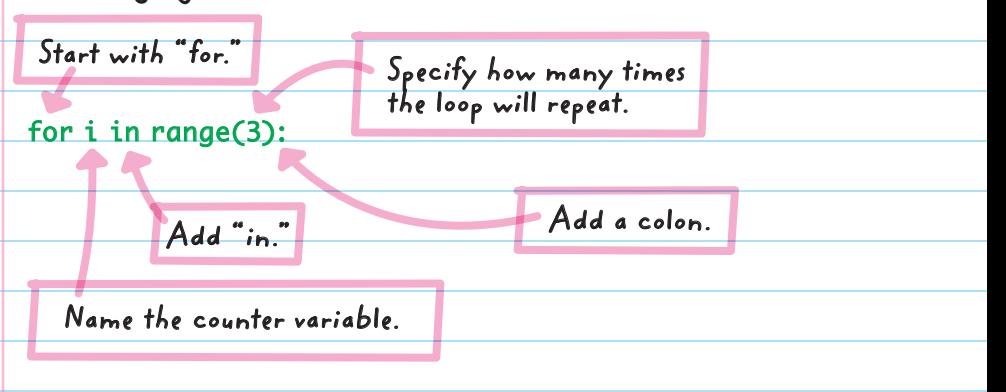

Below the first line of the for loop, add the code to be repeated.

Indent the code to be repeated by pressing the TAB key on the keyboard once or by using the space bar to add FOUR SPACES. In Python, the indent indicates that the code on that line is part of the code above it. You can add a print

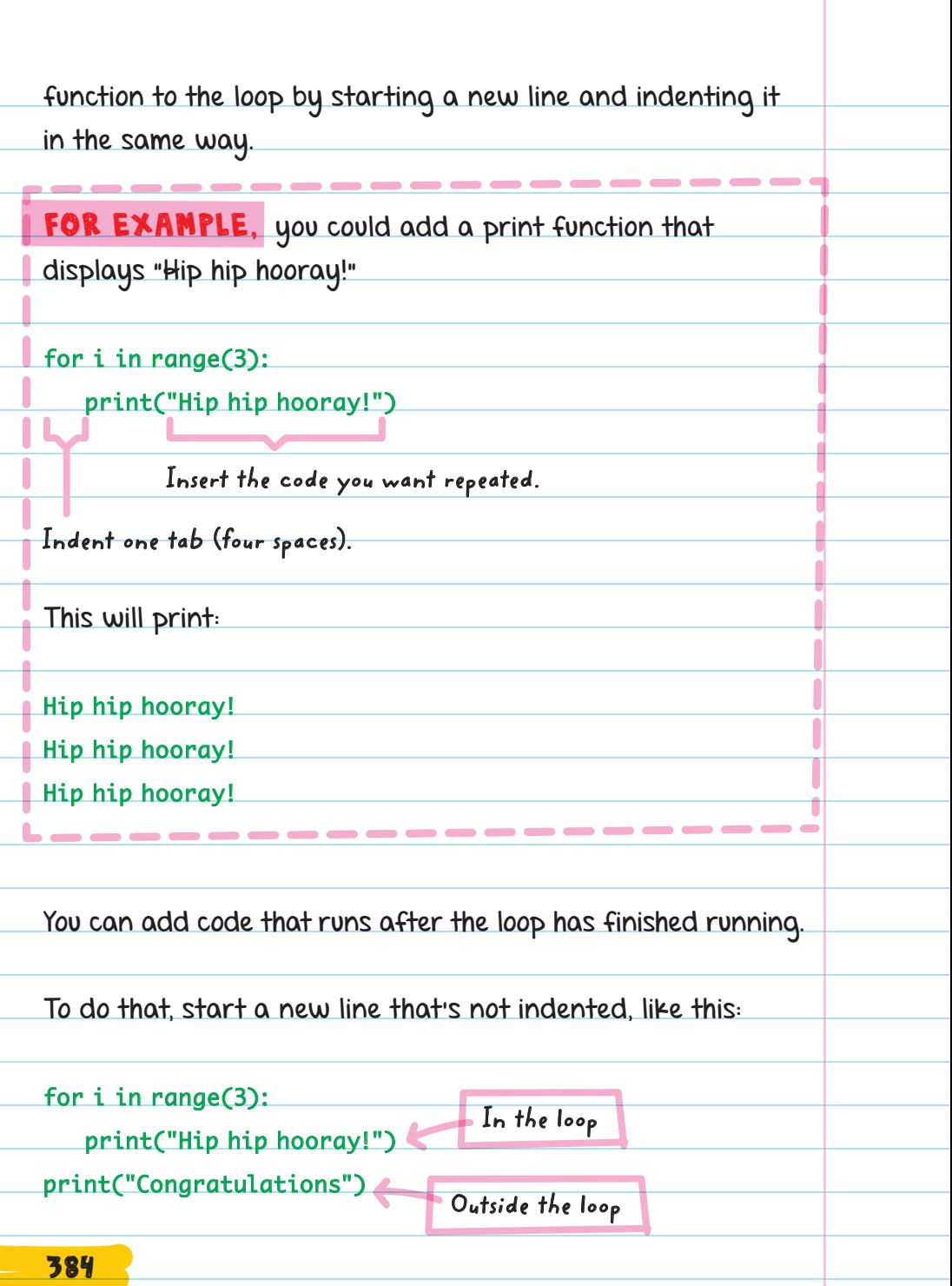

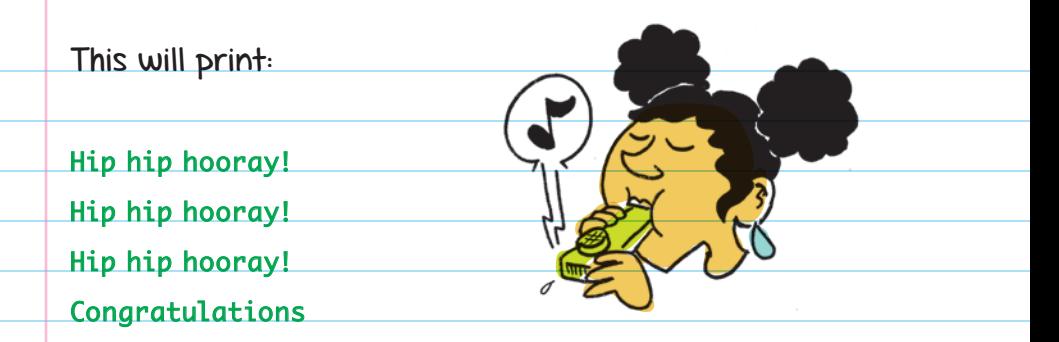

Every time you create a for loop, you also create a new variable that counts the number of times the loop is repeated. That means the variable can be used within the repeated code.

In the previous example, the variable "i" was used in the for loop. Printing the value of "i" before "Hip hip hooray!" shows how the value increases each time the loop is run:

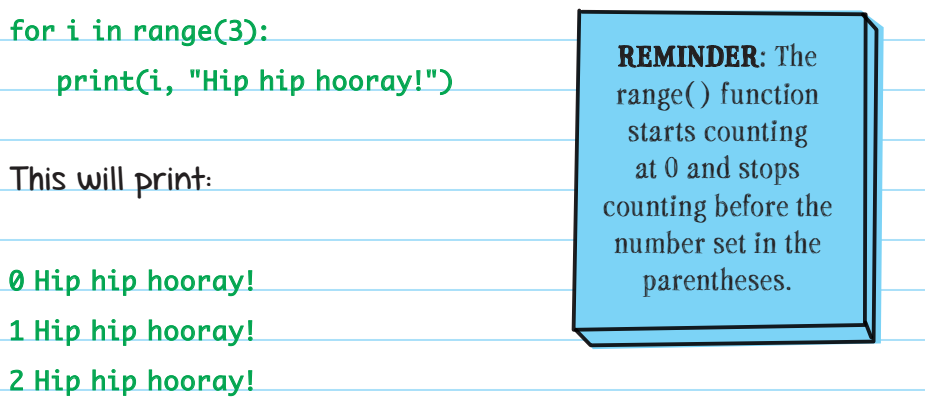

In the display output, the "i" variable value in the first run of the loop is 0 and the last run shows "i" having the value of 2.
The counter variable can be used to count in other ways.

FOR EXAMPLE, you could make a countdown. To do this, subtract the counter variable from 10, and the computer will display a countdown from 10 to 1: for i in range(10): print(10 - i) This will print: 10 9 8 7 6  $75$ 5 **OOOH** 4 **AHHH** 3  $\overline{2}$ 1 The range( ) function is set to 10, but can go as high as you want it to.

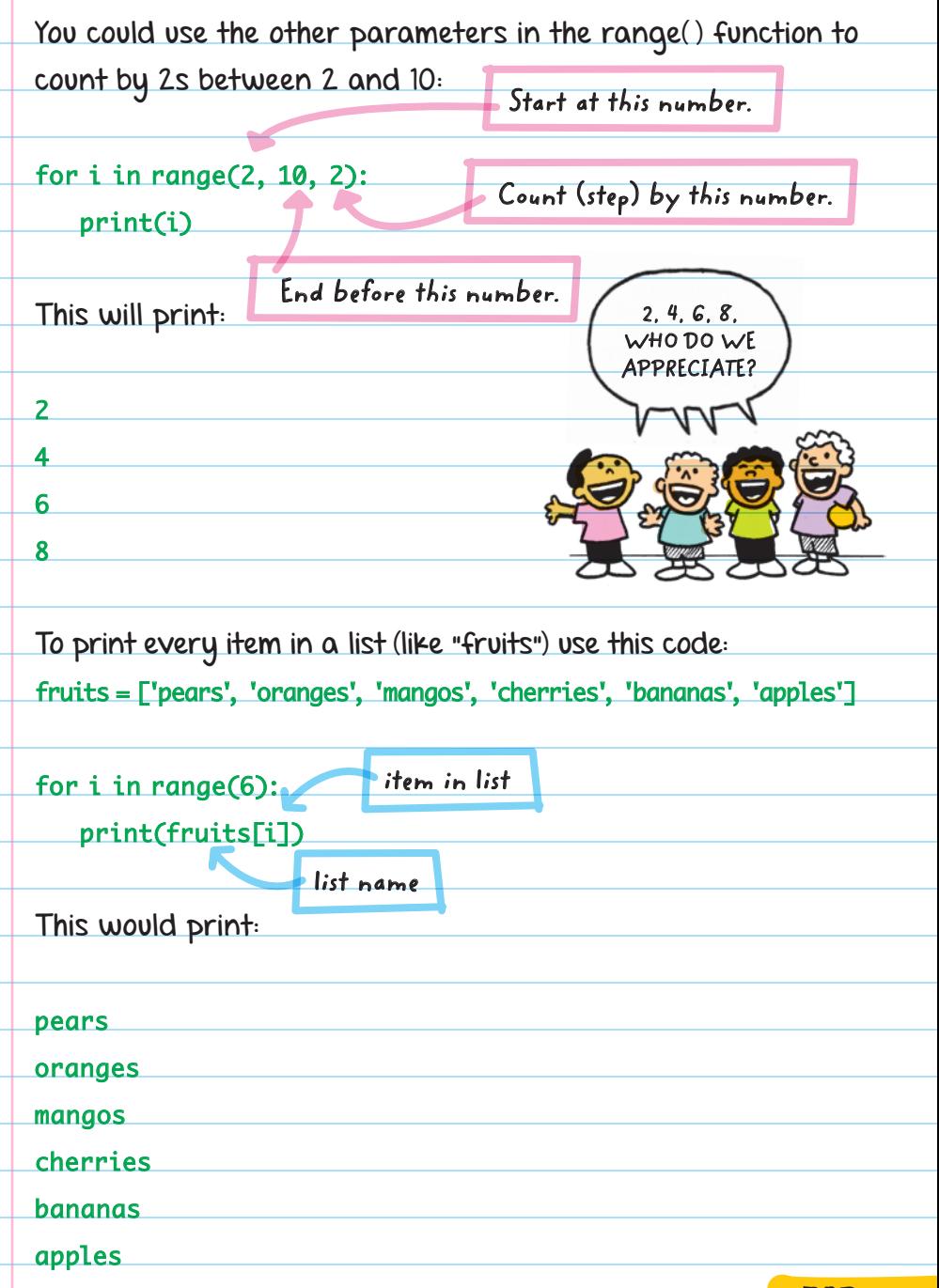

There's an easier way to loop through an entire list without having to know the exact length of the list. Instead of using the range( ) function, use the list itself, and the loop will run the same amount of times as the number of items in the list. Instead of being a number, the counter variable value will be set to each item of the list as it steps through the entire list. To print every fruit in the "fruits" list, replace range( ) with the list name: fruits = ['pears', 'oranges', 'mangos', 'cherries', 'bananas', 'apples'] for i in fruits: print(i) **Use the list name instead of range( ). The variable value of i is the list item, not a number.** 388

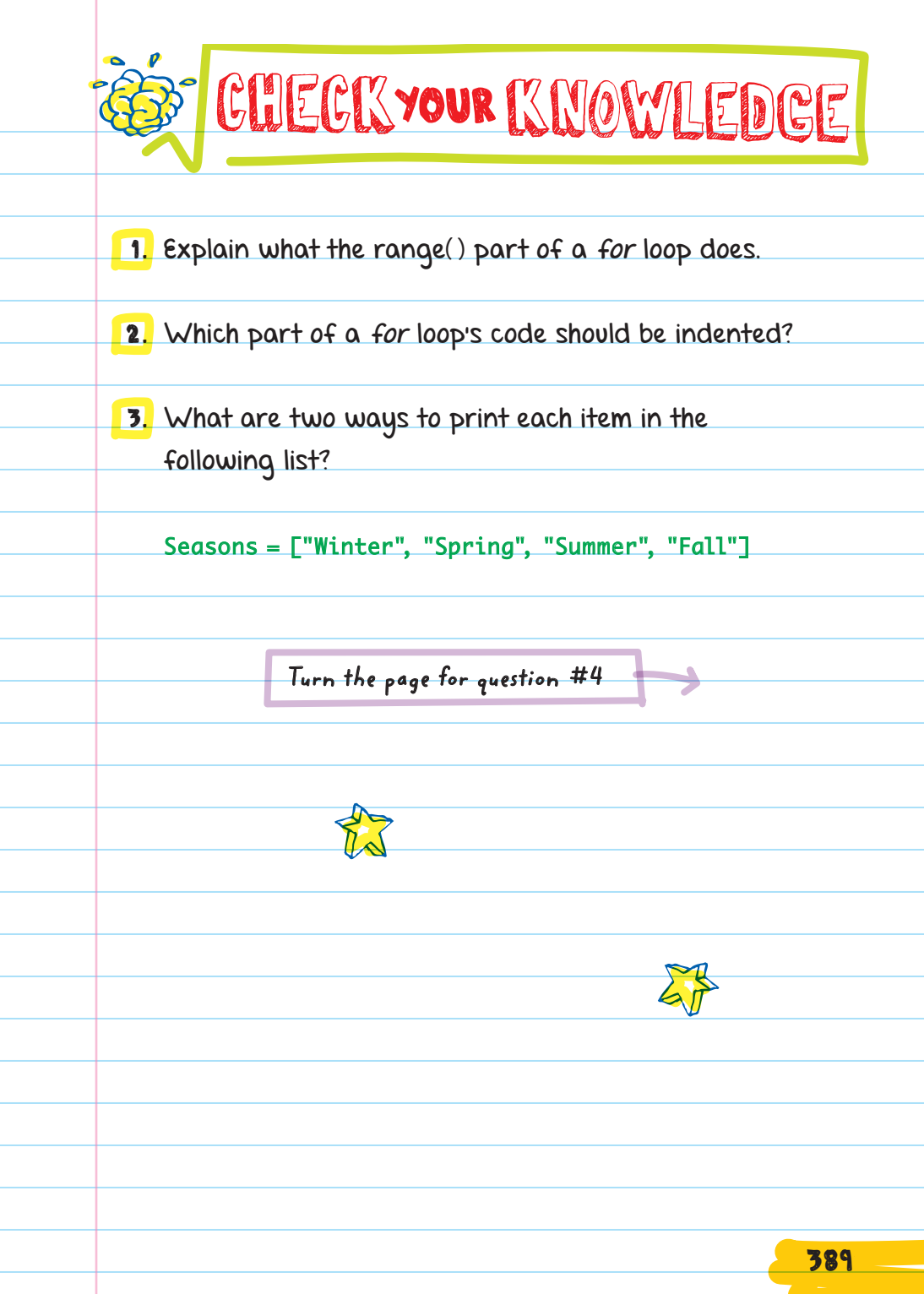

### <mark>4.</mark> Write the output for each of the programs below:

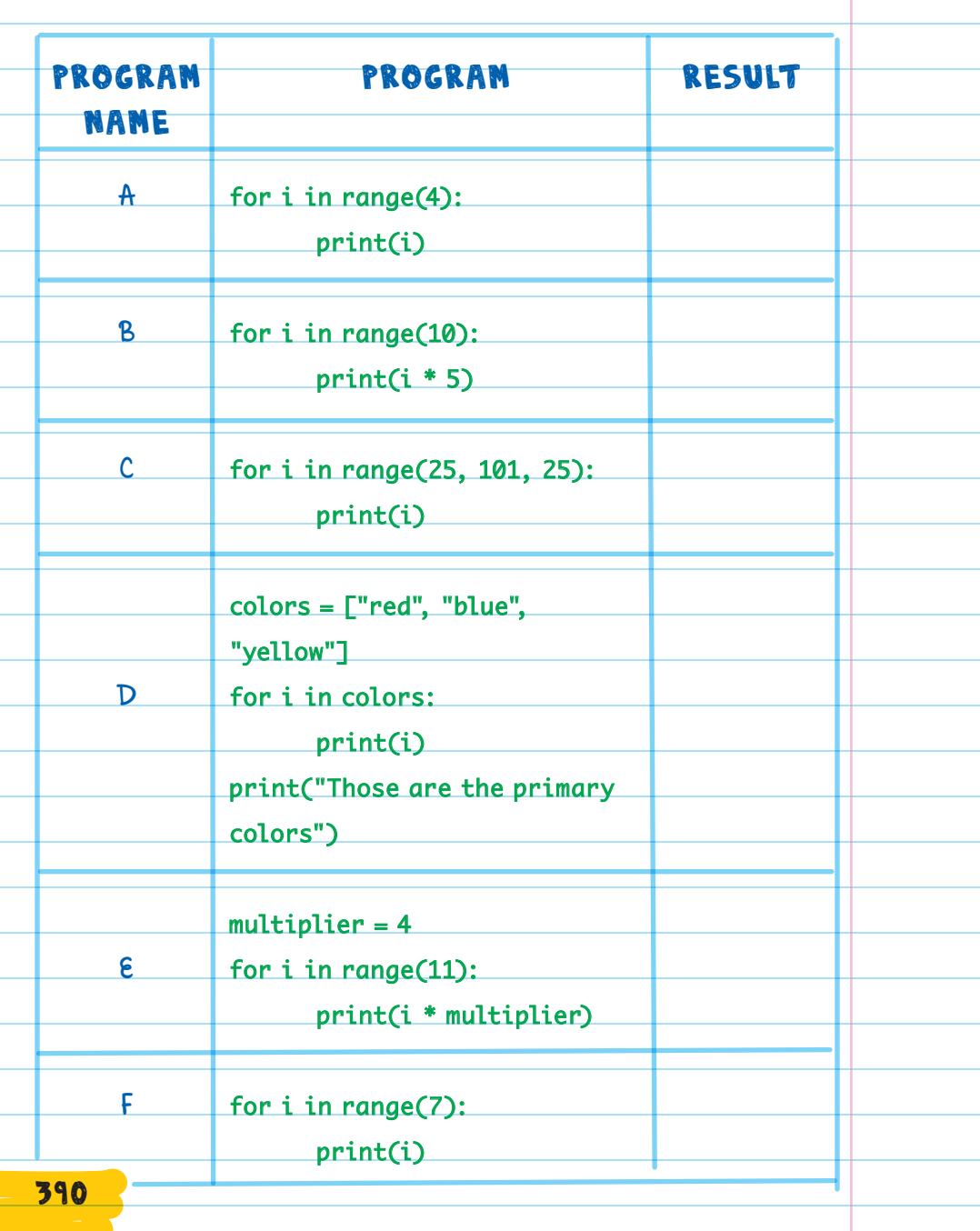

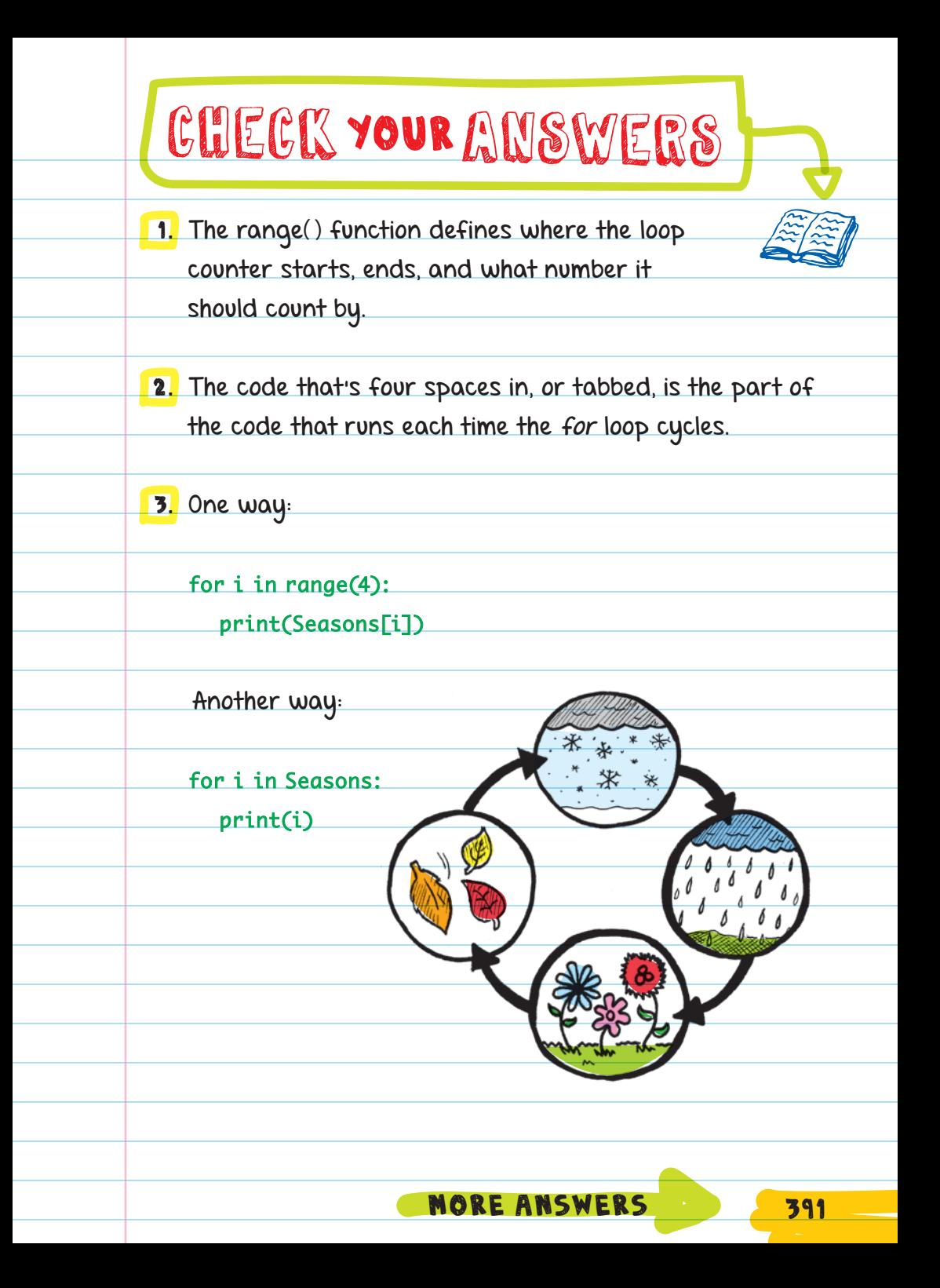

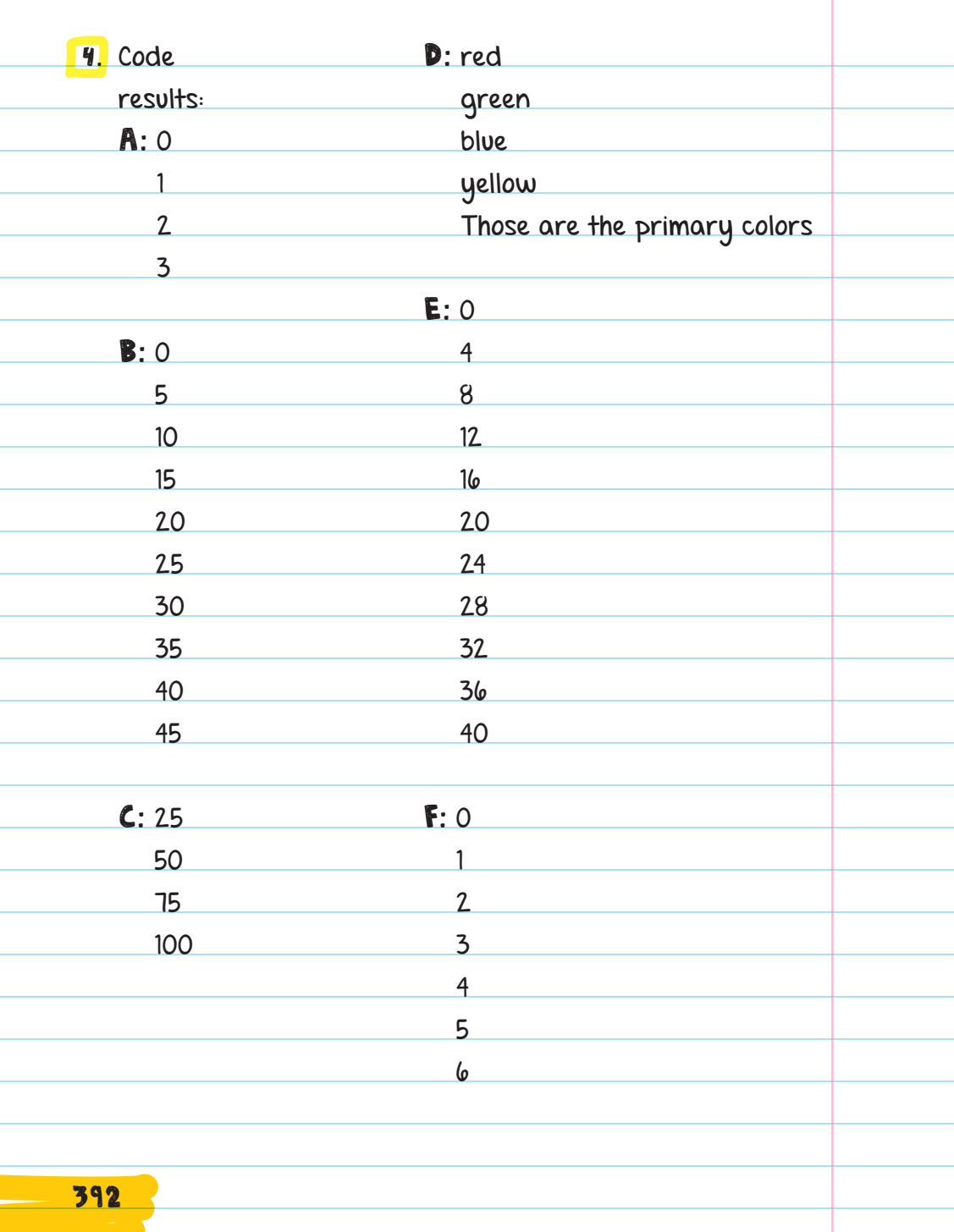

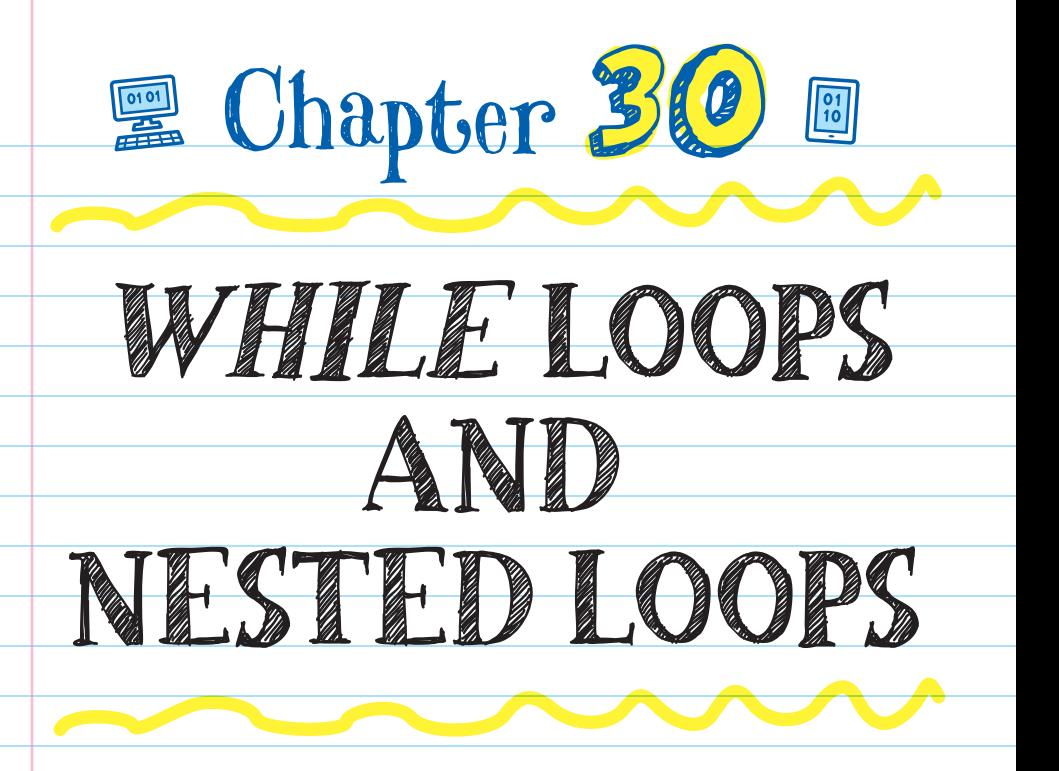

### WHILE LOOPS

WHILE LOOPS repeat as long as the conditional statements within them are True. A while loop looks similar to a for loop, but it replaces the counting portion with a CONDITIONAL STATEMENT.

**REMINDER:** A conditional statement runs a chunk of code only when a certain condition is met.

While loops always start with the key word "while" followed by a Boolean expression and then a colon (:). The repeated code is indented below the first line.

You could make a password checker that will continue to loop until the user types in the correct password. The Boolean expression checks if the entered password is true. To do this:

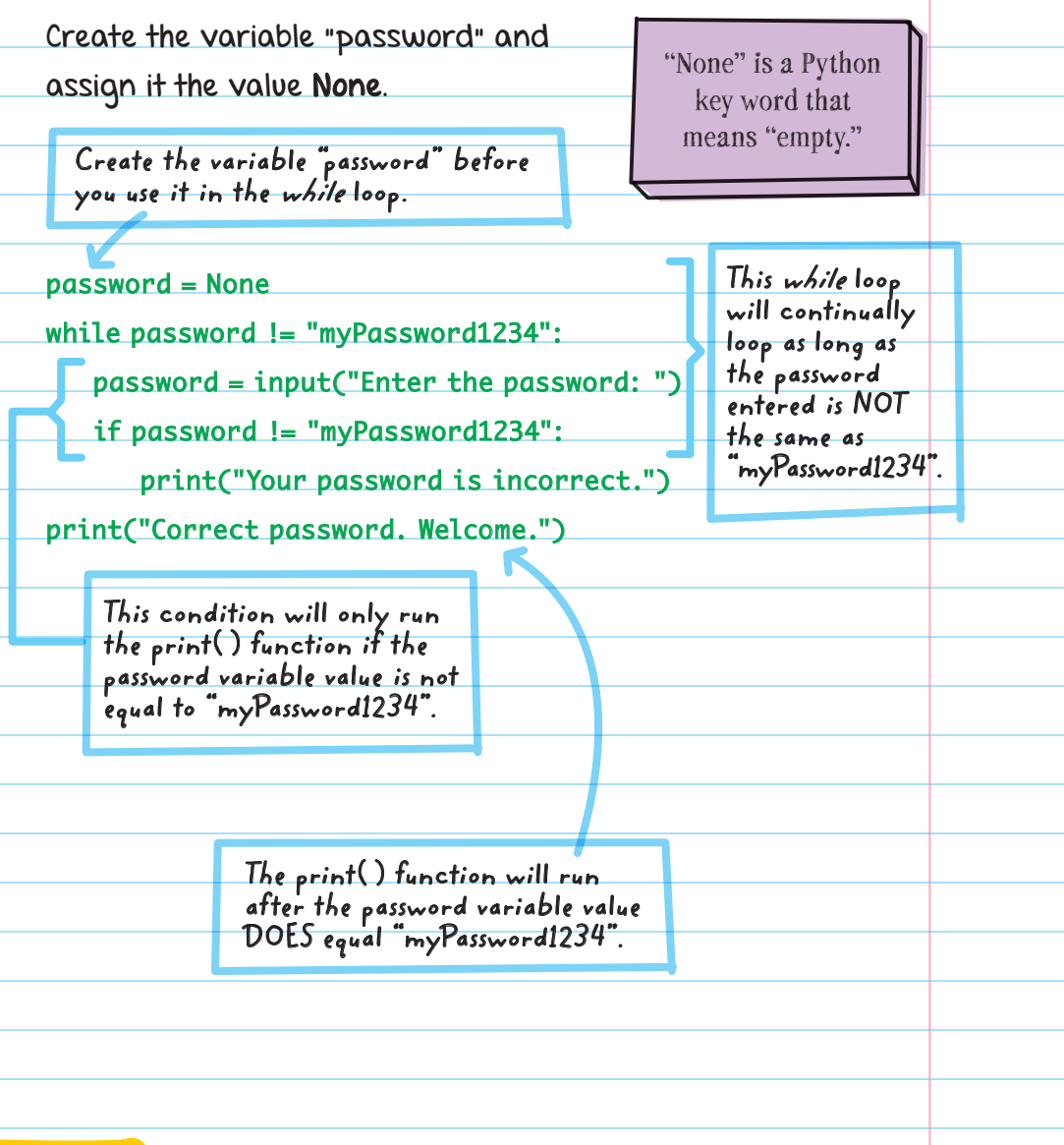

Example output:

Enter the password: rememberMe PASSWORD Your password is incorrect. Enter the password: CantRemember Your password is incorrect. Enter the password: OhNowIDo Your password is incorrect. Enter the password: myPassword1234 Correct password. Welcome.

The program will continue the loop and prompt the user to enter the password until the user enters "myPassword1234". When that happens, the loop ends and the rest of the program (printing "Correct password. Welcome.") is allowed to run.

## Infinite Loops

In Python, **INFINITE** loops (forever loops) are while loops that use a Boolean statement that can never become false.

These are all infinite loops because there is no way for the Boolean statements in each to become false:

#### while True:

print("This is the song that never ends.")

while  $4 > 3$ :

print("This is the song that never ends.")

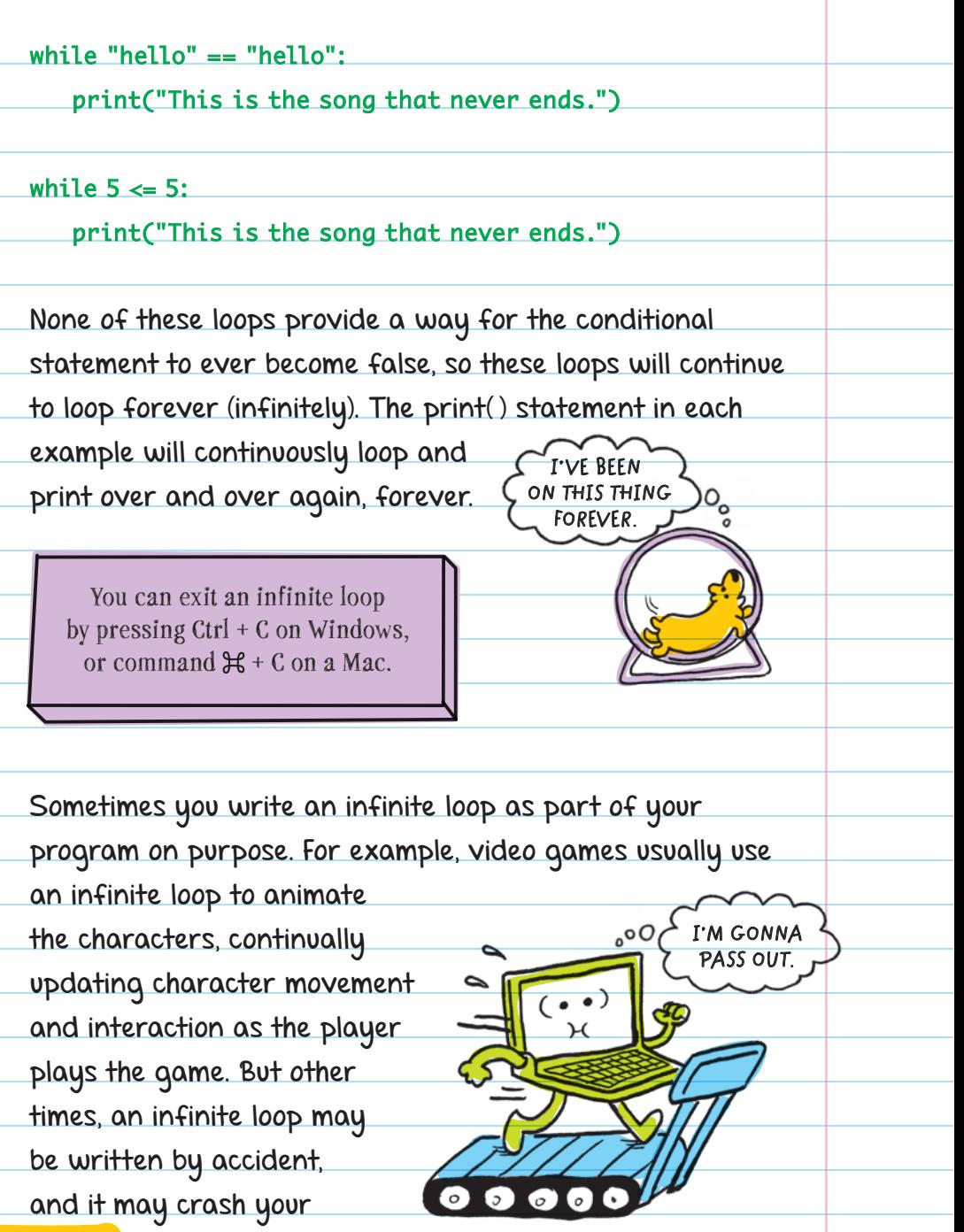

computer because the program is too large or tries to get the computer to process too much information.

## NESTED LOOPS

A **NESTED LOOP** is when one loop is put inside another loop. They help create more complex repeating code. For example, you can use a password program as an outer while loop and nest an inner for loop to print out all the wrong guesses the user inputs before they guess the correct password:

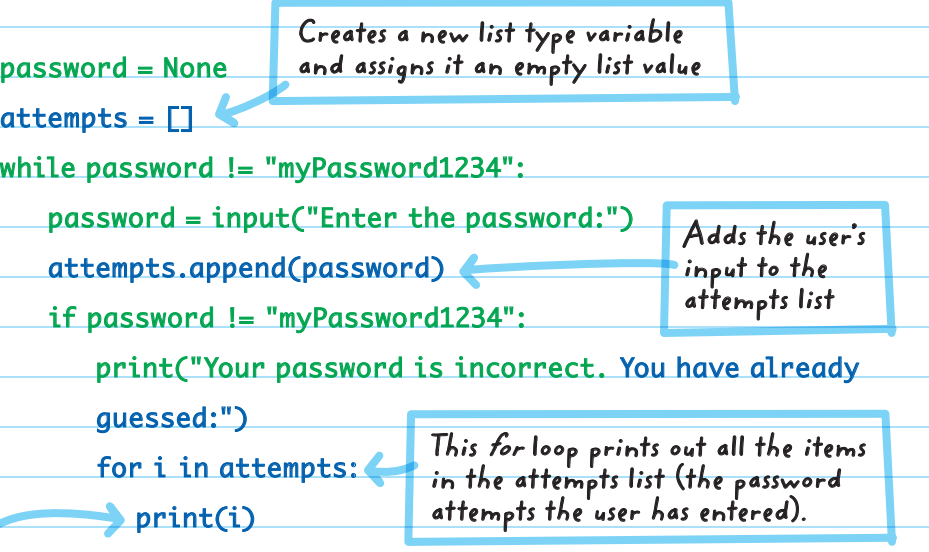

print("Correct password. Welcome.")

There is an additional indent for the print( ) function to show that this code is inside the nested for loop, not the outer while loop.

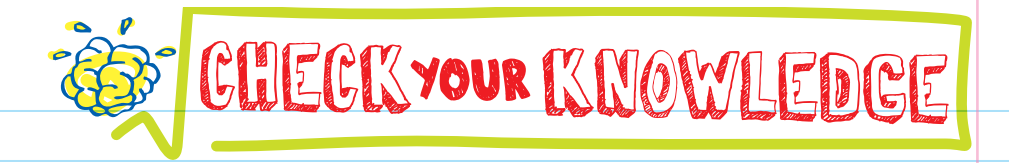

- 1. What's the difference between a while loop and a for loop?
- 2. A while loop that uses a conditional statement that will always be true is called .
- **3.** What keys do you press to get out of an infinite loop?
- 4. Describe how a tab (or 4 spaces) is used in nested loops.
- 5. Write a loop that will give the following results.

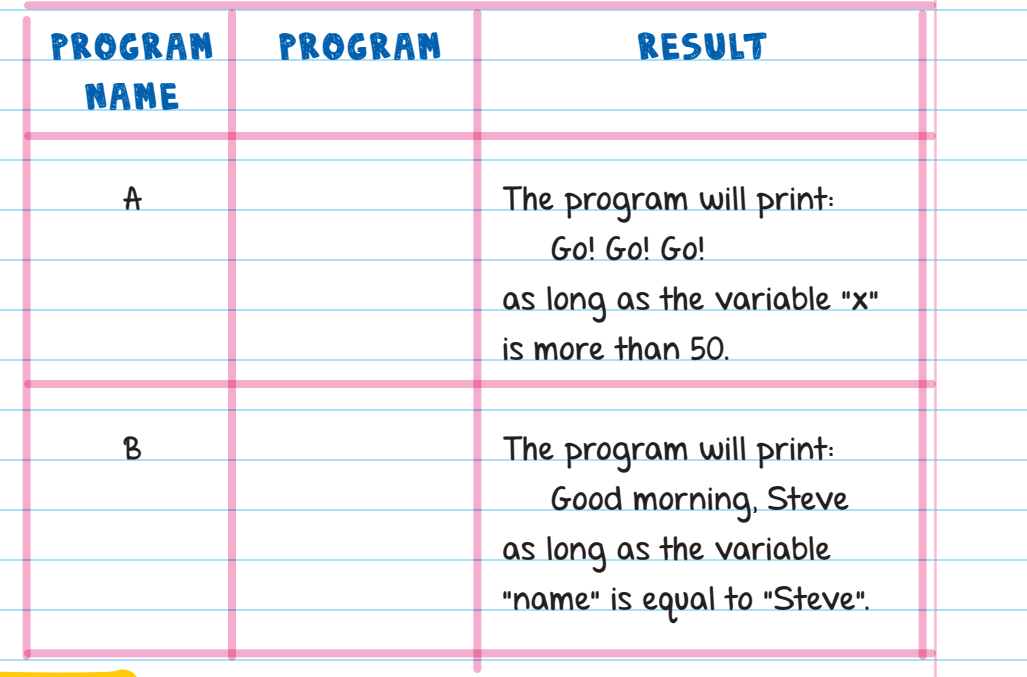

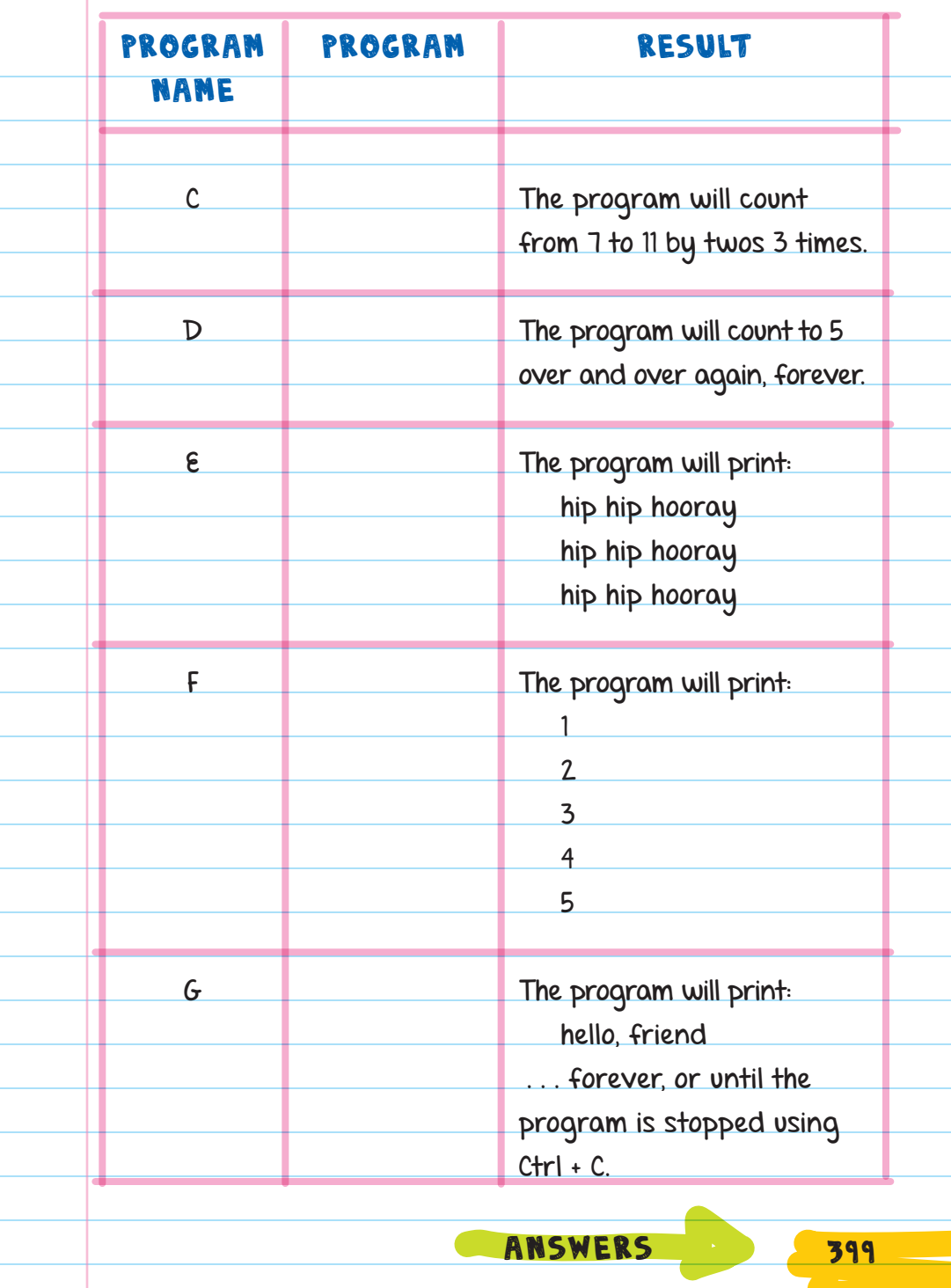

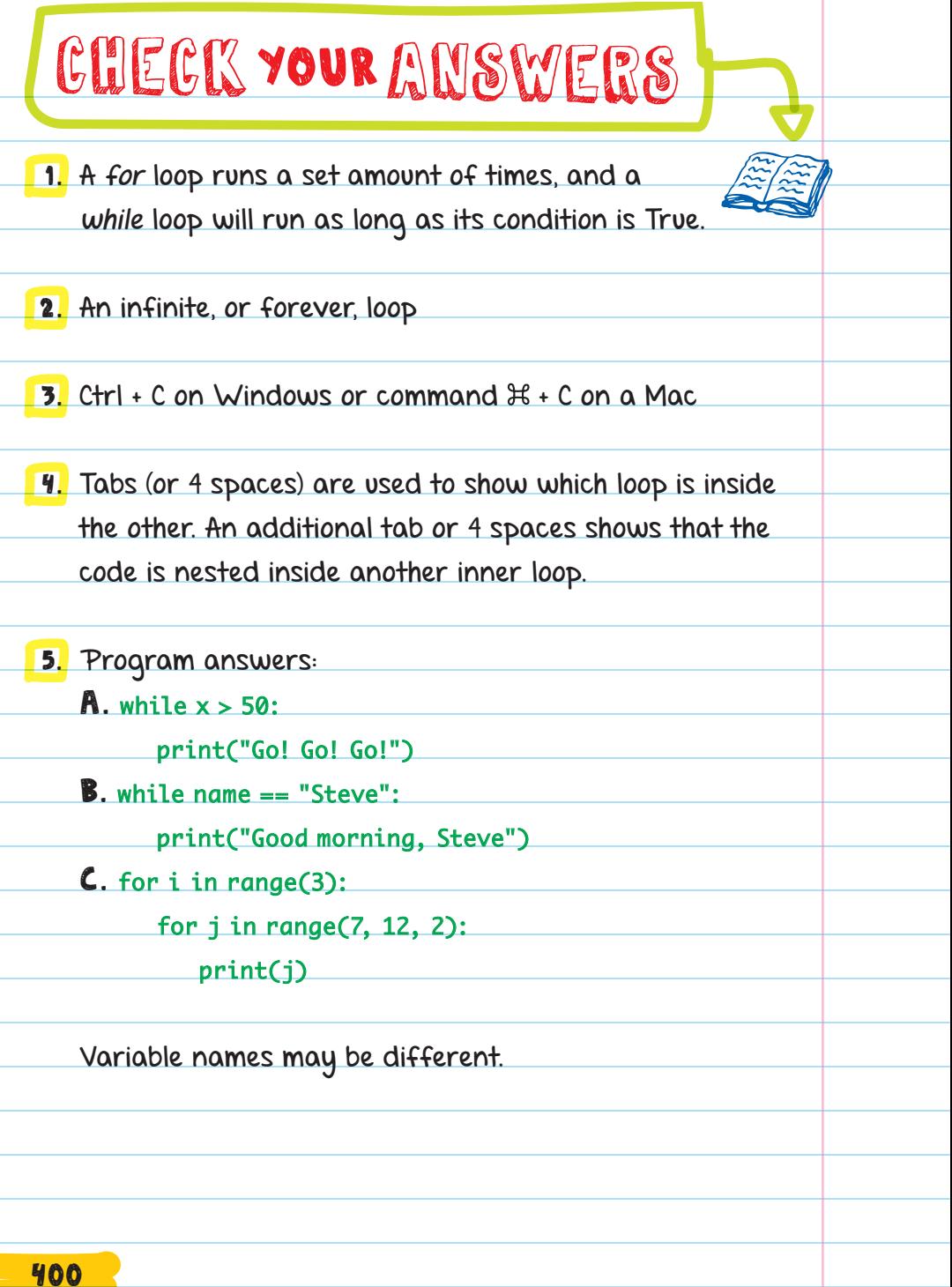

D. count = True while count: for i in range(1, 6, 1): print(i)

Variable names may be different.

E. for i in range(3):

for j in range(2):

print("hip", end="")

print("hooray")

Variable names may be different.

 $F.$  num = 0

while num < 5:

 $num = num + 1$ 

print(num)

Variable name may be different.

G. while True:

print("hello, friend")

**999, 1000 LOOPS! YOU KEEP READING AN D**  )<br>Oo **I'LL KEEP RUNNING!** 402

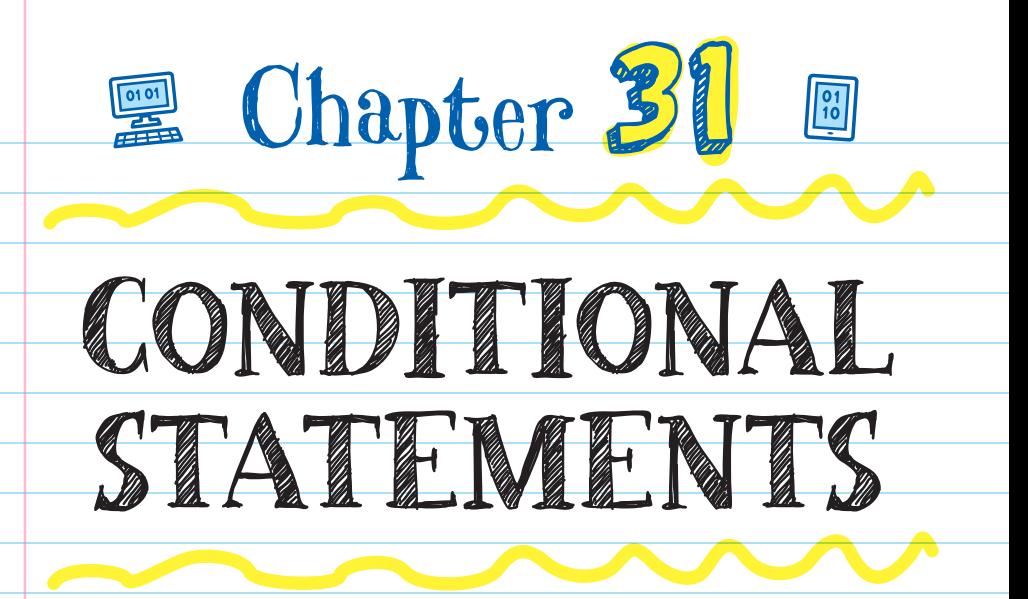

#### CONDITIONAL STATEMENTS CONDITIONAL STATEMENTS in Python always start

with the key word "if," followed by the Boolean expression and a colon. The code that runs if the condition is true is

added below the first line and indented one tab (or four spaces).

Boolean expressions use  $==, !=, <, >, <=,$  and  $>=.$ 

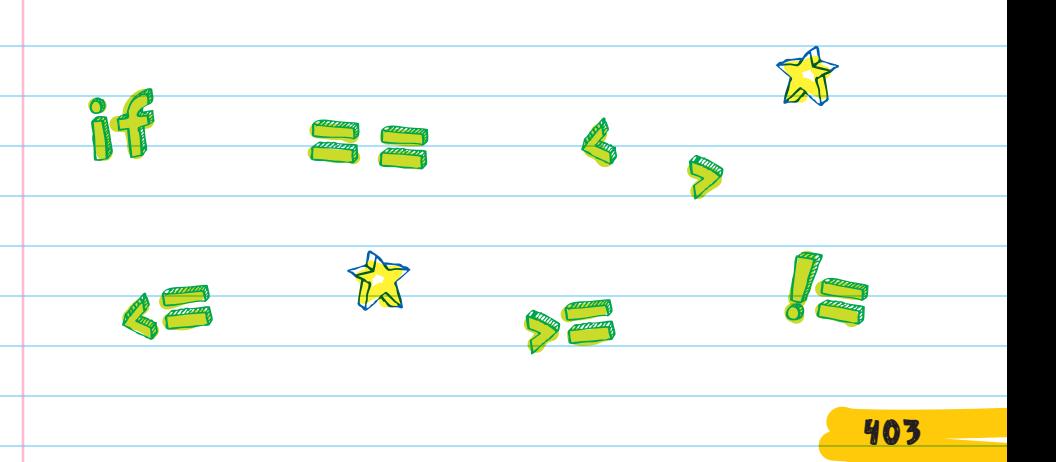

FOR EXAMPLE, you can write a program that displays a message if a game player has reached the expert level. The code that prints "Skill Level: Expert" will run only if the xp (experience points) is greater than or equal to 90. If the xp is less than 90, nothing happens.

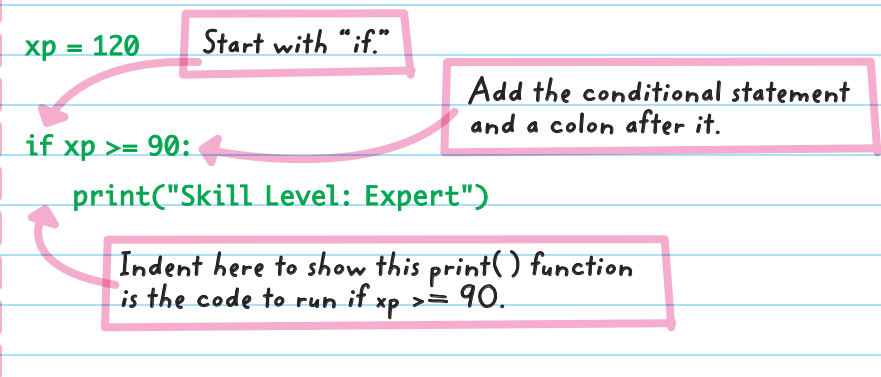

Skill Level: Expert will print because 120 > 90.

#### Else Statements

An **ELSE** statement is a statement that runs when the Boolean value is False. To use the else statement, type "else" on a new line. Then, on a new line, indent 1 tab (4 spaces) and add code that will run if the Boolean expression is false. For example, you could say: If xp is greater than or equal to 90, then display "Skill Level: Expert", but if the user's xp is less than 90, display "Skill Level: Novice."

 $xp = 50$ 

if  $xp \ge 90$ :

**tells what code should run when the Boolean expression is False**

print("Skill Level: Expert")

else:

print("Skill Level: Novice")

The example will display "Skill Level: Novice" because

xp is 50, which is not greater than or equal to 90.

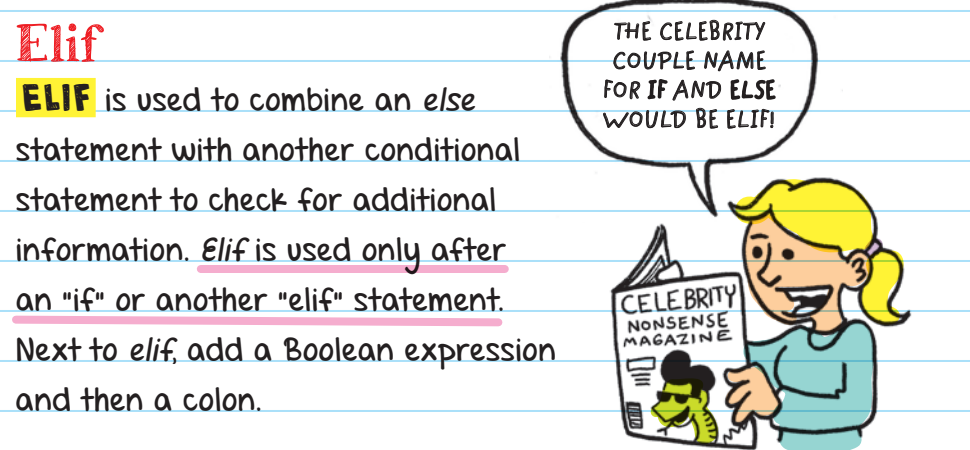

For example, you can add another experience level to the game by adding an elif statement to the code.

The first condition displays "Skill Level: Expert" if xp is greater than or equal to 90.

You can add an elif statement to display "Skill Level: Intermediate" if xp is greater than or equal to 50 and

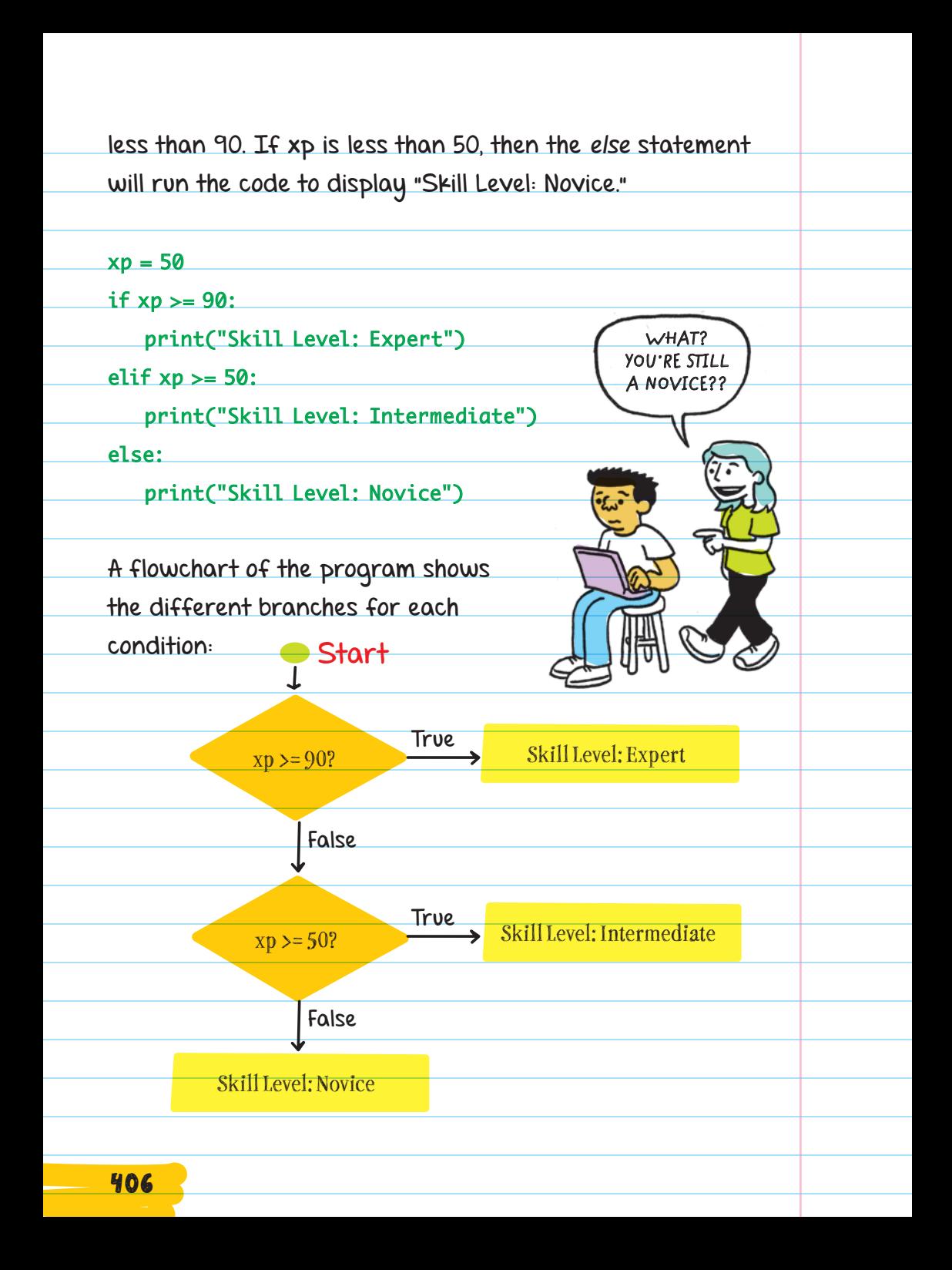

#### Compound Conditional Statements A **COMPOUND CONDITIONAL STATEMENT** is a

conditional statement that contains two Boolean expressions. For example, you could make a game where the player gets bonus points if their score is greater than 50 AND their difficulty setting is set to "hard."

 LOGICAL OPERATORS combine multiple Boolean expressions or values that evaluate to one Boolean value.

Python uses three logical operators:

 AND: If both expressions are True, then the whole condition is True. If one or both of the expressions are False, then the whole condition is False.

OR: If one or both expressions are True, then the condition is True. It doesn't matter whether the other condition is True or False.

 NOT: Switches the expression to its opposite (from True to False and False to True).

When we talk or write about AND, OR, and NOT, we use all caps; however, within Python programs, the words are written in all lowercase.

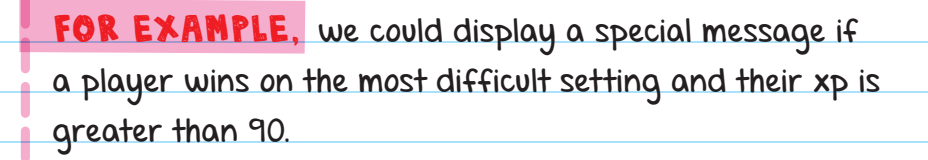

The compound conditional statement starts with "if", and then we can add a Boolean expression followed by the logical operator "AND" and the other Boolean expression:

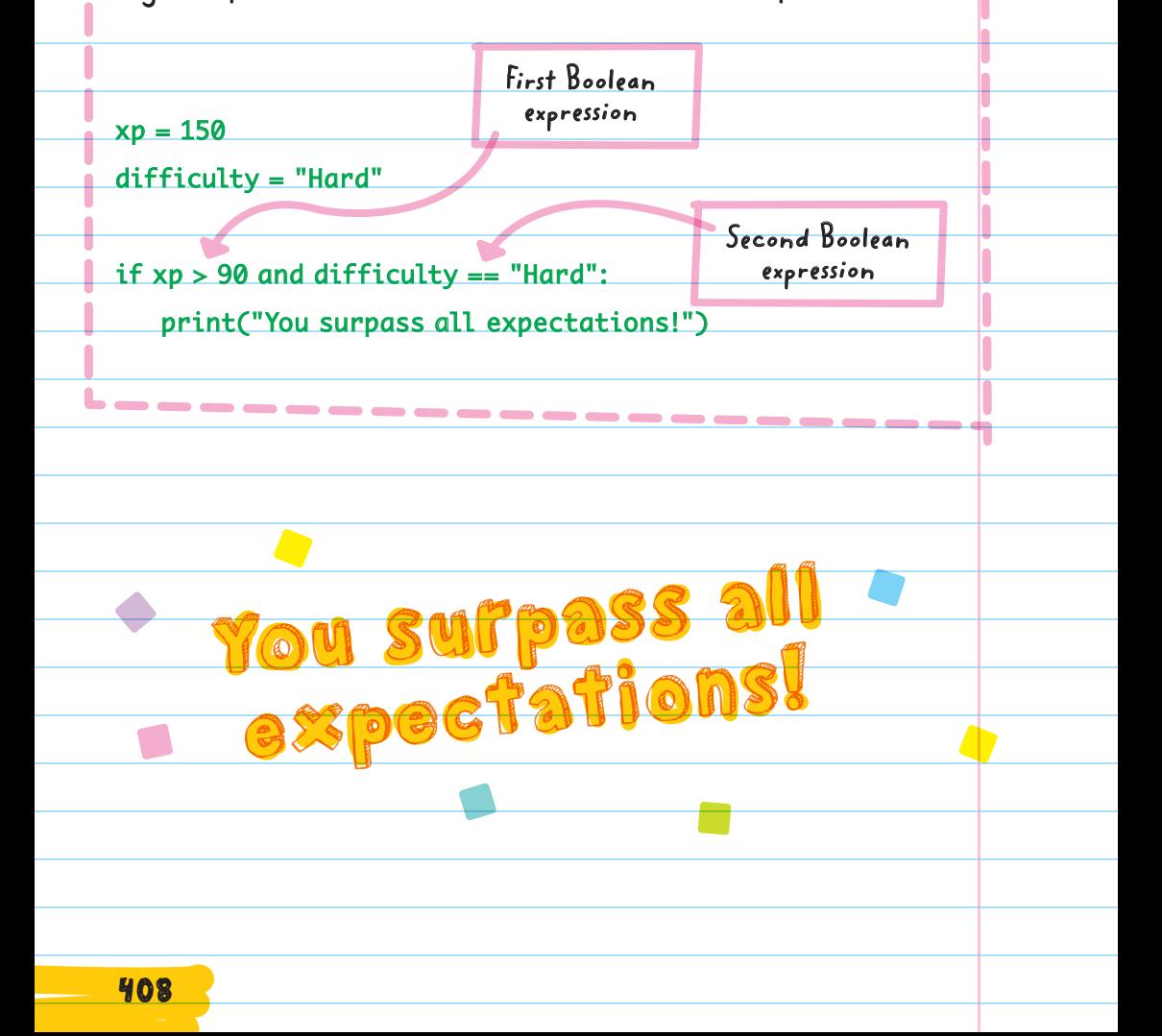

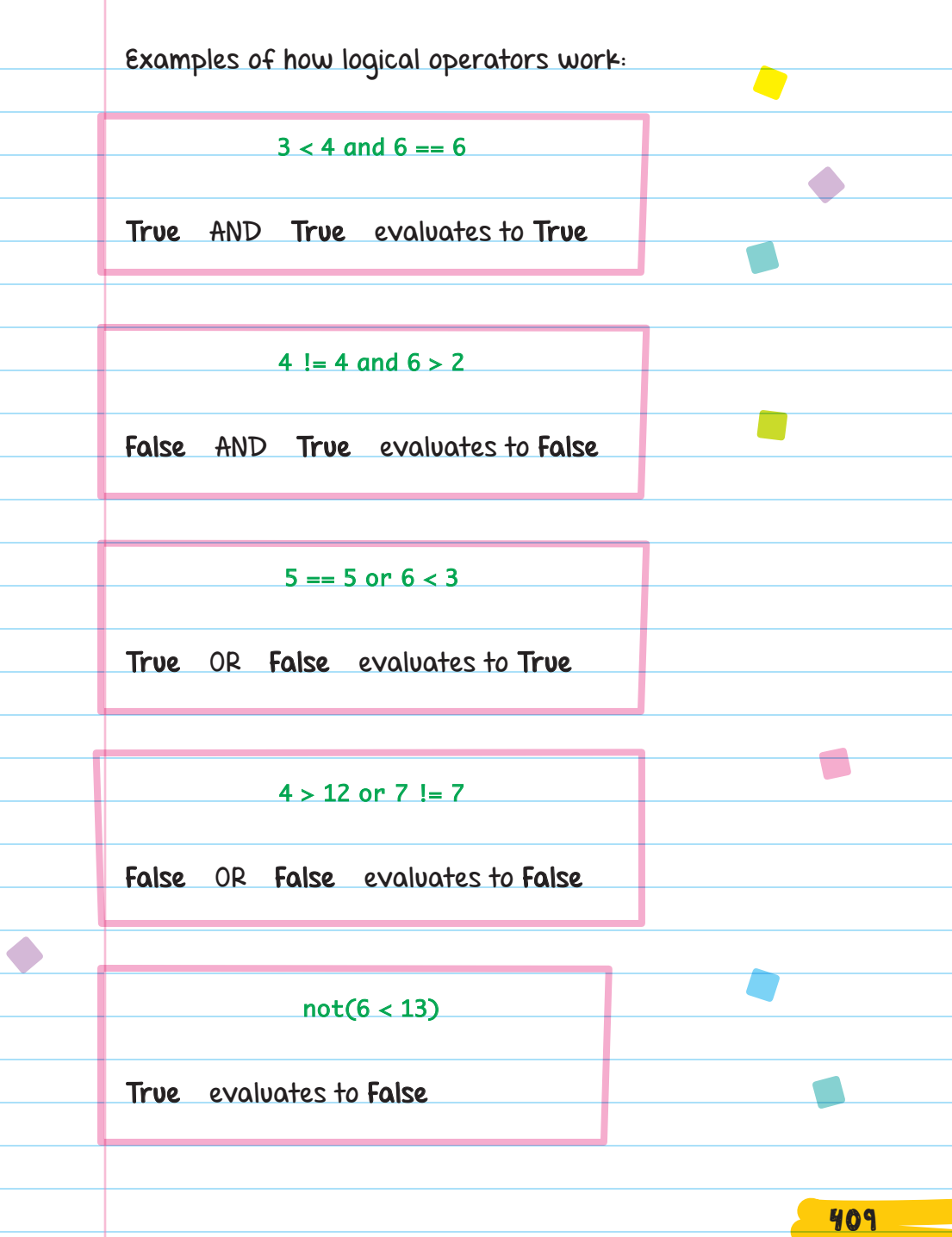

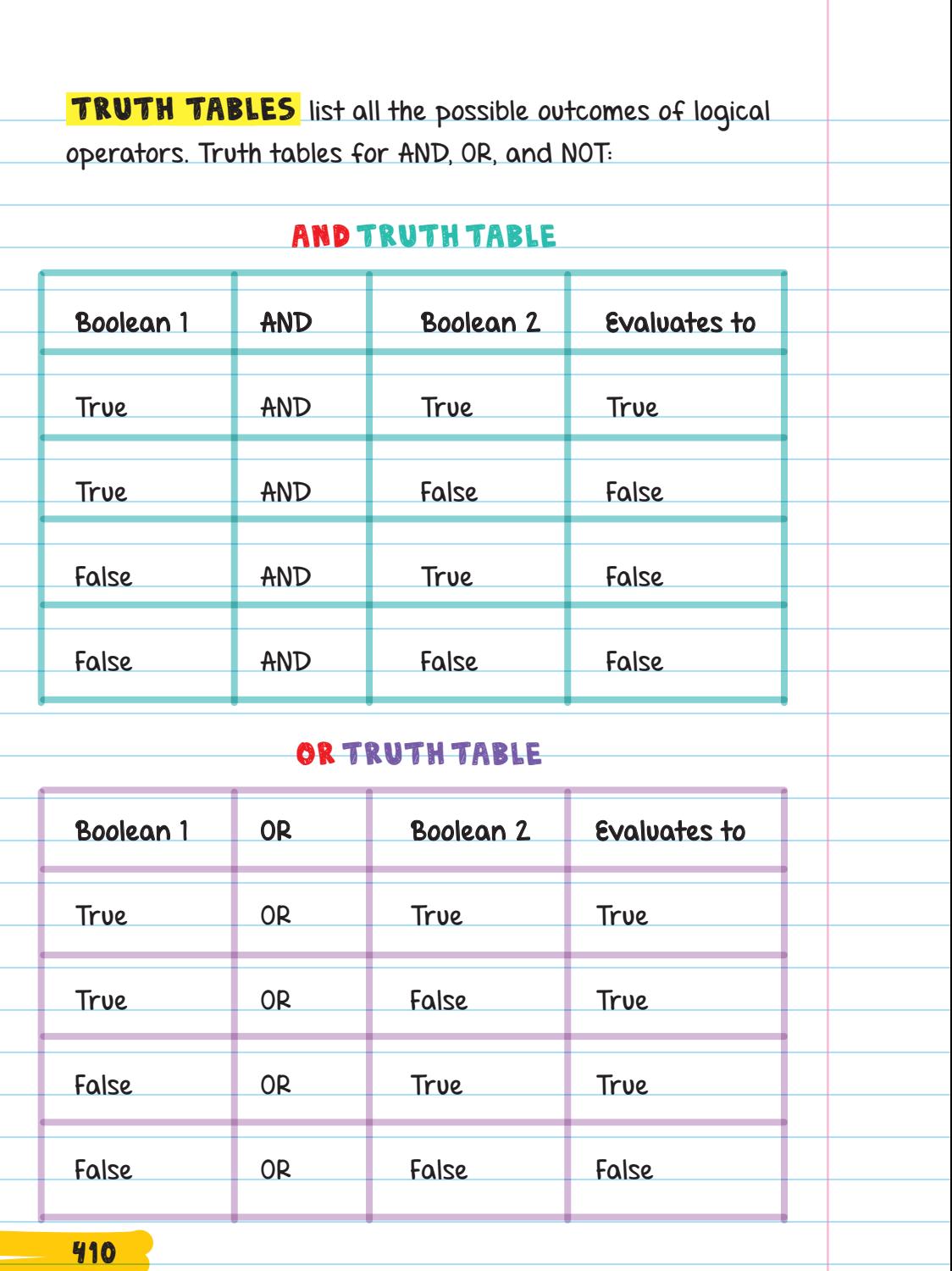

#### NOT TRUTH TABLE

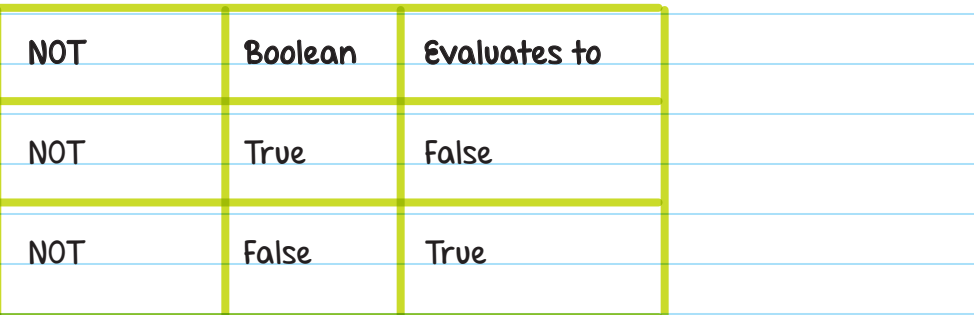

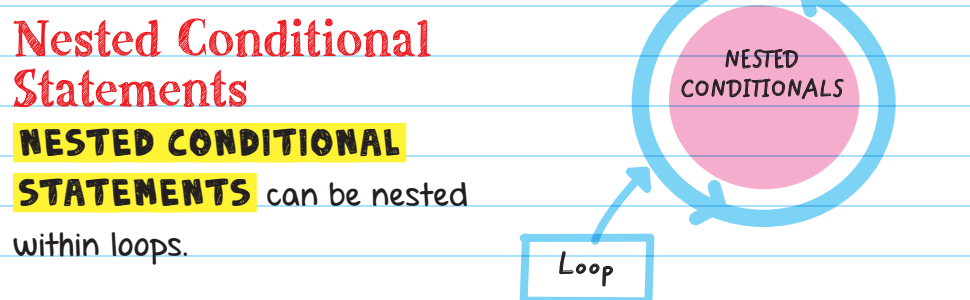

FOR EXAMPLE, you could make a game that loops until the game is over. The game play could be controlled using compound and nested conditionals.

Suppose you are creating a game where the user has to enter as many three-letter words as they can. If they repeat a word, the game is over. You can use a flowchart to map out the order and direction of actions.

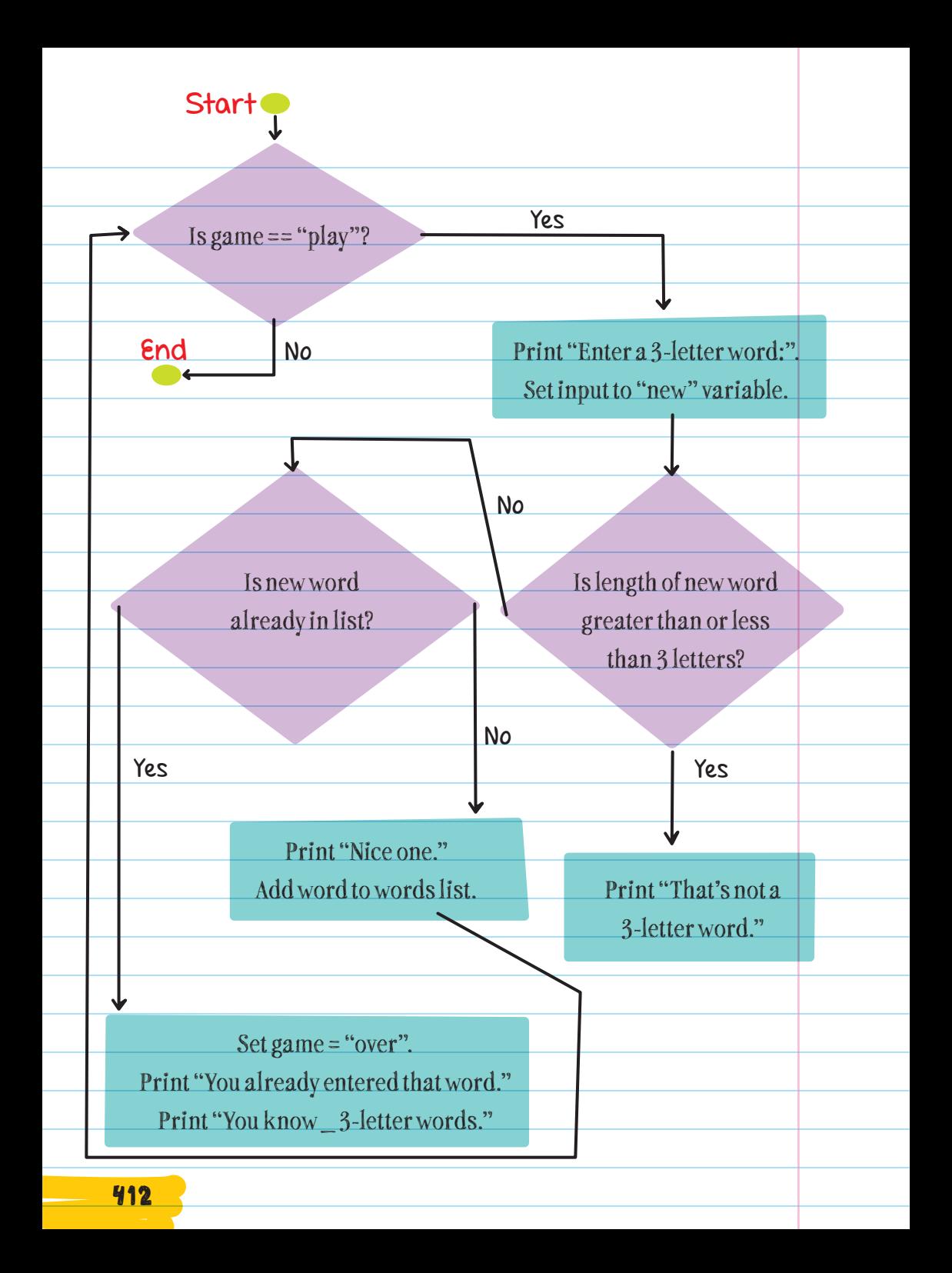

Using the flowchart as a guide, you can create the program:

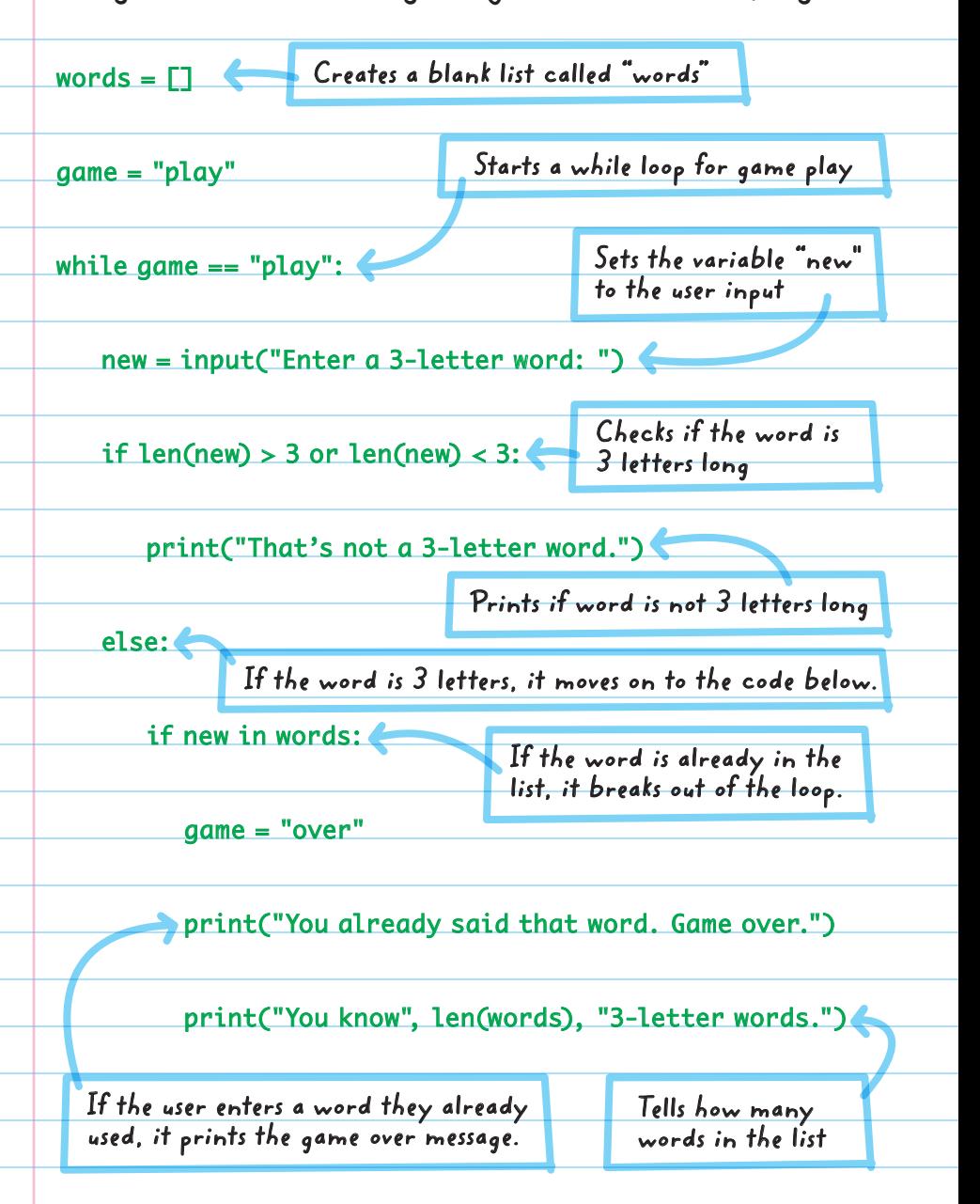

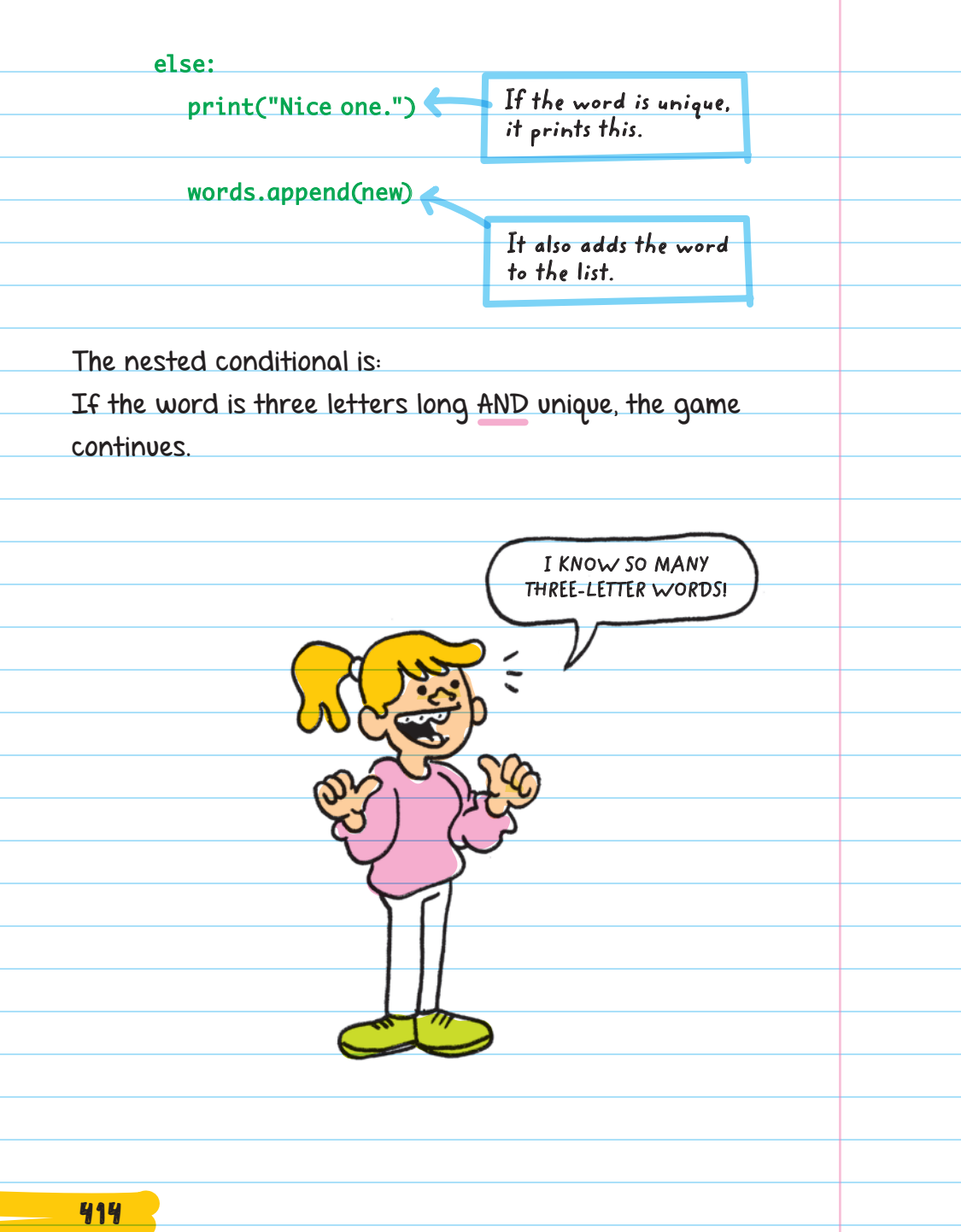

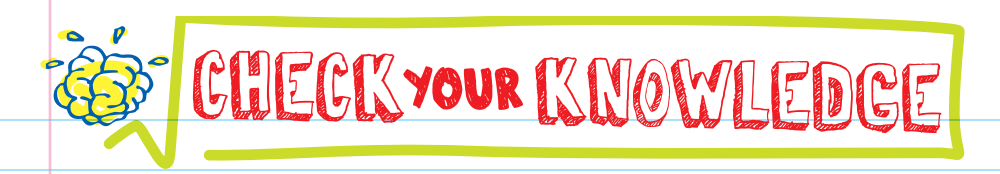

1. Label each of the following with the type of conditional statement it represents (if, if/else, if/elif/else):

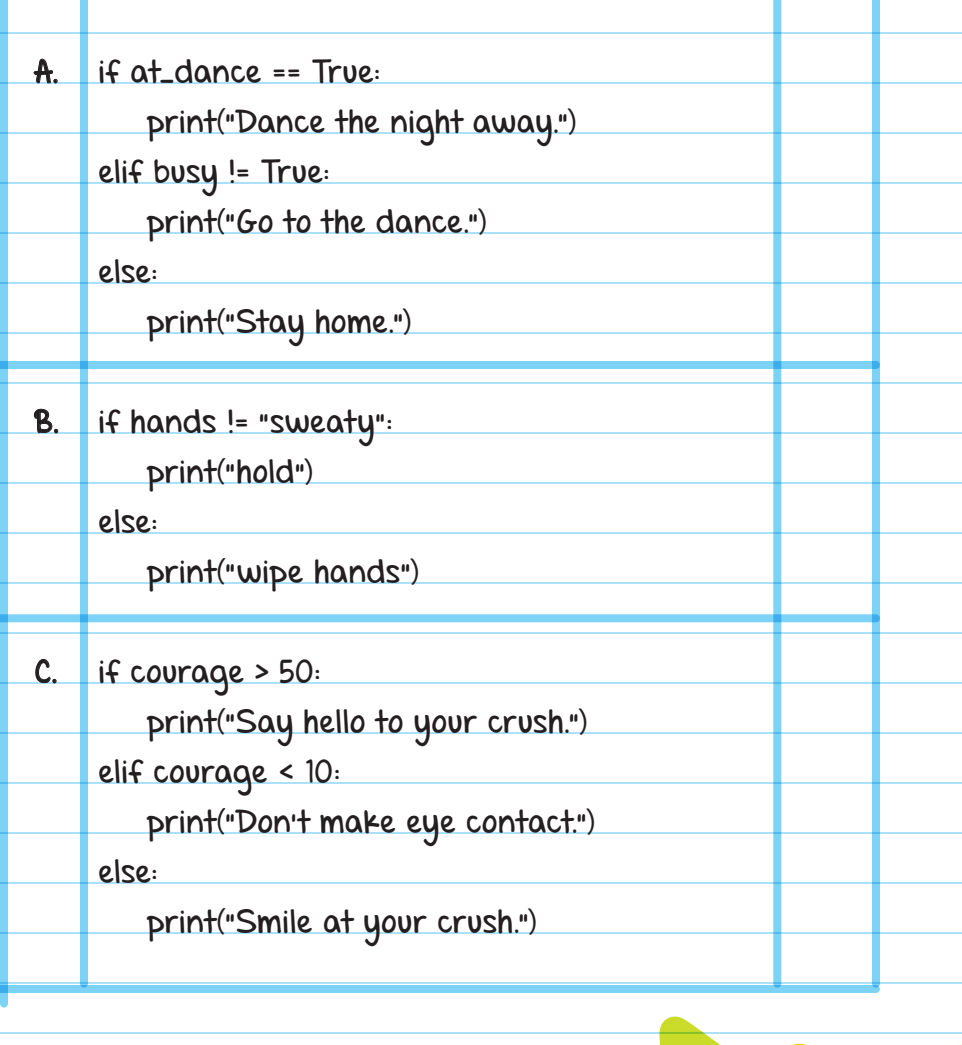

MORE QUESTIONS 415

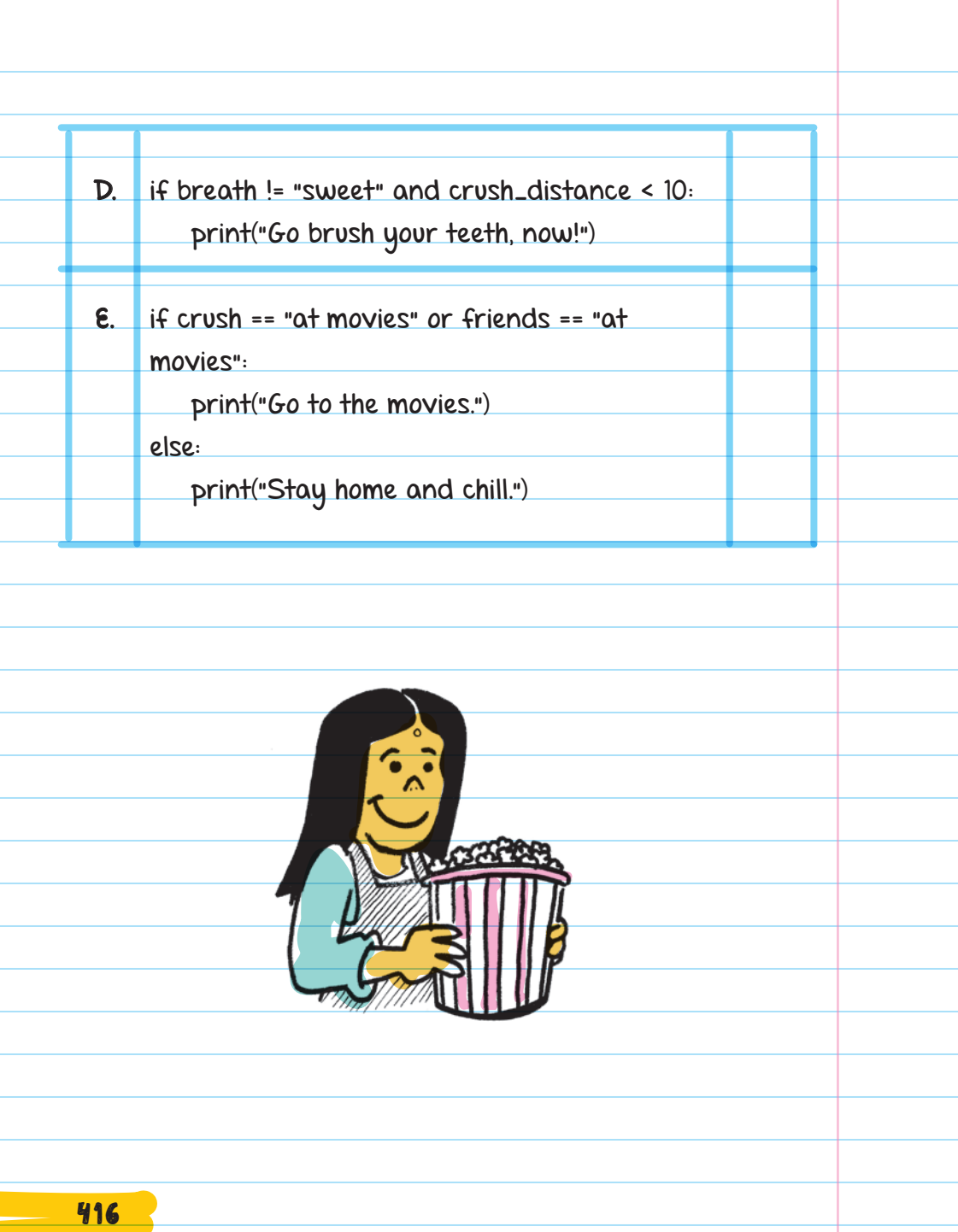

2. Write the output for each of the following programs:

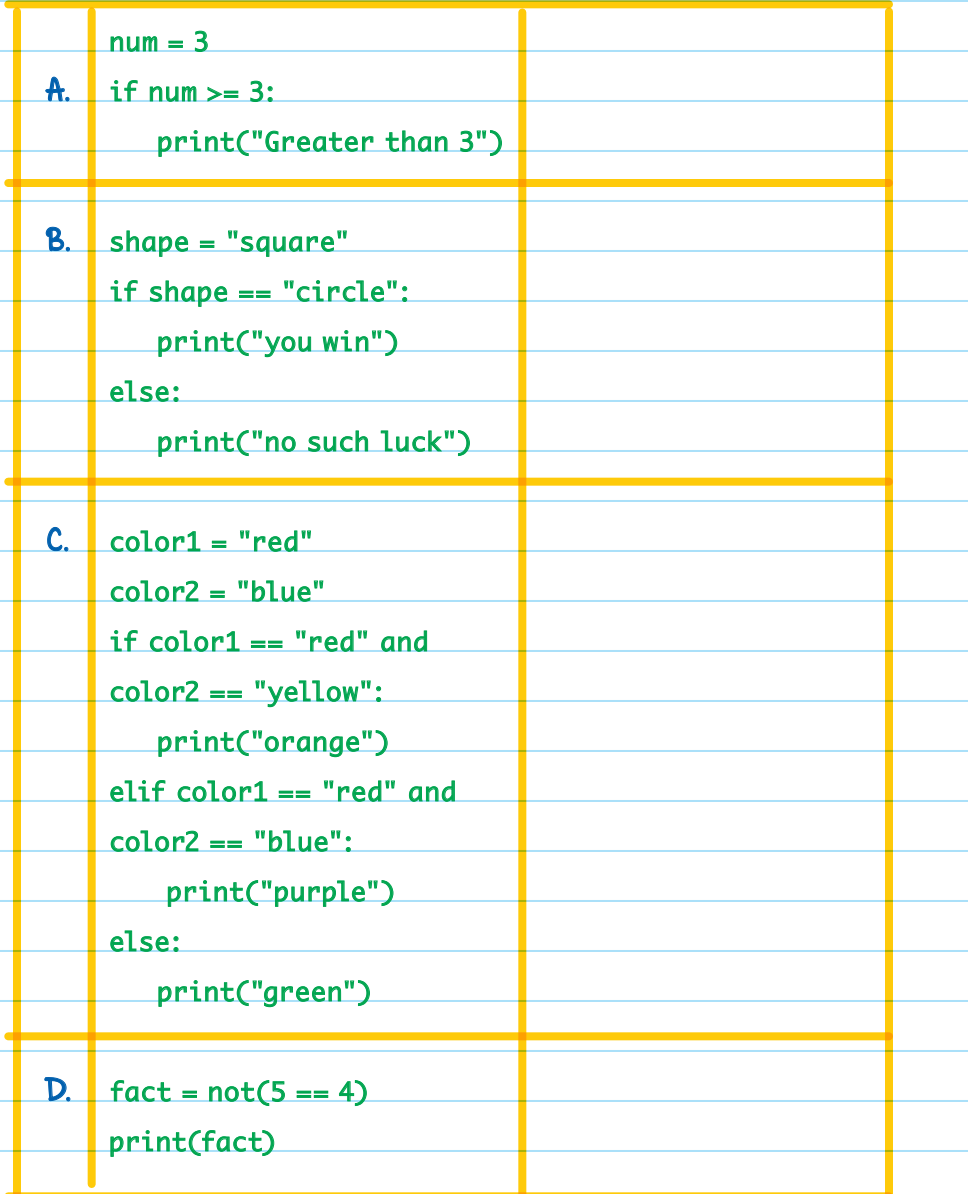

C.

- 3. What does the AND logical operator do?
- 4. Mark each compound conditional statement as True or False:
	- A. You live on planet Earth AND the moon:
	- B. You can breathe air OR breathe water:
	- C. Not(You are human):
	- D. Spider-Man is real OR Batman is real:

5. Draw a flowchart for each of the following descriptions.

- **A**. A program that first asks if the user wants to watch a Harry Potter movie. If they do, suggest which Harry Potter film they should watch based on if the user likes young Harry (movies 1 or 2) or older Harry (movies 3 to 7).
- **B.** A program that first asks if the user likes hats. If they don't like hats, tell the user to try out visors. If they do like hats, and if they like plain things, suggest baseball caps; otherwise, suggest top hats.
- C. A program that first asks if the user likes to be bored. If the user likes to be bored, suggest that they do nothing. If they don't like being bored, ask if they like to read. If they like to read, ask if they like to read a lot. If they like to read a lot, suggest that they read a novel; otherwise, tell them to read a magazine.

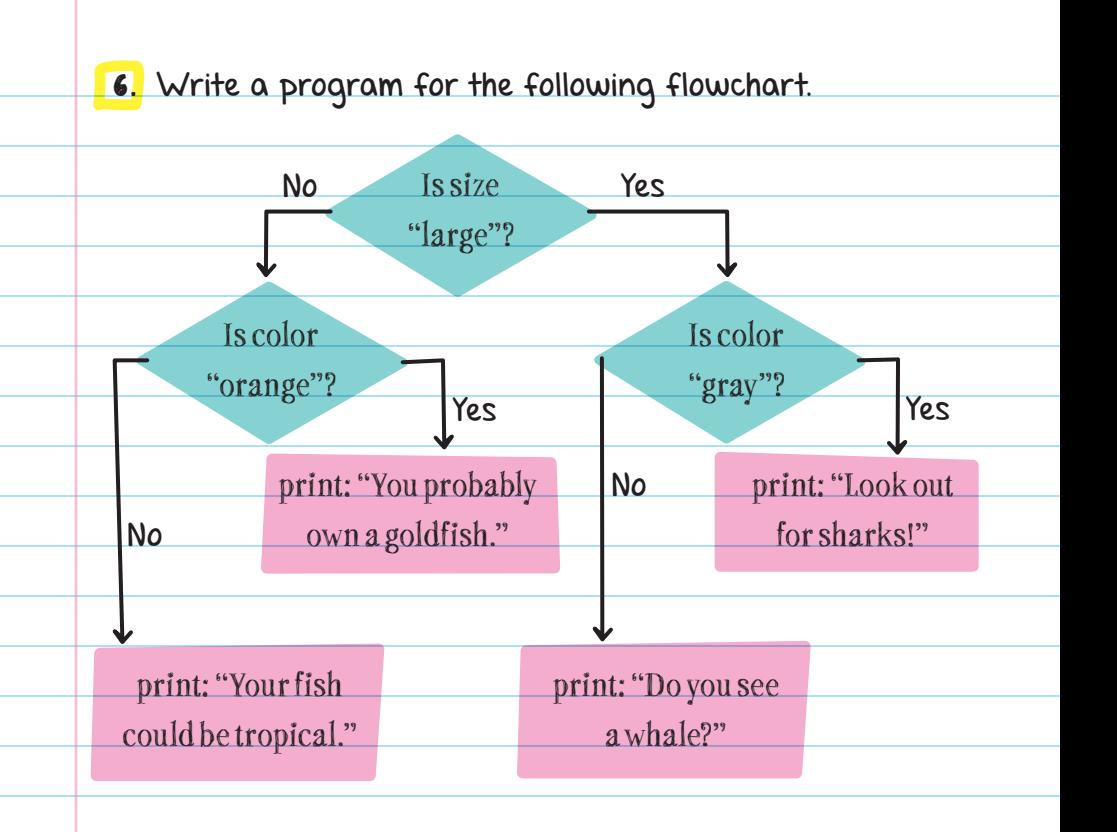

1. What would the program in question 6 print if the variable "color" had the value "orange" and the variable "size" had the value "small"?

# CHECK YOUR ANSWERS

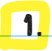

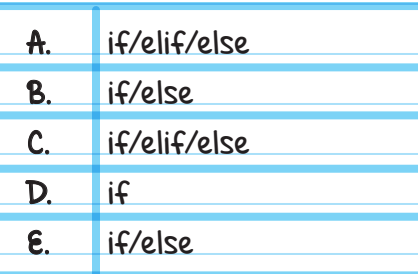

#### 2.

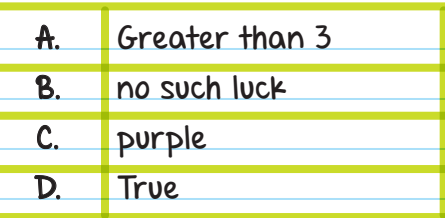

3. The AND operator combines two Boolean expressions to make a compound conditional statement. A compound conditional statement that uses AND is True only if both Boolean expressions within the statement are True.

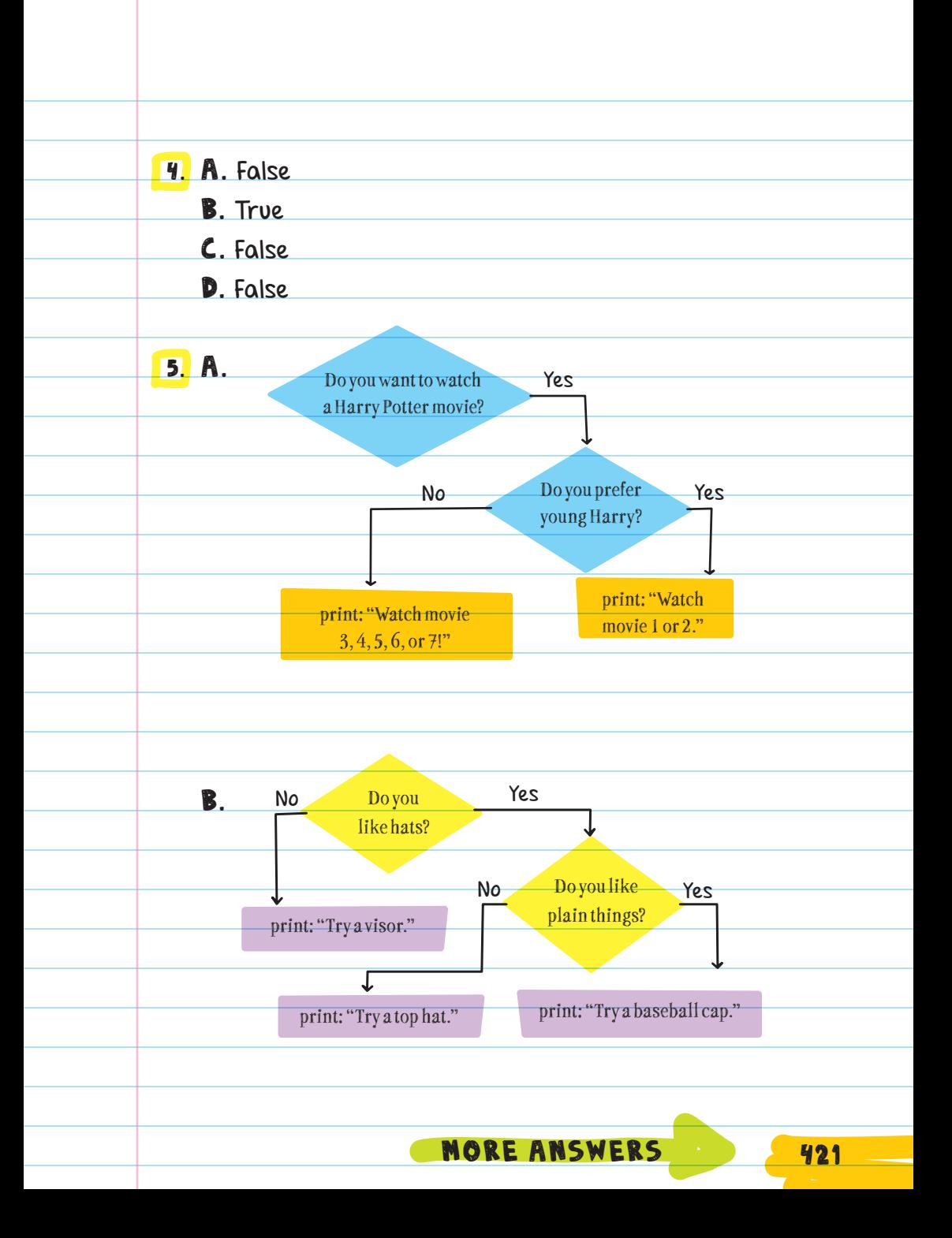
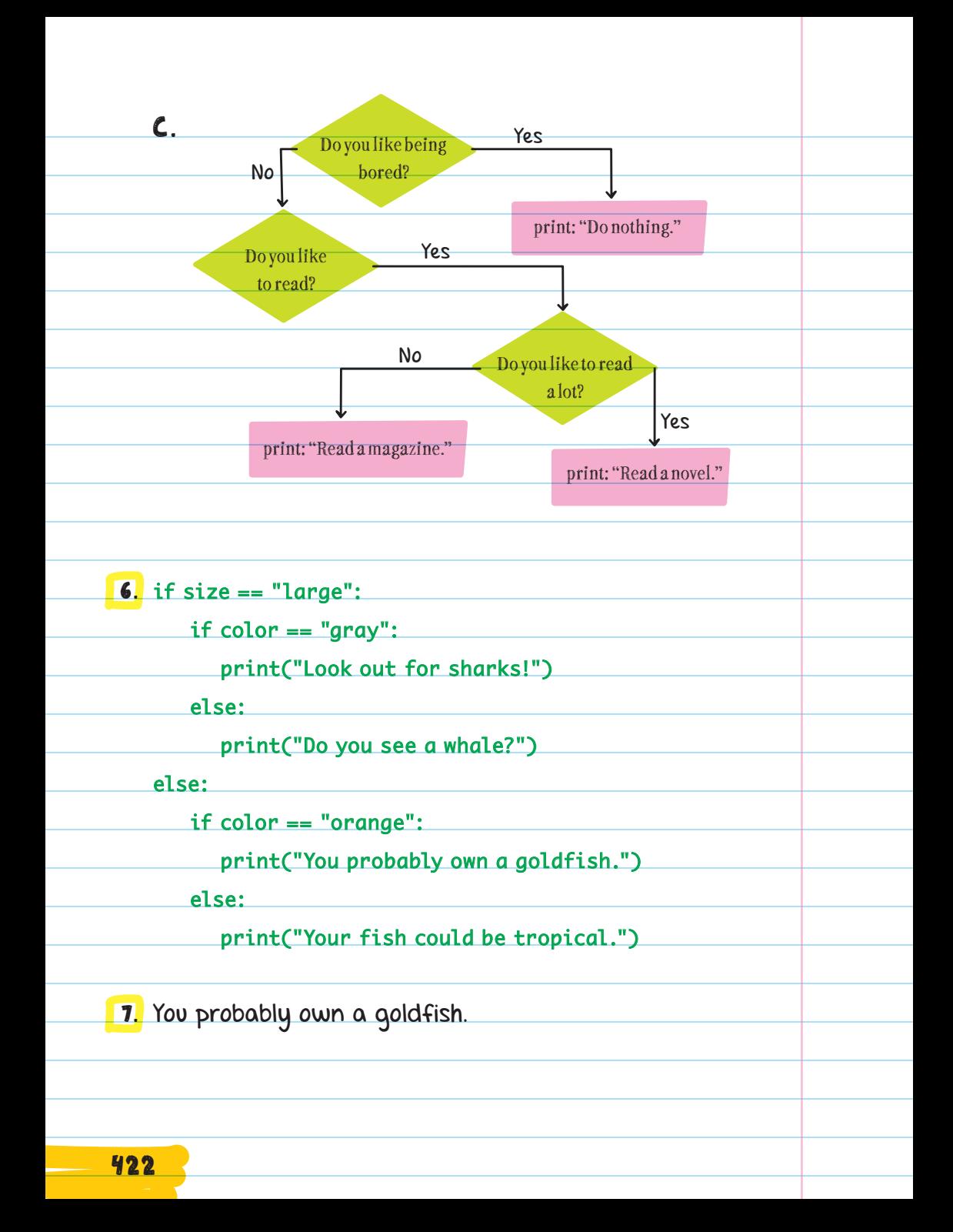

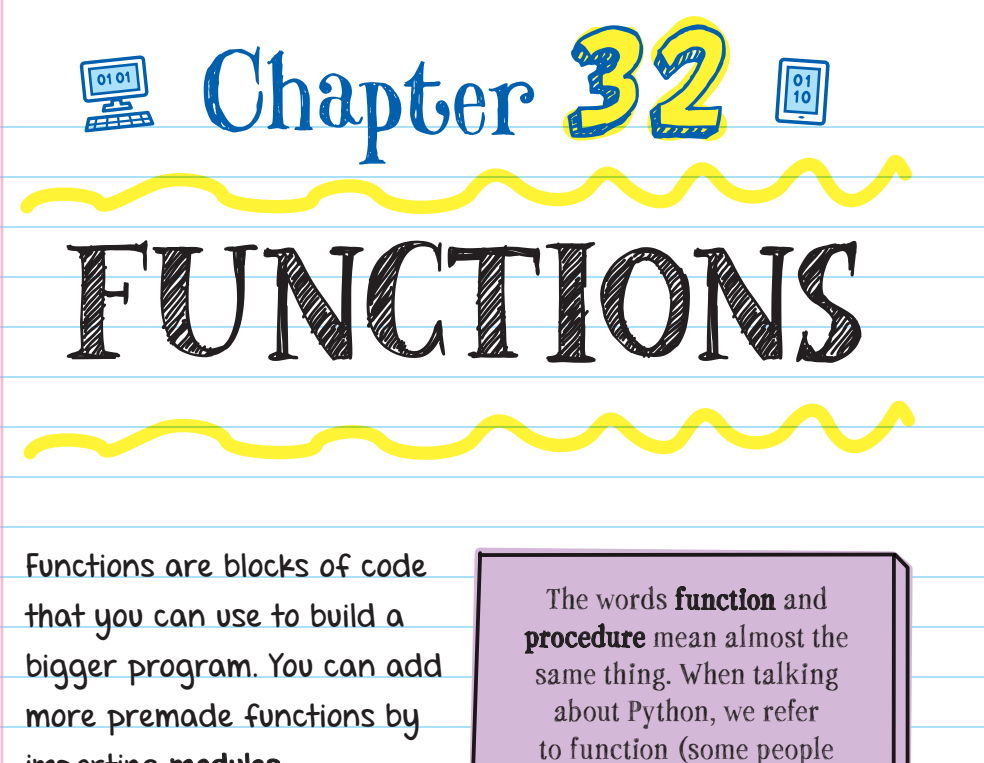

importing modules.

**A kind of library**

# TURTLE GRAPHICS

The TURTLE MODULE is filled with functions that allow you to treat the screen like a drawing board and use the turtle icon to draw on it.

A **library** is a collection of prewritten functions and code that can be imported into a project.

might say "procedure").

# Importing the Module

You can import the turtle module using the import command. Start with the word "from," then enter the module name, and then enter "import," which means you want to import from the named module (in this case, "turtle").

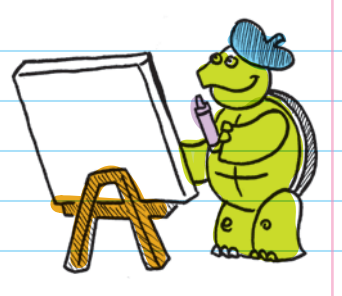

You can name which specific functions you want to import from a module. To import all the functions, end the import command with "\*".

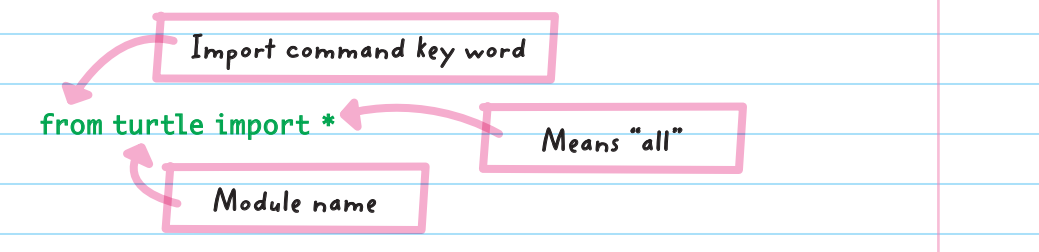

This means import all the functions from the turtle module.

# Moving the Turtle

After importing the turtle module, you can use its functions to move the turtle around the screen. The turtle starts out facing to the right. You can make the turtle move using the forward and backward functions.

> The default "turtle" is actually just a triangle that points in the direction it's facing.

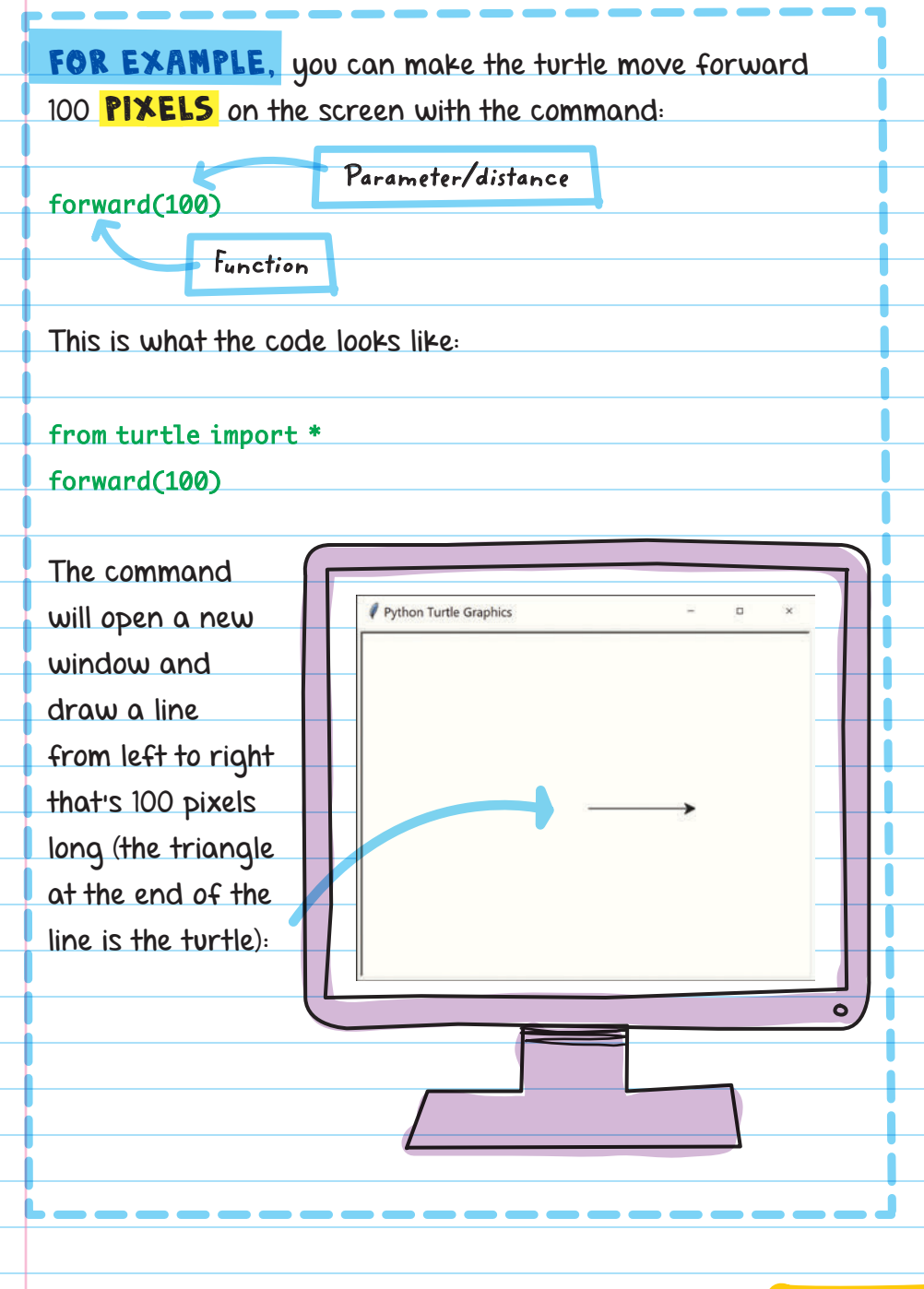

### PIXEL

A **pixel** (from **picture element**) is a point of light on a screen. The small points make up images on a computer display.

The left( ) and right( ) functions turn the turtle left or right based on the direction it is facing on the screen. Both of the functions require a parameter for the number of degrees they turn.

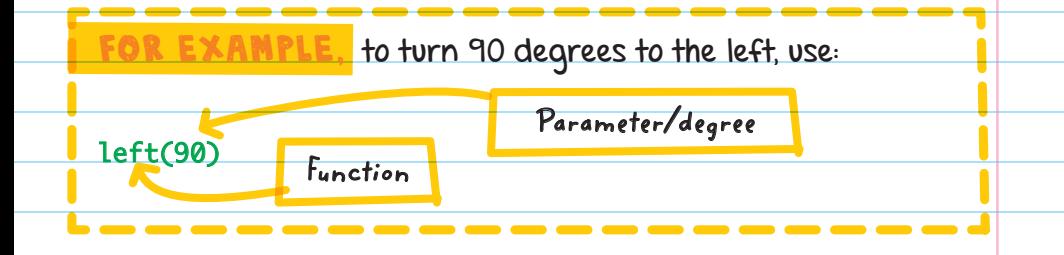

You can use the turtle functions along with other parts of Python.

you could use loops to make some interesting art. A for loop that repeats 6 times along with forward and right functions from the turtle module can be used to draw a hexagon:

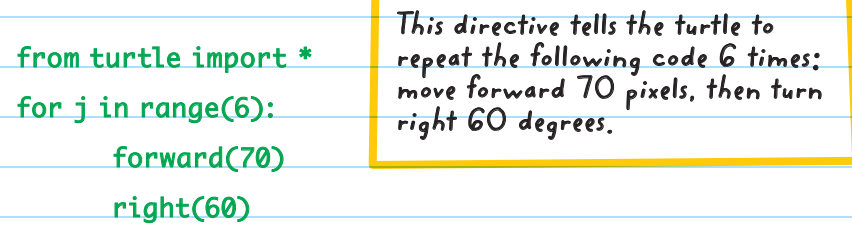

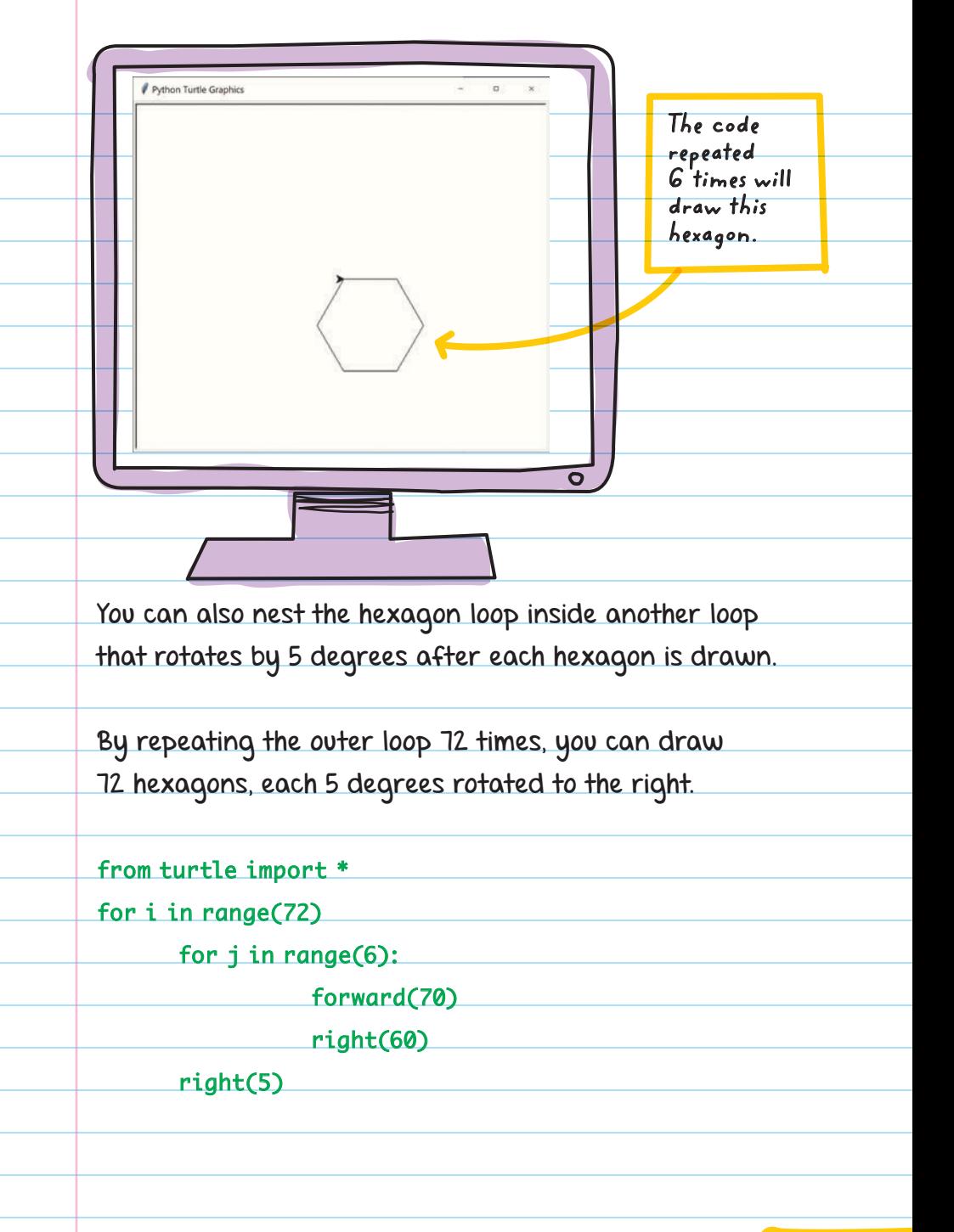

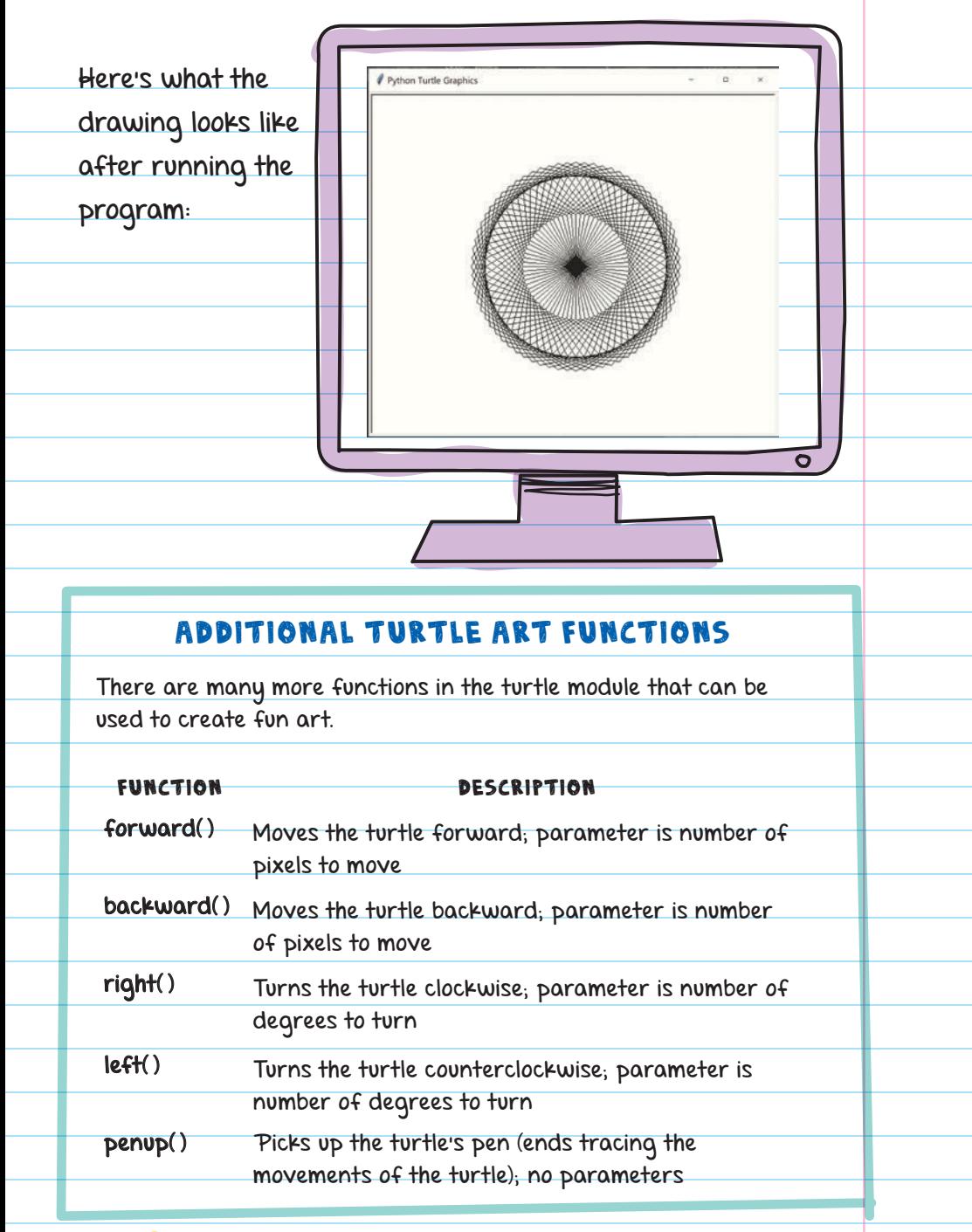

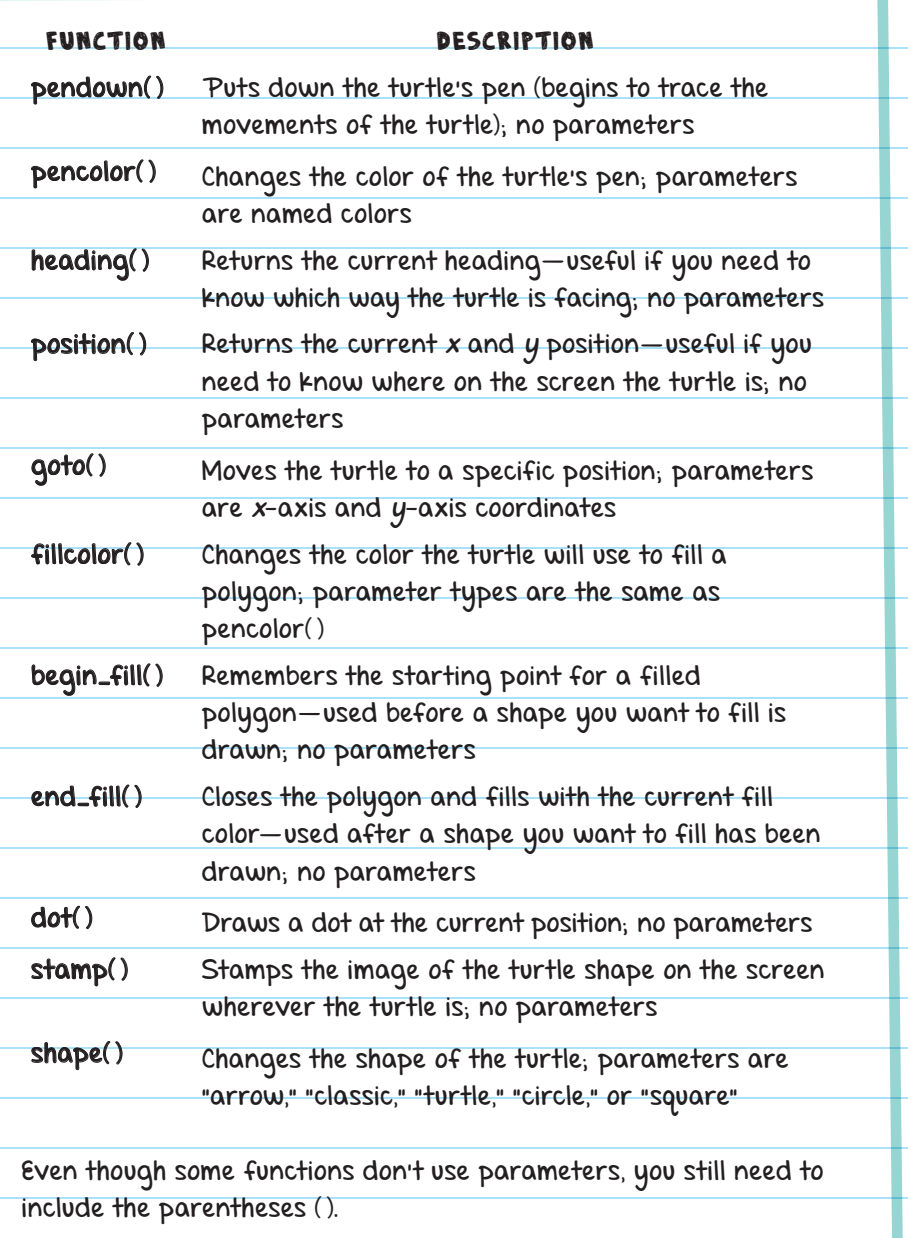

## FUNCTIONS

If you're using the same piece of code over and over in Python, then it's best to make your own function. When you make a new function, it's called **DEFINING A FUNCTION**.

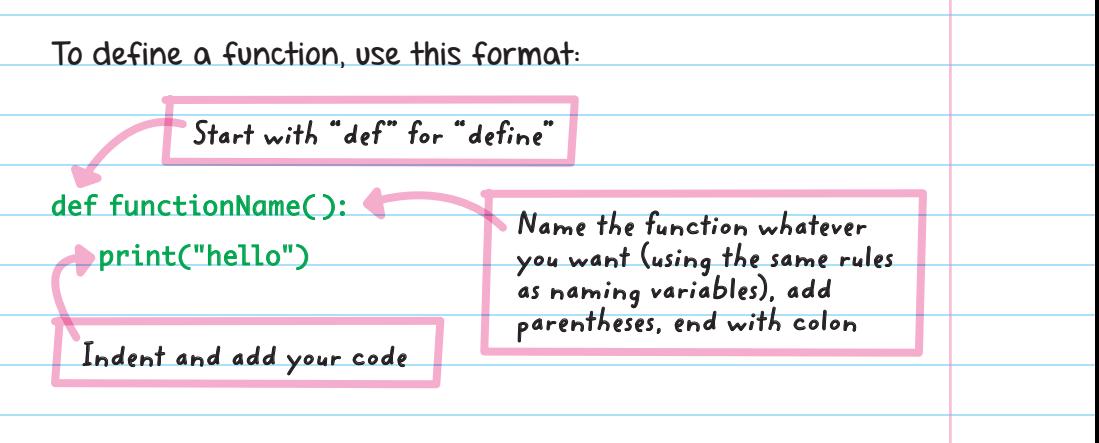

To CALL A FUNCTION is to use a function that is already defined. When you call a function, Python finds the function definition and runs the code found in the function body. **I'M GONNA** 

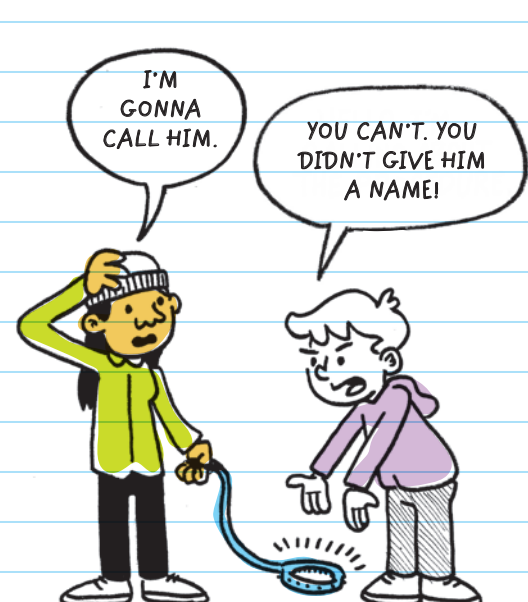

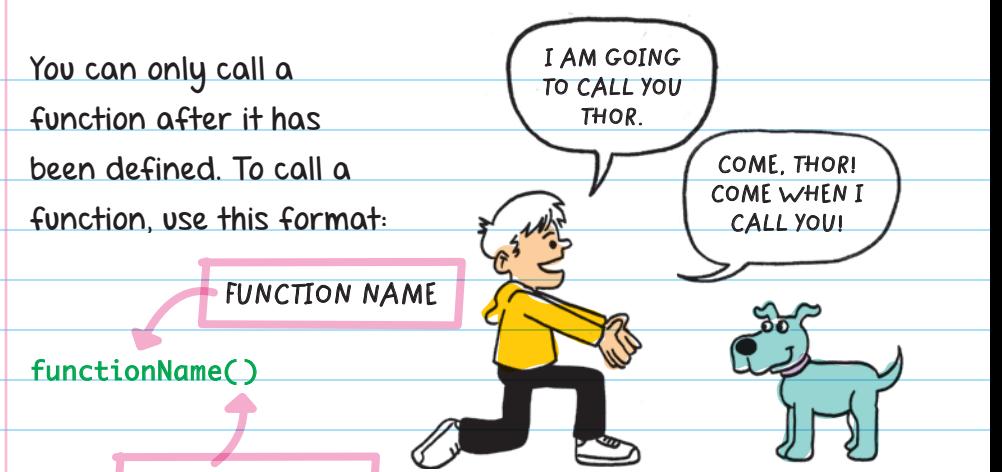

#### **PARENTHESES**

Whenever you call a function, the program jumps back to where the function was defined, runs all the code in the body of the function, then goes back to where the program left off when the function was called.

The **body** of the function is the indented part. The body is the code that will run when the function is called.

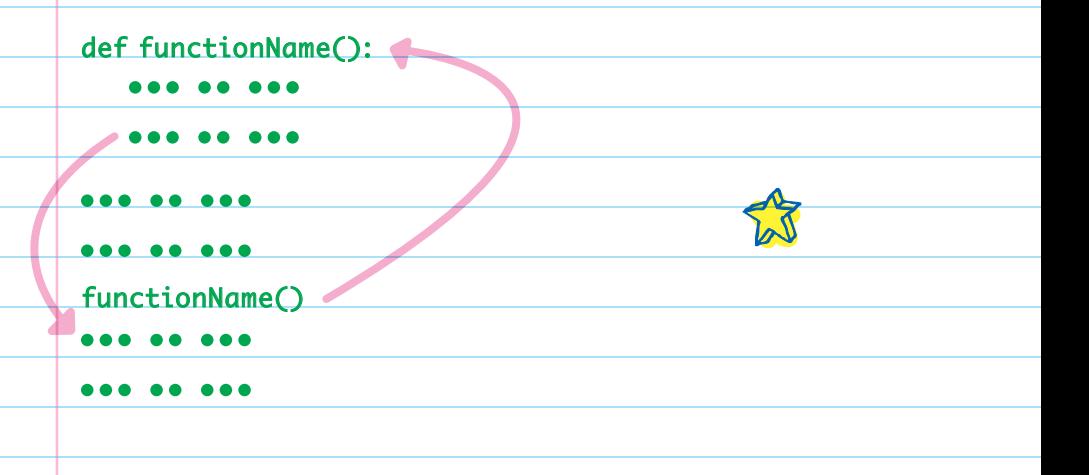

Here's an example of a function that says "Hello, World!":

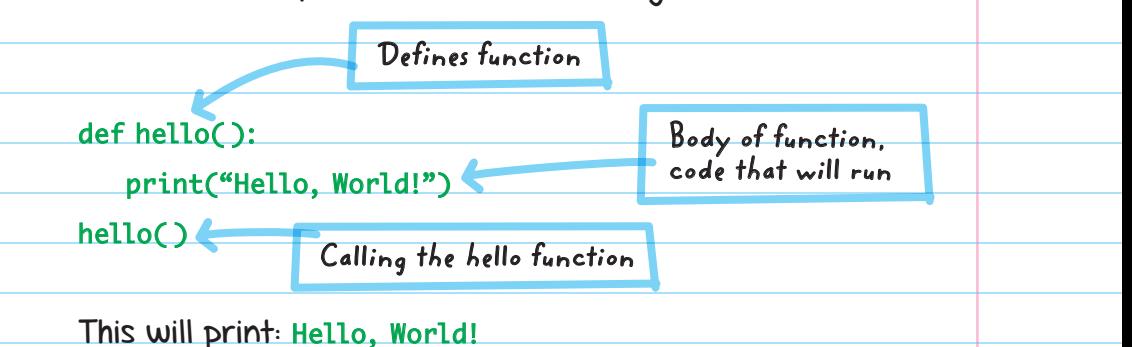

### PARAMETERS AND RETURN VALUES

Parameters and variables are similar because they are both used to store information. However, a PARAMETER is different because it cannot be used outside a function. A parameter is data that is provided as input from a user. Functions can use parameters only within the body of the function. That's because a parameter in a function is only recognized within the function itself. **WHO ARE YOU? FUNCTION PARAMETE R**

FOR EXAMPLE, you can create a function that converts meters to feet. Inside the convert function, you can multiply the meters parameter by 3.281 (the number of feet in 1 meter) to get how many feet are in the specified number of meters.

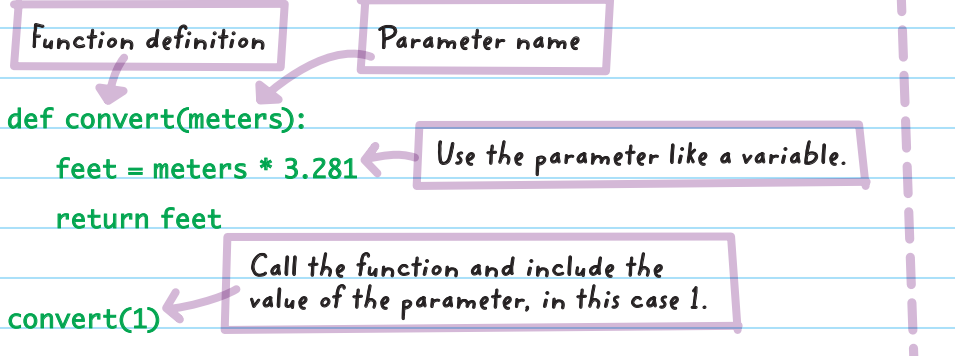

If you tried to use the meters parameter outside of the function definition, you'd get an error:

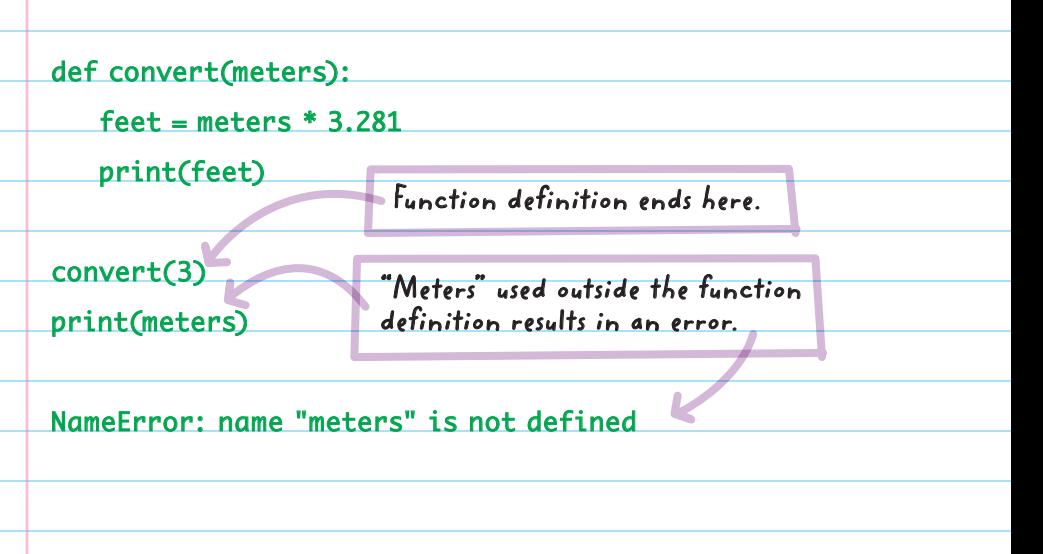

The **RETURN VALUE** of a function is the information that you can pass from the function back out to the main program. This is the function's output. To pass information out of the function, write "return" followed by the output data.

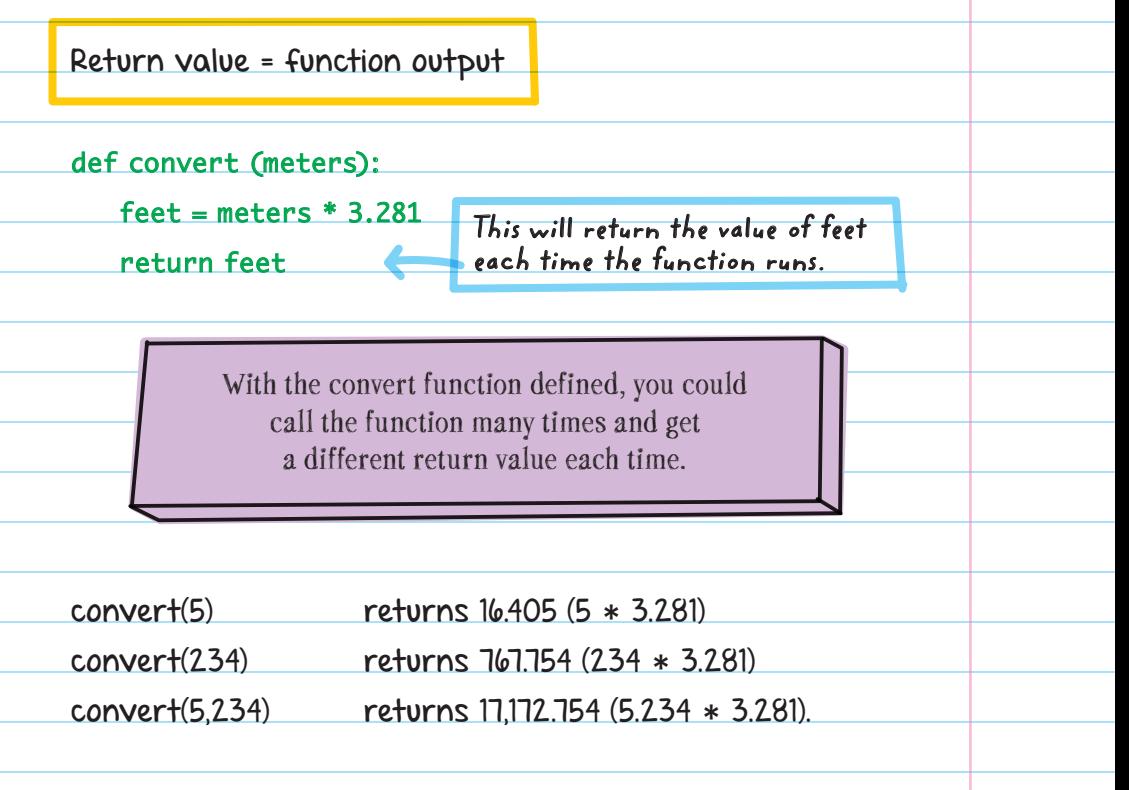

To print the return value, use the print( ) function with the function call inside it:

print(convert(1)) **Function call**

The program will print: 3.281

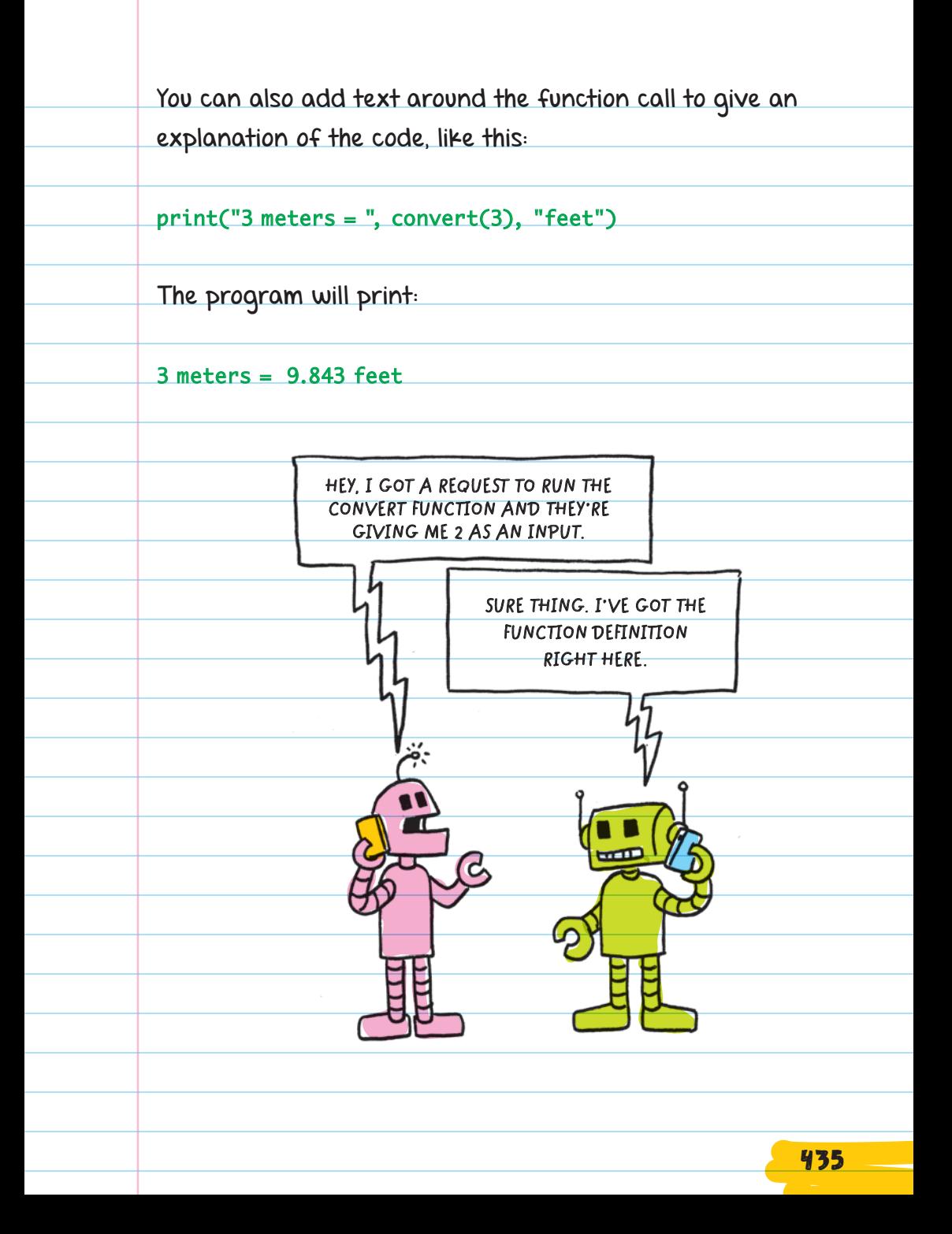

You can repeat a small chunk of code while using a parameter to slightly change it for each use. For example, in a word game program, instead of typing "Please enter a noun" or "Please enter an adjective" repeatedly, you could make a function to do it for you:

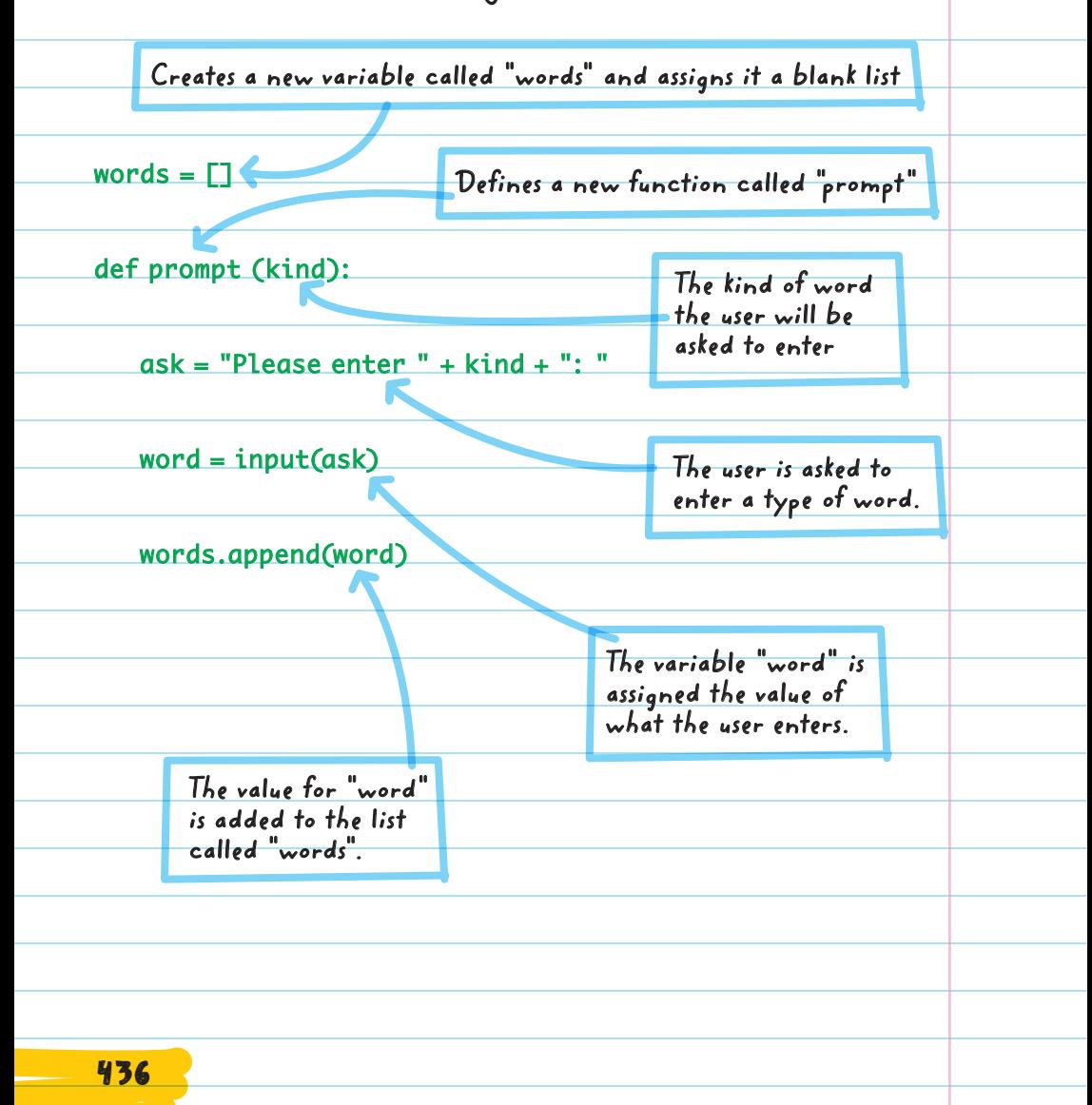

prompt("an adjective") prompt("a nationality") prompt("a person") prompt("a plural noun") prompt("an adjective") prompt("a plural noun")

**The type of word the user will enter**

**The "prompt" function can be called many times, asking the user for different types of words by changing the parameters for each function call.**

The word list, created by the user's input, is inserted into the word game:

print("Computers were invented by a", words[0], words[1], "engineer named", words[2], ". To make a computer, you need to take a lot of", words[3], ", melt them down, and make", words[4], words[5], ".")

The output for this program is a completed story that uses the user's words to fill in key details.

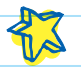

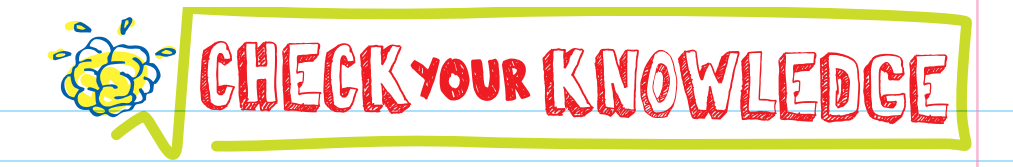

- 1. How do you import all the functions in the turtle module into a Python program?
- 2. Write out the two lines of code you would need to move the turtle 45 pixels and turn right 30 degrees (assuming you've already imported the turtle module).
- 3. What does it mean to call a function? What code would you write to call a function called "BopIt" with no input information?

 $\frac{1}{2}$  When you create a new function, you need to  $\frac{1}{2}$  it.

5. You can pass information into a function using  $\equiv$ 

6. You can pass information out of a function to the main program by using .

7. Explain what's wrong with the program below:

def distance (laps):

meters = laps \* 100

return meters

print(laps)

438

8. In order to use a function after you've defined it, you need to \_\_\_\_\_\_\_\_ it. This is done with \_\_\_\_

9. Write the return value for each of the following functions:

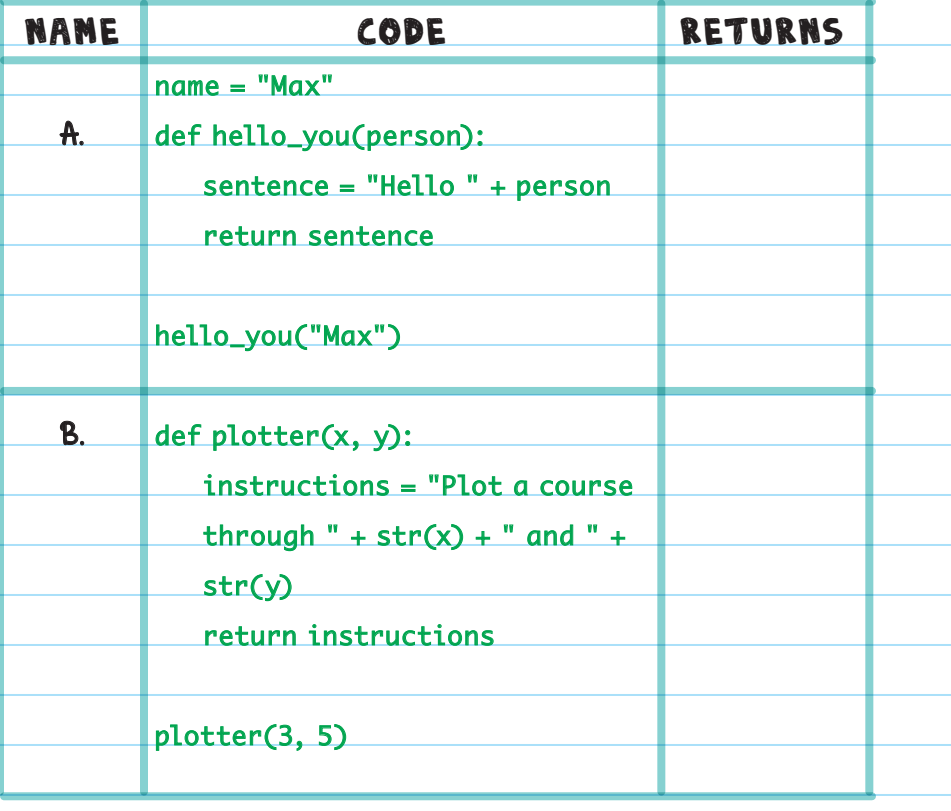

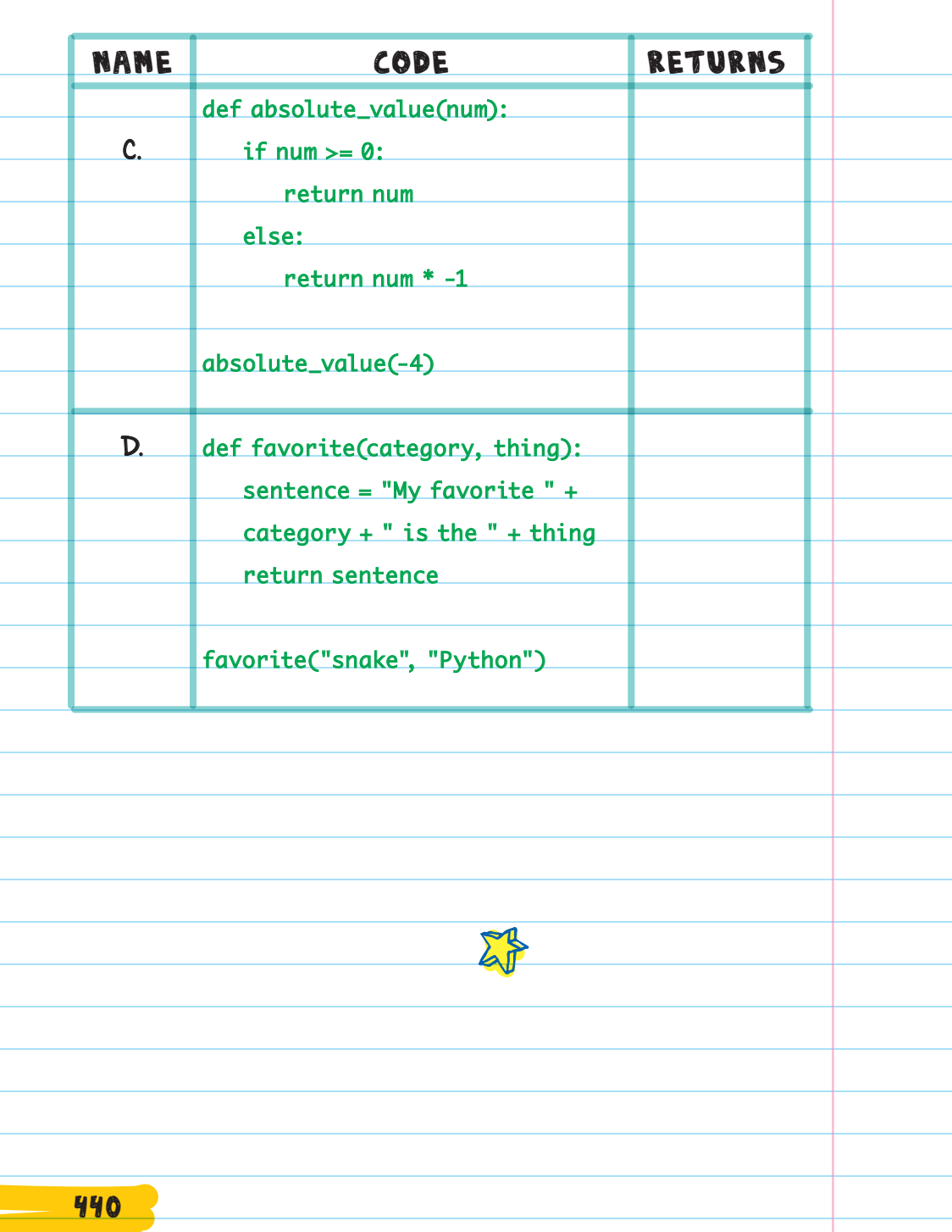

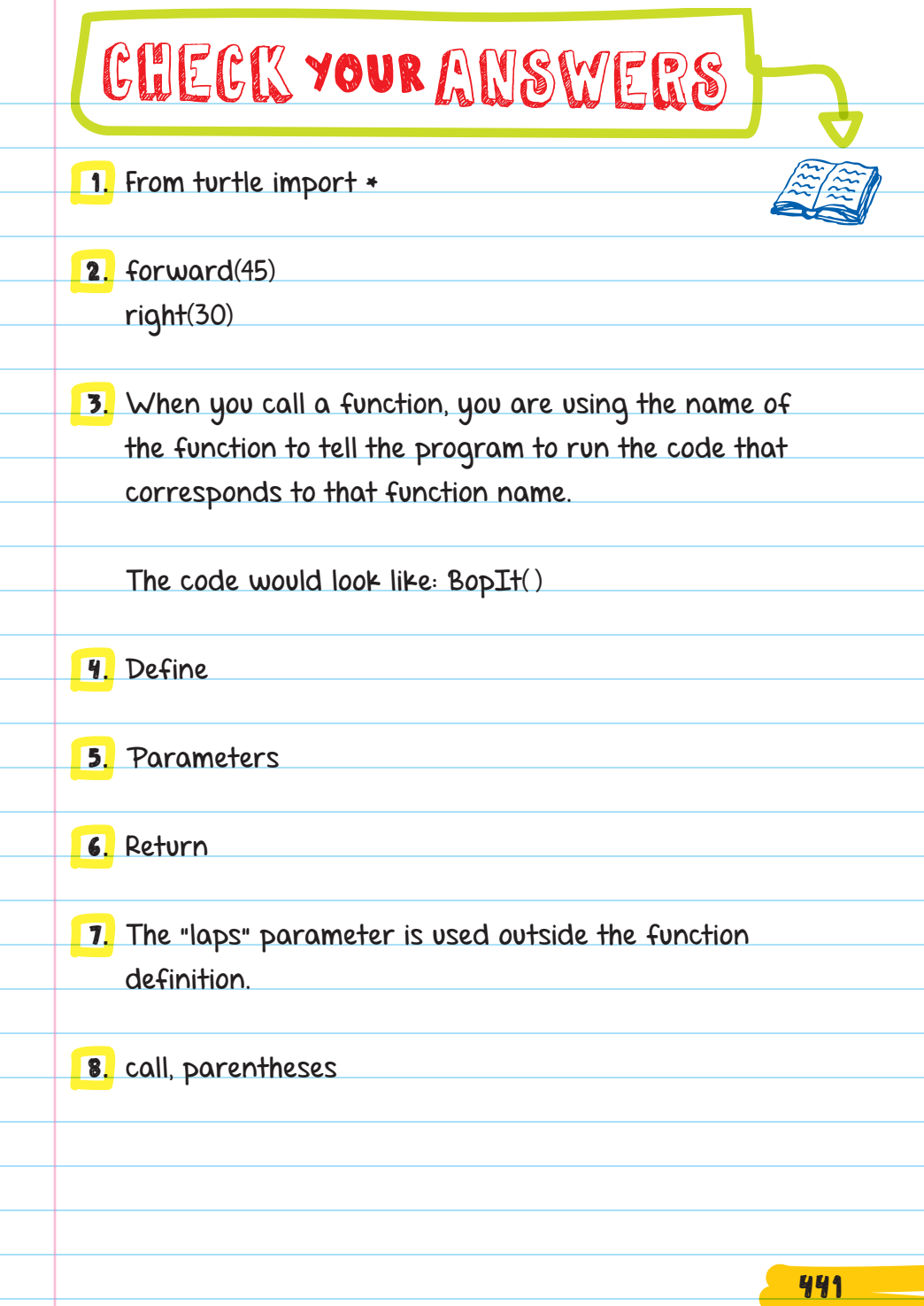

Τ

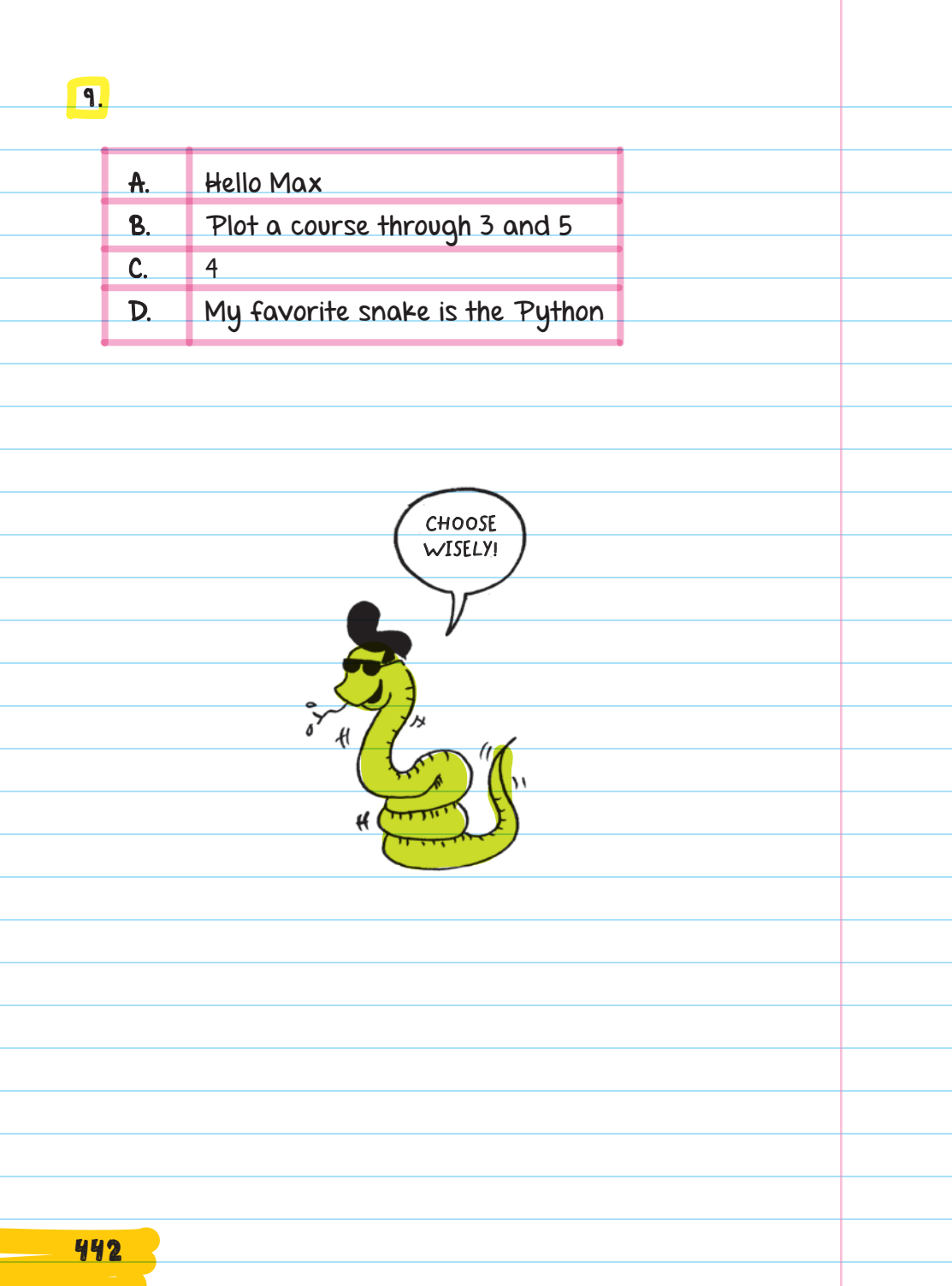

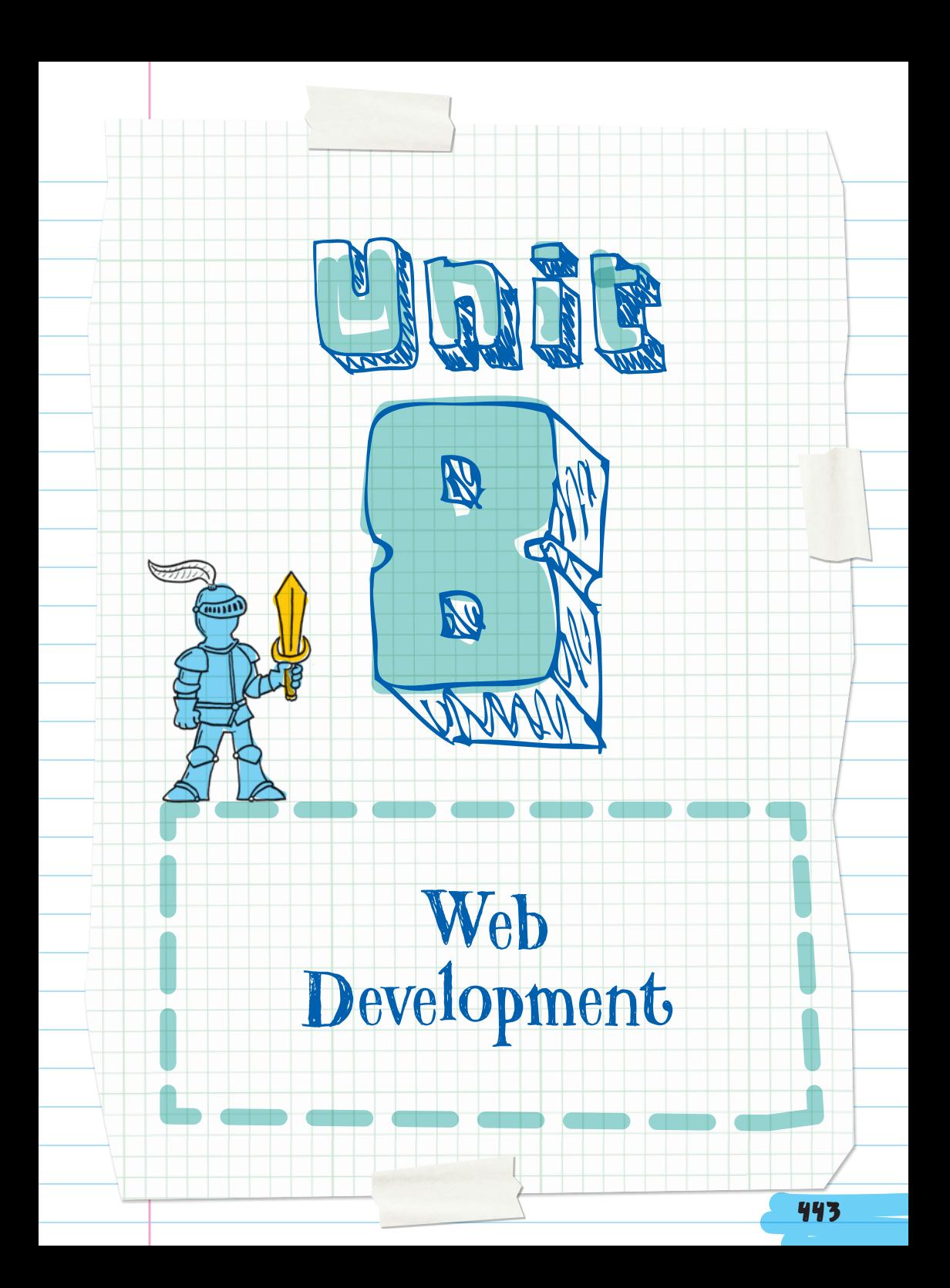

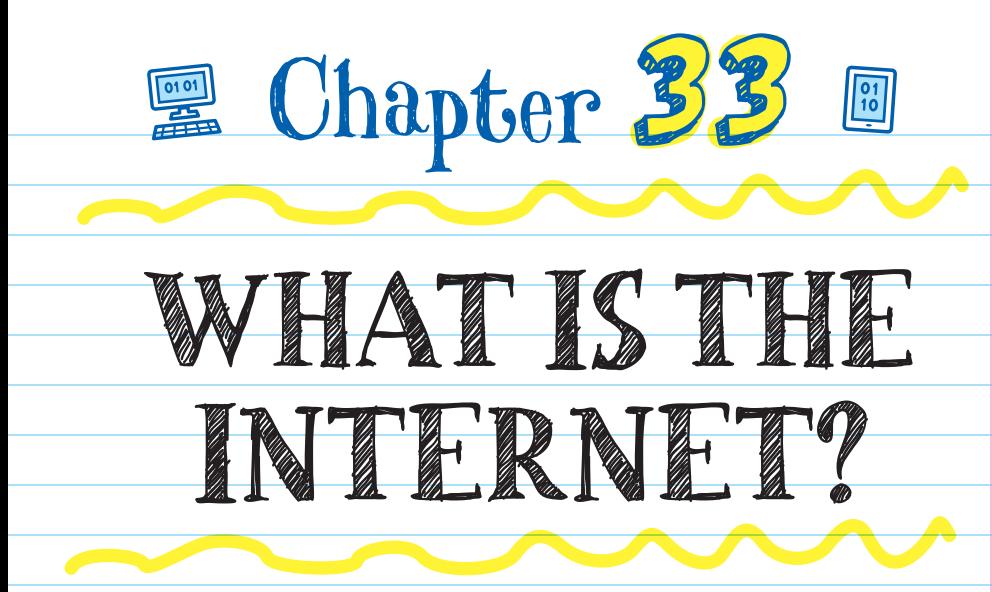

### COMPUTER NETWORKS

A **NETWORK** is a group of connected computers.

For example, the computers, phones, and other devices

that your family owns are all part of your home computer network. When you get a new tablet and enter in the Wi-Fi password, you're joining that tablet to your home computer network.

#### NETWORK

A group of connected computers that share information and resources

Devices in the same network can easily communicate and share resources with each other. For example, computers on a coffee shop's wireless network all share internet access, and a family's phones may be able to control their TV.

# Local Area Networks

A LOCAL AREA NETWORK (LAN) is a type of network made up of nearby computers. A LAN can have anywhere from a few devices (like a home network) to hundreds of devices (like a school or hospital). Large organizations like colleges can have multiple LANs-maybe one per building.

#### A **wide area network (WAN)** is made of connected LANs that are far from each other

(like in different parts of the country or world). WANs connect thousands or even millions of devices.

### Communicating on a LAN

Computers in a network communicate with ETHERNET (with wires) or WIRELESS (without wires).

Ethernet was developed in the 1970s. It's the **PROTOCOL**, or rules, for how devices communicate using cables to physically connect. Wireless was

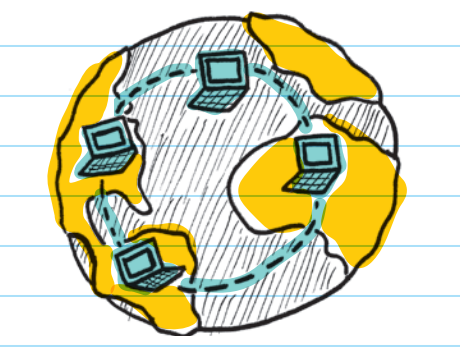

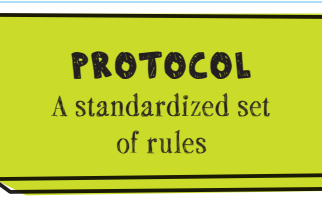

developed in the late 1990s. It's the protocol for using radio waves to send information through the air to connected devices.

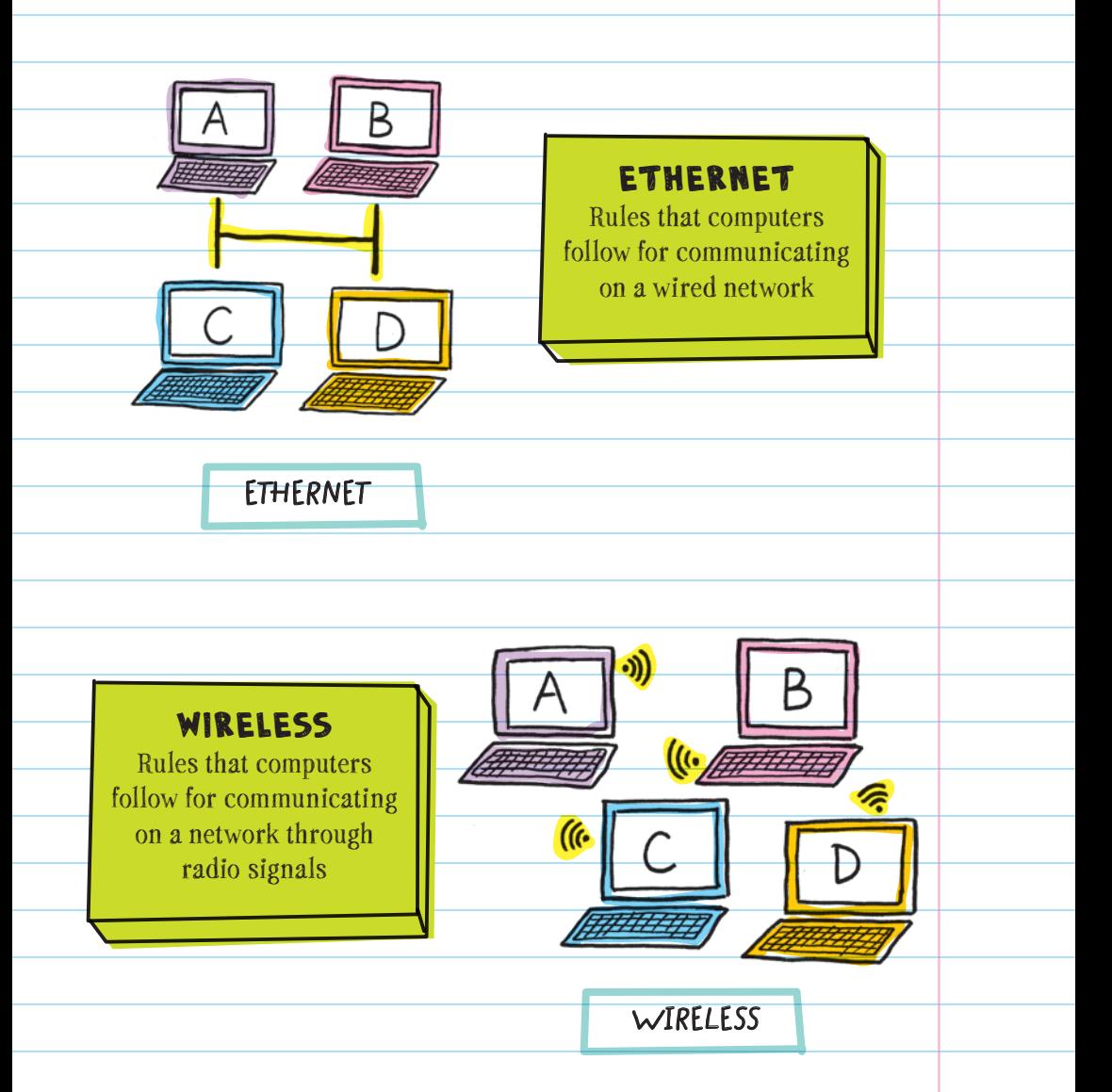

**Wi-Fi** is a popular way to connect wirelessly to a network. "Wi-Fi" is believed to be short for "wireless fidelity," which is taken from the term "high fidelity" used to describe high-quality audio.

### THE INTERNET

The INTERNET is a world-wide system of connected computer networks. It's a giant network of smaller networks. At home, your family's phones, computers, and other devices are all part of your home computer network sharing a connection to the internet.

Many places have their own networks. Schools, coffee shops, even malls almost always have their own networks to connect to the internet.

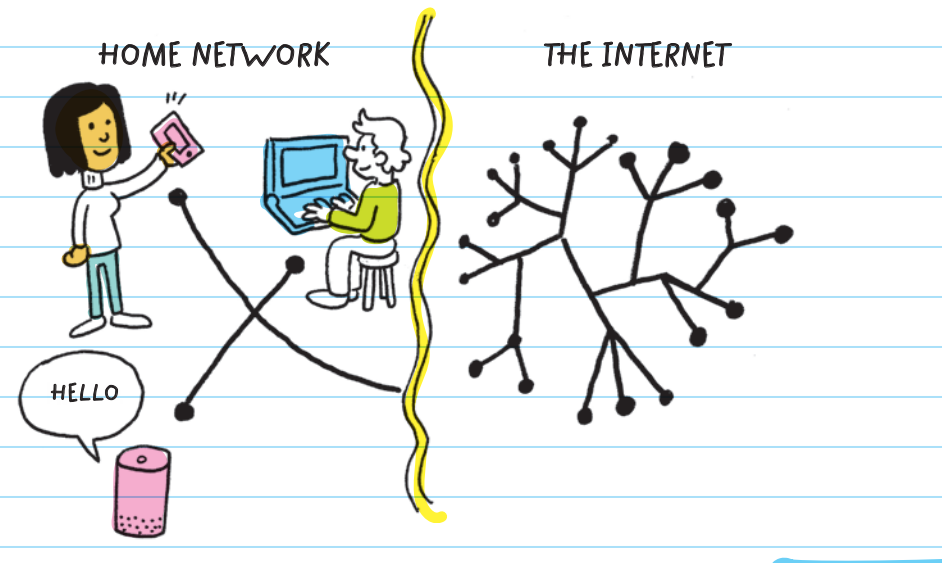

#### The Web Origin Story The modern internet began in the early 1990s, when TIM BERNERS-LEE created the tools and framework for the World Wide Web. In a few months, he created: **WEB BROWSER the first web browser, called** WORLDWIDEWEB and  $\overline{\bullet}$ later renamed NEXUS. **YOUTUBE.COM** (Now we can choose between Chrome, Safari, Microsoft Edge, and other browsers.) **HTML HYPERTEXT MARKUP LANGUAGE <HTML>** (HTML), the language that is **<HEAD> </HEAD>** used to create the structure of **<BODY> HELLO, WORLD!** a website. **</BODY> </HTML> HYPERTEXT TRANSFER PROTOCOL HTTP** (HTTP), a major way to send information over the internet. Web browsers use HTTP to communicate with the computers that store websites.

The World Wide Web created a new era of communication. There are now many millions of devices and applications connected to the internet.

### SENDING INFORMATION OVER THE INTERNET

When you download an item from the internet, such as music to your phone, the songs are too big to send all at once. Instead, each song is broken up into PACKETS , which are sent individually and then recombined on your phone.

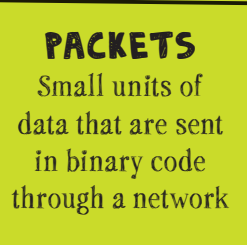

Each packet has a destination address and a packet number that tells the network where to send it and how to reassemble all the packets when they reach the final destination.

An IP ADDRESS is used to direct packets to the right network. IP addresses are unique addresses

#### IP (INTERNET PROTOCOL) Rules for transferring information on

the internet

Every computer has its own MAC (Media Access Control) address made up of 16 digits and letters, which identifies the manufacturer and the specific model.

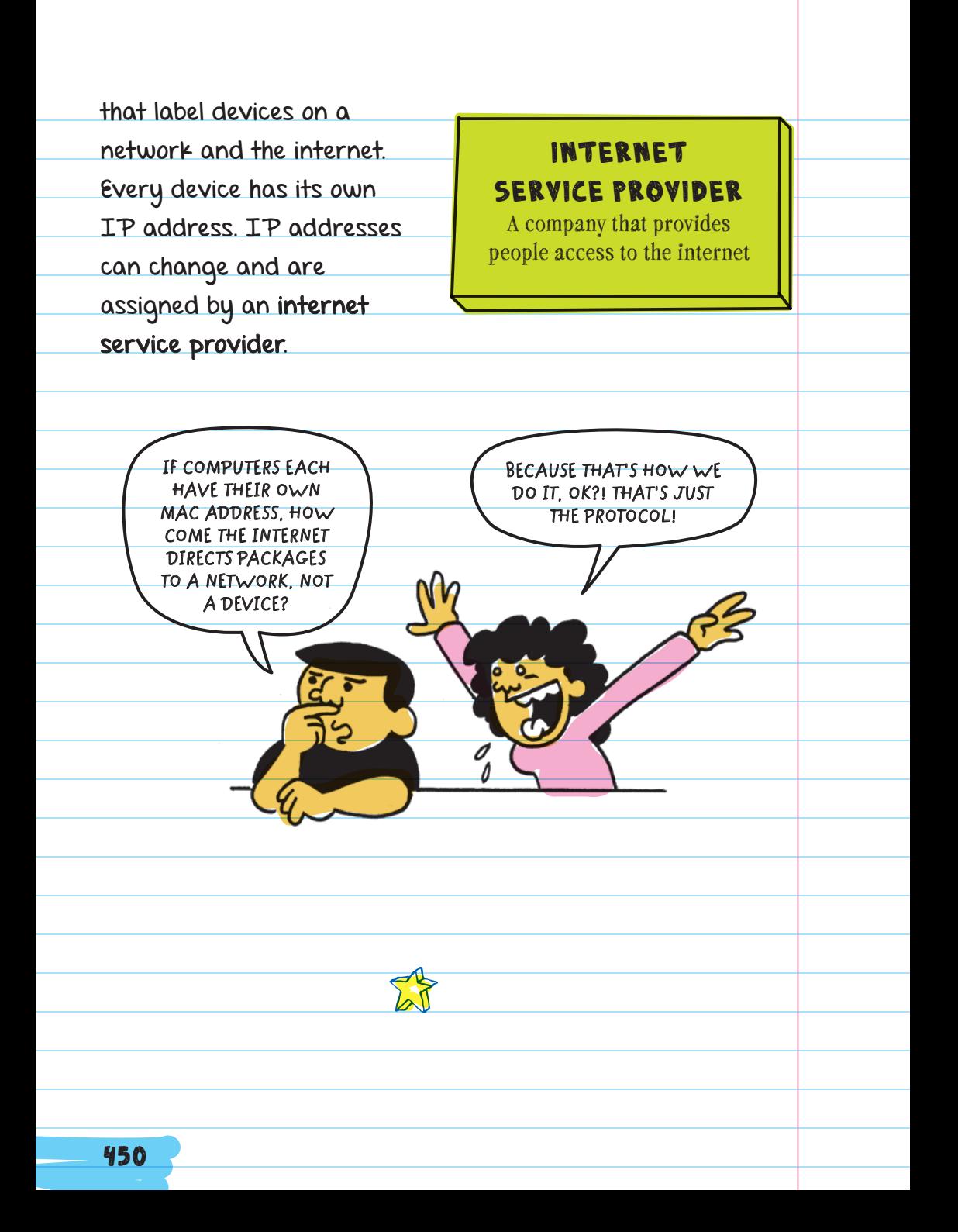

### USING THE INTERNET TO SURF THE WEB

#### ≠ INTERNET  $\neq$  world wide web

The INTERNET is the connection and network between devices. You can use the internet to connect to and surf, or explore, websites.

The **WORLD WIDE WEB**, or web, is a collection of websites that are linked together through the internet. The web is the content you can view, read, listen to, stream, and download. Most websites have links that connect them to other websites. If you were to draw an image of all these links, it would look like a spiderweb made of websites around the globe. That's why it's called the World Wide Web.

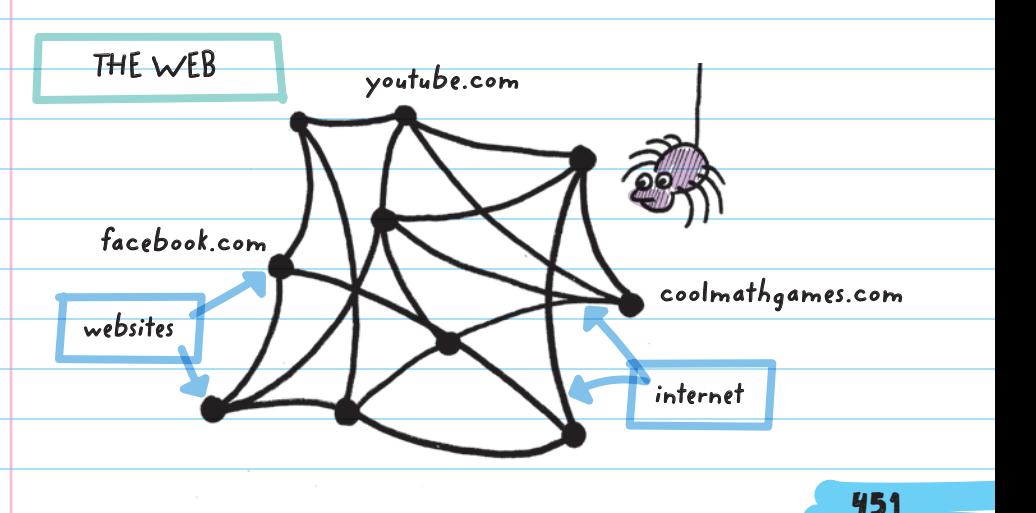

When you open a website on your computer, you are opening a temporarily downloaded copy of the **HTML FILES** that make up that site.

HTML stands for "hypertext markup language" and is a language that is used to create websites. The "hypertext" part of the name means that the language is built for connecting websites together through links. Because websites are linked (by the internet), you are able to use HTML to jump from one site to another.

Every website is stored on a computer. When you open a web browser and type in a website, you are asking the computer on which the website is stored to send you a copy of the site. The computer where a website is stored is called a **HOST**.

**"May I look at [www.usa.gov?"](http://www.usa.gov?) "Sure! Here's a copy." user's computer Host**

A host can be an ordinary computer, but most of the time hosts are specialized computers called SERVERS . Servers have massive amounts of storage, have fast internet connections, and run specific software. This makes it easier for them to store all of a website's information.

Your computer downloads the website using a list of rules called HYPERTEXT TRANSFER PROTOCOL (HTTP) . Website addresses start with HTTP or HTTPS (a more secure version of transferring files). HTTP is a

HYPERTEXT TRANSFER PROTOCOL (HTTP) The rules for sharing web content. Web browsers use HTTP to communicate with servers.

major way in which all websites are sent over the internet.

### HYPERTEXT TRANSFER PROTOCOL SECURE (HTTPS)

Shares the same function as HTTP but adds a layer of security by encrypting, or coding, all transferred data

FOR EXAMPLE, part of HTTP is a set of status codes that are sent from the server to the browser. These codes tell the browser what's going on with the server. An example of a status code is 404 NOT FOUND.

The 404 Not Found code lets the browser know that the server couldn't find the website that the browser asked for.

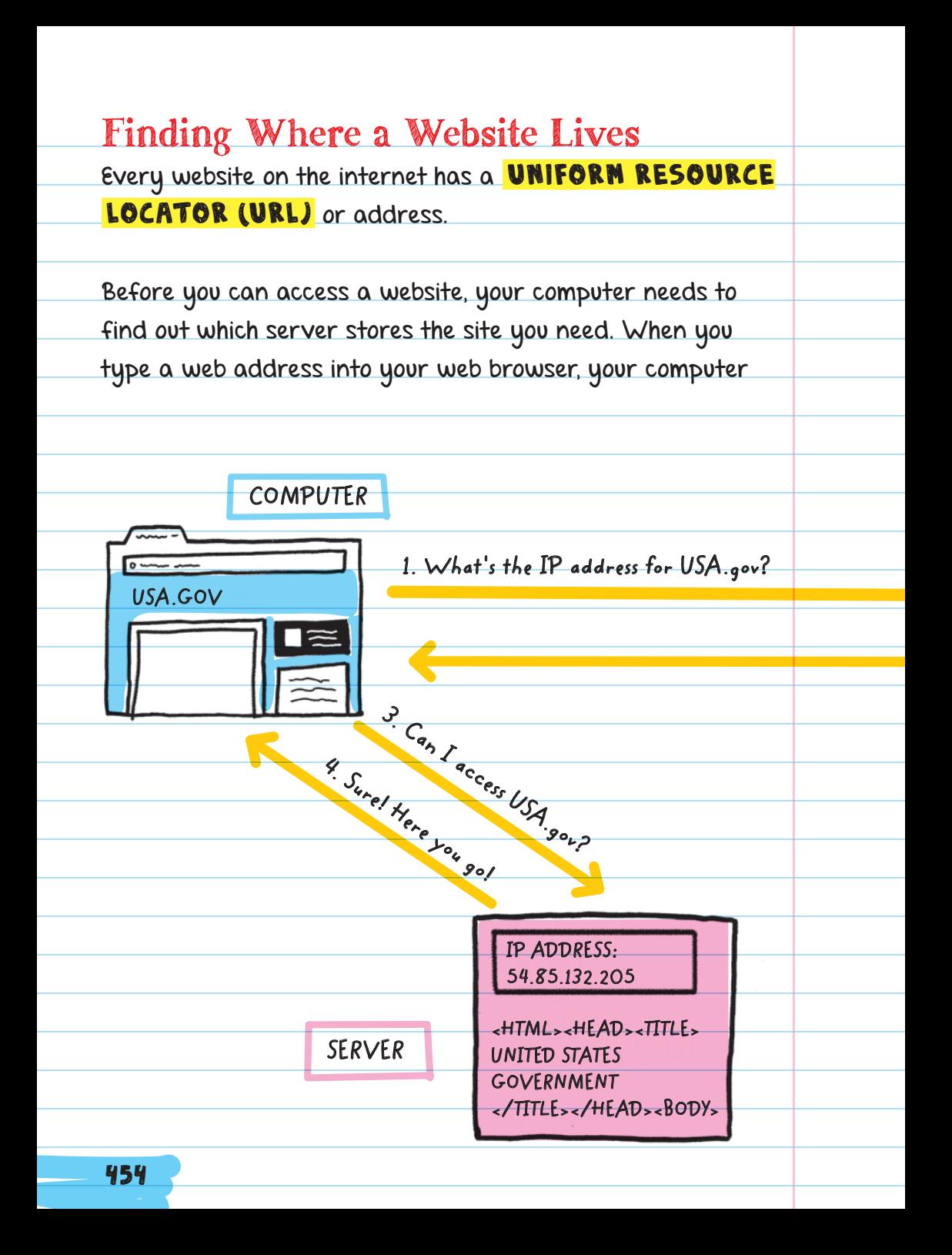

first asks a DOMAIN NAME **SYSTEM SERVER** for the IP address of the server that is hosting the site. Your computer can then use that IP address to find the correct server and

DOMAIN NAME SYSTEM (DNS) Databases that translate website URLs to IP addresses.

ask the server for access to the HTML files that make up a

website. All of this happens in less than a second.

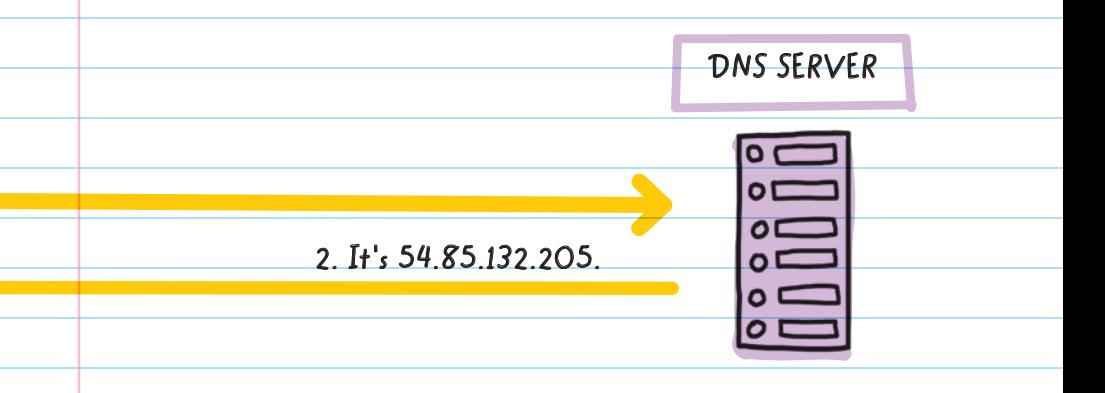

The **DNS server** works like the contact list on your phone. You select your friend's name from the list, and the phone calls the number linked to your friend. You don't have to memorize your friend's phone number, just like we don't have to memorize a website's IP address. But you could call your friend by entering their phone number, just like you could access a website by entering its IP address.

Popular websites are hosted on many servers throughout the world. This helps to keep the site running quickly when many requests to view the site are made at the same time. It also helps to prevent outages if one server goes down. Users are probably connected to the closest server.

Every minute, millions of people use the internet to view a wide variety of things. That's why the internet needs protocols to keep things organized.

## The Transmission Control Protocol

Once your computer connects to the host server, the server follows TRANSMISSION CONTROL

PROTOCOL (TCP). Devices use TCP when all the requested information (website, picture, video) needs to be transferred.

#### **TCP**

A set of rules computers use when they are transferring information across the internet

FOR EXAMPLE, when you load a website, the server sends you the site information as small packets. If a packet gets lost along the way (usually due to a lost or weak connection), your web browser will send a new request for the missing packet. It will keep sending the request until it receives the packet and the entire site is loaded.

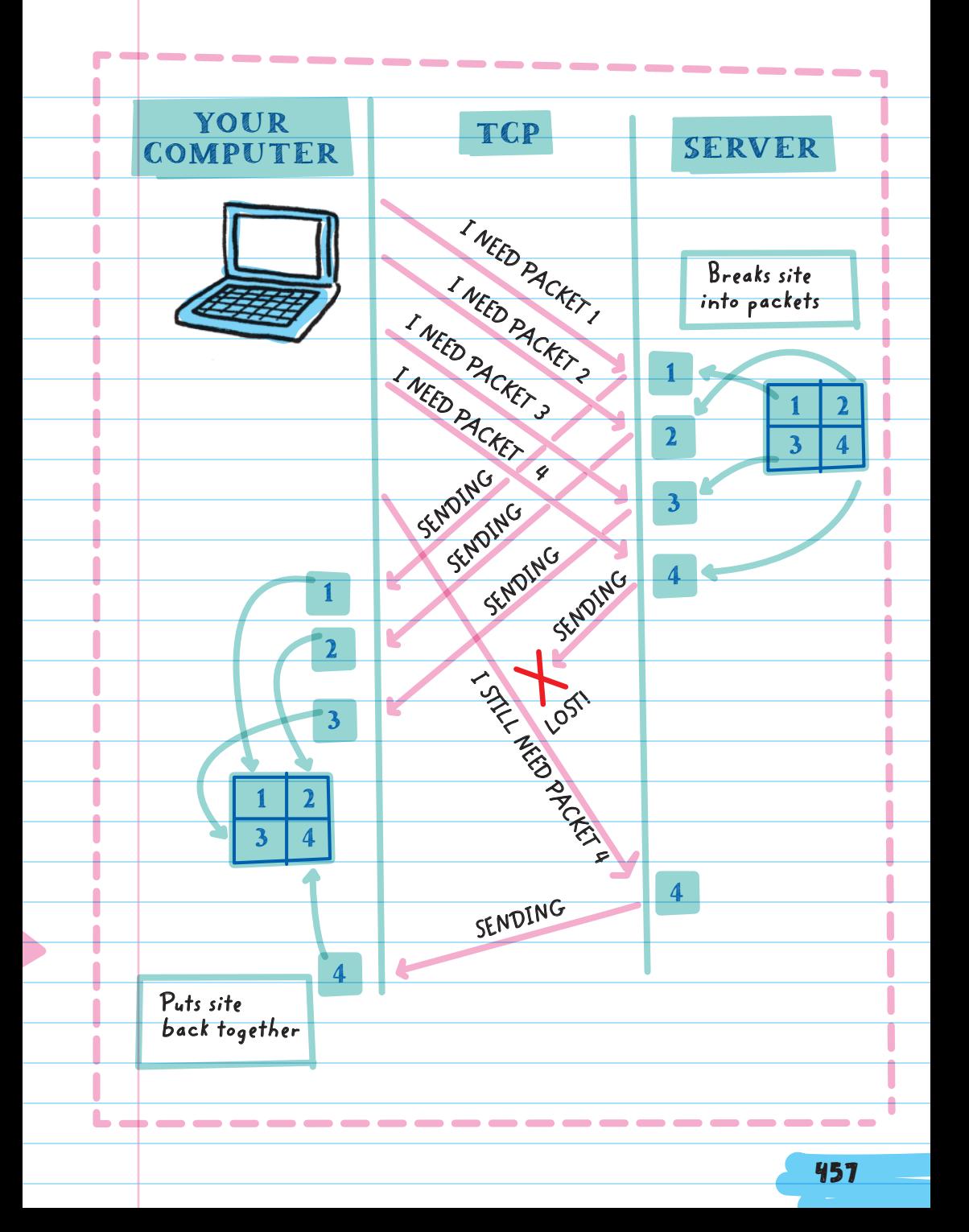
### The User Datagram Protocol USER DATAGRAM PROTOCOL (UDP) is another way

to transfer information. It focuses more on speed than on getting every single packet to the final destination. This protocol is used when speed is more important than getting all the requested information.

FOR EXAMPLE, video conferencing services like Google Hangouts or Skype use UDP because users would rather keep the video call going, even if the image gets fuzzy, than pause the call and wait for every last pixel to load. A computer running a video conferencing service won't request the server to resend a packet that it didn't get.

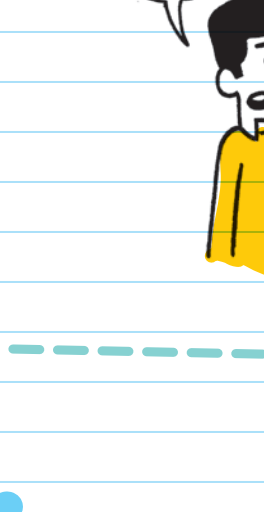

**WHO ARE YOU?**

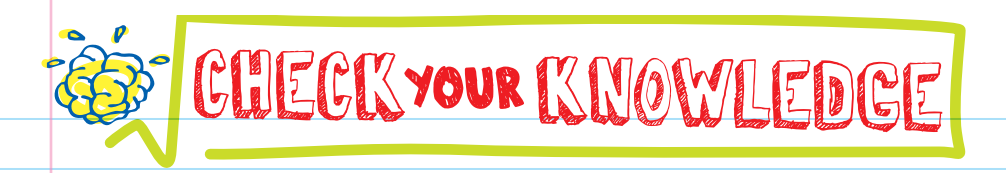

- 1. What's the difference between the internet and the World Wide Web?
- 2. What are packets?
- 3. Why are protocols necessary to transfer information and communicate on a network?
- 4. What is a DNS server?
- 5. How does a computer know if information sent over a network is meant for it?
- 6. Explain what a protocol is. Why is it useful to have a protocol for network communication?
- 7. What does a server do and how is it different from a personal computer?
- 8. What does "URL" stand for?
- 9. Why does a video service like Skype prefer to use UDP protocol?

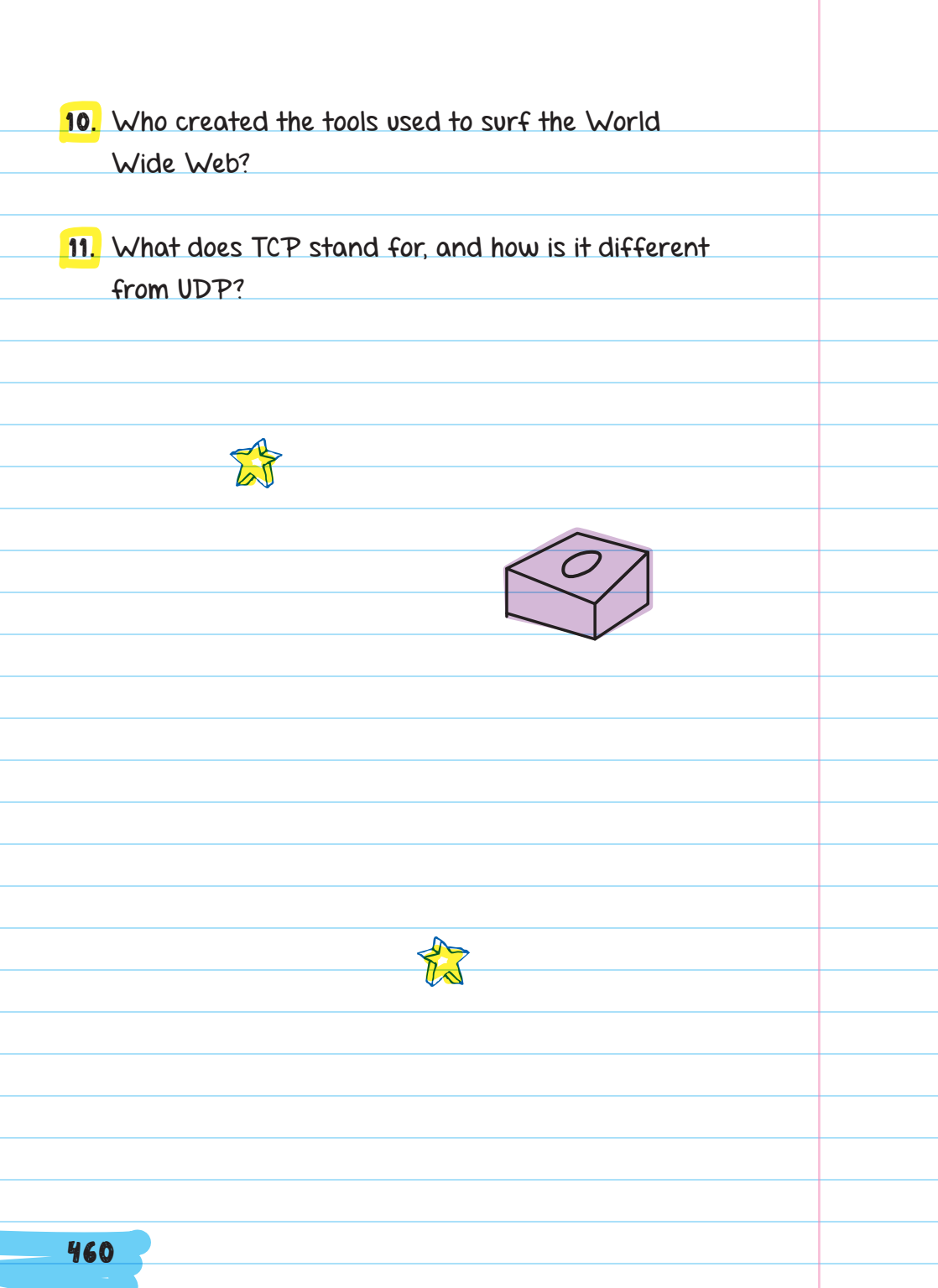

# GHEGK YOUR ANSWERS

- 1. The internet is the connection between devices, and the web is the content (including websites, videos, pictures, etc.).
- 2. In order to transfer files over a network, they need to be broken up into packets. Packets are small chunks of a file.
- 3. Without protocols, information would get jumbled up and lost. Protocols help make sure that information is delivered correctly and to the right location.
- **4.** A DNS server is like a contact list on a phone. It's a system of databases that look up a URL and provide the IP address for the server that stores the site.
- 5. All information sent over a network has a destination address in the header, which is used to find the right computer.
- 6. A protocol is a set of standardized rules or procedures. Protocols make sure everyone follows the same set of guidelines. Ethernet and wireless are run by protocols so that information can be transferred in an organized manner.

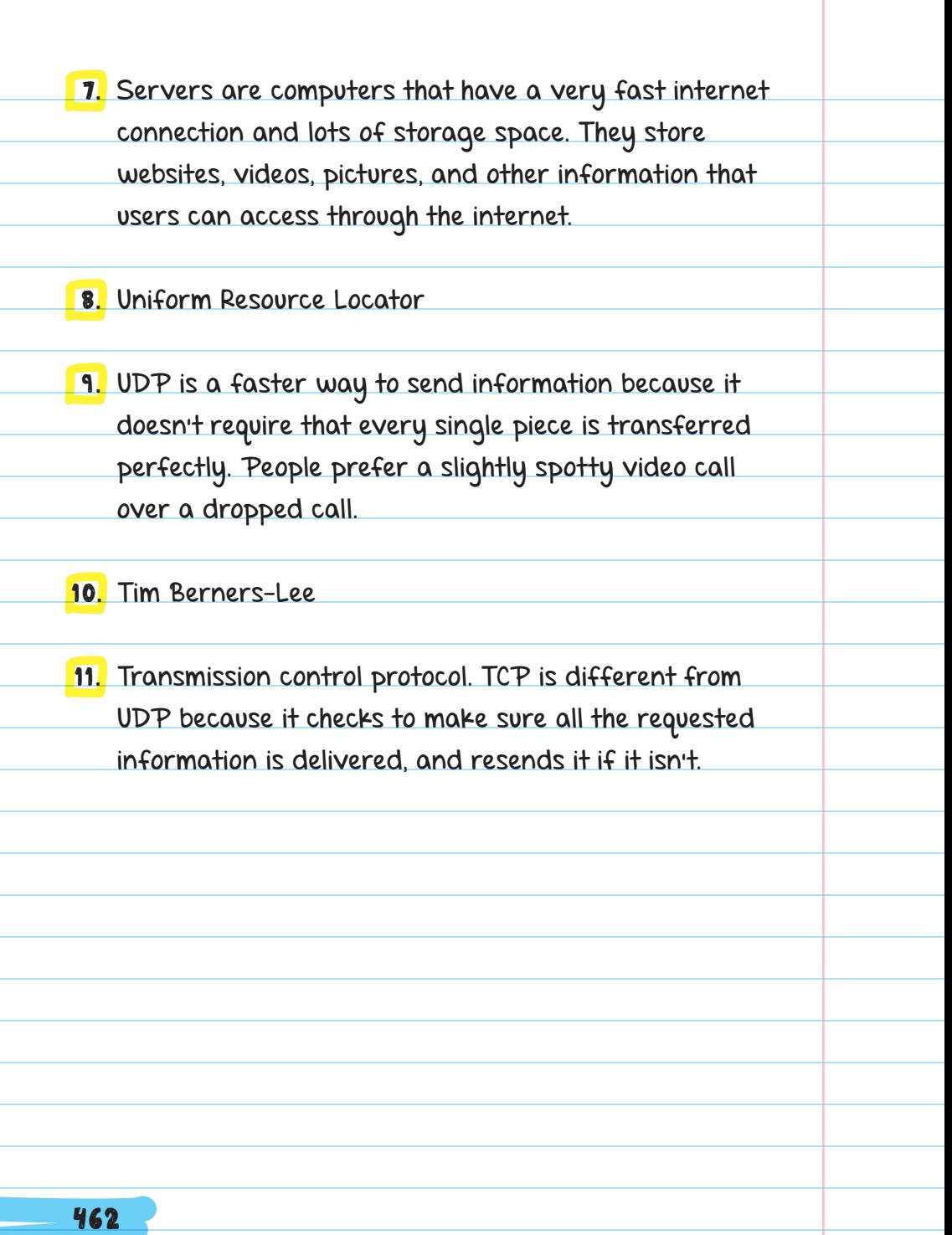

**A** 

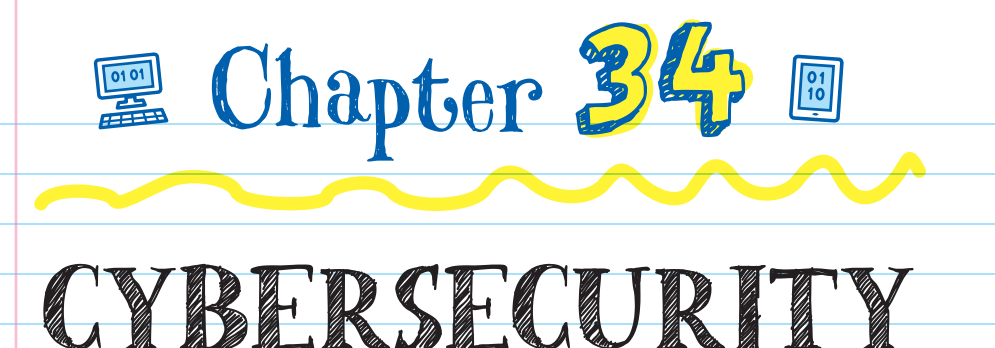

### WHAT IS CYBERSECURITY? CYBERSECURITY is needed to keep digital information safe. Cybersecurity is a set of techniques or ways used to keep information secret, available, and uncorrupted:

 Secret: Information that shouldn't be shared with others needs to be kept private.

 Available: Authorized people should be able to access their files and information stored on a computer. If someone puts a virus on your computer that prevents you from using it, they are making your information unavailable to you.

 Uncorrupted: Files and information on a computer should not be

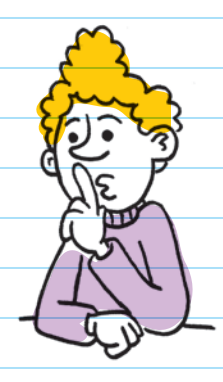

**AUTHORIZED** PERSON Someone who has permission

changed by an unauthorized person. If someone changes the password to one of your social media sites and logs on as you, they have corrupted your account.

### CYBERSECURITY **TECHNIQUES**

Cybersecurity techniques can:

 prevent the wrong people from gaining access to information

 make it impossible to use the information, even if unauthorized people do get their hands on it

VIRUS

Software that is meant to do harm and can spread to other computers

Usually multiple cybersecurity techniques are used to protect information.

# Authentication

**AUTHENTICATION** is the process computers use to confirm someone's identity before giving them access

to information. Computers can use different kinds of authentication:

- asking for a username and password
- **Scanning a fingerprint** 
	- using a camera to recognize your face

 TWO-FACTOR AUTHENTICATION combines two different kinds of authentication.

FOR EXAMPLE, to log on to your email account with two-factor authentication, you may need to enter your password and scan your finger on your phone. It's much harder for attackers to break through two-factor authentication.

### Access Control

 ACCESS CONTROL refers to authorized users having access to specific files. If you have a user account through your school, you can access your homework, grades, and other files that you need. But you can't access the teacher's account to change your grade, view another student's information, or download next week's exam. Access control uses authentication to prevent the wrong people from getting data they aren't authorized to view.

# Sandboxing

**SANDBOXING** is putting an application in a secured part of the system with limited access to the rest of the computer system. This way, if an attack is made on the application, only that application will be affected, and the rest of the system will stay safe.

### CRYPTOGRAPHY CRYPTOGRAPHY

is a strategy for keeping information secret. The goal of cryptography is to scramble information and messages so well that no one except authorized people can unscramble and read them. This adds another

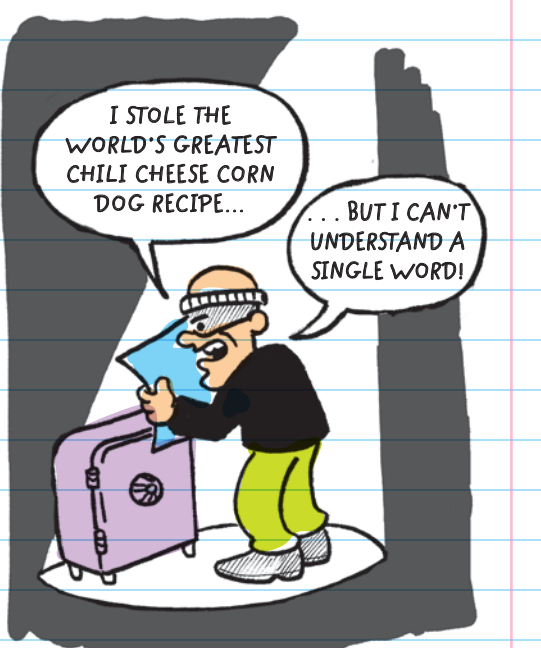

layer of security beyond access control, so that even if an unauthorized person gets the secret files, they still won't be able to read them.

The process of scrambling and unscrambling information is called encryption and decryption. **ENCRYPTION** is when readable information is transformed into a secret message, and **DECRYPTION** is the process of returning the secret message to readable information.

A **CIPHER** is the tool used to make information unreadable to people who don't have the **KEY**. The key is used with the cipher to decrypt an encrypted message. A cipher is also the tool that is used to translate a secret message back into its original, readable form. For example, a bank's website uses a cipher to translate customers' account information as it is sent between a computer and their server.

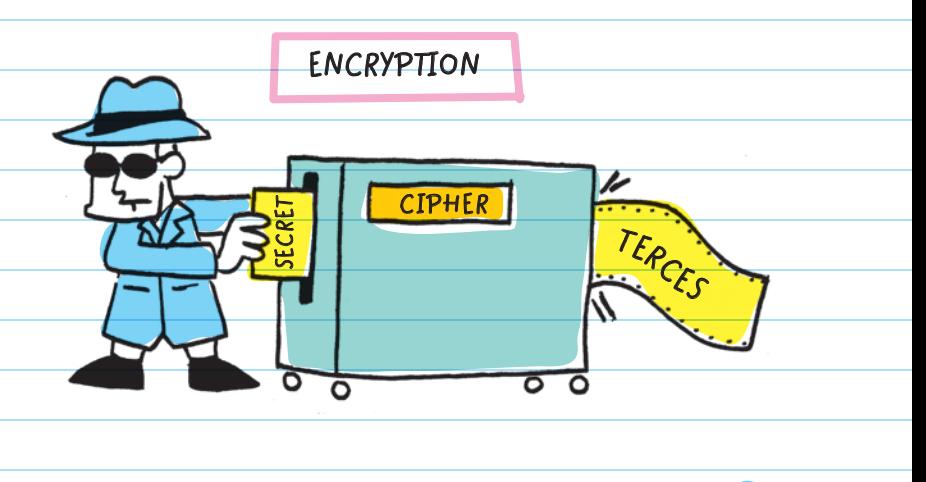

Ciphers are much older than computers. The Roman dictator JULIUS CAESAR (100 BC-44 BC) used one of

the earliest ciphers, which was named after him. The CAESAR CIPHER shifts each letter forward a fixed number of positions, for example, three spots on the alphabet.

The key to the Caesar cipher is to move each letter forward a certain number of spots.

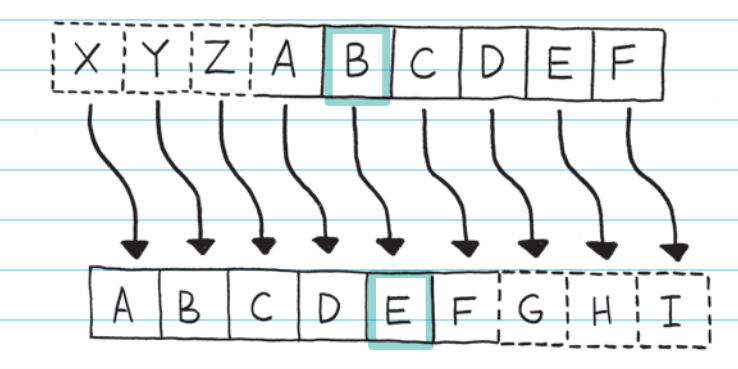

For example, using the Caesar cipher, "Hello, World" would be encrypted to "Khoor Zruog."

You could decrypt the message "Khoor Zruog" by using the key in reverse and shifting each letter backward three spots.

The Caesar cipher is easy for some people to crack and even easier for computers to crack.

#### CRACKING A CODE OR CIPHER

When someone finds a way to decrypt encrypted messages without being told the key

During World War II (1939-1945), the German military improved the Caesar cipher with a machine called **ENIGMA**. It used a complicated combination of different ciphers. Every letter that was typed in

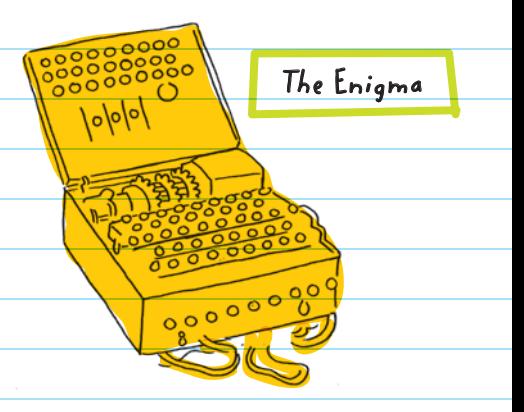

went through multiple layers of encryption, and then the key shifted for the next letter. So two of the same letters in the original message would be set to different letters in the encrypted version.

**Alan Turing** (England, 1912–1954): During World War II, Turing worked on a team tasked with breaking the German encryption machine, Enigma. His creation, the **BOMBE**, was an early computer that succeeded in decrypting messages coded by Enigma.

### HACKERS

 HACKERS are people who break into computers and large computerized systems. There are many types of hackers, and not all of them are bad.

Companies and governments hire white hat hackers to help protect systems and information.

#### **BLACK HAT HACKERS** break into a system to steal information or do damage.

WHITE HAT HACKERS hunt for bugs

and other faults to fix them before black hat hackers can use those faults to break in.

HACKTIVISTS break into systems to accomplish social or political goals.

> The term "hacker" also means someone who uses objects in creative new ways. For example, using your sunglasses to prop up your phone is a hack, because sunglasses aren't meant to be used that way. This definition builds on the

concept of the computer hacker, who gains access to a system using code, bugs, and other digital features in creative ways.

# ATTACKS

Hackers can use different attacks to break into a system.

A BRUTE FORCE attack is when a hacker uses a computer to guess every authentication possibility. For example, guessing every possible password combination is a brute force attack. If you set your password to a 4-digit number, a computer could guess every number between 0 and 9999 to find your password within seconds. This is why websites and apps usually require you to use at least eight characters that include numbers, symbols, and some capital letters. There are over 600 trillion combinations you could use to make one of these passwords, which is why longer, more complicated passwords are much harder to crack with brute force attacks.

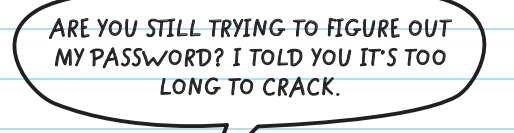

### Do the Math

**Personal identification numbers (PINs)** that are 4 digits long and use 10 numbers (0–9) have 10\*10\*10\*10 or  $10<sup>4</sup> = 10,000$  possible combinations. But a password that is 8 characters long and uses 10 numbers, 26 lowercase letters, 26 uppercase letters, and 10 characters has  $72^8$  = 722 million combinations.

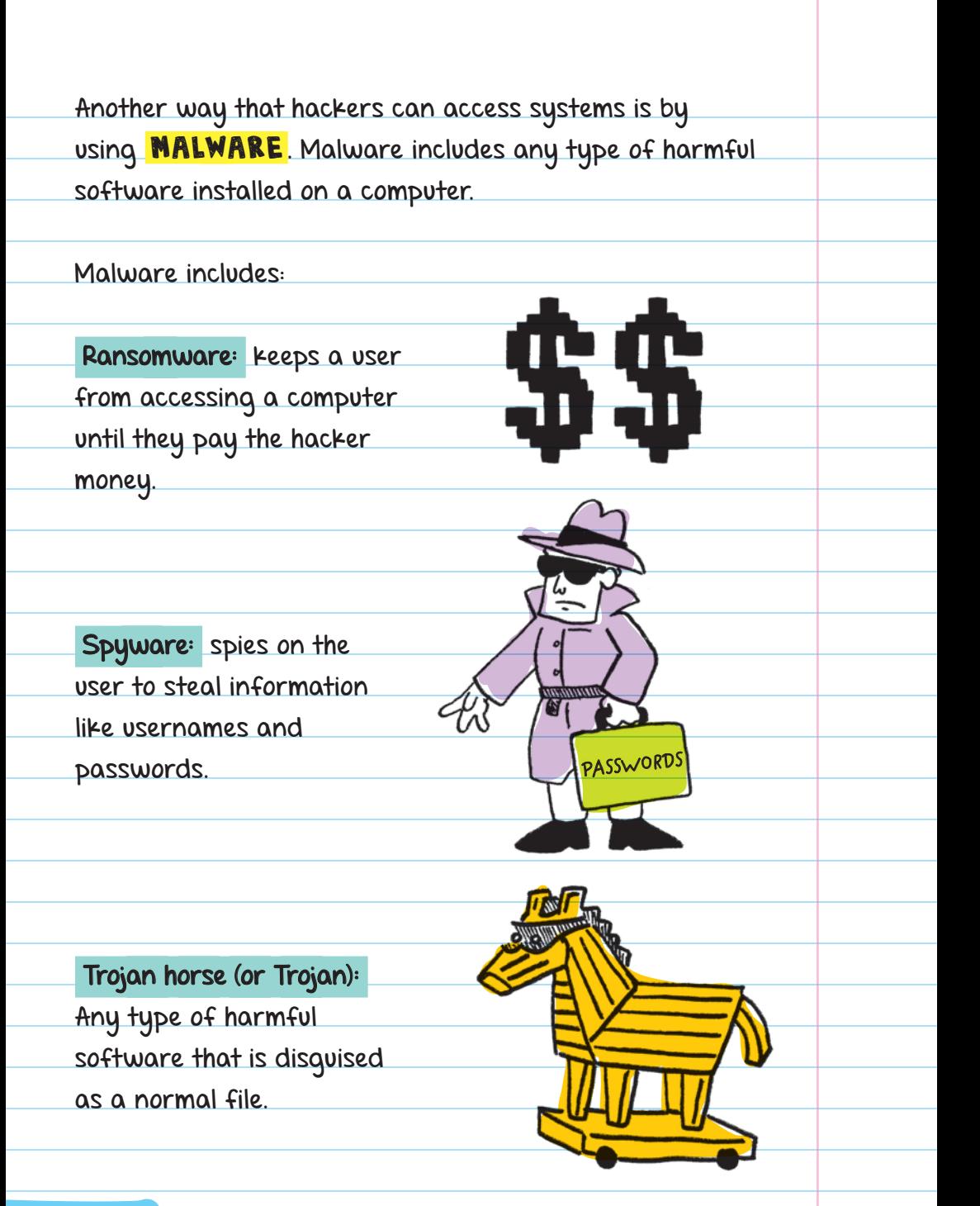

 Virus: software that spreads like a disease to other computers. Viruses are especially dangerous within networks since they can spread to all computers connected within that network.

 Worm: harmful software that can make copies of itself and spread on its own. Worms often spread by sending themselves through mass emails.

 $\int$ 

**I** 

### No Coding Required **SOCIAL ENGINEERING** is the

most popular type of attack, and it doesn't use coding at all. Social engineering is when a person pretends to be someone else to get what they want. **PHISHING** is one type of social engineering, where an attacker pretends to have a legitimate email address or website in order to get your username and password.

an attacker could send out an email that asks you to log on to one of your social media accounts. But instead of linking to your actual account, they send you to a site they set up to look exactly like the real thing. When you log on to their fake site, you are giving the attacker your username and password, which they can then use to log on as you on the real social media site.

**PASSWORD**

#### TIP:

Protect yourself and never give out information that has been requested through an email. The social media websites you use already know your password—they will never ask for it (only social engineers will). When in doubt, don't click on the link in an email. Also, be sure to look closely at URLs: [www.amazon.com is a legitimate](http://www.amazon.com) site, but [www.amaz0n.com is probably a p](http://www.amaz0n.com)hishing site. There is a "0" in place of the "o" in the phishing site address.

Distributed denial-of-service (DDoS) attacks are when a hacker uses lots of computers (probably infected by a virus) to send so many messages to a server at the same time that the system is overloaded and crashes. Usually, a hacker uses a DDoS attack to collect a ransom or to accomplish a political goal, like shutting down a website they don't agree with.

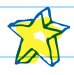

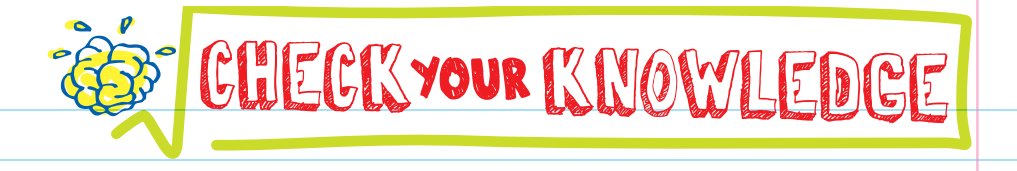

- 1. What is cybersecurity?
- 2. Which cybersecurity technique confirms the user's identity?
- **3.** Which cybersecurity technique isolates an application so that if it is attacked, other applications are not?
- **4.** Which type of hacker breaks into systems legally?
- 5. What is a brute force attack?
- **6.** Match the description to the type of malware.
- Ransomware can copy itself and spread on its own
- Spyware is disguised as a normal file
- Trojan spreads like a disease
- Virus keeps users from using their computers until they pay up
- Worm spies on the user to steal information
- 7. What is a cipher used for?
- 8. This message was encrypted using the Caesar cipher and shifting each letter forward three spots. Decrypt it: gdb
- 9. What is encryption?
- 10. What is phishing?
- 11. What is the name of the German machine used to encrypt the messages of German soldiers during World War II?

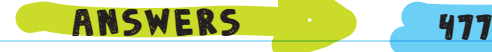

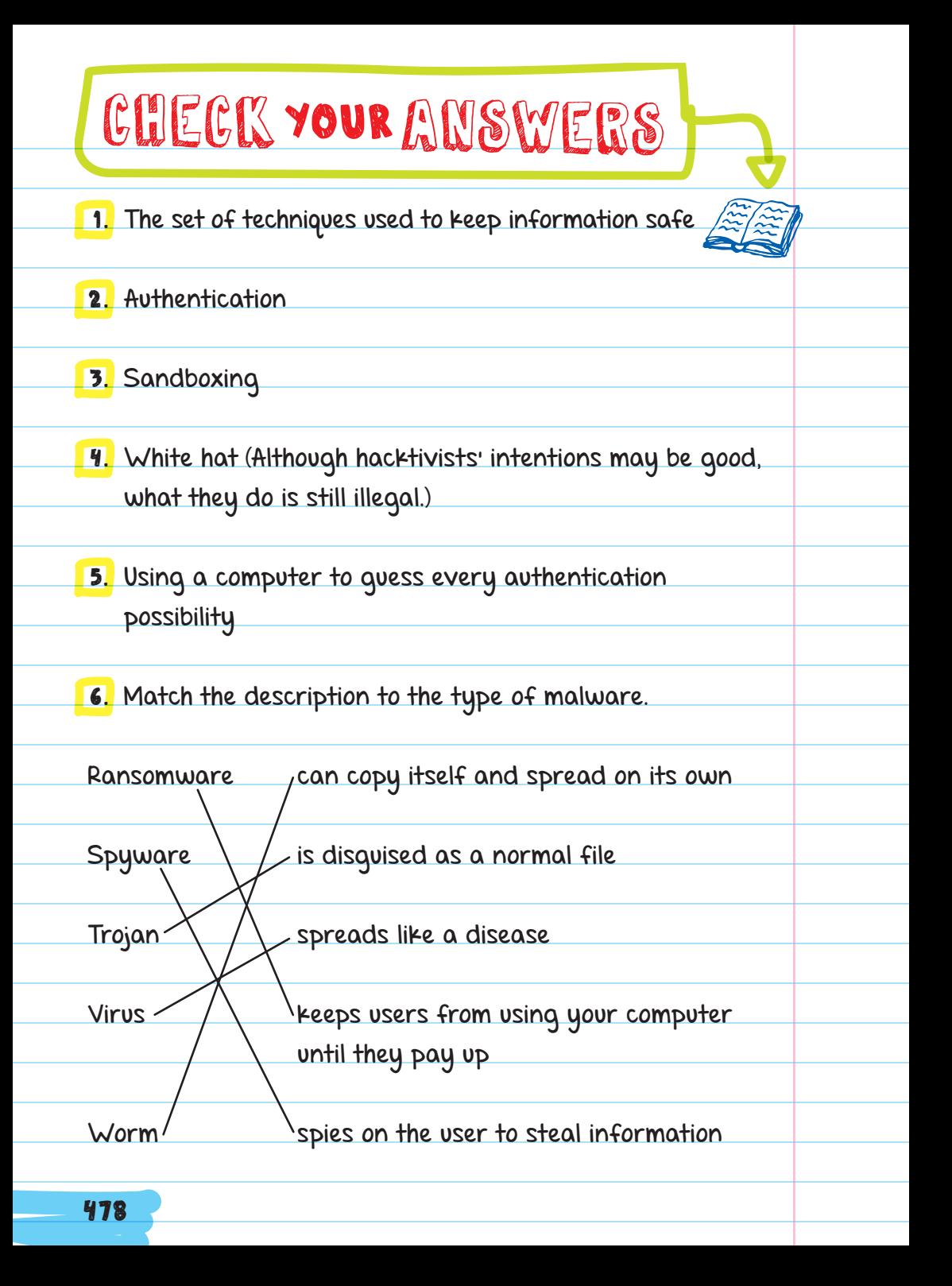

7. To encrypt and decrypt messages, making information unreadable to people who don't have the key

- 8. day
- 9. Encryption is the process of scrambling information so that only someone with the key can decrypt and understand it.
- 10. Phishing is a type of social engineering where someone pretends to be an authoritative figure to get you to share personal information like your username and password.

11. Enigma

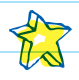

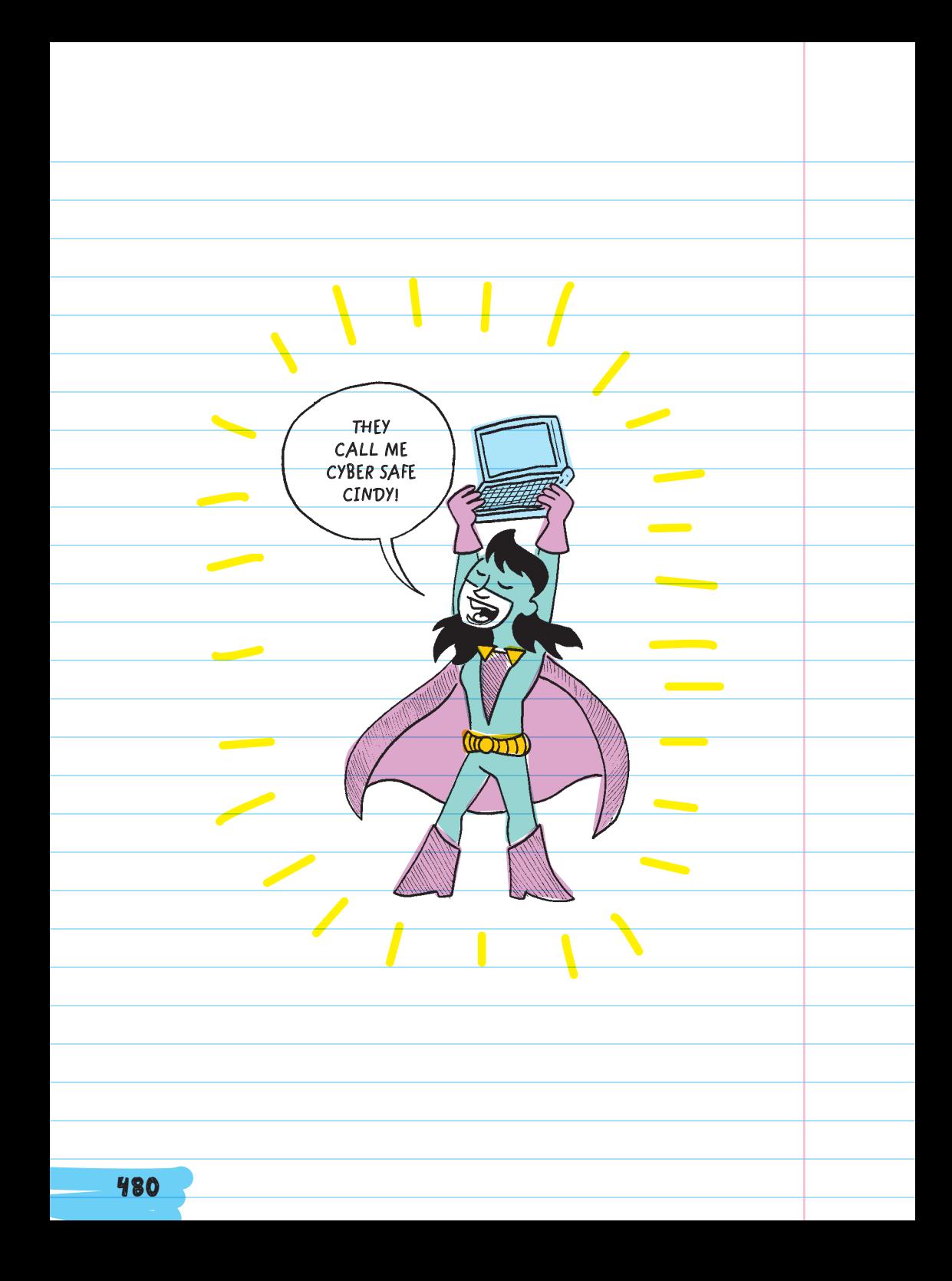

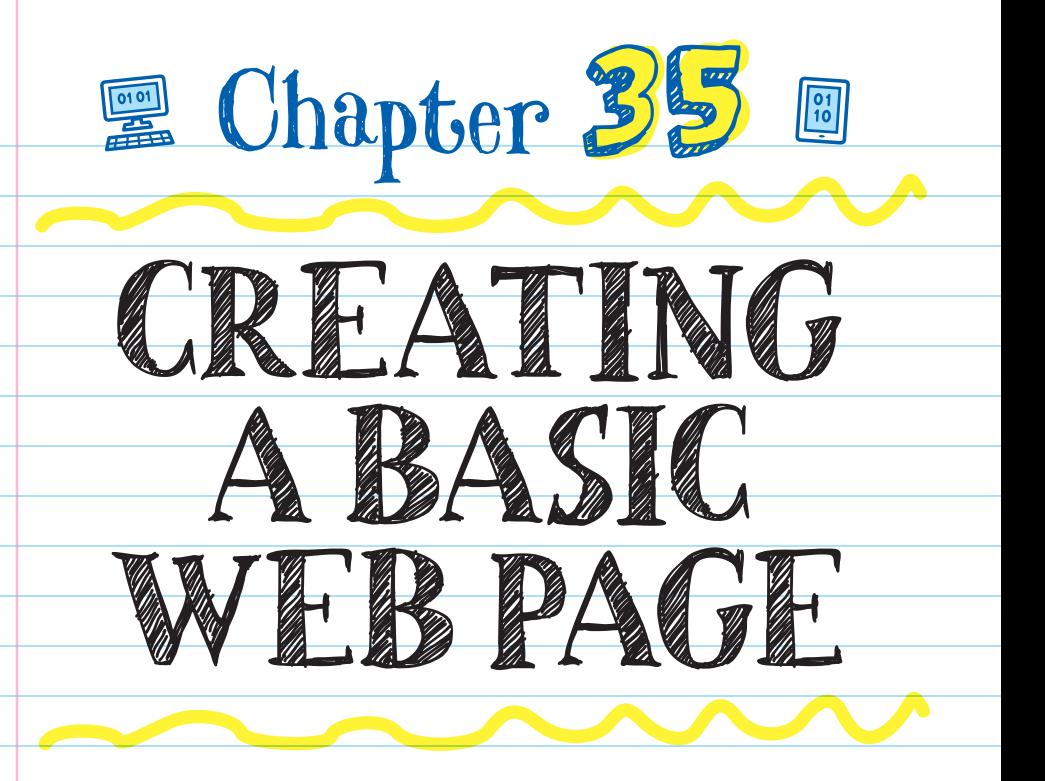

### BUILDING BLOCKS OF WEBSITES

All websites are created using **HTML CODE**. HTML is what professional web developers (people who make websites for their job) use to organize and display text, images, videos, etc.

in a web browser. HTML is used to tell a web browser what to display.

#### CASCADING STYLE SHEETS

 (CSS) is used by websites to tell the browser how the site should be displayed. You can use CSS to change the color of text, insert a background image, and more.

#### HTML

#### Stands for **Hypertext Markup Language**.

The "hypertext" part means that it connects websites together, so you're able to go from one site to the next.

Early websites were made using only the language HTML and early versions of CSS, which means they didn't have much styling, interactivity, or animation. Now there are many languages used in addition to HTML and CSS to create lively and interactive websites. HTML and CSS are used to create the layout and look of a website, while other languages like JavaScript and PHP are used to run programs that make sites more interactive.

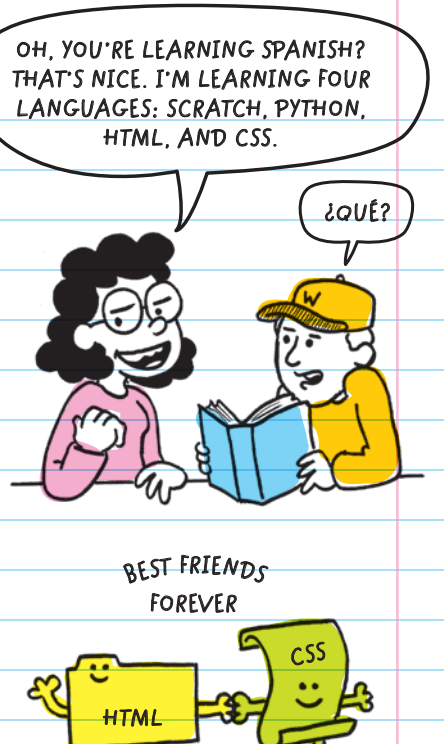

## TOOLS FOR WRITING A WEBSITE

Professional web developers sometimes pay to use special code editor programs where they write the code that makes up websites. However, the TEXT EDITOR that comes preinstalled on computers (Notepad or TextEdit) can be used as well.

HTML website files are saved as an ".html" file type. For example, a website called "index" should be saved as "index.html."

**Tells the browser this is an HTML file File name**

You can name your HTML files whatever you want. "Index" is usually what the main page of a website is named. Be sure to include ".html" after the name of your file; otherwise web browsers won't read it correctly.

### VIEWING A WEBSITE

To view a website, you need a <mark>WEB BROWSER</mark>. Web browsers are programs that can read HTML files and display them as websites on your computer. Examples of web browsers are Chrome, Safari, Microsoft Edge, and Firefox.

Go to the folder where your .html file is saved, right-click (or command click on a Mac), and under the "Open with" menu, select a browser. When you open your file, the browser displays the website.

### WEB PAGE BASICS

All websites contain **CONTENT**. Content is the text, images, or other parts of a website that the viewer sees when they look at the site in their web browser. WEB BROWSERS are programs that can read HTML files and display them as websites on a computer.

You can read the HTML code from any site by right-clicking on the page in a web browser and selecting "view page source." A new window will open, revealing all the code for that page.

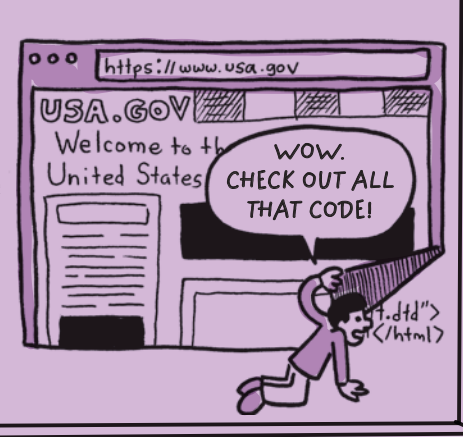

### Tags and Elements

**ELEMENTS** are the parts of the webpage; they are like building blocks. Each type adds a different detail, or layer, to what you want to build.

 TAGS are like quotation marks. The opening quotation mark tells you when a quote begins, and the closing quotation mark tells you when the quote ends. Start and end tags work in the same way. They surround each piece of content in the code for a website.

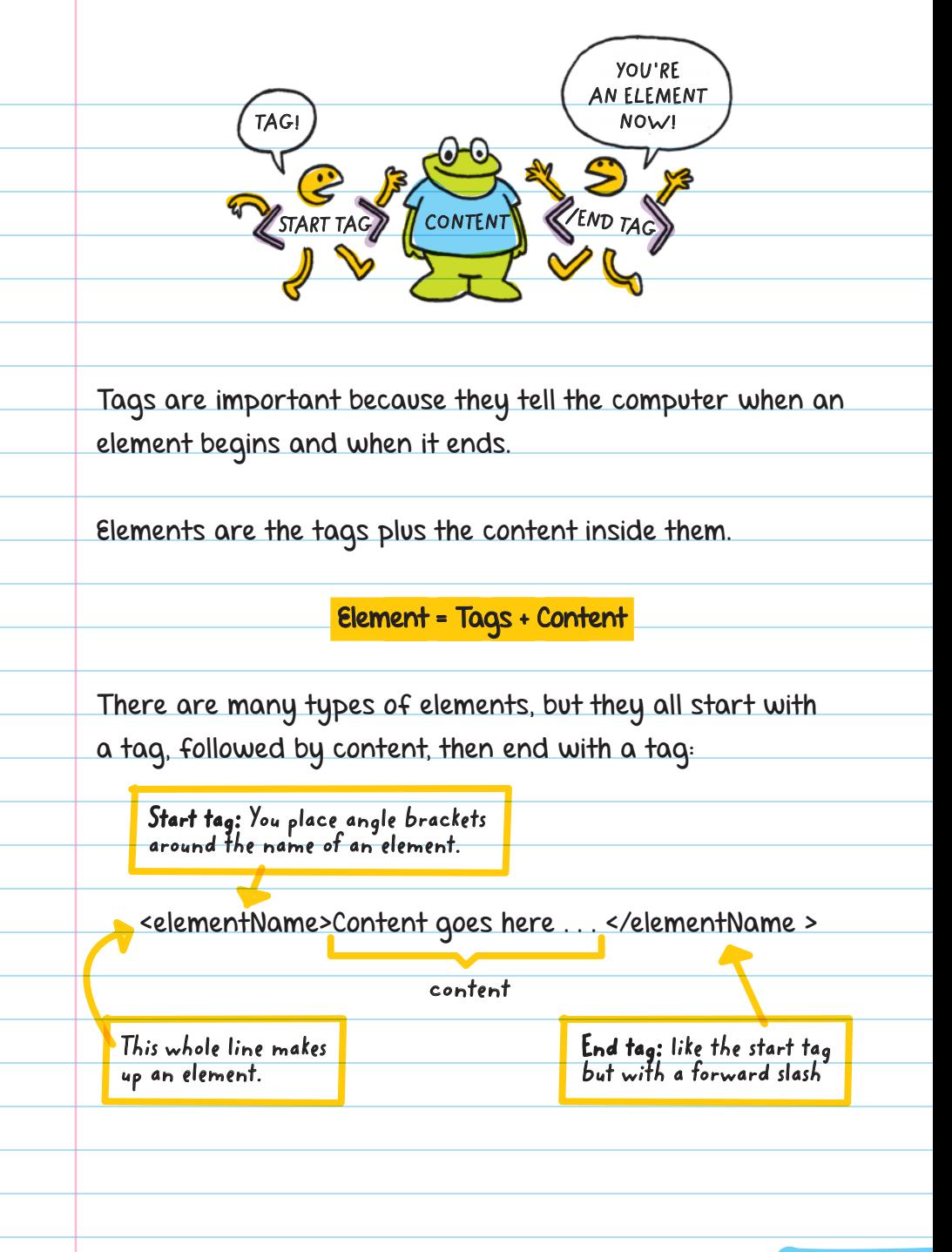

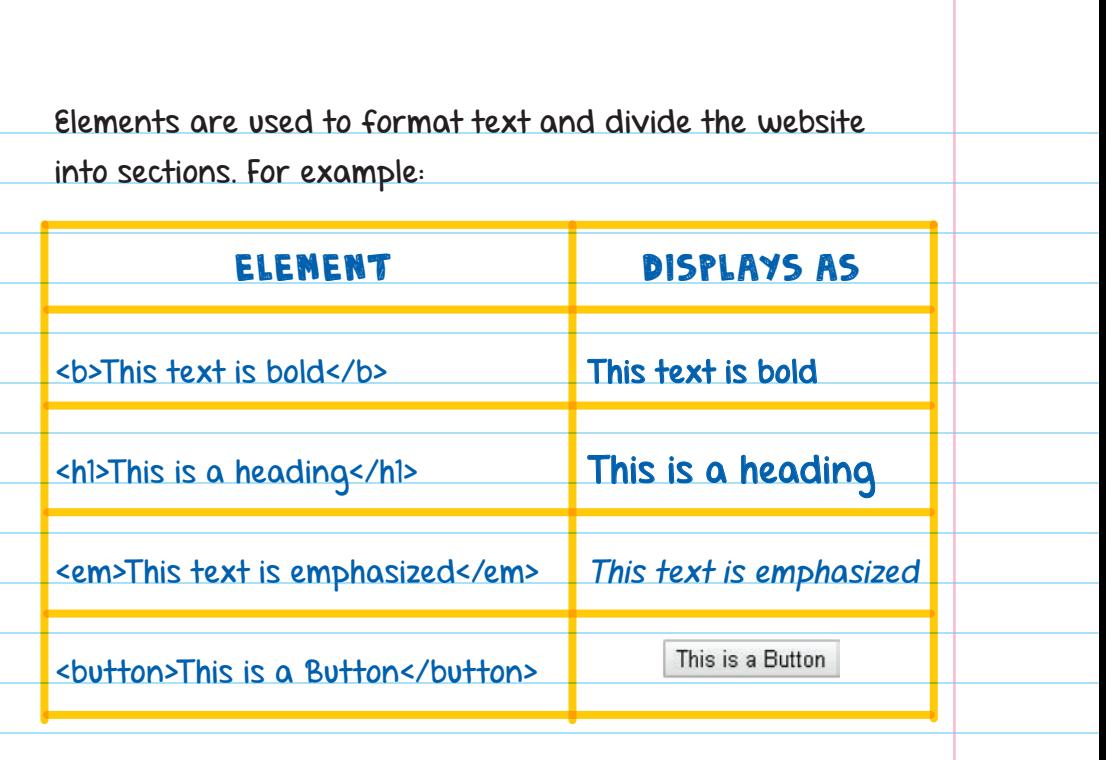

### WEBSITE ELEMENTS

Every website should include the <html>, <head>, and <body> elements.

The <HTML> ELEMENT holds all other elements between its opening and closing tags. This element marks where the HTML document starts and ends.

The  $\triangleleft$ HEAD> ELEMENT holds elements that give additional information about the website. Most of the elements in the <head> element do not display content on the website for the viewer to see. These elements give information to the

web browser, including additional CSS code, the site's title, or key words for search engines to look for.

The **<BODY> ELEMENT** is where all the website content that you see goes. The text, images, videos, animations, and anything else you want displayed on your site go here.

The head and body of a website can look like this:

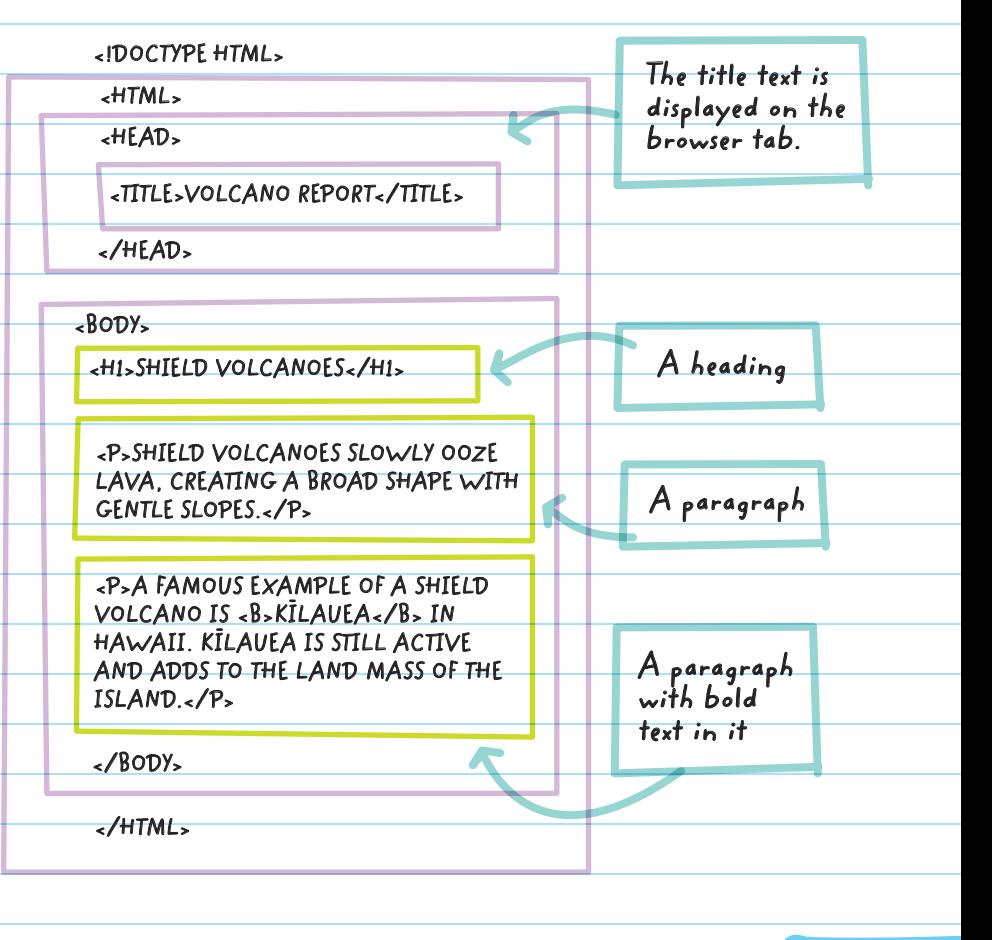

### FORMATTING HTML

Indentation and white space don't matter in HTML. Indenting nested elements makes it easier to keep everything organized. Indenting the <h1> element in the text below shows that it's nested inside the <body> element.

<body>

<h1> Shield Volcanoes</h1>

</body>

It's important to put the close tags in the right place. This code has a bold element nested inside a paragraph element:

<p>A famous example of a shield volcano is <br/> <br/>ktlauea</b>>>>>>> in Hawaii. Kīlauea is still active and adds to the land mass of the island.</p>

This displays:

A famous example of a shield volcano is KTlauea in Hawaii. Kīlauea is still active and adds to the land mass of the island.

The <b> tag is used to make "Kīlauea" bold. The elements are properly nested because the <b> start and </b> end tags are inside the <p> start and </p> end tags.

If your tags are nested incorrectly, content may show up wrong, it would be harder to keep code organized, and it would make finding errors more difficult.

Incorrect nesting:

<p>A famous example of a shield volcano is <b>Kīlauea in Hawaii. Kīlauea is still active and adds to the land mass of the island.</p></b>

The </b> end tag comes after the </p> end tag, which confuses the nesting order and will not show the text correctly.

HTML is not case sensitive. This means that all these examples work the same:

<BODY> All uppercase <body> All lowercase <Body> Mixed capitalization

But most web developers type their tags in lowercase, mostly because it used to be required and has become a habit.

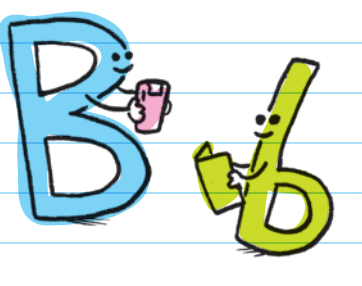

### Comments

You can add comments to your HTML code that won't be read by the browser. Comments are notes to yourself about the program. They look like this:

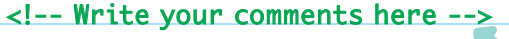

**Exclamation point at the beginning but not at the end**

Opening and closing tags need to be different so that the programmer and the computer don't get confused about where tagged content starts and stops.

FOR EXAMPLE, the opening <!-- tag looks different from the closing --> tag, and the opening tag has an exclamation point while the closing tag does not.

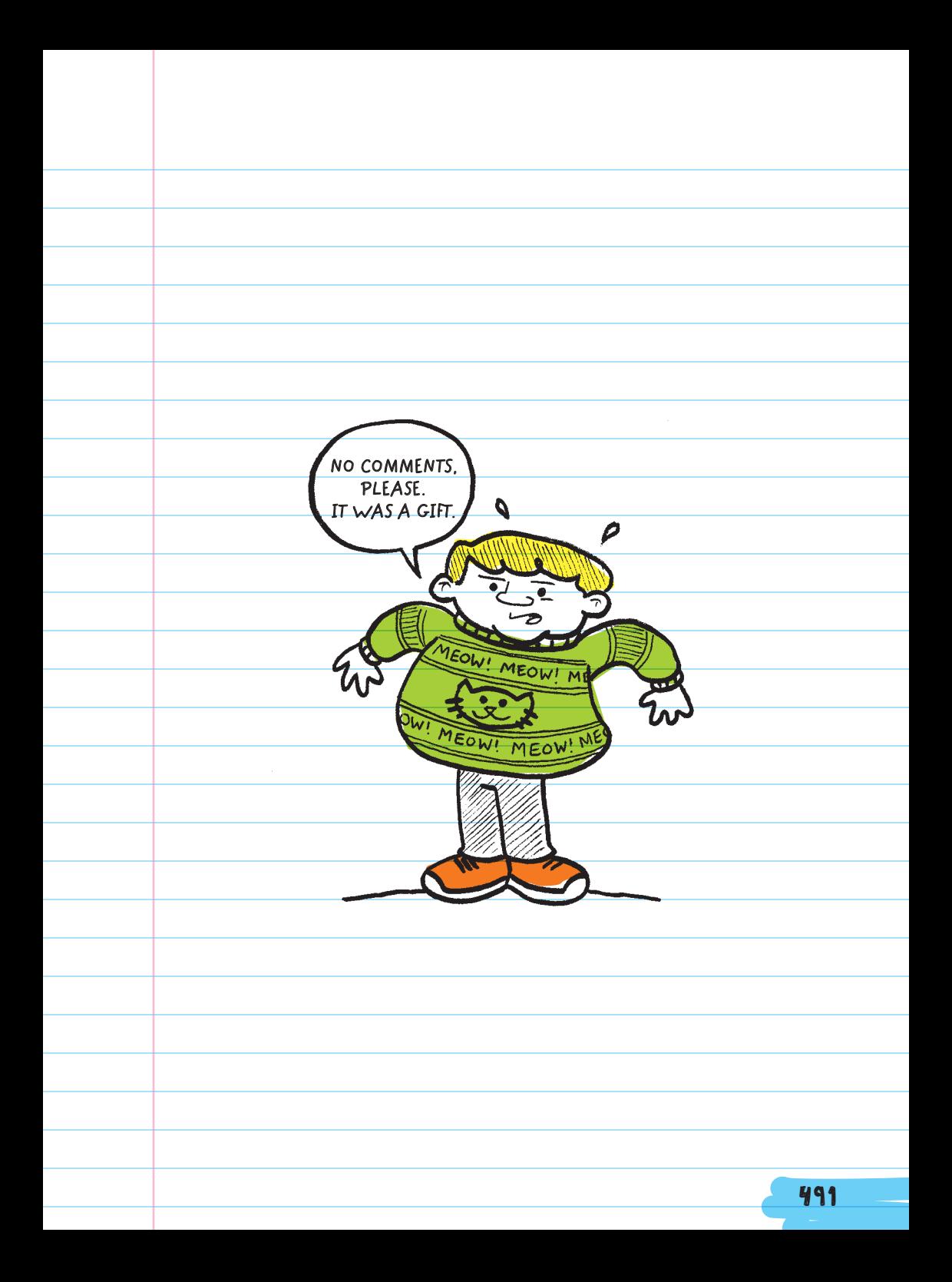

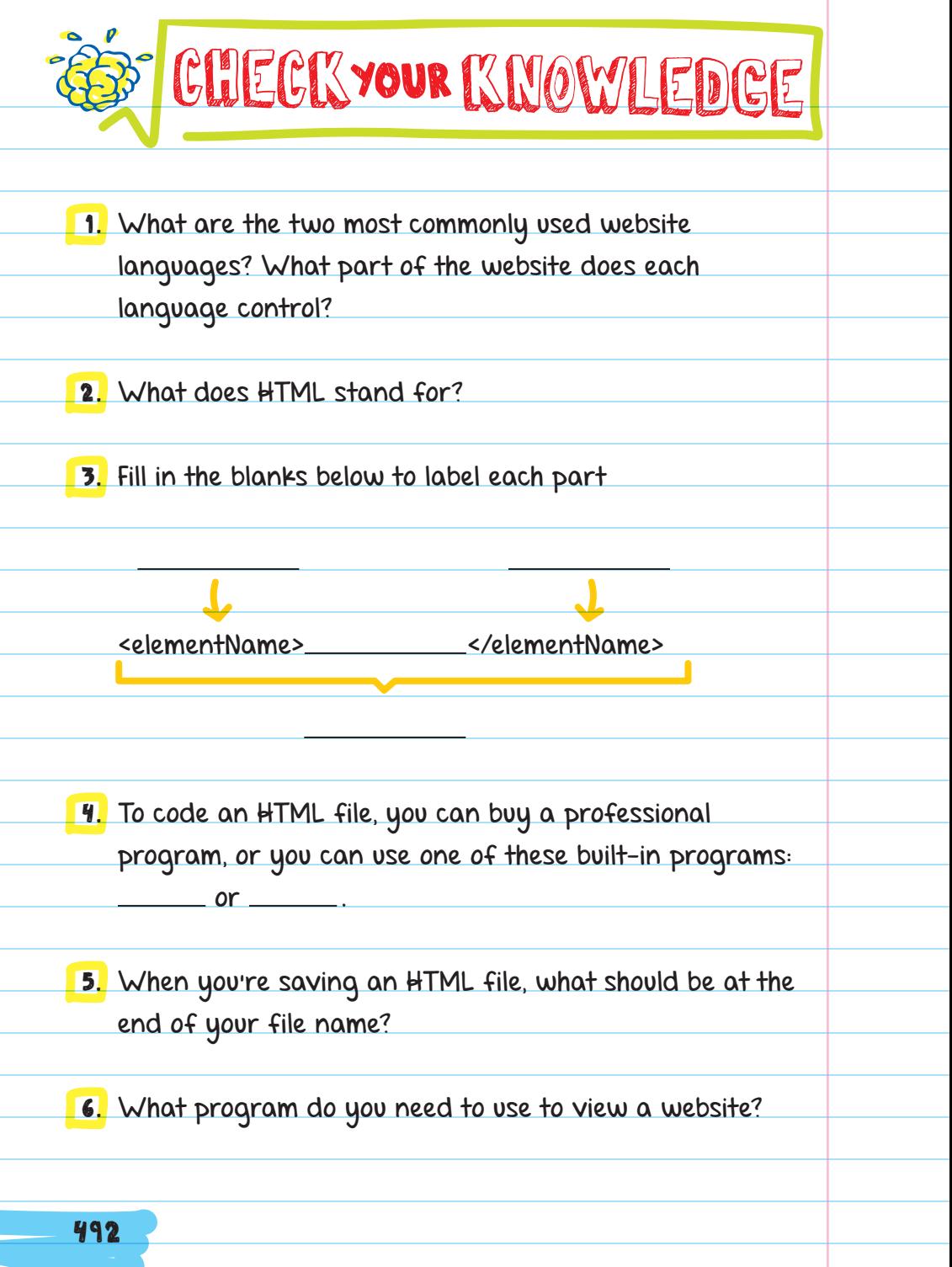

- 7. What is the common file name used for the main page of a website?
- 8. What is the name of the text, images, or other parts of a website that the viewer sees?
- 9. The beginning and end of an element are marked with
- 10. Write out a comment in HTML.

.

- 11. Which three HTML elements should you use in every website you make?
- 12. Explain what it means that HTML tags are not case sensitive.
- 13. In which element do you place the most visible content you want viewers to see?
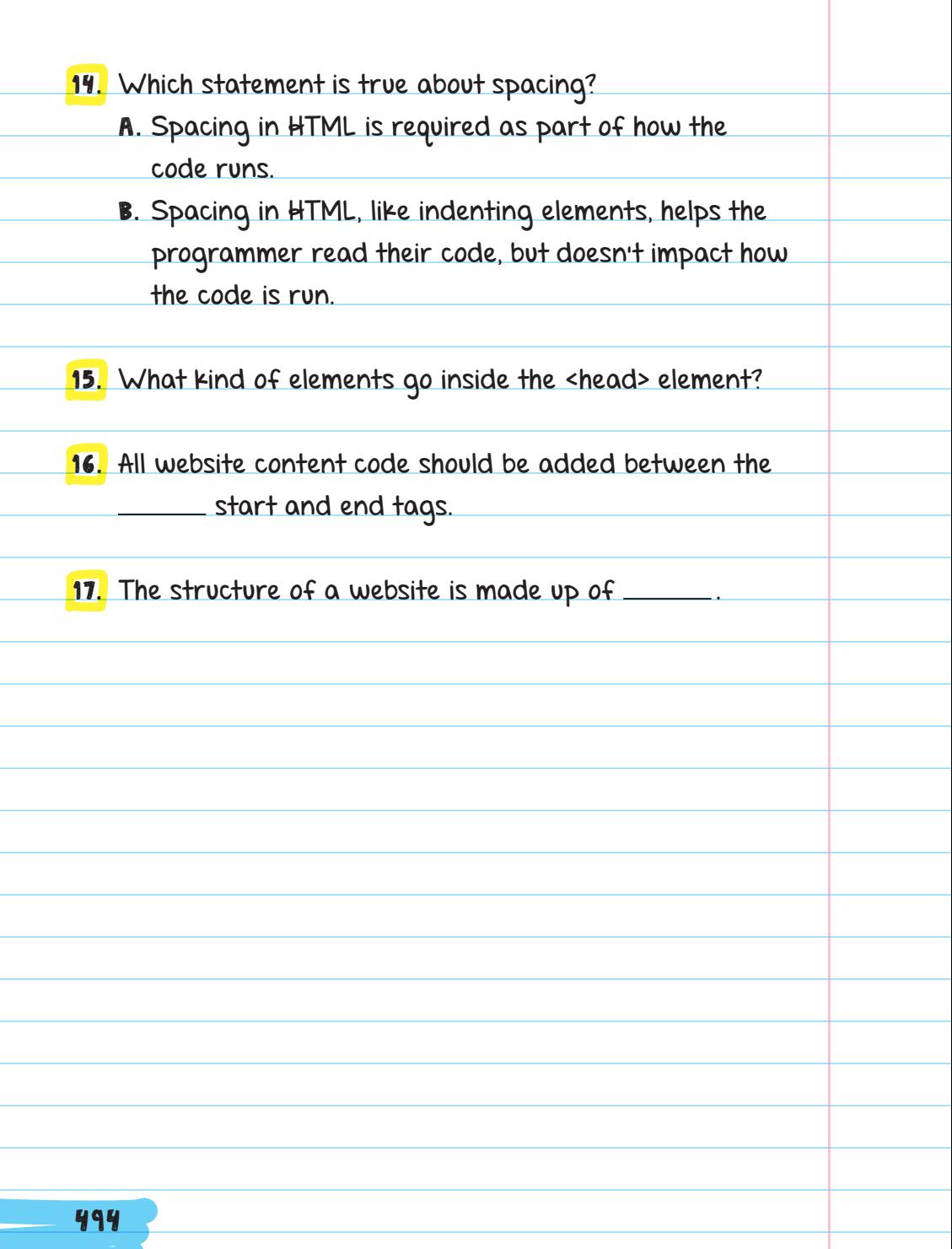

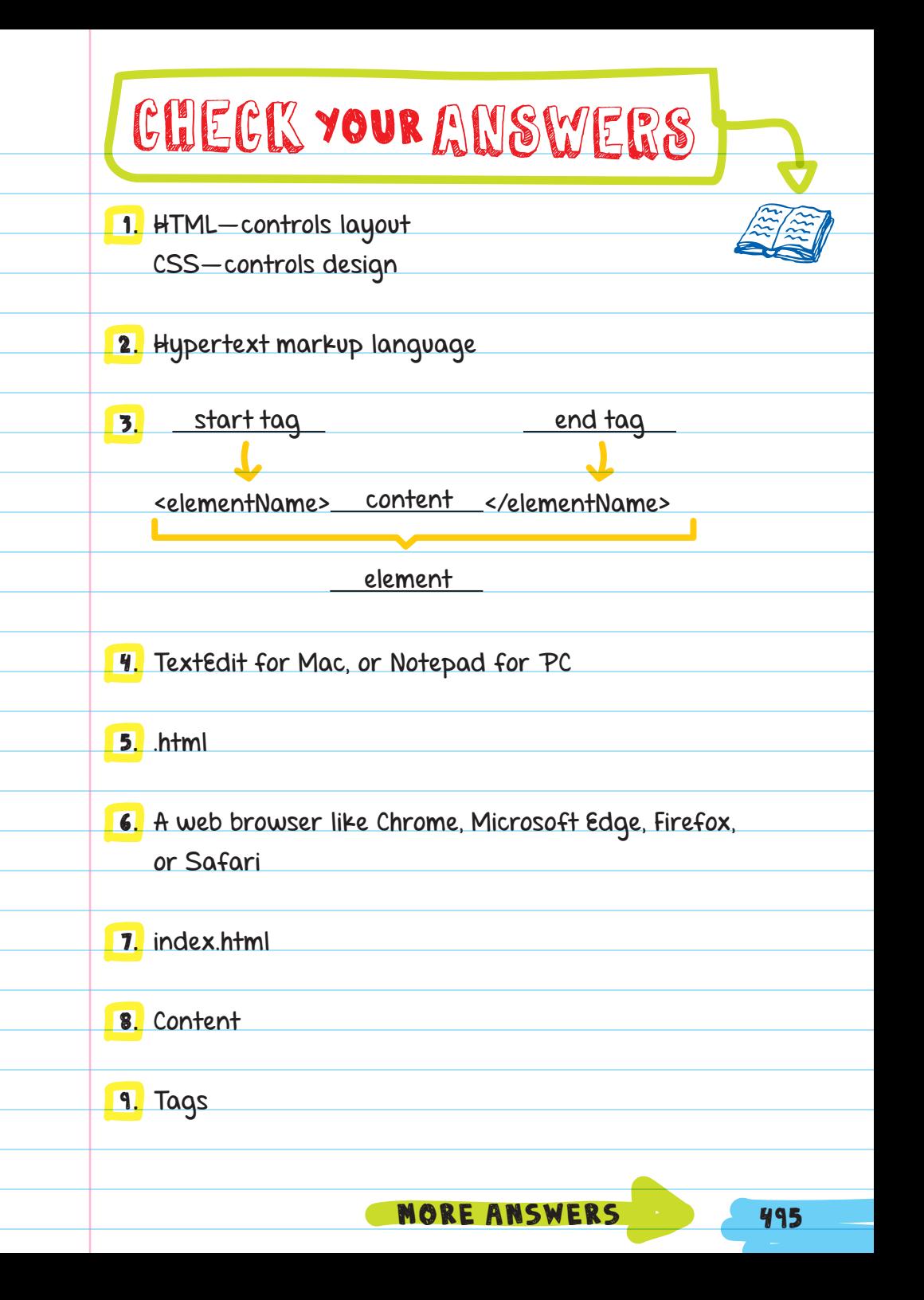

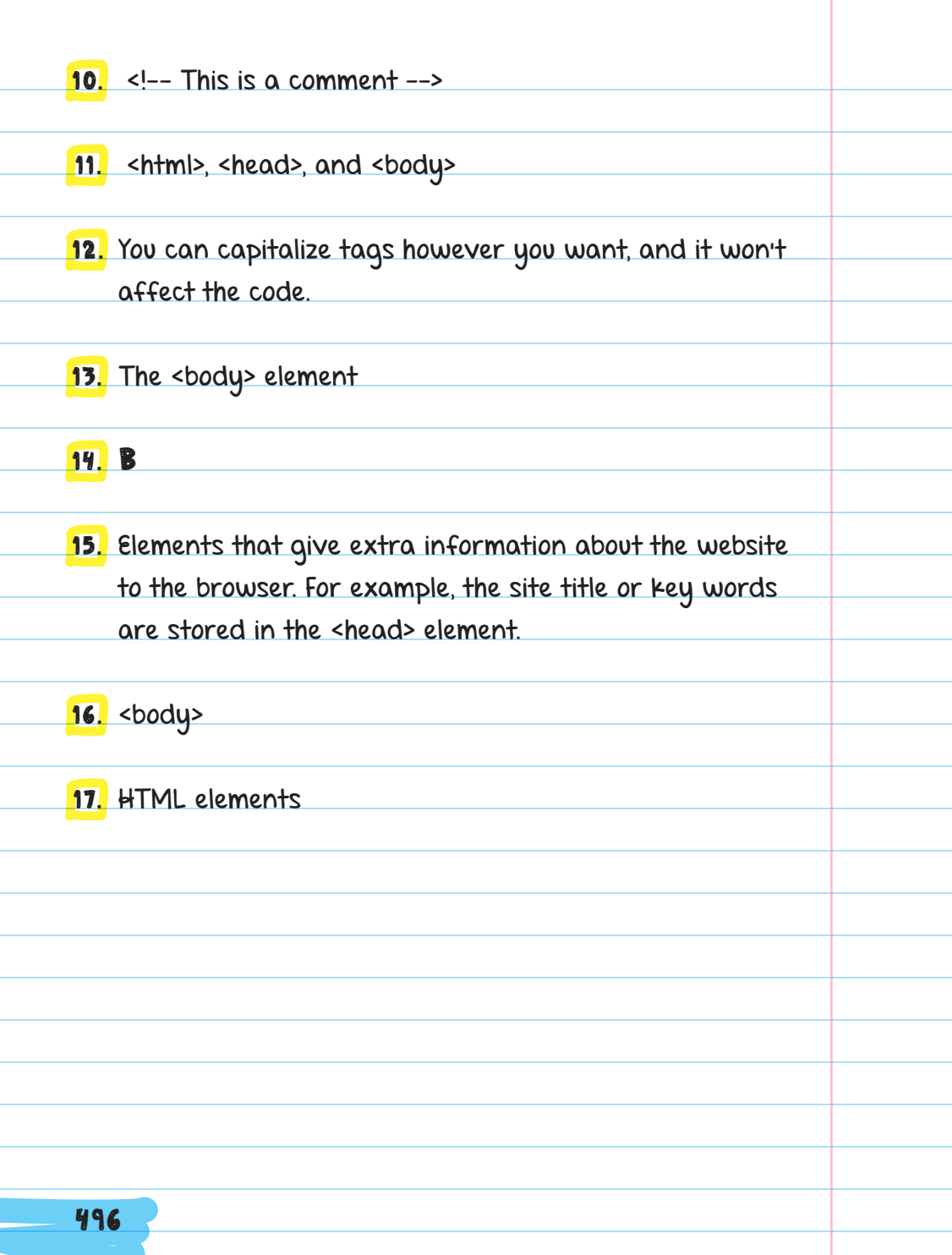

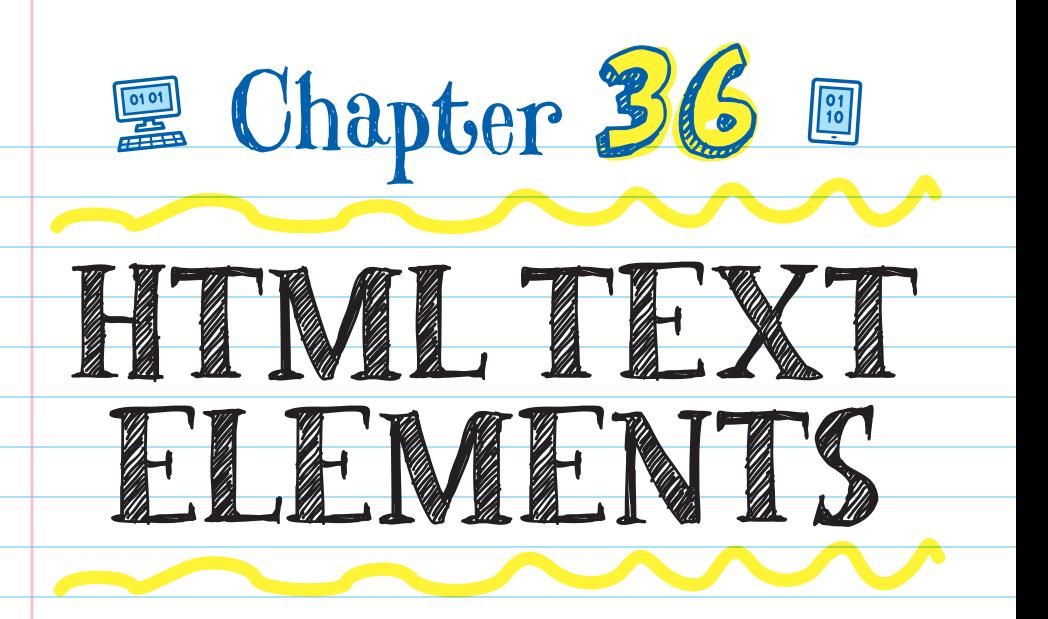

# HEADING ELEMENTS

Websites use headings to divide the text and act as titles for each section. HEADING ELEMENTS make text bigger and bolder.

**darker**

There are 6 heading tags: <h1>, <h2>, <h3>, <h4>, <h5>, and <h6>. The <h1> tag is the highest level—that means it's the biggest and boldest.

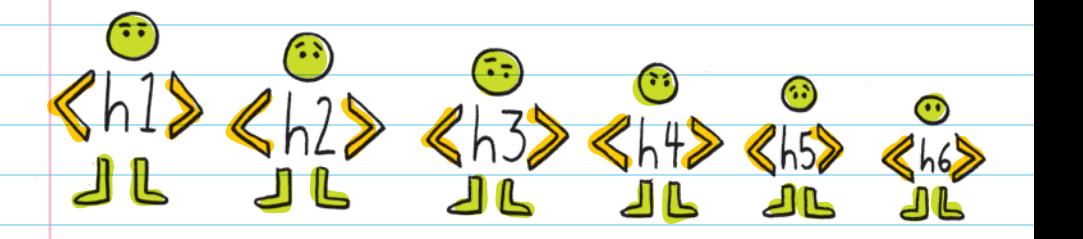

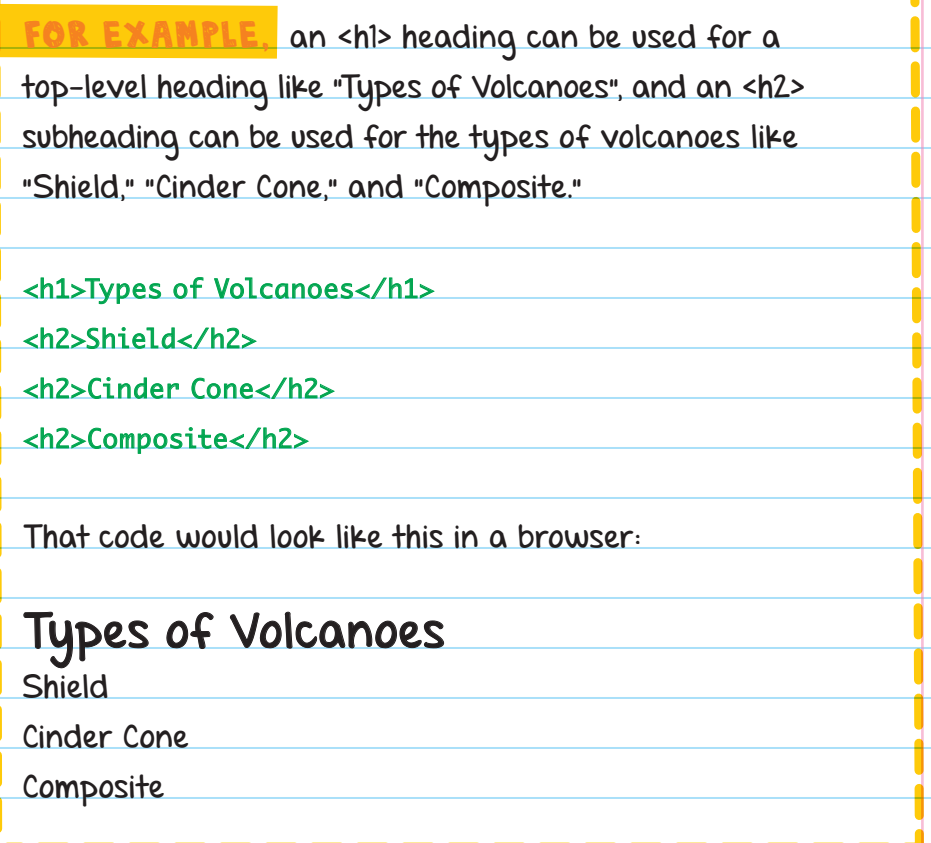

### PARAGRAPH AND FORMATTING ELEMENTS

The PARAGRAPH ELEMENT, <p>, is used to make paragraphs. HTML ignores all spaces and new lines in code, so if you want text to appear as its own paragraph, use the <p> element.

You can also use the <b> element to make text bold or the <i> element to make text italic.

FOR EXAMPLE, you can surround some content with <p> tags, specific text with <b> tags to make it bold, and <i> tags to make it italic:

**PARAGRAPH**

<p>A famous example of a <b>shield volcano</b> is K<sub>Ilauea</sub> in Hawaii. <i>Kīlauea is still active</i> and adds to the land mass of the island.</p> **ITALIC**

**BOLD**

The paragraph would look like this:

A famous example of a shield volcano is Kīlauea in Hawaii. Kīlauea is still active and adds to the land mass of the island.

## HORIZONTAL RULES AND LINE BREAKS

The HORIZONTAL RULE (or horizontal line) <hr> element breaks up content by displaying a thin line across the web page. It's like drawing a line across the page for a new topic.

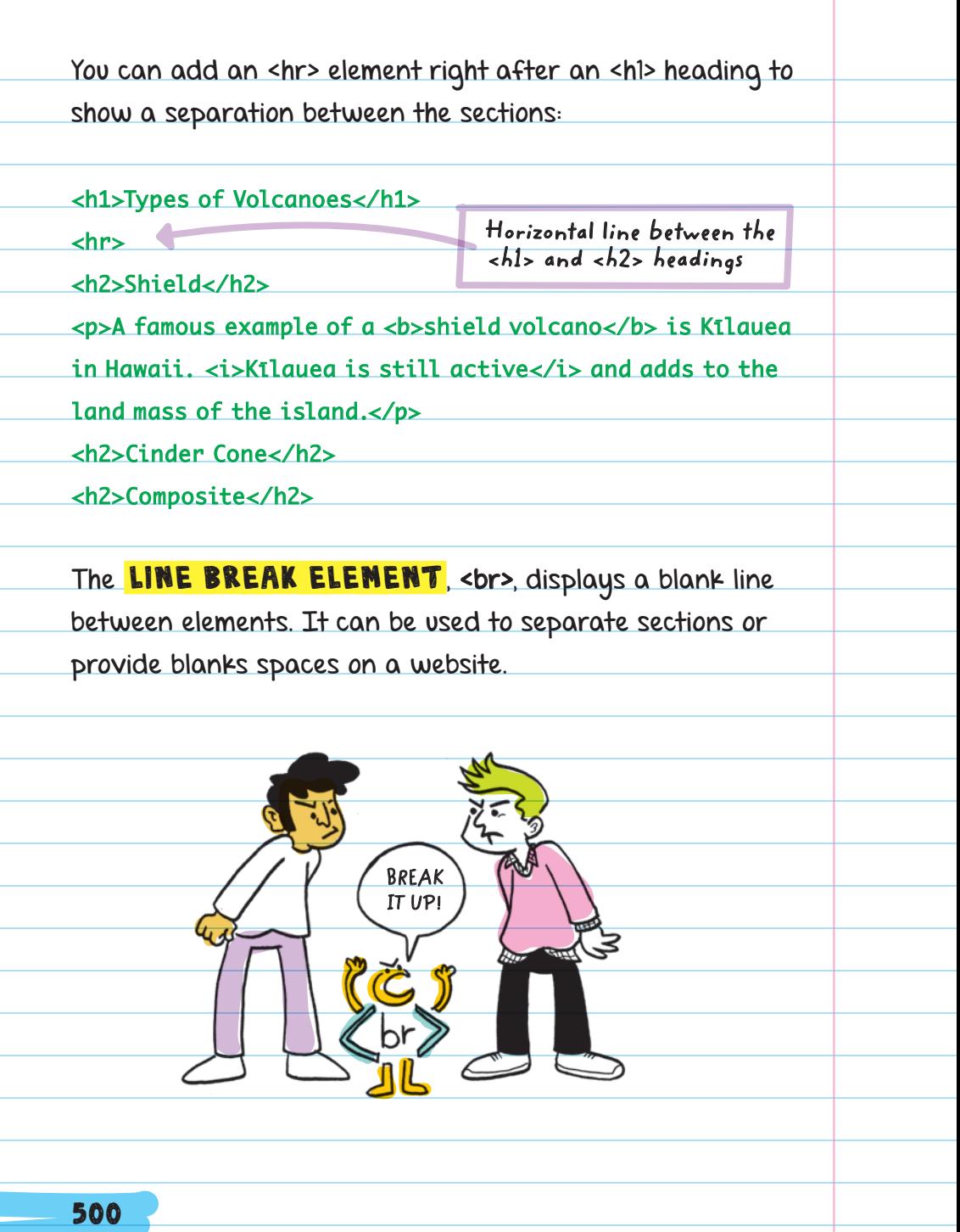

#### <h1>Types of Volcanoes</h1>

#### <hr>

<h2>Shield</h2>

<p>A famous example of a <b>shield volcano</b> is Kilauea

in Hawaii. <i>Kīlauea is still active</i> and adds to the

land mass of the island.</p>

 $\mathsf{chr}$ 

**Line break element between <p> and <h2> elements**

<h2>Cinder Cone</h2>

<h2>Composite</h2>

With the horizontal rule and line break elements, the web

page would look like this:

### **Types of Volcanoes**

#### **Shield**

A famous example of a shield volcano is Kīlauea in Hawaii. Kīlauea is still active and adds to the land mass of the island.

**Cinder Cone** 

#### Composite

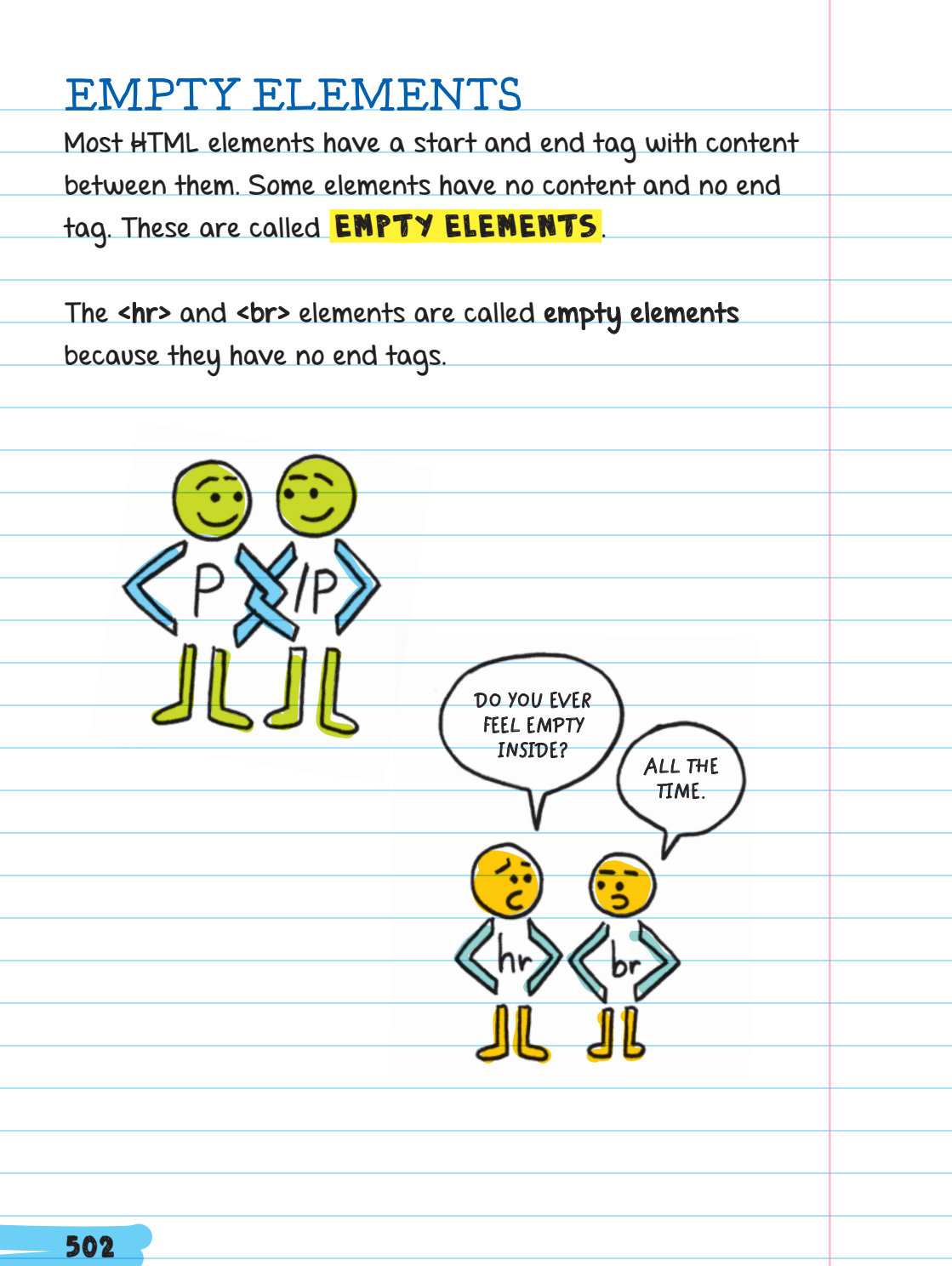

# LIST ELEMENTS

LIST ELEMENTS format text as a bulleted or numbered

list. Lists use a combination of elements.

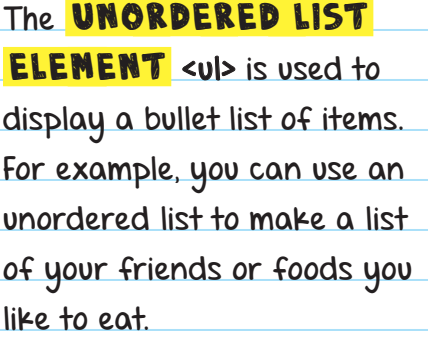

To make each item separate (on a separate line), you also need to use the LIST ITEN

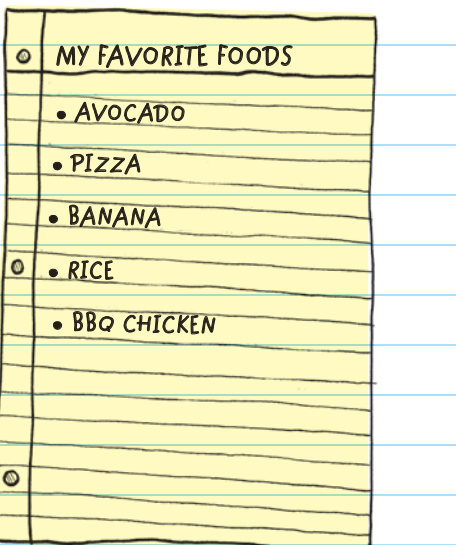

ELEMENT <li> for each

bullet point item in your list. Always use <li> list item

elements inside a <ul> unordered list element.

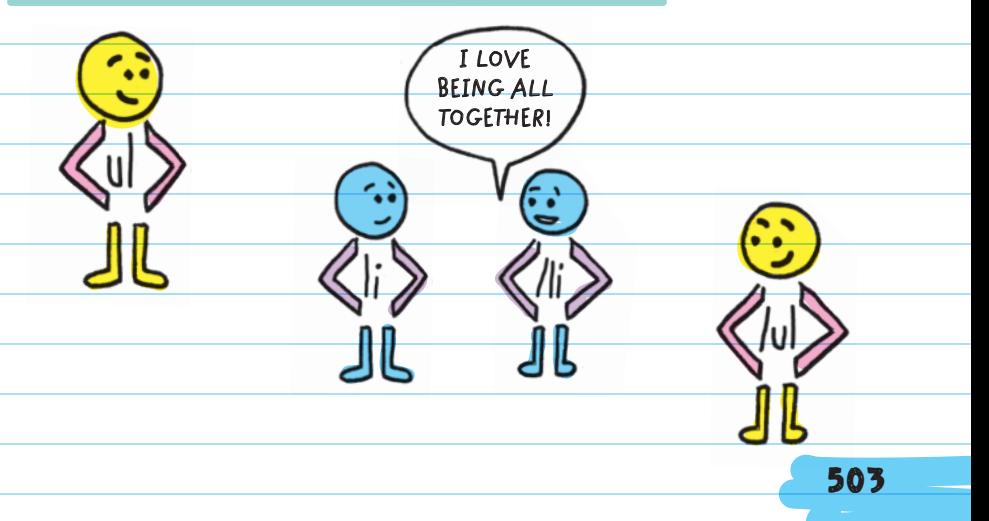

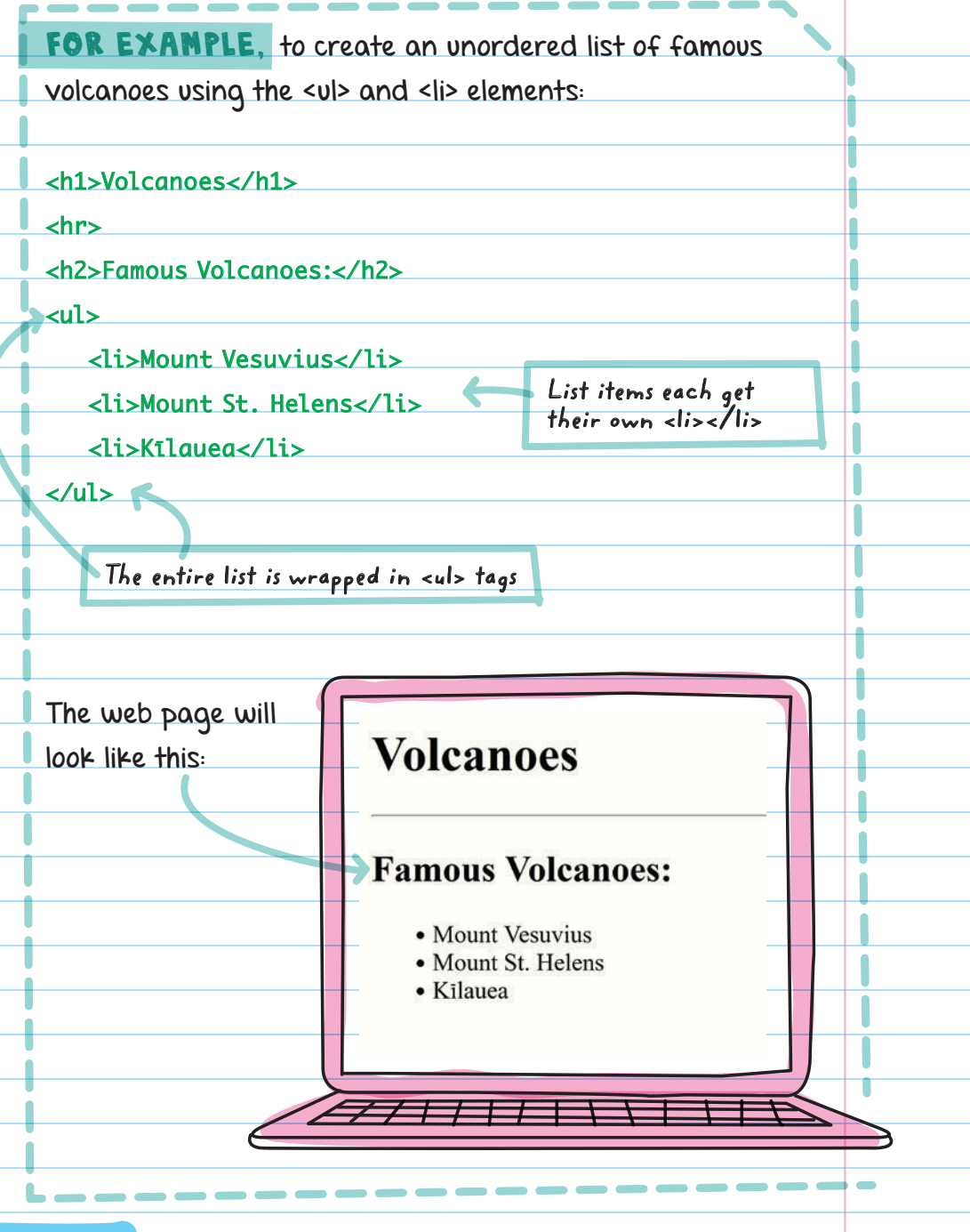

An **ORDERED LIST** uses the tag <ol> and displays a numbered list of items. Ordered lists can be used to show top-ten favorite dance moves or for giving a list of sequential steps. Each item also needs the list item <li> element.

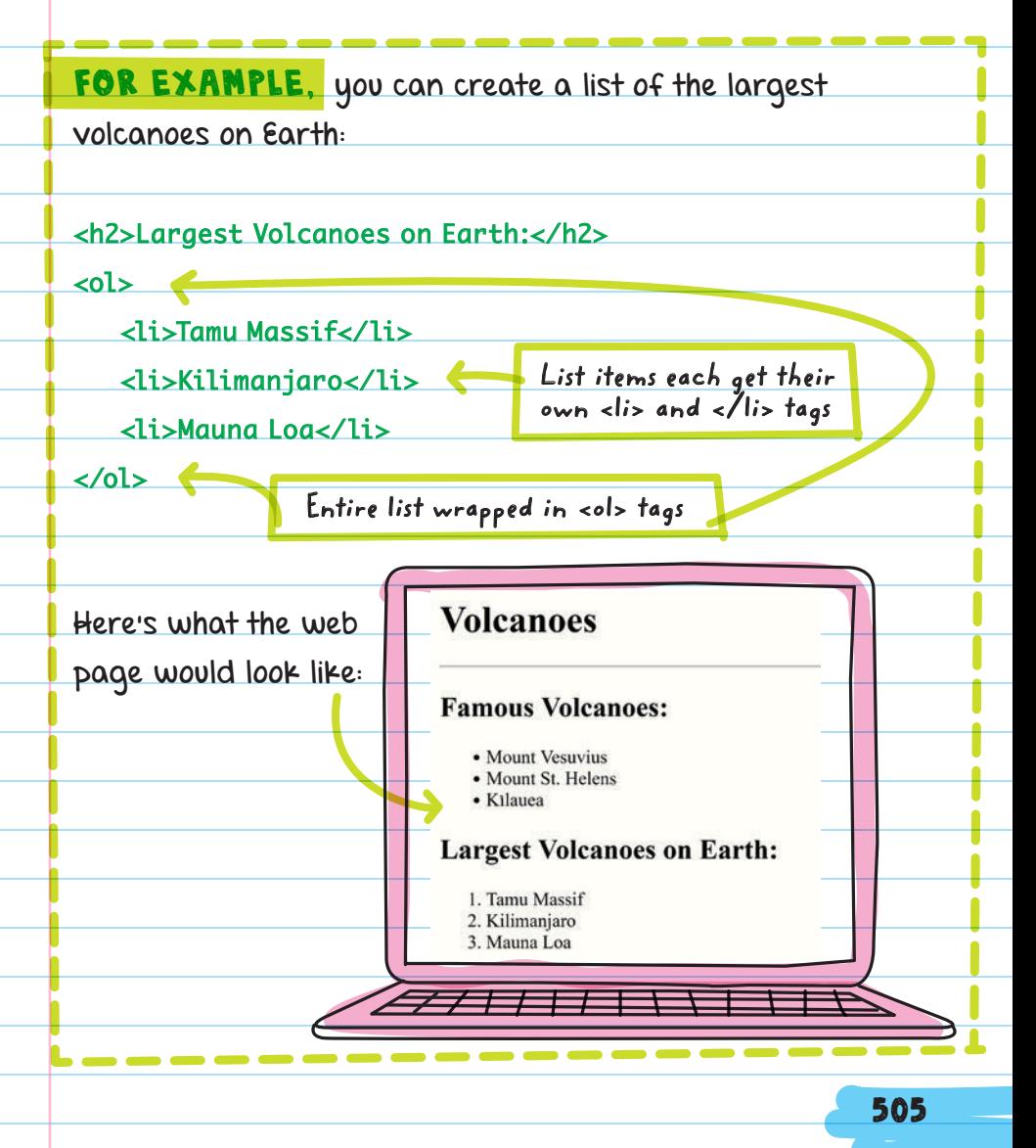

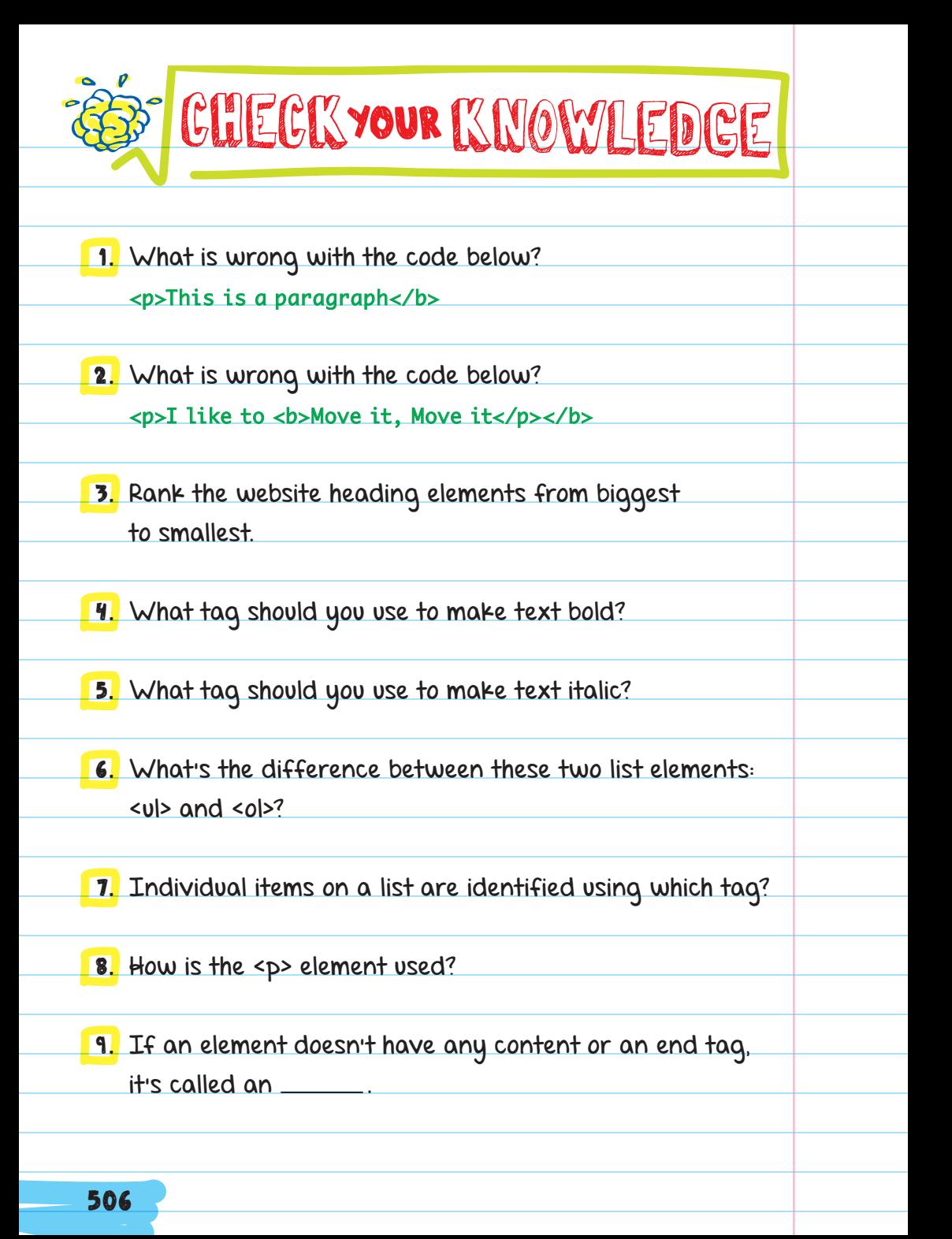

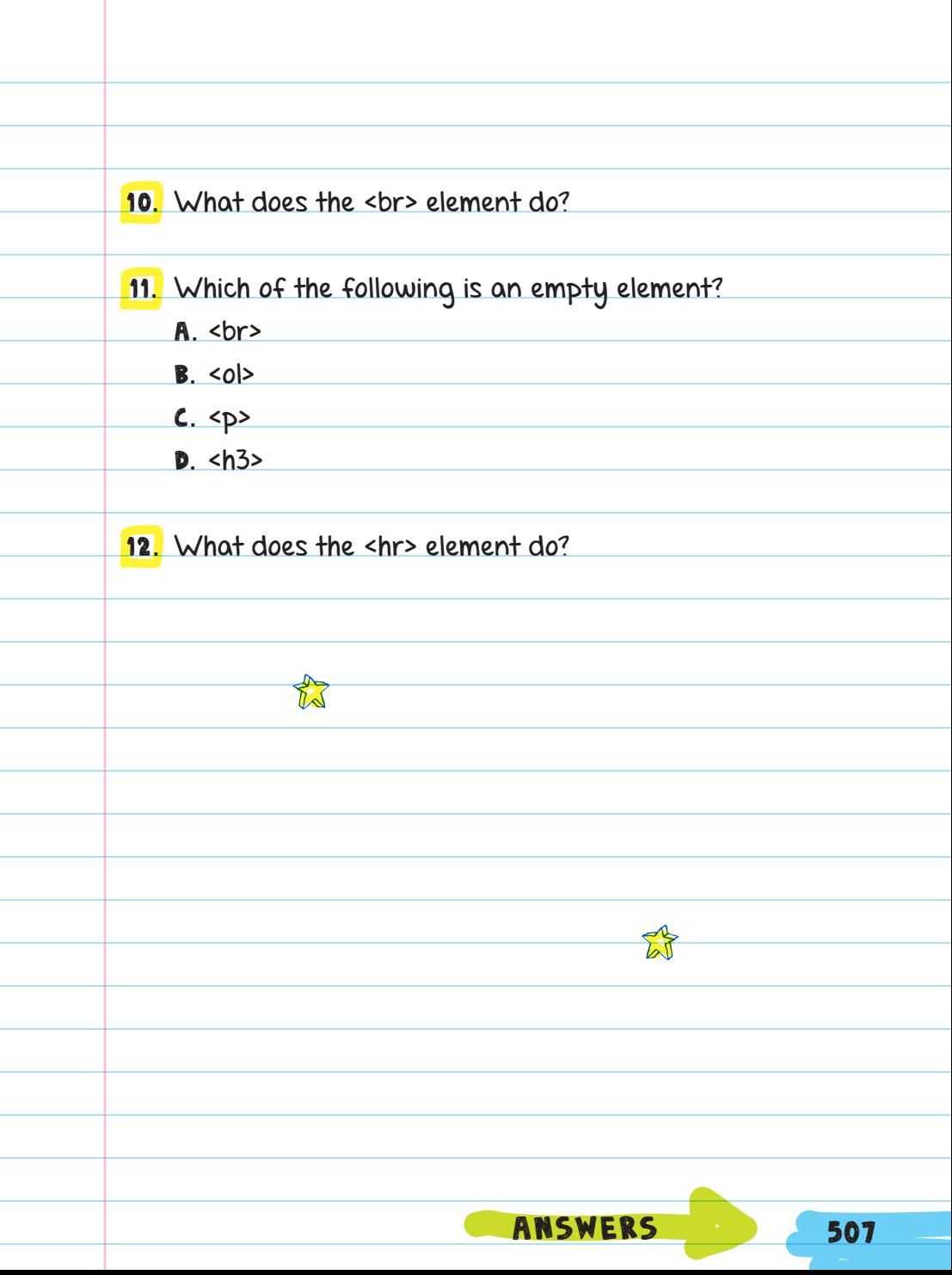

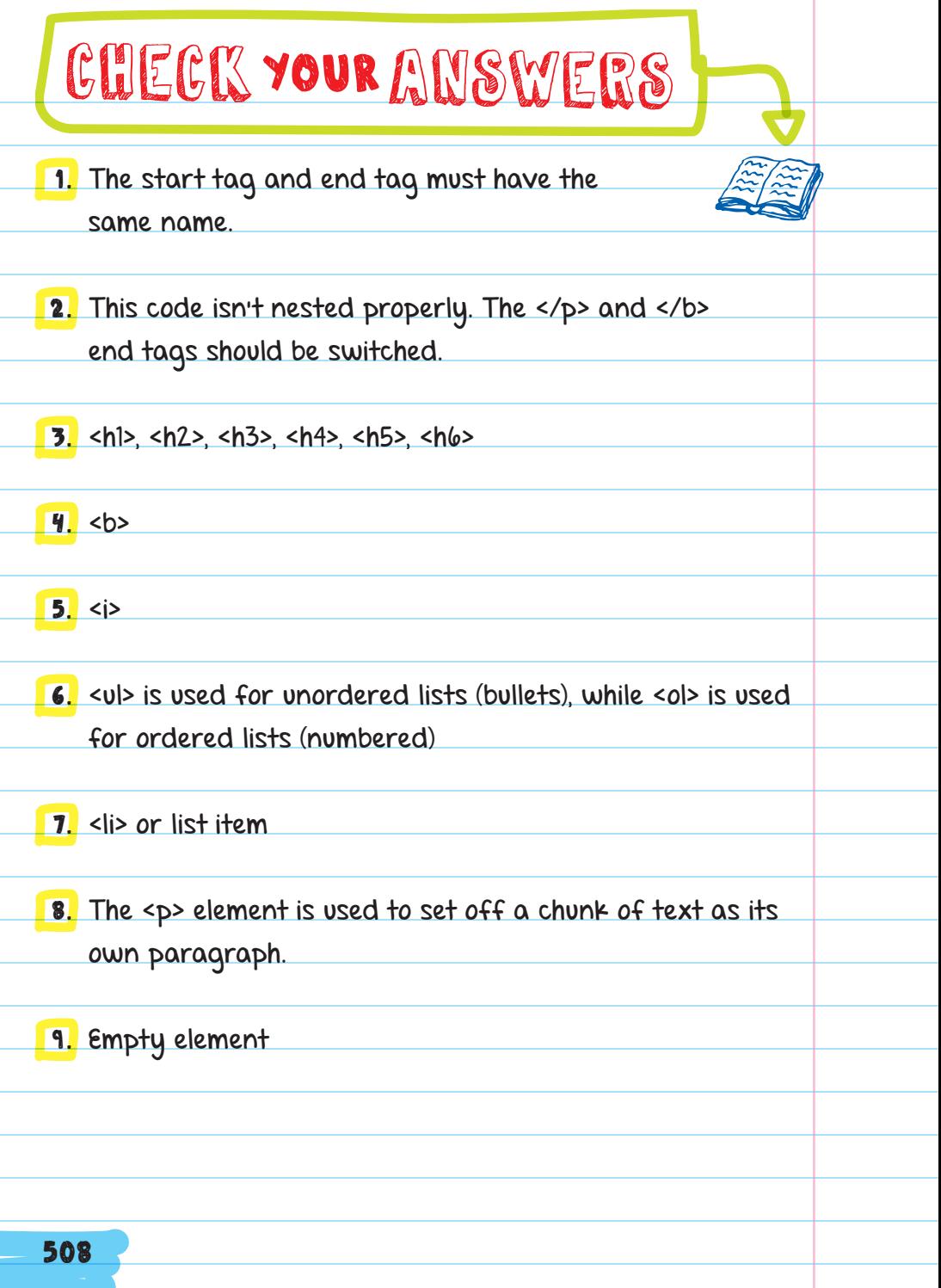

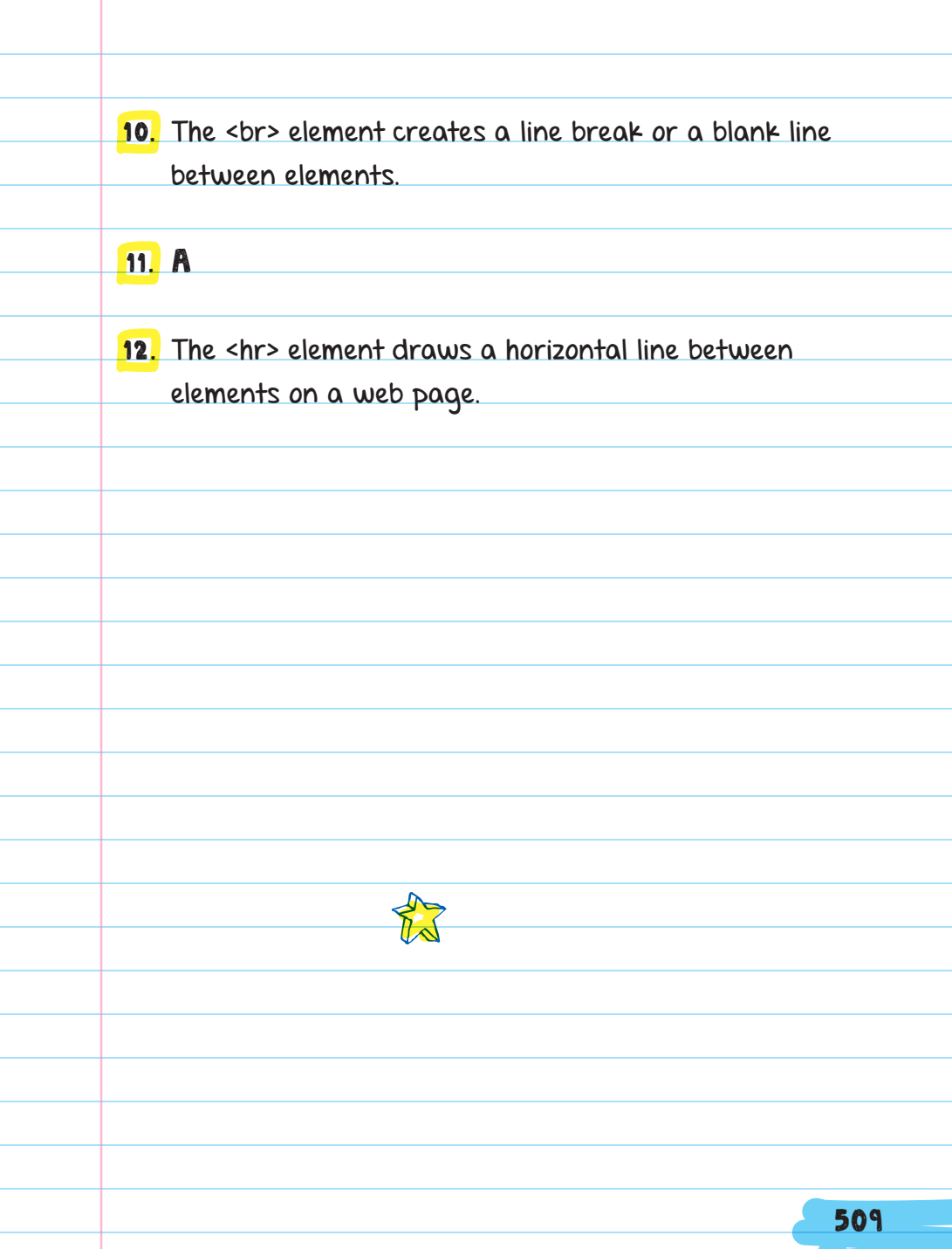

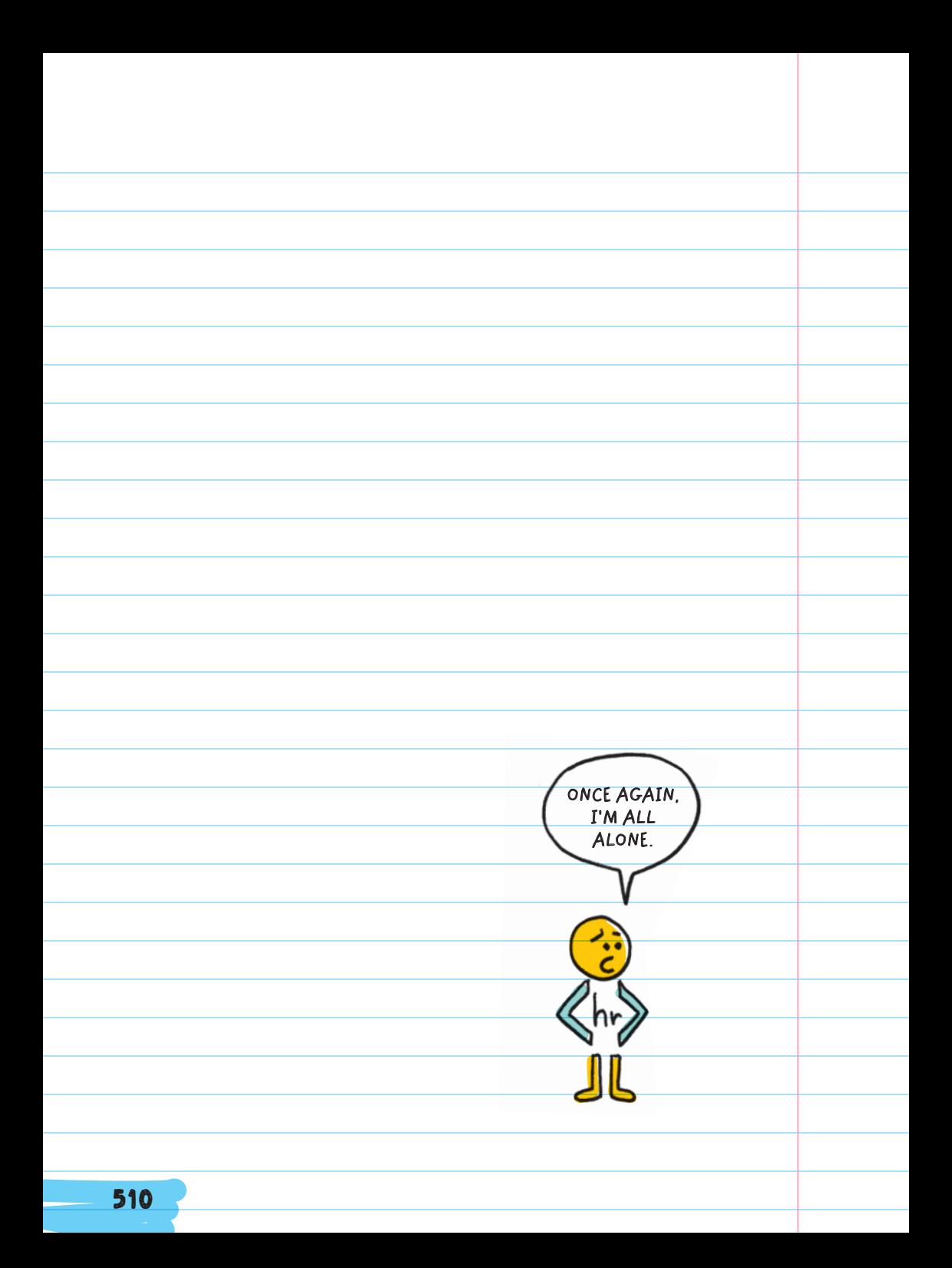

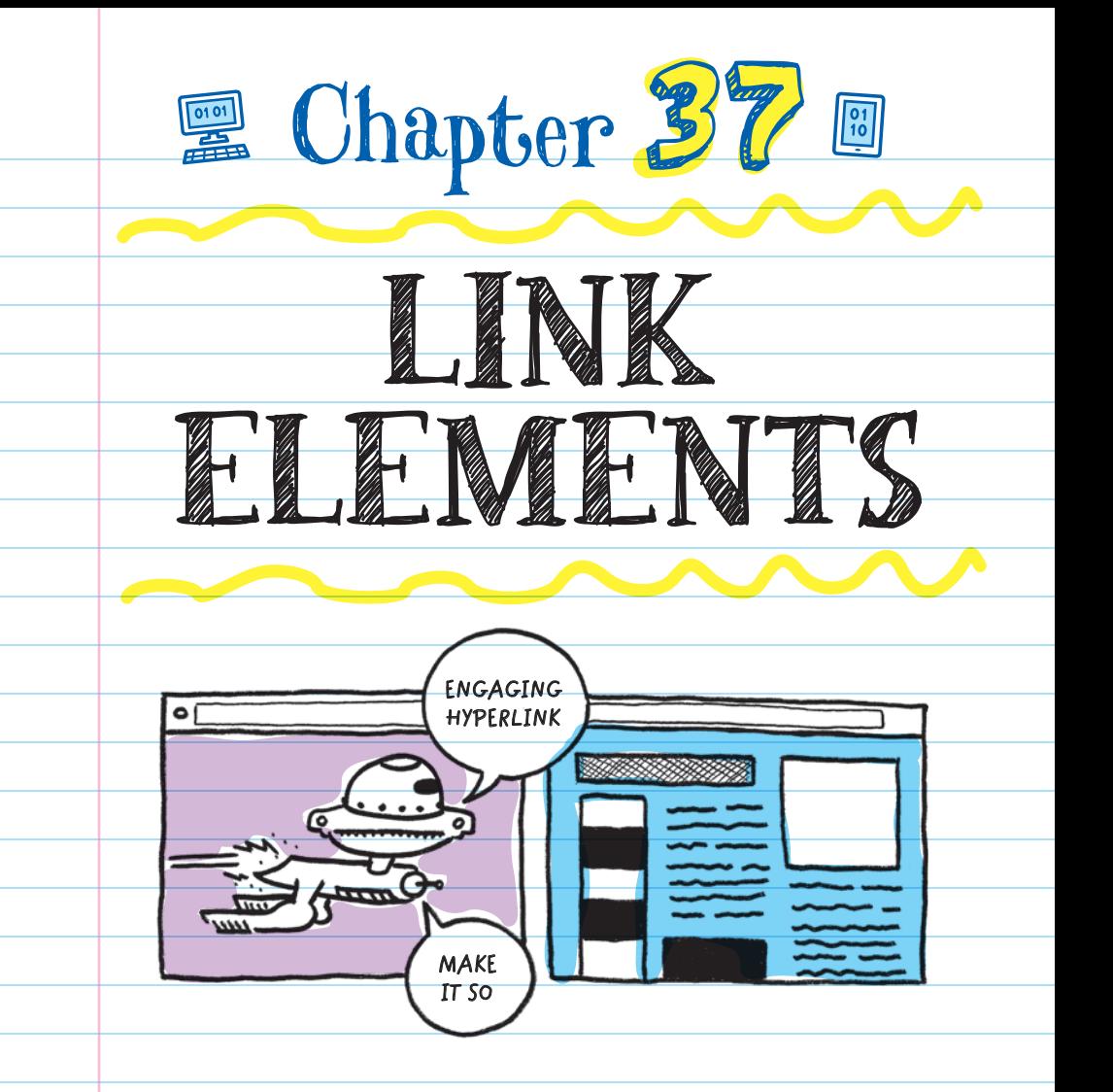

In HTML, the "hypertext" part of the name means that links can be used to connect to other pages, websites, or files.

A **HYPERLINK** is a connection between websites. A link turns an HTML element into a button that takes users to a new website.

Links are what make websites useful. Users are able to instantly jump to related information on other web pages. For example, when you search for "volcanoes" on a search engine, you will be given a list of websites that mention volcanoes. You can click on any of the search results and jump to the website, because the search engine has added the links for each site listed.

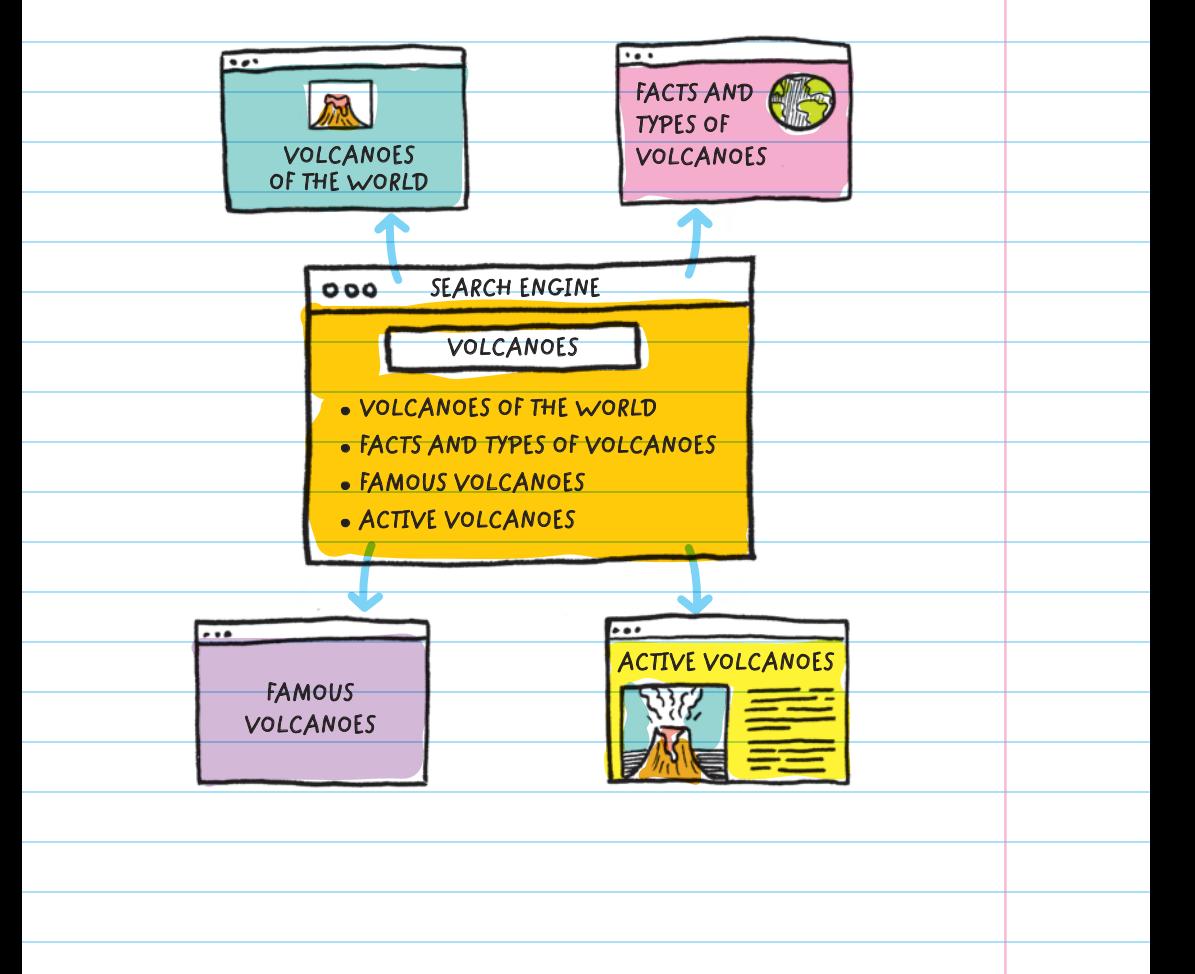

Links also power the **NAVIGATION MENU** on a website. A navigation menu is a collection of links, each of which leads to a specific location on a website. Links are what make it possible to visit each page within the site with a click of a button.

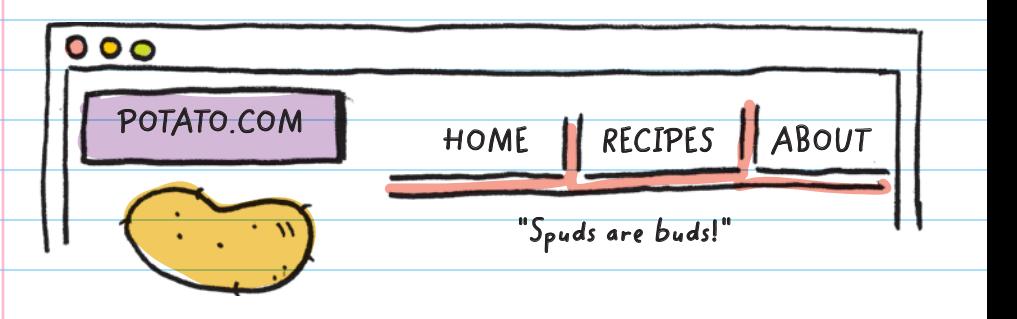

The **ANCHOR ELEMENT**, <a>, is used to add links to websites.

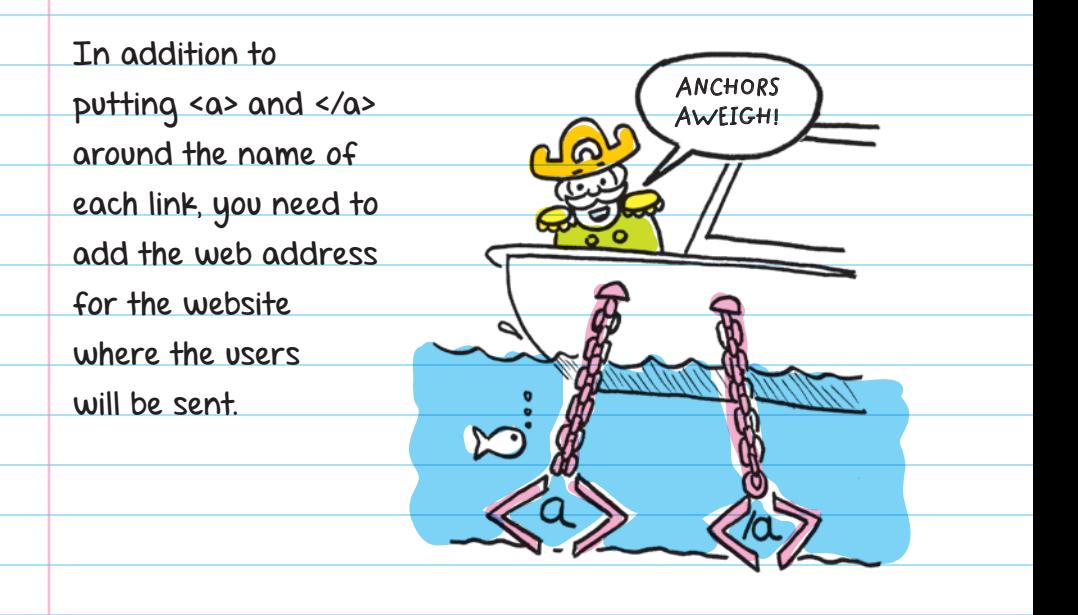

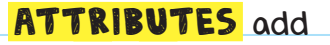

additional information about elements. For example, you can use an attribute to add the website address to a link, the width and height you want an image to be, or other style information.

Attributes are included inside the start tag and follow this pattern:

#### attribute name="information"

**the website you want to go to**

**WIDTH**

**ATTRIBUTE** Extra information within an element

**HEIGHT**

 **ATTRIBUTES**

To create a link to another website, use the **href** attribute.

Use an anchor element <a> with an href attribute to add a link to the volcano-related website "[www.EruptingVolcanoes.com":](http://www.EruptingVolcanoes.com%E2%80%9D:)

**1.** Name the website you want to visit using <a href="  $"$ ">.

2. Add the web address that will act as the link.

**3.** Add the  $\le$ /a> tag to show where the link ends.

#### **ATTRIBUTE NAME**

<a href=["www.EruptingVolcanoes.com">Visit Erupti](http://www.EruptingVolcanoes.com)ng

Volcanoes Site</a>

**Anchor tags will turn "Visit Erupting Volcanoes Site" into a clickable link.** **Additional information (the website we are linking to)**

## IMAGE ELEMENTS

Images make websites more interesting and engaging.

The IMAGE ELEMENT <img> is used to add images to websites. The <imq> element is an empty element, so there is no end tag.

The SRC (source) attribute is used to specify the file name and where an image file is located so that the browser can find the file and display it on the website. Image files need to be stored with your website file or referenced from another website.

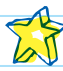

For example, you can use the web address of a volcano picture from another website to add it to the volcano web page. When viewing a website, right-click on the image in Windows (command click on a Mac)

Don't worry if the picture looks too big or too small—it can always be resized using CSS later.

and select "copy image address" from the menu. This copies the address where the image is stored. You can use this address as the value for your src attribute.

The copied image address from another website would be formatted like this:

**A B C**

"[www.eruptingvolcanoes.com/images/volcano1.jpg"](http://www.eruptingvolcanoes.com/images/volcano1.jpg%E2%80%9D)

Images stored with a website are usually kept in files. Their location is specified in the web address, where the first part is the website (A). Then a  $\sigma_0$ forward slash and the name of the folder the image is kept in (B). Then another slash and the name of the image with the file extension (C).

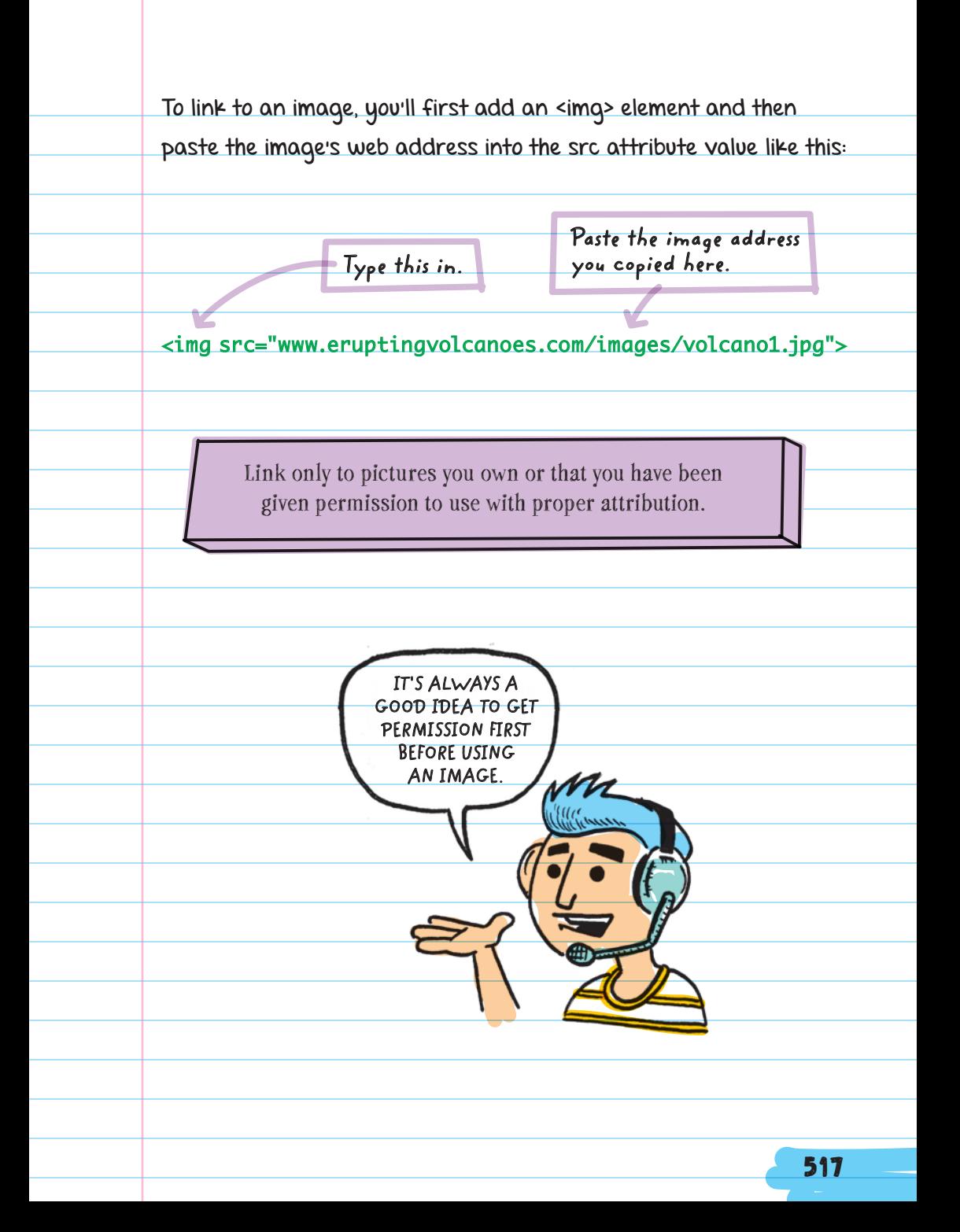

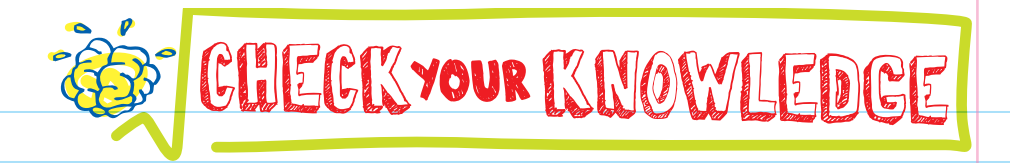

- 1. What do the elements <hr> and <img> have in common?
- 2. What is a link?
- **3.** Why are links useful for websites?
- 4. Which part of the element below is the attribute? <a href="[www.myfavoritewebsite.com">Click Here</a](http://www.myfavoritewebsite.com%E2%80%9D)>
- 5. Look at the lines of code below. Which element would you use to add a link to your website?
	- A. <link src="[www.website.com">click here</li](http://www.website.com%E2%80%9D)nk>
	- B. <link href="[www.website.com">click here</li](http://www.website.com%E2%80%9D)nk>
	- C. <a src="[www.website.com">click here</a](http://www.website.com%E2%80%9D)>
	- D. <a href="[www.website.com">click here</a](http://www.website.com%E2%80%9D)>
- 6. What type of attribute is shown in the element below? <a href="[www.allthelinks.com">All The Links](http://www.allthelinks.com%E2%80%9D)</a>
- **7.** What element should you use to add a picture to your site?

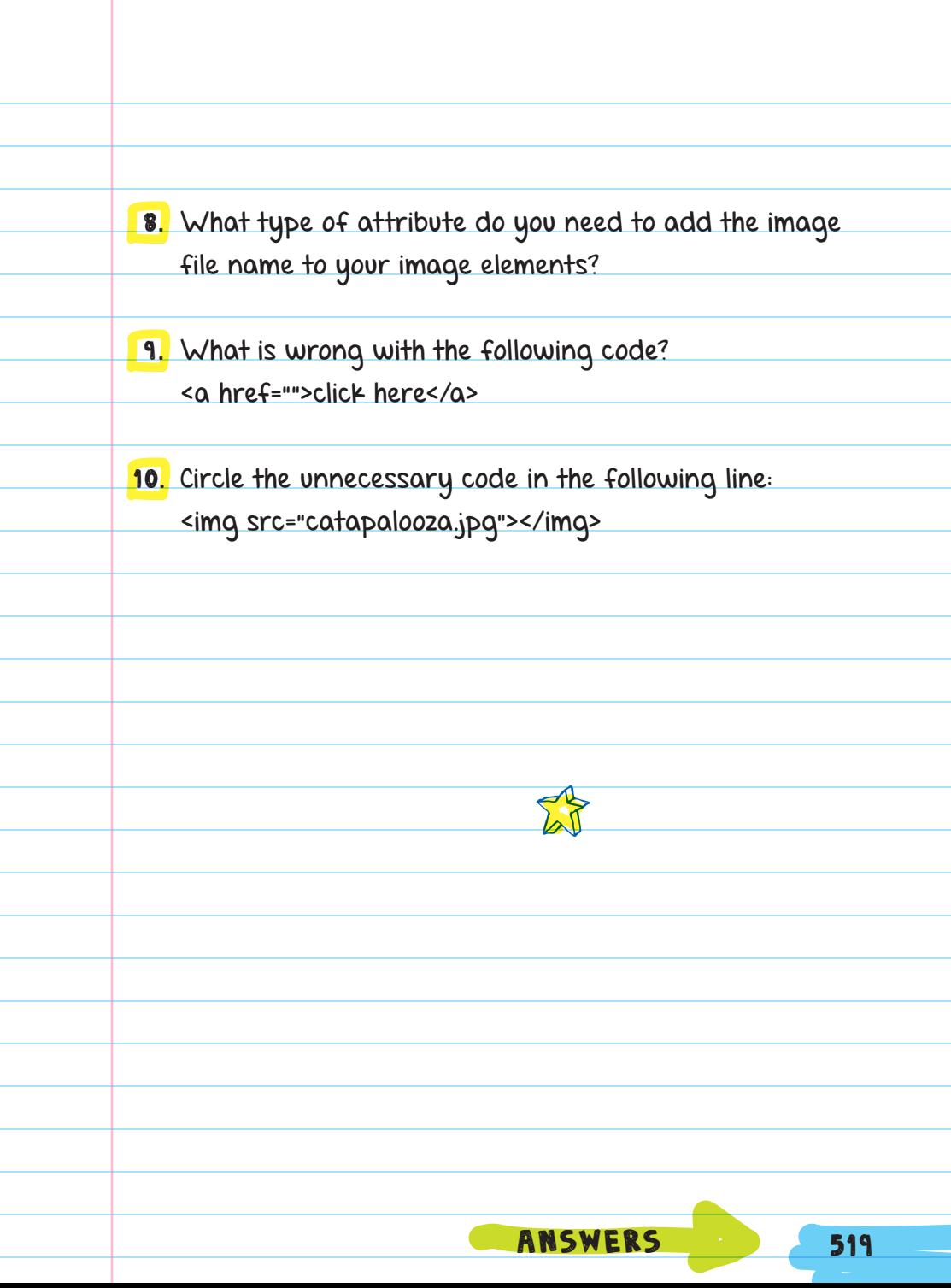

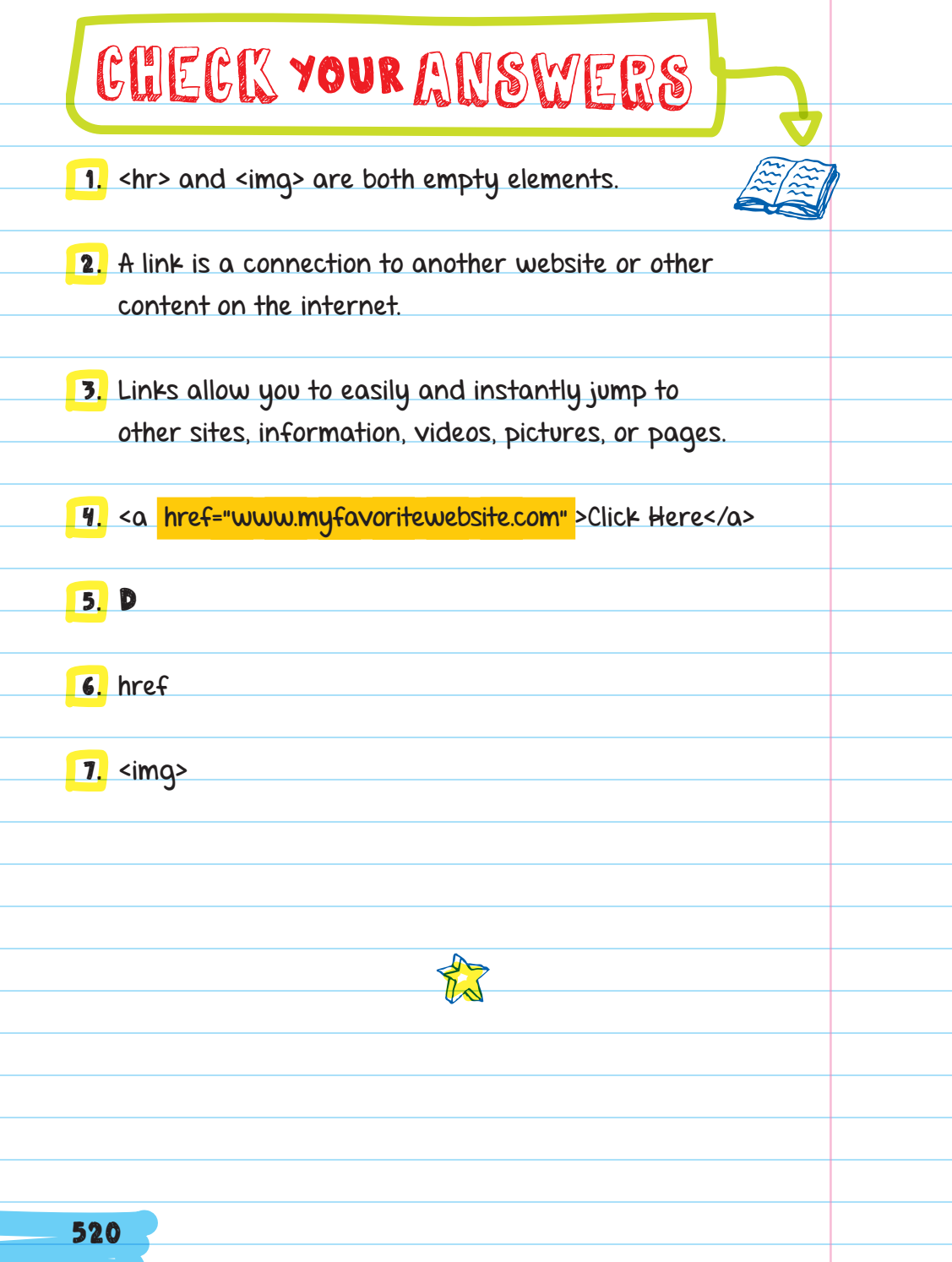

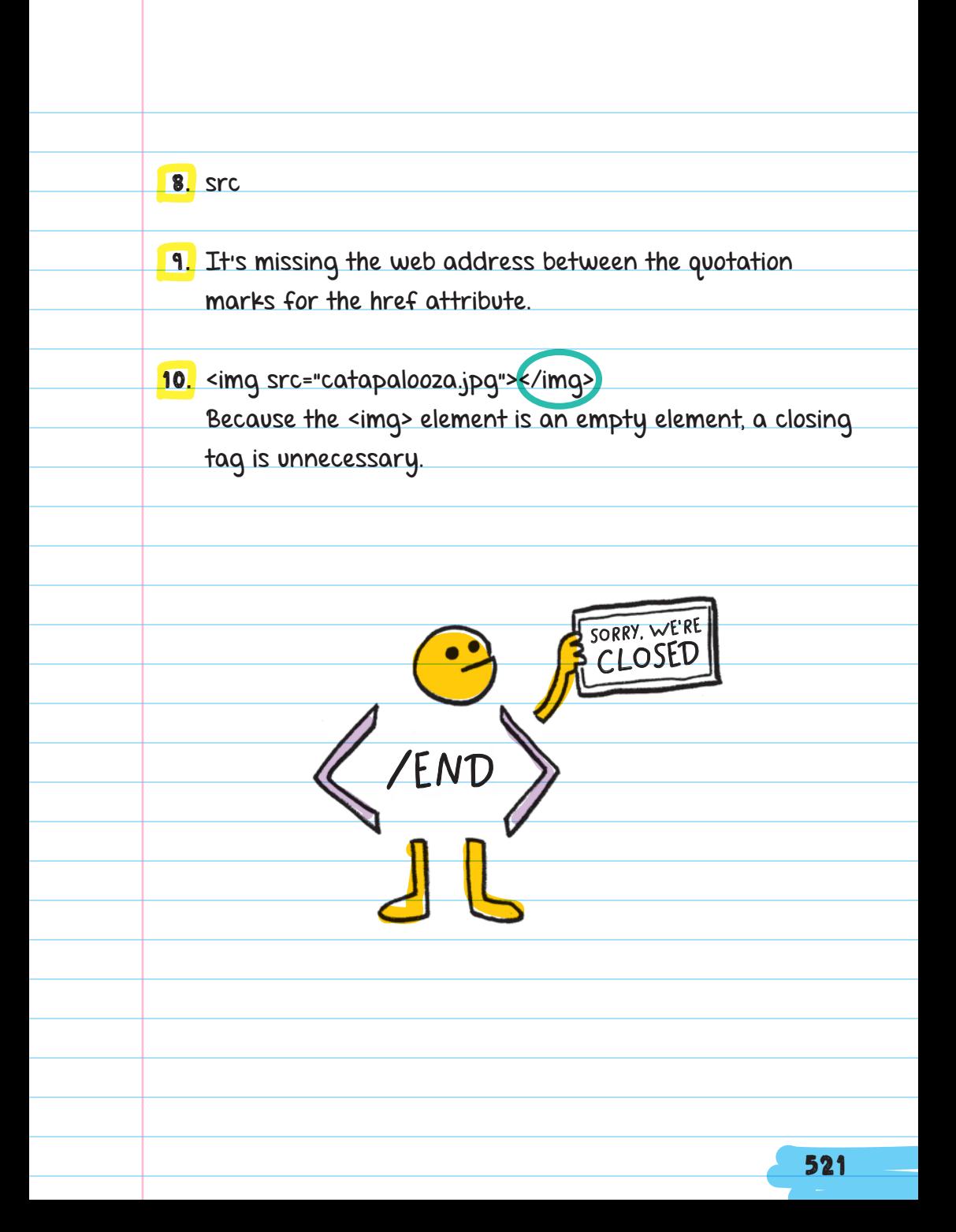

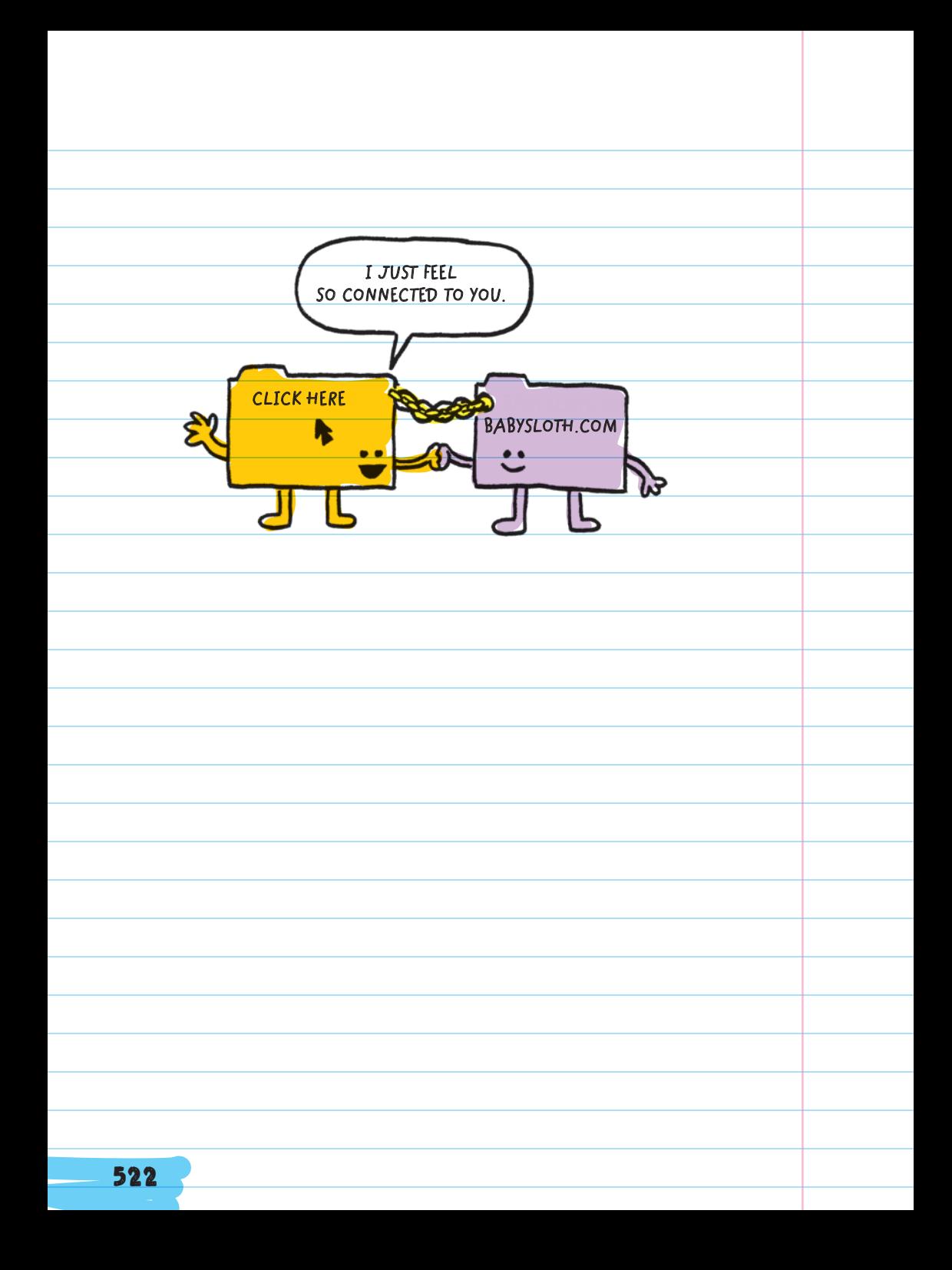

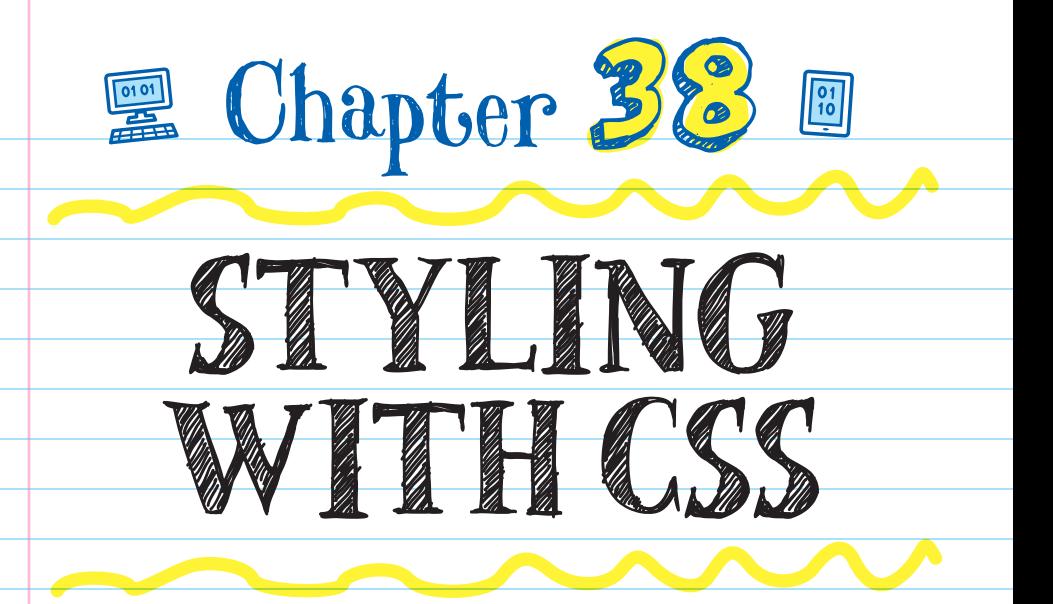

# CASCADING STYLE SHEETS (CSS)

By itself, HTML makes useful websites, but it isn't great

for making good-looking websites. CASCADING STYLE

 SHEETS (CSS) is the language used to add style to HTML files. CSS describes the color, size, layout, backgrounds, fonts,

and other design features for websites. It also allows you

**YOU'RE SO STYLISH.**

to style your web page differently for different environments (like handheld devices, laptops, and desktops) while keeping the HTML content the same.

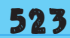

There are different ways to add CSS to a website:

■ You can add CSS directly to an HTML file in the head or as an attribute within each HTML element.

<u>**• You can make a separate CSS file to store the**</u> information. This makes your code easier to read and to organize.

## MAKING A CSS FILE

To make a new CSS file, use the same editor that you used to make an HTML file (TextEdit or Notepad). You can name a CSS file anything, but many programmers save a website's CSS file as style.css. For simplicity, save your CSS file in the same folder as your HTML file.

# Creating a CSS Style

 STYLES are made by pairing a **SELECTOR with DECLARATIONS.** 

A selector assigns the style to a particular element in the HTML file. The selector is the name of the element without the <> brackets.

STYLE A specific change to how HTML content looks

**This is the better way!**

A declaration is the change in appearance. For example, you can make text purple or put borders around images.

Selector = elements to be styled Declaration = what the new style should look like

Add curly brackets around the declaration(s). Add an indent for each declaration to keep the code clean. Like HTML, CSS doesn't pay attention to white space. If you deleted all the spaces and indents, the code would run the same.

FOR EXAMPLE, you could type this code into a .css file to change all the <h1> heading elements in a website to appear blue:

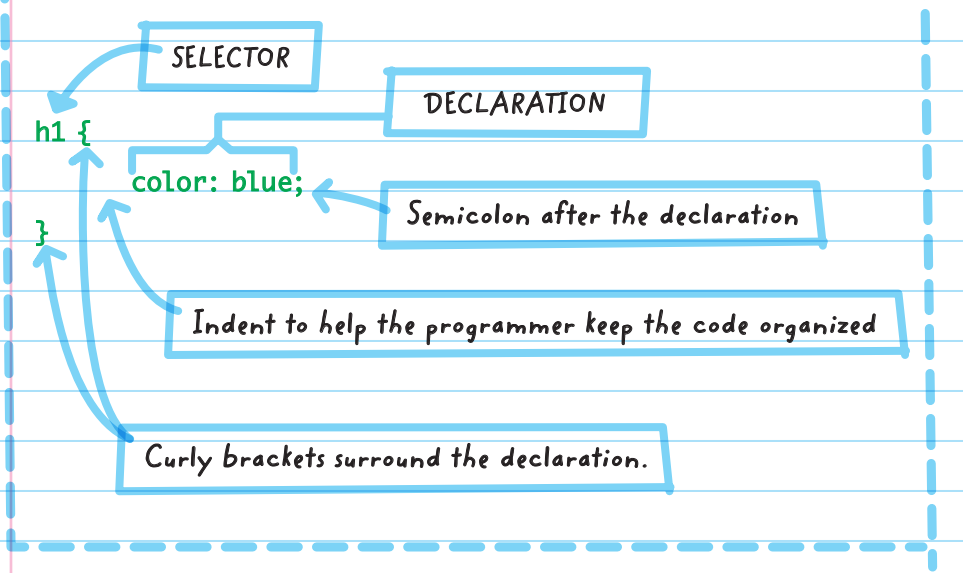

Formatting the style with the declaration indented on a separate line and with the closing curly bracket on the bottom line is only a suggestion to help the programmer read the text more easily. The programmer could write all the code on a single line like this **h1{color:blue;}** and the computer would read it the same.

## Linking Your CSS and HTML Files

**HI! HI! HTML CSS** Before the new styles from a CSS file can be applied to a website, the files need to be linked. You can apply the styles in a CSS file to an HTML website by adding an element to the head of the HTML. The link element needs

**1.** The REL ATTRIBUTE stands for "relationship" and tells what the relationship is to the file you are linking in the <link> element. When the value is "stylesheet," you're telling the browser that you want the referenced file to be used as the CSS style sheet for the website.

> **a template that shows style and layout settings**

three attributes:

- 2. The TYPE ATTRIBUTE says what type of file it is for example a text/CSS file.
- **3.** The **HREF ATTRIBUTE** identifies the name and location of the CSS file. If the CSS file is in the same location as the HTML file, then you just need to add the file name.

This is the format to link "style.css" to an HTML file using the link element:

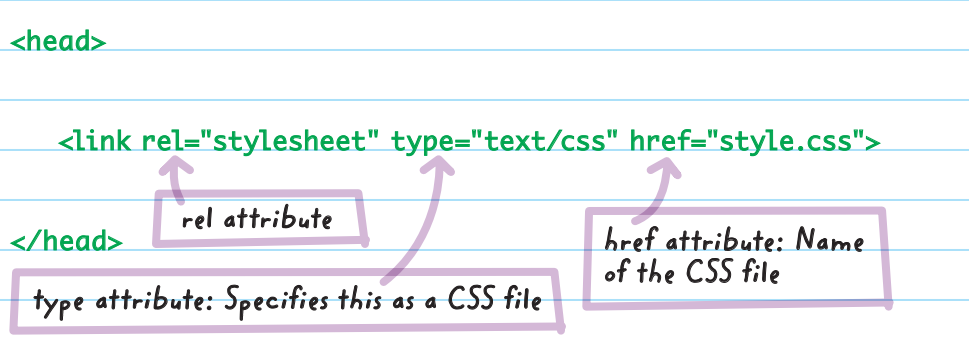

Sometimes programmers store their CSS files in a separate folder (usually called "css") on their website's server. If you do this, add the folder name and a forward slash to the href value like this:

<head> <link rel="stylesheet" type="text/css" href=" css /style .css"> </head> **folder name**

This <link> element, with all its attributes, tells the web browser to find the file "style.css" and apply the styles from that file to this HTML document.

After linking a CSS file to an HTML file, any changes made to the CSS will change how the website is displayed when the browser is refreshed.

# CSS COLOR ATTRIBUTES

There are three properties that you can use in a style to change the color of a web page.

 Color changes the color of the text within an element.

 Background changes the background color of the space that the element takes up. For example, setting the background color of the <body> element to gray will turn the entire page gray, but turning the background of a <p> element pink will only turn the background of the paragraph pink.

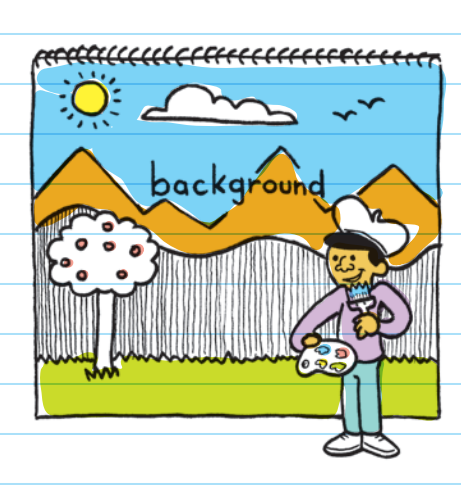

Border color changes the color of the border if an element has a border. If there is no border, this style will do nothing.

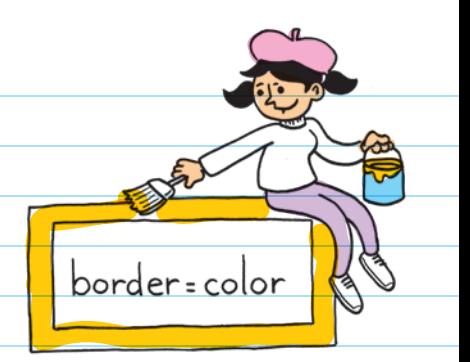

There are a few different ways to specify a color using CSS: color names HEX RGB

## Color Names

 COLOR NAMES is a set of 147 colors that have been given specific names and can be used in CSS.

Using named colors is convenient because you don't have to memorize or look up color codes. But it can be limiting because there are only 147 colors.

FOR EXAMPLE, you can use the named color "red" as a value for a color property to represent pure red.

Format color references like this: property: value;

color: red; **PROPERTY**

**VALUE (THE NAMED COLOR: RED)**
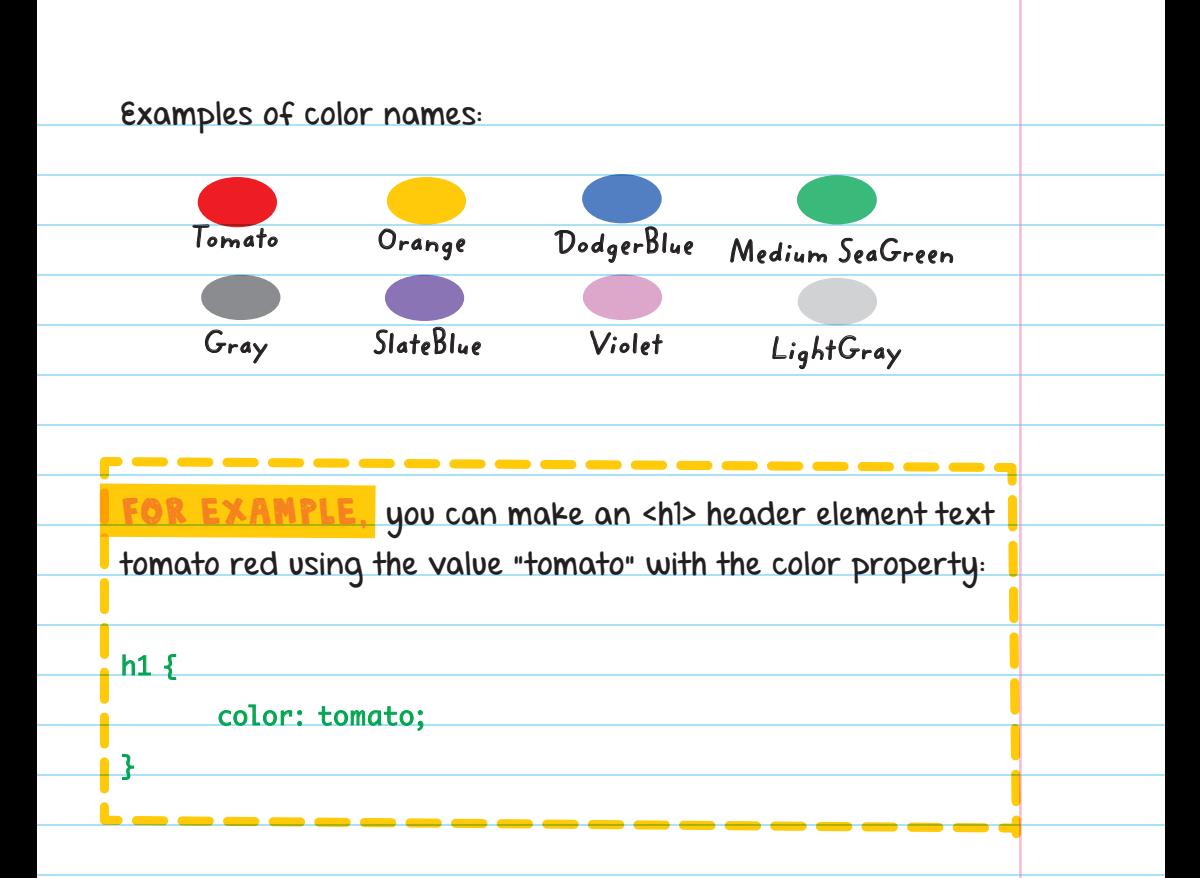

# Hexadecimal (HEX)

**HEXADECIMAL**, or HEX, is a type of code used to represent over 16 million colors. The code uses 6 characters and combines the numbers 0-9 and letters A-F.

In CSS, every HEX color code begins with "#". For example, the HEX value for the color pure red is: #FF0000. There are many shades of red, each with a different value. For example, #700000 is a much darker shade of red than pure red.

# RGB

 RGB stands for "red, green, blue" and is another type of code for representing the same colors that HEX does. RGB code uses three values (numbers 0-255) to say how much red, green, or blue is in the color. The number 0 means there is no color, and the number 255 means there is the highest amount of that color.

The first value in the code represents the amount of red, the second value is for green, and the third value represents blue: (red, green, blue).

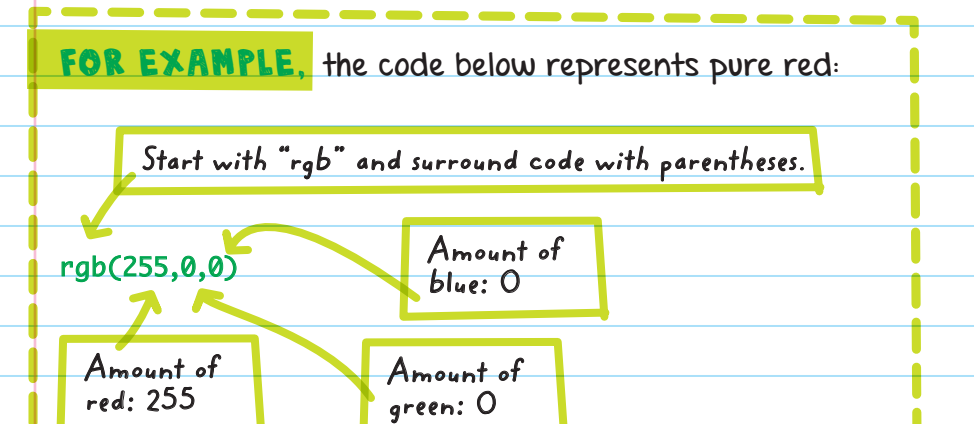

The value shows that the highest amount of red is present in the color, with zero amounts of green or blue.

Here's what it would look like to set the background color to the same shade of light gray using the color name, HEX, and RGB values (all these styles would produce the same results):

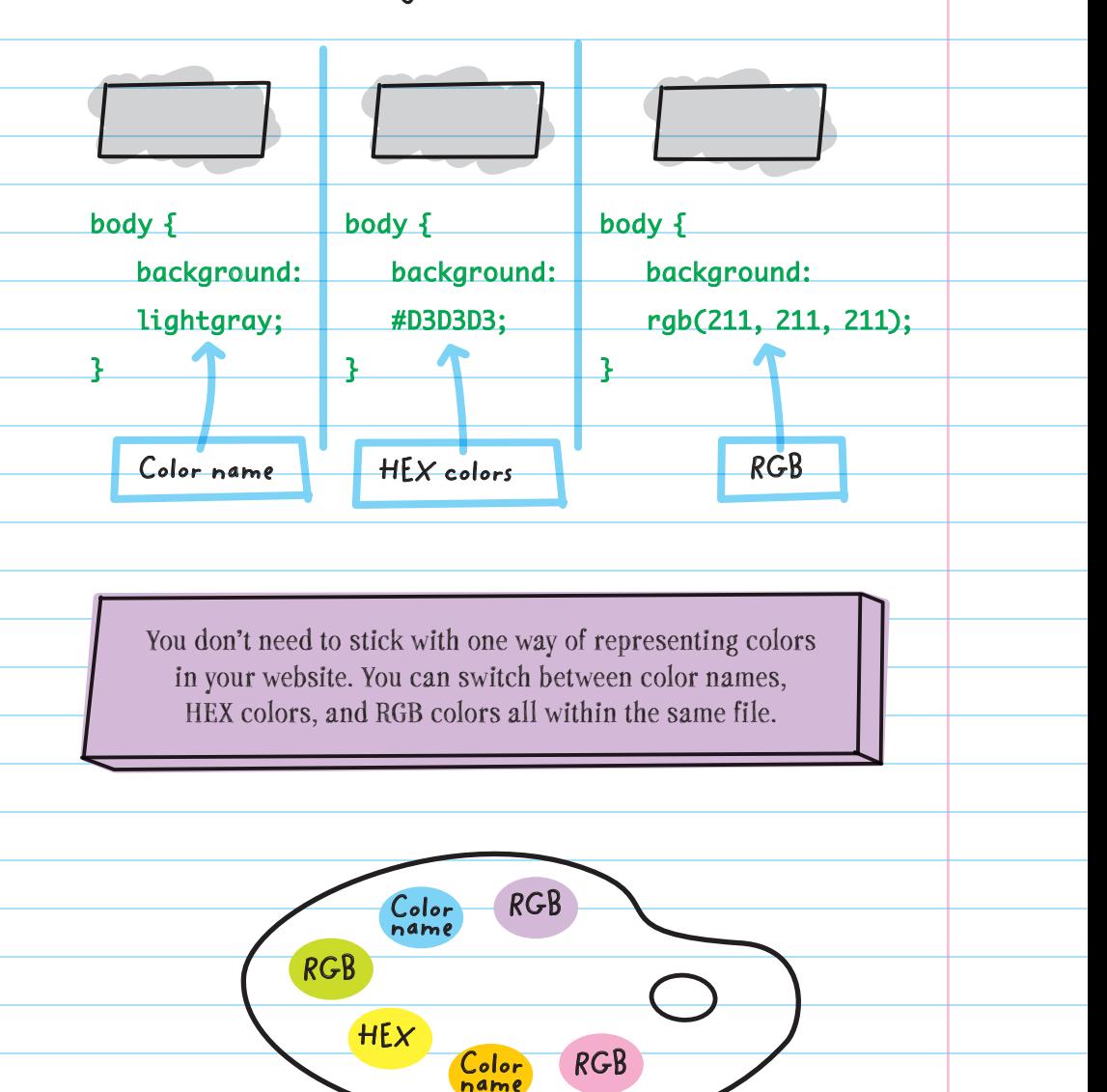

## ELEMENT-SPECIFIC PROPERTIES

Some elements, like tables and lists, have properties that are used only for their element (unlike general color properties).

FOR EXAMPLE, you can change the bullet style of an unordered list using the list-style-type property along with one of the specified values shown below:

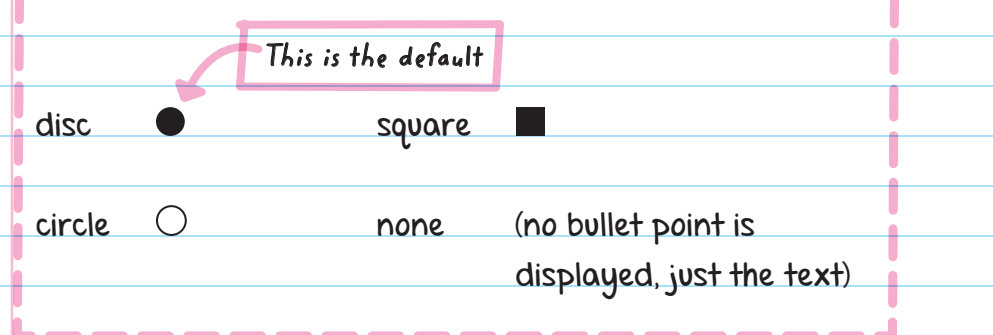

If you wanted to display an unordered list using squares instead of the discs, you could insert the CSS code into your style sheet that selects the <ul> element and use the description shown below:

### $ul$  {

list-style-type: square;

}

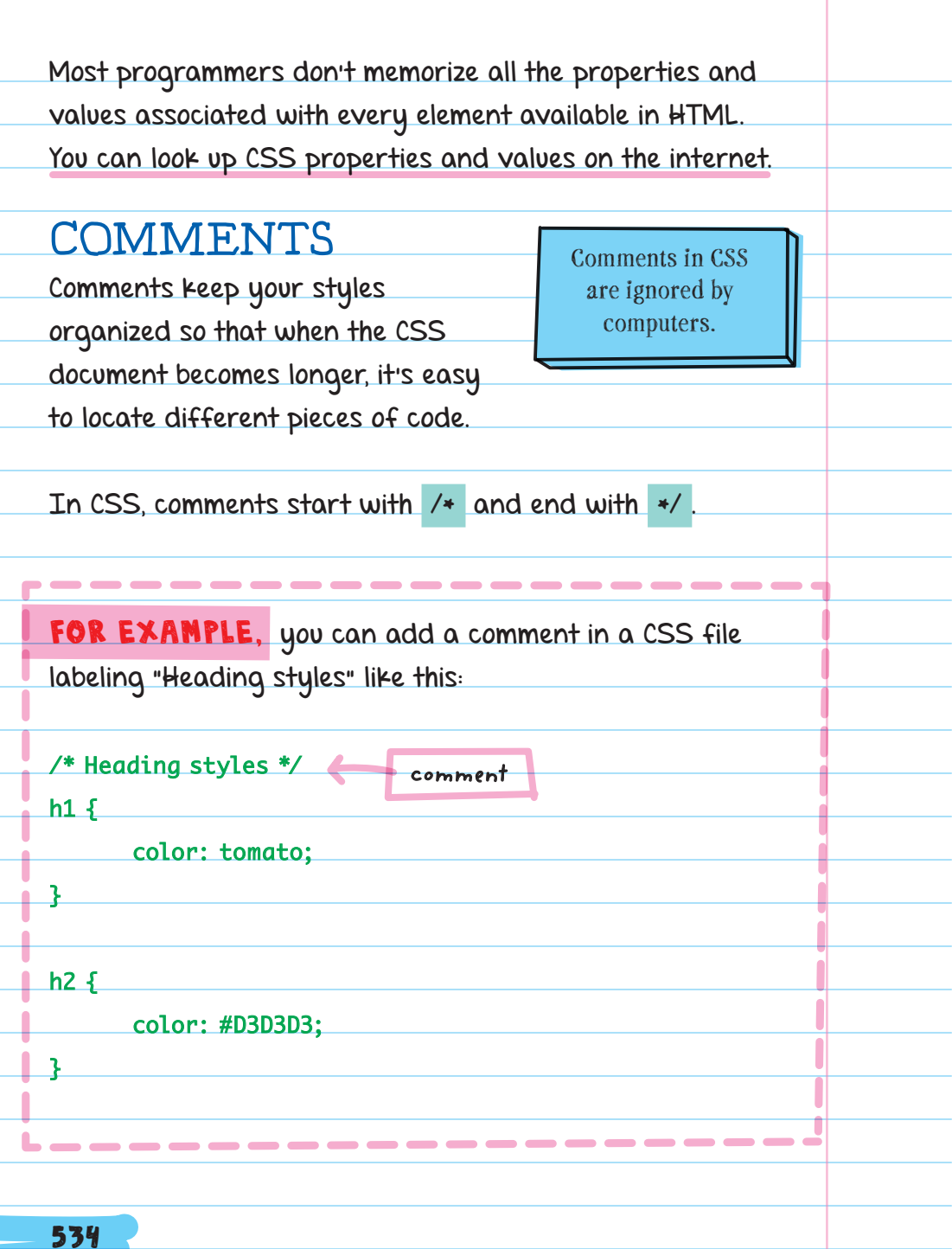

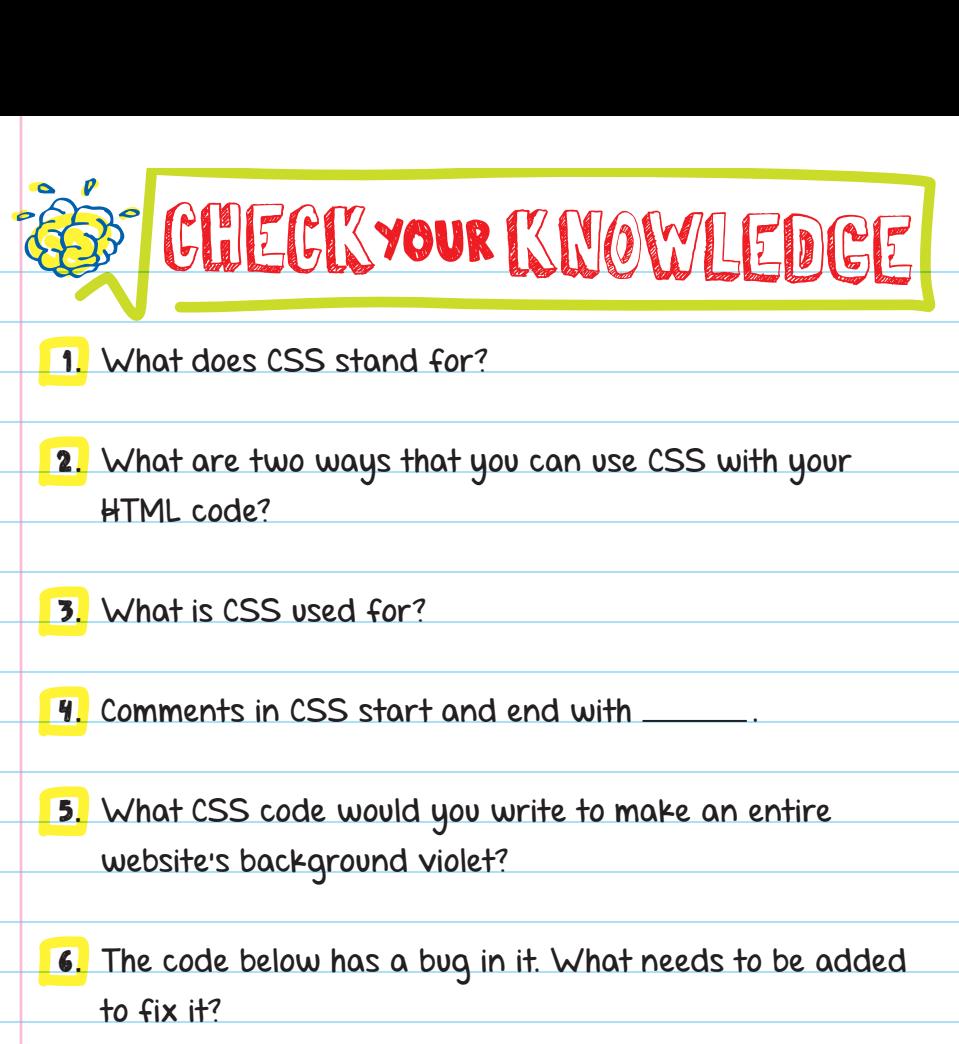

 $\bullet$ 

MORE QUESTIONS 535

 $\overline{5}$ 

h1

}

color: gray;

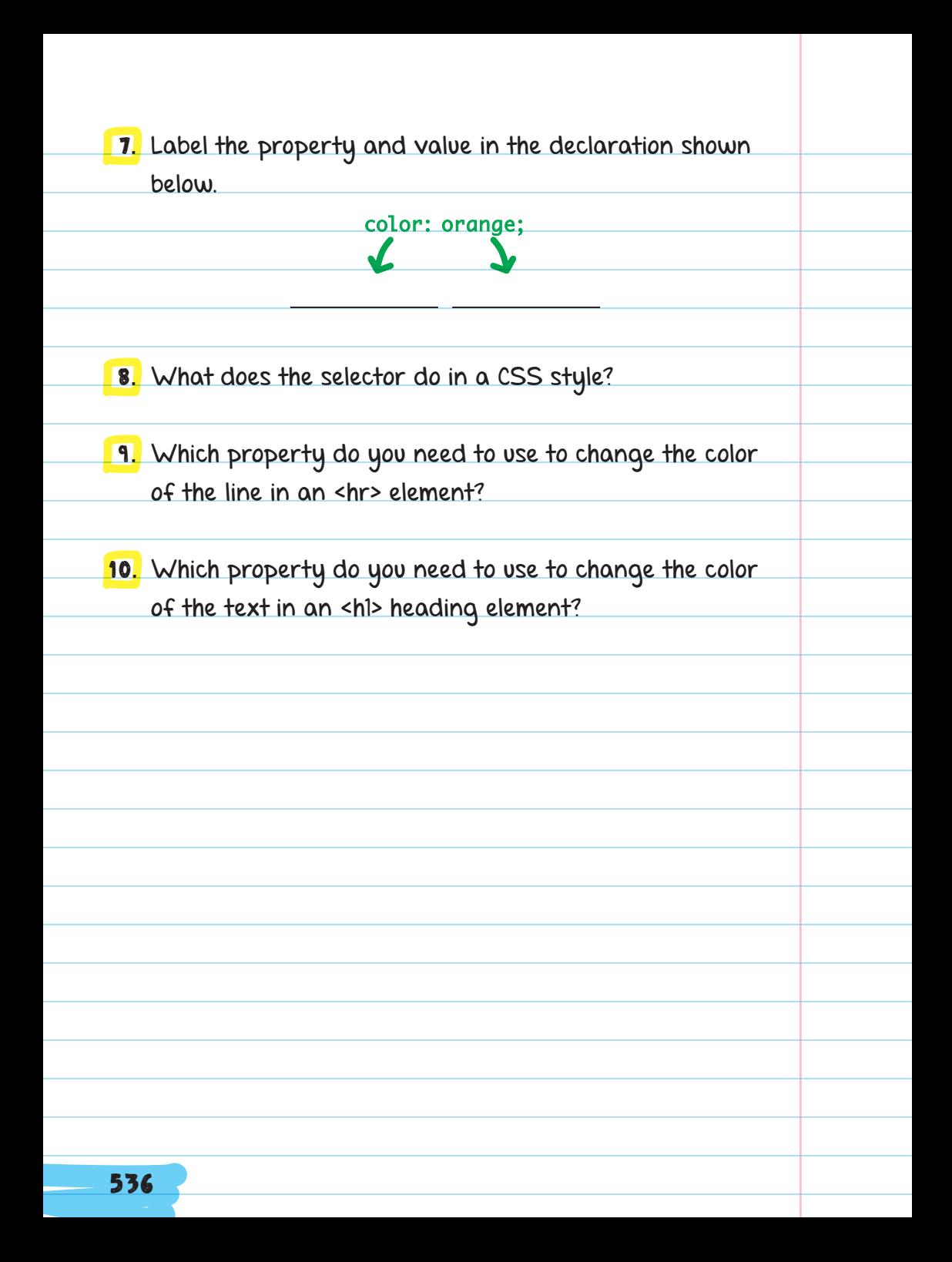

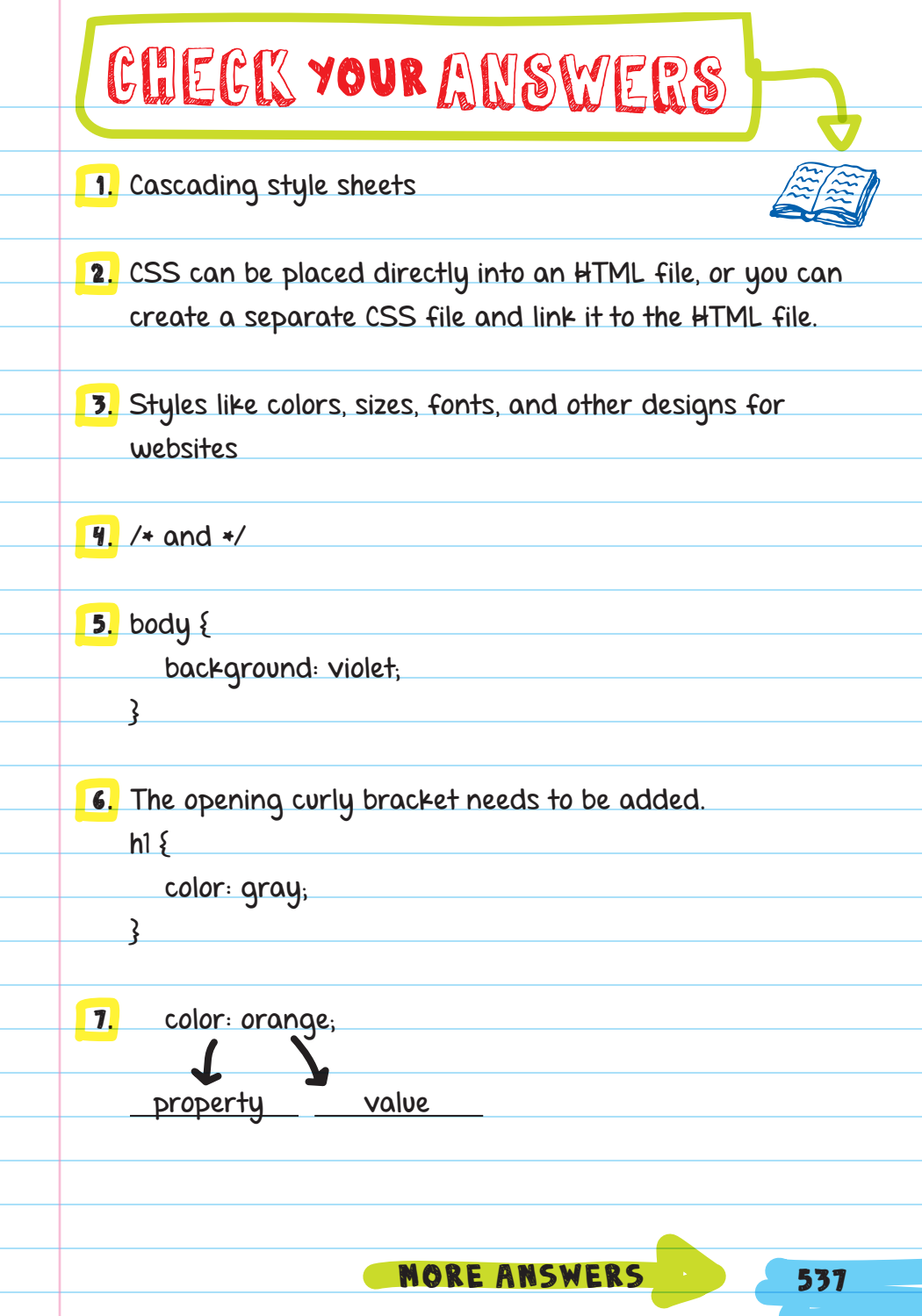

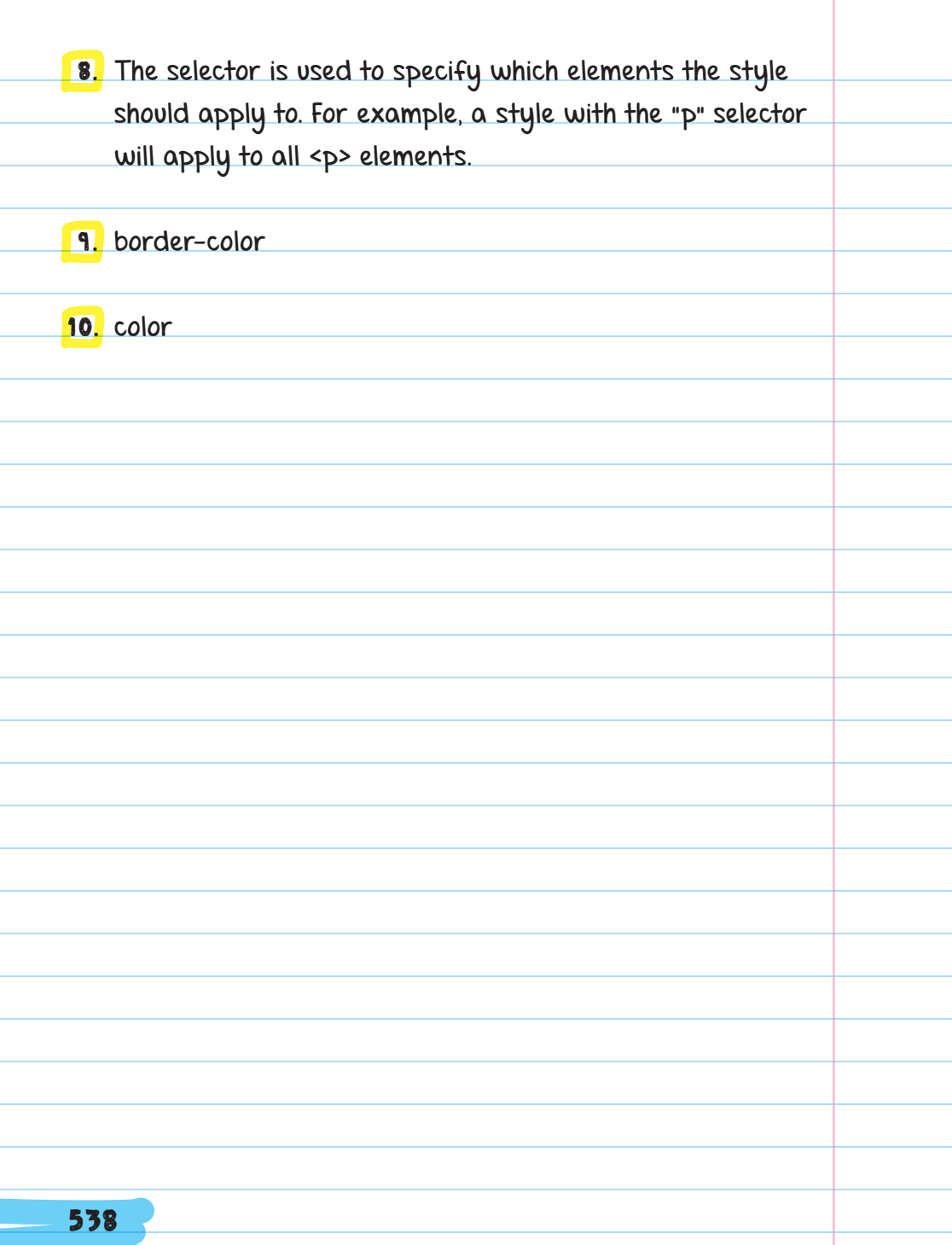

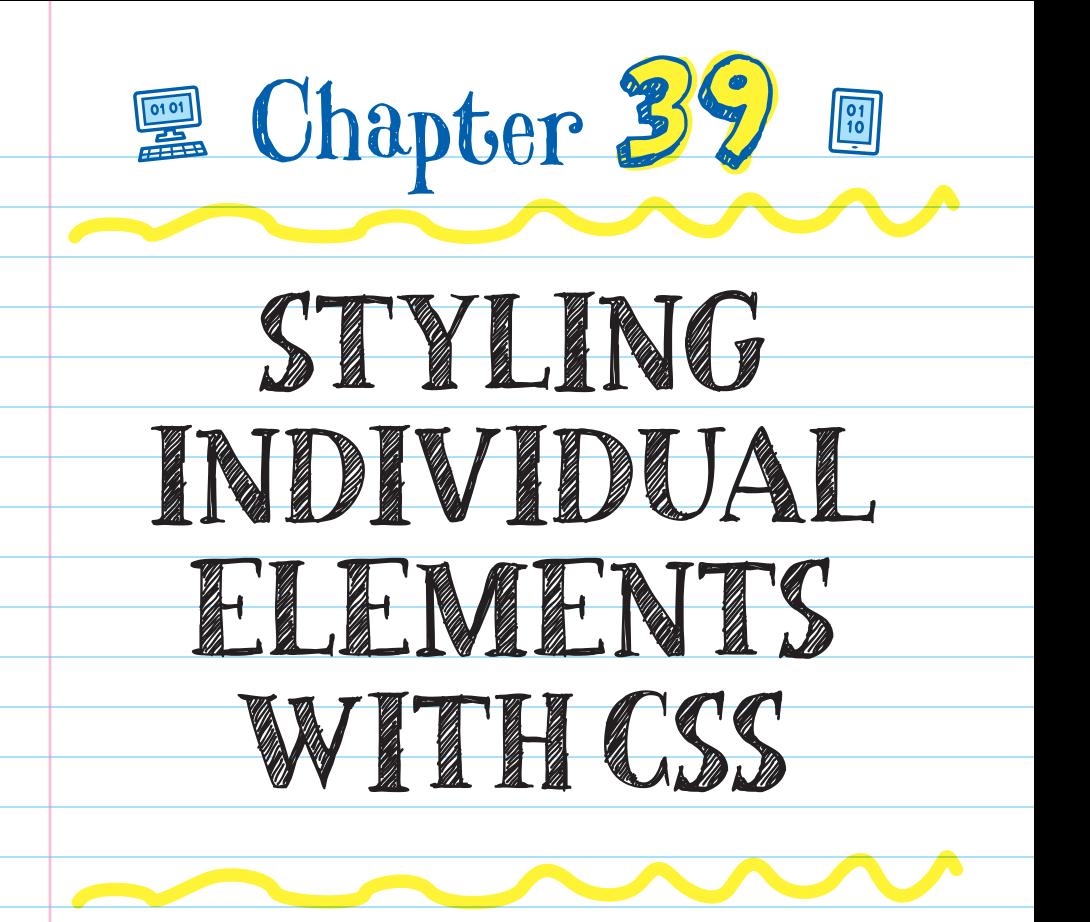

# IDENTIFYING AN ELEMENT

ID (IDENTIFIER) SELECTORS are like name tags—they identify a specific element and apply CSS styling to it. An id name within a CSS document says, "This style applies only to the element with this id."

 $\bigtriangledown$ 

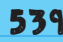

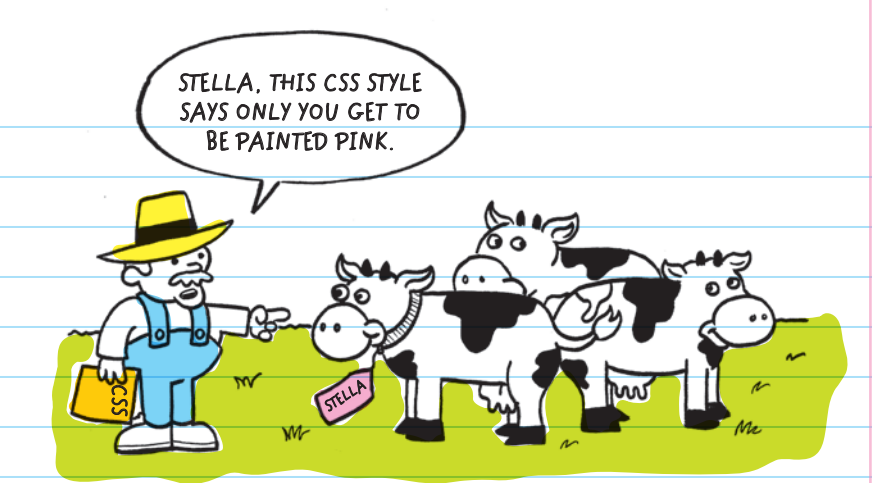

When using id attributes, you must work in both the CSS and the HTML documents.

# CSS Id Selector

You can create an id selector for a CSS style that will be applied to a specific element in an HTML file. Instead of using the element name, like "p," as the selector for the new style, type "#" and an id name. The id name can be

anything you want, but no spaces are allowed. You can make an id selector called "introduction" and assign it a style that has a font size of 18 **PIXELS** like this:

**px** stands for **pixel** and is one of the ways of measuring font (type) size. The standard font size on websites is 16 px, which is the same size as the 12-point font in Microsoft Word.

### #introduction {

font-size: 18px;

}

A pixel (px) is also the smallest point of light on a screen.

If you look very closely at a screen, you can see tiny dots. Each one of those dots is a pixel. Step back from the screen and all the dots blend together to make a clear image.

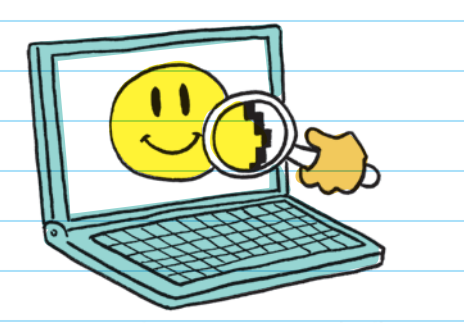

## HTML Id Attribute

Attributes are added to tags to give the computer more information about the element. Use the id attribute to identify the element you want to style with the CSS code you added to the CSS file. For example, you can insert an id attribute called "introduction" to identify a <p> element within the web page:

### **Add this code here to the opening <p> tag.**

### <p id="introduction">Oh, hello there! . . .</p>

With the addition of the id attribute, this <p> element will now be styled according to the #introduction style created in CSS, and the font size for "Oh, hello there! . . ." will be set to 18 px when displayed on the website.

# THE CLASS SELECTOR

The CLASS SELECTOR is used to style a group of elements. The class selector identifies multiple elements and applies the same style to all of them.

When using the class selector, you must work in both the CSS and the HTML documents. For example, you can use the class selector to make the text blue in two of the three paragraphs in a website.

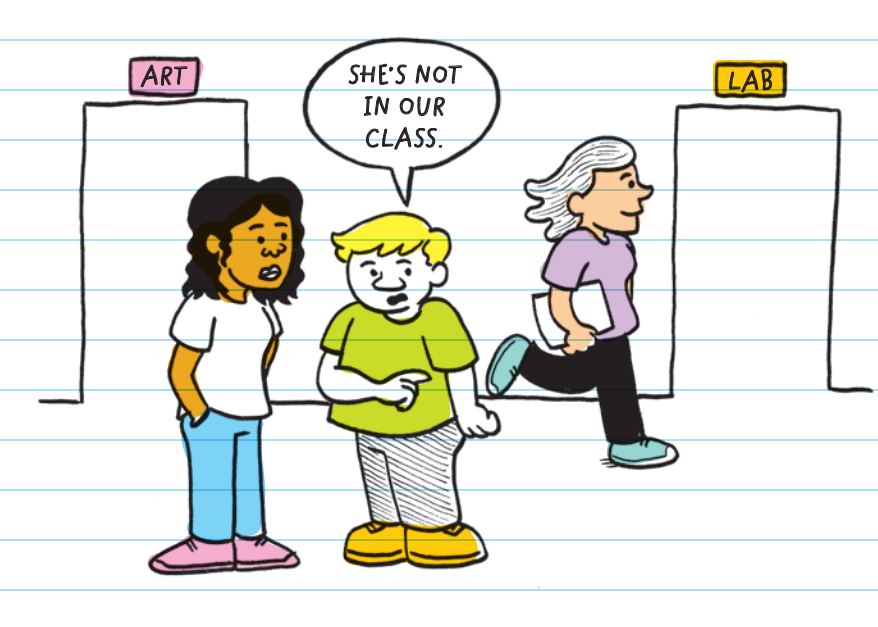

# CSS Class Selector

To create a class selector for a CSS style, type a period (.) and a class name. The class name can be anything you want, but no spaces are allowed. You can make a class selector called "overview" and assign it a style where the text color is blue:

.overview {

}

color: blue;

# HTML Class Attribute

You can add a class attribute to specific <p> elements by typing class= and the class name.

FOR EXAMPLE, you can insert a class called "overview" to identify two <p> elements within the page:

<p class="overview">Oh, hello there! . . .</p> <p class="overview">On this site we . . .</p> <p>To learn more about . . .</p>

**Add this code to the opening <p> tag. These two paragraphs will display in blue text on the website.**

Classes can be added to multiple elements, even if the elements are not the same type. You could also add the class to headings and it would turn the heading blue:

> **Add the class attribute and "overview" value.**

<h1 class="overview" >Introducing . . .</h1>

**IMPORTANT:** Be very careful with spelling and capitalization. If you spell or capitalize the id or class in the HTML file differently than the way you spell and capitalize it in the CSS file, the style won't be applied correctly. If the text isn't showing up the way you intended, the first thing you should check is spelling and capitalization.

### WIDTH AND HEIGHT

The CSS properties width and height allow you to resize elements like images, lists, and paragraphs.

When resizing images, if you resize just the width, the height will automatically scale to match the width.

When it's describing the width or height of an image, px represents how many pixels wide or tall the object should be.

### FOR EXAMPLE, if you have an image that is 100 px wide

and 200 px tall, and you set the width to 200 px wide, the height will automatically scale to 400 px tall because the width of this image is half

**LOOKS LIKE WHAT I LEARNED IN MATH CLASS ABOUT RATIOS MAY COME**  IN HANDY. of its height.

To set an image on a website to 175 px wide, add this code to the CSS file:

### img {

width: 175px;

### }

You can also size an image by percentage in relation to the size of the element block it is displayed in.

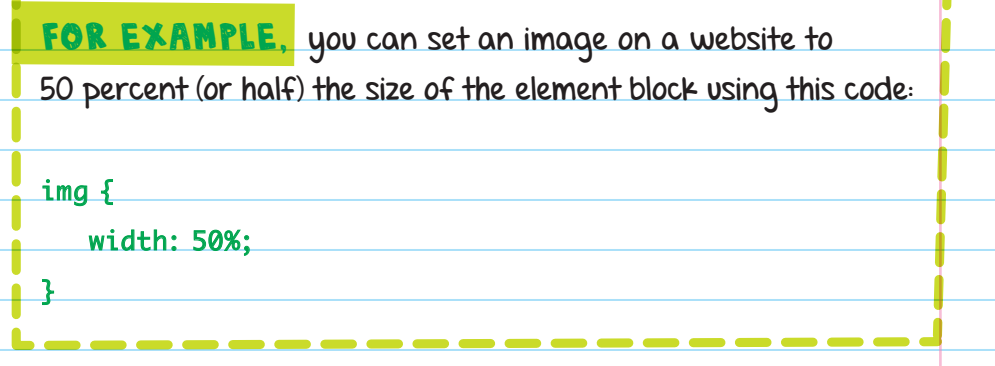

# BORDERS, MARGINS, AND PADDING

You can use CSS to add space around images.

**MARGIN**

**PADDING**

 Borders add a colored frame around all elements including images, paragraphs, headings, and lists.

 Margins and padding add blank space around an element. Padding is the space between the element's content and its border. The margin is the space between the border and the rest of the website.

**BORDER**

**CONTENT**

You can add a margin to an <img> element using the margin property in CSS.

FOR EXAMPLE, you can give an image a 10-pixel margin by adding the "margin" property value and "10px" as its value:

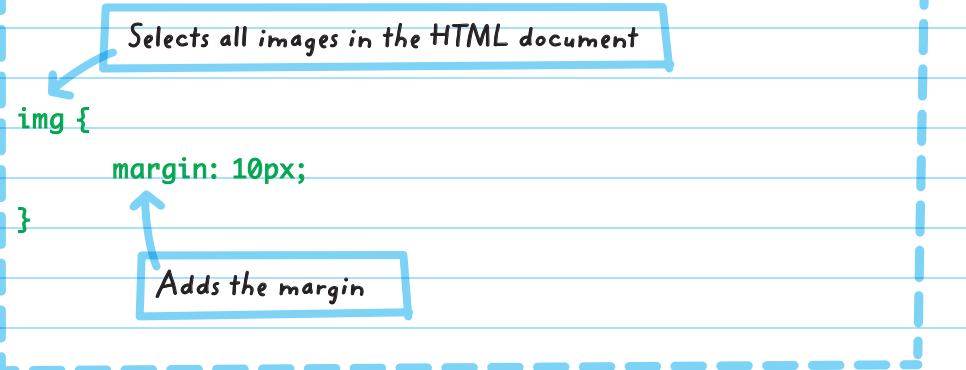

Some properties, like the border property, are special because you can add more than one value in the same declaration.

For example, add "6px solid orange" as the values to make the borders 6 px thick, solid lines, and orange:

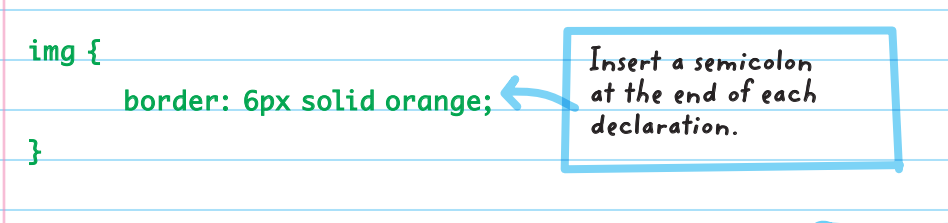

To create a style that includes the margin, border, padding, and width of an image, you can combine all the declarations using a single img selector, with each new declaration on a new line:

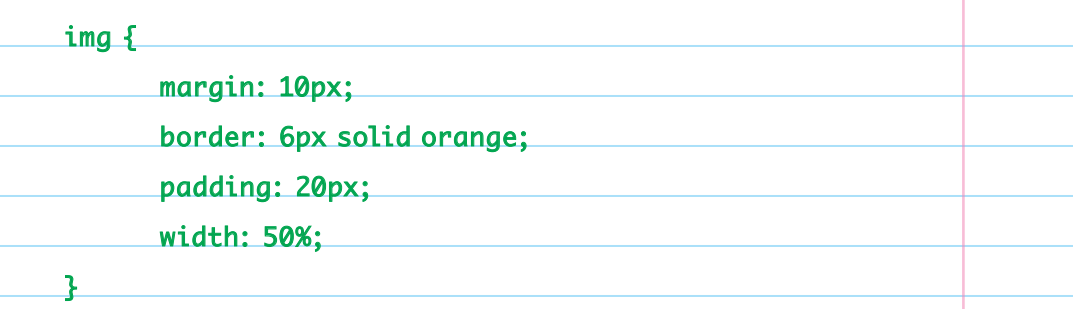

The style will set all <imq> elements to have a margin of 10 px, a solid border that's 6 px wide and orange, a padding of 20 px, and a width of 50 percent of the width of the browser window.

The declaration could also be written as **img {margin: 10px; border: 6px solid orange; padding: 20px; width: 50%;}**. The indents and separate lines make it easier for the programmer to read.

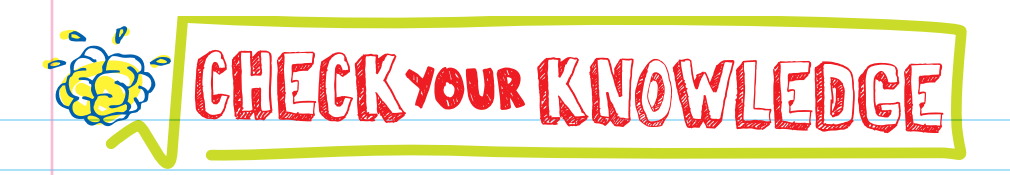

- 1. What's the difference between the id selector and the class selector in CSS?
- **2.** Px stands for \_\_\_\_\_
- 3. Id selectors in CSS always begin with what symbol?
- **4.** In CSS, class selectors have a <u>second before the</u> class name.
- 5. If you want to change the size of a picture, which CSS properties should you use?
- 6. Which provides space between the element content and the border: margin or padding?
- 7. Refer to the table on the next page to answer questions 7A-D.
	- A. What code should you add to make the <p> element with the content "Good Luck!" display in tomato red text? Where should you add it and in which file?

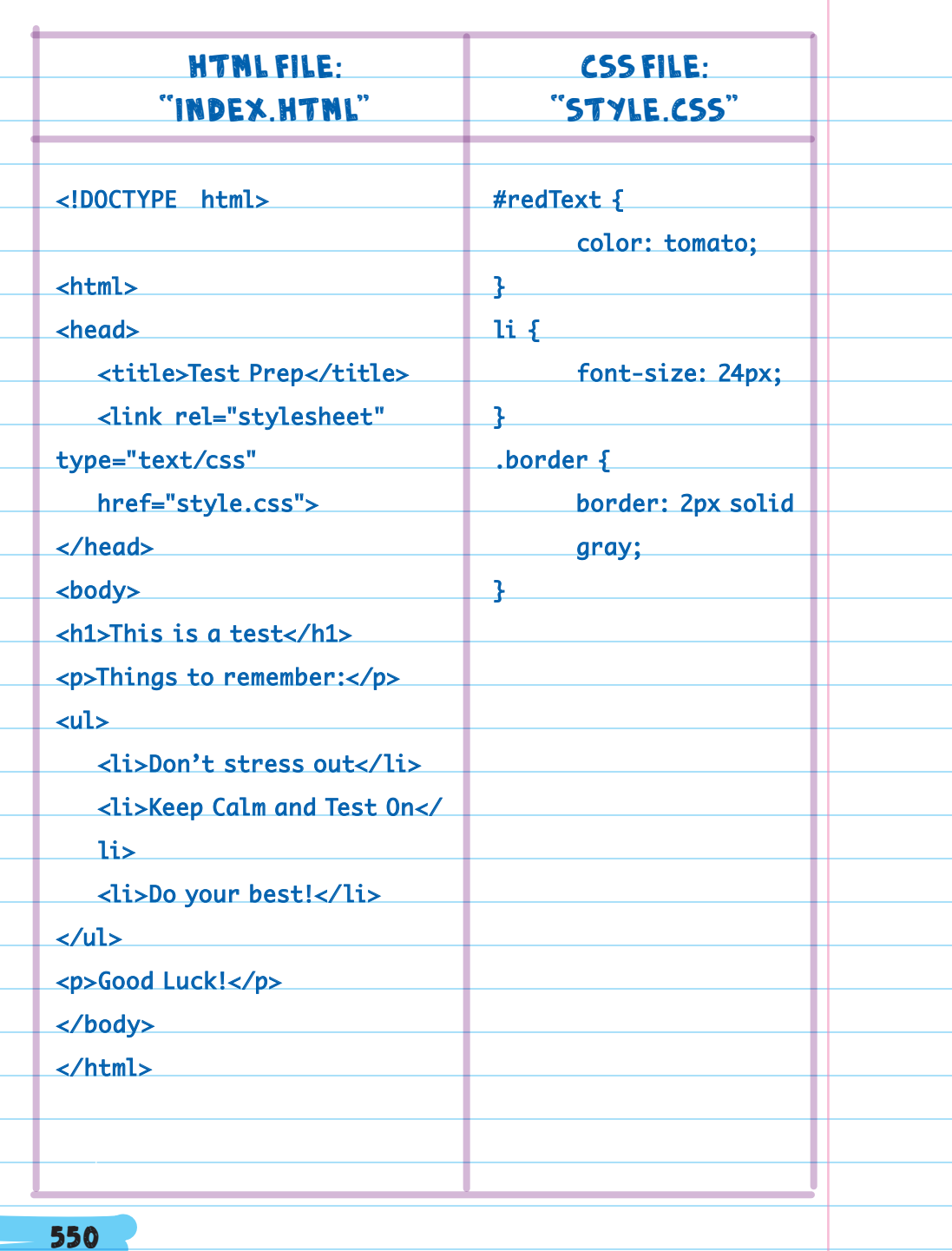

- B. What code should you use to add a 2 px solid gray border to both the <h1> heading and the second list element? Where should you add it and in which file?
- C. What code should you modify to change the list item font size from 24 px to 16 px? Which file should you modify?
- D. What code should you add to make all the listed items appear gray? Where should you add the code?

# CHECK YOUR ANSWERS

1. The id selector is used to select a single element with the corresponding id, while the class selector is used to select multiple elements in the same class.

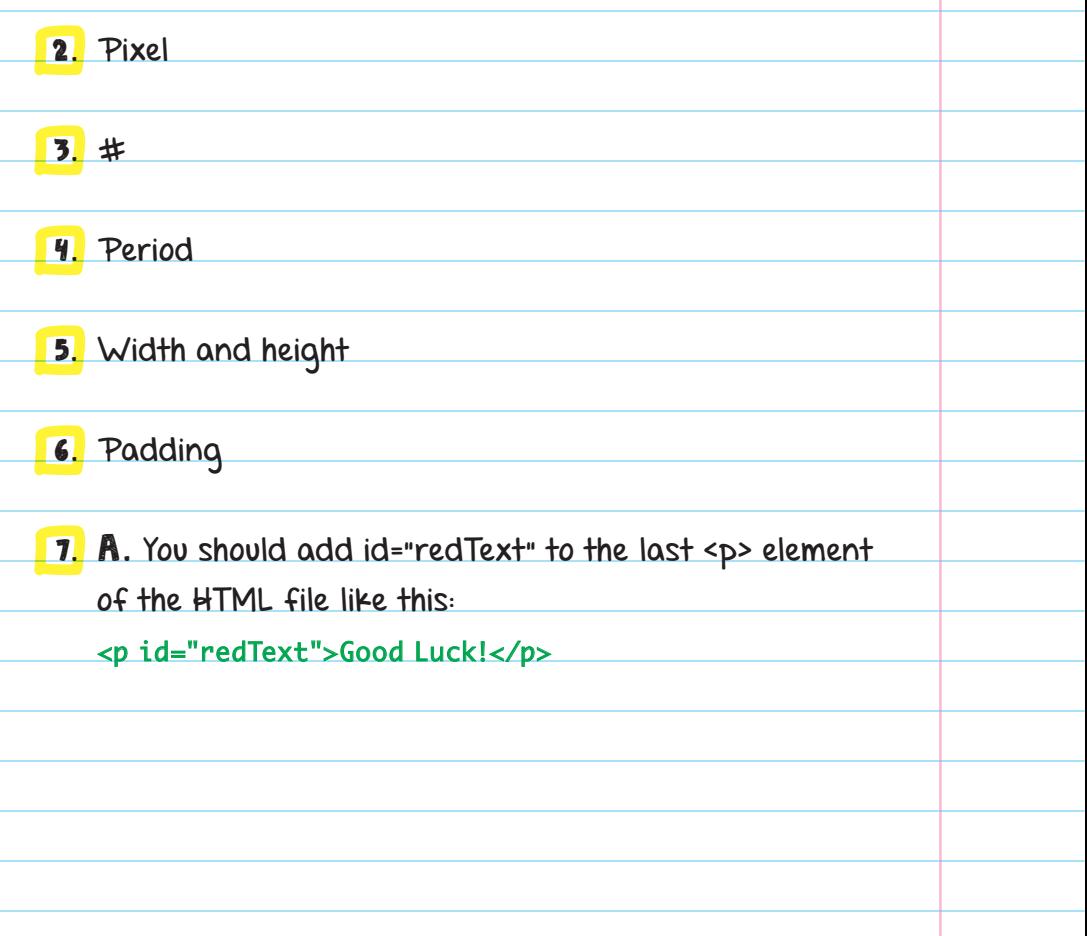

B. You should add class="border" to the <h1> element and the second <li> element to the HTML file like this: <body> <h1 class="border">This is a test</h1> <p>Things to remember:</p> <ul> <li>Don't stress out</li> <li class="border">Keep Calm and Test On</li> <li>Do your best!</li> </ul> <p>Good Luck!</p> </body>

C. You should modify the "font-size: 24px;" declaration in style with the "li" selector to say "font-size: 16px;" in the CSS file like this:

 $\mathbf{li}$   $\mathbf{f}$ 

}

### font-size: 16px;

D. You should add this new declaration to the style with the "li" selector in the CSS file:

 $\mathbf{li}$  {

}

font-size: 16px;

color: gray;

553

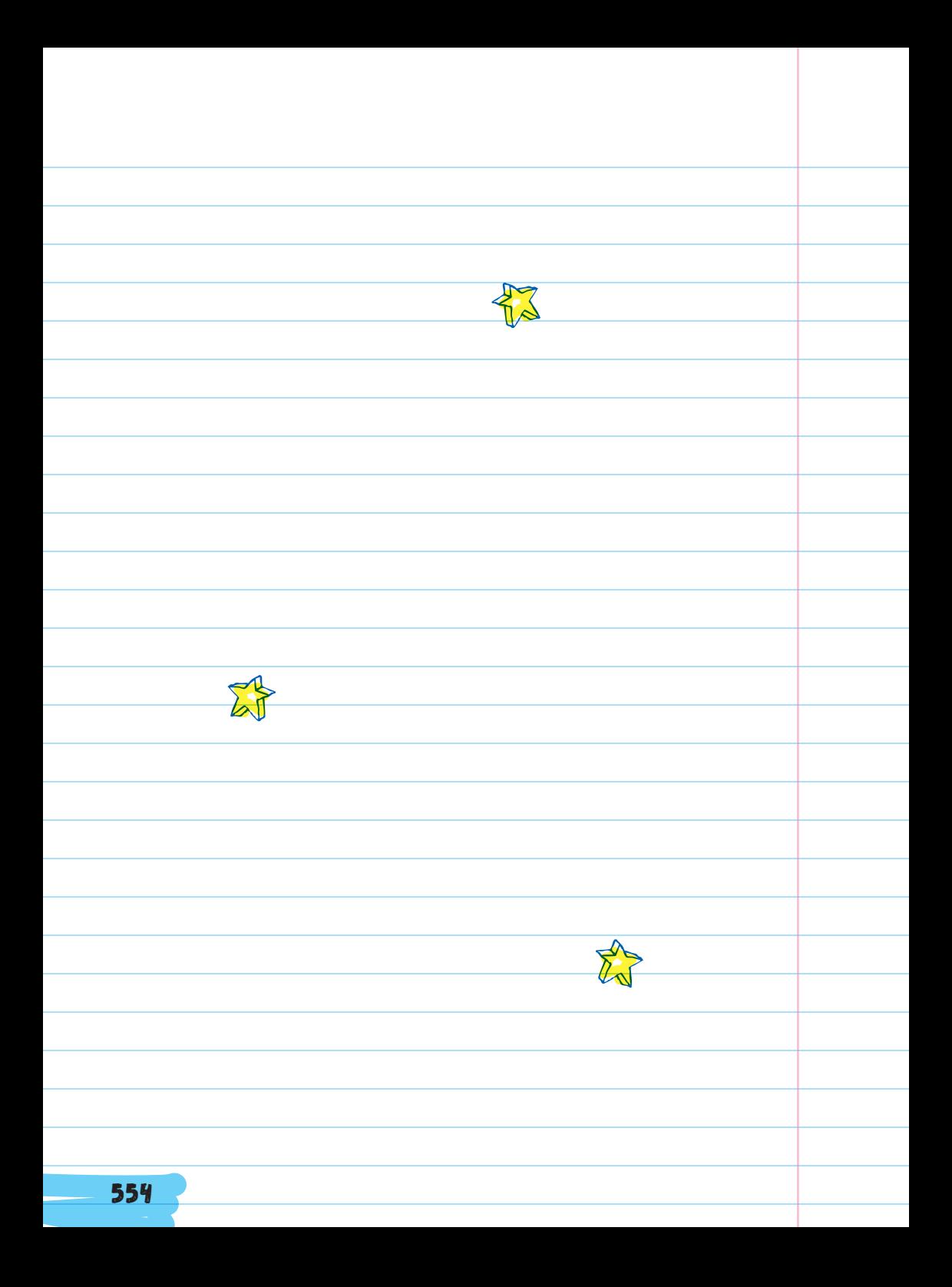

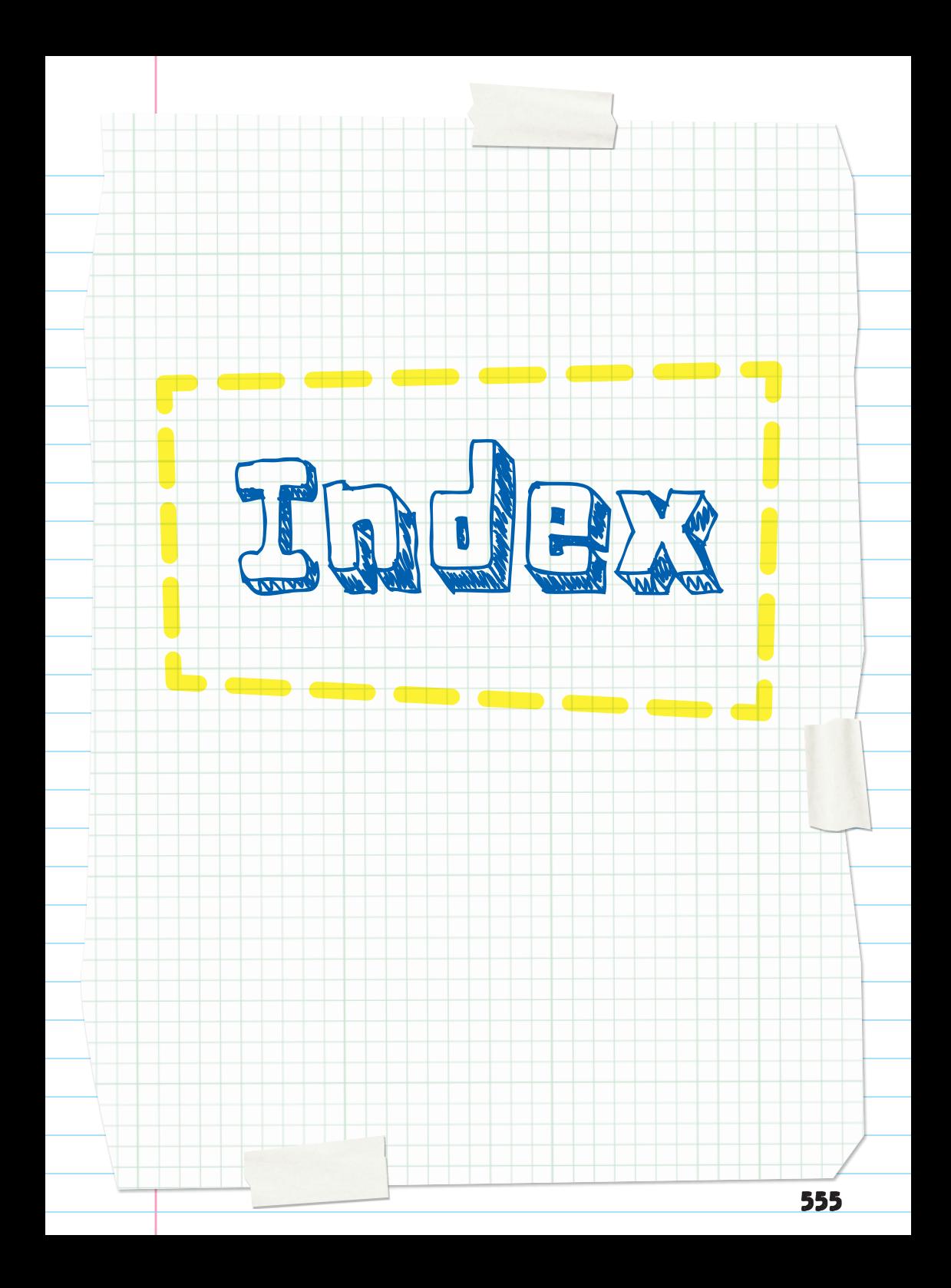

### SYMBOLS

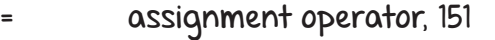

- + addition operator, 342-343, 357
- subtraction operator, 357
- \* multiplication operator, 357
- \ division operator, 357
- == is equal to operator, 168, 170, 376-377, 403
- > is greater than operator, 168, 376-377, 403
- >= is greater than or equal to operator, 168, 376-377, 403

# hashtag, 50, 316, 530, 540

< is less than operator, 168, 376-377, 403

<= is less than or equal to operator, 168, 376-377, 403

- !+ is not equal to, 168, 376-377, 403
- % modulus, 357
- \*\* exponential, 357
- // floor division, 357

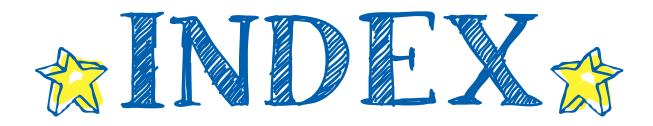

#### A nummunnum

abacus, 13 abstraction, 141, 143 access, authorized, 463-466 access control, 465 accessibility, 90 "Accessibility" settings, 30 adding lists, 371 addition, string, 342-345 age-appropriate content, 90 algebraic expressions, 155 algorithm design, 141, 143 algorithms about, 110-111 basic, 223-246 creating, 133-135 definition of, 6 description of, 6-7 studying, 111-112 using, 110-120 alpha testing, 91 American Standard Code for Information Interchange (ASCII), 130 analysis, description of, 8 Analytical Engine, 115-116 anchor elements, 513-515 AND statements, 171-174, 288, 407, 409-410 animating a cat, 225-232 append function, 369, 372 Apple II, 15 application/application software (apps), 17, 21. See also programs; software Arduinos, 72 arrays, 157, 247 artificial intelligence (AI) programs, 42, 140-141 assigning values, 324-325 assignment operators, 151 attacks, 470-475 attributes about, 514-515 color, 528-532 href, 514-515, 527 id, 541 rel, 526 src, 515-517 type, 527

attributions, 101-103 authentication, 464-465 authorized access, 463-466

#### **B** mummumm

Babbage, Charles, 115 backdrops, 216, 276 back-end languages, 122-123 background, 528 backpack area, 206-207 bar graphs, 62 base 2, 126 base 10, 126 basic algorithms, 223-246 basic conditional statements, 284 basic loops, 278-280 Berners-Lee, Tim, 448 beta testing, 91-92 binary code about, 123-125 description of, 48 representing letters using, 130 representing numbers using, 126-129 bitmap mode, 211 bits, 131 black hat hackers, 470 blank lines, printing, 340 blind users, 30-31 blocks about, 200-207 for animating a cat, 225-232 Boolean, 254, 256-259, 279, 284, 287-288 broadcast, 276-277 C blocks, 274, 278-283 cap blocks, 274 clone, 293 control, 273-274, 291-293 event, 224, 275-277, 289-290 extensions for, 217-218 glide, 230-232 go to, 231 hat, 224-225 looks, 237-239 making your own, 299-302 math, 254-255 motion, 215, 234-236 My Blocks, 306

nesting, 258, 278 operators, 254-259, 263-265 pen, 229, 242-243 procedure, 299-302 procedure call stack, 300 repeat, 273 reporter, 247-251, 254, 263-265 running, 223-224 sensing, 266-268 sound, 240-241 stack, 224 turn, 228-229 types of, 224-225 variables in, 247-253, 260-263 blocks menu, 202-203 body of function, 431 <body> element, 486-487 BOMBE, 469 Boolean, George, 157 Boolean blocks, 254, 256-259, 279, 284, 287-288 Boolean values/expressions about, 156-157, 247 comparison operators in, 168-171 in compound conditional statements, 407-411 in conditional statements, 403 in Python, 323-324, 374-377 border color, 529 borders, 546-548 broadcast blocks, 276-277 brute force attacks, 470-471 build step, as part of engineering design process, 71 built-in variables, 250-251 bytes, 131-132

#### **C** mmmmmmm

C blocks, 274, 278-283 C++, uses for, 122-123 Caesar cipher, 468-469 calculations with number variables, 351-352 operators for, 254-259 calling a function, 315, 430-431 calling procedures, 193-194, 300 camel case (mixed case), 329 cap blocks, 274 capitalization, 315 capitalize function, 347 cascading style sheets (CSS), 523-538

about, 481-482, 523-524 class selector in, 543 color attributes in, 528-532 colors in, 50 comments in, 534 element-specific properties in, 533-534 id selector in, 540-541 linking HTML files and, 526-528 making file for, 524-528 styling individual elements with, 539-553 cat, animating, 225-232 CDs (compact discs), 13, 18 census data, 61 central processing unit (CPU), 18-19 charts, 61, 63 ciphers, 467-469 citations, 103 class selector, 541-544 clone blocks, 293 cloning, 303-305 code definition of, 46 how computers read, 123-132 HTML, 481-483, 484, 488-490 machine, 124-125 in Python, 314-315 reusing, 191-196 coding, early days of, 115-116 collaborating, 97-108 color attributes, CSS, 528-532 color coding, in Python, 317 color names, CSS, 529-532 colors encoding, 48-51 representing, 51 Colossus Mark 1, 14 command-line interface (CLI), 30 commenting out, 82 comments about, 81-83 attributions in, 101-102 in CSS, 534 in HTML code, 490 in Python, 315-316 in Scratch, 205 community, getting help from, 101-102 comparison operators, 168-170, 256-259, 376-377 compilers, 125

compiling, definition of, 124 compound conditional statements, 171-174, 285-288, 407-411 computable responses, 58 computational thinking, 139-146 computer, definition of, 2 computer networks, 444-447 computer science concept areas of, 6-9 description of, 2-12 computer scientists, work of, 4 computer systems, designing, 68-72 computer technology, uses of, 3 computers description of, 13-27 human-computer interaction, 29-37 impacts of, 9 as information processors, 41 interacting with, 29-37 parts of, 16-23 reading code and, 123-132 through time, 14-15 computing systems definition of, 2 description of, 6 conditional statements, 163-178 about, 163-167 basic, 284 comparison operators in, 168-170 compound, 171-174, 285-288, 407-411 elif statements, 405-406 else if statements, 165-166, 174 else statements, 165, 404-405 nested, 174-175, 285-288, 411-414 in procedures, 302 in Python, 403-422 in Scratch, 283-288 while loops, 181, 393-397 conditionals (C blocks), 274 consumers, 4 content age-appropriate, 90 of websites, 484 control blocks, 273-274, 291-293 convert function, 433-435 costume list, 210 costumes, 209-210, 237-239 countdowns, 386 counter variables, 381-386 cracking a code or cipher, 468 creating a web page, 481-496

creators, 4 credit, 101-102 cryptography, 466-469 CSS. See cascading style sheets (CSS) cybersecurity, 463-479

#### **D** mummumm

data about, 43-46 definition of, 8 description of, 8 encoding, 47-51 information flow and, 19-20 types of, 323-324 using, 61-63 data encoding schemes, 47-48 deaf users, 30-31 debugging programs commenting out and, 82 description of, 31, 32 in Scratch, 233 declarations, 524-526 declaring procedures, 191-193 declaring variables, 150 decoding information, 47 decomposition, 141-142 decryption, 467-469 defensive programming, 73-76 defining a function, 430 diagrams for troubleshooting, 32 distributed denial-of-service (DDoS) attacks, 475 documenting, 81-88 domain name system (DNS) servers, 455-456 double quotation marks, 316 downloading information, 449-450 drivers, 100

#### **E** monummonum

editor window, 311, 313 efficiency, algorithms and, 111-112 efficient, definition of, 57 electrical circuits, 123 elements about, 484-486 anchor, 513-515 <body>, 486-487 in cascading style sheets (CSS), 533-534, 539-553 empty, 502 formatting, 498-499

<head>, 486-487 heading, 497-498 height of, 544-546 HTML text, 497-509 <html>, 486 identifying, 539-541 image, 515-517 link, 511-521 list, 503-505 list item, 503-504 paragraph, 498-499 unordered list, 503-504 website, 486-487 of websites, 486-487 width of, 544-546 elif statements, 405-406 else if statements, 165-166, 174 else statements, 165, 404-405 empty elements, 502 encoding colors, 48-51 encoding data, 47-51 encryption, 467-469 engineering definition of, 68 everyday, 72 engineering design process, 68-71 ENIAC, 14-15 Enigma, 469 equal signs, 151 escaping a character, 338-339 ethernet, 445-446 event blocks, 224, 275-277, 289-290 event handlers, 188 events, 187-190 expectations, setting clear, 98 expressions, mathematical, 356-357 extension .html, 482-483 .py, 313 extensions, 217 external actions, 188

#### **F** mmmmmmm

Facebook, programming languages for, 122 feedback, incorporating, 89-96 files, saving, 313 float function, 355 floats, 352, 354-355 flowcharts comparison operators in, 169-170 for conditional statements, 406

creating algorithms and, 133-135 else if statements in, 167 else statements in, 165 if . . . then statements in, 164 logical operators in, 172-173 nested conditionals in, 175 for three-letter word game, 412 for loops, 180, 381-392 forever loops, 278, 281 formatting elements, 498-499 formatting for loops, 381 formatting HTML, 488-490 formatting strings, 338-340 formatting variable names, 328-329 404 Not Found code (status code), 453 front-end languages, 122 functions append, 369, 372 body of, 431 calling, 315, 430-431 capitalize, 347 convert, 433-435 defining, 430 definition of, 192 float, 355 input, 344-345 insert, 369-370, 372 int, 354 len, 371, 372 lists and, 367-372 lower, 346-347 premade, 103 print, 314-315, 334-337, 367-368 procedures and, 423 in Python, 311, 314-315, 423-442 range, 382-388 remove, 370, 372 reverse, 370-371, 372 sort, 370, 372 string, 345-347 swapcase, 347 turtle art, 428-429 turtle graphics, 423-429 upper, 347

#### Gmmmmmmm

game developers, 21 gigabytes, 132 glide block, 230-232 go to block, 231 graphical user interface (GUI), 30 graphics processing unit (GPU), 19 graphs, 61-62 grid system, 214-215

#### **H** mnmmmmm

hackers, 469-470 hacktivists, 470 hardware closer look at, 17-20 description of, 16 as part of computing systems, 23 hat blocks, 224-225 <head> element, 486-487 heading elements, 497-498 height of elements, 544-546 hexadecimal (HEX) color notation, 48, 49-50, 51, 530, 532 Hollerith Tabulating Machine, 61 Hopper, Grace, 125 horizontal rules, 499-501 hosts, 452 href attribute, 514-515, 527 HTML code, 481-483, 484, 488-490 .html extension, 482-483 HTML files, 452, 526-528 HTML text elements, 497-509 <html> element, 486 Hubble Space Telescope, 132 human-computer interaction, 29-37 hyperlinks, 511-512 hypertext markup language (HTML) basic web pages and, 481-483 class selector in, 543-544 definition of, 448, 481 description of, 452 extension for, 482 formatting, 488-490 id attribute, 541 web browsers and, 484 hypertext transfer protocol (HTTP), 448, 453 hypertext transfer protocol secure (HTTPS), 453

#### i

id (identifier) selectors, 539-541 identifiers, 148-149, 152-153, 324 identifying an element, 539-541 IDLE (integrated development environment program), 311 if . . . then statements, 163-167

if then statements, 283 if then else statements, 283 image editor, 211 image elements, 515-517 images borders, margins, and padding for, 546-548 resizing, 544-546 impacts of computing, description of, 9 improve the solution, 71 incorporating feedback, 89-96 indentation, 383, 488 index, 366 infinite loops, 395-397 information collecting and using, 57-66 data and, 44-45 decoding, 47 definition of, 45 downloading, 449-450 Information Age, 40-41 information processors, 41 inner lists, 372-373 input description of, 17 information flow and, 19-20 user, 250-251, 344-345, 432-437 input data, 44, 46 input function, 344-345 insert function, 369-370, 372 int function, 354 integers, 352-354 internal actions, 188 internet, 444-462 about, 447-449 description of, 8-9 sending information over, 449-450 surfing web and, 451-458 web versus, 451 internet service providers, 450 interviews, 58 iOS, 22 IP address, 449-450, 455 IP-internet protocol, 449

#### **J** mmmmmmm

JavaScript interactivity and, 482 uses for, 122 Julius Caesar, 468

#### **K** mummunnum

key words in Python, 326 keys, 467 kilobytes, 132

#### **L** mnmmmmm

languages back-end, 122-123 front-end, 122 JavaScript, 122, 482 natural, 140 PHP, 122, 482 See also hypertext markup language (HTML); programming languages len function, 371, 372 libraries, 103, 423 lidar, 42 line breaks, 499-501 line graphs, 62 linear scale questions, 60 link elements, 511-521 list elements, 503-505 list item element, 503-504 lists about, 365 adding, 371 changing properties of, 533 functions and, 367-372 HTML text and, 503-505 inner, 372-373 list elements, 503-505 list item element, 503-504 for loops and, 387-388 operators and, 371 ordered, 505 punctuation for, 365-366 in Python, 323-324, 365-374 replacing values in, 368 in Scratch, 251-253 sorting, 370-371 sound, 212 sprite, 208-209 symbols for, 365 symbols for inner, 372-373 variables and, 157, 247 within lists, 372-374 local area networks (LANs), 445 logical operators, 171-174, 258, 407-411 looks blocks, 237-239 loop statements, 179-186 loops

basic, 278-280 forever loops, 278, 281 infinite, 395-397 for loops, 180, 381-392 nested, 182-183, 280-283, 397 in Python, 381-401 repeat loops, 278-279, 281-283 repeat until loops, 278-279 in Scratch, 274, 278-283 while loops, 181, 393-397 Lovelace, Ada, 115-117 lower function, 346-347 lowercase\_and\_underscores, 328

#### **M** nummunum

MAC (Media Access Control), 449 machine code, 124-125 Makey Makeys, 72 making your own blocks, 299-302 malware, 472 map apps, 41 margins, 546-548 math blocks, 254-255 mathematical expressions, 356-357 megabytes, 132 micro:bits, 72 mixed case (camel case), 329 mobile applications, programming languages for, 121 mobile developers, 21 modules, 423-424 Morse code, 47 motion blocks, 215, 234-236 moving the turtle, 424-427 multiple-choice questions, 59-60 My Blocks, 306

#### **N** mmmmmmm

naming conventions, 328-329 naming variables in Python, 325-327 natural language, 140 navigation menus, 513 navigators, 100 negative integers, 77 nested conditional statements, 174-175, 285-288, 411-414 nested loops, 182-183, 280-283, 397 nesting blocks, 258, 278 networks, description of, 8-9 Nexus, 448 NOT statements, 173-174, 288, 407, 411

562

number conversions, 355 number types, 352-355 numbers representing using binary, 126-129 as variables, 323, 351-364 numeric values, 155-156

#### **O** mummumm

observations, 60 open-ended questions, 59 operating systems, 22 operations, order of, 358-359 operators in expressions, 356 lists and, 371 logical, 171-174, 258, 407-411 in Scratch, 254-259, 263-265 string, 341-347 OR statements, 172-173, 288, 407, 409-410 order of operations, 358-359 ordered lists, 505 organization, in Python, 315-317 output description of, 20 information flow and, 20 in Python, 312 return values, 434-437 output data, 44

#### P nnnmmmmm

packets, 449, 456 padding, 546-548 pair programming, 100 paragraph elements, 498-499 parameter values, 314 parameters, 194-196, 226-227, 383, 432-437 paraphrasing, 103 parentheses, 227, 358-359 Pascal case, 329 password checker, 394-395, 397 passwords, cyberattacks and, 470-471 pattern recognition, 141, 142 PEMDAS (Please Excuse My Dear Aunt Sally), 358 pen blocks, 229, 242-243 personal identification numbers (PINs), 471 phishing, 474-475 PHP interactivity and, 482 uses for, 122 pie charts, 63

pixels (picture element), 426, 540-541 place values, binary, 127-128 plain text files, for README files, 83 plan, as part of engineering design process, 70 positive integers, 77 premade functions, 103 print function, 314-315, 334-337, 367-368 printing mathematical expressions, 359 problem, identifying, 69-70 procedure blocks, 299-302 procedure call stack block, 300 procedures, 191-198 calling, 193-194, 300 conditional statements in, 302 declaring, 191-193 functions and, 423 processing, description of, 18-19 programming defensive, 73-76 description of, 6-7 early days of, 115-116 pair, 100 See also Python; Scratch programming languages, 121-138 about, 121 creating algorithms and, 133-135 description of, 113 how computers read code, 123-132 using, 122-123 programs algorithms and, 112-114 applications versus, 17 definition of, 6 as part of computing systems, 6 See also application/application software (apps); software prompt, in Python, 311 protocols, 445-446 pseudocode, 133, 182 punch cards, 116 punctuation being careful with, 315 for lists, 365-366 See also symbols; individual punctuation marks .py extension, 313 Python algorithms and, 113-114 code in, 314-315 color coding in, 317

Ó

conditional statements in, 403-422 functions in, 311, 314-315, 423-442 get ting started in, 310-321 key words in, 326 lists and Boolean expressions in, 365-380 for loops in, 381-392 loops in, 381-401 numbers as variables in, 351-364 organization in, 315-317 prompt in, 311 reserved words in, 153 strings in, 333-350 uses for, 122-123 variables in, 323-332, 351-364 while loops and nested loops in, 393-401

#### Q nummunnum

quotation marks for comments, 316 in print function, 335 in strings, 333-334, 338-339

#### R nummunnum

radar, 42 raindrops, 303-305 RAM, 18 range function, 382-388 ransomware, 472 rational numbers, 77 README files, 83-84, 101-102 rel attribute, 526 remove function, 370, 372 repeat blocks, 273 repeat loops, 278-279, 281-283 repeat until loops, 278-279 reporter blocks, 247-251, 254, 263-265 reserved words, 153 return values, 196, 434-437 reusing scripts, 299-308 reverse function, 370-371, 372 RGB color notation, 48, 49, 51, 131, 531-532 roles, creating clear, 99 Ruby, uses for, 122 running blocks, 223-224

#### **S** mummumm

sandboxing, 466 say block, 227 scanners, 48-49 **Scratch** about, 200

basic algorithms in, 223-246 blocks in, 200-207, 215, 217-218 blocks types in, 234-243, 260-268, 289-293 cloning in, 303-305 conditional statements in, 283-288 control blocks in, 273-274 data and operators in, 247-272 debugging strategies for, 233 event blocks in, 275-277 getting started in, 200-222 loops in, 278-283 making your own blocks in, 299-302, 306 operators in, 254-259, 263-265 reusing scripts in, 299-308 sharing projects in, 217 sprites in, 208-216 Scratch cat, 225-232 screen readers, 31 scripts, 223-246 about, 223-224 animating a cat with, 225-232 debugging strategies for, 233 description of, 203-204 reusing, 299-308 storing, 206-207 walk, 226-230 See also blocks scripts area, 204 selectors, 524-526 self-driving cars, 42 sensing blocks, 266-268 servers, 452 shell window, 311-312 single quotation marks, 316, 336 slide rules, 14 smartphones, 13, 15 social engineering, 474-475 social media apps, 41-42, 474-475 software closer look at, 21-23 description of, 16 as part of computing systems, 23 system, 22 troubleshooting strategies and, 33 See also application/application software (apps); programs sort function, 370, 372 sorting lists, 370-371 sound blocks, 240-241 sound editor, 212

sound list, 212 sounds, for sprites, 212 sprite lists, 208-209 sprites, 200, 208-216, 225-232 spyware, 472 src attribute, 515-517 stack blocks, 224 stage, 213-216 start parameter, 383 status code (404 Not Found code), 453 step parameter, 383 stop parameter, 383 storage, description of, 18 storing information, 40-55 storing scripts, 206-207 strengths, focusing on, 98 string addition, 342-345 string functions, 345-347 string operators, 341-347 string values, 263 strings description of, 154 formatting, 338-340 in Python, 323-324, 333-350 styles, 524-526 styling with CSS, 523-538 subroutines, 280-283 surveys, 58-60 swapcase function, 347 symbols #, 316 =, 151 >>>, 311 backslash, 338 for Boolean expressions, 403 comparison operators, 168-170, 376 for CSS comments, 534 double quotation marks, 316 for HTML comments, 490 for inner lists, 372-373 for mathematical operations, 357 parentheses, 227, 358-359 quotation marks, 316, 333-334, 335, 338-339 single quotation marks, 316, 336 underscore (\_), 152 syntax, 314, 315 system software, 22 systematic approach to troubleshooting, 31-32

#### **T** mmmmmmm

tags, 484-486, 488-489, 497-498 team, working on a, 97-99 terabytes, 132 test cases, 74, 75-76 testing, 71, 73-80, 82 text displays, on multiple lines, 336 text editors, 482 three-letter word game, 411-414 thumbnail images, 208-209 timelines, setting realistic, 98 touch screens, 20 Transmission Control Protocol (TCP), 456-457 Traveling Salesperson Problem, 112 Trojan horse, 472 troubleshooting definition of, 31 strategies for, 32-33 See also debugging programs truth tables, 410-411 Turing, Alan, 469 turn block, 228-229 turtle graphics, 423-429 Twitter, programming languages for, 122 two-factor authentication, 465 type attribute, 527

#### Unimmunin

underscore symbol, 152 Uniform Resource Locator (URL), 454 unordered list elements, 503-504 upper function, 347 usability, 90 USB flash drives, 18 use cases, 74-75 User Datagram Protocol (UDP), 458 user input, 250-251, 344-345, 432-437 user interface (UI), 29-31 user-centered design, 89-91

#### **V** mummumm

values assigning, 324-325 in expressions, 356 numeric, 155-156 replacing in lists, 368 return, 196, 434-437 returning, 196 variable, 148-151 variables, 148-162 about, 148-149
assigning and naming, 150-153 built-in, 250-251 calculations with number, 351-352 changing value of string, 337 counter, 381-386 declaring, 150 formatting names of, 328-329 naming, 325-327 naming with strings, 334 numbers as, 323, 351-364 parameters, 194-196 in Python, 323-332, 351-364 in Scratch, 247-253, 260-263 types of information stored by, 154-157 See also conditional statements vector mode, 211 video conference services, 458 viruses, 464, 473

## **W** mmmmmmm

walk script, 226-230 web. See World Wide Web web browsers, 483, 484 web developers, 21 web pages creating basic, 492-496 programming languages for, 121 websites accessing, 451-453 building blocks of, 481-482

content of, 484 definition of, 121 elements of, 486-487 finding, 454-456 programming languages for, 122 tools for writing, 482-483 viewing, 483 while loops, 181, 393-397 white hat hackers, 469-470 wide area networks (WANs), 445 width of elements, 544-546 wi-fi, 446 Windows, 22 wireless, 445-446 workloads, equal, 99 World Wide Web origin of, 448-449 surfing, 451-458 using internet to surf, 451-458 See also web pages; websites worms, 473

## **x** mummumm

x- and y-coordinates, 214-215 xp (experience points), 154

## **y** mummumm

YouTube, programming languages for, 122